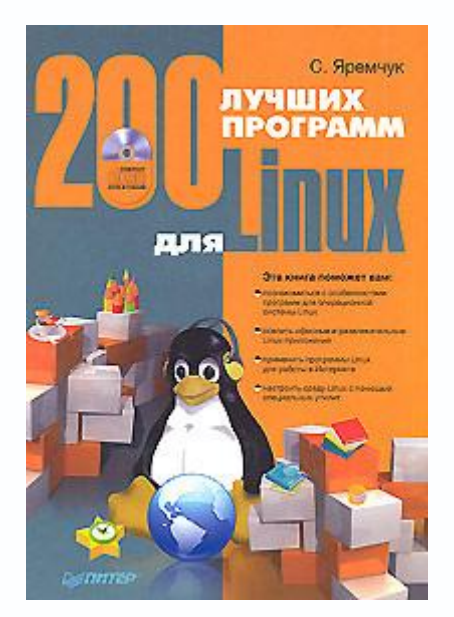

**Сергей Акимович Яремчук 200 лучших программ для Linux Введение** 

Сегодня так много говорят об операционной системе GNU/Linux, что создается впечатление, что ее можно увидеть на большинстве домашних компьютеров. Это не так. Установить ее пытаются только некоторые любопытные. Встретив определенные трудности, не все справляются с ними. На этом эксперимент чаще всего заканчивается. Пользователь пытается найти знакомые названия и приложения, которых не оказывается. Проходят путь до конца лишь единицы. На форумах и сайтах можно найти много материалов на тему Windows против Linux. Большая часть критических высказываний по поводу работы Linux написана пользователями, которые так и не смогли дойти до конца и теперь пытаются сделать вывод, основываясь на своих поверхностных знаниях. Проблема таких пользователей как раз и состоит в том, что они так и не поняли смысл UNIX-подобной системы.

Использование Linux легально, безопасно, надежно, выгодно и интересно. Компьютер – это не самоцель, а всего лишь инструмент, предназначенный для решения определенных задач. Потратив день на настройку Linux и установку необходимых приложений, пользователь работает, больше не отвлекаясь на борьбу с вирусами, дефрагментацию диска или очистку реестра. Основное, чем привлекателен Linux, – никто не заставляет его использовать, не навязывает дистрибутив, версию, программы и прочее. Вы сами выбираете, что вам больше подходит, благо выбирать есть из чего.

#### *От издательства*

Ваши замечания, предложения и вопросы отправляйте по адресу электронной почты dgurski@minsk.piter.com (издательство «Питер», компьютерная редакция).

Мы будем рады узнать ваше мнение!

На сайте издательства http://www.piter.com вы найдете подробную информацию о наших книгах.

## Глава 1 Общие сведения о программах Linux

- Особенности программ Linux
- Установка программ в Linux

Linux - это не программа, а операционная система со своими принципами построения и особенностями. Здесь все не так, как в Windows: например, в Linux нет привычных обозначений дисков С:, D:, любой компонент, в том числе и графическую среду, можно без последствий заменить альтернативным вариантом, и еще много другого, к чему придется привыкнуть. Одна из первых проблем, с которой столкнется любой пользователь, - порядок установки, обновления и удаления программ, в процессе чего выясняется, что скачать файл и дважды щелкнуть на нем кнопкой мыши в большинстве случаев недостаточно. Какой файл качать, что еще нужно сделать, чтобы программа установилась и, главное, работала? Обо всем по порядку.

## Особенности программ Linux

Главный девиз UNIX-систем звучит как KISS - Keep It Simple Stupid, то есть «не усложняй». В качестве доказательства такой пример. У автора дома по Linux всего одна книга, которую он смог найти в магазинах в период, когда начал интересоваться системой. Это издание «Использование Linux» Джека Такета. Книге уже семь лет, но большая часть материала действительна до сих пор. В Интернете можно найти много старых книг, и все они в большинстве своем актуальны. Попробуйте применить книгу, написанную о Windows 98 или Windows XP к Vista, - почти весь материал окажется бесполезным.

Разработчик программы для Windows часто вынужден писать с нуля большинство функций, так как все защищено патентами, и либо платишь, либо делаешь все сам.

На это уходит время, разработчику приходится самому разбираться в множестве вопросов либо привлекать людей, которые помогут добавить нужную функциональность, что приводит к удорожанию продукта. Зато программа устанавливается двойным щелчком мыши, так как все компоненты уже включены в дистрибутив. В Linux процесс выглядит несколько иначе.

### Примечание

GNU - это рекурсивная аббревиатура от GNU's Not UNIX (GNU - не UNIX).

Программы, библиотеки и прочее распространяются с исходными кодами под лицензией GNU GPL (General Public License - стандартная общественная лицензия), которая ставит только одно условие: если при разработке используется программа с этой лицензией, то и полученный продукт также должен распространяться по лицензии GNU GPL.

#### Примечание

Слово free («свободный») в английском языке имеет несколько значений, в том числе и «бесплатный».

Ha сайте проекта GNU (http://www.gnu.org/home.ru.html) дано пояснение английского слова free. По их мнению, программное обеспечение - это предмет свободы, а не цены, и, чтобы понять идею, свободное программное обеспечение не нужно ассоциировать с бесплатным мороженым, то есть свободное не обязательно должно быть бесплатным. Свободное программное обеспечение позволяет пользователям свободно запускать, копировать, распространять, изучать, изменять и улучшать программное обеспечение. Более точно это раскрыто в четырех типах свободы для пользователей программного обеспечения:

• свободно запускать программы для любых целей (свобода 0);

• свободно изучать, как работает программа, и иметь возможность свободно адаптировать ее под свои нужды (свобода 1); доступ к исходным кодам является непременным условием;

• свободно распространять копии, чтобы помочь тем, кто интересуется свободным программным обеспечением (свобода 2);

• свободно улучшать программы и делать улучшения доступными для других; из этого извлекает пользу все сообщество (свобода 3); доступ к исходным кодам является непременным условием.

Такой подход дает программисту простоту и быстроту разработки. Он использует уже готовые компоненты, не вникая в суть их работы, и создает новый продукт.

Каждый улучшает только свою часть продукта. Так, в Linux очень много консольных утилит. Начинающему пользователю непросто освоить все параметры командной строки, ему удобнее, чтобы программа имела понятный и легкий в освоении графический интерфейс. Программист же не создает новый продукт, он берет все консольные утилиты и пишет к ним графическую надстройку - фронт-энд (front-end), который скрывает от пользователя особенности работы консольных программ, часто добавляя новую функциональность. Например, популярный консольный видеопроигрыватель MPlayer имеет несколько таких надстроек - Kplayer, KMplayer, smplayer, Freevo и другие.

Однако чтобы такая программа заработала, необходимо установить все остальные компоненты и библиотеки, которые она использует. Например, для популярной утилиты записи дисков K3B потребуется установить 48 библиотек и программ (рис. 1.1).

| Сеанс Правка Вид Закладки Настройка Справка   |                  |
|-----------------------------------------------|------------------|
| grinder@server:~\$ sudo apt-cache depends k3b | $\blacktriangle$ |
| k3b                                           |                  |
| Зависит: kdelibs4c2a                          |                  |
| Зависит: libacl1                              |                  |
| Зависит: libart-2.0-2                         |                  |
| Зависит: libattrl                             |                  |
| Зависит: libaudio2                            |                  |
| Зависит: libc6                                |                  |
| Зависит: libdbus-1-2                          |                  |
| Зависит: libdbus-qt-1-1c2                     |                  |
| Зависит: libexpat1                            |                  |
| Зависит: libfontconfigl                       |                  |
| Зависит: libfreetype6                         |                  |
| Зависит: libgamin0                            |                  |
| Зависит: libgccl                              |                  |
| Зависит: libhall                              |                  |
| Зависит: libice6                              |                  |
| Зависит: libidn11                             |                  |
| Зависит: libjpeg62                            |                  |
| Зависит: libk3b2                              |                  |
| Зависит: libmusicbrainz4c2a                   |                  |
| Зависит: libpng12-0                           |                  |
| Зависит: libqt3-mt<br>Зависит: libsm6         |                  |
| Зависит: libstdc++6                           |                  |
| Зависит: libx11-6                             |                  |
| Зависит: libxcursor1                          |                  |
|                                               |                  |
|                                               | $\frac{1}{2}$    |
| R Shell                                       | ira              |
|                                               |                  |

**Рис. 1.1.** Список зависимостей пакета K3B

Такие пакеты называются зависимостями. Большинство из них, вероятно, уже есть в системе, но если не будет хотя бы одного, то установить программу будет проблематично либо после установки она не будет иметь полную функциональность.

Зависимости бывают двух видов:

• жесткая (hard): обязательная, без нее программа, скорее всего, не будет работать;

• мягкая (soft): рекомендуемая, без нее программа работать будет, но, установив такой пакет, можно добавить приложению функциональность (например, работу с некоторым форматом файлов).

Именно поэтому, скачав всего один пакет, установить программу часто не получается.

Есть еще одна проблема, о которой необходимо знать. В отличие от Windows, релизов которой не так много, дистрибутивов Linux огромное количество. Они отличаются не только названием, так как Linux – это только ядро, разрабатываемое под руководством Линуса Торвальдса, а все остальное – это что-то вроде набора «Сделай сам». Эти наборы хороши, но

часто не только не совместимы между собой, но и для каждой новой версии одного и того же дистрибутива потребуется специально собранный пакет. Не будем вдаваться в подробности, тем более что не все так плохо, так как в популярных решениях используются пакетные системы, скрывающие такие особенности, но об этом просто нужно знать.

### Установка программ в Linux

Изначально Линус Торвальдс предоставлял пользователям только ядро, а остальное они компилировали сами. Сейчас ситуация полностью изменилась, и в современных дистрибутивах для установки программы достаточно одного щелчка кнопкой мыши.

### Компиляция программ

Даже после появления пакетов, которые представляли собой уже скомпилированные программы, компиляция долгое время оставалась и для некоторых остается основным средством установки.

### Примечание

Первые прекомпилированные наборы появились в дистрибутиве SLS Linux, который в начале 90-х годов был самым популярным дистрибутивом. Его создатели сочли неудобным самостоятельнную сборку приложений, поэтому пользователям были предложены не только само ядро Linux и основные утилиты, но и набор разнообразного программного обеспечения с простой программой установки. Все это поставлялось уже в скомпилированном виде, исходный текст прилагался только для самых основных компонентов вроде ядра. Кстати, основой популярных сегодня дистрибутивов Slackware и Debian послужил именно SLS.

Несмотря на обилие пакетных систем, о которых пойдет речь далее, многие пользователи предпочитают самостоятельно собирать программы, так как в репозитариях часто находится устаревшая версия программ, и приходится ждать, когда сборщик займется ею.

#### Примечание

Человека, который отвечает за сборку пакета, называют maintainer, в Интернете часто можно встретить это слово в русской транскрипции - майнтейнер, или сборщик. Он отвечает за то, что пакет протестирован, работоспособен и его установка не вызовет сложностей. В процессе сборки он может использовать патчи (англ. patch - «заплатка»), изменяющие функциональность или устраняющие найденные ошибки. Однако таких людей мало, и все пакеты отслеживать трудно, поэтому проекты постоянно привлекают добровольцев.

Кроме этого, иногда требуется изменить функциональность программы при помощи патчей, не используемых майнтейнером. Последняя причина - это производительность: чтобы пакет работал на максимально большом количестве оборудования, его собирают с оптимизацией под определенный тип процессора - как правило, это i386, то есть под процессор Intel 80386, выпущенный еще в 1985 году. Встречаются сборки i486, i586 (Pentium MMX) и i686 (Pentium Рго), в последнее время появились сборки под 64-битные процессоры. Собирая программу самостоятельно, пользователь может скомпилировать ее под свой тип процессора, под мультипроцессорные системы и прочее. Эксперименты доказывают, что производительность получаемого пакета увеличивается (в зависимости от аппаратного обеспечения) от 10 до 200 % по сравнению с бинарными сборками, поставляемыми с дистрибутивом, и чем новее оборудование, тем больше эффективность такой сборки, хотя она не всегда нужна.

Установка программ, распространяющихся в виде исходных файлов, вызывает трудности у большинства начинающих пользователей Linux, хотя считается, что это один из основных навыков, необходимых для работы. Это несколько устаревшее мнение, но попробуем разобраться.

#### Внимание!

Для самостоятельной компиляции программ потребуются компилятор GCC, GNU Make и прочие утилиты. В некоторых дистрибутивах они по умолчанию не устанавливаются. И чтобы установить их, в Kubuntu необходимо выполнить команду sudo apt-get install build-essential.

Как правило, исходные файлы заархивированы в так называемый тарболл (tarball).

Архив, в зависимости от программы, которая использовалась при его создании, имеет суффикс .tar.gz или .tar.bz2 и имя типа program-х.хх, где program- это название программы, а х.хх - версия.

В общем виде процесс установки выглядит так. Сначала распаковывается архив с помощью графической программы или команд:

> tar xzvf program-x.xx.tar.gz tar xjvf program-x.xx.tar.bz2

Затем следует перейти в образовавшийся каталог. В нем можно найти файлы с именами INSTALL или README, в которых кратко описан процесс установки, сказано о зависимостях программы, даны описание программы и инструкции по сборке.

В общих случаях достаточно выполнить команду ./configure без дополнительных параметров. Сценарий самостоятельно найдет все программы и библиотеки и, если все в порядке, создаст makefile, необходимый для компиляции программы. Однако в случае, если сценарий что-то не найдет, последует сообщение об ошибке - внимательно прочитайте его и постарайтесь понять, в чем дело.

# Внимание!

В дальнейшем при описании консольных команд будет использоваться знак доллара (\$), что означает, что для выполнения этой команды достаточно прав обычного пользователя, или знак решетки (#), что требует прав root.

Скорее всего, в сообщении будет сказано, что отсутствует какой-то файл или библиотека либо имеющаяся версия устарела. В этом случае придется искать и устанавливать недостающее. Однозначного совета дать невозможно, здесь потребуется некоторый опыт. В случае если сообщение об ошибке непонятное, лучше поискать ответ на различных форумах - велика вероятность, что кто-то уже столкнулся с похожей проблемой и нашел ее удачное решение. Задавая вопрос, вставьте в него текст сообщения и укажите название и версию устанавливаемой программы и используемого дистрибутива. Для получения справки о дополнительных параметрах сценария следует использовать ключ -help.

 $$./configure - help$ 

Наиболее часто используемым параметром является -prefix, с помощью которого указывается отличный от используемого по умолчанию каталог для установки программ (обычно /usr/local/). В некоторых случаях такого сценария нет, а есть уже готовый makefile. В этом случае сразу переходите ко второму этапу - выполните команду make, которая скомпилирует программу; если работа make завершилась без ошибок, устанавливайте приложение (при этом устанавливаются не только двоичные файлы, но и документация):

# make install

Для выполнения последнего шага понадобятся права суперпользователя (root), которые можно получить, выполнив команду su или sudo:

# \$ sudo make install

В дистрибутиве Kubuntu, чтобы пользователь мог выполнить команду sudo, он должен входить в группу admin. Первый созданный при установке пользователь заносится в нее автоматически. Для удаления установленной таким образом программы следует использовать команду make uninstall, хотя часто разработчики не используют в сценариях эту возможность.

# Портежи Gentoo

Параллельно Linux развивается несколько BSD-систем - FreeBSD, OpenBSD и NetBSD, особенностью которых является система портов, позволяющая установить любую программу одной командой. При этом закачка, наложение патчей, компиляция, установка и удаление происходят автоматически. Долгое время эта система была предметом зависти линуксоидов, пока не появились дистрибутивы, использующие аналогичный подход. Самым известным из них является Gentoo (http://www.gentoo.org/), в котором применена аналогичная система портежей (portage).

# Примечание

Дистрибутив Gentoo (произносится как «дженту») был назван в честь пингвина Pygoscelis рариа, которому принадлежит рекорд скорости плавания (27 километров в час), что выражает основные свойства дистрибутива.

Дистрибутив Gentoo можно полностью собрать самостоятельно либо использовать минимальную систему, в которую затем добавлять программы. Для установки приложений с помощью портежей вначале необходимо скачать и распаковать в каталог /usr снимок дерева портежей.

> \$ wget -c http://adelie.polymtl.ca/snapshots/portagelatest.tar.bz2 \$ tar -xvjf portage-latest.tar.bz2 -C/usr

В дальнейшем следует периодически (не чаще раза в сутки) обновлять дерево портежей командой:

# emerge -sync

Пользоваться портежами просто. Например, чтобы найти пакет, в котором содержится слово pdf, выполняется такая команда:

\$ emerge -search pdf

Выбираете по описанию то, что нужно, и устанавливаете, используя имя пакета:

# emerge gnumeric

Для загрузки только исходного кода без установки пакета выполняется:

# emerge -fetchonly gnumeric

Удаляется пакет также просто:

# emerge -unmerge gnumeric

Настройка оптимизации Gentoo производится в переменных (CHOST, CFLAGS, CXXFLAGS и USE) в файле /etc/make.conf. Для более детальной настройки необходимо посмотреть некоторые значения в файлах /etc/make.globals, /etc/make.profile/make.defaults и переопределить их в /etc/make.conf.

В первую очередь это переменная USE. Смысл ее заключается во включении и выключении различных параметров, которые обычно используются при конфигурировании командой ./configure при обычной компиляции программы из исходных текстов, то есть -enable/disable или -with/without. Например, закомментированная переменная USE такого содержания

USE="X qtk gnome -alsa"

СООТВЕТСТВУЕТ

./configure -with-x -with-gtk -with-gnome -without-alsa.

Строка CHOST='i686-pc-linux-gnu' указывает на используемую архитектуру. Все современные процессоры соответствуют данному описанию; если у вас более ранняя модель вроде Pentium Pro, измените ее на меньшую (1586, 1486 или 1386). С помощью CFLAGS компилятору сообщается, какой процессор используется и какой требуется уровень оптимизации, после чего компилятор в соответствии с установленной моделью собирает пакеты под указанную модель процессора:

CFLAGS="-march=pentium4 -03 -pipe"

## Примечание

Для получения информации о процессоре введите cat /proc/cpuinfo.

Можно использовать флаг -mcpu=, который оптимизирует программу под указанный процессор без потери совместимости с другими процессорами. Флаг -march= требует более осторожного обращения, так как оптимизированная с ним программа будет работать только на указаном процессоре без совместимости с более старыми типами, однако при этом будет достигнута максимальная производительность.

Более подробно о параметрах make.conf можно почитать в документации Gentoo (http://www.gentoo.org/doc/en/handbook/handbook-x86.xml, русский перевод http://www.gentoo.org/doc/ru/handbook/).

В Gentoo есть и прекомпилированные пакеты - пакаджи (англ. package - «пакет»), которые пользователь может собрать самостоятельно, используя ключи -buildpkg или - buildpkgonly при выполнении команды emerge. После этого собранный пакет устанавливается командой:

# # emerge -usepkg -getbinpkg gnumeric

Пакаджи официально не поддерживаются, но их удобно использовать в случае, когда необходимо установить программу, которая долго компилируется на несколько компьютеров.

Gentoo – это не единственная подобная система. Система портов используется в дистрибутивах CRUX, Archlinux, Sorcerer и SourceMage, в которых она сосуществует с развитыми средствами пакетного менеджмента.

#### Пакетные системы

Рассказ о системах управления пакетов может занять продолжительное время - на сегодня существует около 20 различных систем с вариантами. Практически каждый дистрибутив имеет свои особенности, исключений здесь больше, чем правил. Это вносит путаницу и не способствует большей популярности Linux, но обычно достаточно выбрать свой дистрибутив и освоить принятую в нем систему установки. Средства управления пакетами можно разделить на две категории:

• менеджеры пакетов, предназначенные непосредственно для управления прекомпилированными программами;

• системы управления репозитариями пакетов, являющиеся надстройкой над пакетными менеджерами, позволяющие автоматизировать установку, обновление, удаление программ и сборку пакетов.

Менеджеры пакетов, в первую очередь, отличаются форматами пакетов. Ранее в Linux существовало три основных формата пакетов:

• rpm - формат, изначально принятый в дистрибутиве RedHat, сегодня применяется в его многочисленных потомках и других дистрибутивах (Fedora, Mandriva, ALTLinux и других);

• deb - формат пакетов, появившийся в дистрибутиве Debian и производных, самым известным из которых является Ubuntu;

• tar.gz - формат пакетов, появившийся в дистрибутиве Slackware.

Сегодня этот список значительно шире. Первые два типа содержат информацию, в которой указаны зависимости этого пакета. Пакеты tar.qz (по сути, это обычные архивы) таких данных не содержат, поэтому пользователи Slackware вынуждены самостоятельно заботиться о зависимостях. Хотя отсутствие информации о зависимостях абсолютно не препятствует контролю над ними. Это можно возложить на внешние программы, а управление такими

пакетами часто оказывается даже более гибким, чем теми, в которых такая информация имеется.

Для управления каждым типом пакетов используется своя программа. При установке с их помощью приложение создаст необходимые каталоги, распределит по ним файлы и поставит нужные ссылки. Программы используются не только для установки нового пакета, но и для обновления, получения списка установленных пакетов и информации о них, а также для деинсталляции пакетов, если в них отпала необходимость.

#### Установка пакетов

Для установки rpm-пакетов используется одноименная консольная утилита. Сам пакет имеет такой формат: - smplayer-0.5.29-alt1.i586.rpm, где:

- smplayer название программы;
- $\bullet$  0.5.29 версия программы;

• alt1 - необязательное поле, показывающее дистрибутив, для которого собран этот пакет (это очень важный параметр, так как пакет, собранный для другого дистрибутива или другого релиза одного и того же дистрибутива, может не работать в вашем; в данном примере это AltLinux, для Fedora 7 здесь будет указано fc7, для Mandriva 2008.0 - mdv2008.0; если этого поля нет, возможно, пакет универсален и подходит для всех дистрибутивов, использующих RPM);

• i586 - показывает, под какой тип процессора собран этот пакет: для 64-битных систем будет указано х86\_64, а если в пакете находятся исходные тексты, которые затем нужно будет компилировать, то src.

Частично такой подход используется и в других пакетных форматах, поэтому далее рассматриваться не будет.

Синтаксис использования rpm при работе из командной строки следующий:

грт [параметры] название пакета(ов)

В качестве параметров здесь используется один или несколько флагов, указывающих, что нужно сделать с пакетом. С флагами разберемся по порядку. При необходимости установить пакет выполните следующую команду:

# rpm -i package name

#### Примечание

Не забывайте про автодополнение имен файлов и команд, работающее при нажатии клавиши Тав, - это уменьшает количество ошибок и ускоряет ввод длинных имен файлов.

В случае если пакетов в каталоге много, проще воспользоваться маской. Например, набрав rpm -i perl\*, вы установите все программы, чье название начинается с *perl*. Флаг -i не дает отображения информации о ходе установки. Флаги -v и -h служат для индикатора процесса выполнения. Теперь команда для установки выглядит так:

rpm -ivh package\_name

В случае если такой пакет уже установлен, вы получите сообщение об этом и установка прервется - тогда нужно использовать ключ -U (-upgrade).

# rpm -Uvh package\_name

# Примечание

Для получения информации обо всех параметрах любой консольной команды Linux используйте ключ -help.

Бывают ситуации, когда пакет не устанавливается. Причины могут быть разные; если при переинсталляции пакета система не хочет устанавливать его заново или не хватает библиотек, воспользуйтесь параметром -force. Правда, его использование может привести к тому, что данная программа не будет работать или могут повредиться важные файлы, поэтому рекомендуется сначала разобраться, а потом устанавливать пакет таким способом. Для удаления пакета воспользуйтесь командой rpm -е package name (при этом достаточно указать только имя (например, xmms), и он будет удален). Как и при установке, параметр -v (а лучше -vv) покажет процесс удаления пакета, а если есть необходимость в безоговорочной деинсталляции, то есть несмотря на наличие в системе пакетов, зависящих от данного, воспользуйтесь дополнительно параметром -nodeps. Для получения информации обо всех установленных в системе пакетах наберите rpm - да, а об отдельном пакете - rpm - д package\_name. Наиболее полную информацию вы сможете получить, набрав rpm -qpi, а список файлов, которые установит пакет, можно посмотреть при помощи команды rpm -qpl.

## Примечание

Многие операции можно проделать с помощью файлового менеджера Midnight Commander: установив курсор на файл и нажав F3 (просмотр), вы увидите

информацию о пакете; зайдя в пакет, нажав клавишу Enter и выбрав файл INSTALL, можно установить выбранный пакет.

Последний рассматриваемый режим работы программы грт - проверка целостности пакета. Для этого нужно ввести rpm -V package\_name, а для проверки всех пакетов в системе добавить -а.

Для установки пакета не обязательно работать в командной строке: в сегодняшних дистрибутивах система установки интегрирована в графические среды, и, чтобы установить скачанный пакет, достаточно выбрать в контекстном меню пункт вроде Открыть в Software Installer (так он называется в Mandriva Linux).

Все программы управления пакетами Slackware находятся в пакете pkgtools. Для его установки выполняется такая команда:

# installpkg package\_name.tgz

Обратите внимание, что пакеты для Slackware имеют расширение архива, созданного утилитой tar и сжатой bzip, и, по сути, им и являются. При этом пакет устроен таким образом, что может быть развернут в корневом каталоге файловой системы.

Для модернизации и удаления пакетов применяется соответственно upgradepkg или removepkg. При вводе pkgtool вы получите графический интерфейс к этим утилитам (рис.  $1.2$ ).

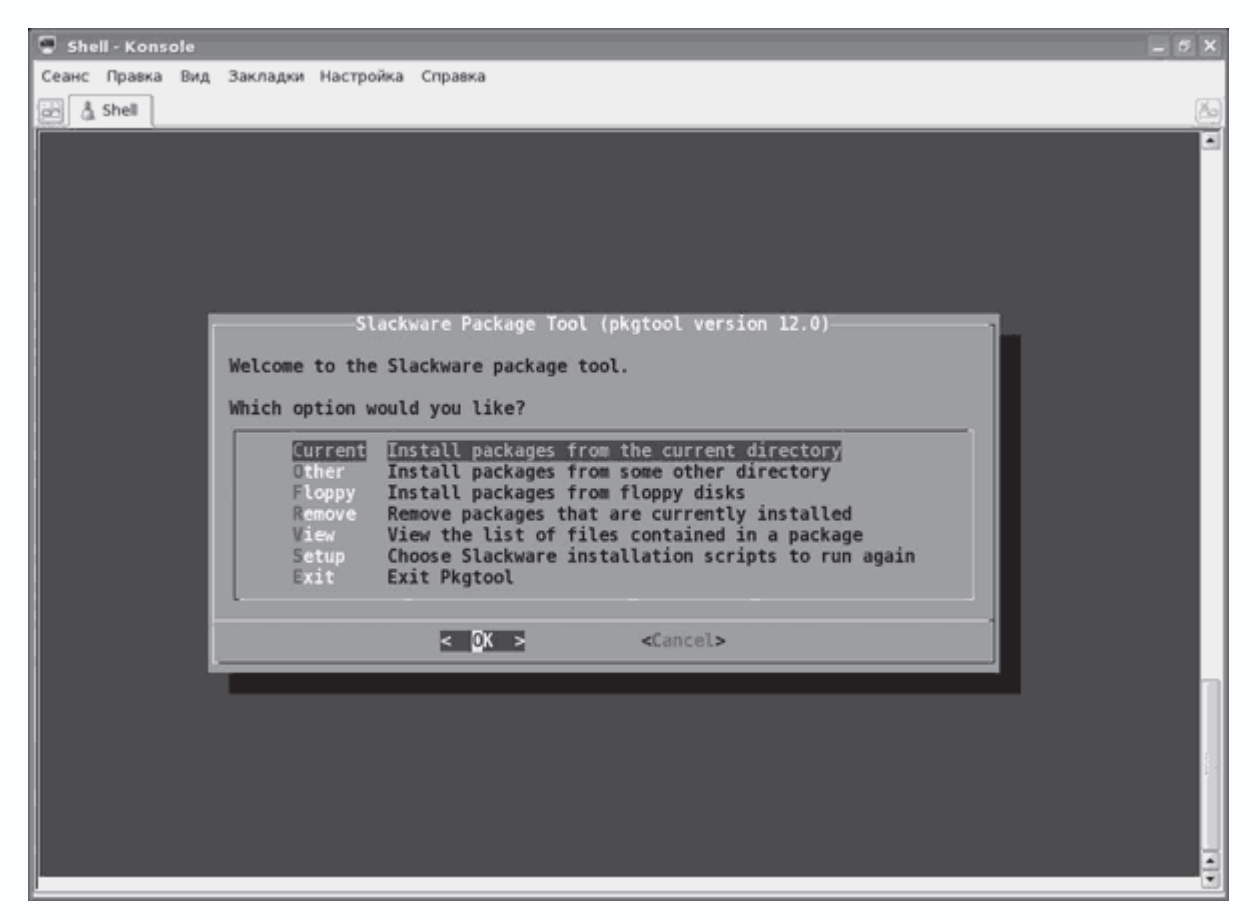

**Рис. 1.2.** Утилита для работы с пакетами в Slackware pkgtool

В последних версиях канадского дистрибутива Vector Linux (веб-сайт http://www.vectorlinux.com/), основой для которого послужил Slackware, формат пакетов tar.gz заменен на tlz. Последний почти ничем не отличается от традиционного, только в нем вместо программы-архиватора GZIP использован упаковщик LZMA. Хотя пакеты для Slackware Vector Linux также поддерживает. Для установки в контекстном меню в Vector Linux следует выполнить команду Actions  $\rightarrow$  VectorLinux Package  $\rightarrow$  Install (Действия  $\rightarrow$  Пакет VectorLinux  $\rightarrow$ Установить).

Для работы с deb-пакетами используется утилита dpkg, основные параметры которой практически совпадают с rpm. Например, для установки deb-пакета следует выполнить команду dpkg –i package\_name.deb, для удаления пакета dpkg вызывается с ключом –r (или – remove), получить список установленных пакетов поможет ключ –l (–list), ключи –force и – ignore-depends помогут проигнорировать проблемы, возникшие при установке или удалении пакета. В дистрибутиве Kubuntu такой пакет можно установить из контекстного меню файлового менеджера Konqueror, выполнив команду Kubuntu Package Menu  $\rightarrow$  Install Package (Меню пакета Kubuntu  $\rightarrow$  Установить пакет) (рис. 1.3).

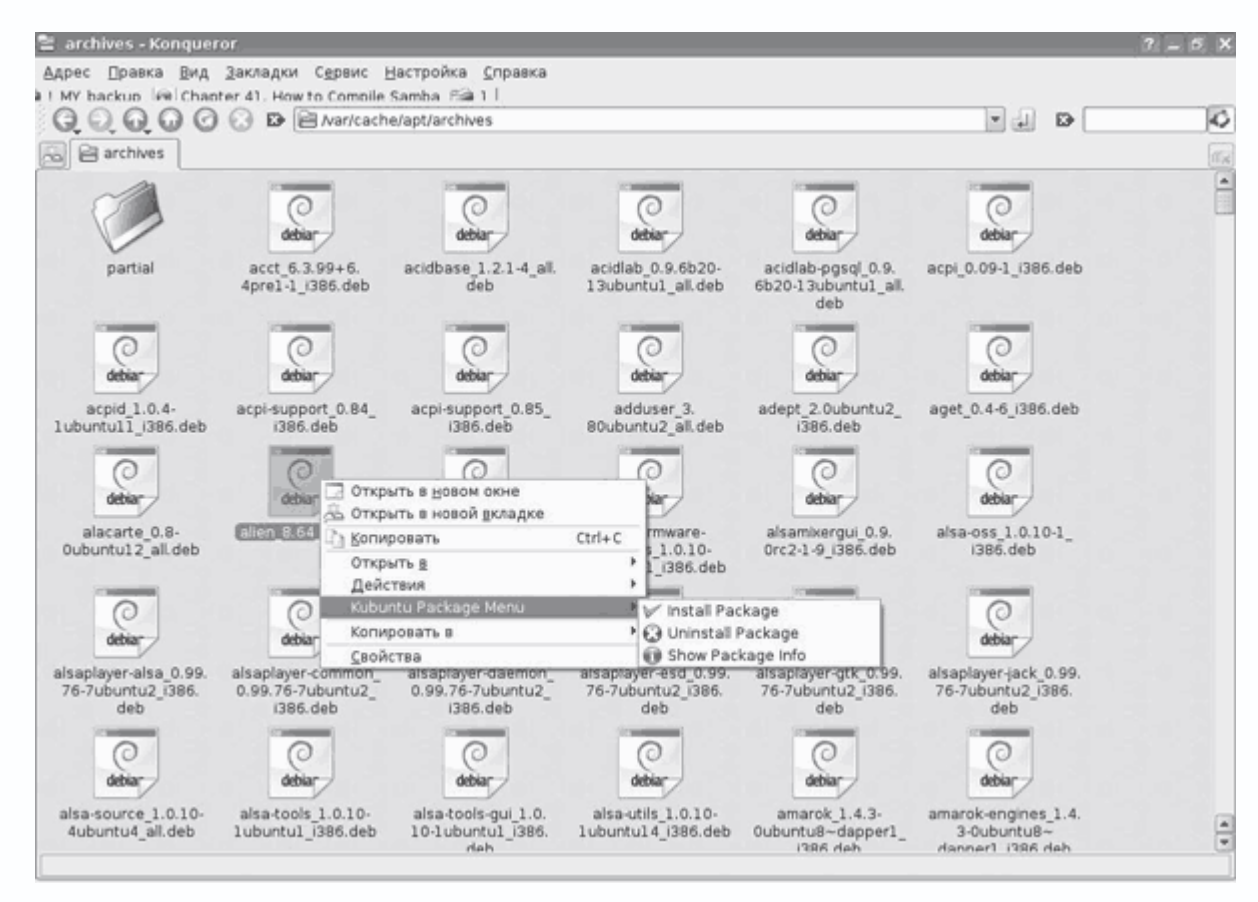

**Рис. 1.3.** Установка пакета в Linux Kubuntu

В составе Kubuntu есть графическая утилита gdebi, позволяющая устанавливать отдельные пакеты. Все просто, хотя не совсем удобно, так как если пакет требует для работы других пакетов, то их также придется предварительно скачать и установить одним списком, а таких пакетов может быть десяток, которые в свою очередь, потребуют еще несколько. В таком случае установка крайне неудобна. Кроме того, искать их по всем сайтам Интернета также непросто, поэтому разработчики собрали все пакеты в одном месте, а специальные программы отслеживают зависимости, поэтому установка приложений в Linux даже проще, чем в Windows. Инсталляция индивидуальных пакетов сегодня применяется в тех случаях, когда нужного пакета нет в репозитарии, а также для экономии трафика (когда необходимый пакет уже есть, его незачем скачивать повторно).

### Системы управления пакетами

В последнее время наибольшее распространение получили системы управления пакетами, которые обеспечивают пользователя единым интерфейсом для поиска, установки, обновления и удаления. Наиболее известным является АРТ. Появившийся сначала в дистрибутиве Debian и изначально рассчитанный на работу с пакетами в формате deb, он быстро стал универсальным средством управления программами, в том числе и с пакетами в других

форматах rpm (в дистрибутивах ALTLinux и Connectiva). Порт APT для работы с tgz-пакетами Slackware называется slapt-get и сегодня имеет несколько графических надстроек вроде Gslapt (рис. 1.4), хотя есть и другие варианты – swaret или slackpkg.

|                                                                     |                                                            |                             |                                           | Gslapt   | $-101X$                            |
|---------------------------------------------------------------------|------------------------------------------------------------|-----------------------------|-------------------------------------------|----------|------------------------------------|
|                                                                     |                                                            | File Edit View Package Help |                                           |          |                                    |
| స                                                                   | Update Mark All Upgrades                                   | ⇧                           | $\checkmark$<br>Execute                   |          |                                    |
|                                                                     |                                                            |                             |                                           |          | Search                             |
| Status Name                                                         |                                                            |                             | Version                                   | Location |                                    |
| n                                                                   | kde-i18n-ro                                                |                             | 3.5.5-noarch-4vl58                        | ./kdei   |                                    |
| 图                                                                   | kde-i18n-ru                                                |                             | 3.5.5-noarch-4vl58                        | ./kdei   |                                    |
| п                                                                   | kde-i18n-rw                                                |                             | 3.5.5-noarch-4vl58                        | ./kdei   |                                    |
| п                                                                   | kde-i18n-se                                                |                             | 3.5.5-noarch-4vl58                        | ./kdei   |                                    |
| П                                                                   | kde-i18n-sk                                                |                             | 3.5.5-noarch-4vl58                        | ./kdei   |                                    |
| П                                                                   | kde-i18n-sl                                                |                             | 3.5.5-noarch-4vl58                        | ./kdei   |                                    |
| п                                                                   | kde-i18n-sr                                                |                             | 3.5.5-noarch-4vl58                        | ./kdei   |                                    |
| □                                                                   | kde-i18n-sr@Latn                                           |                             | 3.5.5-noarch-4vl58                        | ./kdei   |                                    |
| $\overline{4}$                                                      |                                                            |                             | 1111                                      |          | $\overline{\phantom{a}}$           |
|                                                                     |                                                            |                             | Common Description Dependencies Changelog |          |                                    |
|                                                                     | kde-i18n-ru<br>Name:<br>kde-i18n-ru<br><b>Description:</b> |                             |                                           |          | $\left  \rule{0cm}{1.4cm} \right.$ |
|                                                                     | Status:<br>Not Installed                                   |                             |                                           |          |                                    |
|                                                                     | Location:<br>./kdei<br>3.5.5-noarch-4vl58                  |                             |                                           |          |                                    |
| Version:                                                            |                                                            |                             |                                           |          |                                    |
| ftp://ftp.osuosi.org/pub/vectorlinux/veclinux-5.8/extra/<br>Source: |                                                            |                             |                                           |          |                                    |
|                                                                     | Installed Varsion                                          |                             |                                           |          | ☞                                  |

**Рис. 1.4.** Gslapt – графический интерфейс к slapt-get

Менее распространены другие системы управления пакетами – urpmi (Mandriva) и yum (Red Hat/Fedora и ASPlinux). Они ориентированы на работу с rpm-пакетами и широкого распространения не получили. Подробно рассматриваться эти системы не будут, тем более что после установки дистрибутива они, как правило, готовы к работе, а пользователю предоставлен понятный графический интерфейс. Например, программа установки приложений в дистрибутиве Mandriva выглядит так (рис. 1.5).

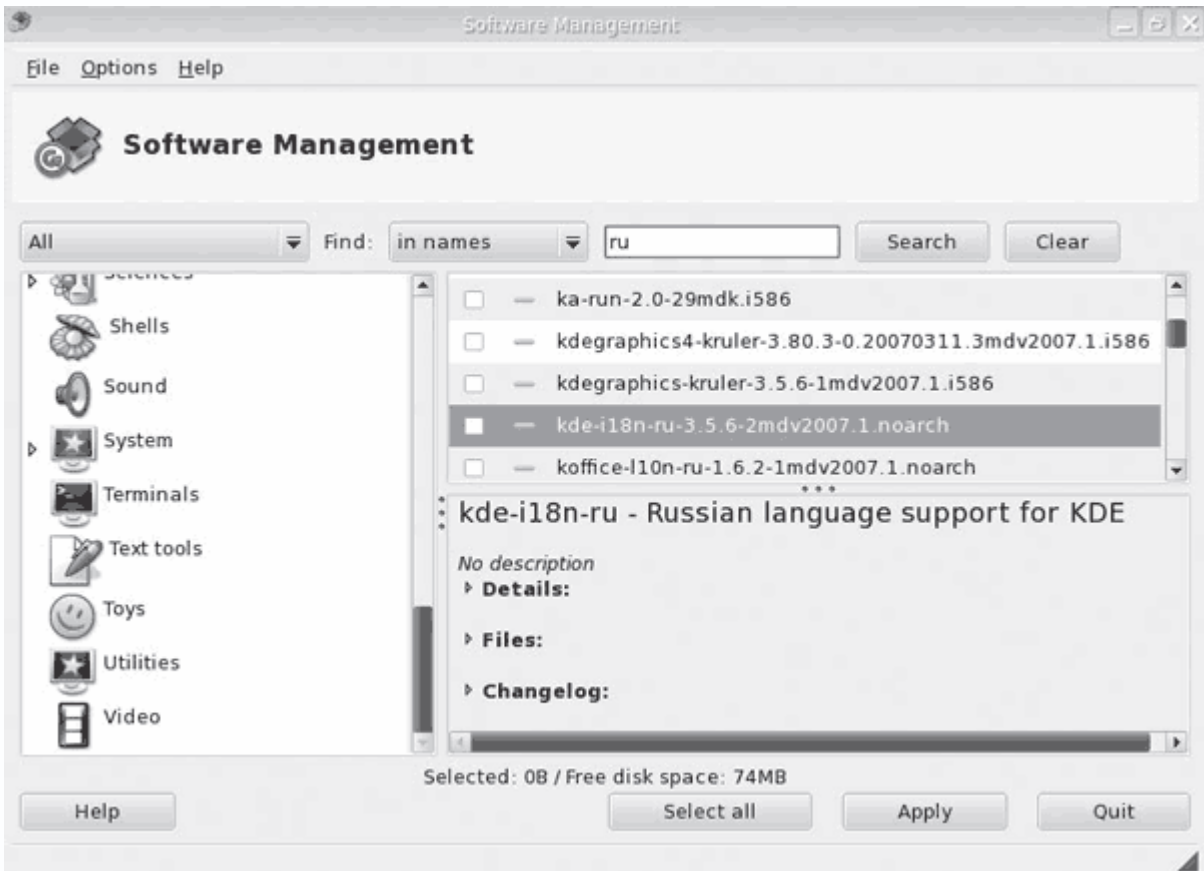

**Рис. 1.5.** Установка приложений в Mandriva

Так же просто устанавливаются приложения и в дистрибутивах RedHat/Fedora/ASPLinux (рис. 1.6).

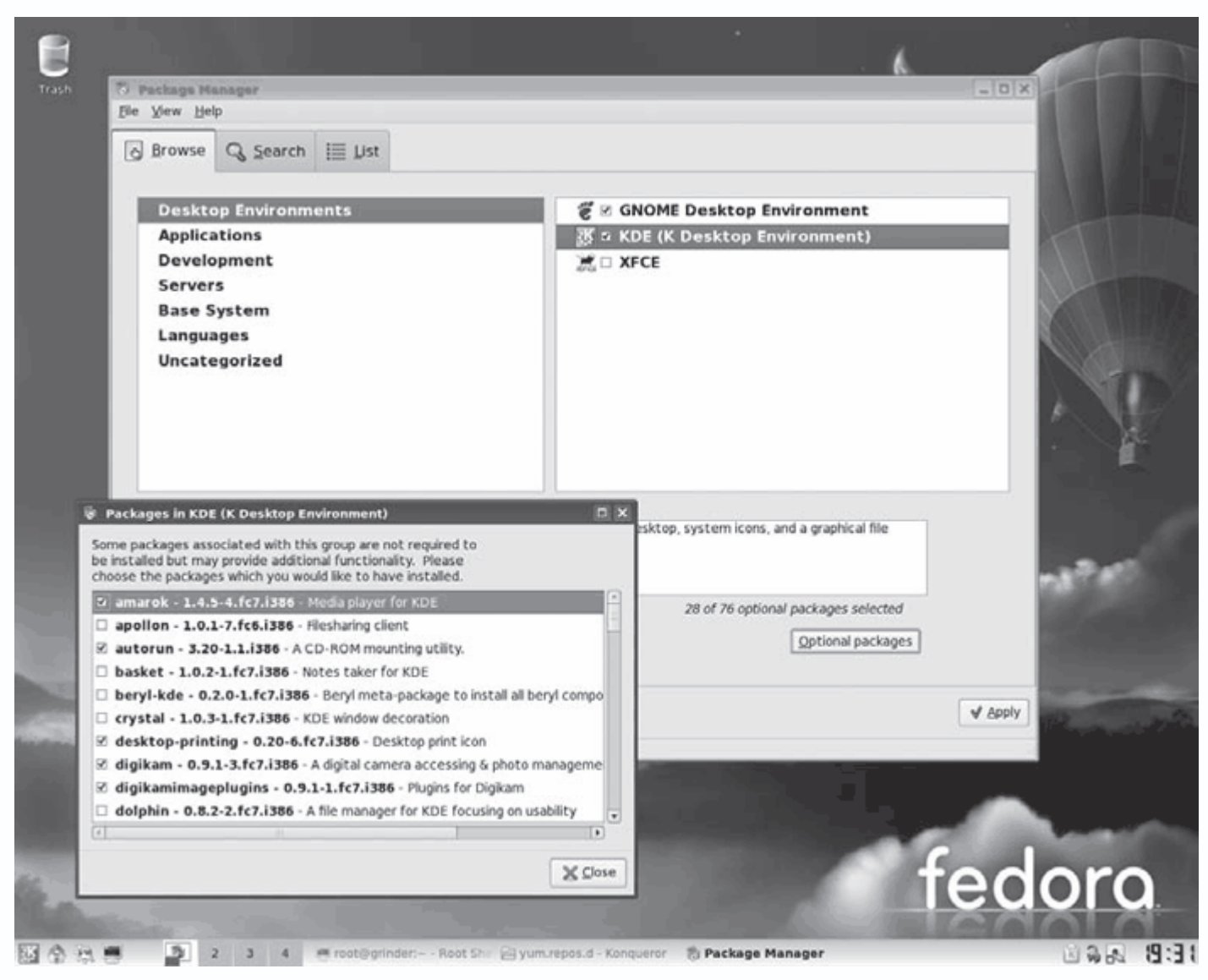

**Рис. 1.6.** Менеджер пакетов в дистрибутиве Fedora

По причине большей распространенности и так как в комплекте данной книги идет дистрибутив Kubuntu, в котором для установки приложений используется APT, более подробно остановимся на работе с этой системой.

# *Работа с apt-get в Ubuntu*

Все, что будет описано в данном разделе, практически полностью действительно и для других систем, использующих APT, – Debian, MEPIS, Linspire/Freespire, ALTLinux и клонов APT вроде slapt-get.

**Описание репозитариев.** Пакеты в репозитарии структурированы по назначению, платформе и прочим характеристикам. Список известных дистрибутиву репозитариев приведен в файле /etc/apt/sources.list. Заглянем внутрь (рис. 1.7).

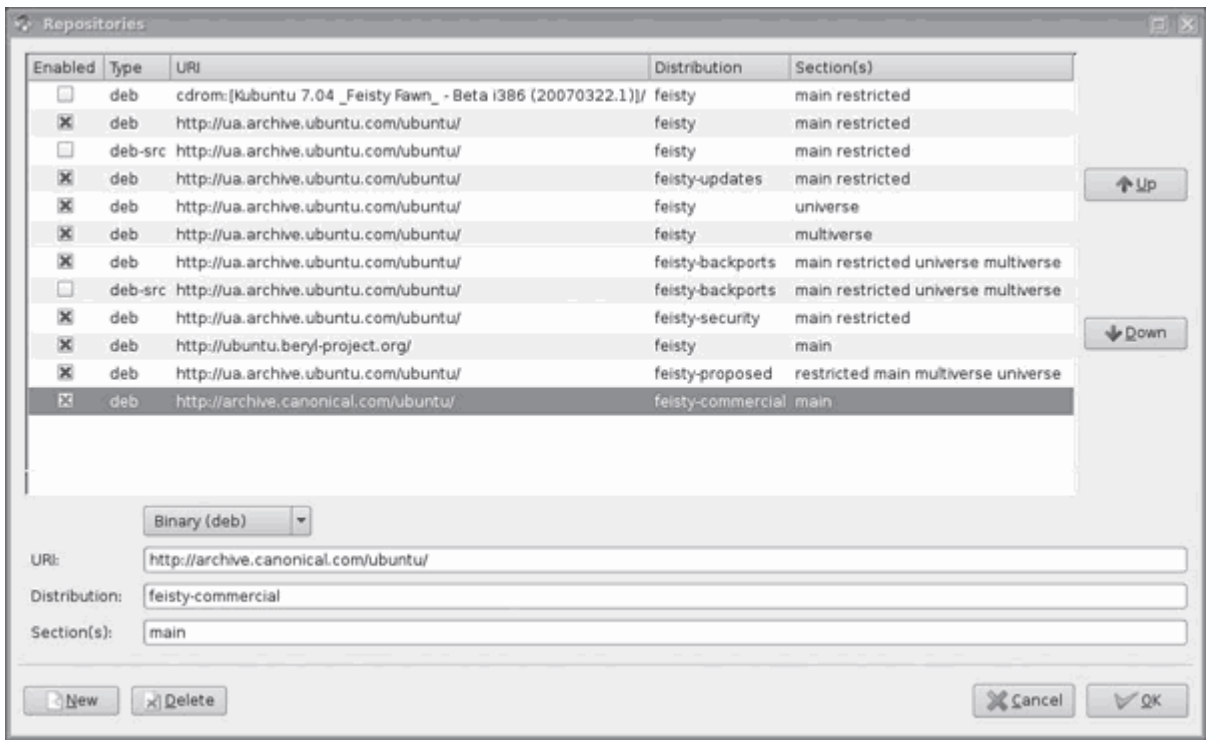

**Рис. 1.7.** Список репозитариев, выведенный утилитой Synaptic

*\$ cat /etc/apt/sources.list*

*#deb cdrom:[Kubuntu 7.04 \_Feisty Fawn\_ – Beta i386 (20070322.1)]/ feisty main restricted*

*deb http://ua.archive.ubuntu.com/ubuntu/ feisty main restricted deb-src http://ua.archive.ubuntu.com/ubuntu/ feisty main restricted deb http://ua.archive.ubuntu.com/ubuntu/ feisty-updates main restricted deb http://ua.archive.ubuntu.com/ubuntu/ feisty universe multiverse deb http://ua.archive.ubuntu.com/ubuntu/ feisty-backports main restricted universe multiverse*

*deb http://security.ubuntu.com/ubuntu feisty-security main restricted*

Рассмотрим, что получилось. Первая строка указывает на CD-ROM, точнее, на конкретный диск с указанной меткой. Для добавления любого другого диска с пакетами (он должен иметь специальную структуру, о чем будет рассказано далее) достаточно вставить его в привод и набрать в консоли команду sudo apt-cdrom add – программа попросит вставить диск, после чего нужно нажать Enter. Далее в файле описываются репозитарии, находящиеся на различных узлах в Интернете. В первой строке указан тип пакета (deb указывает, что будут загружаться пакеты с уже скомпилированными программами; а deb-src означает, что будут использоваться пакеты с исходными текстами). Периодически необходимо обновлять список пакетов, имеющихся в репозитариях. Это делается командой sudo apt-get update.

При большом количестве записей суммарный объем скачанных файлов может превышать 10 Мбайт, поэтому, если не планируется самостоятельная сборка/пересборка пакетов, строки, содержащие deb-src, можно закомментировать, поставив в начале знак #. Таким образом можно уменьшить нагрузку на канал и время обновления списка.

Следующая запись означает зеркало, с которого будут загружаться обновления. Официальный репозитарий Ubuntu располагается по адресу http://archive.ubuntu.com/ubuntu/. При установке дистрибутива в зависимости от региона автоматически выбирается одно из многочисленных зеркал репозитария. Например, украинское зеркало имеет адрес http://ua.archive.ubuntu.com/ubuntu/, российское вместо ua использует ru, поэтому, читая зарубежные материалы, следует переносить их на местные реалии. Например, если в статье говорится, что для установки нужно добавить в список сервер http://gb.archive.ubuntu.com/ubuntu/, это не значит, что нужно выполнять такой совет. У вас уже использовано локальное зеркало. Хотя здесь все не так просто, как кажется.

Во-первых, зеркала обновляются не мгновенно, а через некоторый период времени. Хотя это нестрашно. Интересней скорость доступа к зеркалу. Так, команда traceroute показывает 14 промежуточных узлов в случае с вариатом ua, при этом сам сервер находится в Лондоне, IP-адрес совпадает с официальным archive.ubuntu.com, а пакет проходит чуть менее шести тысяч километров, то есть фактически украинское зеркало совпадает с официальным репозитарием. Причем скорость закачки днем в случае автора равна приблизительно 128 Кбайт/сек, а ночью – в два раза ниже. При установке пакетов с итальянского сервера с префиксом gb пакет пройдет 12 узлов и на тысячу километров меньше. Польский (pl) сервер «находится» от автора в 6126 километрах, через 14 промежуточных узлов, но отклик отличный. Полный список репозитариев можно найти по адресу https://wiki.ubuntu.com/Mirrors?action=show&redirect=Archive.

Следующей строкой идет название версии дистрибутива: для 7.04 это feisty, 6.10 – edgy, 6.06 – dapper. Такая строка показывает, что будут использованы основные и тщательно протестированные пакеты, собираемые самими разработчиками. К названию дистрибутива может быть добавлено одно из четырех окончаний:

- backports не протестированные, но часто очень полезные пакеты;
- proposed предлагаемые, но пока не протестированные обновления;
- security обновления безопасности;
- updates обновления, прошедшие стадию proposed.

Таким образом, на каждый дистрибутив приходится пять возможных значений. В большинстве домашних систем использование всех категорий пакетов не является рациональным, часто кроме обязательного *main* достаточно оставить только backports.

Последняя позиция, представлена еще четырьмя характеристиками, которые можно поместить в одной строке:

• main – пакеты со свободной лицензией, поддерживаемые разработчиками Ubuntu;

• universe – пакеты со свободной лицензией, поддерживаемые сторонними

разработчиками;

• multiverse – пакеты с несвободной лицензией, поддерживаемые сторонними разработчиками;

• restricted – пакеты с несвободной лицензией, которые не могут быть изменены, например двоичные драйверы.

Набрав в строке веб-браузера указанный адрес, можно обнаружить, что последние два компонента в описании репозитария являются подкаталогами каталога dists (рис. 1.8).

| C C TOWER "Google"<br>D iii http://ua.archive.ubuntu.com/ubuntu/dists/<br>0.000<br>$\odot$ |                   |                |             |                      |  |
|--------------------------------------------------------------------------------------------|-------------------|----------------|-------------|----------------------|--|
| Index of /ubuntu/dists<br>$\infty$                                                         |                   |                | $-0$<br>Ão) |                      |  |
| Index of /ubuntu/dists                                                                     |                   |                |             |                      |  |
| Name                                                                                       | Last modified     | Size           |             |                      |  |
| Parent Directory                                                                           |                   |                |             |                      |  |
| breezy-backports/                                                                          | 08-Aug-2006 13:41 |                |             |                      |  |
| breezy-proposed/                                                                           | 08-Aug-2006 13:41 |                |             |                      |  |
| breezy-security/                                                                           | 08-Aug-2006 13:41 |                |             |                      |  |
| breezy-updates/                                                                            | 08-Aug-2006 13:41 |                |             |                      |  |
| ⊐<br>breezy/                                                                               | 08-Aug-2006 13:41 | ÷              |             |                      |  |
| dapper-backports/                                                                          | 08-Aug-2006 13:41 | $\alpha$       |             |                      |  |
| dapper-proposed/                                                                           | 08-Aug-2006 13:41 | $\alpha$       |             |                      |  |
| dapper-security/                                                                           | 08-Aug-2006 13:41 | $\sim$         |             |                      |  |
| dapper-updates/                                                                            | 08-Aug-2006 13:41 |                |             |                      |  |
| ℶ<br>dapper/                                                                               | 08-Aug-2006 13:41 |                |             |                      |  |
| ∍<br>edgy-backports/                                                                       | 08-Aug-2006 13:41 | $\overline{a}$ |             |                      |  |
| a<br>edgy-proposed/                                                                        | 08-Aug-2006 13:41 |                |             |                      |  |
| ⊒<br>edgy-security/                                                                        | 08-Aug-2006 13:41 | ٠              |             |                      |  |
| ӵ<br>edgy-updates/                                                                         | 08-Aug-2006 13:41 |                |             |                      |  |
| ❏<br>edgy/                                                                                 | 25-Oct-2006 16:52 | ٠              |             |                      |  |
| feisty-backports/                                                                          | 01-Nov-2006 13:24 |                |             | $\frac{1}{\epsilon}$ |  |

**Рис. 1.8.** Репозитарий Ubuntu

Продвигаясь далее, можно найти еще каталоги, соответствующие архитектуре и локализации, но добавлять тип архитектуры и локализацию в описание репозитария не нужно – эти данные будут получены автоматически по текущим настройкам системы. Возникает вопрос, что делать, если была установлена версия системы под іЗ86, а на компьютере установлен процессор AMD64. Загружать пакеты под свой тип процессора просто. Нужно открыть в любом текстовом редакторе файл /etc/apt/apt.conf.d/01ubuntu и в секции АРТ добавить следующую строку:

Architecture «amd64»

Либо в любом месте добавить

APT:: Architecture «amd64»

Затем необходимо сохранить изменения, обновить список пакетов и попробовать получить небольшой файл; если пакет имеет в названии amd64, все сделано верно. Теперь можно обновить всю систему, для чего следует выполнить всего одну команду:

\$ sudo apt-get dist-upgrade

Примеры всех параметров этого файла можно найти в каталоге

/usr/share/doc/apt/examples. Сами пакеты находятся на сайте в другом подкаталоге (pool) и рассортированы по несколько иному принципу, но, так как менеджер пакетов скрывает эту структуру, не будем вдаваться в подробности.

Утилита АРТ проста в использовании. Например, чтобы найти программу, проигрывающую MP3-файлы, достаточно выполнить команду sudo apt-cache search mp3. В результате будет выведен список всех пакетов. Для установки любого пакета достаточно ввести sudo apt-get install имя пакета; если пакет необходимо обновить, вместо install используется update. При наличии соединения с Интернетом все остальное утилита сделает сама. При желании самостоятельно скомпилировать пакет, который имеется в репозитарии, чтобы не разбираться с зависимостями, вначале выполните следующую команду:

\$ sudo apt-get build-dep имя\_пакета

Затем скомпилируйте новую версию программы (./configure; make), но вместо команды для установки make install используйте команду apt-get install checkinstall, которая создаст новый пакет и затем установит его.

Добавление репозитариев. Добавить новый репозитарий можно несколькими способами. Самый простой - открыть в любом текстовом редакторе (через sudo) файл /etc/apt/sources.list и вписать нужную строку. Причем следует помнить, что чем ближе запись к началу файла, тем большим преимуществом будет обладать этот репозитарий.

В составе дистрибутива Kubuntu имеется понятный графический интерфейс к apt-get -Adept (рис. 1.9). В его окне достаточно выбрать нужное приложение, и оно будет автоматически установлено.

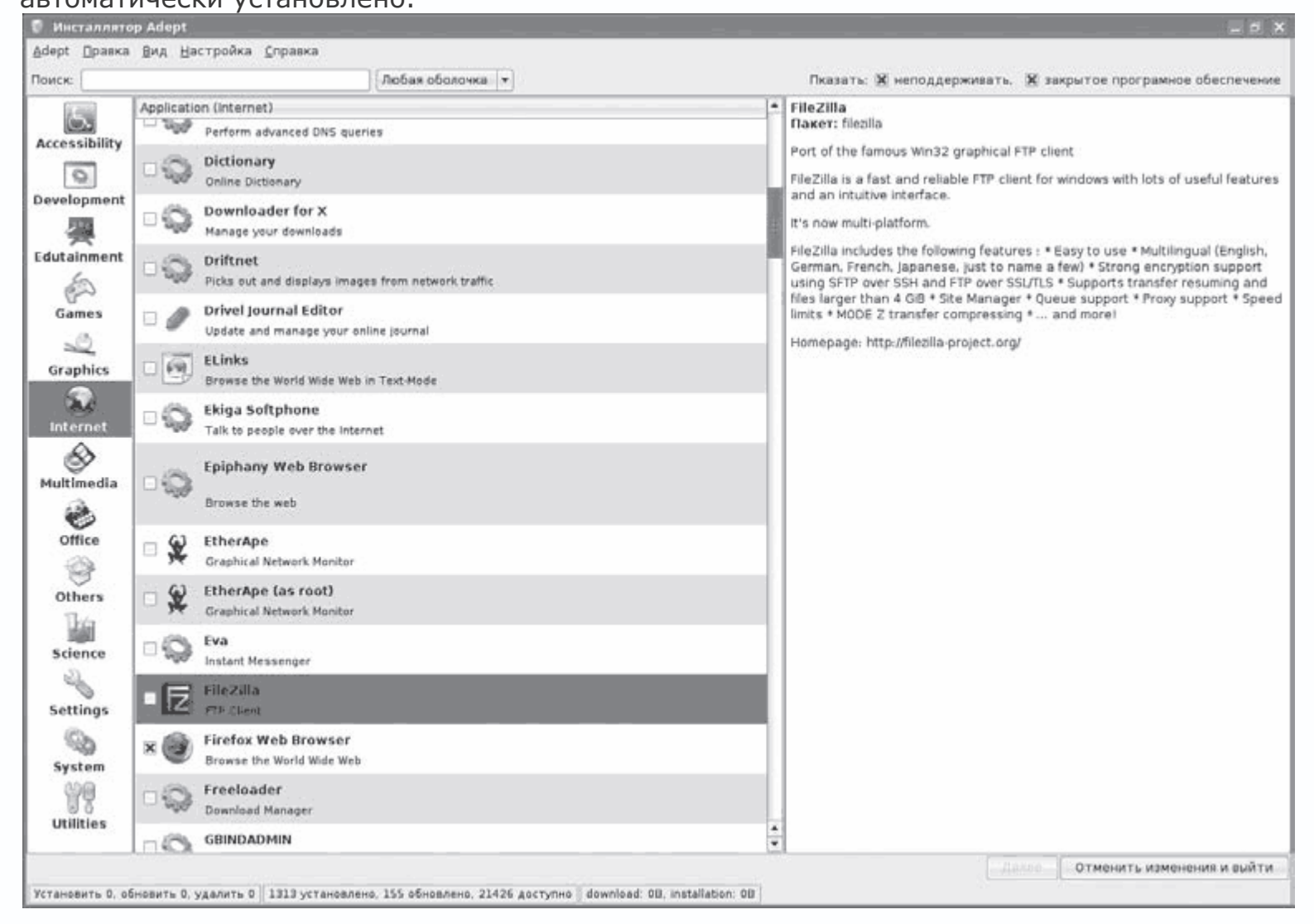

**Рис. 1.9.** Adept – программа для установки приложений в Kubuntu

Для того чтобы добавить репозитарий с его помощью, выполните команду Вид  $\rightarrow$ Управление репозитариями, перейдите на вкладку Third-party Software (Компонент третьей стороны), нажмите кнопку Add (Добавить) и вставьте нужную строку. Здесь же на других вкладках включается автоматическое обновление списка пакетов, выбираются категории пакетов основного репозитария и используемое зеркало. Страница Authentication (Аутентификация) предназначена для загрузки GPG-ключей, необходимых для проверки подписи пакетов. Последнее делать необязательно, пакеты будут устанавливаться и без этого, но так вы будете уверены, что их собрал именно тот человек, с чьего ресурса они получены, да и менеджер пакетов не будет задавать лишних вопросов. Месторасположение файлов ключей обычно указывается на главной странице ресурса. Его можно добавить и в командной строке. Например:

*\$ wget http://seveas.imbrandon.com/1135D466.gpg -O– | sudo aptkey add -*

В более распространенном графическом фронт-энде к apt-get Synaptic (рис. 1.10) репозитарий добавляется через команду Settings  $\rightarrow$  Repositories (Настройки  $\rightarrow$  Репозитарии)

| · Synaptic Package Manager                      |           |                                                                                                    |                                                                           |                         |                                                                  |  |
|-------------------------------------------------|-----------|----------------------------------------------------------------------------------------------------|---------------------------------------------------------------------------|-------------------------|------------------------------------------------------------------|--|
| Elle Edit Package Settings Help                 |           |                                                                                                    |                                                                           |                         |                                                                  |  |
| v<br>69<br>Reload<br>Mark All Upgrades<br>Apply |           | K<br>4<br>Properties<br>Search                                                                            |                                                                           |                         |                                                                  |  |
| All                                             | $\bullet$ | s<br>Package                                                                                              | Installed Version                                                         | Latest Version          | Description                                                      |  |
| Amateur Radio (universe)                        |           | 图 <3 cdrdao                                                                                               | $1:1.2.2$ -Subuntu $1$                                                    | $1:1.2.2$ -Subuntu $1$  | records CDs in Disk At-Once (DAO) mode                           |  |
| <b>Base System</b>                              |           | 6.3<br>cdrecord                                                                                           | 9:1.1.2.1                                                                 | $9:1.1.2-1$             | Dummy transition package for wodim                               |  |
| Base System (restricted)                        |           | <b>图 〇 dosfstools</b>                                                                                     | $2.11 - 2.1$ ubuntu $3$                                                   | 2.11-2.1ubuntu3         | Utilities to create and check MS-DOS FAT filesystems             |  |
| Base System (universe)                          |           | ×<br>dydauthor                                                                                            |                                                                           | $0.6.11 - 5$            | create DVD-Video file system                                     |  |
| Communication                                   |           | C genisoimage                                                                                             | 9:1.1.2:1                                                                 | 9:1.1.2.1               | Creates ISO 9560 CD ROM filesystem images                        |  |
| Communication (multiverse)                      |           | $\Box$ $\Diamond$ hfsplus                                                                                 |                                                                           | $1.0.4-12$ build $1$    | Tools to access HFS+ formatted volumes                           |  |
| Communication (non free)                        |           | <b>C</b> Hisutils                                                                                         |                                                                           | 3.2.6-11build1          | Tools for reading and writing Macintosh volumes                  |  |
| Communication (universe)                        |           | 图 O k3b                                                                                                   | 1.0-0ubuntu2                                                              | 1.0-0ubuntu2            | A sophisticated KDE CD burning application                       |  |
| Converted From RPM by Alien                     |           | □ <j k3b-i18n<="" td=""><td></td><td>1.0-0ubuntu1</td><td>Internationalized (i18n) files for k3b</td></j> |                                                                           | 1.0-0ubuntu1            | Internationalized (i18n) files for k3b                           |  |
| Cross Platform                                  |           | B<br>mkisofs                                                                                              | 9:1.1.2.1                                                                 | 9:1.1.2.1               | Dummy transition package for genisoimage                         |  |
| Cross Platform (multiverse)                     |           | G mscompress                                                                                              | 0.3-2ubuntul                                                              | 0.3-2ubuntu1            | Microsoft "compress.exe/expand.exe" compatible (de)compress. [a] |  |
| Cross Platform (universe)                       |           | Market Pa III                                                                                             | $9.8.18$ del $9.$                                                         | <b>P. Fale R. P. B.</b> | Toole for moninciplina MERRE files                               |  |
| Development                                     |           | 米山                                                                                                    |                                                                           |                         | 48.1                                                             |  |
| Development (multiverse)                        |           | Creates ISO-9660 CD-ROM filesystem Images                                                                 |                                                                           |                         |                                                                  |  |
| Development (restricted)                        |           |                                                                                                    | genisoimage is a pre-mastering program for creating ISO-9660 CD-ROM       |                         |                                                                  |  |
| Development (universe)                          |           |                                                                                                    | filesystem images, which can then be written to CD or DVD media using     |                         |                                                                  |  |
| Documentation                                   |           | the wodim program, genisoimage includes support for making bootable                                       |                                                                           |                         |                                                                  |  |
| Documentation (multiverse)                      |           | "El Torito" CDs, as well as CDs with support for the<br>Macintosh HFS filesystem.                         |                                                                           |                         |                                                                  |  |
| Documentation (universe)                        |           |                                                                                                    |                                                                           |                         |                                                                  |  |
| <b>Editors</b>                                  |           |                                                                                                    | The package also includes extra tools useful for working with ISO images: |                         |                                                                  |  |
| Editors (multiverse)                            |           |                                                                                                    | * mkzftree - create ISO-9660 image with compressed contents               |                         |                                                                  |  |
| Editors (universe)                              |           |                                                                                                    | * dirsplit - easily separate large directory contents into disks of       |                         |                                                                  |  |
| Electronics (multiverse)                        |           | predefined size                                                                                           |                                                                           |                         |                                                                  |  |
| Electronics (universe)                          |           |                                                                                                    | * geteltorito - extract an El Torito boot image from a CD image           |                         |                                                                  |  |
| Email                                           |           |                                                                                                    |                                                                           |                         |                                                                  |  |
| Email (contrib)                                 |           |                                                                                                    | Please install cdrkit-doc if you want most of the documentation and       |                         |                                                                  |  |
| Email (multiverse)                              |           | README files.                                                                                             |                                                                           |                         |                                                                  |  |
| Email (universe)                                |           |                                                                                                    |                                                                           |                         |                                                                  |  |
| Embedded Devices (universe)                     |           |                                                                                                    |                                                                           |                         |                                                                  |  |
| Sections                                        |           |                                                                                                    |                                                                           |                         |                                                                  |  |
| Status                                          |           |                                                                                                    |                                                                           |                         |                                                                  |  |
| Origin.                                         |           |                                                                                                    |                                                                           |                         |                                                                  |  |
| Custom Filters                                  |           |                                                                                                    |                                                                           |                         |                                                                  |  |
| Search Results                                  |           |                                                                                                    |                                                                           |                         |                                                                  |  |

**Рис. 1.10.** Программа для установки приложений Synaptic

После того как репозитарии добавлены, следует обновить список пакетов. В консоли это делается командой:

*\$ sudo apt-get update*

В Synaptic достаточно нажать кнопку Reload (Перезагрузить), в Adept - Получить обновления.

Информация о репозитариях и пакетах собирается в каталоге /var/lib/apt/lists в виде файлов, имена которых соответствуют названию архива.

\$ ls /var/lib/apt/lists ua.archive.ubuntu.com ubuntu dists feistybackports main binaryi386 Packages

Заглянув в этот каталог, можно получить информацию о любом пакете. Впрочем, смотреть необязательно - это сделают утилиты. Например, введя sudo apt-cache showpkg gcc-4.1, можно узнать все о пакете дсс.

Создание локального репозитария. Создать локальную копию репозитария можно одной командой (требуется пакет debmirror):

> \$/usr/bin/debmirror -nosource -m -passive -host=archive.ubuntulinux.org -root=ubuntu -method=ftp -progress -dist=feisty, feisty-security, feisty-updates, feisty-backports -ignore-release-gpg -section=main, restricted, multiverse, universe  $-arch = i386$ , amd $64$

Большая часть параметров понятна из объяснений выше, трафик составит не один гигабайт и потребует много свободного места на диске. Чаще возникает необходимость создать свой репозитарий из уже скачанных файлов и пользоваться им как обычно, с помощью apt-get. Для создания списка пакетов понадобится утилита dpkg-scanpackages, входящая в состав dpkg-dev. Установите:

\$ sudo apt-get install dpkg-dev

Теперь создайте каталог, в который скопируйте все пакеты.

\$ mkdir archives

Перейдите в образованный каталог.

 $$$  cd archives

Выполните следующую команду:

\$ dpkg-scanpackages . /dev/null | gzip -9c > Packages.gz

По окончании работы утилиты будет выдан список пакетов и их количество; чтобы добавить новый репозитарий в файл sources.list, нужно прописать путь к созданному каталогу, например:

# deb file:/home/grinder/archives./

Сохраните изменения и введите sudo apt-get update; если в /var/lib/apt/lists добавился новый каталог, все было сделано верно. Теперь можно копировать этот каталог на другие системы. При добавлении в него пакетов процедуру придется повторить. В Интернете можно найти достаточно описаний того, как перенести свой репозитарий на CD/DVD. Существует вариант проще - использовать утилиту APTonCD (aptoncd.sourceforge.net) (рис. 1.11). Сначала установите ее следующей командой:

\$ sudo apt-get install aptoncd

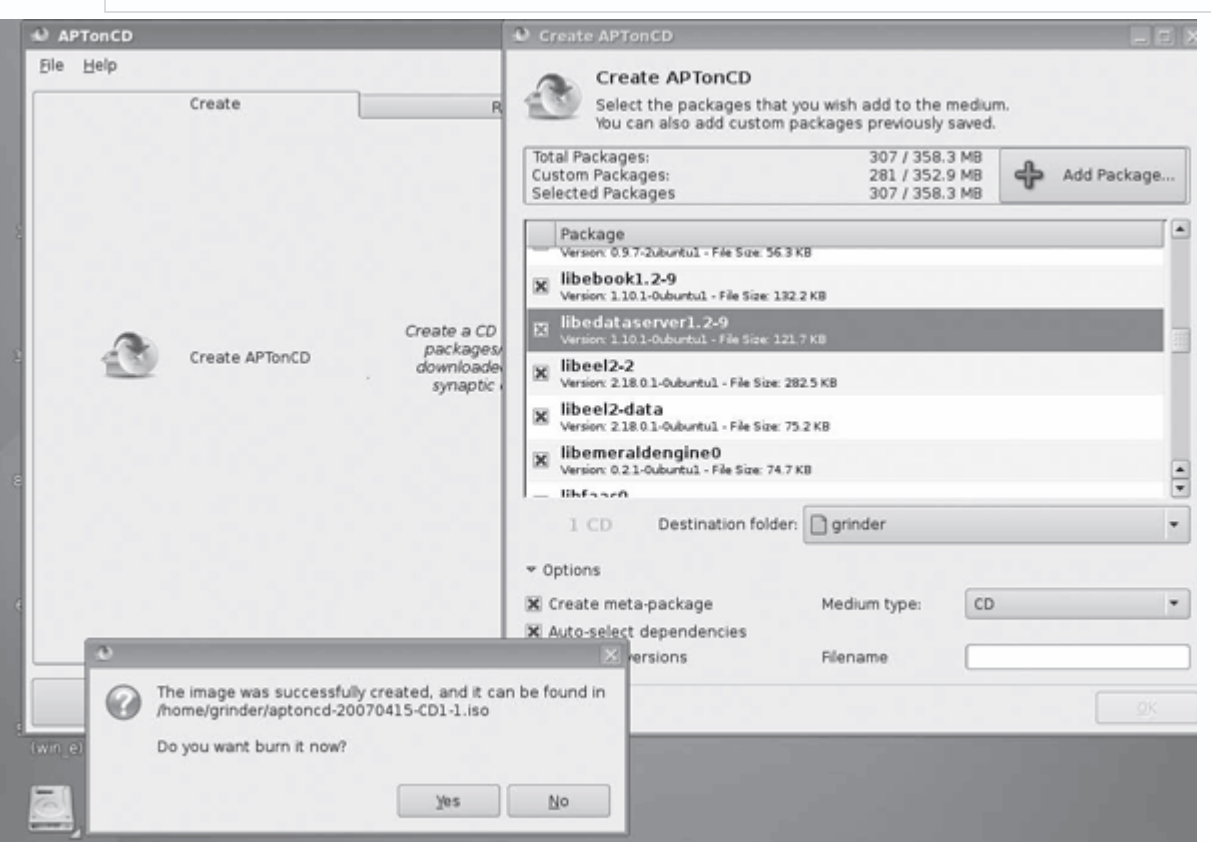

Рис. 1.11. Окно программы APTonCD

Теперь можно вызвать ее через меню Система. Пользоваться программой просто. На вкладке Create (Создать) нужно нажать кнопку Create APTonCD (Создать APTonCD) - будет просканирован каталог /var/cache/apt/archives, и все файлы будут добавлены в проект. Далее нажмите кнопку Add Package (Добавить пакет) и укажите пакеты, находящиеся отдельно.

Нажмите кнопку Options (Параметры) и в списке Medium Type (Тип носителя) выберите тип образа – CD или DVD, а в поле Destination Folder (Папка назначения) укажите каталог, куда будет помещен готовый ISO-образ.

Нажмите OK – программа создаст образ и появится диалоговое окно, предлагающее сразу записать его на носитель. На вкладке Restore (Восстановить) можно скопировать (то есть восстановить) все файлы и добавить CD-ROM.

## **Конвертеры пакетов**

Отдельно хотелось бы отметить наличие утилит, позволяющих конвертировать пакеты из одного формата в другой. Их возможности применения ограничены, так как из пакета одного типа получить полноценный другой тип пакета невозможно. Кроме того, приложения, входящие в состав пакета, могут не работать в другом дистрибутиве из-за различий версий библиотек, неудовлетворенных зависимостей и отличий в организации файловой системы. По этой причине их нельзя использовать для установки важных системных файлов. Однако в некоторых случаях (в первую очередь при установке недвоичных пакетов, например документации, словарей и прочего) их применение оправданно. Это утилиты rpm2cpio, rpm2tgz (http://www.rpm2tgz.com) или почти универсальная alien (http://kitenet.net/programs/alien/).

Утилита rpm2tgz по умолчанию входит в состав дистрибутива Slackware и клонов и позволяет конвертировать rpm-пакеты в tgz, которые затем можно установить с помощью installpkg.

*\$ rpm2tgz package.rpm*

В результате в текущем каталоге появится пакет с таким же именем, но расширением tgz; установите его.

*# installpkg package.tgz*

Программа alien позволяет конвертирование между Redhat (rpm), Debian (deb), Slackware (tgz) и другими форматами. В Ubuntu она устанавливается командой:

*\$ sudo apt-get install alien*

Теперь, чтобы конвертировать rpm-пакет в deb, выполните такую команду:

*\$ alien –to-deb package.rpm*

Для конвертирования deb в rpm – следующую:

*\$ alien –to-rpm package.deb*

### **Глава 2 Офисные пакеты**

- Пакет OpenOffice.org
- Офисный пакет KOffice
- Компоненты GNOME Office
- Текстовые редакторы

Один из главных вопросов, который заинтересует любого пользователя в новой системе, – какое приложение можно использовать для набора текста? Сегодня популярны так называемые офисные пакеты типа Microsoft Office, включающие несколько приложений, имеющих различную функциональность и связанных между собой. На кого они рассчитаны, сказать трудно. Среднестатистический пользователь не нуждается и в десятой доле возможностей, заложенных разработчиками в офисные пакеты, да и нужны далеко не все компоненты. Соответственно, деньги на полный пакет потрачены зря. Долгое время в Linux фактически не было полноценного офисного пакета. Это не связано с недоработками, хотя Linux довольно долго оставался операционной системой, предназначенной для выполнения специфических задач. Просто здесь всегда были свои традиции и стандарты, существующие до сих пор.

# **Пакет OpenOffice.org**

Офисный пакет OpenOffice.org – это первый качественный продукт Linux, позволяющий работать с текстовыми документами, электронными таблицами, изображениями, базами данных и создавать презентации. За его основу был взят пакет StarOffice, разработанный немецкой фирмой StarDivision в середине 90-х годов. Осенью 1999 года корпорация Sun выкупила StarDivision и уже в июне следующего года вышла новая версия StarOffice под торговой маркой Sun.

## *Примечание*

*Название OpenOffice является зарегистрированной торговой маркой, поэтому пакет следует называть именно OpenOffice.org.*

13 октября 2000 года считается днем рождения OpenOffice.org, так как именно в этот день были открыты исходные тексты StarOffice (за исключением некоторых модулей). Сегодня над кодом OpenOffice.org работают как добровольцы со всего мира, так и программисты корпорации Sun Microsystems Inc., которая в основном и финансирует деятельность проекта OpenOffice.org. StarOffice распространяется под коммерческой лицензией и включен в некоторые коммерческие дистрибутивы Linux, а OpenOffice.org доступен под свободной

лицензией, не требующей оплаты за его использование, и с исходным кодом. Учитывая такие условия распространения программы, этот пакет вполне можно считать полноценным конкурентом дорогостоящего, хотя и более популярного офисного пакета Microsoft Office. Тем более что OpenOffice.org совместим со всеми распространенными форматами документов, электронных таблиц, презентаций и изображений, в том числе и Microsoft Office. Документы выводятся качественно и практически без потерь в структуре. При сложном форматировании возможны искажения, но стоит вспомнить, что документы, созданные в различных версиях Microsoft Office, также не всегда отображаются корректно.

Еще одним отличием OpenOffice.org от Microsoft Office является кроссплатформенность. Существуют версии Linux, как для Windows и Solaris. В первых версиях пакета OpenOffice.org были недоработки, но сегодня доступна более совершенная вторая версия. Официальный сайт проекта находится по адресу http://www.openoffice.org/, русскоязычную сборку можно скачать с http://ru.openoffice.org/. Существуют и альтернативные сборки, например http://www.i-rs.ru/. Последние две предпочтительнее, так как в их комплект входят дополнительные словари для проверки орфографии, которые в других придется устанавливать отдельно. Проблем при установке обычно не возникает, хотя в большинстве дистрибутивов Linux OpenOffice.org уже есть.

### Примечание

При первом запуске любого приложения из состава OpenOffice.org будет предложено зарегистрироваться, указав сведения о себе. Этот шаг можно пропускать, отказавшись от регистрации или отметив, что вы уже являетесь зарегистрированным пользователем.

В пакет OpenOffice.org входит несколько программ:

• OpenOffice.org Writer - для работы с текстовыми документами и по совместительству редактор веб-документов, этикеток и визитных карточек, аналог Microsoft Word (рис. 2.1);

- OpenOffice.org Calc для работы с электронными таблицами, аналог Microsoft Excel;
- OpenOffice.org Draw для создания и редактирования изображений;
- OpenOffice.org Impress для создания презентаций, аналог Microsoft PowerPoint;

• OpenOffice.org Base - для создания баз данных, поддерживающая не только Microsoft Access, но еще и девять различных баз данных; к сожалению, формат Ваѕе не будет понят Microsoft Access, несмотря на простой с виду интерфейс; очень удобная программа с большим количеством функций;

• OpenOffice.org Math – вспомогательная программа для работы с математическими

формулами, аналог Microsoft Equation, его можно вызвать как из меню другого приложения,

# так и в качестве самостоятельной утилиты.

|               | ch 02 - OpenOffice.org Writer                                                                                                    |
|---------------|----------------------------------------------------------------------------------------------------|
|               | Файл Правка Вид Вставка Формат Таблица Сервис Дюно Справка                                                                                                    |
|               | $\text{F} \cdot \text{A} \text{B} \otimes \text{A} \text{B} \rightarrow \text{A} \otimes \text{B} \text{C} \rightarrow \text{A} \rightarrow \text{A} \rightarrow \text{B} \oplus \text{B} \rightarrow \text{B} \oplus \text{B} \oplus \text{B} \oplus \text{B} \oplus \text{B} \oplus \text{B} \oplus \text{B} \oplus \text{B} \oplus \text{B} \oplus \text{B} \oplus \text{B} \oplus \text{B} \oplus \text{B} \oplus \text{B} \oplus \text{B} \oplus \text{B} \oplus \text{B} \oplus \text{$                                                                                                    |
|               | <b>NO NOOKEEM HEAD A.W.E.</b><br>vrezka body<br>F Times New Roman                                                                                                    |
|               | оыло связано не с запущенностью системы. нет. просто здесь оыли свои традиции и<br>стандарты живущие кстати и до сих пор.                                                                                                    |
|               | Пакет OpenOffice.org                                                                                                    |
|               | Офисный пакет OpenOffice.org можно сказать первый качественный продукт<br>появившийся в Linux, позволяющий работать с текстовыми документами.<br>электронными таблицами, изображениями, базами данных, создавать презентаци. За<br>его основу был взят StarOffice, разработанного немецкой фирмой StarDivision в<br>середине 90-х годов. Осенью 1999 года корпорация Sun купила StarDivision и уже в<br>июне следующего года, вышла новая версия StarOffice, но под торговой маркой SUN.                                                                                                    |
|               | <b>ПРИМЕЧАНИЕ</b>                                                                                                    |
|               | Так как название OpenOffice уже является зарегистрированной торговой маркой,<br>пакет следует называть именно OpenOffice.org.                                                                                                    |
|               | 13 октября 2000 года считается днем рождения OpenOffice.org так как именно в этот<br>день были открыты (за исключением лишь некоторых модулей) исходные тексты<br>StarOffice. Сегодня над кодом OpenOffice.org работают как добровольцы со всего<br>света, так и программисты корпорации Sun Microsystems, Inc, которая в основном и<br>финансирует деятельность проекта OpenOffice.org. Так эти два проекта и идут рука<br>об руку. StarOffice распространяется под коммерческой лицензией и включен в<br>riammonte portrantacións mechanicmente Linux, a OnanOffica om, nocumare non<br>$\overline{1}$ |
| Страница 1/13 | Обычный<br>станд ссыл -<br>226%                                                                                                    |

**Рис. 2.1.** OpenOffice.org Writer

Кроме этого, в состав пакета входит и небольшая утилита quickstarter. С ее помощью можно быстро запустить приложения OpenOffice из панели задач. Из репозитария пакетов Kubuntu командой sudo apt-get install oooqs2-kde можно установить апплет аналогичного назначения oooqs2-kde.

# *Примечание*

*В составе дистрибутива Kubuntu все компоненты OpenOffice.org (за исключением Math и Draw) есть и устанавливаются по умолчанию вместе с системой, интерфейс не локализован, но, чтобы вместо английских меню выводились русские названия и переведенная справочная документация, следует установить пакеты openoffice.orgl10n-ru, openoffice.org-help-ru.*

Любая программа, входящая в пакет, весьма функциональна и удобна в использовании. Интерфейс очень похож на Microsoft Word, кнопки на панели инструментов расположены аналогично, заголовки идентичны, и при некоторых темах оформления KDE определить, что именно запущено - Calc (рис. 2.2) или Excel, - непросто. Различаются только значки, и в некоторых дистрибутивах вроде SUSE для оформления использована собственная тема. Пользователи со стажем быстро найдут отличия в содержании пунктов меню, но практика показывает, что к изменениям можно быстро привыкнуть и даже считать, что OpenOffice.org

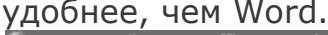

| • Безымянный1 - OpenOffice.org Calc                                                                                                    |                                                                                                    |                               |                     |   | $-6X$                       |
|----------------------------------------------------------------------------------------------------|----------------------------------------------------------------------------------------------------|-------------------------------|---------------------|---|-----------------------------|
| Файл Правка Вид Вставить Формат Сервис Данные Окно Справка                                                                                              |                                                                                                    |                               |                     |   |                             |
|                                                                                                    |                                                                                                    |                               |                     |   |                             |
|                                                                                                    |                                                                                                    |                               |                     |   |                             |
| <sub>C4</sub>                                                                                                    | $\blacktriangleright$ $f \circ \overline{A}$ $\sum$ $\equiv$ $\boxed{\neg$ CAME(A1 C3; TicTecTor') |                               |                     |   |                             |
| $\mathbb{A}$                                                                                                    | $\,$ B                                                                                             | $\mathbf{C}$                  | D                   | E | F<br>◚                      |
| $\frac{1}{2}$                                                                                                    |                                                                                                    | Х                             |                     |   |                             |
| 2                                                                                                    | О                                                                                                  |                               |                     |   |                             |
| $\overline{3}$                                                                                                    |                                                                                                    |                               |                     |   |                             |
| $\overline{4}$                                                                                                    |                                                                                                    | Move $#4$ - What is X's move? |                     |   |                             |
| 5                                                                                                    |                                                                                                    |                               |                     |   |                             |
| 6                                                                                                    |                                                                                                    |                               |                     |   |                             |
| $\overline{\phantom{a}}$                                                                                                    |                                                                                                    |                               |                     |   |                             |
| $\mathbb S$                                                                                                    |                                                                                                    |                               |                     |   |                             |
| 9                                                                                                    |                                                                                                    |                               |                     |   |                             |
| 10                                                                                                    |                                                                                                    |                               |                     |   |                             |
| $11\,$                                                                                                    |                                                                                                    |                               |                     |   |                             |
| 12                                                                                                    |                                                                                                    |                               |                     |   |                             |
| 13                                                                                                    |                                                                                                    |                               |                     |   |                             |
| 14                                                                                                    |                                                                                                    |                               |                     |   |                             |
| 15                                                                                                    |                                                                                                    |                               |                     |   |                             |
| 16<br>$\mathbb{F}[\mathbb{F}[\mathbb{F}][\mathbb{F}[\mathbb{R}])]$ . Then $\mathbb{F}[\mathbb{F}[\mathbb{R}]]$ and $\mathbb{F}[\mathbb{F}[\mathbb{R}]]$ | 1141                                                                                               | 51531                         |                     |   | $4$   $\blacktriangleright$ |
| $II$ sc $t$ $1/3$                                                                                                    | Бизовый                                                                                            | 200%                          | CTAHII <sup>.</sup> |   | Сухови-О                    |

Рис. 2.2. Окно OpenOffice.org Calc

Первое, что обращает на себя внимание при знакомстве с панелью инструментов, - это наличие кнопки экспорта файла в формат PDF. Это полезная и весьма востребованная функция, так как она избавляет от необходимости дополнительно использовать программуконвертер. Функции для форматирования документов и работы со шрифтами аналогичны продукту от Microsoft. Кстати, возможность предварительного просмотра шрифтов в раскрывающемся списке на панели инструментов сначала появилась во Writer.

Дать оценку остальной функциональности сложнее, так как пользователи выполняют разные задачи, у всех свои привычки и требования, поэтому в обзорах можно встретить

иногда диаметрально противоположные мнения о продуктах, входящих в состав OpenOffice.org. Однако среднестатистический пользователь вряд ли найдет большое количество недостатков, а учитывая цену OpenOffice.org, можно закрыть глаза на некоторые из них (например, то, что Writer проверяет правописание отдельных слов (при наличии словарей, которые входят в пакет myspell-ru), а несогласованные предложения - нет).

Может также не понравиться отсутствие возможности нарисовать таблицу. Ее можно создавать только по стандарту, выбрав нужное количество строк и столбцов. Некоторые пользователи решают эту проблему путем импорта таблицы из Calc или выполнением команды Таблица → Разбить ячейки. Другие возможности в работе с таблицами сделаны даже лучше, чем в Word. Например, таблица в таблице, рисунок с помощью встроенных средств и другие объекты создаются просто и без потери форматирования. Аналогично упрощена процедура добавления различных объектов вроде рисунков, звука и прочего в документ, хотя объектов в галерее (команда Сервис  $\rightarrow$  Галерея) меньше, чем в Word.

Количество функций в Calc не уступает Excel, реализовано автоматическое распознавание зависимостей между ячейками, и есть удобный фильтр, позволяющий отобрать данные по некоторому критерию, что можно использовать, например, для удаления только чисел.

#### Совет

По умолчанию каждый компонент OpenOffice.org сохраняет документы в своем формате, поэтому при переносе на другой компьютер следует убедиться, что данный файл будет прочитан. Выполнив команду Сервис  $\rightarrow$  Параметры  $\rightarrow$ Загрузка/Сохранение → Общие и в списке Тип документа выбрав пункт Всегда сохранять как, можно указать, в каком из форматов всегда сохранять выбранный тип документов.

Диаграмм несколько меньше, но зато внешний вид легко поддается настройке.

Построение презентаций в Impress несложно (рис. 2.3), при создании новой презентации появляется мастер, который поможет создать ее основу.

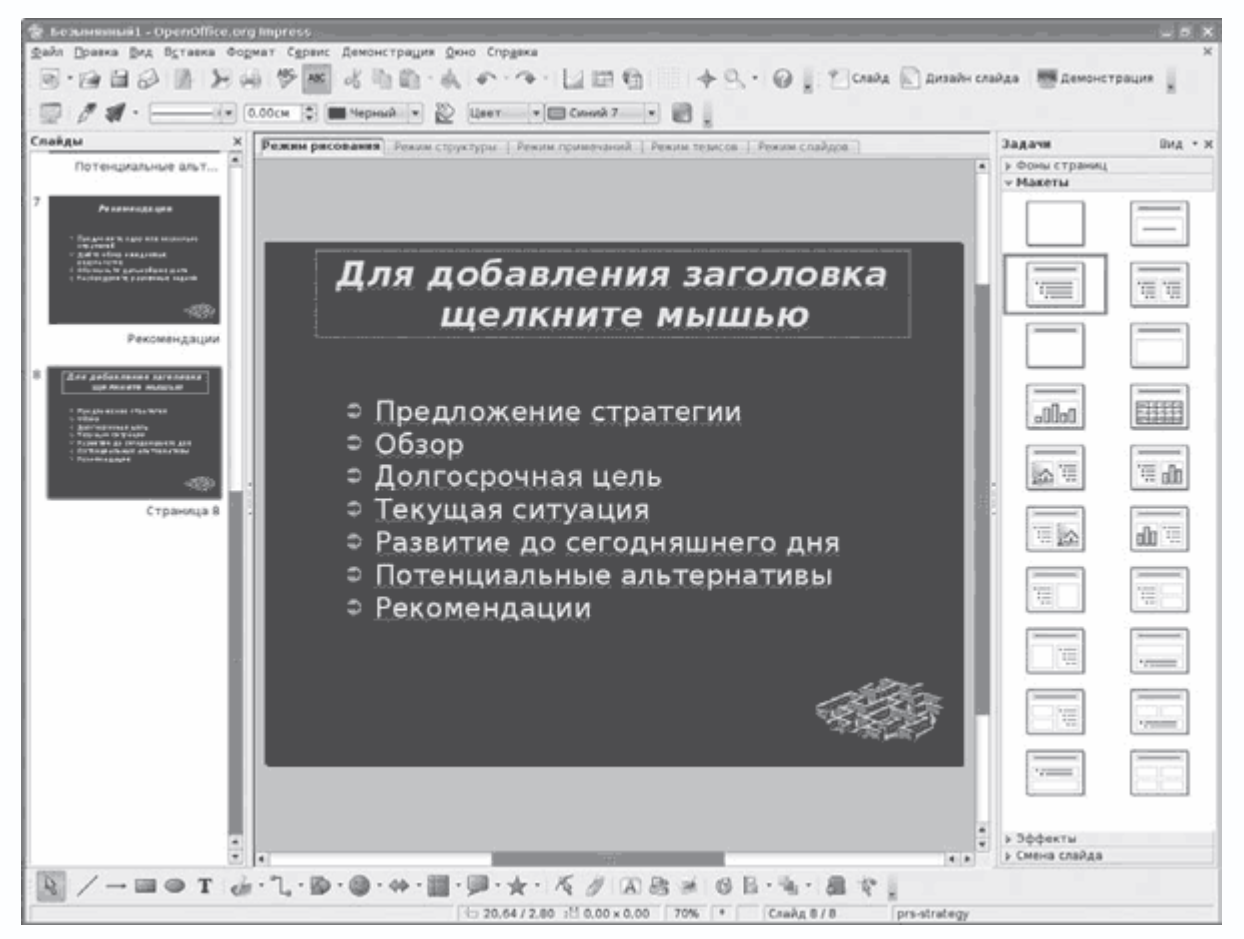

**Рис. 2.3.** Окно OpenOffice.org Impress

Все программы, входящие в пакет, тесно интегрированы друг с другом. При закрытии документа остается окно (рис. 2.4), с помощью которого можно открыть любой документ, поддерживаемый OpenOffice.org, или вызвать любое приложение, входящее в его состав.

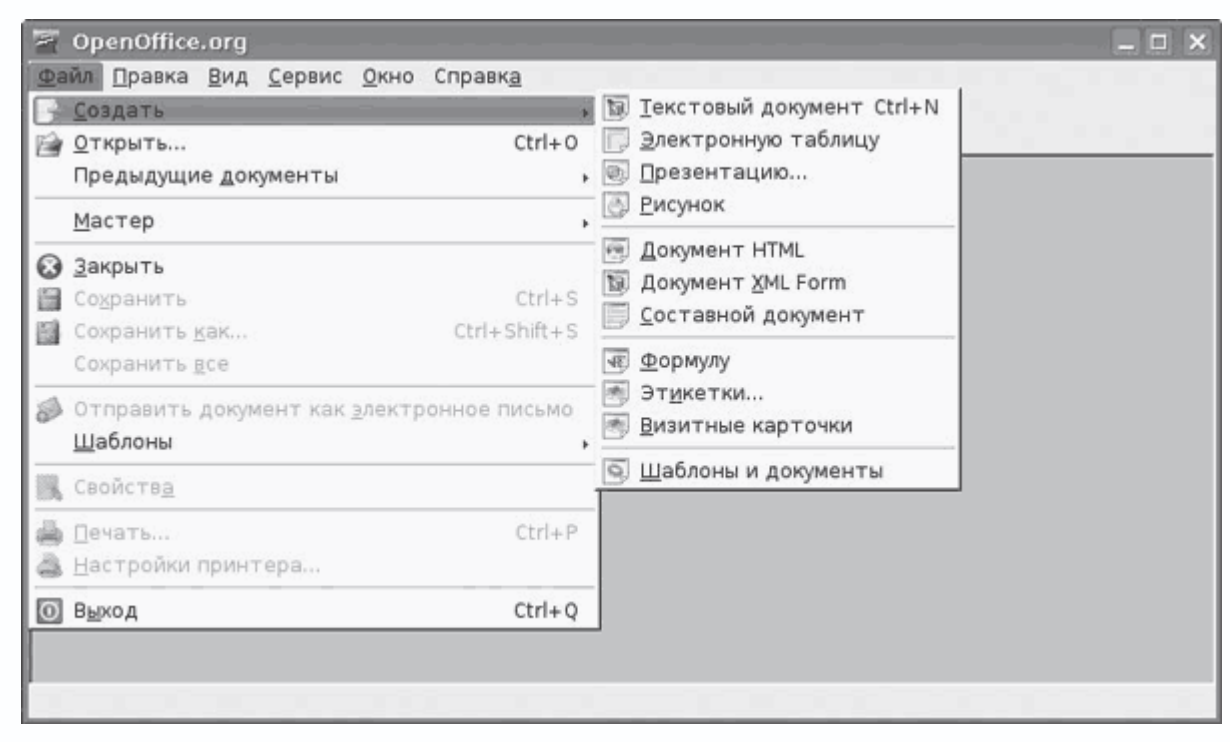

Рис. 2.4. Общее окно OpenOffice.org

### Примечание

В некоторых приложениях OpenOffice.org разработчики оставили скрытые функции, так называемые «пасхальные яйца». Например, если во Writer в новом документе набрать StarWriterTeam и нажать клавишу F3, можно увидеть команду разработчиков. В Calc при записи в любую ячейку «=Game("StarWars")» и нажатии Enter открывается игра, в которой нужно спасти планету от нашествия инопланетян. В Calc можно поиграть в крестики-нолики, введя в любой ячейке внутри диапазона A1:C3 «=Game(A1:C3;»TicTacToe")" (см. рис. 2.2) (компьютер автоматически сделает следующий ход).

Несмотря на все усилия разработчиков, пакет несколько тяжеловат, особенно это почувствуют те, чей компьютер имеет объем оперативной памяти меньше 256 Мбайт, поэтому познакомьтесь с популярными альтернативами.

## Офисный пакет KOffice

KDE Office, или просто KOffice, - это также бесплатный и доступный в исходных кодах офисный пакет. Он распространяется по лицензии GNU GPL и состоит из большого количества приложений, каждое из которых отвечает за определенный участок работы и при необходимости взаимодействуюет с другими. Например, при редактировании формулы в текстовом редакторе вызывается редактор формул - KFormula, Учитывая, что KOffice построен на библиотеках настольной среды KDE, он хорошо в нее интегрируется и рекомендуется к

использованию в первую очередь в KDE. Хотелось бы сразу пояснить. Словосочетание GNOME Office или KDE Office означает совсем не то, что ошибочно предполагает большинство пользователей, а именно - работу только с определенным оконным менеджером. Наоборот, большинство приложений (за редким исключением) прекрасно работают в среде других оконных менеджеров. Одним из путей разработки любого программного обеспечения является унификация кода; как правило, это делается с помощью библиотек. Приставка GNOME или KDE означает, что данное приложение использует библиотеки, специфические для данной среды (библиотека Qt используется в KDE, а Gtk - в GNOME), и для их работы необходимо наличие как минимум установленной соответствующей среды (библиотек), которой можно даже не пользоваться. Для тех, кто не понял или не поверил, - проведите следующий эксперимент. Запустите в какой-нибудь отличной от KDE и GNOME среде текстовые редакторы nedit (при его установке в большинстве случаев используется статическая компиляция, поэтому библиотек вообще не требуется), kate (варианты KEdit, KWrite), gedit (последние два редактора принадлежат средам KDE и GNOME соответственно). Теперь откройте окно терминала, наберите команду top и проследите с ее помощью, какие еще программы используются системой до и после запуска соответствующего приложения.

Вернемся к офису. Вызвать нужное приложение для работы можно как по отдельности, так и используя Рабочий стол KOffice (консольная команда koshell, рис. 2.5), с помощью которого можно выбирать приложения и переключаться между ними. При вызове любого компонента открывается окно мастера, помогающего выбрать шаблон, при необходимости можно сразу указать, какой шаблон использовать по умолчанию.

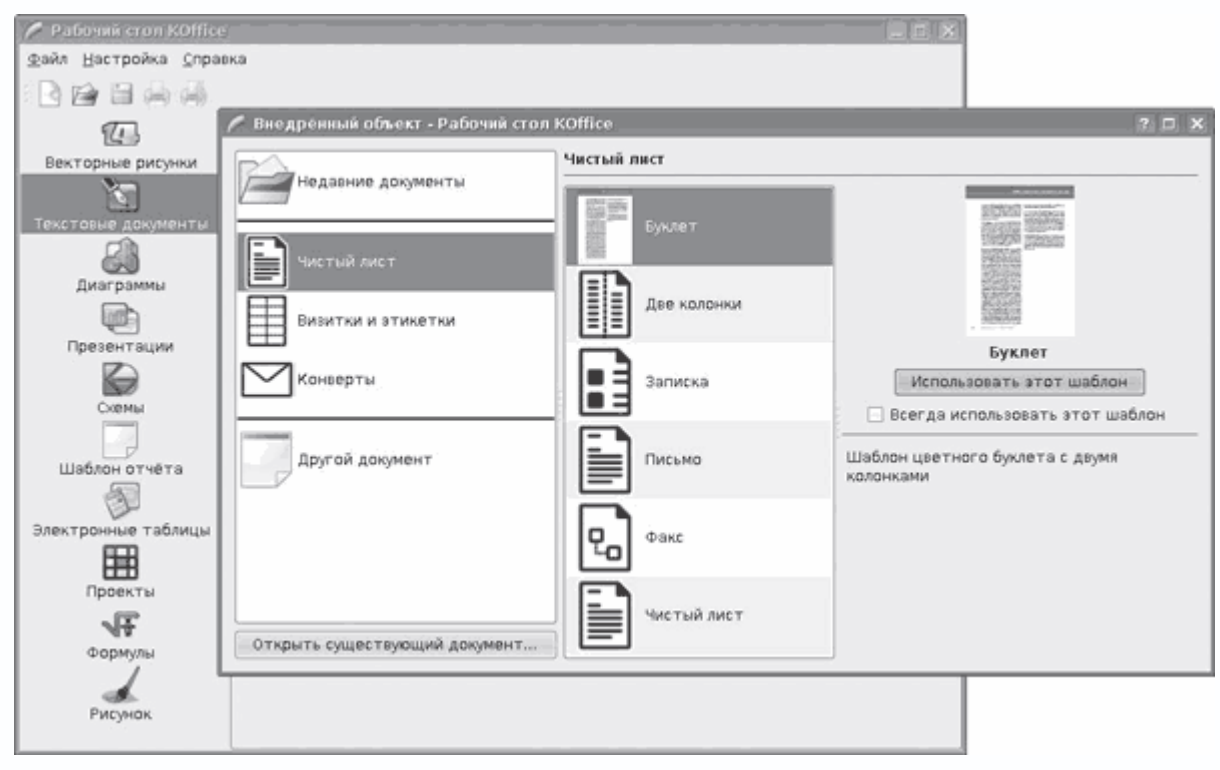

Рис. 2.5. Рабочий стол KOffice

Из основных достоинств всех компонентов этого пакета следует отметить легкость по сравнению с OpenOffice.org. Официальный сайт проекта расположен по адресу http://www.koffice.org/. Рассмотрим состав приложений по порядку.

# Примечание

В Kubuntu пакет KOffice по умолчанию не устанавливается. Чтобы инсталлировать его и локализовать интерфейс, выполните команду apt-get install koffice kofficei18nru; koffice - это метапакет, в котором указан список остальных пакетов, входящих в состав KOffice; если в установке всех пакетов нет необходимости, можно устанавливать каждый компонент по отдельности.

Полноценный тестовый процессор KWord (рис. 2.6) распознает не только свой собственный формат ОDT (разработан в соответствии со стандартом OpenDocument ISO 26300), но и документы форматов HTML, RTF, обычный текстовый формат и документы Microsoft Word.
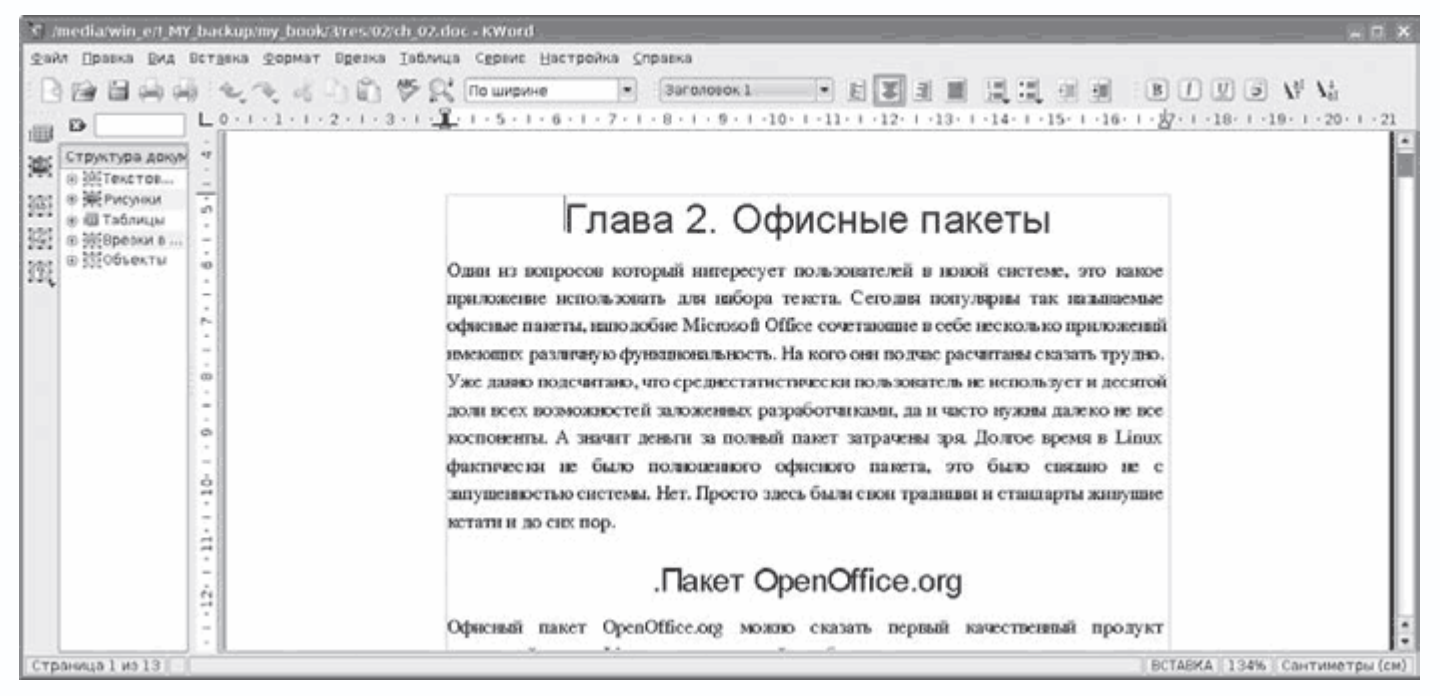

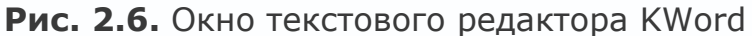

Поддержка последнего пока далека от идеала, в первую очередь из-за того, что KWord путает версии файлов Word. Набранные в нем документы можно сохранить в форматах HTML 4.01 (с использованием таблиц стилей или без них), XHTML 1.0, TeX, SGML и RTF. За поддержку HTML при сохранении документа KWord можно определенно оценить положительно, так как создаваемый им код практически не содержит лишних тегов. По этой причине его часто используют для преобразования различных документов в веб-страницы и в качестве простой издательской системы. Однако сохранять документы в формате DOC, принятом в Microsoft Word, он не умеет, обратный обмен возможен только через формат RTF. Панель инструментов (это касается и всего пакета) при правильной локализации системы русифицируется, пункты меню понятны, так что проблем с изучением и использованием возникнуть не должно. KWord, как и положено любому текстовому процессору, кроме работы по форматированию самого текста позволяет вставлять в текст специальные символы, рисунки, формулы, таблицы и различные объекты (презентации, диаграммы, рисунки и схемы), для редактирования которых вызывается соответствующая программа.

# Примечание

В комплекте KWord немного рисунков, но при необходимости их можно взять с сайта Open Clip Art Library http://www.openclipart.org/, который содержит 6900 рисунков. В некоторых дистрибутивах рисунки доступны в пакетах, так в Kubuntu; чтобы получить список пакетов, введите sudo apt-cache search openclipart.

Имеется возможность вставки рисунка напрямую со сканера. В программу встроен собственный менеджер стилей. Изначально имеется только один стиль, но есть возможность создавать свои, а также создавать шаблоны на основе текущего документа. По адресу http://www.koffice.org/addons/templates.tar.gz расположены дополнительные шаблоны, для установки которых достаточно распаковать архив в каталог

~/.kde/share/apps/kword/templates. Другие шаблоны можно найти на сайте http://kdefiles.org/. В KWord реализована проверка русской орфографии с помощью программы aspell. В общем, если вам необходим простой текстовый редактор с достаточными возможностями, KWord – это то, что нужно.

В качестве редактора электронных таблиц в пакете KOffice выступает KSpread (рис. 2.7). В нем поддерживается импорт из Microsoft Excel, таблиц Quattro Pro, GNUmeric, текстовых файлов, Applix Spreadsheets и других. Запись возможна как в свой формат, так и в текстовый, HTML и GNUmeric.

| Œ                                                                   | <b>KSpread</b> [изменен] |                                                      |                          |                    |                        |                |                                |                                                           | $ \Box$ $\times$ |                          |  |  |  |
|---------------------------------------------------------------------|--------------------------|------------------------------------------------------|--------------------------|--------------------|------------------------|----------------|--------------------------------|-----------------------------------------------------------|------------------|--------------------------|--|--|--|
|                                                                     | Файл Правка              | Вид Вставка Формат Данные Сервис Настройка           |                          |                    |                        | Справка        |                                |                                                           |                  |                          |  |  |  |
|                                                                     |                          | 日央博: ↓ → より角 ● Σ 计计 ● 車                              |                          |                    |                        |                | 100% -                         |                                                           |                  |                          |  |  |  |
|                                                                     |                          |                                                      |                          |                    |                        |                |                                |                                                           |                  |                          |  |  |  |
|                                                                     | Sans Serif               | $= 9$                                                | $\overline{\phantom{a}}$ | <b>B D D E E E</b> |                        | $-1$ $-1$<br>긬 | %<br>$\overline{\overline{w}}$ | $\clubsuit$ $\stackrel{0}{\oplus}$ $\stackrel{0}{\oplus}$ |                  |                          |  |  |  |
| $f_{00}$ $\odot$ $\vee$<br>$\left\vert \mathbf{v}\right\vert$<br>Al |                          |                                                      |                          |                    |                        |                |                                |                                                           |                  |                          |  |  |  |
|                                                                     | $\mathbf{A}$             | B                                                    | Ċ                        | D                  | E                      | F              | G                              | н                                                         |                  |                          |  |  |  |
|                                                                     |                          |                                                      |                          |                    |                        |                |                                |                                                           |                  |                          |  |  |  |
| ı                                                                   |                          | Календарь <u>с</u> Суб Сен 1 2007 по Вск Сен 30 2007 |                          |                    |                        |                |                                |                                                           |                  | $\overline{\phantom{a}}$ |  |  |  |
| $\overline{2}$<br>3                                                 |                          |                                                      |                          |                    |                        |                | 2.007                          |                                                           |                  |                          |  |  |  |
| 4                                                                   |                          |                                                      |                          |                    |                        |                |                                |                                                           |                  |                          |  |  |  |
| 5                                                                   |                          |                                                      |                          |                    |                        |                | Сентябрь                       |                                                           |                  |                          |  |  |  |
| 6                                                                   |                          |                                                      |                          |                    |                        |                |                                |                                                           |                  |                          |  |  |  |
| 7                                                                   | неделя                   | Понедельник                                          |                          | Вторник            |                        | Среда          |                                | Четверг                                                   |                  |                          |  |  |  |
| 8                                                                   | 35                       |                                                      |                          |                    |                        |                |                                |                                                           |                  |                          |  |  |  |
| $\overline{9}$                                                      | 36                       | 3                                                    |                          | 4                  |                        | 5              |                                | 6                                                         |                  |                          |  |  |  |
| 10                                                                  | 37                       | 10                                                   |                          | 11                 |                        | 12             |                                | 13                                                        |                  |                          |  |  |  |
| 11                                                                  | 38                       | 17                                                   |                          | 18                 |                        | 19             |                                | 20                                                        |                  |                          |  |  |  |
| 12                                                                  | 39                       | 24                                                   |                          | 25                 |                        | 26             |                                | 27                                                        |                  |                          |  |  |  |
| 13                                                                  |                          |                                                      |                          |                    |                        |                |                                |                                                           |                  |                          |  |  |  |
| 14                                                                  |                          |                                                      |                          |                    |                        |                |                                |                                                           |                  |                          |  |  |  |
| 15                                                                  |                          |                                                      |                          |                    |                        |                |                                |                                                           |                  |                          |  |  |  |
| 16                                                                  |                          |                                                      |                          |                    |                        |                |                                |                                                           |                  |                          |  |  |  |
| 17                                                                  |                          |                                                      |                          |                    |                        |                |                                |                                                           |                  |                          |  |  |  |
| 18                                                                  |                          |                                                      |                          |                    |                        |                |                                |                                                           |                  |                          |  |  |  |
| 19                                                                  |                          |                                                      |                          |                    |                        |                |                                |                                                           |                  | $\frac{1}{x}$            |  |  |  |
| 20                                                                  |                          |                                                      |                          |                    |                        |                |                                |                                                           |                  |                          |  |  |  |
| $\overline{4}$ $\rightarrow$ $\overline{H}$                         | Лист1                    | Лист2<br>ЛистЗ                                       |                          |                    | $\left  \cdot \right $ |                |                                |                                                           |                  | $\leftarrow$             |  |  |  |
| Сумма:                                                              |                          |                                                      |                          |                    |                        |                |                                |                                                           |                  |                          |  |  |  |

**Рис. 2.7.** Окно KSpread

При работе в KSpread с таблицей можно проделать практически все, что и с помощью Excel, по крайней мере, это касается потребностей домашнего пользователя и небольшого офиса. Поддерживается вставка диаграмм календаря, различных объектов и комментариев. Как и положено электронной таблице, KSpread имеет в арсенале большое количество формул

(около 100), которые можно вставить в ячейки, причем справка по формулам русифицирована и понятна. Реализовано автозаполнение таблицы (набираете в двух разных ячейках шаблон для заполнения, например: в первой – 1, во второй – 2, а затем нажимаете славишу Ctrl и тянете за правый край ячейки вниз; когда вы отпустите кнопку мыши, ячейки заполнятся в порядке возрастания или убывания). Можно указать формат данных, содержащихся в ячейке (процентный, денежный или задать точность), а также раскрасить столбцы и ячейки, добавить описание и комментарии. Многочисленные диаграммы помогут представить информацию визуально.

Редактор векторной графики Karbon14 (рис. 2.8) заменил в пакете устаревший Kontour. Используя пункты панели инструментов, в нем можно создавать прямоугольники, квадраты, круги и другие геометрические фигуры. С объектами возможны некоторые трансформации, зеркальное отражение, вращение, вставка рисунков, диаграмм и объектов, созданных другими программами, входящими в KOffice, а также предусмотрены работа со слоями и вставка изображения напрямую со сканера.

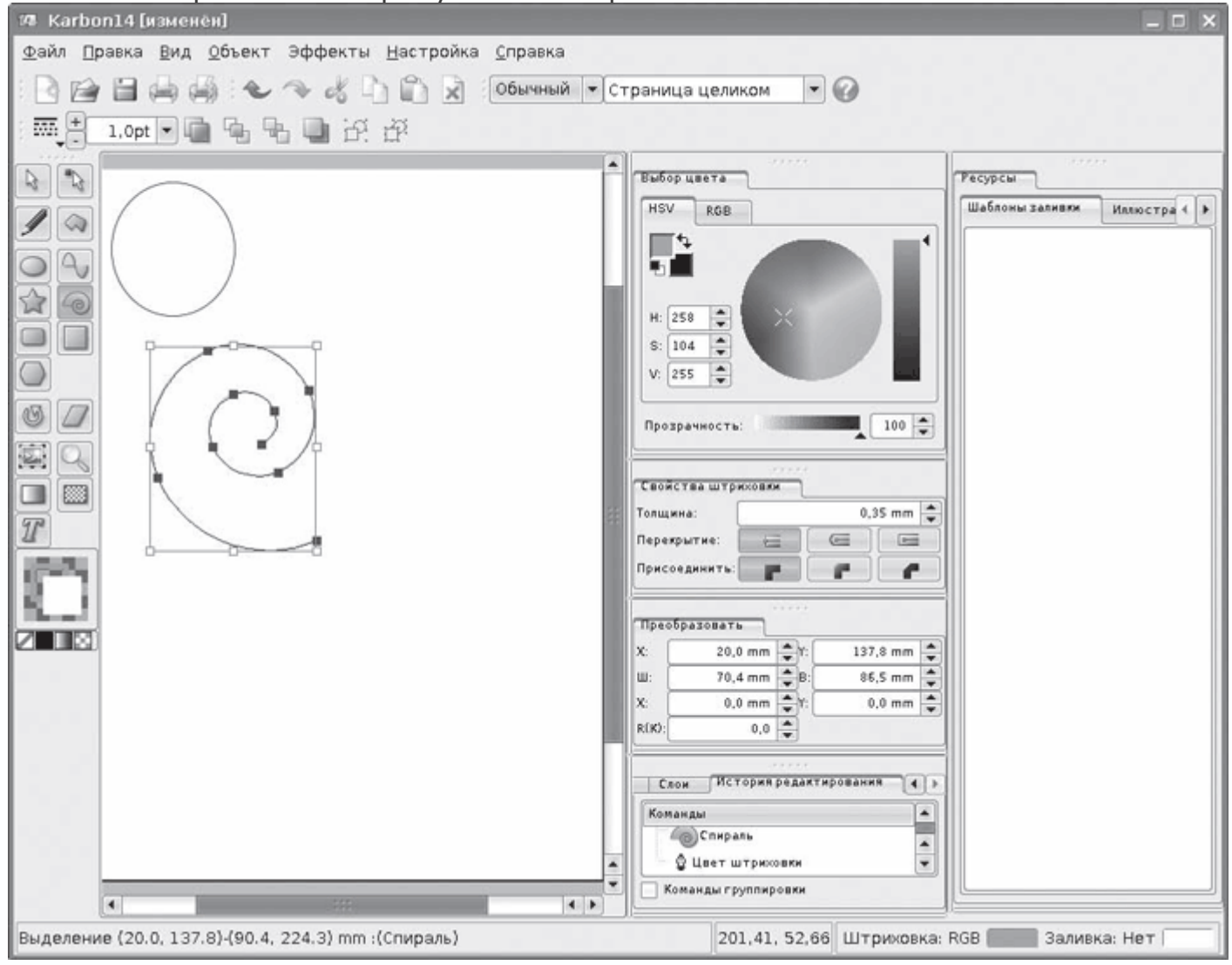

### **Рис. 2.8.** Окно редактора векторной графики Karbon14

Созданные изображения могут быть сохранены как в собственном формате с расширением .karbon, так и в некоторых других форматах – SVG, PNG, TIFF, JPEG, документов Krita, Adobe Illustrator и других. Список импорта на порядок больше. Он включает все вышеперечисленные плюс форматы, используемые в приложениях, входящих в состав KOffice, и некоторые другие.

Растровый редактор Krita (рис. 2.9) появился в составе KOffice не сразу. Начало разработок относится к 1999 году, а в состав пакета он включен начиная с версии 1.4. Поддерживает различные системы цветности – RGB, CMYK и некоторые другие с 8, 16 и в некоторых случаях 32 бит на канал. Реализован импорт необработанных изображений RAW, сохранение результата в форматах TIFF, PNG, JPEG плюс собственный KRA. Поддержка остальных форматов возможна с использованием дополнительного плагина к GraphicsMagick. Имеются все привычные инструменты, позволяющие нарисовать любое изображение, поддерживается работа со слоями, как и в случае с Karbon, любой документ KOffice может быть вставлен как слой Krita, в наличии большое количество самых разнообразных фильтров. При необходимости обработать группу изображений есть возможность запуска сценариев, написанных на языках Python или Ruby.

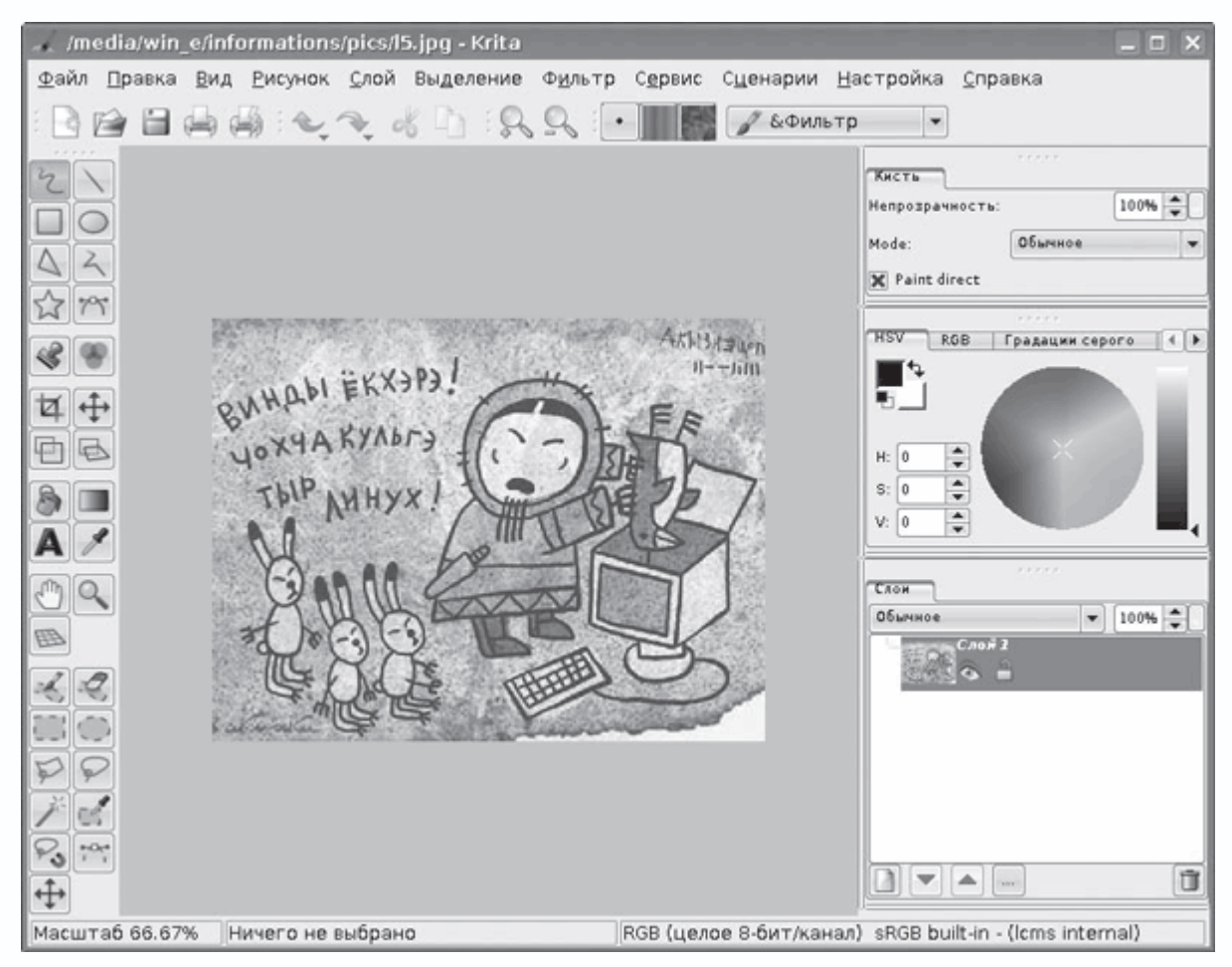

**Рис. 2.9.** Окно программы Krita

Модульность Krita позволяет нарастить его функциональность. Например, по ссылке на странице http://www.koffice.org/krita/ вы найдете дополнительные плагины к Krita, с помощью которых можно устранить эффект красных глаз на фотографиях, и набор дополнительных фильтров.

Для создания презентаций в состав KOffice включен Kpresenter (рис. 2.10), который имеет в своем распоряжении все необходимые инструменты для создания и показа презентаций.

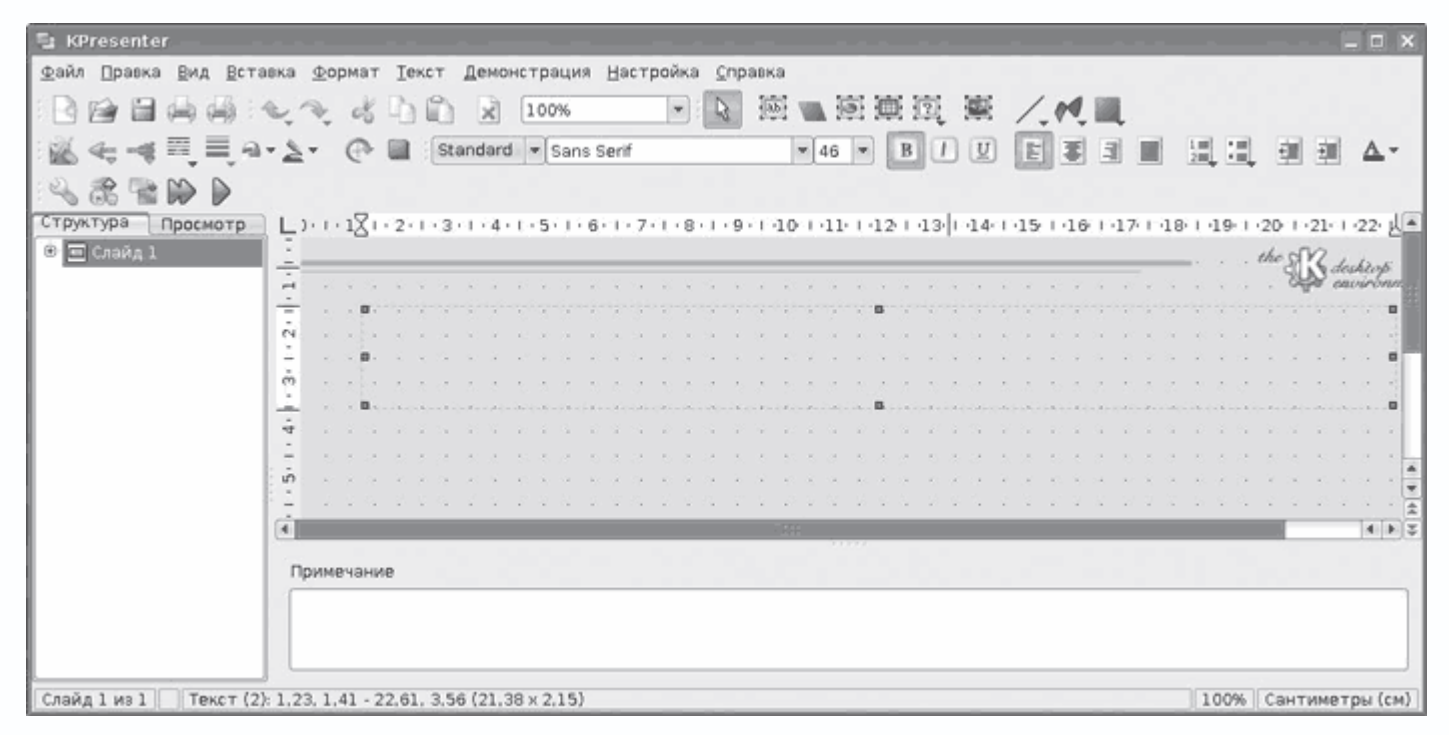

**Рис. 2.10.** KPresenter – программа для создания презентаций

Здесь доступны большое количество шаблонов для оформления (можно создавать и свою их коллекцию) и встроенные средства рисования. Есть возможность вставки различных диаграмм, рисунков и объектов, то есть все необходимое для создания презентации. Для вывода и исчезновения кадров презентации в распоряжении пользователя большое количество различных эффектов (раскрытие, исчезновение в разные стороны и с разной скоростью). Предусмотрен импорт презентаций подготовленных в Microsoft PowerPoint, правда, некоторые элементы могут оказаться неработоспособными, что потребует редактирования перед дальнейшим использованием. Сохранение созданных презентаций возможно как в собственном формате, так и в формате документа KWord, но при этом теряются некоторые элементы форматирования.

Для создания различных видов диаграмм в состав KOffice включен KСhart (рис. 2.11). В программе имеется возможность отображения выводимых данных из семи различных видов диаграмм (линейная, биржевая, столбчатая, секторная и так далее), которые, в свою очередь, делятся на три подтипа, что вполне удовлетворит большинство пользователей.

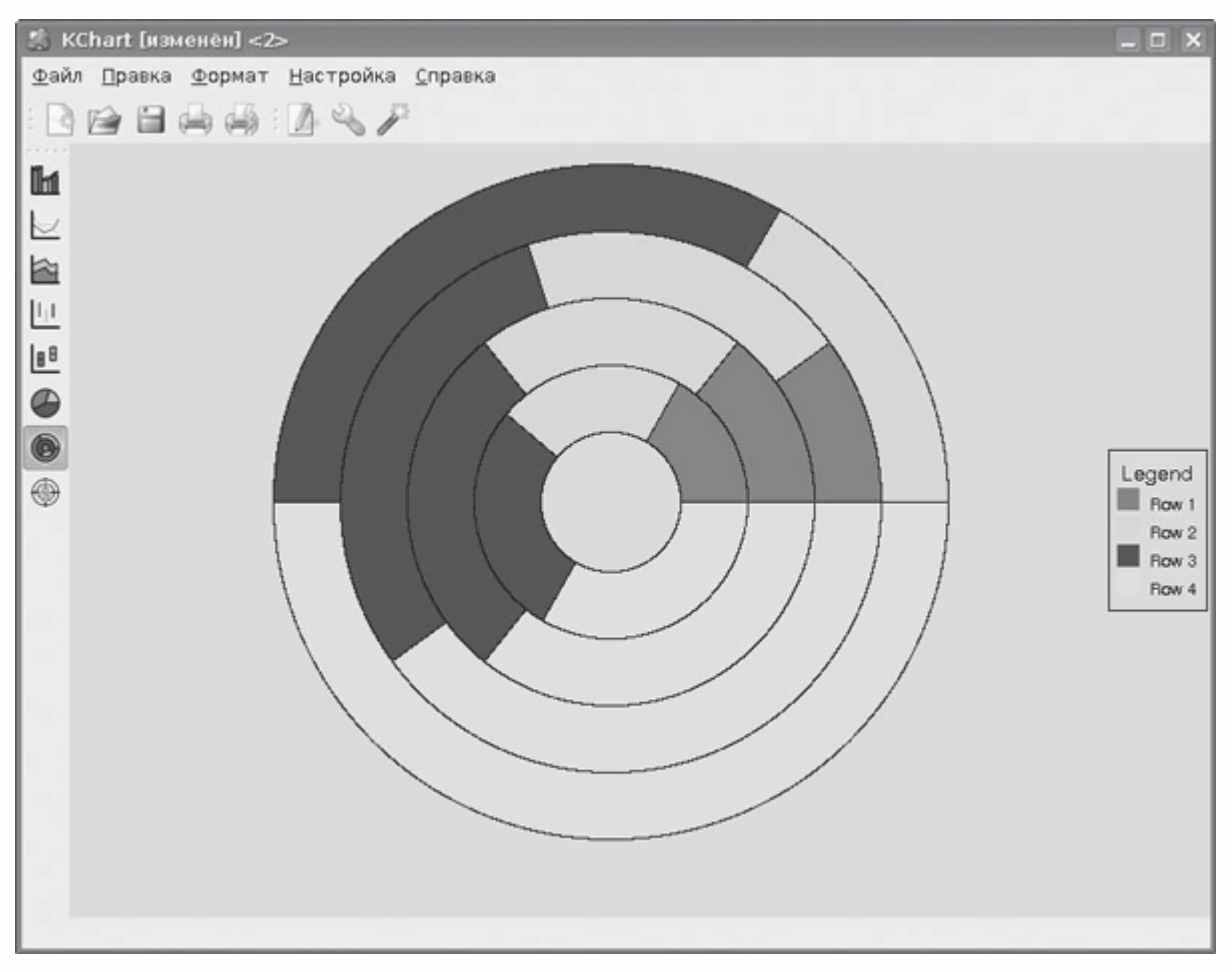

**Рис. 2.11.** Окно программы KChart

При создании диаграмм на помощь придут встроенный мастер их построения и редактор изменения данных. Как уже говорилось выше, созданные таким образом диаграммы можно встраивать в любое приложение, входящее в состав KOffice или сохранить для дальнейшего использования в виде отдельного файла (формат .chrt) или рисунка.

Редактор формул KFormula позволяет создавать и редактировать формулы любой степени сложности и затем вставлять их в любое приложение KOffice. Реализованы экспорт из приложений LaTeX и импорт в MathML, многоуровневая отмена операций и подсветка синтаксиса.

С помощью Kivio (рис. 2.12) можно создавать только простейшие схемы, так как в комплекте не так много наборов объектов (по сравнению с платным Visio). Используя имеющиеся в его составе объекты, можно рисовать схемы сетей, блоксхемы, диаграмы организации и некоторые другие.

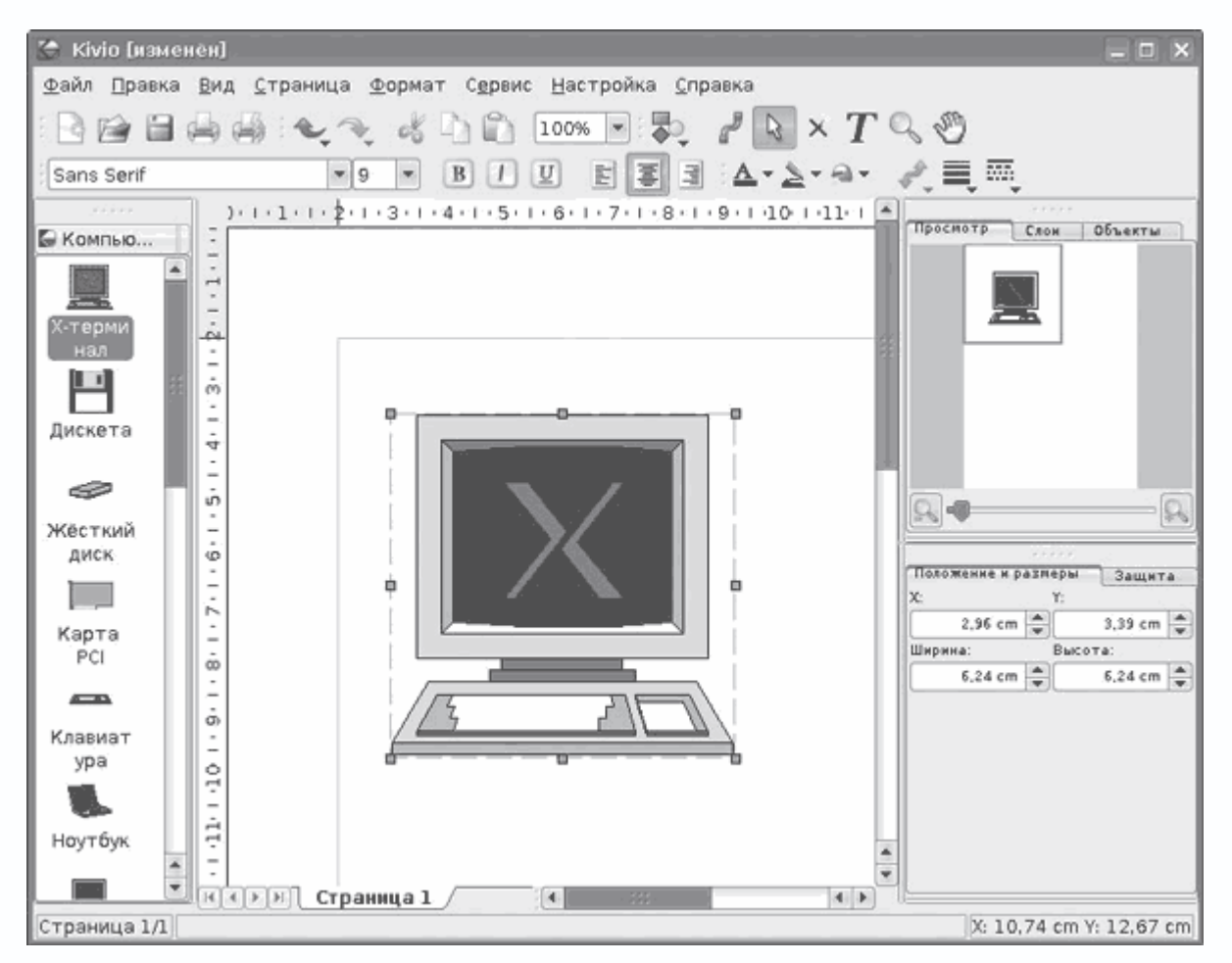

Рис. 2.12. Окно программы Kivio

Все, что создано в Kivio, легко вставить в любое приложение KOffice. Поддерживаются сценарии, позволяющие автоматизировать некоторые задачи. Дополнительную функциональность можно нарастить за счет плагинов.

KPlato - программа управления проектами и планирования, входящая в состав KOffice, также появилась в его составе относительно недавно. Она позволяет строить диаграммы Ганта со списком задач и распределением ресурса, прогресс выполнения задачи, связи задач, отчеты с показом запланированной стоимости, этапы задач и содержит некоторые другие инструменты.

Kexi (http://www.kexi-project.org/, рис. 2.13) - это программа для создания баз данных, аналог Microsoft Access. По умолчанию она включена в состав Kubuntu вместо OpenOffice.org Base. Это мощный инструмент, который считается серьезным конкурентом Microsoft Access и других подобных решений, использующий открытые стандарты и работающий с различными базами данных, установленными на компьютерах под управлением самых разных операционных систем. С его помощью можно создавать базы данных, запросы для обработки данных и формы для обеспечения удобного интерфейса для доступа к информации.

| Новая база данных - Кехі                                                                                                    |                                        |                                |                             |                                      |                                                                                | EX                                   |
|----------------------------------------------------------------------------------------------------|----------------------------------------|--------------------------------|-----------------------------|--------------------------------------|--------------------------------------------------------------------------------|--------------------------------------|
| Файл Правка Вид Вставка Формат Данные Сервис Окно Настройка Справка                                                             |                                        |                                |                             |                                      |                                                                                |                                      |
| ↓◆《山山 □□□×》 4 # 2 :<br>b<br>EX OTKOBTS A MINCHINTS CAR CHECK<br>Проект<br><b>ПП Таблицы</b><br>Вапросы<br>⊟ Формы<br>С Сценарии | Таблица:<br>Столбцы запроса<br>Столбец | $\sim$<br>----<br>Таблица<br>× | Добавить<br>□<br>88888<br>ā | $\mathbf{x}$<br>Видимость Сортировка | $\cdots \cdots \cdots \cdots \cdots \cdots \cdots$<br>Свойства<br>Имя Значение | $R[\overline{0} \times]$<br>CBOÑCTBB |
|                                                                                                    | l 4                                    | 373                            | □<br>ά<br>П                 | ▲<br>4 <sub>b</sub>                  |                                                                                |                                      |
|                                                                                                    |                                        |                                | ō                           |                                      |                                                                                |                                      |

**Рис. 2.13.** Окно программы Kexi

Последняя программа, входящая в состав Koffice, называется Kugar. Она отвечает за создание отчетов, которые могут быть просмотрены с помощью KPart или распечатаны. При этом KPart легко интегрируется в среду KDE, поэтому отчеты можно просматривать в любом приложении, которое на это способно, например в файловом менеджере Konqueror. Реализованы прямой доступ к данным, использование шаблонов в формате XML, дизайнер отчетов; можно производить различные манипуляции со шрифтами, цветом, текстом и прочими атрибутами. Возможен некоторый анализ данных – среднее число, среднеквадратическое отклонение, сумма и прочее.

# **Компоненты GNOME Office**

В отличие от Microsoft Office, компоненты данного продукта выпускаются различными организациями и командами программистов, которые часто не связаны друг с другом (как это и бывает в OpenSource), а метапроект, названый так, объединяет и координирует работу в рамках одного офисного пакета, предназначенного для среды GNOME Desktop. Компоненты, входящие в состав GNOME Office, интегрированы между собой на порядок меньше, чем в KOffice, поэтому пользователи часто работают только с некоторыми приложениями. Все программы, входящие в его состав, также распространяются свободно. В основе GNOME Office лежат библиотеки, а также набор базовых технологий, объединяющий приложения.

Состав программ, входящих в проект GNOME Office, не фиксирован и постоянно меняется, с информацией по этому вопросу можно ознакомиться по адресу http://www.gnome.org/gnomeoffice/index.shtml. По сведениям данного сайта, в настоящее время сюда относятся всего три проекта:

- AbiWord популярный мультиплатформенный текстовый процессор;
- Gnumeric электронные таблицы;
- GNOME-DB утилита для работы с базами данных.

На ранних этапах этот список состоял из 14 приложений. Однако при установке метапакета gnome-office (и language-pack-gnome-ru для локализации интерфейса) в систему будет добавлено еще несколько приложений:

- GIMP для работы с растровой графикой;
- Inkscape для работы с векторной графикой;
- Еуе of GNOME для просмотра изображений;
- Dia для создания диаграмм;
- Planer для управления проектами.

Как и в случае с KOffice, каждое из этих приложений можно установить отдельно, указав нужный пакет. О GIMP, Inkscape и Eye of GNOME будет рассказано в главе 5 данной книги, а сейчас остановимся на остальных.

AbiWord - это текстовый процессор с большими функциональными возможностями, простой в использовании и не требующий большого количества системных ресурсов (рис. 2.14). Домашний сайт проекта расположен по адресу http://www.abisource.com/. Одно из неоспоримых его достоинств - возможность импорта и экспорта в формат Microsoft Word, что часто является определяющим при выборе редактора для работы.

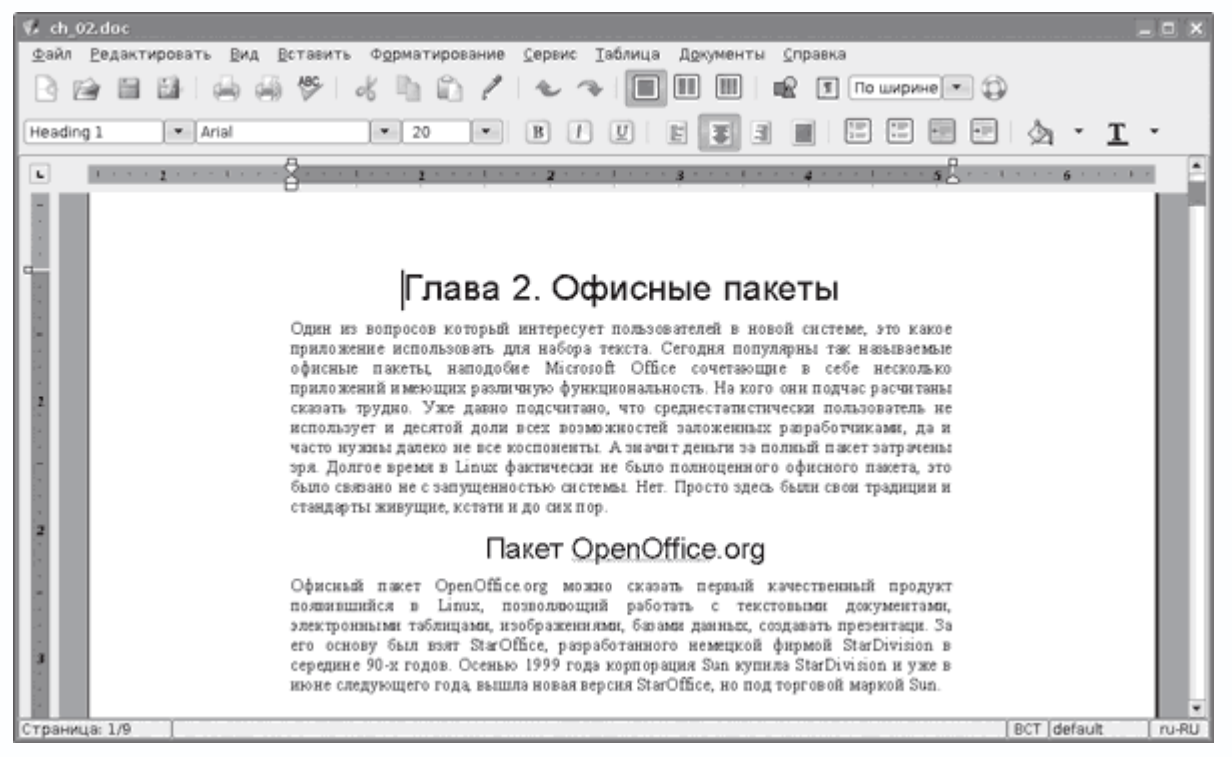

Рис. 2.14. Окно AbiWord

Поддерживается импорт из таких форматов: DocBook (.dbk), архивированный с помощью zip формат AbiWord (.zabw), RTF (включая работу с ранними приложениями), XHTML и HTML, текстовые файлы (в том числе и с указанием кодировки). Сохранить созданный документ возможно в этих же форматах, а также в PDF. Еще один немаловажный факт: программа поддерживает шрифты TrueType; интерфейс, как и у других приложений GNOME Office, локализован. Есть возможность проверки орфографии с помощью pspell, при условии, что установлены соответствующие словари. Программа поддерживает стили (есть также возможность создавать свои), вставку изображений в документ (в форматах PNG, BMP, SVG и других), многоуровневую отмену действий и различное форматирование текста и абзацев. Аналогично OpenOffice.org Writer таблицу можно нарисовать, только выбрав шаблон. Тем, кто работал с какой-либо другой офисной программой, освоить данную не составит большого труда.

Электронные таблицы Gnumeric (http://www.gnome.org/projects/gnumeric/) предназначены для замены подобных коммерческих приложений (рис. 2.15). Разработчиками отмечается, что при создании приложения основной задачей была реализация максимальной совместимости с Microsoft Excel, что неплохо получилось.

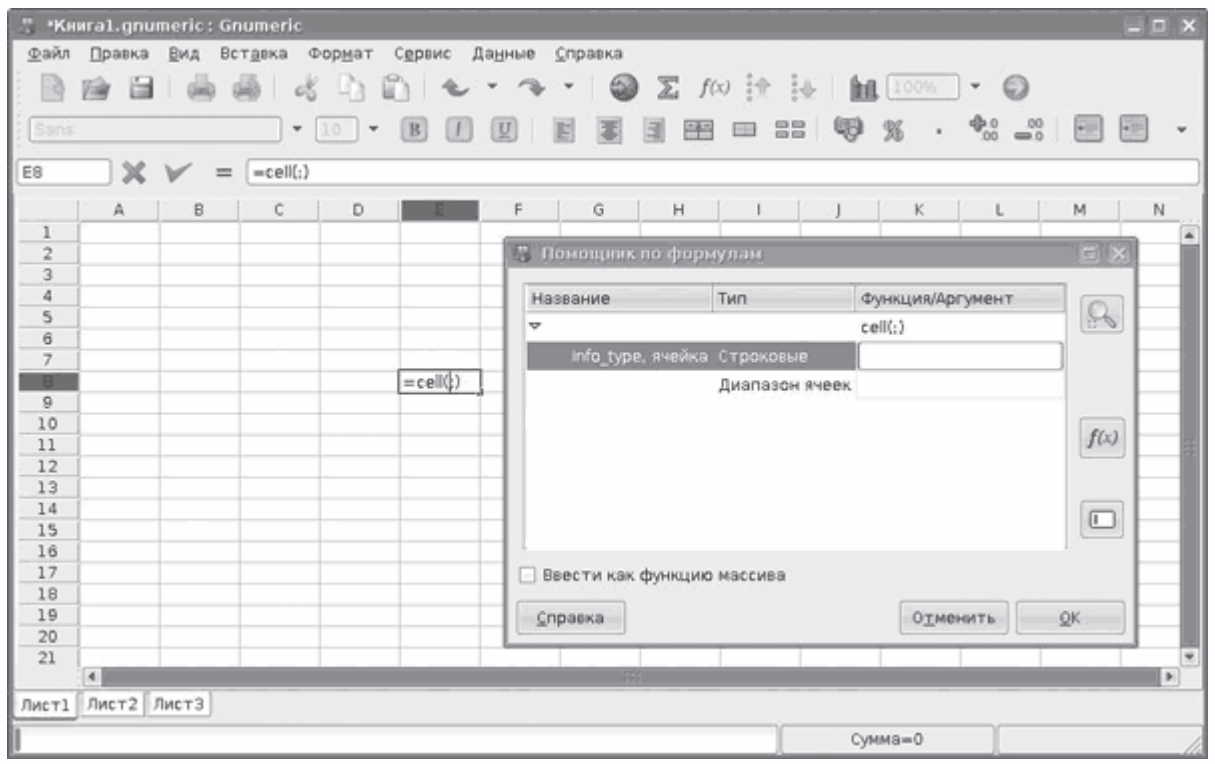

**Рис. 2.15.** Окно программы Gnumeric

Поддерживается 100 % встроенных функций Excel и 100 % инженерных функций, форматы данных также совместимы с Excel – числовой, денежный, учетный, даты, времени, процентный, дробный, научный, текстовый и прочие. Поддерживаются импорт и экспорт в Excel и OpenOffice.org Calc и множество других форматов. По сравнению с KSpread программа Gnumeric предоставляет больше возможностей для работы с документами, особенно содержащими сложные расчетные таблицы. В ячейках таблиц Gnumeric размещается информация тех же типов данных, что и в KSpread, – числа, формулы и текст. Реализованы расчеты внутритабличных зависимостей, массивов и массивов функций, определенных пользователем диапазонов. В таблицы можно добавить разнообразные объекты – линии, овалы, квадраты, кнопки и прочее. В Gnumeric можно изменять масштаб отображаемой таблицы, поддерживаются стили.

В случае если вам не нужна интеграция с другими приложениями, а просто средство для работы с электронными таблицами, можно остановить свой выбор на Gnumeric, тем более, если вы уже знакомы с Excel, научиться работать с данным приложением будет просто.

Проект GNOME-DB (http://www.gnome-db.org/) имеет целью предоставить унифицированную архитектуру свободного доступа к данным в рамках проекта GNOME. Основной упор делается на GNOME, однако большое внимание было уделено четкому разделению механизмов доступа к данным и пользовательского интерфейса. Поэтому GNOME- DB состоит из трех разных подпроектов. Первый включает в себя библиотеку libgda и представляет собой дополнительный слой абстракции, скрывающий особенности работы с разными типами баз данных. Эта библиотека полностью независима от оболочки GNOME и поэтому позволяет разрабатывать на ее базе приложения не только для GNOME. Поддерживаются различные СУБД, в их числе Postgresql, Mysql, Oracle, ODBC, Sybase, с возможностью экспорта/импорта между различными БД. Второй проект - libgnomedb - можно назвать программным интерфейсом к libgda для среды GNOME, с помощью которого можно получать и изменять данные.

Наконец, графический интерфейс к libgnomedb и libgda, с которым непосредственно работает пользователь, называется Mergeant (рис. 2.16).

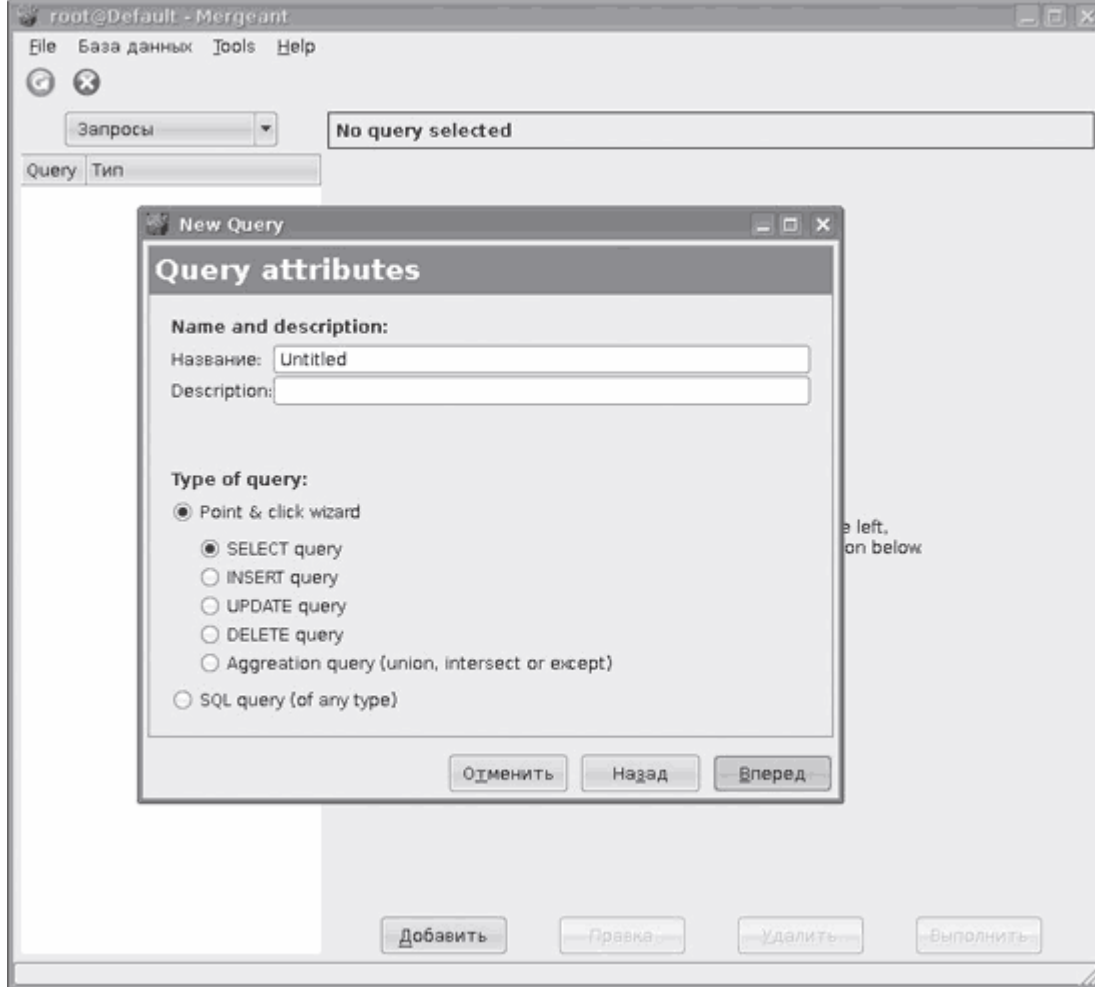

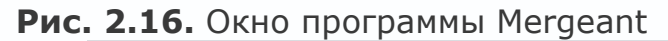

# Примечание

Пакет Mergeant в Kubuntu по умолчанию при установке GNOME Office не устанавливается, это необходимо сделать самостоятельно, выполнив команду sudo apt-get install mergeant.

Программа Dia (http://www.gnome.org/projects/dia/), как и Kivio, является аналогом программы коммерческой программы Visio для Windows (рис. 2.17). С ее помощью можно строить различные графики и диаграммы. Реализована поддержка статических структурных диаграмм для UML, баз данных, объектов схем, блок-схем, сетевых диаграмм и некоторых других, причем шаблонов в Dia на порядок больше, чем в Kivio. При необходимости можно добавить собственную коллекцию объектов, для чего нужно создать XML-файл, взяв за шаблон уже имеющийся, и добавить свой рисунок.

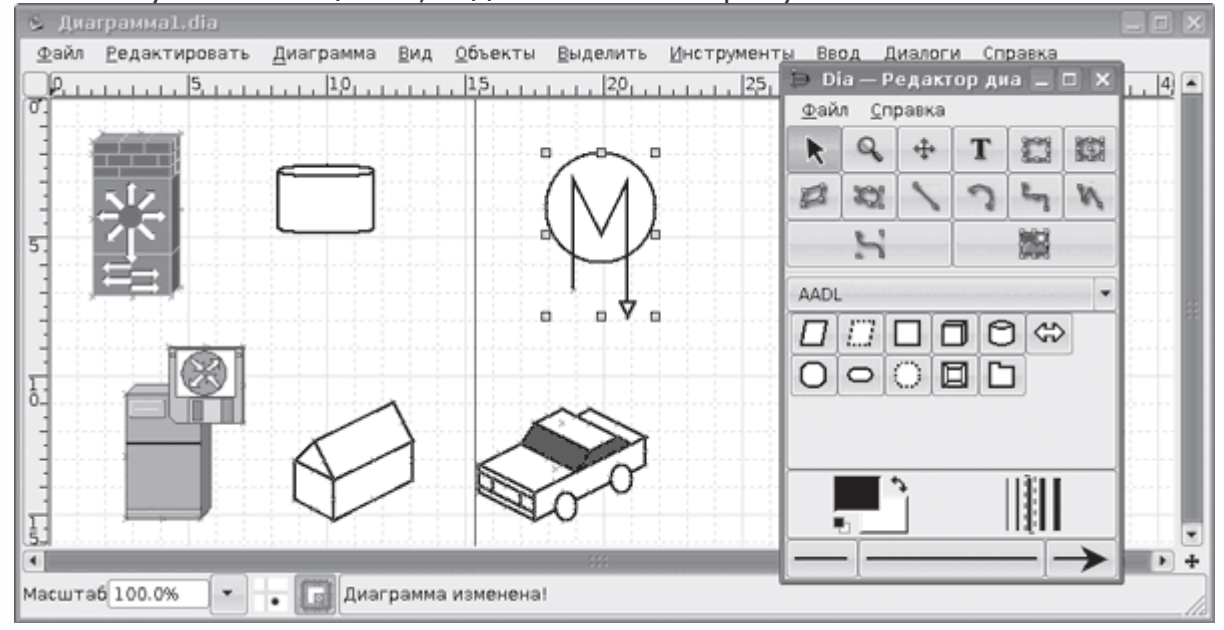

**Рис. 2.17.** Окно программы Dia

Среди возможностей программы – экспорт в формат Postscript, загрузка и сохранение диаграмм в формате XML, EPS, SVG, XFIG, WMF и PNG. В контексте Dia также необходимо отметить наличие утилиты Dia2code, которую можно свободно скачать с сайта проекта http://dia2code.sourceforge.net/. С ее помощью можно преобразовать изображение Dia в код Ada, C, C++, Java, PHP, PHP5, Python, Ruby, SQL и C#. У приложения есть один недостаток – здесь не поддерживается импорт/экспорт из формата VSD (Visio), но это не по вине разработчиков Dia, а скорее потому, что данный формат нигде не документирован.

Planer (http://live.gnome.org/Planner) – это приложение, отвечающее в GNOME Office за управление проектами. Этот проект еще находится в начале развития, поэтому в нем реализована только часть возможностей. С его помощью можно создавать проектные планы и следить за продвижением проекта. Реализован календарь, позволяющий контролировать рабочие и нерабочие дни, и некоторые другие функции.

**Текстовые редакторы** 

Полноценные офисные пакеты появились в Linux относительно недавно, а вот текстовых редакторов различного назначения в этой системе предостаточно. Иногда даже возникают конфликты между сторонниками популярных редакторов – например, Emacs и vi. По мощности ни с одним из них не сравнится Блокнот, входящий в стандартную поставку Microsoft Windows. Однако обычный пользователь вряд ли поймет, что хорошего в этих редакторах. Несмотря на аскетизм их интерфейса, а фактически, его отсутствие, это очень мощные системы для набора и редактирования текста, в которых пишутся целые книги. Программисты не равнодушны к редактору jed.

Вывод команды sudo apt-cache search text editor займет несколько экранов и покажет большое количество приложений, попадающих под это описание. Здесь есть Emacs, vi и jed с их многочисленными клонами, в том числе имеющими и графический интерфейс - nvi, vim, xemacs, elvis, xjed; есть и простой редактор nano, который часто используют для редактирования конфигурационных файлов, и многие другие. Остановимся только на средствах редактирования текста, обладающих привычным современному пользователю интерфейсом.

### **Редактор Kate**

Kate (Advanced Text Editor, http://www.kate-editor.org/) - это текстовый редактор, входящий в состав среды рабочего стола КDE. В большинстве современных дистрибутивов он устанавливается по умолчанию. Именно этот редактор запускается при открытии текстового файла (рис. 2.18) в Копдиегог. Распространяется, как и все приложения, согласно лицензии **GNU GPL.** 

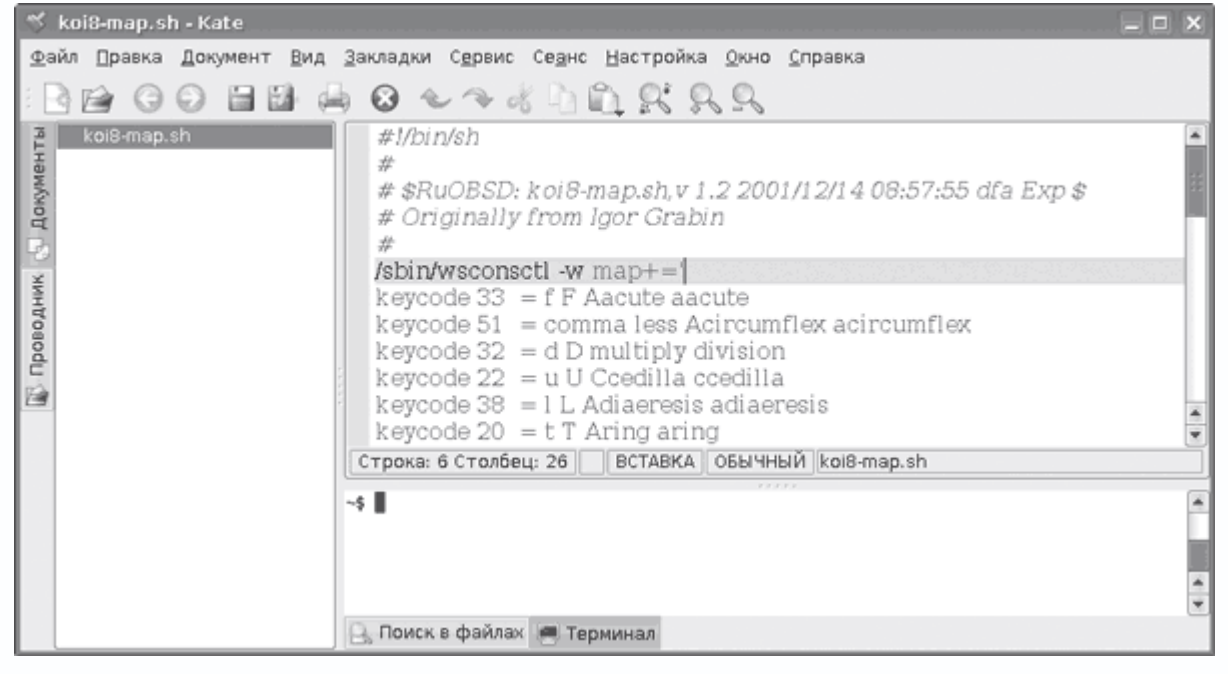

Рис. 2.18. Окно программы Kate

Начиная с KDE версии 2.2 (от 15 августа 2002 года) редактор Kate является частью пакета kdebase. Благодаря использованию технологии KParts, Kate можно встраивать в любое другое приложение KDE в качестве компонента редактирования. Так, например, Kate встроен в интегрированную среду разработки KDevelop и среду веб-разработки Quanta Plus. В Kate реализованы подсветка синтаксиса и разметки, сворачивание блоков кода для C++, C, Perl, PHP и многих других языков программирования; в наличии также есть средства ведения проектов, поэтому его часто используют в качестве инструмента для разработки программ. Следует отметить возможность поиска и замены текста с использованием механизма регулярных выражений. Kate поддерживает модули расширения, поэтому его функциональность легко нарастить. В Kubuntu расширения устанавливаются с помощью пакета kate-plugins. Рекомендуется сразу выполнить команду sudo apt-get install kate-plugins, так как без этого Kate не имеет ряда полезных возможностей, например перенаправления результата в консоль, по причине чего будут выполнены все команды, набранные в файле, сравнение файла с CSV-версией и другие. Изначально файлы создаются в универсальной кодировке Unicode, но при необходимости можно указать любую другую кодировку, как и формат конца строки (UNIX, Windows, Macintosh), и перевести слово в верхний/нижний регистр. Новый документ открывается на вкладке, поэтому удобно одновременно работать с большим количеством файлов. Реализован экспорт в HTML. Прямо в Kate можно открыть окно терминала, в котором затем набирать команды. Для перемещения по дереву каталогов имеется окно Проводника, а каталоги, к которым пользователь обращается чаще всего, можно поместить в закладки.

Вместе с Kate в системе обычно присутствует еще один текстовый редактор для среды рабочего стола KDE – Kwrite (рис. 2.19).

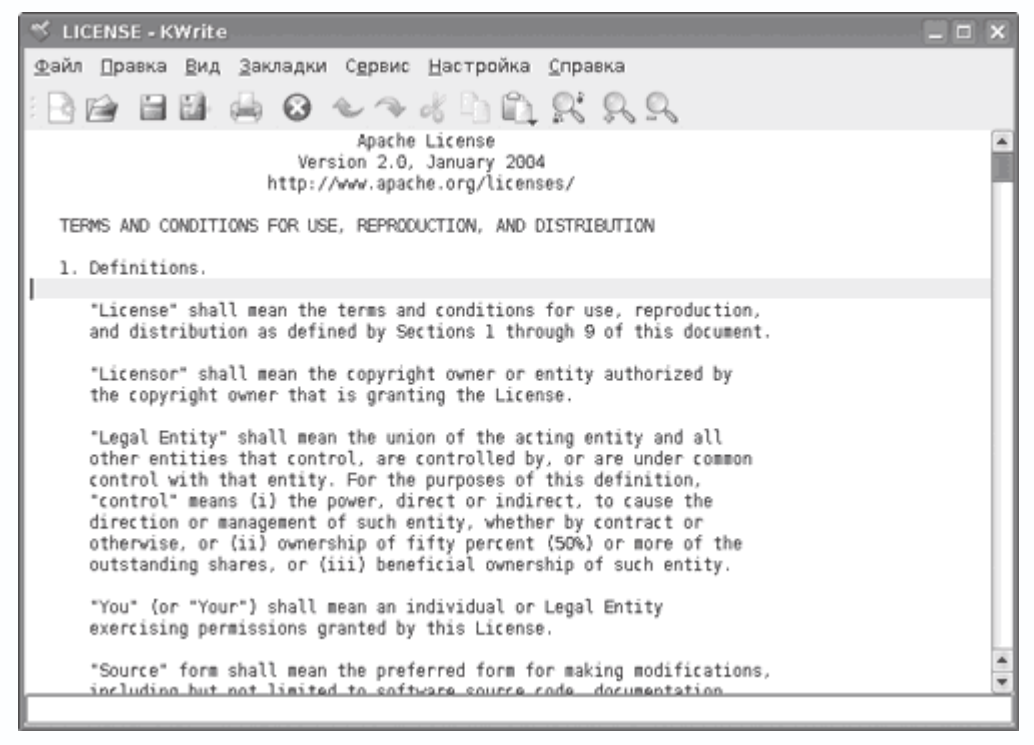

**Рис. 2.19.** Окно редактора KWrite

Можно сказать, что практически все рассмотренное выше для Kate, за исключением наличия закладок и Проводника, относится и к этому редактору. Одновременно можно работать только с одним документом – при открытии второго будет запущена еще одна копия редактора. Реализованы также экспорт в HTML, подсветка синтаксиса, работа с закладками и выбор режима конца строки. KWrite является частью пакета kdebase, и недавно он был объединен с Kate.

# **Редактор Gedit**

В рабочей среде GNOME в качестве текстового редактора по умолчанию выступает Gedit, сайт проекта которого находится по адресу http://www.gnome.org/projects/gedit/. Это простой и не требующий большого количества системных ресурсов текстовый редактор с простым и понятным интерфейсом (рис. 2.20). Поддерживает подсветку синтаксиса многих языков программирования, языков разметки страниц и сценариев, среди которых – C++, C#, Java, Pascal, HTML, LaTeX, PHP, Perl, Python, Ruby и многие другие.

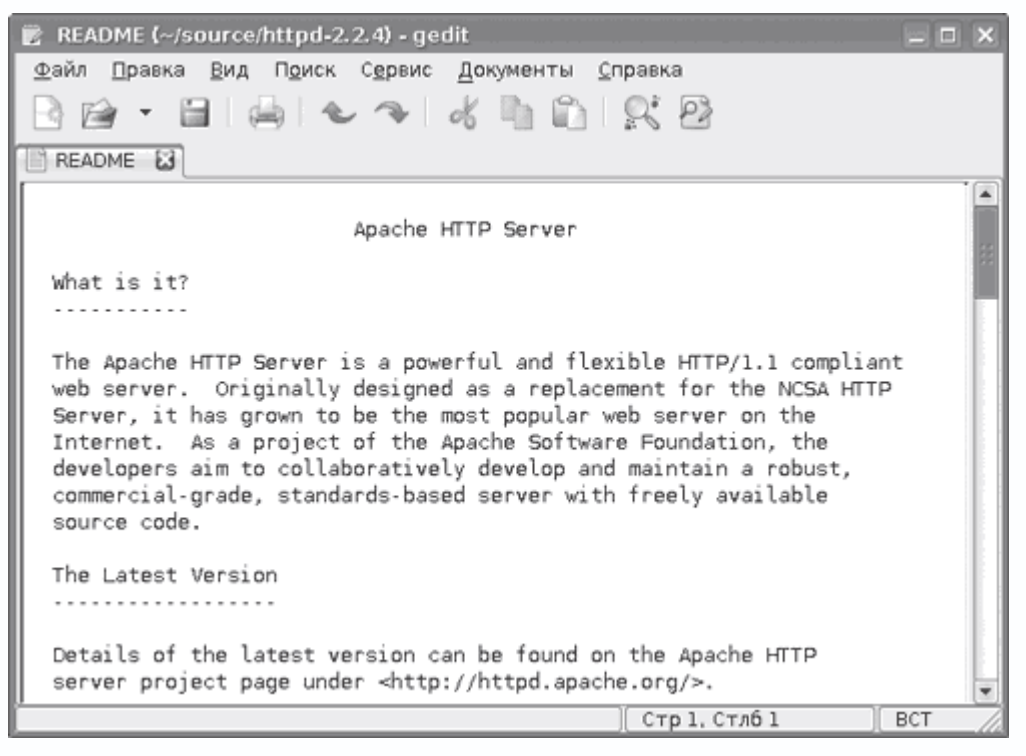

**Рис. 2.20.** Окно редактора текстов Gedit

При наведении курсора автоматически подсвечиваются открывающие и закрывающие скобки. Интерфейс переведен на несколько десятков языков, в числе которых есть русский. Поддерживаются различные кодировки документов, при сохранении файла можно указать требуемую. Новый документ открывается на вкладке, поэтому удобно одновременно работать с большим количеством файлов. Реализованы проверка орфографии, автоматическая нумерация строк, функции поиска и замены текста, создание резервной копии перед сохранением, настраиваются шрифты и цвета, используемые редактором. Как и в Kate, функциональность Gedit может быть увеличена за счет модулей расширения, на странице http://www.gnome.org/projects/gedit/plugins.html приведена информация о модулях, включенных в состав Gedit. Как и в случае с Kate, для их установки потребуется инсталлировать отдельный пакет – gedit-plugins. После этого будут доступны другие функции, например просмотр статистики документа.

# **Редактор TEA**

На постсоветском пространстве большой популярностью пользуется текстовый редактор TEA. Он разрабатывается киевлянином Петром Семилетовым, поэтому здесь учтены некоторые национальные особенности. В частности, интерфейс локализован (рис. 2.21), программа поддерживает и автоматически определяет все кодировки, которые могут встретиться нашему пользователю: Windows CP1251, DOS 866, KOI8-R, Unicode, Mac, ISO

8859-5, понимает и транслит. Редактор ТЕА умеет подсвечивать синтаксис на многих языках програмирования и разметки (HTML, C, C++, Object Pascal, JavaScript, Perl, SQL и других), имеет все необходимое для удобного редактирования файлов с субтитрами формата SRT. Есть

функции верстки и преобразования документов одного формата в другой.

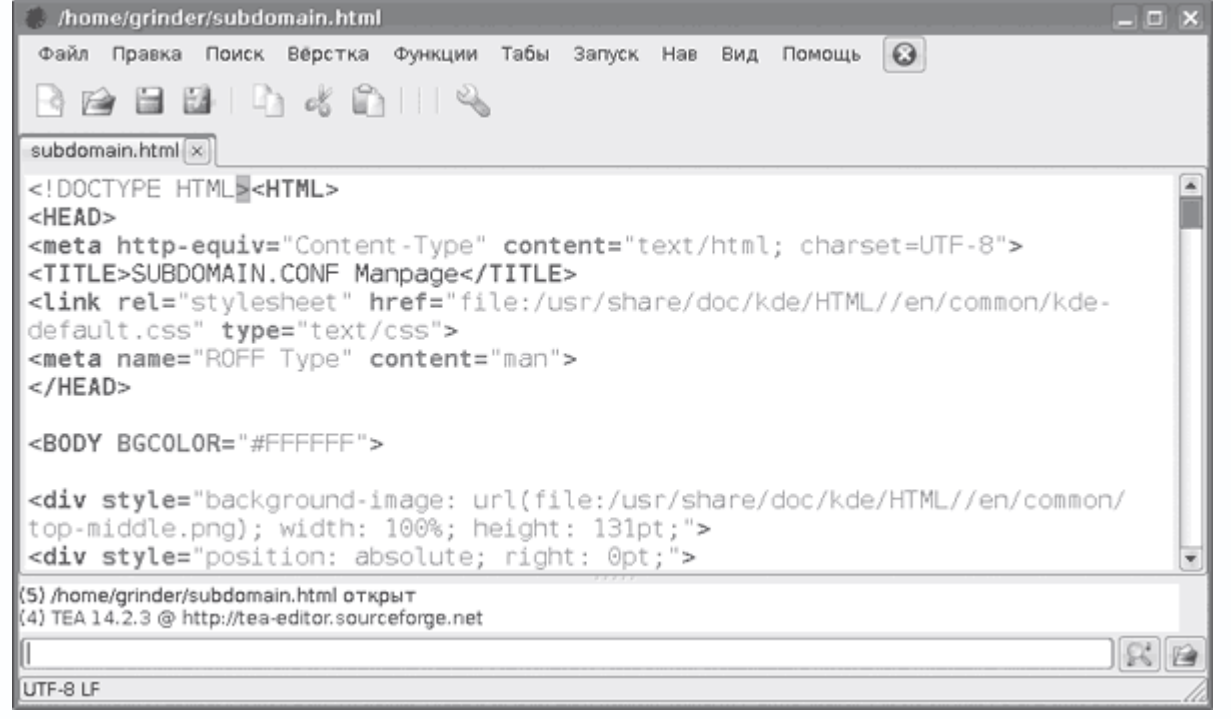

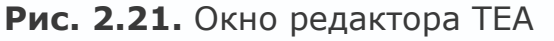

Функции работы с текстом включают автозамену, изменение регистра букв, форматирование, позиционирование блоков с помощью курсорных клавиш, реверс, удаление или выборочную чистку HTML-тегов и лишних пробелов и многое другое. В текстовый редактор интегрированы календарь, редактор заметок, названный не иначе как Фигня, анализатор текстов UNITAZ, файловый менеджер kwas, есть функции вызова некоторых приложений (в основном веб-браузеров, что удобно при веб-разработке) прямо из окна ТЕА. Поддерживаются чтение файлов в форматах OpenOffice.org SWX, OpenDocument, KWord KWD, AbiWord и RTF, запуск сценариев, написанных на языках Python, Perl, Ruby и shell (встроенный в командную оболочку язык програмирования). Для текстовых и графических файлов поддерживается функция drag&drop (перетащить и оставить), есть возможность просмотра графических файлов в форматах PNG, JPEG, GIF, WBMP, ВМР и SVG. Текст можно перекодировать даже в код Морзе.

Официальный сайт проекта расположен по адресу http://tea-editor.sourceforge.net/, в дистрибутиве Kubuntu TEA можно установить командой sudo apt-get install tea tea-data.

Глава 3 Программы мультимедиа

- Программы для просмотра видео
- Музыкальные проигрыватели
- Домашние медиацентры
- Захват и редактирование видео
- Программы для перекодирования видео
- Программы DVD-мастеринга
- Программы для работы с DVD
- Конвертирование DVD
- Программы для копирования Audio CD
- Аудиоредакторы
- Редакторы субтитров
- Программы для записи дисков
- Редактирование ID3-тегов

За последние годы Linux из операционной системы, предназначенной для решения узкоспециализированных задач, постепенно превратился в полноценное решение, позволяющее использовать его на рабочих столах пользователей. Количество проигрывателей и программ для редактирования видео и аудио, записи и мастеринга CD/DVD, доступных для этой системы, не меньше, чем в Windows. Качество приложений, разрабатываемых под лицензией GPL, не хуже, а в некоторых случаях даже превышает качество многих популярных решений. В данной главе будут рассмотрены программы, дающие право называть Linux мультимедийной ОС.

### **Программы для просмотра видео**

Начнем с программ, предназначенных для просмотра видео. В современных дистрибутивах, как правило, все содержится, и при щелчке на видеофайле запустится один из проигрывателей, который начнет его воспроизведение. Несмотря на обилие решений, поиск альтернативы приведен к двум-трем самым популярным.

# **Поддержка MP3 и видео в Kubuntu**

Вначале пару слов о поддержке закрытых форматов в дистрибутиве, который прилагается к данной книге. Разработчики Kubuntu (как и Fedora) во избежание недоразумений по умолчанию не включают в дистрибутив программное обеспечение и кодеки для работы с закрытыми форматами или требующие лицензирования. Законодательство некоторых стран строго следит за подобными нарушениями, поэтому наличие такого программного обеспечения может вызвать проблемы не столько у разработчиков, сколько у самих

пользователей. По этой причине попытка прослушать или просмотреть файл в форматах МРЗ, WMA, WMV, MOV (Quicktime), Flash или воспроизвести защищенный DVD приведет к появлению сообщения о том, что такого кодека нет в системе. Это не означает, что такие файлы невозможно проиграть. Все остальное доступно из репозитария, система АРТ позволяет быстро установить все самое необходимое. Трудно сказать, какие именно пакеты необходимы, так как в различных версиях и релизах дистрибутива используются разные приложения. Например, в Kubuntu за просмотр видео отвечает Kaffeine, а музыку слушают с помощью Amarok, а в Ubuntu это Totem и Rhythmbox, поэтому устанавливаемые пакеты для них будут разными. Например, чтобы включить поддержку большинства форматов в Kaffeine (и слушать музыку с его помощью), достаточно установить следующие пакеты:

\$ sudo apt-get -f install libXine-extracodecs libakode2-mpeg libarts1-Xine libarts1mpeglib w32codecs

В этом случае будет также возможен предварительный просмотр видео и аудио в файловом менеджере Konqueror, включить который можно, выполнив команду Вид → Предварительный просмотр  $\rightarrow$  Видеофайлы и Звуковые файлы (рис. 3.1).

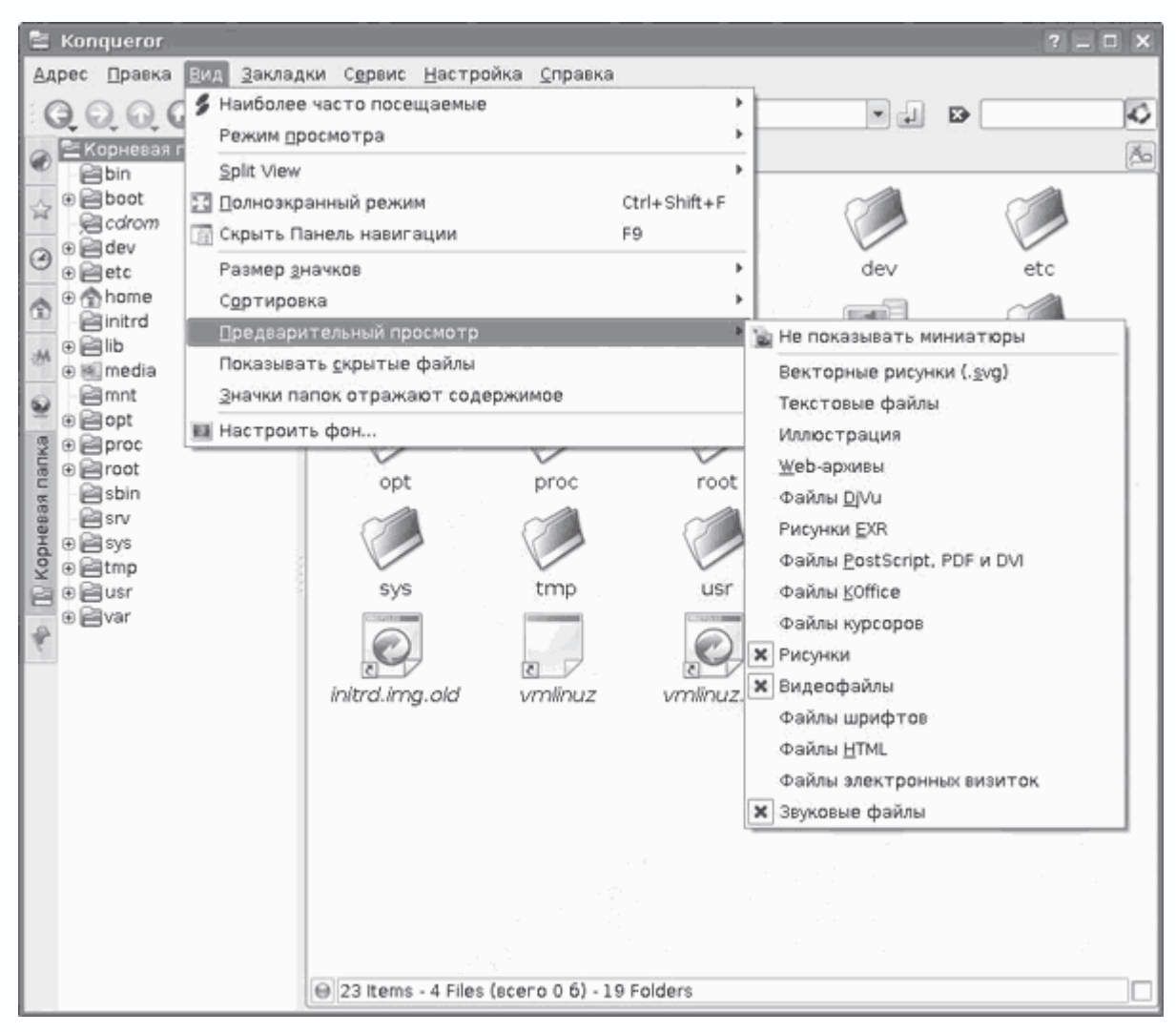

**Рис. 3.1.** Активация предварительного просмотра в Konqueror

Поддержка MP3 в программе для записи дисков K3b реализуется также с использованием пакета libk3b2-mp3, а в проигрывателе JuK – libakode2-mpeg и libarts1-mpeglib. При установке видеопроигрывателей MPlayer и VLC нужные кодеки появятся в системе автоматически.

Во многих коммерческих DVD для шифрования использован алгоритм CSS (Content Scrambling System – система шифрования контента); чтобы иметь возможность просматривать в Kubuntu такие диски, требуются пакеты libdvdcss2 и libdvdread3. Поддержка Flash реализована в пакете flashplugin-nonfree. Для того чтобы новый плагин увидел Konqueror, необходимо выполнить команду Настройка  $\rightarrow$  Настройка Konqueror, затем выбрать страницу Модули, где нажать кнопку Искать новые модули.

Ubuntu все-таки не зря переводится как «гуманность к людям». Для упрощения поиска кодеков пользователями этого дистрибутива сторонними разработчиками были созданы две утилиты. Это EasyUbuntu (рис. 3.2), сайт проекта которой находится по адресу

http://easyubuntu.freecontrib.org/. Эта утилита позволяет установить самые популярные сегодня несвободные кодеки и плагины, включающие поддержку DVD, Windows Media, Quicktime, Midi, Java, Flash, Skype, архивов RAR, 7-zip, Ace, закрытых драйверов для карт ATI и NVIDIA, и добавить в систему некоторое количество шрифтов.

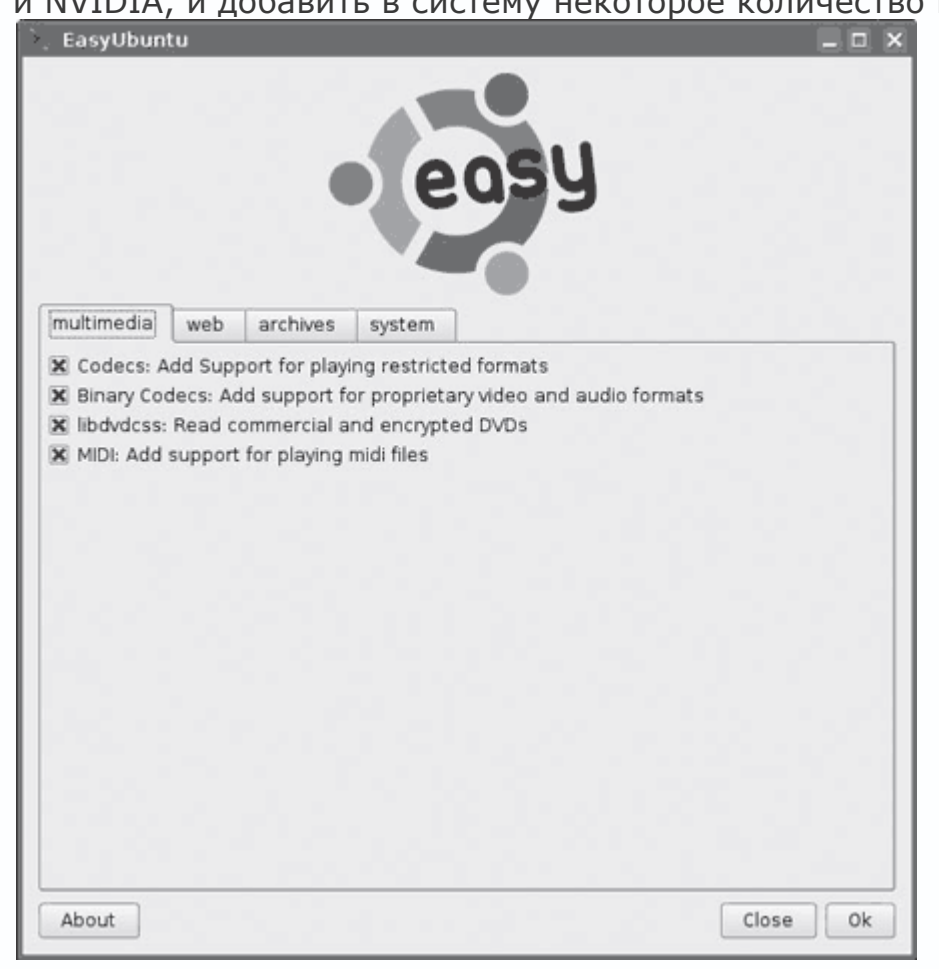

**Рис. 3.2.** Интерфейс EasyUbuntu

EasyUbuntu есть в репозитарии, поэтому устанавливаете одноименный пакет, находите ярлык в меню К или вводите в консоли easyubuntu. После ввода пароля появится окно утилиты. Необходимо просто отметить необходимые пункты, соединиться с Интернетом и нажать ОК. Все остальное EasyUbuntu сделает сама.

Вторая утилита называется Automatix, сайт проекта http://www.getautomatix.com/, назначение аналогично, только выбор приложений на порядок больше (в зависимости от платформы и версии Ubuntu их 30–54). Automatix также имеет графический интерфейс, поэтому работать с ней просто.

Следует отметить появление проекта Medibuntu (сокращение от Multimedia, Entertainment & Distractions In Ubuntu – мультимедиа, развлечения и отвлечения в Ubuntu), расположеного по

адресу http://www.medibuntu.org/. Этот проект предоставляет репозитарий, в котором можно найти все кодеки и приложения, не включенные в репозитарий Ubuntu по юридическим причинам. Для того чтобы менеджер пакетов Ubuntu узнал о нем, необходимо выполнить следующие команды:

> *\$ sudo wget http://www.medibuntu.org/sources.list.d/feisty.list -O /etc/apt/sources.list.d/medibuntu.list \$ wget -q http://packages.medibuntu.org/medibuntu-key.gpg -O– | sudo apt-key add – && sudo apt-get update*

После этого воспользуйтесь менеджером пакетов для установки необходимых приложений и кодеков.

Информация о том, какие пакеты необходимо установить для поддержки несвободных форматов в той или иной версии дистрибутива, дана на https://wiki.ubuntu.com/RestrictedFormats.

# **Видеопроигрыватель MPlayer**

Это одно из самых известных решений по причине его мощной функциональности. Его разработку начал в 2000 году венгр Арпад Герефи (Arpad Gereöffy), некоторое время это был проект одного человека, но постепенно к нему присоединялись другие разработчики изо всех стран мира. Сайт проекта размещен по адресу http://www.mplayerhq.hu/. Изначально MPlayer был ориентирован на поддержку максимального количества аудио– и видеоформатов, и сегодня их список впечатляет. Это CD, DVD, Video CD, файлы AVI, ASF/WMV/WMA, QT/MOV/MP4, RealMedia, Ogg Vorbis, Matroska и другие, записанные с видеокодеками DivX, MPEG-1, MPEG-2, MPEG-4, WMV, RealVideo, x264 и аудиокодеками MP3, Vorbis, RealAudio, AC3/A52 (Dolby Digital), AAC, QuickTime, WMA, а также многими другими. Поддерживается потоковое воспроизведение через HTTP/FTP, RTP/RTSP, MMS/MMST, MPST и SDP. Отдельная утилита MEncoder обеспечивает захват и запись телевизионного сигнала и кодирование файлов в различные форматы. Большинство аудио– и видеоформатов поддерживаются свободной библиотекой libavcodec, выпускающейся для MPlayer. Этой библиотеки, использующей код другого проекта FFmpeg, и ее возможностей вполне достаточно для воспроизведения DVD и файлов в различных форматах. Поддержка закрытых форматов реализована за счет подключения внешних DLL. Для добавления нового формата необходимо скопировать нужный кодек с расширением DLL в каталог /usr/lib/codecs и перезапустить проигрыватель. Поддерживаются вывод внешних субтитров в 12 форматах (MicroDVD, SubRip, OGM, SubViewer, Sami, VPlayer, RT, SSA (а также ASS), AQTitle, JACOsub, PJS и свой

собственный MPsub) и субтитры DVD (потоки SPU, VOBsub и Closed Captions), представленные в различных кодировках, в том числе и кириллической.

Первое время MPlayer был доступен исключительно в виде исходных кодов, и пользователи были вынуждены компилировать его самостоятельно. Сегодня одноименный пакет можно найти в репозитарии любого дистрибутива. Работает он не только в Linux, но и в большинстве современных операционных систем, в частности MPlayer можно запустить в Linux, FreeBSD, NetBSD, OpenBSD, Darwin, Mac OS X, BeOS, QNX, Solaris, Irix, HP-UX, AIX и других разновидностях UNIX, а также есть версии для Microsoft Windows и порты для AmigaOS, AROS и MorphOS. Для вывода изображения MPlayer может использовать самые разнообразные устройства - X11, Quartz Compositor, DirectX, VESA, SDL, VIDIX, DGA, Framebuffer, GGI, включая такое своеобразное устройство вывода, как ASCII-Art и Color ASCII-Art, то есть имеется возможность смотреть видео в чистой консоли или вообще в текстовом режиме. Стандартная консольная версия не имеет графического интерфейса - все управление осуществляется с помощью клавиатуры или пульта дистанционного управления (если настроен пакет LIRC (Linux Infrared Remote Control - дистанционное инфракрасное управление), http://www.lirc.org/). В этом режиме на экране отображается только окно с воспроизводимым видео. Для воспроизведения фильма в таком варианте достаточно ввести в консоли mplayer имя файла. Дополнительно в консоль будет выводиться информация о загруженном файле, используемых кодеках, количестве пропущенных кадров и прочее.

Возможность просмотра видео в консоли при помощи MPlayer не осталась незамеченной. Существуют специальные дистрибутивы вроде GeeXboX

(http://www.geexbox.org/en/index.html), MoviX (http://movix.sourceforge.net/) и другие. В этих дистрибутивах удалено все лишнее, начиная от авторизации пользователя до запуска ненужных сервисов, и оставлено только то, с помощью чего можно посмотреть фильм и послушать музыку. Поддерживаются все популярные форматы, в том числе и трансляции потокового видео и аудио. Принцип их работы следующий. Вначале создается загрузочный диск, содержащий операционную систему, туда же помещаются выбранные фильм и музыка. После этого компьютер загружается с этого диска, и пользователь может смотреть видео и слушать музыку.

### Графические оболочки к MPlayer

В MPlayer есть и графические оболочки. После установки в Kubuntu пакетов mplayer и mplayer-skins в меню, появляющемся после выполнения команды  $K \rightarrow My$ льтимедиа, появится пункт MPlayer Media Player, выбор которого приведет к запуску MPlayer с графической оболочкой (рис. 3.3).

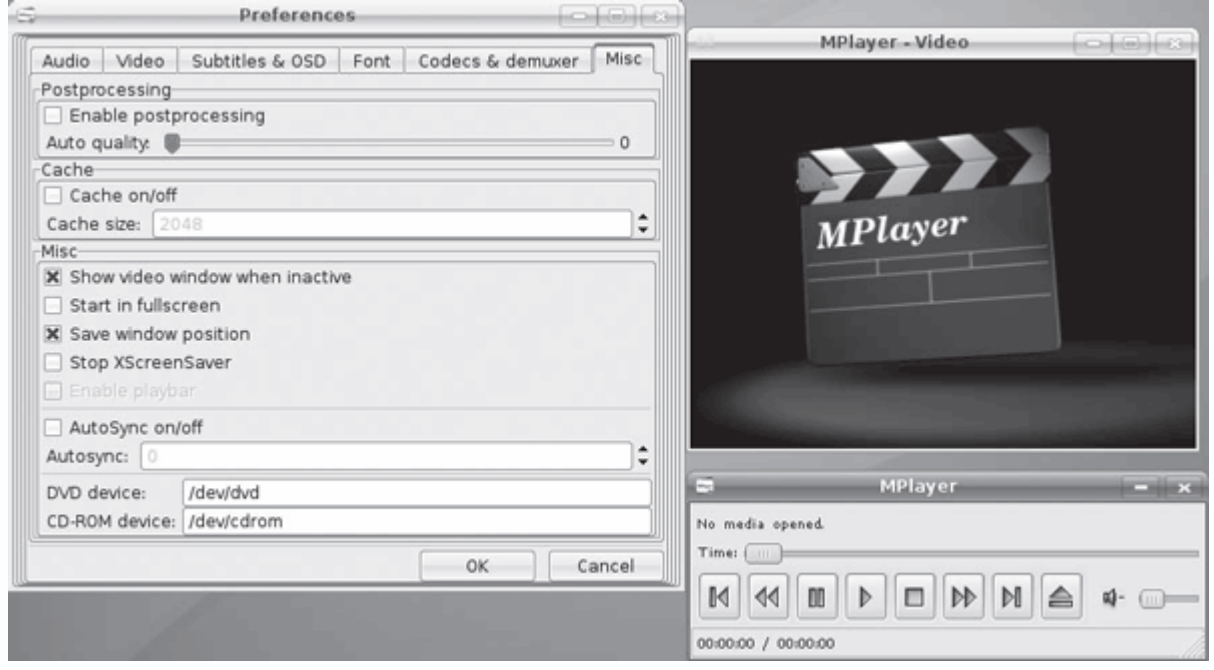

**Рис. 3.3.** Графическая оболочка GMPlayer

Из консоли вызвать его можно командой gmplayer. Поддерживаются скины, изменение размеров экрана, соотношения сторон фильма и прочие возможности, присущие современным видеопроигрывателям. Для настройки его работы не нужно знать параметры командной строки и сочетания клавиш, все необходимое можно настроить, используя меню Preferences (Установки).

Есть также решения сторонних разработчиков, улучшающие внешний вид и функциональность MPlayer. Например, это проигрыватель KMPlayer (Konqueror Media Player), разрабатываемый проектом KDE (http://kmplayer.kde.org/), появившийся как модуль к файловому менеджеру Konqueror, а затем превратившийся в самостоятельное решение (рис. 3.4).

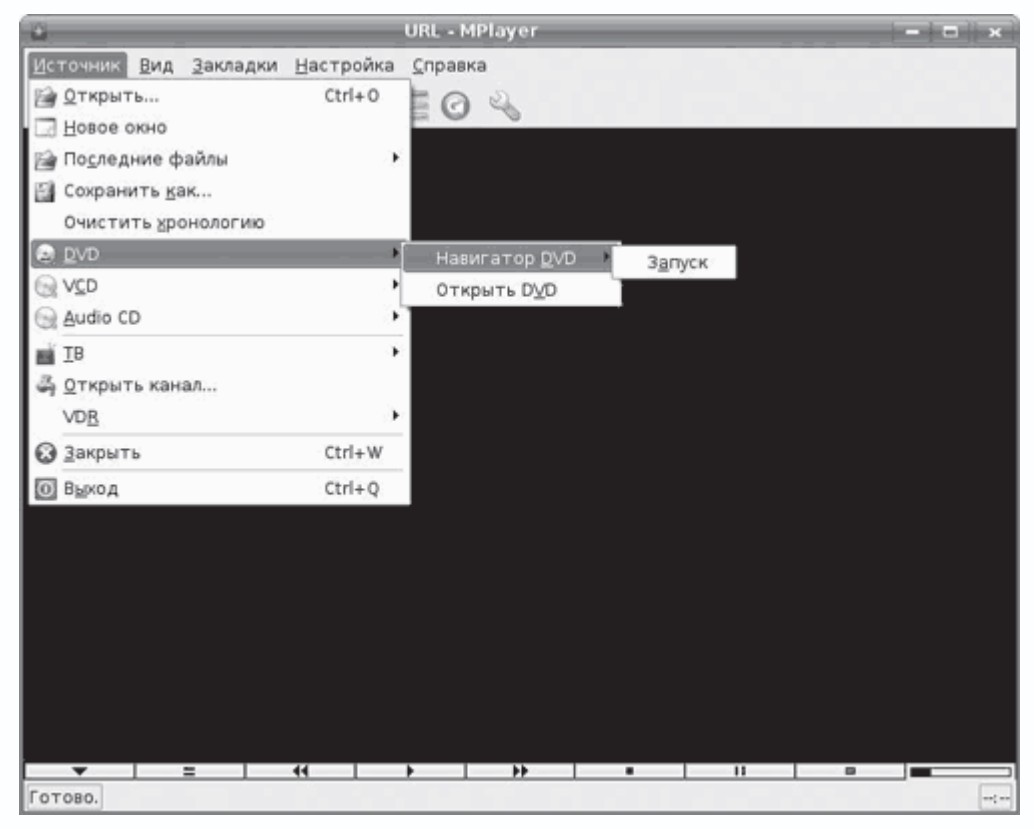

Рис. 3.4. Интерфейс KMPlayer

Вероятно, поэтому он хорошо интегрируется в эту среду. В отличие от GMPlayer, интерфейс KMPlayer локализуется вместе с рабочей средой, его внешний вид соответствует используемой теме оформления, меню стандартно для приложений KDE, и многие настройки (например, прокси-сервера) берутся прямо из Konqueror. Выполнив команду Настройка  $\rightarrow$ Настроить KMPlayer, можно обнаружить, что за простотой оформления скрываются большие возможности. Так, кроме MPlayer, он может выводить видео, используя библиотеки других проигрывателей (Xine и Gstreamer), захватывать видео с ТВ-тюнеров, используя MEncoder, FFMpeg, Xine и MPLayer, автоматически воспроизводить Video CD или DVD, выводить видео и аудио, используя различные драйверы, и многое другое. Для часто посещаемых ресурсов прямо из кода можно составлять закладки. Здесь можно найти все стандартные функции, присущие проигрывателям, - изменение размера экрана, поддержку плейлистов в различных форматах, в том числе и транслируемых через RSS, и прочее. Для установки KMPlayer в Kubuntu достаточно ввести sudo apt-get install kmplayer.

Kaffeine (http://kaffeine.sourceforge.net/) - это видеопроигрыватель, который используется в Kubuntu по умолчанию (рис. 3.5). Он, как и KMPlayer, хорошо интегрируется в среду KDE, при желании его значок можно встроить в панель и управлять им оттуда. В настройках по

умолчанию для вывода используется библиотека xine-lib, но при необходимости это может быть и MPlayer, а с версией 0.7 разработчики добавили поддержку и GStreamer.

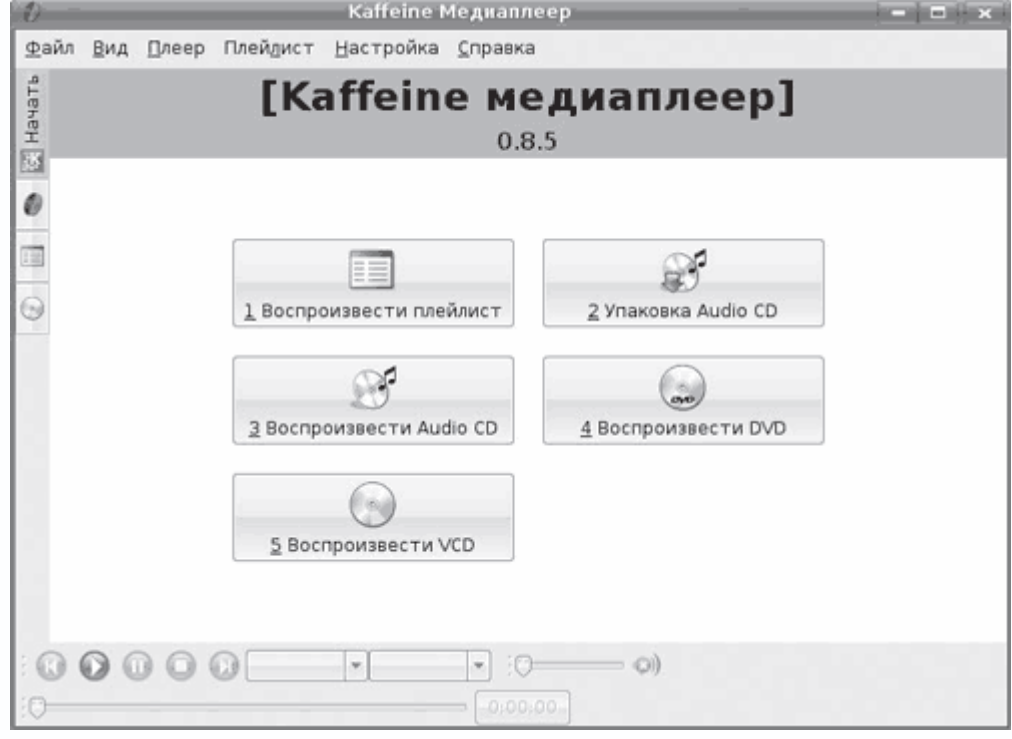

**Рис. 3.5.** Окно Kaffeine

Следовательно, Kaffeine теперь поддерживает три наиболее популярных движка для вывода видео и по возможностям не уступает KMPlayer. Выбрать нужный движок можно выполнением команды Настройка → Движок вывода; если установлена нужная программа или библиотека, появится соответствующий пункт. Поддержка такого количества движков приводит к тому, что с воспроизведением файлов в различных форматах и кодеков у Kaffeine нет проблем. Это может быть звуковой или видеофайл, потоковое вещание, DVD, Video CD, Аудио CD, DVB (Digital Video Broadcasting – цифровое видеовещание) и другие. При работе с DVB-картами это самое удобное приложение.

При помощи Kaffeine можно также захватить аудиодиск, DVB и потоковое вещание, сохранив информацию в файл на жестком диске. Файл или поток, воспроизводимый при помощи Kaffeine, можно транслировать в локальную сеть. Для этого необходимо выполнить команду Файл  $\rightarrow$  Сетевое вещание  $\rightarrow$  Транслировать поток и указать номер порта, на который будет отсылаться информация. Поддерживается работа с плейлистами, их экспорт и импорт. При установленном флажке Autodownload covers (Автозагрузка обложек) Kaffeine будет самостоятельно скачивать обложки проигрываемых альбомов. Параметры пункта Опции выхода в меню Файл позволяют автоматически выключать компьютер или закрывать

проигрыватель по окончании воспроизведения. При запуске проигрывателя не щелчком на файле, а из меню К появится окно, в котором можно выбрать действие (см. рис. 3.5).

Видеопроигрыватель Totem (рис. 3.6) (http://www.gnome.org/projects/totem/), в отличие от предыдущих, построен специально для среды GNOME (хотя его можно запускать и, например, в KDE) и, начиная с версии 2.10, официально входит в ее состав. Хорошо интегрируется в GNOME и файловый менеджер Nautilus. Для вывода видео используются библиотеки GStreamer, но вместо них можно подключить Xine. С его помощью можно просмотреть видеофайлы во многих стандартах, DVD, VCD, CD и потоковое вещание. Поддерживаются плейлисты, вывод видео на несколько мониторов, ТВ-выход видеокарты, субтитры, мультиканальный звук, дистанционное управление при помощи LIRC, различные эффекты при воспроизведении аудиофайлов, предосмотр видеофайлов и многое другое. Есть плагин для веб-браузера Mozilla.

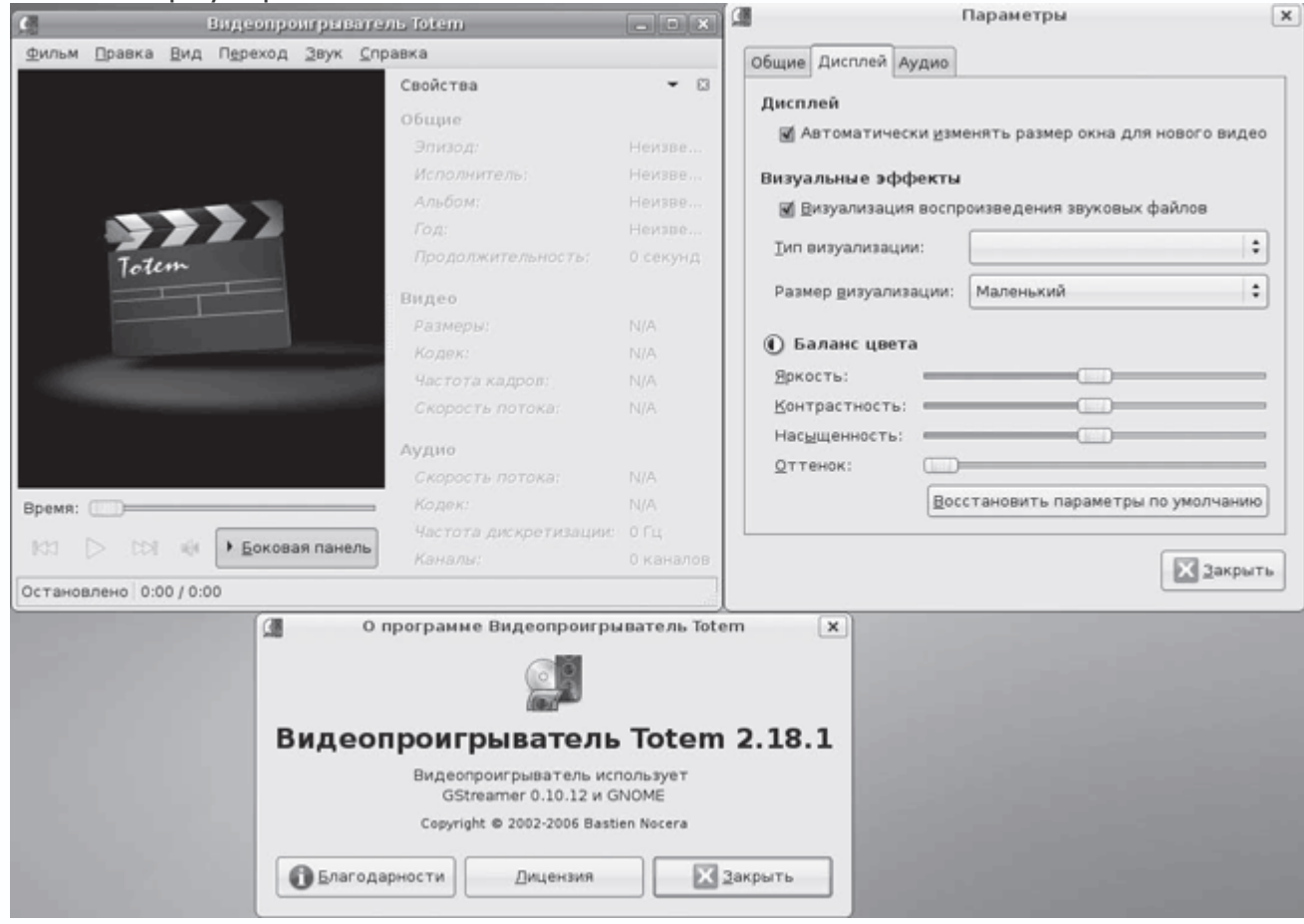

**Рис. 3.6.** Окно видеопроигрывателя Totem

По умолчанию Totem используется в качестве проигрывателя в дистрибутиве Ubuntu. Чтобы увидеть его в Kubuntu, следует выполнить команду sudo apt-get install totem.

**Видеопроигрыватель Xine** 

Хine – это видеопроигрыватель, основная функциональность которого заключается в разделяемой библиотеке хine-lib, которая поддерживает многочисленные фронт-энды. Разработчики предагают только один из них – хine-ui (рис. 3.7). При этом номера хine-lib и хine-ui часто не совпадают, но это не должно пугать. Другими словами, проигрыватель имеет модульную конструкцию, его графическая оболочка отделена от программы воспроизведения, что позволяет использовать альтернативную. Любой новый кодек можно добавить на лету, при каждом запуске приложение обновляет их список.

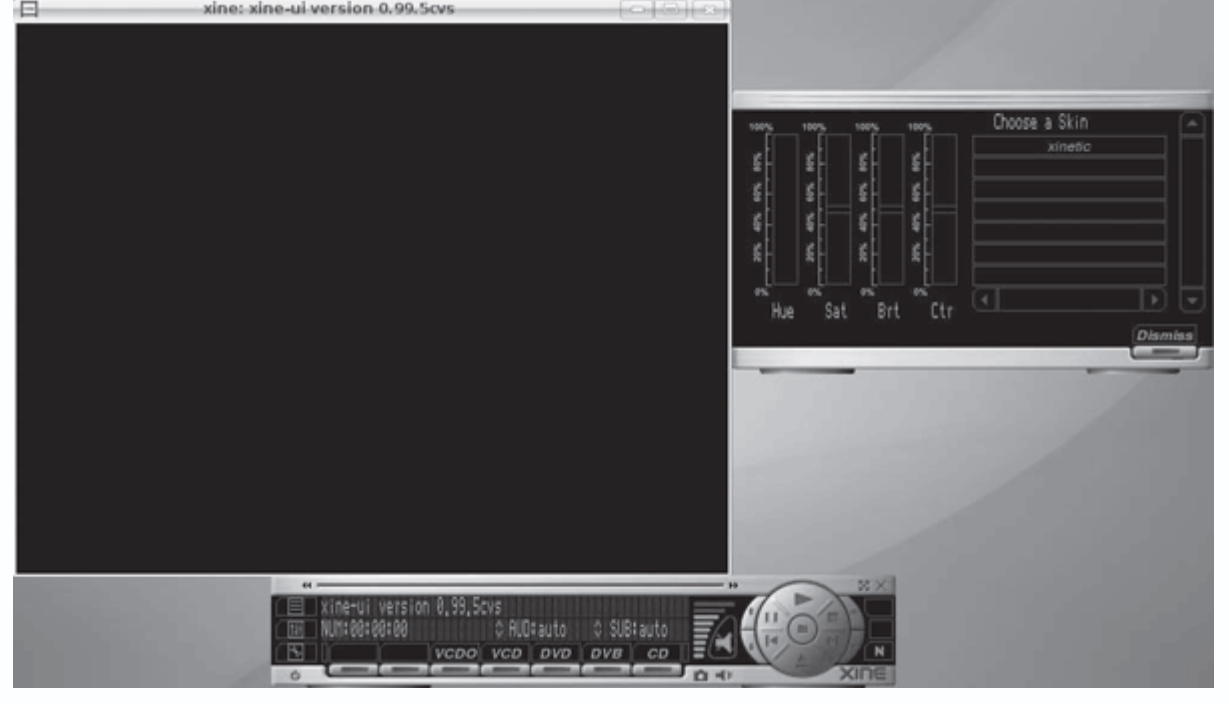

**Рис. 3.7.** Cкин по умолчанию в xine-ui

В Kubuntu для установки используйте пакет хine-lib и один из понравившихся фронт-эндов, найти которые можно, введя sudo apt-cache search хine. Это могут быть пакеты хine-ui, gхine, oхine (целый медиацентр на его базе) или любой проигрыватель, о котором говорилось ранее. Как вы уже видели, библиотеку хine-lib используют во многих подобных проектах. Хотя Xine при воспроизведении некоторых форматов также требует сторонние библиотеки, как, например, liba52, libmpeg2, FFmpeg, libmad, FAAD2, и для доступа к зашифрованным Video DVD – libdvdcss. Как и в MPLayer, поддержка остальных форматов может быть реализована путем подключения двоичных кодеков. Стоит также отметить, что Xine отлично работает с потоками MPEG2-TS, которые используются при кодировании сигналов спутникового ТВ, получаемого с DVB-карт (тот же MPlayer приходится перезапускать каждый раз при переключении каналов).

Официальный сайт проекта расположен по адресу http://xinehq.de/. Проект возник в 2000 году, когда его основатель Гюнтер Бартш посетил LinuxTag (ежегодная выставка, посвященная свободным продуктам, проходящая в Германии), где познакомился с процессом воспроизведения DVD в Linux. В то время это был настоящий кошмар для пользователя данной системы. До версии 0.5 проигрыватель работал нестабильно, но после его стали рекомендовать пользователям. Одним из несомненных достоинств этого проигрывателя является возможность вручную замедлять (клавиша N) и ускорять (M) аудиопоток по отношению к видеопотоку.

После установки, особенно если она производилась из исходных текстов, чтобы не настраивать все параметры вручную, желательно запустить утилиту *хine\_check*, которая поможет автоматически сделать все настройки, необходимые для нормальной работы программы (сервер звука, видеодрайвер и так далее). После этого можно запускать программу. Внешний вид интерфейса, идущего в комплекте, можно изменить с помощью скинов. Сделать их доступными для программы можно, распаковав полученный архив в \$prefix/share/xine/skins (установив права 755) или лучше – в \$HOME/.xine/skins. Проигрыватель работает со всеми возможными форматами файлов, а также с различными видео– и аудиокодеками. Возможен также запуск с различными драйверами аудио (OSS, ALSA, aRts и другие) и видео (Xvideo, XShm, OpenGL, SDL, ASCII Art library, Syncfb, framebuffer), имеющимися в Linux. При запуске в командной строке программе можно передать некоторые параметры и просмотреть результат ее работы, включая возможные ошибки и количество выпавших кадров. Например, параметр -A позволяет задать используемый аудиодрайвер, и иногда после запуска, если перед этим его неправильно установили в параметрах, Xine заканчивает работу. В случае если вы не знаете вообще, какой драйвер может использоваться, можно набрать -A null и затем установить его при помощи настроек. Аналогично этому для видео есть параметр -V. Все значения затем автоматически записываются в конфигурационный файл ~/.Xine/config. Параметр -f позволяет запустить воспроизведение сразу в полноэкранном режиме, -g – спрятать графическую оболочку после старта, -B выводит окно без рамки вокруг, -p запускает воспроизведение сразу после активации, а параметр -G WxH[+X+Y] позволяет задать размер и положение окна просмотра. Например, хine -G 800x600 установит размер окна 800 x 600 пикселов, а если запустить проигрыватель с параметром -n, появляется интересная возможность управлять Xine через сеть. Для реализации этого необходимо создать файл  $\sim$ /.Xine/passwd и в нем добавить строки, разрешающие пользователям подключаться, иначе вы получите сообщение вроде «ERROR: there is no password file for network access.!». В самом общем случае там может быть прописана строка ALL:ALLOW, разрешающая управление всем пользователям. Теперь в файл /etc/services добавьте следующую строку:

Xinectl 6789/tcp # Xine control

Для подключения к Xine по сети следует использовать программу telnet.

\$ telnet localhost 6789

Теперь для получения списка доступных команд введите help, а об используемых далее командах можно узнать, набрав help название команды или syntax название команды.

Есть еще один интересный параметр - MRL (media resource locator - локатор медиаресурсов). Запустив с ним Xine, можно передать в него видеофайл, набрав путь к нему в строке web-браузера: file://<путь>, fifo://<путь>, stdin://mpeq2, tcp://<узел>:<порт>, http://<узел>, vcd://<номер дорожки>. Это удобная возможность смотреть видео через Интернет.

Xine можно управлять с помощью комбинаций клавиш. Перезакрепить их можно в файле  $\sim$ /.xine/keymap, который имеет вполне понятную структуру. Необходимо учитывать, что клавиша расширения соответствует Alt на клавиатуре. Кроме вышеперечисленных конфигурационных файлов, чтобы не задавать каждый раз аргументы в командной строке, можно использовать дополнительно файл ~/.xine/xinerc, например:

> $-$ geometry 800x600+0+0 *-network* -hide-qui  $-p$

Теперь при запуске Xine программа запустится в окне размером 800 х 600, включится сервер удаленного управления и автоматически - воспроизведение видеофайла без графической оболочки.

### Музыкальные проигрыватели

Большая часть программ, о которых говорилось выше, без проблем воспроизводят музыкальные файлы и диски, однако удобнее использовать специальные приложения и утилиты для этих целей. Здесь, как и в случае с видео, выбор очень широк. Поиск в репозитарии по запросу sudo apt-cache search sound выдаст большое количество приложений. Так, на слабых компьютерах (начиная от процессора i486) для воспроизведения МРЗ можно использовать консольную утилиту mpg123 (http://www.mpg123.org/) или ее аналог mpg 321 (http://mpg321.depooter.org/project/). Достаточно перейти в каталог, в котором находятся

такие файлы, и выполнить команду mpg123 ./\*.mp3. Все файлы, находящиеся в нем, будут воспроизведены. Несмотря на кажущуюся простоту, это мощные утилиты. Кстати, многие проигрыватели, в том числе и Winamp, используют mpg123 для воспроизведения MP3 файлов. Для файлов Ogg Vorbis есть аналогичная утилита – ogg123. Существуют консольные утилиты, имеющие псевдографический интерфейс. Например, mp3blaster (http://mp3blaster.sourceforge.net/), диалоговая программа с простым интерфейсом (рис. 3.8),

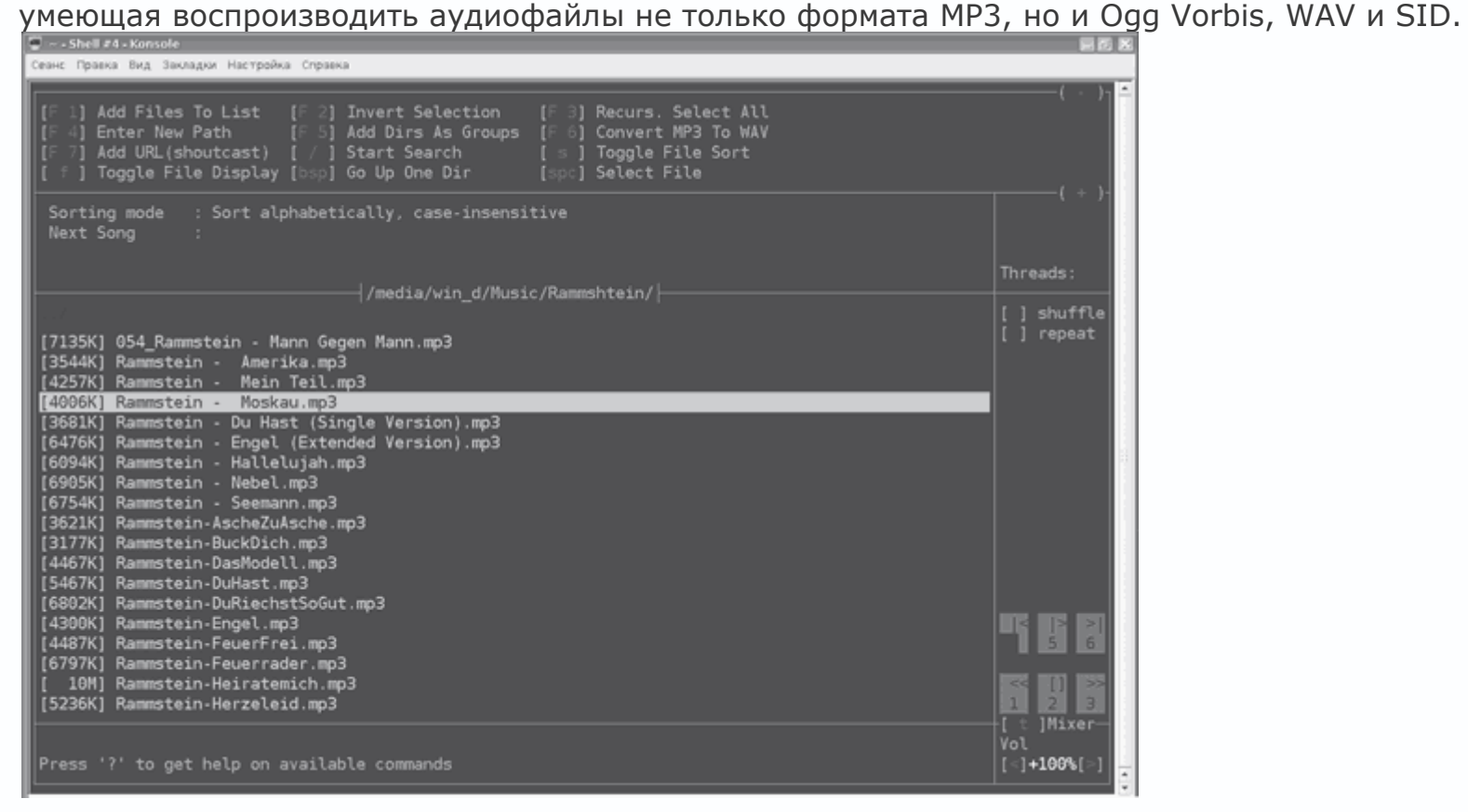

**Рис. 3.8.** Окно mp3blaster

Это один из немногих текстовых аудиопроигрывателей, допускающих полное интерактивное управление в процессе воспроизведения с возможностью создания гибких списков без прерывания процесса проигрывания. Плеер воспроизводит большинство форматов MP3 и имеет полноценный встроенный микшер.

В качестве альтернативы mp3blaster могут выступать playmp3list (сайт http://rucus.ru.ac.za/~urban/projects/playmp3list/) или MOC (Music On Console, http://moc.daper.net/), являющиеся неплохими консольными фронтэндами для mpg123. Проигрывателю PyTone (http://www.luga.de/pytone/) достаточно указать каталог, в котором находятся музыкальные файлы. Он просканирует коллекцию, и пользователь сможет быстро составить плейлист. Поддерживается большое количество горячих клавиш, поэтому

пользоваться программой просто, имеется также поиск мелодий, вывод информации в ID3 теге и изменение скорости воспроизведения.

Однако современный пользователь предпочитает программы с графическим интерфейсом, поэтому далее разберем некоторые из них.

### **Проигрыватель XMMS и его последователи**

В 2005 году сайт LinuxQuestions.org организовал опрос «Лучшее приложение по работе со звуком» (http://www.linuxquestions.org/questions/showthread.php?t=409046), в котором аудиопроигрыватель Amarok занял первое место, так как за него проголосовало 41,86 % пользователей. Проигрыватель XMMS, до этого практически бесконкурентно властвовавший на рабочих столах Linux несколько лет, занял второе место с результатом 28,87 %. В следующем 2006 году разрыв между этими проигрывателями стал еще больше – соответственно 57,07 % и 22,37%.

Большая часть пользователей до недавнего времени предпочитала именно XMMS (X Multimedia System) – универсальный аудиопроигрыватель, поддерживающий большое количество форматов в основном за счет их подключения в виде плагинов. За время существования XMMS количество плагинов исчислялось сотнями. Однако пользователей привлекала не только его функциональность. Проект стартовал в ноябре 1997 под руководством Питера Альма и Майкла Альма. В этом же году вышла и первая версия Winamp, который и был взят разработчиками за ориентир, поэтому XMMS внешне похож на Winamp (рис. 3.9).

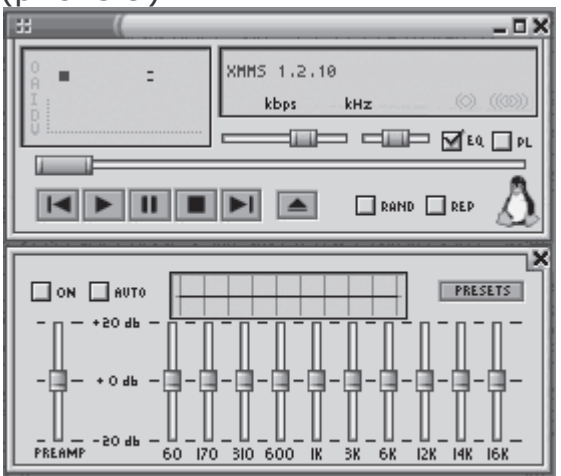

**Рис. 3.9.** XMMS: от Winamp не отличить

Самое главное состоит в том, что в XMMS поддерживались некоторые плагины Winamp (в основном визуализации и аудиоэффектов), а также скины. Плейлисты также имели совместимый формат. Однако постепенно стабильно работающий, простой в использовании и функционально богатый проигрыватель стал сдавать позиции. Причин здесь несколько. За годы его существования было написано много кода, часть которого была далеко не лучшим, и со временем ситуация только ухудшалась. Разработчики не хотели ничего менять. В XXI веке особенно бросался в глаза устаревший интерфейс, написанный на библиотеках GTK+ еще первой версии. В итоге последняя версия 1.2.10 датирована 23 февраля 2004 года. На сайте проекта http://www.xmms.org/ одно за другим появляются прощальные сообщения вроде «Bye Bye Gentoo!», «Bye Bye Slackware!». Из репозитариев этих дистрибутивов XMMS исключен (в Ubuntu он пока есть). Такой шаг обычно вызывает бурю протеста, но в итоге можно сделать вывод, что XMMS скорее мертв, чем жив.

#### *Проект XMMS2*

Однако как это принято в OpenSource, XMMS не дали так просто исчезнуть. Ему на смену пришло сразу несколько решений. Одним из проектов является его реинкарнация XMMS2 (http://wiki.xmms2.xmms.se/index.php/Main\_Page). Разработки велись в течение двух лет, пока публике не был представлен первый предрелиз следующего поколения XMMS. Этот проигрыватель сменил не только расшифровку (X-platform Music Multiplexing System 2): фактически, от XMMS проекту осталось только имя, так как код был переписан заново. При разработке особое внимание было уделено переносимости, разделению и стабильности кода. Одной из особенностей XMMS2 является отделение собственно проигрывателя от пользовательского интерфейса, то есть в нем используется популярная сейчас клиентсерверная архитектура. Такой подход значительно упрощает создание альтернативных пользовательских интерфейсов и позволяет дизайнерам сосредоточиться на своих задачах, а не на воспроизведении файлов. Стало возможным удаленно управлять XMMS2 по сети. Изначально в нем поддерживаются все популярные сегодня форматы: FLAC, MP3, MOD, SID, speex, OGG Vorbis, WMA, MMS и WAV. Как и в других решениях вроде Amarok (о нем будет рассказано далее), в XMMS2 реализовано хранилище метаданных о файлах medialib, в котором можно найти данные с ID3-тегов, адреса и расположение файлов мультимедиа, а также плей-листы, составленные пользователем. Все это применяется при сборе статистики о предпочитаемых мелодиях и составлении коллекций. Список клиентов на странице http://wiki.xmms2.xmms.se/index.php/Clientlist занимает целых три экрана. Здесь есть консольные клиенты, веб-реализации, реализации на библиотеках Qt, GTK и Java, а также несколько плагинов к приложениям.

Есть даже несколько реализаций, позволяющих слушать музыку на мобильном телефоне через Bluetooth. Кроме Java, клиенты написаны с использованием С, C++, Python, Perl, Ruby и PHP. Работают клиенты на компьютерах под управлением Linux, \*BSD, OS X, Solaris и

Windows. К сожалению, разработки идут относительно медленно. На момент написания данной книги была доступна версия XMMS2 0.2 DrJekyll от 20 мая 2007 года. В репозитариях дистрибутивов XMMS2 встречается пока редко, самостоятельная сборка, учитывая множественные зависимости, рекомендована только для пользователей, обладающих определенными знаниями и терпением.

### *Проект Beep Media Player*

Другой проект, возникший в 2003 году на основе XMMS, – Beep Media Player (BMP, http://bmp.beep-media-player.org/). Особых отличий от оригинального XMMS в BMP не было. Исключение составлял обновленный интерфейс на GTK+2, поэтому BMP неплохо выглядел на современных рабочих столах. Как и XMMS, BMP напоминал Winamp и поддерживал скины, написанные для Winamp и XMMS, и те же форматы, что и в XMMS, но из-за различий в библиотеках напрямую использовать плагины было невозможно, их было необходимо сначала портировать. Некоторые скомпилированные плагины все же работали, не выдавая ошибки сегментации. После выхода в октябре 2005 года версии 0.9.7.1 мнения разработчиков по поводу дальнейшего развития проекта разошлись. В результате появилось два новых проекта. Большая часть разработчиков остановила работу над оригинальным BMP, чтобы сконцентрировать внимание на продвинутом BMPx, начав борьбу на территории, где уже безраздельно властвовал Amarok (тогда еще amaroK), а Вильям Питкок через несколько дней объявил, что продолжит работу над портированием классического XMMS под GTK+2. Его новый проект стал называться Audacious.

### *Проигрыватель BMPx*

Долой минимализм – именно такой подход у разработчиков BMPx (Beep Media Player eXperimental, http://bmpx.beep-media-player.org). В нем есть все, что должен иметь современный проигрыватель. В первую очередь это понятный интерфейс, визуально разделенный на четыре части и позволяющий быстро отбирать нужные композиции (рис. 3.10).
|                                       | BMP                        |                      |                                                                             |     |                          |
|---------------------------------------|----------------------------|----------------------|-----------------------------------------------------------------------------|-----|--------------------------|
|                                       | Track Playback<br>Фильтер: |                      |                                                                             |     | <b>ARefresh Genre</b>    |
| 63                                    | Жанр                       |                      | • Имя Потока                                                                |     | Частотность Жанр Потока  |
| Albums<br>$\circledcirc$<br>Shoutcast | Haitian                    |                      | www.BrainGell.com Metal, Live DJ's & Request Chat! powered by vbdigital.com | 64  | Rock Metal Heavy Metal   |
|                                       | Halk                       |                      | 90s 90s heavy metal hair arena rock and new rock-NETROCK101.COM             | 129 | 80s 90s heavy metal hair |
|                                       | Happy                      |                      | RADIO BIZZZZZZZZZZZZZZZZZZZZZZZZZZZZZZZZ                                    | 128 | HEAVY METAL HARD ROCK    |
|                                       | Hard                       |                      | Chicago Metalworks Radio                                                    | 128 | Heavy Metal              |
|                                       | Hardcore                   |                      | 80s 90s heavy metal hair arena rock and new rock-NETROCK101.COM             | 64  | 80s 90s heavy metal hair |
|                                       | Hardstyle                  |                      | Chicago Metalworks Radio                                                    | 128 | Heavy Metal              |
|                                       | Hardtechno                 |                      | UNDER THE COVERS: Metal & Hard Rock 160k Mix                                | 160 | Heavy Metal & Hard Rock  |
| $\widehat{\mathbb{I}}$<br>Icecast     | Heavy                      |                      | www.BrainGell.com Metal, Live DJ's & Request Chat! powered by vbdigital.com | 24  | Rock Metal Heavy Metal   |
|                                       | High                       |                      | Click2Rock                                                                  | 24  | rock heavy metal         |
|                                       | Hindi                      |                      | MetalRadio.com                                                              | 24  | Heavy Metal              |
|                                       | Hip                        |                      | rock ÿs metal, indi Rock rÿdiÿ indi@c2.hu                                   | 96  | Rock Heavy Metal         |
|                                       | Hiphop                     |                      | PureGrainAudio.com 24/7 Internet Radio                                      | 128 | hard rock & heavy metal  |
|                                       | Hit.                       |                      | Chicago Metalworks Radio                                                    | 64  | Heavy Metal              |
| Audio CD                              | Hits                       |                      |                                                                             | 56  | HEAVY METAL HARD ROCK    |
|                                       | Hollands                   |                      | Slash14                                                                     | 48  | Heavy metal Rock fusion  |
| ශ                                     | Hot                        |                      | METALZONE INTERNET RADIO                                                    | 32  | Heavy Metal              |
| Last.FM                               | House                      |                      | RADIO BIZZZZZZZZZZZZZZZZZZZZZZZZZZZZZZZ                                     | 24  | HEAVY METAL HARD ROCK    |
|                                       | Hrvatska                   |                      | Black Widow Network Web Radio                                               | 64  | 80 s Heavy Metal         |
| M                                     | Http                       |                      |                                                                             |     |                          |
|                                       | Humour                     |                      |                                                                             |     |                          |
| Podcast                               | Idm.                       |                      |                                                                             |     |                          |
|                                       | <b>Ilahi</b>               | $\frac{1}{\epsilon}$ |                                                                             |     |                          |
|                                       | Indian                     |                      |                                                                             |     |                          |

**Рис. 3.10.** Интерфейс BMPx

Многие технологии, сервисы (MusicBrainz, Last.fm, HAL, DBus, Unicod) и спецификации поддерживаются изначально, поэтому BMPx хорошо интегрируется практически в любую среду, как программную, так и аппаратную, например, работает с различными приложениями вроде gDesklet, IM-клиентом Pidgin (ранее Gaim), IRC-клиентами X-Chat 2 и irssi. Для вывода звука использован GStreamer, поэтому проигрыватель воспроизводит музыку в поддерживаемых им форматах – MP3, OGG Vorbis и FLAC, MPC, MP3, AAC, M4A, WMA, WAV, MOD, SPC, SID, Audio CD, HTTP и MMS-потоках. Сразу после установки можно прослушать музыку с многочисленных онлайн-ресурсов (см. рис. 3.10). Несмотря на то что номер еще далек от релиза 1.0, в репозитарии большинства дистрибутивов BMPx уже включен. В случае если поиск ничего не дал, зайдите на страницу http://bmpx.beep-media-

player.org/site/Downloads, где приведена вся известная разработчикам информация, в том числе и для пользователей различных вариантов BSD-систем. Например, в Kubuntu команда поиска sudo apt-cache search bmpx находит нужное приложение. Версия в репозитарии не всегда последняя, но специально для Ubuntu разработчики предлагают свое зеркало, откуда

можно получить самую последнюю версию BMPx. Для этого в /etc/apt/source.list нужно добавить следующие две строки:

> deb http://static.audacious-media-player.org/debian etch main deb-src http://static.audacious-media-player.org/debian etch main

Копируете публичный ключ и добавляете его в список:

\$ wget -c http://files.beep-media-player.org/packages/ubuntu/beep-mediaplayer.pubkey

\$ sudo apt-key add beep-media-player.pubkey

Обновляете список пакетов и устанавливаете командой sudo apt-get install bmpx.

# **Проект Audacious**

Поклонникам классического XMMS/Winamp, которые считают, что проигрыватель должен в первую очередь воспроизводить музыку, и не любят перегруженных интерфейсов, стоит обратить внимание на Audacious (http://audacious-mediaplayer.org/Main\_Page). Как уже говорилось, это переработанный XMMS с обновленным интерфейсом GTK+2 (рис. 3.11).

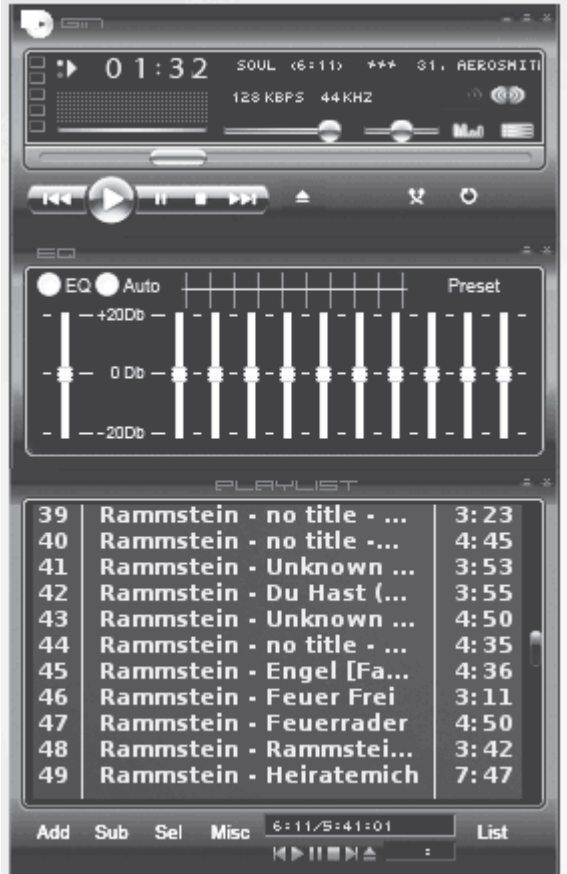

Рис. 3.11. Интерфейс Audacious

Основное преимущество Audacious по сравнению со многими решениями вроде Amarok – «легкость», поэтому его можно советовать пользователям с маломощными компьютерами. Как и в оригинале, здесь поддерживаются скины (класического стиля) от Winamp 2. Для этого достаточно скачать понравившийся скин (с расширением WSZ) с сайта http://www.winamp.com/skins и скопировать его в каталог ~/.audacious/Skins, после чего перезапустить проигрыватель и выбрать новый скин, выполнив команду Настройки  $\rightarrow$ Внешний вид. Поддерживается воспроизведение музыкальных файлов в форматах MP3, Ogg Vorbis, WMA, AAC, FLAC, ALAC, WAVE, а также Midi, Musepack (MPC), Wavpack и некоторых других. Аudacious также поддерживает вывод звука через ALSA, OSS, Arts, Esound, PulseAudio, Jack и в файл. В комплект включен плагин для *last.fm*, реализована поддержка LIRC, различных звуковых эффектов (например, voice removal – удаление голоса) и визуализации. Есть даже будильник – Alarm. В репозитариях большинства дистрибутивов Audacious уже есть. В Kubuntu для установки всех его компонентов вводите:

*\$ sudo apt-get install audacious audacious-crossfade audaciousplugins audaciousplugins-extra*

## *Примечание*

*Audacious построен на библиотеках среды GNOME, поэтому пользователям Kubuntu придется смириться с большим количеством зависимостей, которые занимают почти 20 Мбайт.*

Работавшие с XMMS/Winamp вряд ли найдут в Audacious что-то экстраординарное и запутаются в настройках. Щелчком в левому углу вызываете меню, выбираете пункт Воспроизвести файл и указываете каталог с мелодиями.

#### **Король Amarok**

На пустующий трон короля, оставленный XMMS, быстро попал активно развивающийся проигрыватель Amarok (до июня 2006 года – amaroK). Девиз этого проекта – «посмотрите на музыку по-другому» (англ. rediscover your music). Действительно, Amarok трудно назвать просто проигрывателем, это целый комбайн со многими функциями. Есть даже мнение, что в Amarok отражено различие между двумя средами – KDE, предпочитающей функциональность, и GNOME – простоту. Учитывая, что разработчики из The Amarok Team (http://amarok.kde.org/) фактически через дверь общаются с The KDE Core Team, этот проигрыватель хорошо интегрируется в среду KDE, хотя ни один из его компонентов не является частью этой среды (его можно собрать без KDE, смотрите на сайте http://www.fugitivethought.com/projects/amarokcompile/). Именно поэтому Amarok (рис. 3.12)

## по умолчанию включен во все дистрибутивы, использующие KDE в качестве рабочего

#### окружения.

| ※ 口門の<br><b>ЕЭ ФИЛЬТР</b> ЕПОДИТЬ ЗДРОВ-    |                   |      |                                                        | <sup>6</sup> Cram-meca Konnexuae - Amerok.                       | 花一枝             |
|---------------------------------------------|-------------------|------|--------------------------------------------------------|------------------------------------------------------------------|-----------------|
| Название                                    | Исполнитель       | Год  | Альбом                                                 | D.<br>Искомое буквосочетание вводить здесь                       |                 |
| Burning Flag                                | Marilyn Manson    | 2000 | Holy Wood                                              |                                                                  |                 |
| Coma Black (Eden Eye - The App              | Marilyn Manson    | 2000 | Holy Wood                                              |                                                                  |                 |
| Valentine's Day                             | Marilyn Manson    | 2000 | Holy Wood                                              |                                                                  |                 |
| The Fall Of Adam                            | Marilyn Manson    | 2000 | Holy Wood                                              | Любимые песни<br>584 tracks                                      |                 |
| King Kill                                   | Marilyn Manson    | 2000 | Holy Wood                                              |                                                                  |                 |
| Count to Six and Die (The Vacu              | Marilyn Manson    | 2000 | Holy Wood                                              |                                                                  |                 |
| The Nobodies (Acoustic Version              | Marilyn Manson    | 2000 | Holy Wood                                              | Наиболее часто слушаемые композиции<br>1046 plays                |                 |
| Mechanical Animals (Live) (Bon              | Marilyn Manson    | 2000 | Holy Wood                                              |                                                                  |                 |
| Great Big White World                       | Marilyn Manson    | 1998 | Mechanical Animals                                     |                                                                  |                 |
| The Dope Show                               | Marilyn Manson    | 1998 | Mechanical Animals                                     |                                                                  |                 |
| Mechanical Animals                          | Marilyn Manson    | 1998 | Mechanical Animals                                     | Любимые исполнители<br>48 artists                                |                 |
| Rock Is Dead                                | Marilyn Manson    | 1998 | Mechanical Animals                                     |                                                                  |                 |
| Disassociative                              | Marilyn Manson    | 1998 | Mechanical Animals                                     |                                                                  |                 |
| The Speed Of Pain                           | Marilyn Manson    | 1998 | Mechanical Animals                                     |                                                                  |                 |
| Posthuman                                   | Marilyn Manson    | 1998 | Mechanical Animals                                     | Любимые альбомы                                                  |                 |
| I Want To Disappear                         | Marilyn Manson    | 1998 | Mechanical Animals                                     | 51 albums                                                        |                 |
| I Don't Like The Drugs (But Th              | Marilyn Manson    | 1998 | Mechanical Animals                                     |                                                                  |                 |
| New Model No. 15                            | Marilyn Manson    | 1998 | Mechanical Animals                                     |                                                                  |                 |
| User Friendly                               | Marilyn Manson    | 1008 | Mechanical Animals                                     | Любиные жанры<br>19 genres                                       |                 |
| Fundamentally Loathsome                     | Marilyn Manson    | 1998 | Mechanical Animals                                     |                                                                  |                 |
| The Last Day Of Earth                       | Marilyn Manson    | 1998 | Mechanical Animals                                     | Ô                                                                |                 |
| Coma White                                  | Marilyn Manson    | 1998 | Mechanical Animals                                     | Hoppe<br>First played Anpenь 2007                                |                 |
| Cake And Sodomy                             | Marilyn Manson    | 1994 | Portrait Of An American Family                         |                                                                  |                 |
| Cyclops                                     | Marilyn Manson    | 1994 | Portrait Of An American Family                         |                                                                  |                 |
| Dogma                                       | Marilyn Manson    | 1994 | Portrait Of An American Family                         |                                                                  |                 |
| Dope Hat                                    |                   | 1994 | Portrait Of An American Family                         |                                                                  |                 |
| Get Your Gunn                               | Marilyn Manson    | 1994 |                                                        |                                                                  |                 |
| Lunchbax                                    | Marilyn Manson    |      | Portrait Of An American Family                         |                                                                  |                 |
|                                             | Marilyn Manson    | 1994 | Portrait Of An American Family                         |                                                                  | Закрыть:        |
| Misery Machine                              | Marilyn Manson    | 1994 | Portrait Of An American Family                         |                                                                  |                 |
| My Monkey                                   | Marilyn Manson    | 1994 | Portrait Of An American Family                         | /media/win_dretusto/Maniyn-Manson/UL-                            | 4:31            |
| Organ Grinder                               | Marilyn Manson    | 1994 | Portrait Of An American Family                         | /media/win_d/Music/Marilyn Manson/01 -                           | 4:22            |
| Prelude (The Family Trip)                   | Marilyn Manson    | 1994 | Portrait Of An American Family                         | /media/win_d/Music/Marilyn Manson/01 -                           | 1:22            |
| Snake Eves And Sissies                      | Marilyn Manson    | 1994 | Portrait Of An American Family                         | /media/win_d/Music/Marilyn Manson/01 -                           | 4:07            |
| Sweet Tooth                                 | Marilyn Manson    | 1994 | Portrait Of An American Family                         | /media/win_d/Music/Marilyn Manson/01 ~                           | 5:02            |
| Wrapped In Plastic                          | Marilyn Manson    | 1994 | Portrait Of An American Family                         | /media/win_d/Music/Marilyn Manson/01-                            | 5:35            |
| The Hands Of Small Children                 | Marilyn Manson    | 1995 | Smells Like Children                                   | /media/win_d/Music/Marilyn Manson/02-                            | 1:35            |
| Diary Of A Dope Fiend                       | Marilyn Manson    | 1995 | Smells Like Children                                   | /media/win_d/Music/Marilyn Manson/02-                            | 5:55            |
| S-y Chicken Gang Bang                       | Marilyn Marison   | 1995 | Smells Like Children                                   | /media/win_d/Music/Marilyn Manson/02-                            | 1:19            |
| Kiddie Grinder                              | Marilyn Manson    | 1995 | Smells Like Children                                   | /media/win_d/Music/Marilyn Manson/02-                            | 4:23            |
| Sympathy For The Parents                    | Marilyn Manson    | 1995 | Smells Like Children                                   | /media/win_d/Music/Manlyn Manson/02-                             | 1:00            |
| Sweet Dreams                                | Marilyn Manson    | 1995 | Smells Like Children                                   | /media/win_d/Music/Marilyn Manson/02-                            | 4:52            |
| Everlasting C-sucker                        | Marilyn Manson    | 1995 | Smells Like Children                                   | /media/win_d/Music/Marilyn Manson/02-                            | 5:15            |
| I Put A Spell On You                        | Marilyn Manson    | 1995 | Smells Like Children                                   | /media/win_d/Music/Marilyn Manson/02-                            | 3:36            |
| A CUSTOMER WAS ARRESTED AND DRIVING A 2019. | CORTEMONY SHARITA |      | <b>NEW YORK WAS SERVED AND ASSESSED FOR DISPLACING</b> | DISPINERIO PERMIT ICYCREDITAL YAPAK ROYAL CONTROLLER INC.<br>43% | <b>GIVEN DR</b> |

**Рис. 3.12.** Проигрыватель Amarok

Функций в этом проигрывателе действительно много. Помимо воспроизведения файлов во всевозможных форматах, в том числе и потокового, и использования разных звуковых движков, Amarok обращается к Википедии для поиска информации об исполнителе и умеет автоматически искать тексты песен. Интеграция с last.fm дает возможность найти мелодию, похожую на имеющуюся в коллекции, и даже подобрать песни, соответствующие настроению (для пользователей Amarok создана специальная группа, к которой может присоединиться любой желающий). Обложку для оформления альбомов можно скачать с Amazon одним щелчком кнопки мыши, а специальное окно Управление обложками поможет найти альбомы,

оставшиеся без обложек. В нем есть много функций для работы с тегами разных форматов (WMA, MP4/AAC, MP3 и RealMedia), возможно перемещение, переименование файлов по информации, записаной в тегах, а также редактирование тегов. Поддерживается сервис MusicBrainz (http://www.musicbrainz.org/), в котором собраны сведения о музыке, которая когда-либо была записана, что можно использовать для автоматического заполнения тегов. Ведется как автоматический, так и выставляемый самим пользователем рейтинг песен. Проигрыватель запоминает, что вы слушаете чаще всего, а что вообще не включаете, и в режиме случайного выбора отдает предпочтение любимым мелодиям. Есть поиск по многим составляющим (новые песни, любимые и прочее). Проигрыватель имеет мощный 10 позиционный эквалайзер, умеет с помощью внешних программ захватывать аудио CD и воспроизводить потоковое аудио. Функциональность расширяется с помощью модулей, которые можно найти на сайте проекта. Так, для включения функции настроения необходимо установить плагин moodbar, есть в комплекте и будильник, и модули визуальных эффектов.

При первом запуске Amarok появится мастер, который задаст два вопроса. Первый – о внешнем виде плеера – JuK (см. рис. 3.12) или XMMS. Рекомендуется выбрать первый вариант. На втором шаге будет предложено просканировать жесткий диск и создать коллекцию музыкальных файлов, которая будет сохранена в базу данных (SQLite3, MySQL и PostgreSQL). В дальнейшем пользоваться Amarok – одно удовольствие.

#### **Проигрыватель JuK**

В середине 2000 года Скотт Вилер начал создавать новый аудиопроигрыватель, который получил незатейливое имя QTagger. Делалось это больше для изучения программирования под библиотеки Qt, чем с практической целью. Некоторое время QTagger развивался независимо, пока в 2002 году Скотт Вилер не перенес его код в CVS KDE. В это время QTagger мог играть только одну песню, после чего требовалось заново нажимать кнопку воспроизведения. После добавления плей-листа QTagger был переименован в JuK, и начиная с версии KDE 3.2 JuK он является частью пакета kdemultimedia и хорошо интегрирован в KDE. Домашняя страница проекта находится по адресу http://developer.kde.org/~wheeler/juk.html.

Amarok больше ориентирован на удобство при прослушивании музыки, а JuK дает фору при работе с большой коллекцией аудиофайлов. Это не столько проигрыватель, сколько менеджер музыкальных файлов, некая музыкальная шкатулка, позволяющая не только проиграть мелодию (рис. 3.13), но и управлять большим количеством аудиофайлов в различных форматах. В нем удобно реализована работа с плейлистами.

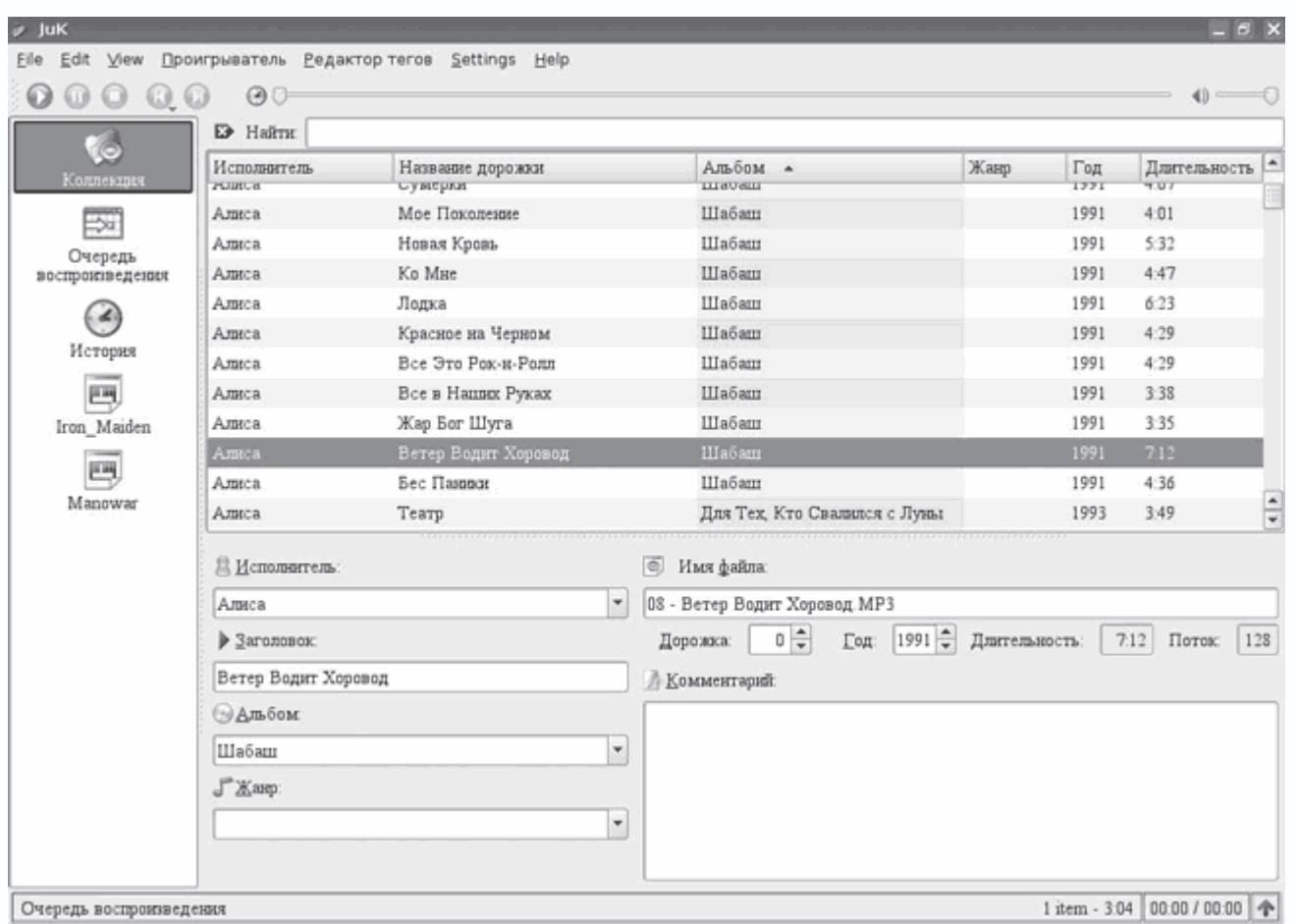

**Рис. 3.13.** Окно проигрывателя JuK

Пользователь может составить сразу нескольких таких листов – все они будут доступны в основном окне программы, откуда можно быстро перейти к нужному и воспроизвести его. Плейлисты могут формироваться как статически, так и динамически. Для отбора мелодий можно задать любые комбинации поиска, которые будут автоматически формировать динамические списки. Для быстрого отбора мелодий из текущего списка есть система фильтров. После установки пользователь указывает на каталоги, в которых программа будет искать аудиофайлы, а JuK при каждом запуске будет сканировать их, обновляя списки файлов. Доступна история мелодий, которые были проиграны. Можно экспортировать и импортировать плейлисты, составленные в других приложениях.

Заслуживает внимания возможность работы с тегами аудиофайлов. Проигрыватель и редактор тегов поддерживает несколько аудиоформатов, среди которых MP3, Ogg Vorbis, FLAC (Free Lossless Audio Codec) и MPC (MusePack), хотя список поддерживаемых форматов у JuK меньше, чем в Amarok или XMMS. В настоящее время не поддерживаются форматы WMA, AAC и некоторые другие. Возможно редактирование тегов сразу в нескольких файлах, отобранных как вручную, так и с использованием фильтров. При необходимости для

переименования файлов может быть использована информация в метаданных. Введенные параметры запоминаются, и однажды указанное значение будет доступно в раскрывающемся списке. Информация кешируется в двоичном виде, поэтому при последующей загрузке метаданные или плейлисты загружаются быстрее. Для идентификации мелодии через Интернет и последующего заполнения тегов JuK использует базу метаданных MusicBrainz, а для поиска обложек – сервис поиска изображений Google Image Search. Кроме того, при установленной программе записи дисков k3b-диски можно записывать из основного окна программы.

#### **Домашние медиацентры**

Из инструмента, предназначенного для работы, компьютер постепенно превратился в центр развлечений, на котором можно посмотреть фильм и телевизионные передачи, послушать музыку или выйти в Интернет за последними новостями. Однако и этого недостаточно – пользователю уже нужна удобная и простая в использовании оболочка, которая сможет объединить разнородные по задачам инструменты с единым интерфейсом управления. Говоря о домашней мультимедийной станции, в первую очередь вспоминают о специализированных аппаратных решениях вроде TiVo, а из программных продуктов – о широко разрекламированном Windows XP Media Edition. В Linux также есть подобные решения.

#### **Проект MythTV**

Вдохновитель проекта Исаак Ричардс, начавший работу над MythTV в апреле 2002 года, мотивировал свой поступок отсутствием необходимых и удобных программ, которые бы позволяли не только смотреть видео, ТВ, слушать музыку, но и работать с почтой, просматривать новости. По этой же причине не подошел и набиравший популярность TiVo. Вот так просто и возник один из наиболее известных на сегодня проектов, позволяющих сделать компьютер еще и домашним кинотеатром.

MythTV представляет собой набор программ, позволяющих на обычном компьютере создать настоящую медиастанцию. Работает MythTV только на компьютере с установленной UNIXподобной операционной системой, в качестве которой подойдут Linux, все BSD-сиситемы и даже Mac X OS.

Первоначальным назначением MythTV было наделить компьютер, имеющий ТВ-тюнер, функциональностью живого телевидения. Используя единое приложение, пользователь сможет смотреть телепередачи, записывать их по расписанию, пропускать рекламу, перематывать вперед/назад, делать паузу. В общем, система будет работать как обычный видеомагнитофон. В случае если на компьютере установлено несколько видеокарт, это только увеличит возможности, позволяя реализовать при просмотре режим «картинка в картинке», а

при захвате записывать информацию сразу с нескольких источников. В качестве драйверов используется Video4Linux, поэтому следует серьезно подойти к выбору видеокарт. Еще попадаются решения, которые даже в Windows трудно заставить работать нормально. Изображение можно вывести на телевизор и управлять дистанционно, используя пакет LIRC, причем, как ни странно это звучит, последний поддерживает большее количество видов пультов, чем Windows XP Media Edition. Сначала основной упор был сделан именно на функцию захвата видео, которая тесно завязана со встроенным планировщиком MythTV. Готовые записи можно монтировать, вырезая ненужные фрагменты, таким образом сэкономив место на диске и свое время при просмотре рекламы. Идея понравилась, и через некоторое время с помощью дополнительных модулей MythTV научился воспроизводить видеофайлы, хранящиеся на жестком диске, и проигрывать DVD (рис. 3.14).

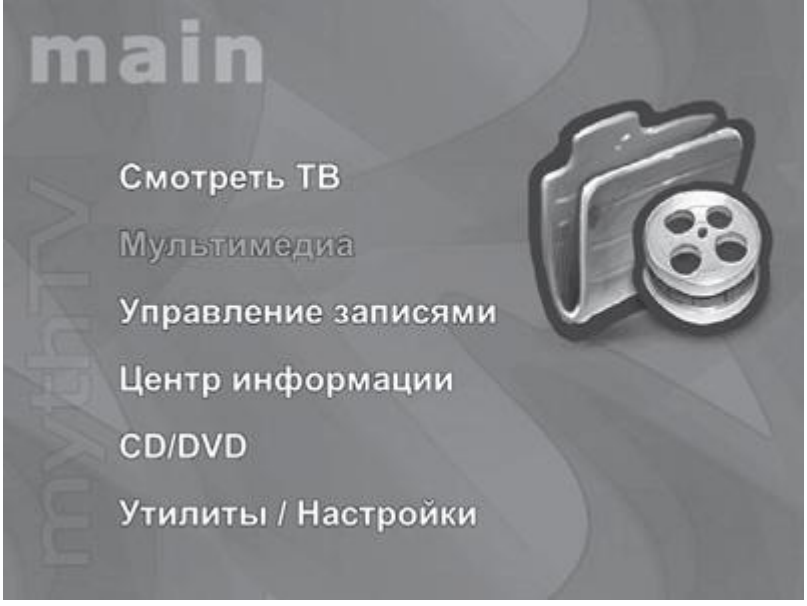

**Рис. 3.14.** Главное меню MythTV

С его помощью можно слушать музыку, разбирать по категориям и преобразовывать аудиофайлы MP3/Ogg/FLAC/CD, создавать плейлисты, просматривать изображения, вебстраницы в Интернете и читать RSS-каналы. Отдельные модули MythTV позволяют выводить информацию о погоде прямо в основное окно программы и разговаривать с компьютера по протоколу SIP. Для любителей игр MythTV тоже полезен, так как позволяет запускать игры как на PC, так и через эмуляторы MAME, NES, SNES и другие (поддерживается работа с 16 эмуляторами).

В первых версиях для просмотра DVD и видео использовались только внешние программы (MPlayer или Xine), однако сейчас доступен встроенный проигрыватель, что упрощает настройку и уменьшает количество дополнительных приложений. В MythTV использована

клиент-серверная архитектура, поэтому серверный компонент можно разместить на более мощной машине и затем подключаться к нему по сети, прописав в свойствах клиента его параметры. Интерфейс легко меняется при помощи скинов (рис. 3.15). Популярно использование MythTV на баребоне-системах $^{[1]}$ ; информации по этому вопросу много достаточно набрать в Google запрос вроде VIA Epia M MythTV. По адресу http://bit.blkbk.com/ можно получить информацию об установке MythTV на приставку Xbox (правда, проект уже почти закрыл разработки).

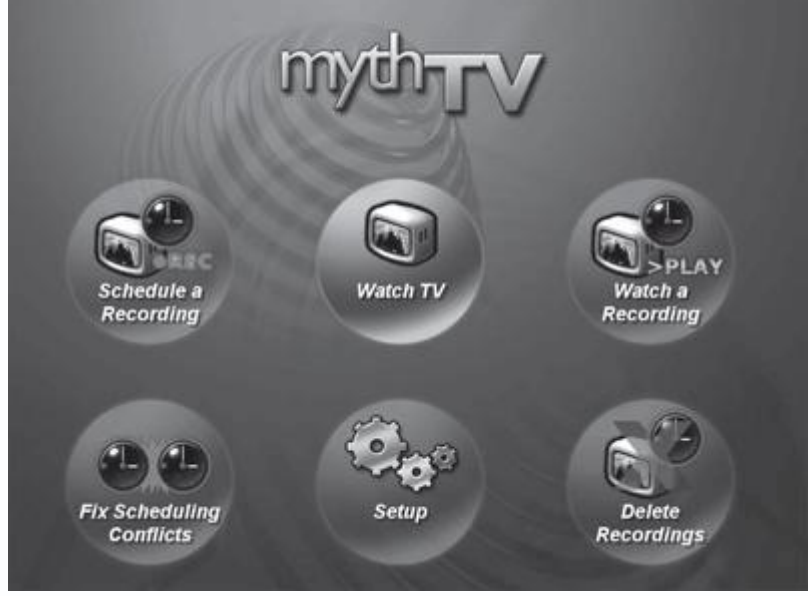

Рис. 3.15. Один из скинов MythTV

Установка и настройка последних версий MythTV выполняются намного проще, чем раньше. Последней версией на момент написания данной книги является 0.20. Несмотря на то что номер еще далек от окончательного релиза, стоит заметить, что начиная с версии 0.16 MythTV можно считать работоспособным и стабильным приложением.

Это косвенно подтверждается и его включением в репозитарии пакетов многих дистрибутивов. Учитывая множественные зависимости, лучше устанавливать MythTV именно таким способом. Для Red Hat Linux/Fedora Core все необходимое следует искать на http://atrpms.net/topic/multimedia/, для Debian - на сайте http://debian.video.free.fr/, для Mandriva - на http://rpm.nyvalls.se/. Пользователи Slackware или дистрибутивов, использующих его пакеты, например Vector Linux, могут обратиться к ресурсу http://www.linuxpackages.net/. Для Debian доступен сценарий A.M.I.C.U.S. (Automatic Multimedia Installation Configuration Utility System) (http://sf.net/projects/amicus), задача которого – упростить процесс установки и получить функционирующий MythTV. В Kubuntu все необходимые пакеты можно найти, введя команду

*\$ sudo apt-cache search mythtv*

В результате будет получен длинный список, включающий все модули в отдельных пакетах. Для минимальной установки достаточно ввести

*\$ sudo apt-get install mythtv mythplugins mythcontrols*

В качестве зависимостей указан и GDM, поэтому в процессе установки будет выдан запрос, какой из менеджеров входа в систему использовать – KDM или GDM.

Можно оставить тот, который есть (KDM), тем более, что он удобнее. В Ubuntu есть пакет ubuntu-mythtv-frontend собственной разработки, который представляет собой фронт-энд к программе настройки mythtv-setup. После установки его ярлык появится в меню  $K \rightarrow$ Настройка  $\rightarrow$  MythTV Backend Setup (Внутренние настройки MythTV). Для первичной настройки выбираете этот ярлык или вводите команду в консоли. После ответа на все вопросы выходите из программы настройки, заносите параметры в базу данных, вызвав mythfilldatabase, и запускаете сервер mythbackend; когда все препятствия позади, запускаете фронт-энд:

*\$ mythfrontend*

В результате рабочий стол будет заменен экраном управления, внешний вид которого зависит от выбранной темы.

Следует также отметить наличие модуля для Webmin (http://swaret.sf.net/files/mythtv.wbm.gz), устаревшего, но работоспособного, используя который можно настраивать MythTV через веб-интерфейс, хотя в состав MythTV входит плагин MythWeb (рис. 3.16), позволяющий управлять некоторыми настройками MythTV (в основном заданиями на запись трансляций) через обычный веб-браузер.

Для работы MythWeb потребуется веб-сервер с поддержкой PHP.

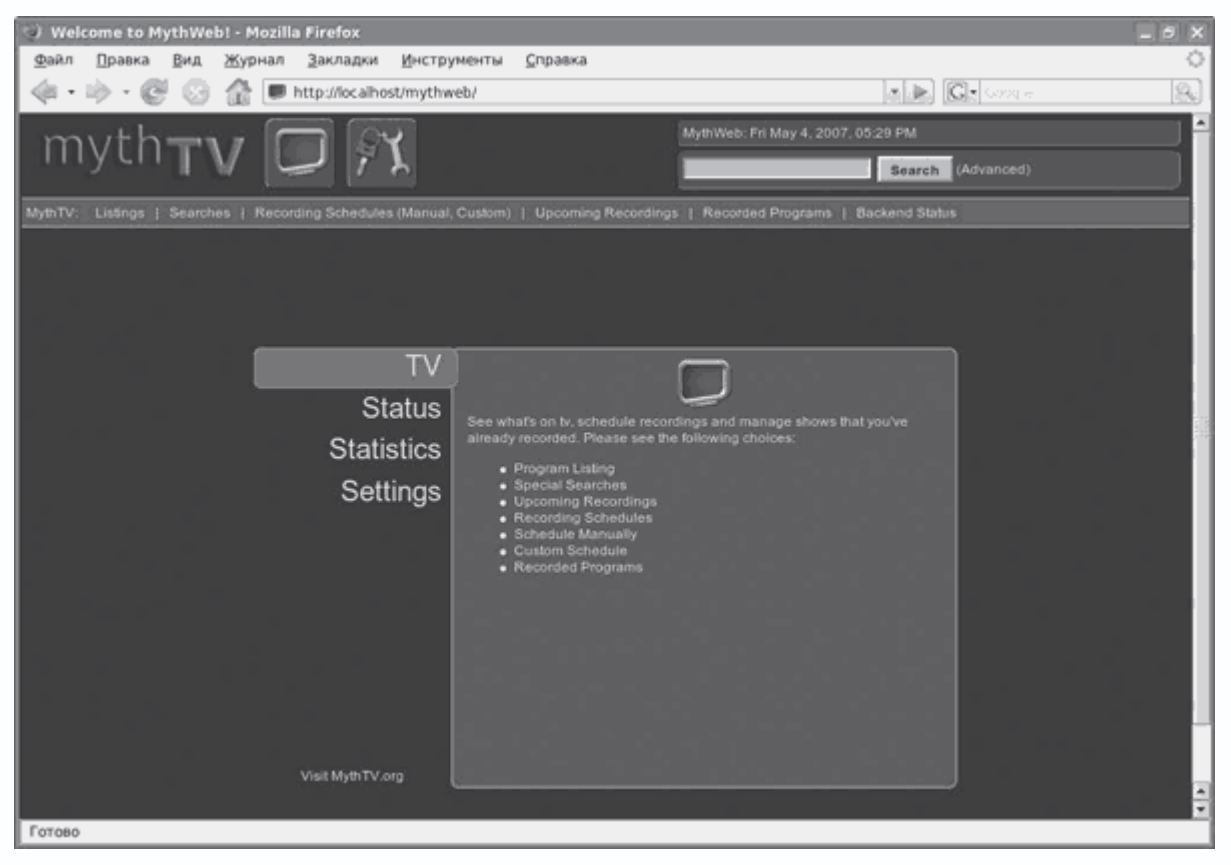

**Рис. 3.16.** Веб-интерфейс настройки MythTV

При отсутствии желания самостоятельно устанавливать и настраивать MythTV можно попробовать готовое решение. Например, дистрибутив MythDora (http://gding.tv/?q=MythDora) представляет собой сочетание Fedora Core 6 с полностью настроенным и готовым к употреблению MythTV. В дополнение идут все необходимые для работы тюнеров и видеокарт драйверы, в том числе и pfrhsnst, а также модули к MythTV. Пользователю фактически остается только установить Fedora обычным образом.

Попробовать MythTV без установки на жесткий диск можно, используя KnoppMyth (http://mysettopbox.tv/knoppmyth.html). Он построен на Live CD-дистрибутиве Knoppix, который корректно запускается на любом оборудовании.

## **Проект Freevo**

Канадец Кристер Лагерстром был одним из тех, кому не нравилось текущее положение дел в работе с мультимедиа в Linux. Программа, созданная им на языке высокого уровня Python, называается Freevo. На момент выхода первой версии (май 2002 года) это был довольно примитивный вариант – после загрузки пользователь видел синий экран с простой системой меню.

Сейчас это не столько программа, сколько полноценная платформа для организации домашнего медиацентра. Поддержка плагинов позволяет существенно расширить ее возможности и даже превзойти некоторые известные аппаратные решения. Имеющиеся сейчас плагины не только позволяют изменить внешний вид системы, но и кодировать аудио и видео, записывать CD и DVD, отправлять и принимать почту, интегрироваться с iPod, получать информацию о погоде и многое другое. Freevo работает под управлением Linux, используя и некоторые другие свободные разработки. Среди его возможностей – просмотр любых видео-, аудиои графических файлов (рис. 3.17), расположенных на жестком диске компьютера и доступных через сеть. Телевизионные или спутниковые программы при необходимости сохраняются на диск. Программу телепередач, как и новостные RSS-потоки, можно просмотреть из основного окна программы. Сигнал может выводиться как на телевизор (через TV-выход графической карты), так и на монитор. Управление возможно как при помощи мыши и клавиатуры, так и с пульта дистанционного управления. Установив отдельный модуль (bluetooth.tar), можно управлять Freevo с мобильного телефона с поддержкой Bluetooth. Есть и веб-интерфейс управления (рис. 3.18).

# **freevo**

**Magicpenguin** 

Bogey-72 Duke-72x **Halliday Maximus-**Merlin-7 **MultiCol** NYFD-72x Payne-72 **TheBaron** 

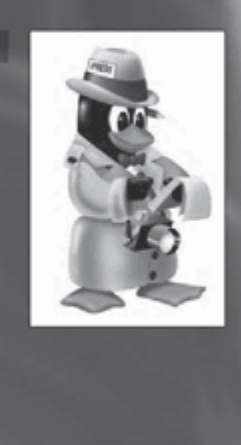

**Рис. 3.17.** Просмотр рисунков в Freevo

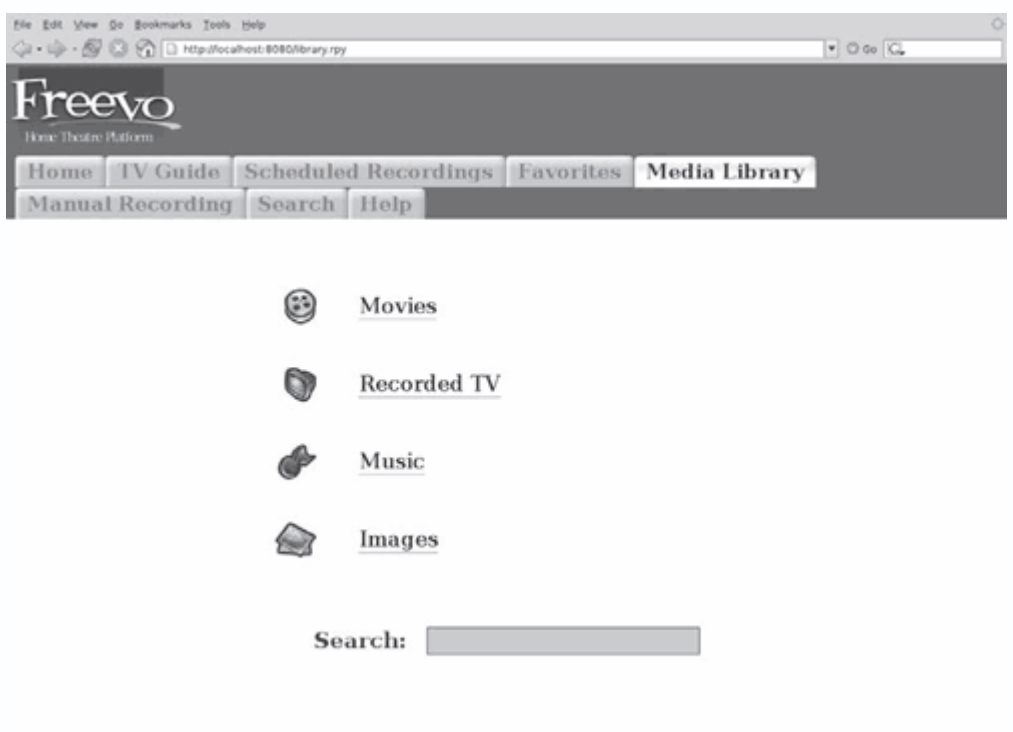

# Рис. 3.18. Веб-интерфейс управления Freevo

Freevo можно найти в портах Gentoo Linux, доступны rpm-пакеты для SUSE Linux, Mandriva, Fedora Core и других дистрибутивов. Есть Freevo и в Сизифе ALTLinux. В репозитарии Ubuntu Freevo, к сожалению, нет. За информацией и исходным текстом следует зайти на сайт проекта http://freevo.sourceforge.net/. При создании использовался Python, поэтому Freevo не требует компиляции при установке. Однако список зависимостей на странице превышает 30 приложений; чтобы не устанавливать их вручную, можно использовать репозитарий дистрибутива Debian. Для этого добавляете в /etc/apt/sources.list информацию о новом репозитарии:

> deb http://freevo.sourceforge.net/debian unstable main deb http://debian-multimedia.org sarge main

Импортируете GPG-ключ:

\$ gpg -keyserver hkp://wwwkeys.eu.pgp.net -recv-keys 1F41B907

\$ qpg -armor -export 1F41B907 | sudo apt-key add -

Обновляете базу sudo apt-get update и проверяете наличие нужных пакетов:

\$ sudo apt-cache search freevo freevo-plugin-weather - Enhanced Weather Plugin for Freevo *freevo-media – Themes and non-application data for Freevo freevo – A Python based PVR/DVR Framework for Music and Movies*

Обязательным является пакет freevo, freevo-media содержит в основном дополнительные темы, а freevo-plugin-weather относится к более ранней версии, поэтому устанавливаться он не будет. Устанавливаете:

*\$ sudo apt-get install freevo freevo-media*

Дополнительно будет скачано 44 пакета общим объемом чуть меньше 14 Мбайт. На последнем этапе установки появляется мастер настройки пакетов Ubuntu, который поможет выставить некоторые базовые настройки. Рекомендуется пройтись по всем пунктам, чтобы потом меньше информации вводить вручную. Выбираете систему вывода (в большинстве случаев подойдет X11), разрешение экрана, устанавливаемое при работе Freevo, телевизионный стандарт (secam) и регион (europe-east). При возникновении трудностей мастер всегда можно запустить повторно, выполнив команду dpkg-reconfigure freevo или freevo setup.

После установки следует отредактировать конфигурационные файлы Freevo freevo.conf, freevo config.py и local conf.py.

Для того чтобы самостоятельно не устанавливать и не настраивать Freevo, можно использовать специализированные дистрибутивы, например, Freevo LiveCD (http://www.pegasos.org/downloads/torrents/freevo-live.torrent) или норвежский дистрибутив Wolvix Media Edition (http://wolvix.org/).

### **DJ-пульты**

Кроме аудиопроигрывателей и медиацентров, есть еще целый класс программ, предназначенных для воспроизведения музыки, – виртуальные DJ-пульты.

## *Программа Mixxx*

Mixxx (http://mixxx.sourceforge.net/) – это первый проект такого рода, появившийся в 2001 году и активно развивающийся до сих пор. Это простой и понятный инструмент диджея, ориентированный как на любителей, так и на профессионалов. Примечательно, что кроме Linux Mixxx портирован под Mac OS Х (PPC и Intel) и Windows XP и Vista. Поддерживается работа с форматами WAV, MP3 и Ogg Vorbis. При наличии плейлистов в форматах M3U или PLS, созданных в других программах, их можно загрузить в Mixxx. Мелодии можно также просто перетаскивать кнопкой мыши в окно программы. На сайте проекта доступны как исходные тексты, так и скомпилированные пакеты. Для Linux предлагается два варианта, один – для всех дистрибутивов, второй – для Ubuntu 7.04. В репозитарии Mixxx есть, однако

достаточно ввести sudo apt-get install mixxx – и можно начинать дискотеку. При первом запуске программа попросит указать каталог, в котором размещены музыкальные файлы. Этот каталог будет формировать плейлист в дальнейшем. Затем появится главное окно программы (рис. 3.19). Для воспроизведения звука Mixxx использует как OSS-, так и ALSA-

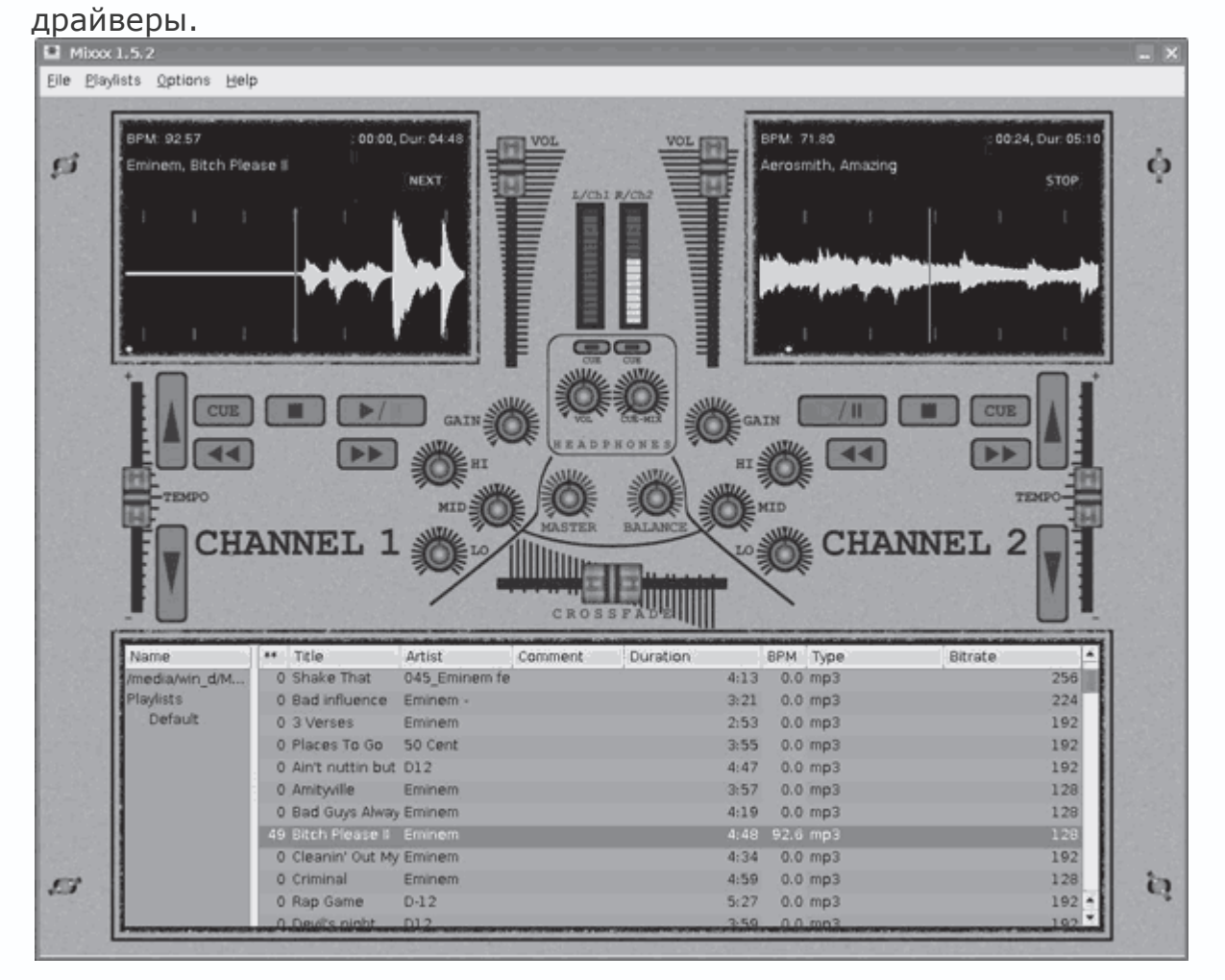

**Рис. 3.19.** Инструмент диджея Mixxx

Все настройки Mixxx доступны через команду Options  $\rightarrow$  Preferences (Параметры  $\rightarrow$ Установки), здесь же на вкладке Playlist (Плейлист) можно изменить каталог с мелодиями. Пользователю доступны два окна, в каждое из которых можно загрузить свой музыкальный файл. При воспроизведении возможно задавать громкость источников звука и главного канала и изменять темп воспроизведения. Темп можно изменить двумя способами: при помощи кнопок или ползунка Temp (Темп) (постоянно) или щелкнув на красной линии в окне проигрываемой композиции (временно, перемещая мышь вперед и назад). Управлять Mixxx можно при помощи кнопки мыши и, что удобнее, используя внешнюю midi-клавиатуру. Все настройки записываются в конфигурационный файл  $\sim$  / mixxx.cfg, образующийся в домашнем

каталоге после первого запуска программы. В этом же каталоге можно просмотреть остальные настройки. Так, описание всех горячих клавиш приведено в файле /usr/share/mixxx/keyboard/Standard.kbd.cfg.

# Программа TerminatorX

TerminatorX (http://terminatorx.org/) является звуковым синтезатором, работающим в режиме реального времени и умеющим создавать характерный для виниловой пластинки скрип при воспроизведении цифровых музыкальных файлов. Он распознает все популярные форматы - MP3, WAV, Ogg Vorbis, AU и другие. Поддерживает несколько проигрывателей (Turntable) с индивидуальной установкой параметров каждого и возможностью сохранения их в дальнейшем. Есть возможность создания эффектов в режиме реального времени, как встроенных, так и через LADSPA (Linux Audio Developer's Simple Plugin API, http://www.ladspa.org/), которые вызываются при нажатии кнопки FX.

# Примечание

В случае если программа не может найти все LADSPA-плагины, которые могут быть разбросанны по нескольким каталогам, пропишите пути к ним в переменной LADSPA PATH= /usr/lib/ladspa:/home/login/plugins и запишите эти строки в файл /etc/profile.

Кроме Linux, TerminatorX работает и под BSD-системами. Диджею доступен удобный, не перегруженный излишней информацией интерфейс GTK+ (рис. 3.20) с информативными всплывающими подсказками.

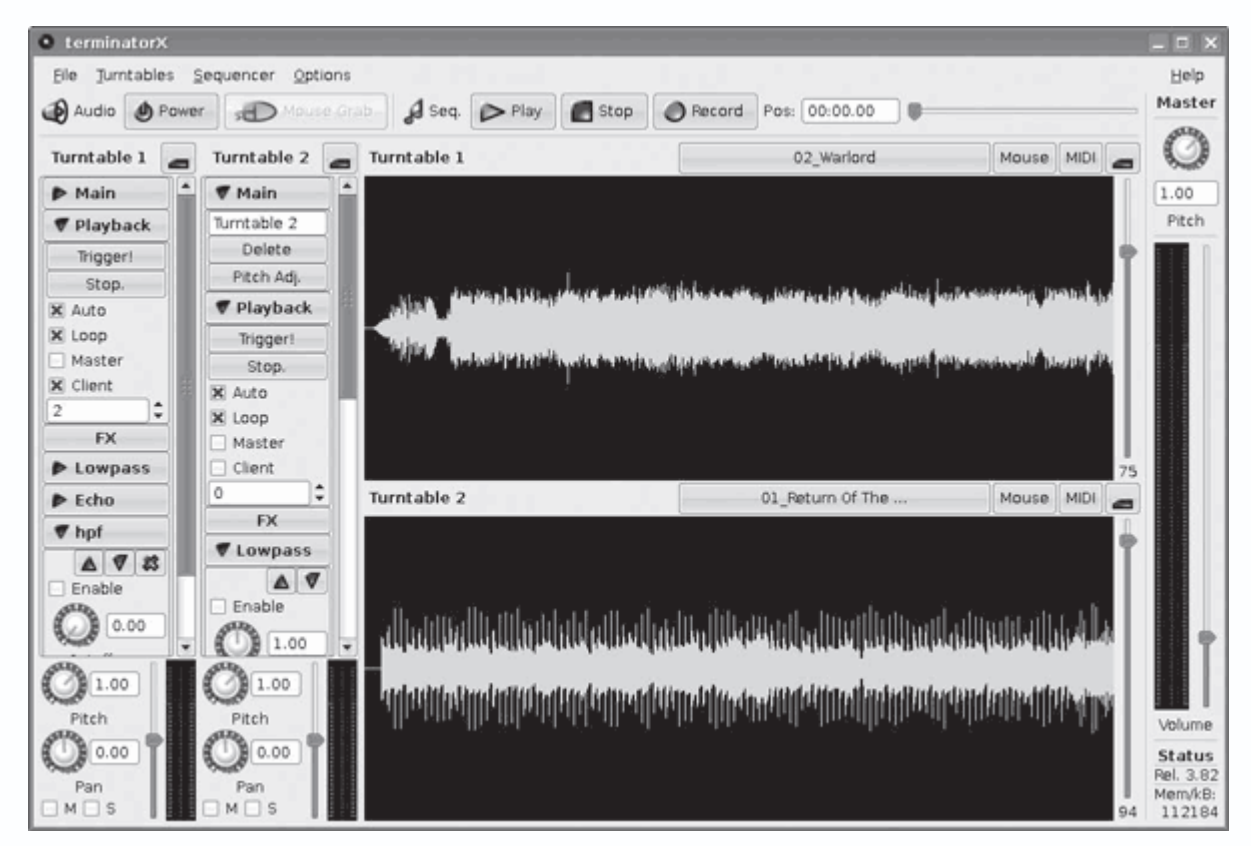

**Рис. 3.20.** Главное окно TerminatorX

TerminatorX имеет удобный режим, который позволяет при определенном навыке без особого труда управляться со множеством виртуальных проигрывателей с помощью мыши (Mouse Grub) и горячих клавиш. При этом есть возможность предварительного выбора эффектов, которые далее будут активироваться при определенных движениях мыши (вправовлево и вверх-вниз) или при помощи специального меню. Для каждого виртуального проигрывателя можно задать свои, отличные от других, регулируемые эффекты, а используя горячие клавиши – быстро переключаться между проигрывателями. Перед запуском на воспроизведение можно нажать кнопку Record (Запись), тогда результат будет записан в файл.

# **Захват и редактирование видео**

Еще в начале века для Linux практически не существовало удобных и стабильно работающих приложений, позволяющих захватывать и редактировать видео. Сегодня ситуация изменилась. Для этой системы есть и нелинейные видеоредакторы, которые используют профессионалы, и редакторы попроще, и масса приложений, позволяющих перекодировать видеофайл из одного формата в другой.

**Нелинейный видеоредактор Kino** 

Одним из наиболее удобных и простых в использовании инструментов, позволяющих захватить видео, в Linux является нелинейный видеоредактор Kino (http://www.kinodv.org/). Он отлично взаимодействует с портом FireWire (IEEE-1394), являющимся стандартным интерфейсом для записи видео с цифровых камер. С его помощью можно захватывать видео, дистанционно управлять видеокамерой и при необходимости записывать информацию обратно на пленку. Захваченное видео может быть переписано на жесткий диск в необработанном виде (RawDV), а также в AVI и в обоих типах DV – 1 и 2 (второй – с отдельным аудиопотоком). Простой и понятный интерфейс позволяет одновременно редактировать несколько клипов, сохраняя историю правок в XML-файл. Интересно, что большинство команд редактирования и навигации эквивалентны популярному в среде UNIX текстовому консольному редактору vi. Экспорт полученного видео возможен практически во все популярные сегодня форматы видео (DV over IEEE-1394, RawDV, AVI, MPEG-1 и 2, MPEG-4, Ogg Theora и Flash Video) и аудио (WAV, MP3, Ogg Vorbis). Кроме того, фильм можно разложить на кадры, изображения при этом могут сохраняться в графических файлах форматов PPM, JPEG, PNG, TIFF, GIF, BMP и TGA. Экспериментальный модуль FX дает возможность применить в фильме некоторые эффекты.

Kino построен на библиотеках Gtk+, вероятно, поэтому в Kubuntu он по умолчанию не устанавливается, а пользователь Ubuntu и Edubuntu найдет Kino на вкладке Мультимедиа сразу после инсталляции. В репозитарии нужные пакеты есть, найти их можно, введя sudo apt-cache search kino.

Для установки вводите

*\$ sudo apt-get install kino kinoplus*

## *Знакомство с настройками*

Для работы Kino подключите видеокамеру к компьютеру и запустите его, используя консоль либо командой  $K \rightarrow My$ льтимедиа  $\rightarrow$  Kino. В появившемся окне выполните команду Edit  $\rightarrow$  Preferences (Редактировать  $\rightarrow$  Установки), зайдите на вкладку IEEE 1394 (рис. 3.21) и посмотрите, определилось ли ваше устройство.

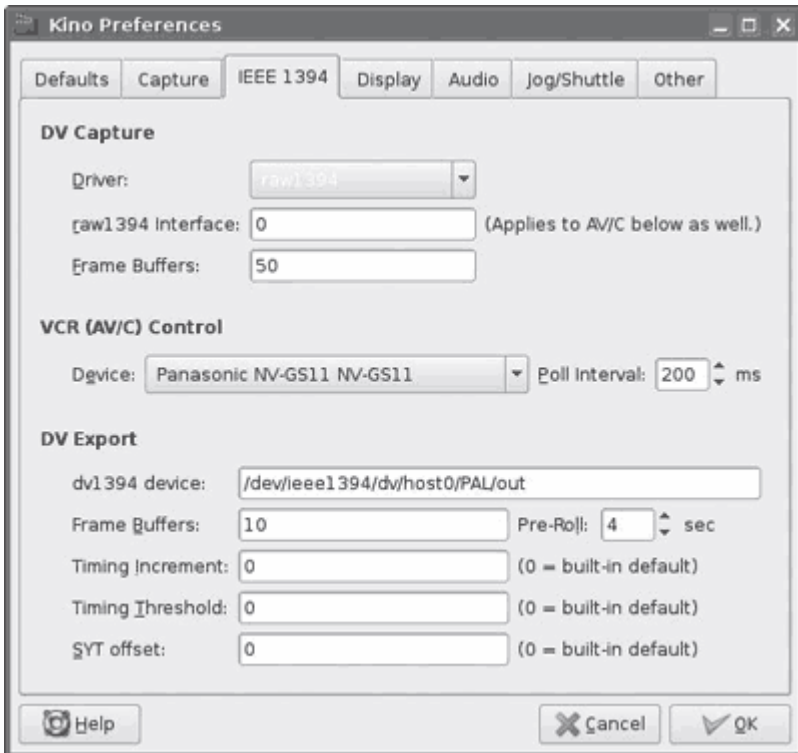

**Рис. 3.21.** Настройки устройства в Kino

Далее стоит пройти все вкладки, чтобы ознакомиться с возможными параметрами. Назначение их понятно. На вкладке Defaults (По умолчанию) устанавливается система цветности (PAL или NTSC), Audio (Аудио) позволяет задать частоту дискретизации звука (32, 44.1 и 48 кГц), Aspect Ratio (Соотношение сторон) – формат изображения (4:3 или 16:9). На вкладке Capture (Захват) настраиваются параметры захвата отснятого материала, в поле File (Файл) указывается имя файла и выбирается каталог, в который будет записываться полученный материал. В File Type (Тип файла) выбирается тип файла, куда будет записано захваченное видео. Наиболее универсальными являются DV2 и RawDV, так как они поддерживаются большинством видеоредакторов, к тому же многие видеопроигрыватели (как в Linux, так и в Windows) некорректно воспроизводят DV1. Однако если цель захвата – дальнейшая обработка в Kino, то достаточно остановиться на DV1, так как он занимает несколько меньше места. При активации параметра Auto Split Files (Автоматическое разделение файлов) каждый раз, когда Kino обнаружит новую сцену, для нее будет создан отдельный файл. При установке флажка Put Timestamp In File Name (Поместить метку времени в имя файла) к имени файла будет добавлена временная метка. С помощью параметров Max File Size (Максимальный размер файла) и Frames per File (Кадров в файле) можно ограничить размер файла или установить максимальное количество кадров, которое он должен содержать. На вкладке Display (Отображение) настраиваются параметры отображения

отснятого материала. Выставленные здесь настройки влияют только на предварительный просмотр, а не на результирующий материал. Вкладка Audio (Звук) позволяет включить звук при перезаписи, для чего достаточно установить флажок Enable Audio Output (Включить аудиовыход). Все настройки будут сохранены в скрытом файле .kinorc, расположенном в домашнем каталоге пользователя.

Теперь, когда все готово к работе, можно создавать первый фильм. Для этого перейдите в основное окно программы на вкладку Capture (Захват) (рис. 3.22).

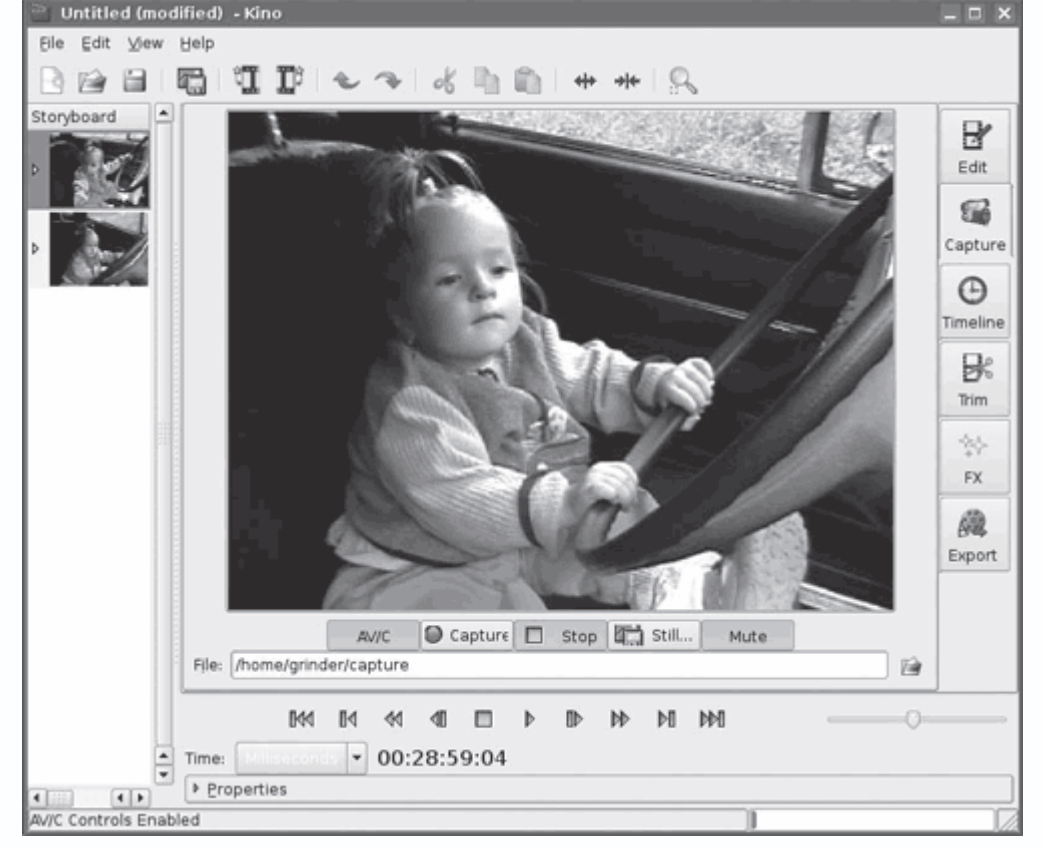

**Рис. 3.22.** Захват видео в Kino

Управление захватом видео в Kino и его последующая обработка интуитивны и упрощены. Справа расположено несколько вкладок, в которых производятся редактирование, наложение эффектов и экспорт результата.

# **Нелинейный видеоредактор Cinelerra**

Создание видеоредактора Cinelerra неясно. Программисты, участвовавшие в разработке, являются сотрудниками крупных компаний, руководству которых не нравится, что их подопечные занимаются посторонними делами даже в свободное от основной работы время. По этой причине группа разработчиков, занимающаяся созданием Cinelerra, называет себя Heroine Virtual Ltd., а на вкладке About (О программе) вместо настоящих имен можно увидеть только псевдонимы. Помимо Cinelerra, эта группа занимается разработкой еще нескольких полезных программ и библиотек для Linux. На сайте проекта http://heroinewarrior.com/ вы найдете видеопроигрыватель XMovie, библиотеки Libmpeg3 и QuickTime 4 Linux, микшерные утилиты Mix2000 и Mix2005. Изначально Cinelerra разрабатывалась исключительно для Linux, но сегодня возможна ее сборка и в других UNIX-подобных операционных системах, даже в Mac OS X (рис. 3.23).

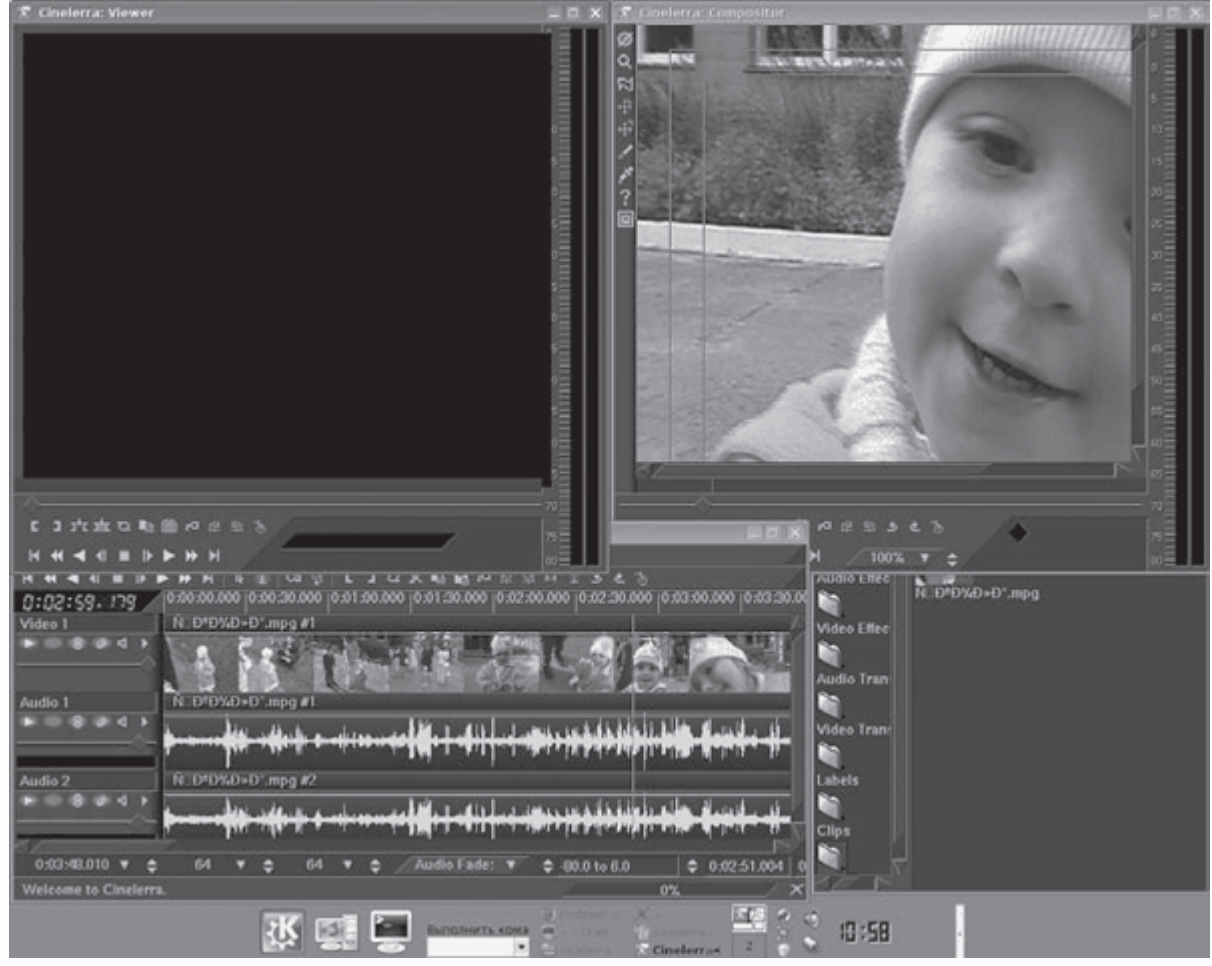

**Рис. 3.23.** Основное окно Cinelerra

Первая версия Cinelerra появилась 1 августа 2002 года. Ее основой послужил видеоредактор Broadcast2000, разрабатываемый этой же группой с 1996 года. Это была одна из удачных попыток создать бесплатный инструмент для редактирования видео, который еще в те времена умел обрабатывать видеофайлы размером 64 Тбайт. От Broadcast2000 Cinelerra достался интерфейс также собственной разработки Heroine. Премьероподобный интерфейс некоторые пользователи критикуют, но другие считают его удобным и достаточным. В начале проекта возможностей Gtk не хватало, а Qt еще был закрыт, поэтому разработчики

вынуждены были написать свою библиотеку, которая используется до сих пор. Изначально мрачноватый интерфейс можно украсить при помощи скинов.

Практически сразу у основного проекта, размещающегося по интернет-адресу http://heroinewarrior.com/cinelerra.php3 (страница http://sourceforge.net/projects/heroines/ также принадлежит Heroine Virtual Ltd.), появилось ответвление - Cinelerra-CV (http://cv.cinelerra.org/). Причина его появления проста. Релизы от Heroine появляются с периодичностью раз в полгода, за это время в коде, как правило, обнаруживаются ошибки и появляется необходимость добавить некоторые функции. К этому можно прибавить несогласие с основной линией разработки. Этим и занимаются в Cinelerra-CV. Ветка SVN, разрабатываемая Heroine, собирается в архив, и накладываются патчи. Есть вероятность, что некоторые нововведения затем появятся в основном Cinelerra, но это необязательно.

#### **Возможности Cinelerra**

Несмотря на некоторую схожесть интерфейса (см. рис. 3.23), навыки работы с Adobe Premiere вам пригодятся мало, хотя это не значит, что они нежелательны. Многие вопросы здесь реализованы несколько по-другому или вообще отсутствуют. Например, желание захватить фрагмент видео при помощи кнопки мыши и перенести его в другое место ни к чему не приведет. Однако, выделив любую часть видео, его можно затем вырезать, удалить, скопировать и вставить куда угодно. В Cinelerra имеется все присущее современным коммерческим видеоредакторам: визуальные эффекты в реальном времени, реверс, захват и вывод видео на FireWire, захват видео с устройств Video4Linux и DVB-карт, экрана компьютера и других. Поддерживаются видео HDTV и популярные форматы видео (MPEG-1, 2, 4, QuickTime, AVI) и аудио (WAV, PCM, AIFF, AC3 audio, OggVorbis и MP3), а также драйверы Linux.

Cinelerra умеет импортировать и экспортировать последовательности изображений в форматах PNG, TIFF, TGA, JPEG и RAW, таким образом, любой фильм можно разбить на кадры. Поддерживаются плагины LADSPA. Список эффектов большой, все они доступны в отдельном окне Resources (Ресурсы) (рис. 3.24).

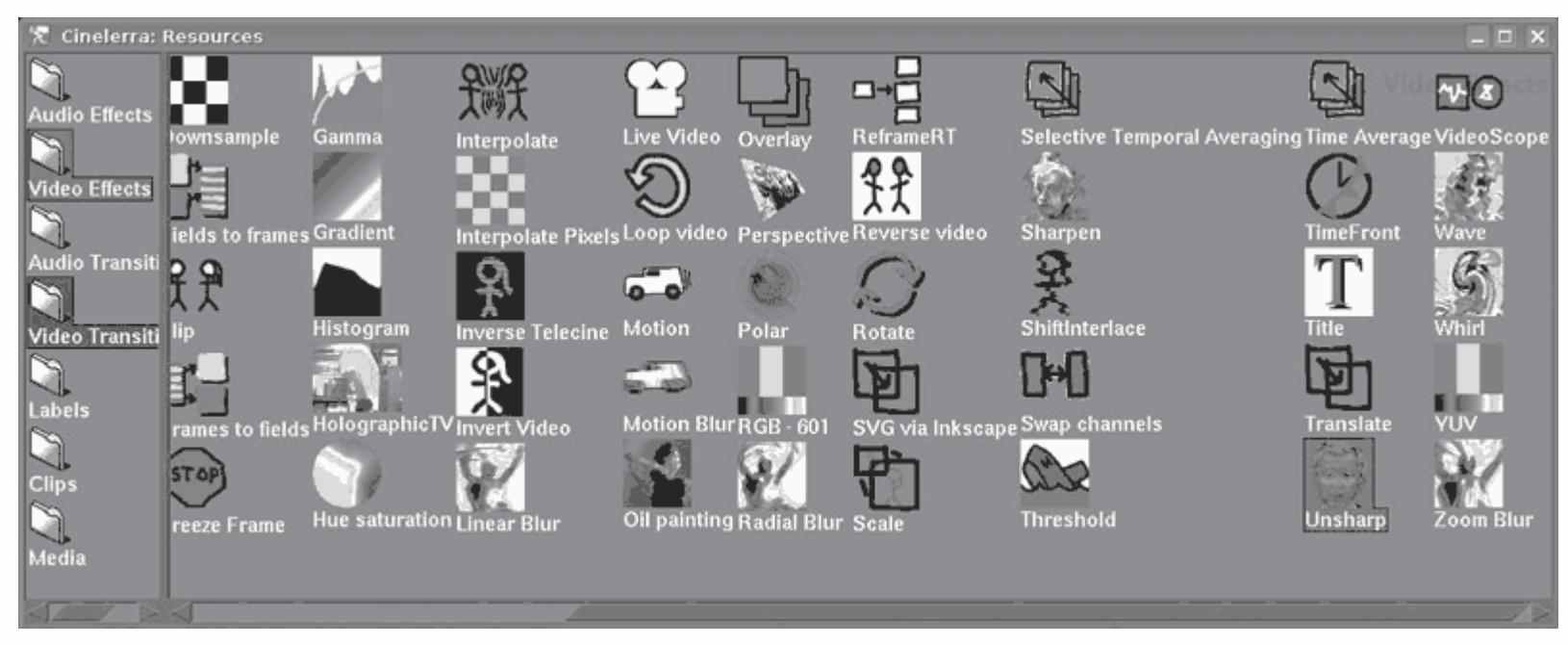

Рис. 3.24. Окно Resources (Ресурсы) с доступными видеоэффектами

Ранее для загрузки готового файла в Cinelerra следовало сначала создать его описание при помощи утилиты mpeg3toc, входящей в его состав.

\$ mpeg3toc movie.mpg index.toc

Для DVD все несколько иначе, здесь необходимо указать файл IFO:

\$ mpeg3toc -v /cdrom/video ts/vts 01 0.ifo dvd.toc

Далее указываете файл, выбрав его в меню, а нужный индексный файл создается автоматически (здесь тоже возможны варианты, поэтому следует помнить о наличии mpeg3toc).

К проекту подключается именно файл, а не фильм. Для редактирования можно загрузить несколько файлов, нажав Ctrl и отметив нужные в окне выбора. В случае если файлы загружаются по одному, следует обращать внимание на раскрывающийся список Insertion strategy (Стратегия добавления). Еще одна возможность - пакетная обработка нескольких файлов, настройки которой можно найти, выполнив команду File  $\rightarrow$  batch render (Файл  $\rightarrow$ пакетная обработка). В этом случае каждому входному файлу будет соответствовать один выходной, причем возможен рендеринг готового проекта в командной строке. Cinelerra в таком случае запускается строкой cinelerra -r.

Еще одним достоинством Cinelerra является возможность рендеринга файлов проекта сразу несколькими компьютерами, работающими в кластере (с поддержкой балансировки нагрузки). Графический интерфейс запускается только на основном компьютере, на

подчиненных просто выполняется команда cinelerra –d, а затем они по одному подключаются в окне Cinelerra.

Начиная с версии 2.1 появилась полная поддержка OpenGL, использование которой дает ускорение при выводе эффектов в реальном времени, особенно тех, которые поддерживают OpenGL (Blur (Размытие), Gradient (Градиент), Brightness (Яркость), Chromakey (Смешивание двух изображений)). Возможен также вывод на несколько мониторов.

Cinelerra позиционируется как 64-битный редактор, поэтому разработчики настоятельно рекомендуют использовать 64-битные процессоры и версии систем. В такой комбинации Cinelerra работает на порядок быстрее и стабильнее, чем в 32-битной.

Разработчики предоставляют исключительно исходные тексты редактора, поэтому первое время пользователи сами компилировали Cinelerra. Несмотря на то что в документации сборка выглядит просто и состоит из традиционных ./configure, make и make install, на самом деле процесс гораздо сложнее, и часто, чтобы увидеть редактор в работе, приходилось искать ответ на форумах. Сейчас на странице http://cv.cinelerra.org/getting\_cinelerra.php можно увидеть список альтернативных репозитариев для всех популярных дистрибутивов. Необходимо просто найти в списке свой и следовать рекомендациям.

Интерфейс у Cinelerra разделен на четыре независимых друг от друга окна, любое из которых можно закрыть или свернуть (см. рис. 3.23). Это окно Resources (Ресурсы), в котором показываются доступные ресурсы – эффекты, переходы, готовые клипы и другие мультимедийные файлы. Основное окно – это Timeline (Монтажный стол), где выводится временная линия проекта и производятся все манипуляции с файлами проекта: их подключение и удаление, добавление эффектов, нарезка фрагментов, сохранение и восстановление резервной копии и прочее. Выделенный в этом окне фрагмент с примененными эффектами будет показан в окне Compositor (Композитор), что позволяет сразу оценить результат в полноразмерном окне. Окно Viewer (Просмотрщик) предназначено для просмотра выбранного видеоклипа и точной нарезки видео. В некоторых режимах появляются также другие окна. Так, при захвате видео будут доступны Video In (Видео в), где отображаются видео и уровень сигнала, и Recording (Запись), в котором выбираются параметры захвата.

#### **Программы для перекодирования видео**

Часто возникает задача перекодировать видеофайл из одного формата в другой. Традиционным инструментом для этих целей является консольная утилита MEncoder, устанавливаемая при компиляции вместе с MPlayer и построенная фактически на том же коде. Если установка последнего производилась при помощи пакетов, то, скорее всего, mencoder

будет находиться в отдельном одноименном пакете. MEncoder понимает те же источники сигнала, что и MPlayer, может конвертировать видеофайлы во все форматы (MPEG-1, 2, 4 и другие), контейнеры (AVI, Matroska, ASF, Ogg) и кодеки (DivX, XviD, lavc и прочие), понимаемые MPlayer; поддерживаются все фильтры, которые может использовать MPlayer. Список последних очень большой: обрезание пустых мест в кадре, масштабирование, отражение, изменение яркости или контраста, коррекция цветности, сглаживание шума и прочее. При использовании параметров -ofps или -speed возможно изменение количества кадров в секунду, их дублирование или пропуск, изменение черезстрочности. Результат преобразования при необходимости легко перенаправляется для просмотра в MPlayer. Возможно простое копирование без преобразования видео или аудио в результирующий файл. Возможностям MEncoder можно посвятить целую книгу, но, как уже говорилось, утилита консольная, и, чтобы полностью их реализовать, придется изучить и экспериментально подобрать не один параметр. У разных кодеков будут действительны различные параметры, нужно будет изучать особенности. Для получения информации по параметрам кодека наберите \$ mencoder -ovc help, а для аудио - mencoder -oac help. При кодировании как аудио, так и видео возможно использование постоянного или переменного битрейта, кодирование в несколько проходов для получения нужного качества или результирующего размера файла. Опытные пользователи, найдя нужные установки, чтобы их не запоминать, используют сценарий командной оболочки, в котором записаны все команды. В простейшем случае перекодирование видео в MPEG-4 выглядит так:

## \$ mencoder movie.wmv -o movie.avi -ovc lavc -oac lavc

Указать аудиокодек можно, добавив в эту команду параметр acodec, например acodec=libmp3lame. Параметр abitrate отвечает за битрейт аудио. Аналогично в видео параметр vcodec позволяет указать на любой видеокодек, которым будет закодирован результирующий файл. При помощи следующих команд можно перекодировать DVD в MPEG-4 (DivX) в два прохода:

> \$ mencoder dvd:// -ovc lavc -lavcopts vpass=1 -oac mp3lame -o movie.avi \$ mencoder dvd:// -ovc lavc -lavcopts vpass=2 -oac mp3lame -o movie.avi

К сожалению, проекты Kmencoder, Konverter, Kmenc15 и GMencoder, предлагающие графические оболочки к MEncoder, уже давно не развиваются, хотя они доступны в репозитариях пакетов и их вполне можно использовать.

Вторая консольная утилита, предназначенная для преобразования видеопотока из одного формата в другой, называется transcode (http://www.transcoding.org/). Она идеально

подходит для декодирования DVD или Video4Linux потока в DivX. Поддерживаются все популярные сегодня контейнеры, форматы и кодеки - MPEG-1/2, MPEG-4 (DivX и XviD), Quicktime/MPEG-PS, аудио МРЗ и АСЗ. Есть большинство часто используемых фильтров обрезание, сглаживание, черезстрочность, изменение скорости аудио- и видеопотоков и другие. Параметров, как и MEncoder, очень много, например чтобы перекодировать видеофайл формата DVD в XviD в два прохода:

> \$ transcode -a 0 -b 128,0,0 -i movie.vob -w 1800,250,100 -A -N  $0x2000 - M 2 - Y 4, 4, 4, 4 - B 1, 11, 8 - R 1 - x$  vob -y xvid4, null \$ transcode -a 0 -b 128,0,0 -i movie.vob -w 1800,250,100 -A -N 0x2000 -M 2 -Y 4,4,4,4 -B 1,11,8 -R 2 -x vob -y xvid4 -o movie.avi

Для изменения формата видео со стандартного 4:3 на 16:9 команда выглядит так:

\$ transcode -i INPUT.avi -y ffmpeg, ffmpeg -F mpeg4 -Z 640x, fast -export asr 3 -o OUTPUT.avi -E 44100,16,2 -b 224

Есть и другие консольные утилиты, например в состав пакета MjpegTools (http://mjpeg.sourceforge.net/) входит целый набор, состаящий более чем 30 утилит, используя которые вместе или раздельно можно сделать практически что угодно с видео-, аудиофайлами или рисунками. Этот пакет также имеется в репозитарии Ubuntu, поэтому установить его просто. Например, чтобы перевести все цифровые фотографии, находящиеся в текущем каталоге, в видеофайл, выполните такую команду:

\$ ipeg2yuv -f 25 -j picture \*.jpg | mpeg2enc -v 0 -a 2 -g 4 -4 2 -2 1 -s -M 0 -f 8 -o mpegfile.mpg

Не каждый пользователь захочет запоминать все параметры, поэтому разберем одно из решений, имеющее графический интерфейс.

## **Редактор Avidemux**

Эта программа с открытым исходным кодом разрабатывалась как простой видеоредактор с функциями вырезания фрагментов, наложения фильтров и перекодирования видео из одного формата в другой, имеющий графический интерфейс (рис. 3.25). Она поддерживает все наиболее часто используемые форматы и кодеки - MJPEG, MPEG-1/2/4, DivX, Xvid, ASF, WMA, AVI, MP2 и другие. Сайт проекта расположен по адресу http://avidemux.org/, но в репозитарии Ubuntu Avidemux есть, поэтому для его установки достаточно ввести sudo apt-get install avidemux - и можно приступать к работе. В репозитарии может находиться не самая

последняя версия редактора, в этом случае следует обратиться к сайту

http://www.getdeb.net/, где всегда можно найти нужные пакеты. 4 Avidemux 2 женя день рождения mpg Файл Правка Вид Видео Аудио Инструменты Авто Перекод Предустановка Справка **Доткрыть - ⊟софанить < В Калькулятор** 頭點 Видео Копировать H263 (lave) Mipeg Mpeg4 (lavc) VCD (laye) DVD (lave) SVCD (lave) VCD SVCD **DVD** Mpeg2 Requant Xvid4  $x264$ **HUFFYUV** FF HUFFYUV FFV1 (lavcodec) YV12 (raw)

 $>1$ 

 $\mathbb{N}$  $<sub>b</sub>$ </sub>

00:14:22.040 Тип кадра: (02)

 $\mathbb{R}$ 

**Рис. 3.25.** Окно видеоредактора Avidemux

《 》 A H 三B

68.41

**m**  $\blacksquare$   $\left\langle \right\rangle$  $\rightarrow$ 

Кадр: 14730 / 21550 Время: 00:09:49.200

Написан Avidemux на C/C++ с использованием графического пакета GTK, поэтому он может быть собран не только в Linux, но и в Mac OS X, FreeBSD, NetBSD, OpenBSD, Solaris и даже Windows. Avidemux был написан как самостоятельное решение, иногда для обработки видео используются библиотеки из других проектов – FFmpeg, MPlayer, Transcode, Avisynth и DVD2AVI. Тем не менее эта программа не требует присутствия дополнительных библиотек для чтения, кодирования и декодирования видео. Для работы с некоторыми форматами используется библиотека libavcodec, разрабатываемая проектом FFmpeg (http://ffmpeg.mplayerhq.hu/). Кроме этого, Avidemux умеет распознавать вшитые субтитры и конвертировать их в программные – файлы форматов SRT, SSA/ASS и других.

Выделено

A: 000000

B: 021550

Многие пользователи называют Avidemux VirtualDub для Linux. Avidemux не умеет всего, что может делать эта популярная программа, однако он не претендует на профессиональность и вполне подходит для решения большинства задач домашнего

пользователя. Так, при помощи Avidemux можно легко удалить ненужный отрезок фильма (например, рекламу) или изменить размер кадра, чтобы удалить черные полосы по краям. С его помощью можно разбить большой файл на несколько частей. Подобрать битрейт с учетом необходимого размера файла можно, используя Калькулятор битрейта (рис. 3.26).

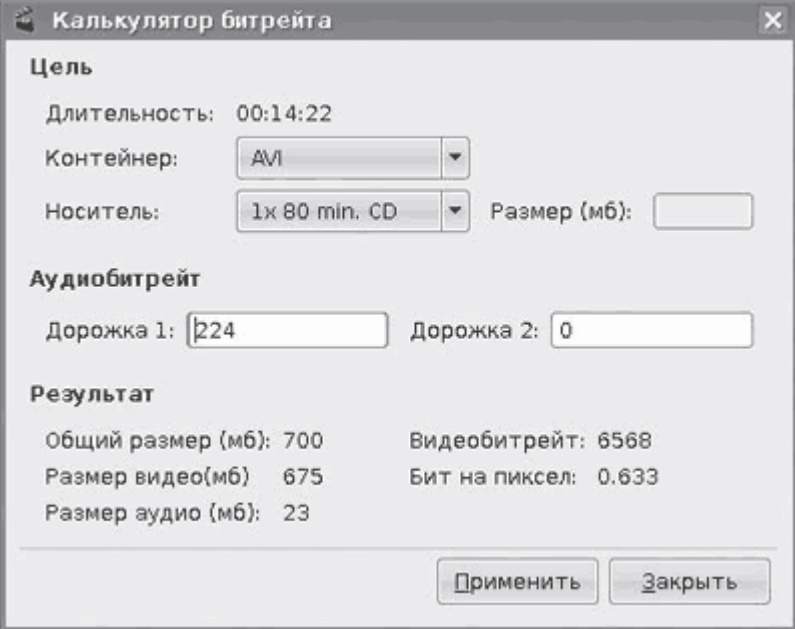

**Рис. 3.26.** Калькулятор битрейта в Avidemux

Изначально предполагается использование Avidemux с графическим интерфейсом, но при необходимости его можно запустить в командной строке и использовать наподобие MEncoder или Transcode. Интерфейс удобен и локализован, его задача – помочь быстро произвести нужные операции и настройки. Пользователю достаточно выбрать исходный файл, указать аудио– и видеокодеки, выбрать фильтры и формат, и можно запускать проект на выполнение. Фильтры удобно разбиты по категорям с кратким описанием (правда, на английском языке). При выборе фильтра можно применить его ко всему файлу или его части. Результат, как и источник, можно просмотреть в основном окне программы, при необходимости для предварительно просмотра открывается отдельное окно.

Проект просто сохраняется для последующей доработки, возможны запуск на выполнение всех сохраненных ранее проектов и автоматизация работы путем выполнения сценариев. В меню Авто можно выбрать формат выходного фильма, и некоторые параметры будут подобраны автоматически.

Это еще не все программы для обработки и конвертирования видео, имеющиеся в Linux. Например, проект GTranscode (http://flossmanuals.net/gtranscode) представляет собой простой интерфейс к Transcode, принимающий в качестве параметров только имя входного файла и

несколько установок кодирования. Следует знать о Kdenlive (KDE Non-Linear Video Editor, http://kdenlive.org/), нелинейном видеоредакторе для среды KDE, поддерживающем все форматы, известные FFmpeg, с возможностью конвертирования, редактирования и использования фильтров. В нем есть весь необходимый инструментарий для создания качественных видеороликов. Есть и другие проекты, найти их в репозитарии Ubuntu можно, выполнив команду sudo apt-cache search video.

### Программы DVD-мастеринга

Основой всех программ для DVD-мастеринга в Linux служит утилита dvdauthor (http://dvdauthor.sourceforge.net/), разработанная Скоттом Смитом. Создать с ее помощью готовый диск реально, однако процесс займет много времени. Поищем способ сделать это проще и быстрее.

## **Проект dvd-slideshow**

Проект dvd-slideshow (http://sourceforge.net/projects/dvd-slideshow) позволяет быстро и просто создавать DVD из рисунков. Он есть в репозитарии Ubuntu, поэтому для его установки достаточно ввести sudo apt-get install dvd-slideshow. Учитывая, что dvd-slideshow представляет собой набор сценариев, ориентированных на определенные задачи, его установка даже из исходных текстов не вызовет трудностей, хотя тогда будет необходимо позаботиться о наличии всех утилит, которые используют сценарии dvd-slideshow во время работы. Это dvdauthor, MjpegTools, ImageMagick (http://www.imagemagick.org/), FFmpeg, a также кодеки для работы с MP3 - lame (http://sourceforge.net/projects/lame), OggVorbis (http://freshmeat.net/projects/vorbis-tools) u tooLAME (http://toolame.sourceforge.net/), оптимизированный кодер для аудио MPEG-1/2. Они также доступны в репозитарии Ubuntu. В составе пакета dvd-slideshow есть несколько утилит:

• dirslideshow - создает файл описания каталогов, содержащих рисунки в форматах JPEG и PNG; различает файлы с расширениями jpg, JPG, jpeg, png и PNG;

• gallery-to-slideshow - создает листинг файлов изображений каталога, совместимый с Gallery (http://gallery.sourceforge.net/) первой версии; такой файл может также использоваться в качестве входной информации;

· jiglslideshow - аналогично предыдущему, только используется формат JIGL (http://xome.net/projects/jigl);

• dvd-menu – создает простое меню верхнего уровня DVD с кнопками для запуска видео;

• dvd-slideshow - основной сценарий; создает DVD-совместимый видеофайл MPEG-2 со звуком и некоторыми эффектами (Fadein (Смешивание начала потока), Fadeout (Смешивание конца потока), Crossfade (Эффект перехода), Crop (Обрезание) и Kenburns);

· dvd-encode, dvd-iso и dvd-burn - примеры авторских сценариев для подготовки DVD, создания ISO-образа и его записи на диск.

Посмотрим, как на практике выглядит создание DVD из изображений при помощи утилит из комплекта dvd-slideshow. Для начала необходимо собрать все фотографии в один каталог. Удобно, что цифровые фотокамеры при именовании файлов присваивают им имя, для каждого последующего снимка увеличивающееся на единицу. В конечном видео они будут идти по порядку, начиная с самого раннего и заканчивая последним. Далее необходимо откадрировать их для удобного просмотра. Фотоаппарат не всегда держат ровно, поэтому при просмотре приходится поворачивать снимки, чтобы правильно выставить изображение. Для этого можно использовать утилиту kuickshow, которая вызывается индивидуально через меню К или из Konqueror при помощи контекстного меню. Выбираете кадр, если нужно, поворачиваете его из меню, вызываемого щелчком правой кнопки мыши на снимке, и сохраняете под тем же именем, и так все файлы; когда все готово, создаете файл, содержащий описание изображений каталога, используемые эффекты и другие установки:

#### \$ dir2slideshow -n 'My family' -t 5 -s «Black Sea 2007» -c 1 /home/sergej/foto/

Параметр -п указывает на название проекта (это же имя будет использовано в заголовке), при помощи -t выставляется время демонстрации снимка. Поддерживаются два параметра сортировки - -Т (время, дата, имя) и -М (дата и имя); используя -s, можно добавить подпись к снимкам, -с позволяет установить время действия эффектов перехода. Полученный в результате файл является входным для dvd-slideshow. При желании его можно отредактировать вручную, открыв в текстовом редакторе Kate. Например, так можно установить персональное время показа для каждого снимка, подпись (при подписи кириллицей следует поэкспериментировать со шрифтами) и эффекты перехода. Можно использовать заранее подготовленный файл с настройками - ~/dvd-slideshowrc, в архиве имеется образец. Подробнее формат файла описан в man dvd-slideshow.

Полученный файл передаете утилите dvd-slideshow и добавляете фоновую музыку. Формат музыкального файла выбирайте любой - MP3, OGG, WAV, MP2, AC3 (при условии, что в системе для него имеются кодеки). Не бойтесь, что разрешение изображения больше, чем требует стандарт PAL 720 х 576, - оно будет подогнано соответствующим образом без обрезки. Этот процесс займет некоторое время; продолжительность будет зависеть от производительности системы, количества файлов в проекте и наличия эффектов. Параметр п позволяет указать имена выходных файлов, поэтому можно использовать один и тот же каталог для нескольких проектов. По умолчанию видеофайл создается в формате NTFS, для

PAL используйте параметр -р. Некоторым не нравится черный цвет фона (особенно он бросается в глаза в вертикальных снимках, когда по краям видны большие черные полосы). Применив параметр -b, можно указать фоновое изображение (например, автор использует JPEG-файл размером 720 х 576, который содержит белый фон).

Проверяете получившееся видео: mplayer My family.vob. Затем добавляете меню и создаете структуру каталогов:

> \$ dvd-menu -o dvd complete -p -t 'My Family' -t 'Black Sea 2007' -f My\_family.xml -f Black\_Sea.xml -e /home/sergej/picture/button\_1.jpg -n

Параметр -о указывает на выходной каталог. Заглянув внутрь, вы увидите, что в нем появилась необходимая структура для удовлетворения требования формата DVD. Параметр -t предназначен для создания меню, при этом в кавычках пишется его название, которое будет выводиться пользователю. Для множественных меню понадобится несколько таких параметров. Параметр -f указывает на файл, откуда будут браться параметры для меню. Это может быть как XML-файл, созданный ранее, так и готовый VOB-файл. При использовании нескольких меню параметр - f указывается для каждого. Параметр - е позволит добавить изображение, которое будет помещено слева от кнопок. Наконец, -п указывает на подпись, которая будет выводиться в оглавлении, а при помощи -b можно задать фон. Из полезных параметров следует отметить -iso, при использовании которого по окончании будет создаваться готовый ISO-образ, и −с, позволяющий задать POST-команду, которая будет выполняться после воспроизведения.

## Программа Q-DVD-Author

Описанный выше способ создания DVD не самый удобный, поэтому следующей рассматриваемой программой будет Q-DVD-Author (http://qdvdauthor.sourceforge.net/). Этот проект начался в декабре 2003 года, когда его автору показалось, что изучение документации к более чем 12 утилитам, при помощи которых тогда создавались DVD в Linux, - это долго, и у него появилось желание изменить положение к лучшему. Программа показала себя вполне стабильной в работе и полностью готовой к использованию. Q-DVD-Author сегодня можно найти во многих дистрибутивах Linux, как вариант - установить через систему обновлений. Например, в Ubuntu и некоторых других дистрибутивах, использующих АРТ, достаточно ввести:

# \$ apt-get install gdvdauthor

Теперь можно работать. При самостоятельной компиляции понадобятся заголовочные файлы библиотеки Qt 3.1 (http://www.trolltech.com/download/opensource.html), хотя они наверняка имеются в вашем дистрибутиве. Для генерации меню и перекодирования видео и изображений понадобятся Mjpegtools и dvdauthor.

Пользоваться Q-DVD-Author просто. После запуска сначала следует выполнить команду Tools  $\rightarrow$  Setup (Инструменты  $\rightarrow$  Установка) и выставить параметр Project Name (Имя проекта). Фактически, это имя означает каталог, в котором будут сохранены все файлы, относящиеся к проекту. Обязательно убедитесь, чтобы места в разделах, где расположены эти каталоги, было достаточно, так как при создании диска видеофайлы могут несколько раз перекодироваться, а во время работы в некоторых требуется объем четырех DVD (4 x 4,7 Гбайт) плюс 4,7 Гбайт для ISO-образа. Здесь же можно выставить параметры автосохранения проекта и настроить внешний вид. Самые главные установки вы найдете на вкладке Paths (Пути). Здесь указаны вспомогательные утилиты, необходимые для правильной работы программы (рис. 3.27).

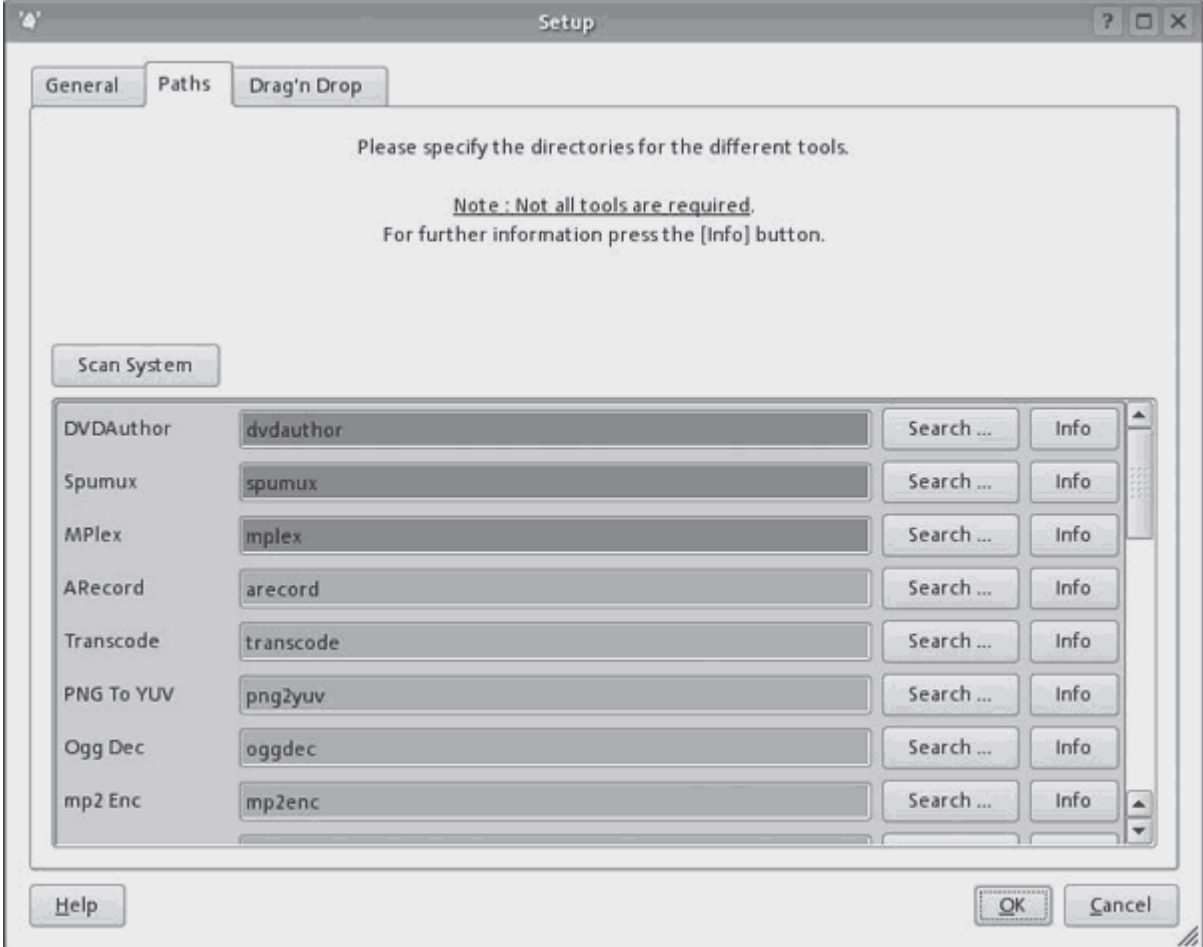

**Рис. 3.27.** Окно поиска утилит

Особое внимание следует обратить на строки, которые помечены красным или оранжевым цветом. Это означает, что данного приложения в системе нет либо Q-DVD-Author не смог

найти его самостоятельно или не может запустить под текущим пользователем. Обязательные утилиты помечены красным цветом, а установку отмеченных оранжевым производите на свое усмотрение. Для этого нажмите кнопку Scan System (Сканировать систему) – вполне вероятно, что вы найдете большую часть из них.

Q-DVD-Author не предоставляет пользователю подстраховки на случай ошибки, поэтому при составлении меню необходимо быть внимательным, чтобы после создания проекта не оказалось, что дальше первого меню фильм посмотреть невозможно.

В самом большом окне (рис. 3.28) создается меню, слева располагаются поля, в которых производится работа с остальными объектами. Сначала необходимо добавить в проект видеофайлы и изображения. Поддерживается большинство видеоформатов, хотя во избежание проблем и потери качества рекомендуется MPEG-2.

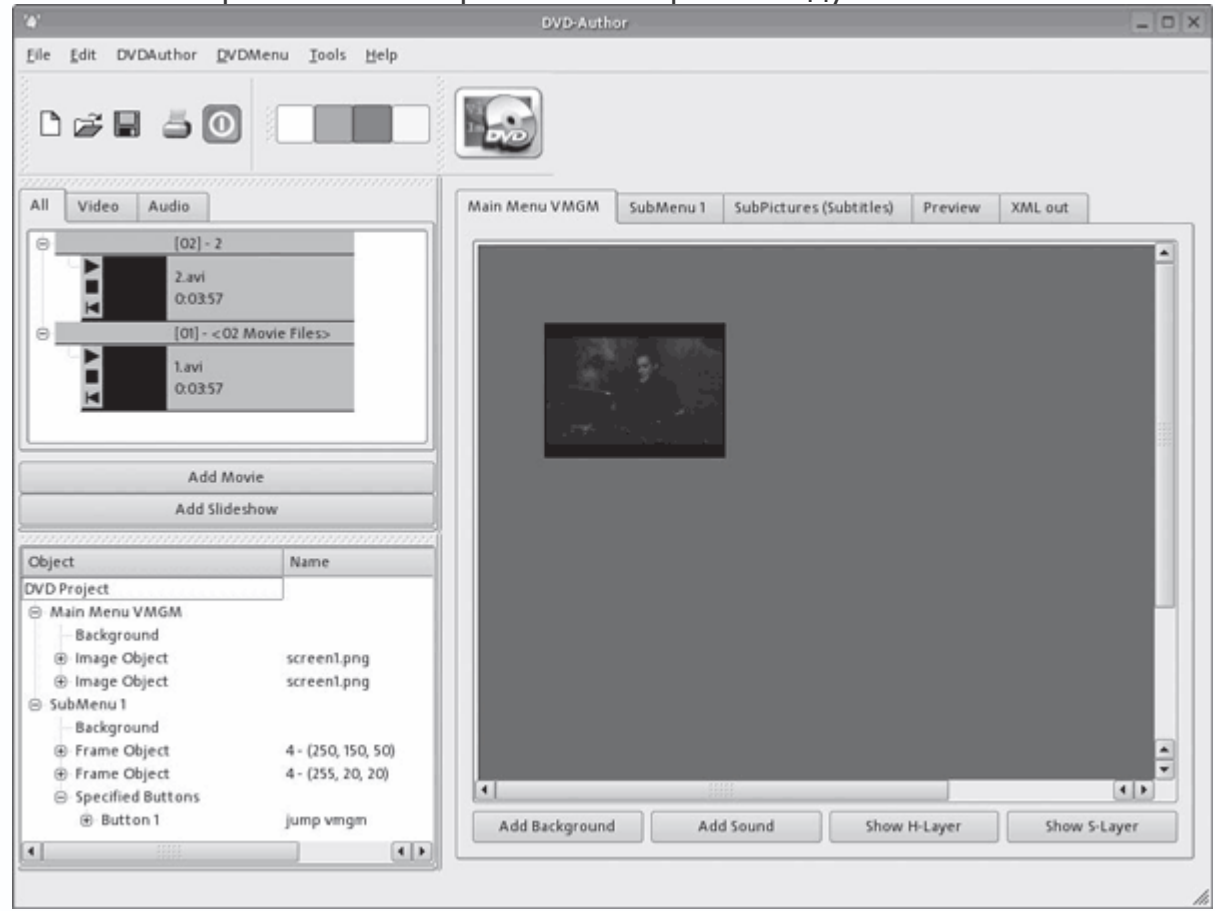

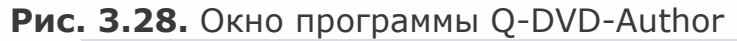

## *Примечание*

*В Европе принят стандарт PAL c частотой 25 кадров в секунду и разрешением 720 x 576. Этих параметров и желательно придерживаться.*

При выборе и добавлении группы файлов они будут рассматриваться как один объект и будут объединены в один выходной видеофайл. Так обычно поступают с разрозненными

клипами. Порядок их следования в проекте можно изменять. При необходимости, чтобы файл проигрывался отдельно, добавлять его в проект нужно индивидуально. Щелчком кнопки мыши на объекте вызывается контекстное меню, при помощи которого файл можно удалить из проекта (на диске он останется) или разметить на части (Chapter Dialog (Диалог части)). Используя этот диалог, можно воспроизвести видеофайл (Play (Воспроизвести)) при помощи встроенного проигрывателя Qplayer, который позволяет сохранить снимок экрана. Изображение, сохраненное как снимок экрана, можно затем использовать в меню или рисунках кнопки. Аналогично в проект добавляются фотографии, при этом можно сразу же указать фоновое изображение, чтобы заполнить незанятую область кадра. В процессе выставляются время показа изображения, эффекта перехода и фоновый звук. Щелчком кнопки мыши на изображении его можно повернуть, добавить подпись и отредактировать. Аналогично можно изменить используемый эффект при переходе между кадрами, достаточно выбрать нужный из раскрывающегося списка.

После этого следуют меню, подменю и кнопки, при помощи которых будут выполняться те или иные действия. В каждом случае есть несколько вариантов реализации тех или иных операций.

#### **Ауторинг с KMediaFactory**

KMediaFactory – это еще одна удобная программа для DVD-ауторинга, позволяющая создать полноценный Video DVD из исходных материалов. В качестве последних для такого диска могут выступать видеофайлы любого формата, которые утилита ffmpeg способна переконвертировать в DVD-совместимый видеофайл. Предпочитаемым является MPEG-2, с которым при перекодировании будет меньше проблем. Можно также использовать необработанное DV-видео, захваченное с помощью программы Kino или ее аналогов. Любители слайд-шоу могут использовать графические файлы в форматах JPG, PNG или даже документы PDF, ODP и некоторые другие. Для удобства пользователя созданы шаблоны меню, которые еще более упрощают работу с программой. Результат может быть сохранен в каталог или передан программе K3B для записи на диск. Сайт проекта –

http://kotisivu.dnainternet.net/damu0/software/kmediafactory. В настоящий момент автор не занимается дальнейшим развитием функциональности KMediaFactory, а полностью сосредоточился на переносе кода под KDE 4, что, возможно, свидетельствует о дальнейшем будущем KMediaFactory.

В репозитарии Ubuntu пакет kmediafactory есть, причем самый последний релиз. Установить его просто:

# *\$ sudo apt-get install kmediafactory*

Затем после выполнения команды К  $\rightarrow$  Мультимедиа в меню появятся два новых пункта собственно KMediaFactory и проигрыватель KMediaFactory Player. Поиск в Сизифе ALTLinux показал отсутствие такого пакета. Судя по информации на сайте, аналогичная ситуация в Mandriva, пакет для Fedora, OpenSUSE и некоторых других можно найти по адресу http://rpm.livna.org/configuration.html. Есть ссылка на файл ebuild для дистрибутива Gentoo, для Slackware пакет находится на http://www.linuxpackages.net/. Команда sudo apt-cache depends kmediafactory выдает длинный список зависимостей, который придется установить в случае самостоятельной сборки из исходных текстов.

После запуска KMediaFactory появляется пустое окно проекта (рис. 3.29).

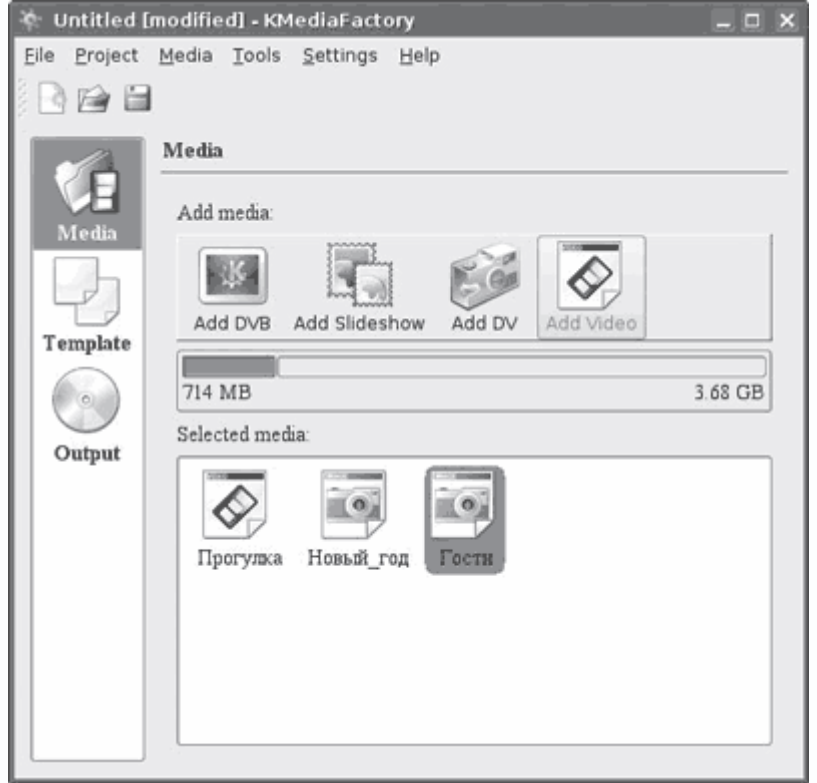

**Рис. 3.29.** Окно нового проекта в KMediaFactory

Прежде всего выполните команду Settings  $\rightarrow$  Configure KMediaFactory (Настройки  $\rightarrow$ Конфигурация KMediaFactory), где можно изменить некоторые установки. Так, на вкладке KMediaFactory в списке Default Project Type (Тип проекта по умолчанию) выберите DVD-PAL, а на Default Project Directory (Каталог проекта по умолчанию) укажите каталог, в котором будут располагаться файлы проекта. По умолчанию это /tmp, он автоматически очищается при перезагрузке, что не совсем удобно. Лучше указать подкаталог в домашнем каталоге пользователя, а еще удобнее использовать для этих целей отдельный раздел или жесткий

диск. Установка флажка Show project options on new project (Показывать параметры для нового проекта) укажет на необходимость в уточнении настроек при запуске нового проекта. На вкладке Tools (Инструменты) настраиваются дополнительные плагины. В настоящее время здесь есть только один модуль, предназначенный для работы с DVB.

В Template Plugin (Плагин шаблона) в списке Default Menu Language (Язык меню по умолчанию) выберите Russian (Русский). В Video Plugin (Плагин видео) в обоих пунктах поступаете аналогично.

Все возможные источники представлены отдельными пунктами меню программы KMediaFactory; если один из них не активирован, значит, не все программы установлены. Для добавления видеофайла выберите Add Video (Добавить видео) и укажите его с помощью файлового менеджера. Щелчок правой кнопкой мыши на добавленном файле в основном окне программы вызовет появление контекстного меню, с помощью которого можно удалить, проиграть файл или изменить его некоторые свойства. Через команду Properties  $\rightarrow$  Title (Свойства → Название) можно изменить заголовок, который будет выводиться в меню (по умолчанию используется имя файла или каталога для фотографий). Можно также выбрать графический файл, который будет использован при заставке (обычно это первый кадр, который может быть не совсем удачным). В Aspect ratio (Соотношение сторон) указывается соотношение сторон видео – обычное 4:3 или широкоформатное 16:9. Зайдя в Subtitle (Субтитры), можно добавить файл с субтитрами. Если большой видеофайл разбит, об этом подскажет надпись внизу – Video has 3 chapters (Видео состоит из 3 частей). Аналогично добавляются графические файлы.

В поставке KMediaFactory имеется пять готовых шаблонов (рис. 3.30), упрощающих создание меню. Еще несколько шаблонов можно найти на сайте http://www.kdefiles.org/index.php?xcontentmode=666, в большинстве случаев этого достаточно. При желании можно добавить шаблон самостоятельно. Все они находятся в каталоге /usr/share/apps/kmediafactory\_template. Это файлы с расширением KMFT, каждый из них – это обычный zip-архив, содержащий описание шаблона в файле формата XML, и несколько рисунков, так что можно просто подменить фоновый файл, а затем сохранить архив, изменив расширение.
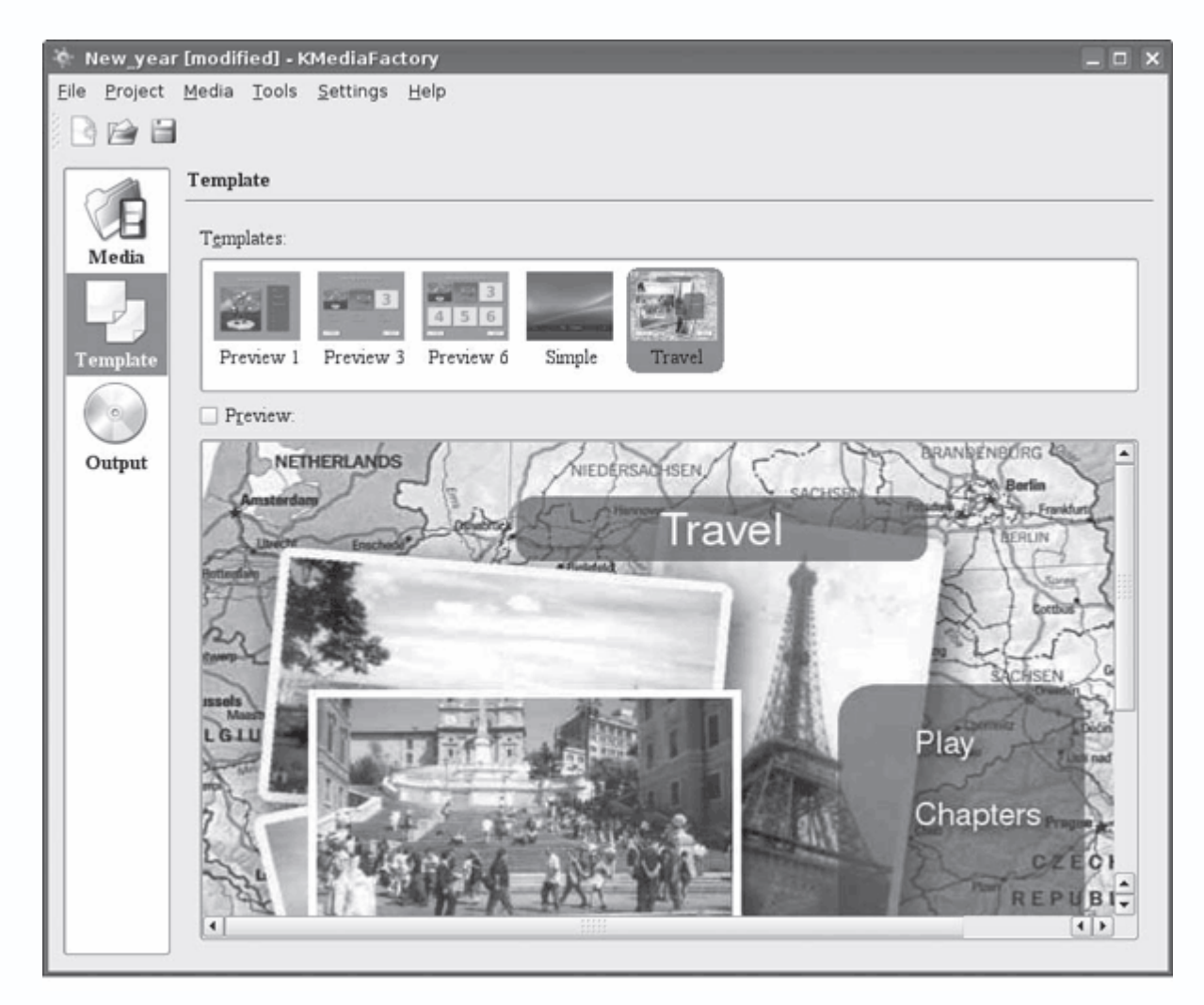

Рис. 3.30. Выбор шаблона KMediaFactory

Стоит также отметить, что при наличии готовых видеофайлов для создания меню и записи диска может подойти утилита DVDStyler (http://dvdstyler.sourceforge.net/), которая немного проще функционально (поэтому понятнее в работе) и доступна для разных операционных систем, так как написана на мультиплатформенной библиотеке wxWidgets. Еще есть программа DeVeDe (http://www.rastersoft.com/programas/devede.html) - приложение для создания видео DVD и CD, подходящих для домашних проигрывателей. Для работы последней понадобятся только Mplayer, Mencoder, DVDAuthor, VCDImager и MKisofs.

# Программы для работы с DVD

Далее вы узнаете, при помощи каких программ можно решить проблему с восстановлением информации, изменить регион DVD, создать обложку для диска и скопировать DVD.

# Восстановление и резервирование данных

DVD и CD невечны. Естественное старение, неосторожное обращение, в результате которого появляются царапины, - и некоторые сектора диска могут не читаться,

соответственно, скопировать файл уже невозможно. Самый простой способ сохранить информацию - это продублировать ее. Однако в этом случае расход дисков увеличивается, а также возникает проблема их хранения. На помощь может прийти утилита dvdisaster (http://www.dvdisaster.com/). Она умеет читать данные с поврежденных дисков, сканировать диски на наличие ошибок и, самое главное, - восстанавливать информацию с поврежденных носителей.

Для восстановления информации применяется отдельный файл, содержащий код коррекции. В этот файл заносится некий образ диска - контрольные биты помехоустойчивого кода Рида-Соломона. Размер этого файла в зависимости от установок составляет 15-64 % от размера информационного диска. В случае если диск с информацией не читается, то утилите дается созданный с него образ и файл, содержащий код; если количество ошибок относительно невелико, то dvdisaster способна восстановить информацию. Единственное, что файл коррекции должен быть создан сразу же после записи диска на носитель, то есть до того как он перестанет читаться. Кроме Linux, доступны версии для FreeBSD и Windows. Начато портирование под Mac OS X. Для установки dvdisaster в Kubuntu необходимо ввести

\$ sudo apt-get install dvdisaster dvdisaster-doc

C dvdisaster можно работать как используя графический интерфейс (рис. 3.31), так и вводя команды в терминале. После установки следует зайти на вкладку Preferences (Установки) и выставить некоторые параметры работы. Например, на вкладке General (Общие) можно выставить автоматическое добавление расширений файлов Automatically add .img and .ecc file suffixes (Автоматически добавлять файлам расширения .img и .есс). Здесь же можно автоматизировать некоторые операции. Так, кнопка Create error correction files after reading image (Создать файлы исправления ошибок после прочтения образа) позволит одним щелчком создать образ диска, а затем и файл коррекции. При выборе пункта Remove image after error correction files creation (Удалить образ после создания файлов исправления ошибок) после создания файла коррекции образ будет автоматически удален. Вкладка Read & Scan (Читать и сканировать) позволяет указать параметры чтения поврежденных дисков. Возможны варианты Linear (Линейный) и Adaptive (Адаптивный) (последний предназначен для особо тяжелых случаев). Здесь же в поле Read/Scan from sector ... to sector (Читать/сканировать от сектора ... до сектора) можно указать отдельные секторы диска, которые необходимо считать утилите. Выбор пункта Skip sector after read error (Пропустить сектор после ошибки чтения) позволит пропустить указанное количество секторов после обнаружения ошибки чтения; его установка ускоряет создание образа, однако в случае

использования большого значения корректор может не исправить ошибку. На вкладке Error Correction (Исправление ошибок) выставляется количество корректирующих битов. На выбор предлагается несколько вариантов: Normal (14,3 %) (Нормальный (14,3 %)), High (33,5 %) (Высокий (33,5 %)), вручную Other (Другой) и в мегабайтах Use at most (Использовать больше). Теперь задайте в поле Image file selection (Выбор файла образа) расположение и имя файла образа, а в поле Error correction file selection (Выбор файла исправления ошибок) – имя файла коррекции. После чего нажмите кнопку Read (Читать). В случае если в установках не выбрано автоматическое создание файла коррекции, после создания файла образа нажмите кнопку Create (Создать). Нажатие кнопки Compare (Сравнить) позволит сравнить оба файла, нажатие Fix (Зафиксировать) создаст файл, в котором будут скорректированы ошибки, и, наконец, чтобы визуально оценить состояние диска, нужно нажать кнопку Scan (Сканировать) (см. рис. 3.31). Слева будет выведен график, показывающий скорость чтения данных, а справа – диаграмма состояния диска, на которой красным цветом будут

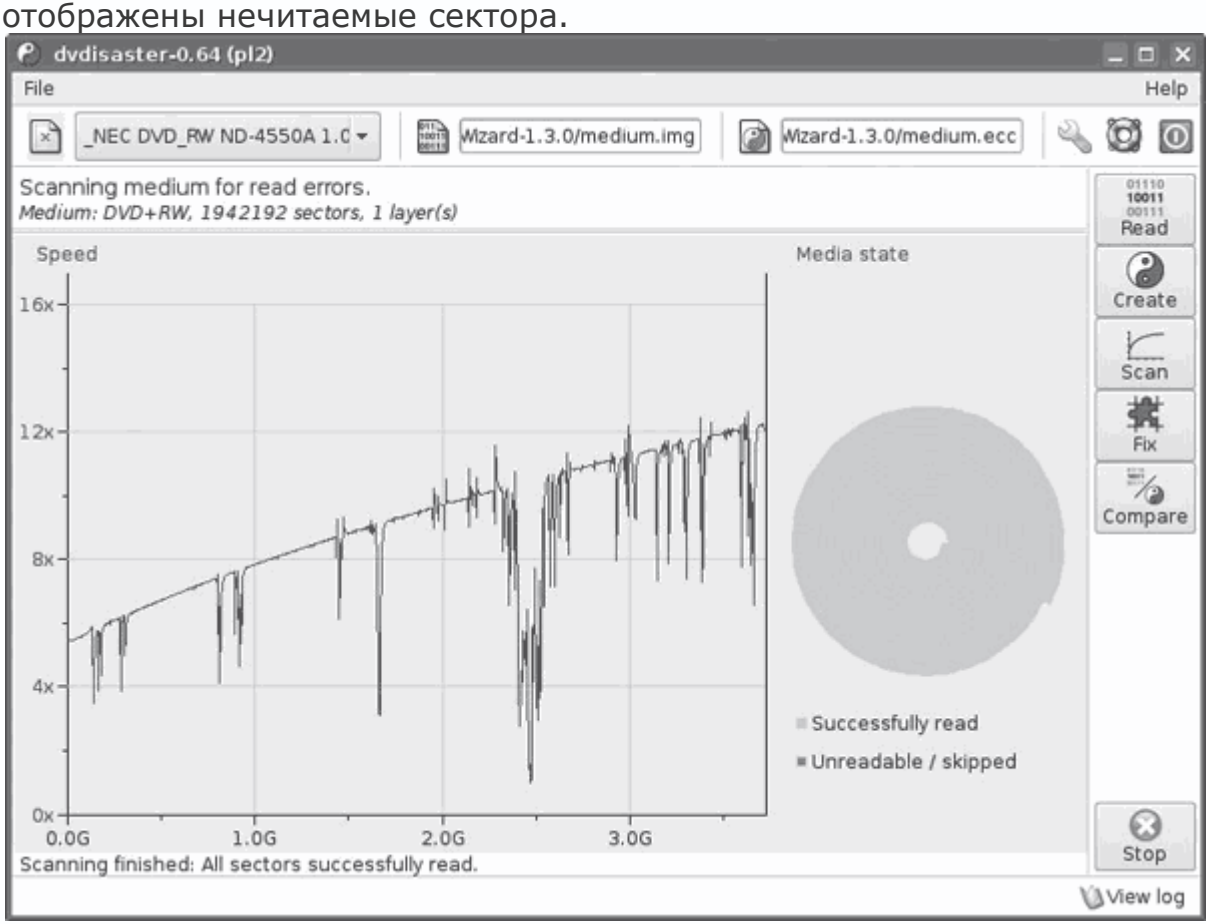

**Рис. 3.31.** Окно программы dvdisaster

**Утилита k9copy** 

Для полного копирования DVD с целью создания его резервной копии можно использовать несколько утилит, но одной из самых простых и наглядных в применении является k9copy (http://k9copy.sourceforge.net/). Установка аналогична предыдущим утилитам – введите в терминале sudo apt-get install k9copy. Затем вставьте DVD в привод и запустите k9copy. Утилита не имеет большого количества параметров (рис. 3.32), поэтому работать с ней просто. В случае если в системе несколько приводов, в раскрывающемся списке Input Device (Устройство входа) выбираете тот, с которого будет считываться информация, а в списке Output Device (Устройство выхода) – куда будет записываться (как вариант можно указать запись в образ).

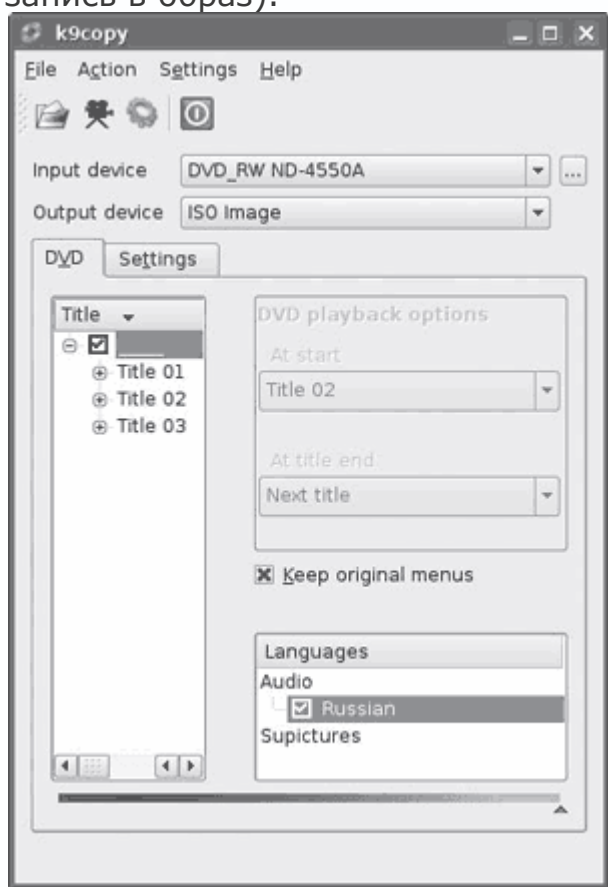

**Рис. 3.32.** Окно утилиты k9copy

Перейдя на вкладку Settings (Настройки), можно выставить автоматическую запись на диск по окончании создания образа. Далее, чтобы программа определила вставленный диск, выполните команду File  $\rightarrow$  Open (Файл  $\rightarrow$  Открыть), после чего будет показана его структура. Для сохранения в видеодисках при копировании оригинального меню нужно установить флажок Keep original menus (Сохранить оригинальные меню). Теперь, когда все готово для начала процесса копирования, нажмите кнопку Copy (Копировать), и через несколько минут у вас будет полная копия диска.

### Установка региона

Для регулирования распространения DVD используются коды регионов. Диски, созданные для определенного региона, будут воспроизводиться только на приводах, имеющих такой же код региона. Страны бывшего Советского Союза отнесены к пятому региону. Автору лично не попадались DVD-приводы, имеющие установленный код региона, но, судя по вопросам на форумах, иногда возникает необходимость в установке и изменении такого кода. В этом поможет небольшая утилита regionset (http://linvdr.org/projects/regionset/). Для ее установки в Kubuntu следует ввести команду

\$ sudo apt-get install regionset

После чего запустить, набрав в консоли

\$ regionset regionset version 0.1 - reads/sets region code on DVD drives **Current Region Code settings: RPC Phase: II** type: NONE vendor resets available: 4 user controlled changes resets available: 5 drive plays discs from region(s):, mask=0xFF Would you like to change the region setting of your drive?  $\lceil y/n \rceil$ : 5

Как видите, в используемом автором приводе код региона не установлен. В последней строке было предложено это сделать. Используя regionset, следует помнить, что некоторые приводы позволяют изменить код региона всего пять раз, после чего эта возможность будет заблокирована. Кроме того, утилита по умолчанию в качестве DVD-устройства принимает /dev/dvd, и если в вашем дистрибутиве такой ссылки нет, значит ее следует создать либо принудительно указать файл устройства.

# Создание обложки диска

Для того чтобы записанный DVD выделялся среди остальных, его следует как-то отметить. Самым простым вариантом является использование маркера, но это не так красиво и информации на диск много не поместится, поэтому ознакомьтесь с утилитами, с помощью которых можно создать обложку.

Рассмотрим KoverArtist (http://kde-apps.org/content/show.php?content=38195). Устанавливается он просто - sudo apt-get install koverartist, после чего ярлык для запуска помещается в меню Мультимедиа. Для создания обложки предлагается три вкладки. На

вкладке, помеченной цифрой 1, в полях Disk Title (optional) (Название диска (на выбор)) и Disk contents (Содержимое диска) заполняются дополнительный заголовок и состав диска, который будет напечатан на тыльной стороне. На вкладке Options (Параметры) выбирается фоновый цвет либо изображение соответственно для первой (Front) и второй (Back) обложек. Используя раскрывающийся список Position (Размещение), выбирается размещение рисунка (обрезать, растянуть, размножить и прочее). Включение параметра Wrap image around font and back page (Обернуть изображение вокруг передней и задней обложек) приведет к тому, что изображение как бы обернет диск, то есть часть поместится на верхнюю сторону, а остальное – на нижнюю. Ниже выбираются шрифт и эффекты, с которыми будут выводиться состав диска и боковые надписи. Основное оглавление вводится на первой вкладке Project

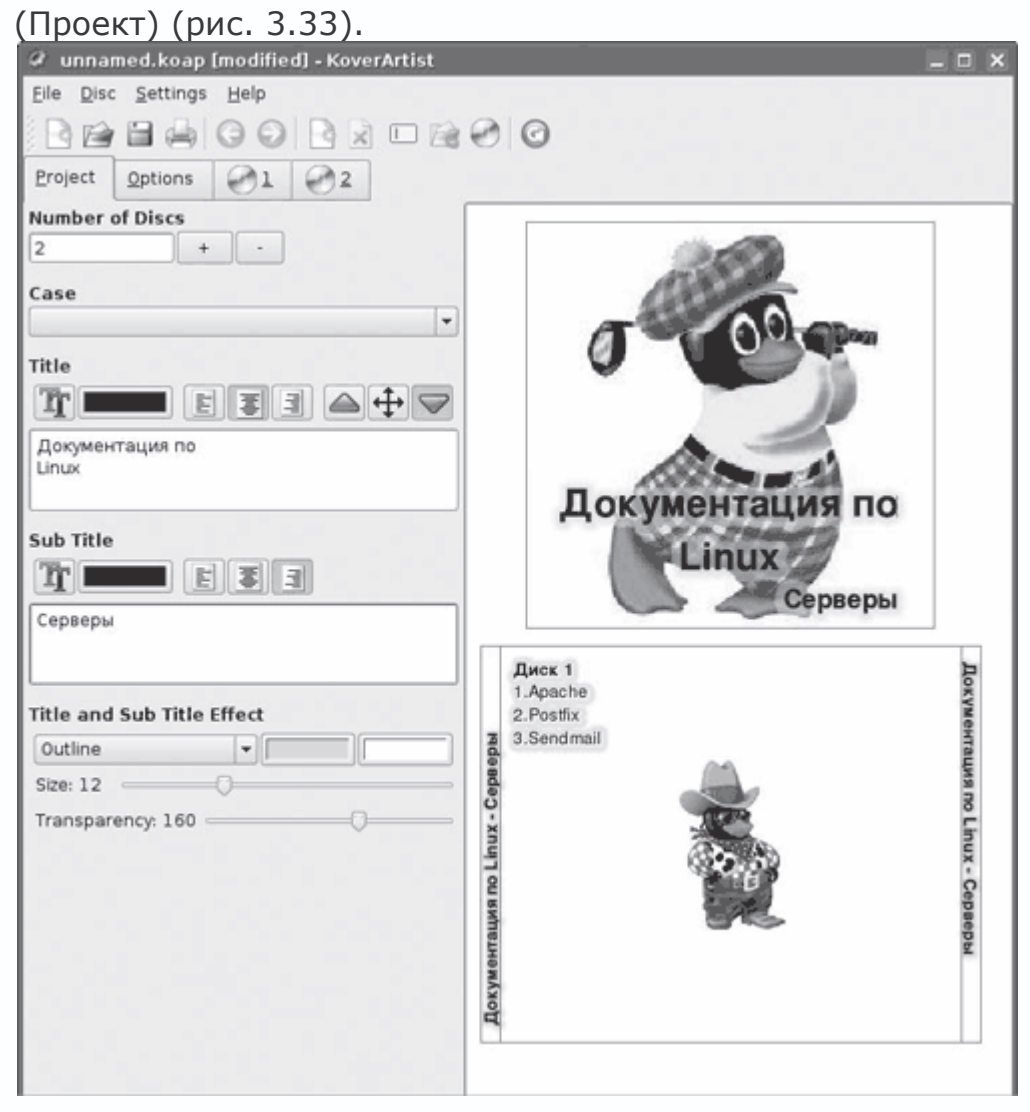

**Рис. 3.33.** Окно программы KoverArtist

Здесь также доступны всевозможные эффекты и настройки шрифта. Поле Number of disks (Количество дисков) позволит создать серию однотипных обложек, которые будут отличать только Disk Title (optional) (Название диска (на выбор)) и Disk contents (Содержимое диска).

Другая программа, предназначенная для этих же целей, называется kover (http://lisas.de/kover). От KoverArtist ее отличает поддержка баз CDDB (http://freedb.org), поэтому, если информация есть в данной базе, нет необходимости вводить ее вручную. После запуска kover создается новый проект (рис. 3.34).

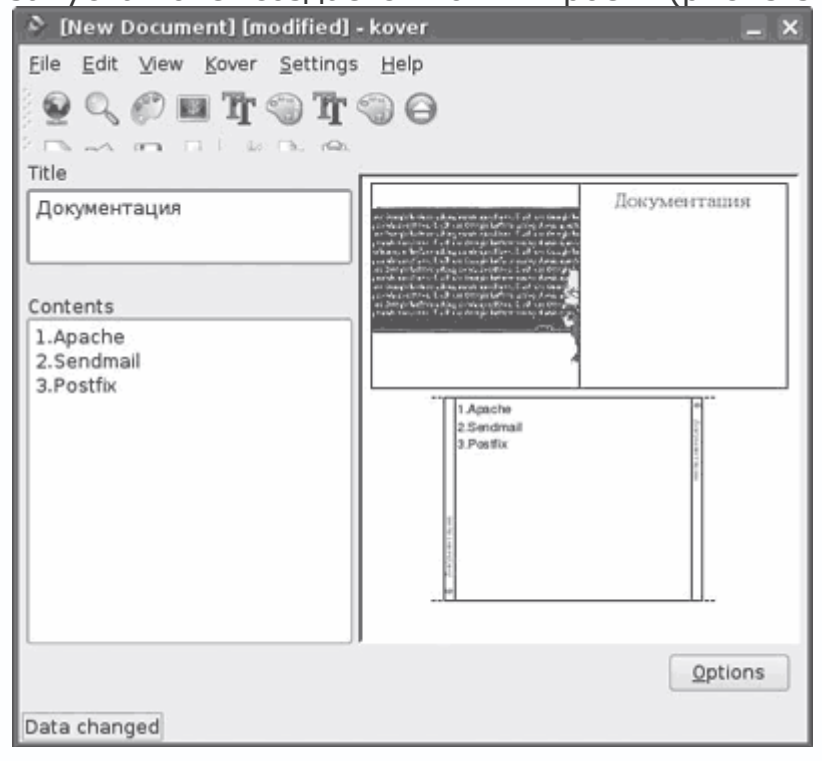

**Рис. 3.34.** Создание обложки в kover

Заголовок диска вводится в поле Title (Название), а состав – в поле Contents (Содержимое). Такого разветвленного меню, как в KoverArtist, здесь нет. В kover для каждой составляющей (заголовок, состав, боковые панели) возможно изменить только вид шрифта и его размер. Нажав кнопку Background (Фон), можно выставить цвет фона, а нажав кнопку Image Embedding (Вставка изображения), указать фоновое изображение. На появившейся вкладке находятся три одинаковых поля. В какое место на обложке будет помещен выбранный рисунок, зависит от установок поля Target (Цель). По умолчанию Target (Цель) указывает на левую лицевую сторону (Front, left side), поэтому если это не изменить, то все три изображения будут наложены друг на друга. Нажав кнопку Options (Параметры) и выбрав СD-Number (Номер CD), можно выставить номер диска.

#### **Конвертирование DVD**

Рассмотрим программы, при помощи которых можно произвести обратную операцию, то есть из DVD создать отдельные файлы. Декодировать DVD можно при помощи MEncoder или Transcode, а все графические интерфейсы являются надстройками на этими утилитами.

Несколько слов об удобных консольных утилитах. Первая - это dvdbackup (http://dvdcreate.sourceforge.net/), которая есть в репозитарии Ubuntu. С ее помощью можно сохранить содержимое DVD в раздел жесткого диска с полным сохранением его стуктуры. Для создания полной копии DVD введите

\$ dvdbackup -i /dev/dvd -I

Команда:

\$ dvdbackup -M -i /dev/dvd -o ~/dvd/ -v 3

Будет создан каталог, который затем можно записать обратно на болванку. Есть и другие параметры.

Еще одна утилита - vobcopy (http://www.linux-programming-newbie.org/). Она может копировать VOB-файлы и декодировать их на лету (если установлена библиотека libdvdcss), сохранив на диск единым файлом. Например, так:

\$ vobcopy -i /dvd -m

Теперь перейдем к утилитам с графическим интерфейсом.

### Программа DVD95

Это полезная утилита, позволяющая разделить двухслойные односторонние диски (формат DVD-9), которые вмещают 8,5 Гбайт информации, на два стандартных диска объемом DVD (формат DVD-5) - 4,7 Гбайт. Используя DVD95 (http://dvd95.sourceforge.net/), достаточно вставить такой диск в привод и после того, как его структура будет прочитана, нажать кнопку Преобразовать (рис. 3.35).

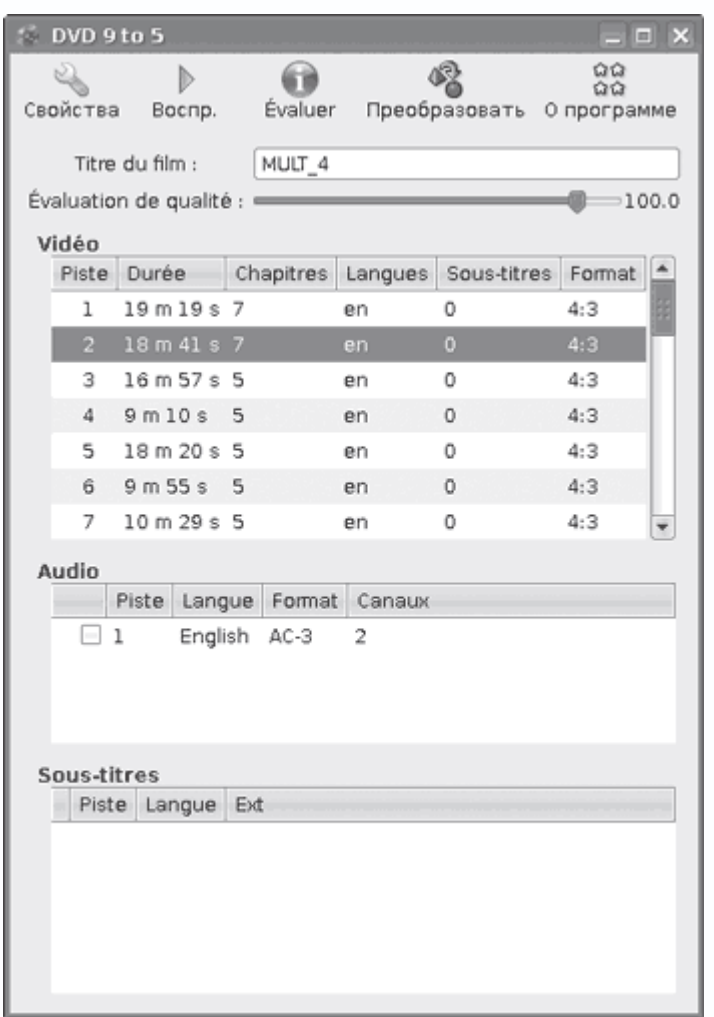

**Рис. 3.35.** Программа DVD95

На выходе вы получите готовые ISO-образы или каталоги с файлами, которые затем можно записать на диск при помощи любой программы для записи вроде K3B. При нехватке места на диске используется сжатие, ползунок Evaluation (Определение) позволяет изменить качество. DVD95 обладает простым интерфейсом, построенным на библиотеках GNOME, и требует минимума настроек. Программа не требует никаких зависимостей, хотя в репозитарии Ubuntu DVD95 есть, поэтому с установкой проблем не возникнет. В случае если диск имеет несколько аудио-дорожек и субтитров на разных языках, в одноименных полях можно отметить те, которые следует оставить в результирующих дисках. Остальные будут удалены. Нажатием кнопки Воспр. можно просмотреть видеодиск. Поддерживается несколько видопроигрывателей – Gxine, MPlayer, Kaffeine и др. Предпочтения, а также путь к каталогу, в котором сохраняется результат, настраиваются в окне, появляющемся после нажатия кнопки Свойства.

Очень мощная утилита, написанная на языке Perl с интерфейсом Gtk+ (рис. 3.36), предназначенная для DVD-риппинга, то есть снятия информации с Video DVD с последующим перекодированием с большим количеством возможностей по кодированию.

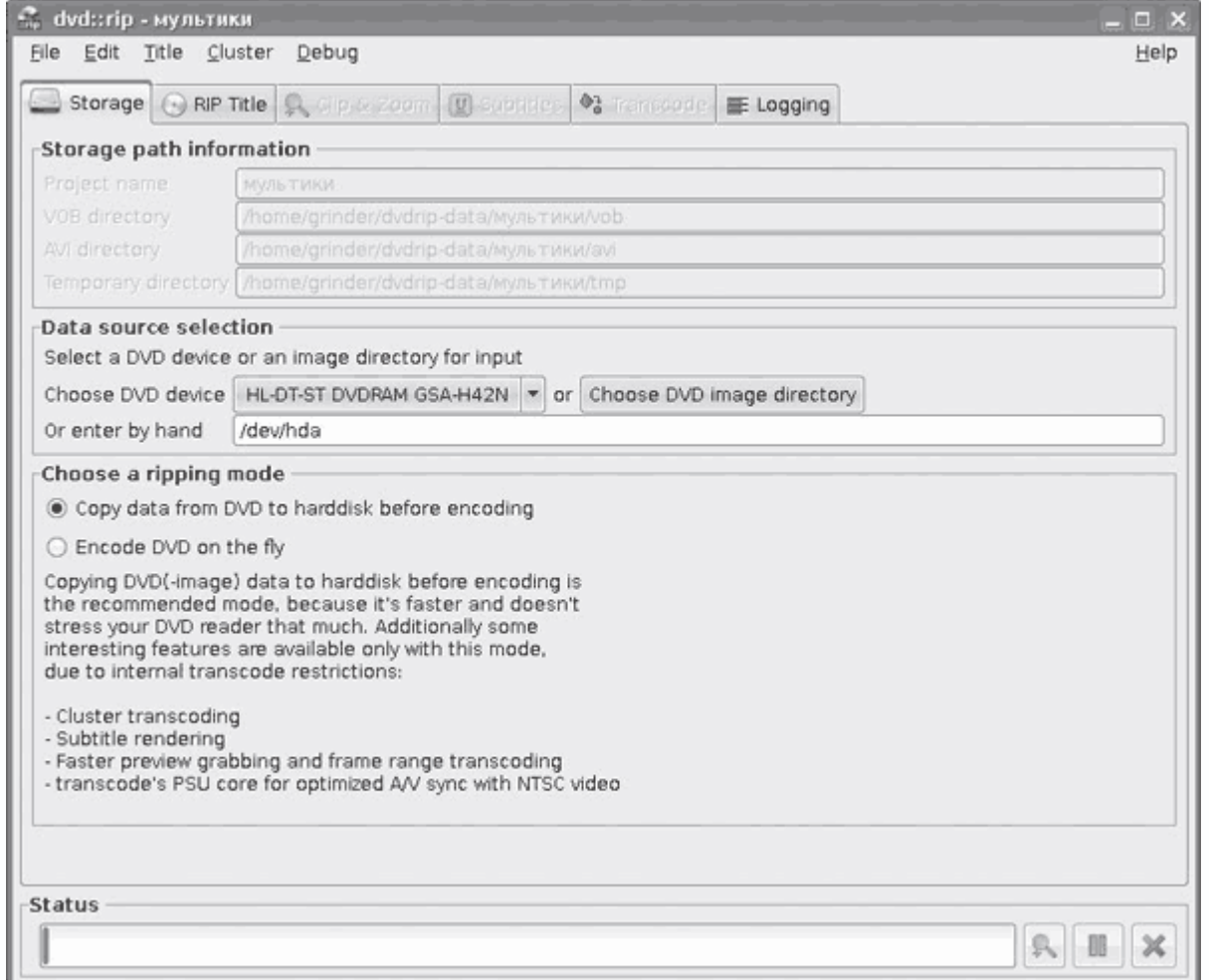

**Рис. 3.36.** Интерфейс программы DVD:rip

Работает не только в Linux, но и под любыми UNIX-подобными операционными системами. На странице закачки домашней страницы проекта http://www.exit1.org/dvdrip/ можно найти ссылки на пакеты для многих популярных дистрибутивов Linux. DVD::Rip написана на Perl, поэтому ее установка несколько отличается от стандартной компиляции. После установки всех зависимостей, описанных в http://www.exit1.org/dvdrip/doc/install.cipp#perl\_modules, распакуйте архив, зайдите в образовавшийся каталог и выполните команду perl Makefile.PL. В Kubuntu достаточно ввести команду sudo apt-get install dvdrip, и программу можно запускать.

Вкладок, как и параметров настройки, DVD:rip имет достаточно много, и необходимо затратить некоторое время на их изучение. Кроме диска, вставленного в привод, программа понимает образы дисков. Информацию можно сохранить на жесткий диск без кодирования, с

кодированием на лету. Приложение позволяет указать аудиодорожки и субтитры, которые пользователь хочет видеть в результирующем файле. В результирующий файл (AVI, OGG, MP3, SVCD и другие) можно сохранить любое количество аудиодорожек. При кодировании видео на вкладке Transcode (Транскод) можно указать любой формат, кодек, контейнер и фильтры, поддерживаемые утилитой transcode, – DivX 4 и 5, Xvid, XvidCVS, FFmpeg, FAME, OpenDivX, mpeg2enc и другие. Для удобства работы с фильтрами можно воспользоваться функцией предварительного просмотра результата. Кодирование в DivX и Xvid может выполняться в несколько проходов. Пользователь может указать, каким должен быть результат, исходя из размера конечного файла с автоматическим разбиением целевых файлов, чтобы все поместилось на дисках указаного размера. Можно выбрать качество видео или задать установки вручную. Есть режим главы, когда каждой главе DVD на выходе будет соответствовать свой файл. Настройки для аудио устанавливаются отдельно. Самое интересное настраивается в Preferences  $\rightarrow$  Cluster Options (Установки  $\rightarrow$  Параметры кластера): если есть несколько компьютеров, выбрав этот пункт, можно разрешить паралельную обработку видео на всех, объединив их в единый кластер. Окно статуса выполнения задачи максимально информативно и отражает все детали выполняемой работы. Во время перекодирования можно сделать перерыв, а затем снова продолжить работу.

#### **Программа acidrip**

Программа acidrip (http://untrepid.com/acidrip/) написана на Perl c использованием интерфейса Gtk2::Perl (http://gtk2-perl.sourceforge.net/). Пользователю предоставляется удобная и понятная в применении графическая оболочка к MPlayer и MEncoder (рис. 3.37).

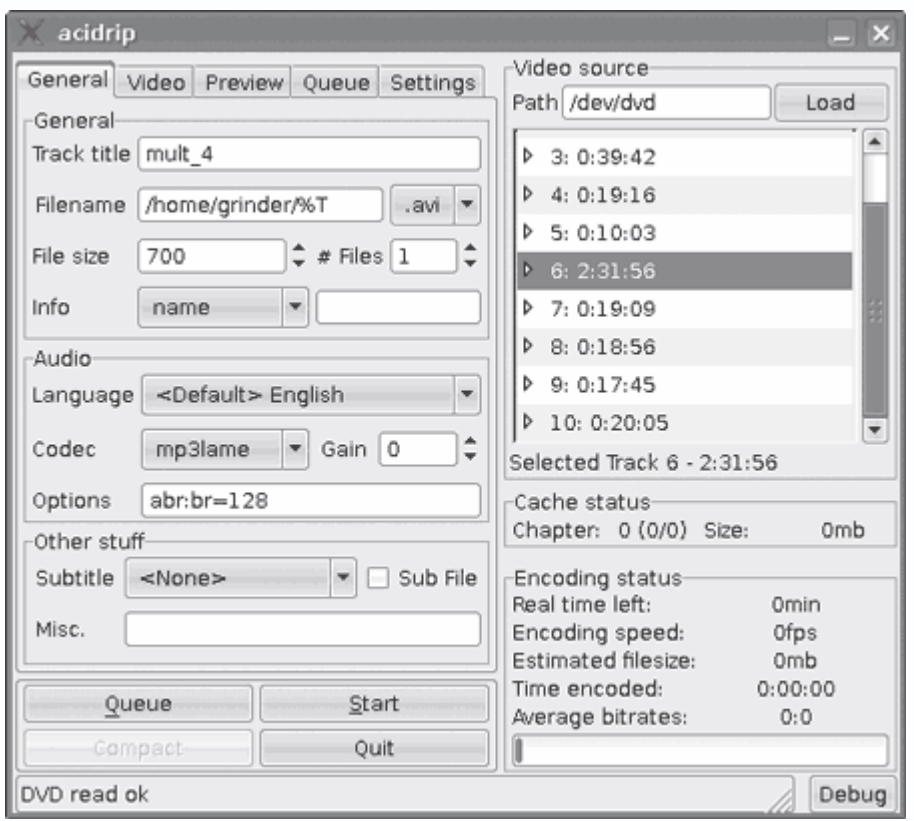

**Рис. 3.37.** Окно программы acidrip

После установки (в репозитарии Ubuntu Acidrip есть) вставьте DVD в привод и нажмите кнопку Load (Загрузить); если диск не обнаруживается, проверьте путь к устройству в поле Path (Путь) области Video source (Источник видео); если все нормально, в поле ниже будут показаны все найденные дорожки. Окно Acidrip имеет пять вкладок. На вкладке General (Общие) производятся основные настройки. Так, в поле Filename (Имя файла) указывается имя выходного файла, по умолчанию оно формируется из имени дорожки плюс расширение. В списке справа выбираете контейнер – AVI или MPEG. В поле File size (Размер файла) можно указать размер и количество файлов – Acidrip самостоятельно подберет параметры кодирования. В списке Info (Инфо) при необходимости выбирается информация, которая будет записана в файл. В области Audio (Аудио) указывается язык звукового сопровождения, которое будет копироваться. Ниже в раскрывающемся списке выбирается кодек, при помощи которого будет кодироваться звук (доступны PCM, MP3, FAAD, LAVC и copy (без перекодирования)). В поле Options (Параметры) можно уточнить параметры кодирования для выбранного кодека. При наличии субтитров ниже указываются параметры и для них. Настройки видеокодеков и сам кодек выбираются на вкладке Video (Видео). В списке присутствуют XVID, X264, DV, LAVC, RAW, QuickTime и другие. Аналогично в поле Options (Параметры) уточняются параметры кодека, в Passes (Проходы) – количество проходов, ниже

- битрейт. В полях Crop (Подрезка) и Scale (Масштаб) указываете параметры обрезания и масштабирования. Для автоматического определения параметров можно нажать кнопку Detect (Обнаружить). Установка флажка Lock aspect (Зафиксировать соотношение) позволит сохранить соотношение сторон. Ниже прописываются пре- и постфильтры, описание которых можно найти в документации MEncoder. На вкладке Preview (Предварительный просмотр) можно просмотреть выбранную дорожку. В Settings (Настройки) доступны другие настройки, позволяющие выключать компьютер или автоматически извлекать диск из привода по окончании кодирования, кешировать диск, удалять кеш по окончании, и другие. Это все основные настройки. Далее нажмите Start (Старт) и ожидайте. При необходимости процесс можно прервать и затем возобновить. Кстати, нажав кнопку Debug (Отладка), можно просмотреть команды, используемые при декодировании диска.

#### Программа OGMRip

OGMRip (http://ogmrip.sourceforge.net/) представляет собой приложение и набор библиотек для декодирования DVD в файлы AVI, OGM, MP4 или Matroska, поддерживаются кодеки Vorbis, MP3, PCM, AC3, DTS, AAC, XviD, LAVC, X264 и Theora. Для выполнения своих задач требует наличия mplayer, mencoder, ogmtools, mkvtoolnix, oggenc, lame и faac. Умеет извлекать субтитры в форматах SRT или VobSub, поддерживаются внешние субтитры во многих форматах. Имеет приятный интерфейс HIG (Human Interface Guidelines -Рекомендации по разработке пользовательского интерфейса), интерфейс на библиотеках Gtk 2 (рис. 3.38).

| <sup>o</sup> , OGMRip<br>lπ                      |                                 |               |  |  |  |
|--------------------------------------------------|---------------------------------|---------------|--|--|--|
| File<br>Edit<br>Help                             |                                 |               |  |  |  |
| Title:                                           | Mult 4                          |               |  |  |  |
| Video Stream:                                    | Title 06 (PAL 4/3)              |               |  |  |  |
| Audio Stream: Track 01: (Russian, AC3, Stereo) v | -1-                             |               |  |  |  |
| Subtitles:                                       |                                 |               |  |  |  |
| Duration:                                        | 02:03:31                        | Relative mode |  |  |  |
|                                                  | Extract? Chapter Duration Label |               |  |  |  |
| ı                                                | 00:09:25 Chapter 01             |               |  |  |  |
| $\overline{2}$<br>m.                             | 00:09:30<br>Chapter 02          |               |  |  |  |
| 3<br>$\sim$                                      | 00:09:29<br>Chapter 03          |               |  |  |  |
| $\mathbf{x}$<br>4                                | 00:08:57<br>Chapter 04          |               |  |  |  |
| $\pmb{\times}$<br>5                              | 00:09:16<br>Chapter 05          |               |  |  |  |
| $\mathbf{x}$<br>6                                | 00:09:34<br>Chapter 06          |               |  |  |  |
| $\overline{\mathbf{x}}$<br>7                     | 00:09:31<br>Chapter 07          |               |  |  |  |
| ×<br>8                                           | 00:09:20<br>Chapter 08          |               |  |  |  |
| $\propto$<br>9                                   | 00:09:17<br>Chapter 09          |               |  |  |  |
| $\propto$<br>10                                  | 00:09:22<br>Chapter 10          |               |  |  |  |
|                                                  | (a) Load<br><b>Fa</b> Open      | Extract       |  |  |  |

**Рис. 3.38.** Интерфейс OGMRip

Кроме графического, есть и консольный вариант, запускающийся при помощи команды shRip. На сайте проекта доступны исходные тексты и ссылки на пакеты для дистрибутивов Gentoo, openSUSE, FreeBSD и Fedora. В репозитарии Ubuntu нужного пакета нет, но его можно найти на сайте getdeb (http://www.getdeb.net/release.php?id=841). В случае автора во время установки дополнительно потребовались пакеты mkvtoolnix и faac. Лучше установить пакет ogmrip при помощи dpkg -i, а затем ввести sudo apt-get -f install, чтобы доустановить все зависимости. Затем нужно вставить диск, выполнить команду File  $\rightarrow$  Load (Файл  $\rightarrow$  Загрузить) и в появившемся меню указать нужный привод (если их несколько). Пройдет некоторое время, пока будет прочитана структура диска. Далее все просто. Отметьте нужные дорожки, выберите аудиопоток и нажмите кнопку Extract (Извлечь). Как и предыдущие две программы, OGMRip умеет самостоятельно рассчитывать битрейт кодирования, чтобы результат поместился в файл определенного размера. Для настройки выполните команду Edit  $\rightarrow$ Параметры. В General (Общие) выбирается каталог, в который будет скопирован диск, и каталог для временных файлов, в списке File Name (Имя файла) выбирается имя файла. В поле Targets (Объект) указываете контейнер, а в Number of Targets (Количество объектов) и Size of Targets (Размер объектов) – количество и размер файлов. Чтобы перед декодированием DVD сначала был скопирован на жесткий диск, устанавливаете флажок Copy

DVD on hard drive before encoding (Скопировать на жесткий диск перед декодированием). Настройки видео- и аудиокодеков производятся на одноименных вкладках. Здесь можно выбрать кодек, предустановки качества, количество проходов при кодировании и некоторые фильтры. Все просто и понятно.

В репозитарии Ubuntu есть еще одна программа, предназначенная для этих же целей, -DRIP (http://drip.sourceforge.net/). К сожалению, ее интерфейс, построенный на библиотеках Gtk+ первой версии, не поддерживает Unicode, поэтому после запуска разобраться с назначением меню невозможно.

### Программы для копирования Audio CD

В Linux, как принято в большинстве приложений, используемых на данной платформе, процесс кодирования аудио разбит на два этапа: собственно «сграбление» Audio CD, то есть снятие с него дорожек, и сохранение их на диске в формате WAV, а затем конвертирование в любой из имеющихся форматов. Имеющиеся фронт-энды являются только надстройками над консольными утилитами.

## Снятие дорожек в консоли

Наиболее популярной программой, позволяющей снять дорожки с аудиодиска, является консольная утилита со смешным названием cdparanoia (http://www.xiph.org/paranoia/). Она появилась как набор патчей к другой утилите - CDDA2WAV (сайт http://www.cdda2wav.de/), предназначенной для этой же цели. Только с 1998 года cdparanoia начала существовать как самостоятельная программа, и с тех пор эти приложения практически ничего не связывает. В репозитарии Ubuntu и других дистрибутивов Linux одноименный пакет есть, поэтому искать в Интернете и самостоятельно компилировать ничего не нужно. В самом простом случае необходим всего один аргумент - номер дорожки, которую планируется скопировать с диска (рис. 3.39):

 $$$  cdparanoia 1

```
- Shell #4 - Konsol
Сеанс Правка Вид Закладки Настройка Справка
~$ cdparanoia 1
cdparanoia III release 10pre0 (August 29, 2006)
(C) 2006 Monty <monty@xiph.org> and Xiph.Org
FreeBSD porting (c) 2003
        Simon 'corecode' Schubert <corecode@corecode.ath.cx>
Report bugs to paranoia@xiph.org
http://www.xiph.org/paranoia/
Ripping from sector
                            0 (track 1 [0:00.00])
          to sector 17611 (track 1 [3:54.61])
outputting to cdda.wav
 (== PROGRESS == [ >\ldots \ldots 00 ] ==
 (== PROGRESS == [>
                                                      \ldots \ldots 00 ] ==
 (== PROGRESS == [ >\ldots \ldots 00 ] ==
 (== PROGRESS == [>
                                                         ... 00 ] ==
 (== PROGRESS == [ >\ldots \ldots 00 ] ==
 (== PROGRESS == [ >000117 00 ] ==
 (== PROGRESS == [>
                                                      000117 00 ] ==
 (== PROGRESS == [>
                                                      000117 00 ] ==
 (== PROGRESS == [>
                                                      000117 00 ] ==
on shell and Shell #2 and Shell #3 and Shell #4
                                                                                   Ăo
```
**Рис. 3.39.** Снятие дорожки с Audio CD

В результате через некоторое время в текущем каталоге появится файл cdda.wav, который будет содержать нужную мелодию.

Чувства юмора у разработчиков хватило не только на название, обо всем происходящим при перегоне диска можно судить по так называемым OUTPUT SMILIES. Так, рожица :-) означает нормальный ход процесса, :^D – его окончание, а описание остальных смотрите в документации man cdparanoia. При необходимости в последней позиции можно указать название выходного файла, чтобы результат был понятней. В большинстве случаев «грабят» весь диск, для чего используется параметр -В (–batch). После этого при необходимости можно указать ряд дополнительных параметров, не забыв поставить два тире, означающих весь диск. Так, например, можно захватить мелодии, начиная с 20-й секунды первой дорожки до 30-й секунды четвертой.

```
$ cdparanoia -B – 1:[20.35]-4:[30.35]
```
Получившиеся файлы будут иметь следующие названия: track01.cdda.wav, track02.cdda.wav и так далее.

### **Кодирование звуковых файлов**

У вас есть файлы в формате WAV; чтобы они не занимали много места, их необходимо перекодировать в подходящий формат. Раньше выбор у пользователя был невелик - бал правил MP3, однако с появлением его открытого конкурента Ogg Vorbis появилась альтернатива. Кроме того, имеется ряд кодеков, позволяющих сохранить максимальное качество при меньших, чем WAV, размерах, например FLAC (http://flac.sourceforge.net/).

#### Кодирование в МРЗ

С МРЗ ситуация интересна тем, что стандарт не определяет точного принятого математического алгоритма кодирования, его разработка целиком и полностью остается на совести создателей кодеров, поэтому существует несколько кодеков, с помощью которых можно перекодировать файл. Все они отличаются условиями лицензирования, психоакустической моделью (что, в свою очередь, влияет на качество звучания полученного выходного MP3-файла на различных битрейтах), дополнительными возможностями вроде поддержки кодирования с переменным битрейтом. На первых порах для Linux (и также других систем) предлагалось несколько кодеков, позволяющих кодировать в MP3: lame (Lame Ain't an MP3 Encoder – Lame – не кодировщик MP3) (http://lame.sourceforge.net/), додо (http://www.marinecat.net/free/windows/mct free.htm), bladeenc, mp3enc, xingmp3enc, l3enc и другие. В Интернете можно найти статьи, в которых сравниваются результаты, полученные при помощи этих кодеков. Со временем большинство проектов прекратило развитие, и сейчас в репозитарии Ubuntu из всего разнообразия предлагаются только lame и gogo. Кстати, последний берет свое начало от lame, но написан на языке assembler и по скорости кодирования немного обходит lame.

Остановим выбор на lame. Для его установки в Ubuntu достаточно ввести sudo apt-get install lame. Параметров, которые можно установить при кодировании, эта утилита имеет множество, все они описаны в документации, узнать о них также можно, набрав lame -? (help - для короткого варианта). Остановимся на наиболее интересных. Поддерживается кодирование с постоянным и переменным битрейтом от 32 до 320 Кбит/сек. Самым простым вариантом использования будет набрать в командной строке lame audio.wav. В результате на выходе получится файл audio.wav.mp3, закодированный с постоянным битрейтом 128 Кбит/сек. Музыку, записанную с таким качеством, можно слушать только на компактных проигрывателях, в любом другом случае лучше указать больший битрейт, воспользовавшись параметром -b; заодно вторым параметром лучше указывать и имя выходного файла:

\$ lame -b 256 audio.wav audio.mp3

Кодирование с постоянным битрейтом приводит к нерациональному использованию дискового пространства и потере качества в местах особенно насыщенной части мелодии, поэтому в последнее время практически все кодеки позволяют кодировать с переменным битрейтом (англ. variable bitrate - VBR), а проигрыватели, в том числе и аппаратные, уже различают такие файлы.

### Примечание

Технология VBR впервые появилась приблизительно в 1998 году и была использована фирмой XingTech в кодеке собственной разработки, но качество этого кодека так и не достигло приемлемого уровня.

Для кодирования с использованием VBR используется параметр -v, и в параметре -V цифра дополнительно указывается качество кодирования. По умолчанию качество установлено в 4. Высшему качеству соответствует 0 (результирующий файл больше), а 9 соответствует низшему качеству (файл меньше). Альтернативно при помощи -b и -B указывается минимальный и максимальный битрейт соответственно.

\$ lame -v -V 0 audio.wav audio.mp3

Кодек lame поддерживает еще один режим - average bitrate (ABR), это что-то среднее между constant bitrate (CBR) и VBR. При кодировании указывается среднее значение, и при необходимости программа сама увеличивает или уменьшает его. Для кодирования с использованием ABR используется параметр -abr битрейт (рис. 3.40).

Shell #4 - Kon Сеанс Правка Вид Закладки Настройка Справка  $\sim$ \$ lane  $\sim$ -abr 224 -b 64 cdda.wav LAME version 3.96.1 (http://lame.sourceforge.net/) CPU features: MMX (ASM used), 3DNow! (ASM used), SSE, SSE2 Using polyphase lowpass filter, transition band: 20094 Hz - 20627 Hz Encoding cdda.wav to cdda.wav.mp3 Encoding as 44.1 kHz average 224 kbps j-stereo MPEG-1 Layer III (6.3x) qval=3 | CPU time/estin | REAL time/estin | play/CPU |<br>| 0:14/ 0:14| 0:14/ 0:14| 15.952x| Frame **FTA** 8989/8991 (100%)  $0:00$ 64 [ 128] %\* 88  $01$  $\mathbf{r}$ 96  $11*$ - 1 112 T - 61 128 D  $\theta$ ] 160 [ 7] % 192 [ 535] %%\*\*\* \*\*\*\*\*\*\*\*\*\*\*\*\*\*\*\*\*\*\*\*\* 256 [1171] %\*\*\*\*\*\*\*\*\*\*\* 328 [ 183] %\* average: 225.9 kbps LR: 1337 (14.87%) MS: 7654 (85.13%) Writing LAME Tag...done ReplayGain: -5.5dB ~\$∥

\$ lame -abr 224 -b 64 audio, way audio, mp3

#### Рис. 3.40. Кодирование с ABR-битрейтом

Файл, закодированный такой строкой, получается на 10 % меньше, чем кодированный с постоянным битрейтом 256, а качество отличить трудно. По умолчанию на нижних битрейтах (до 160 Кбит/с) для кодирования стереосигналов lame использует режим Joint stereo, при этом левый и правый каналы кодируются вместе, но один канал кодируется полностью, а второй – как разностная информация, то есть как отличие первого от второго. Есть несколько стандартов представления информации Joint stereo, но всех их объединяет существенный недостаток - плохая передача стереоэффектов. Качество можно изменить, задав режим при помощи ключа -m, при этом возможны варианты: (m)ono, (s)tereo (кодируется два канала, но кодер может при необходимости выделить больше места одному из них; это оптимальный вариант) и (j)oin. На высоких битрейтах по умолчанию используется режим Stereo.

Для каждого битрейта применяется свой фильтр, но его можно изменить вручную с помощью -q <arg>, где <arg> - число от 0 до 9. По умолчанию используется 5, рекомендуется -q 2 (эквивалент -h). Режим -f (-q 7) отключает психоакустические фильтры, что делает звук чище на высоких битрейтах, но существенно ухудшает на низких. Кстати, возможна компиляция lame с поддержкой Ogg Vorbis, для кодирования в этот формат следует использовать параметр -одд.

В Linux можно объединять команды копирования и кодирования файла, выполняя их последовательно:

\$ cdparanoia 1; lame cdda.wav file name.mp3

или используя каналы (черта означает stdin - стандартный ввод команды).

\$ cdparanoia 2 | lame - file\_name.mp3

### Кодирование в Ogg Vorbis

Сразу после появления формат МРЗ стал объектом споров. Все началось с того, что компании Fraunhofer Institute и Thomson Multimedia, имеющие патент на данный формат, объявили, что он небесплатный, и потребовали отчислений за каждый кодек. В результате они остановились на отчислениях только с коммерческих программ и бытовых устройств. В странах, особенно тщательно следящих за соблюдением патентов, могут возникнуть проблемы при использовании MP3, именно поэтому в Ubuntu, Fedora и некоторых других дистрибутивах изначально нет поддержки этого формата.

В качестве ответа обществом OpenSource в июле 2002 года миру был официально представлен свой формат сжатия звука, именуемый Ogg Vorbis. Спонсором проекта на первом этапе была компания iCast, транслировавшая и распространявшая музыку через Интернет. В случае успеха и перехода на новый формат она могла сэкономить на отчислениях, но до выхода своего детища компания разорилась. Ogg Vorbis - это свободный в распространении формат. Все исходные коды полностью доступны. При сжатии звука кодек Ogg Vorbis использует свои психоакустичесие модели, причем более совершенные, чем в МРЗ, поэтому при одинаковом размере файлов музыка Ogg Vorbis звучит лучше. В Ogg Vorbis кодек изначально работает с переменным битрейтом, поэтому получившиеся файлы меньшего размера и качественнее сохраняют информацию. Здесь принята шкала качества в диапазоне от 0 до 10 с шагом хоть 0,01. Качеству 3 соответствует стандартное звучание для МРЗ 128 Кбит/с, битрейт же файла Ogg Vorbis составляет 112 Кбит/с, и получившийся файл на 20 % меньше. Качеству FM-радио соответствует 0, качество 10 приблизительно соответствует битрейту 400 Кбит/с.

Официальный сайт проекта находится по адресу http://www.vorbis.com/, где можно найти свежие версии библиотек и инструменты для работы с данным форматом. Дистрибутив Kubuntu, как и все остальные, изначально работает с этим форматом. Есть в репозитарии и пакет mp32ogg, позволяющий конвертировать файлы MP3 в Ogg Vorbis.

Для кодирования аудиофайлов в Ogg Vorbis предназначена утилита oggenc. Формат вызова в самом простом случае такой:

\$ oggenc somefile.wav

Указать другое качество и название файла, отличное от оригинального, можно, использовав - а и - о (последний можно в большинстве случаев опускать).

\$ oggenc infile.wav -q 9 out.ogg

Можно также указать битрейт, для этого существуют следующие параметры: -b устанавливает скорость приблизительно равную указанной, а -m и -M указывают соответственно на минимальный и максимальный битрейт.

\$ oggenc infile.wav -b 128 -M 160 out.ogg

В командной строке можно сразу ввести информацию о файле (артист, альбом и так далее), которая, кстати, не ограничивается в спецификации формата. Указав образец (pattern), можно переименовать получившиеся на выходе файлы.

\$ oggenc somefile.wav -t «Название песни» -а «Артист» -l «альбом» -G «жанр» -с «остальные комментарии» - п «%а - %t.ogg»

После данной команды получившийся файл будет называться следующим образом: Артист-Название песни.одд.

### Консольные фронэнды

Из консольных утилит в первую очередь выделим mp3c (рис. 3.41), которую можно найти на сайте проекта http://mp3c.wspse.de/ или установить пакет из репозитария Ubuntu.

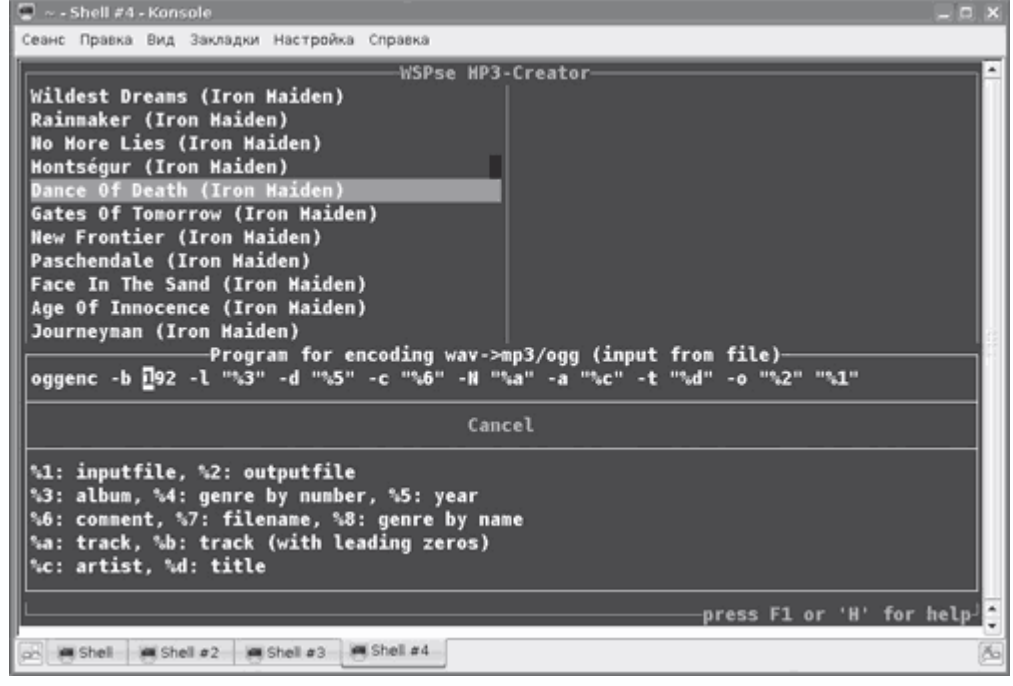

Рис. 3.41. Программа тр3с

В последних версиях для кодирования mp3c использует кодек lame (ранее mp3enc); пакет, устанавливаемый в Ubuntu, настроен на кодирование в Ogg Vorbis. Для изменения настроек следует зайти в меню конфигурации, нажав клавишу F2. Здесь в полях (вход по Enter) нужно убрать все упоминания о серверах CDDB (вряд ли нужно, чтобы программа выходила каждый раз в Интернет, чтобы заполнить поля ID3-тега), указать каталог, в который будут помещаться готовые файлы, и образец для имени файлов и плейлиста, который программа создает автоматически. Новый кодек или параметры кодирования следует указать в поле Program for encoding (Программа для кодирования). Как вариант, можно выбрать одну из предустановок для кодирования в MP3 с использованием lame - Load Presets (MP3/lame) (Предустановки загрузки (MP3/lame)) или Ogg Vorbis - Load Presets (Ogg/oggenc) (Предустановки загрузки (Ogg/oggenc)).

Рекомендуется также включить режим encode on-fly as default (Кодировать на лету по умолчанию), иначе каждый полученный WAV-файл придется кодировать отдельно. Здесь же можно подкоректировать параметры для cdparanoia или CDDA2WAV (используется по

умолчанию). После этого сохраните настройки, выбрав Save Config (Сохранить конфигурацию), и выйдите. Теперь нажатием V обновите информацию о вставленном диске и нажмите F3, чтобы кодировать весь диск; если операцию нужно прервать, нажмите F10.

Другая утилита – abcde (http://www.hispalinux.es/~data/abcde.php), хоть и является фронтэндом, интерфейса не имеет (рис. 3.42). Для перегона аудиодиска используется командная строка. Ее нужно запустить в окне терминала и ответить на вопросы программы. Как вариант, параметры можно указывать сразу в строке запуска. Так, если ввести в терминале abcde, то весь диск будет скопирован как один файл, а затем перекодирован в формат Ogg Vorbis.

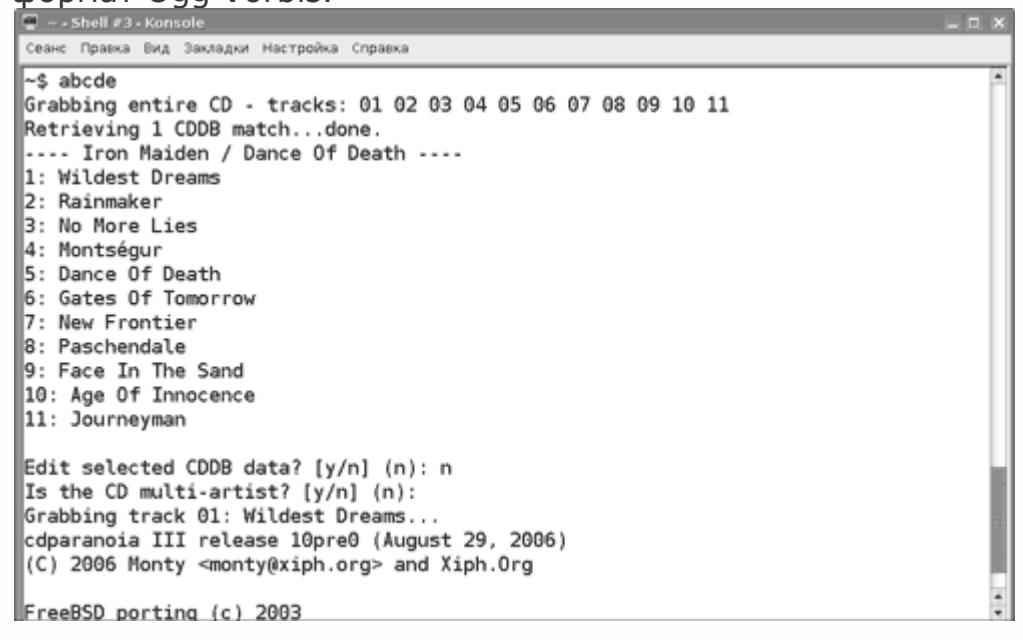

Рис. 3.42. Работа с abcde

Изменить выходной формат можно при помощи параметра -о с указанием типа. Поддерживается кодирование в MP3, FLAC, SPX, MPC, WAV и M4A. Используя ключ -k, можно сохранить скопированный WAV-файл, иначе после кодирования он будет удален. При недостатке места на диске следует добавить ключ -1. Есть возможность задать извлечение диска по окончании, а также номер дорожки, с которой начать процесс копирования, скорость привода и комментарии.

### Графические утилиты

При помощи APT в репозитарии Ubuntu можно найти несколько утилит с графическим интерфейсом для копирования Audio CD.

В файловый менеджер Konqueror встроена возможность автоматического перекодирования Audio CD. Первоначально это был только Ogg Vorbis, в последних версиях поддерживаются

WAV, MP3, FLAC и CDA. Для этого нужно вставить аудио-диск и открыть его, щелкнув на ярлыке на рабочем столе. Как вариант, можно ввести в адресной строке audiocd:/. Все содержимое компакт-диска будет представлено в виде файлов с расширением WAV, файлы с другим расширением будут находиться в отдельных каталогах (рис. 3.43). В каталоге Весь CD

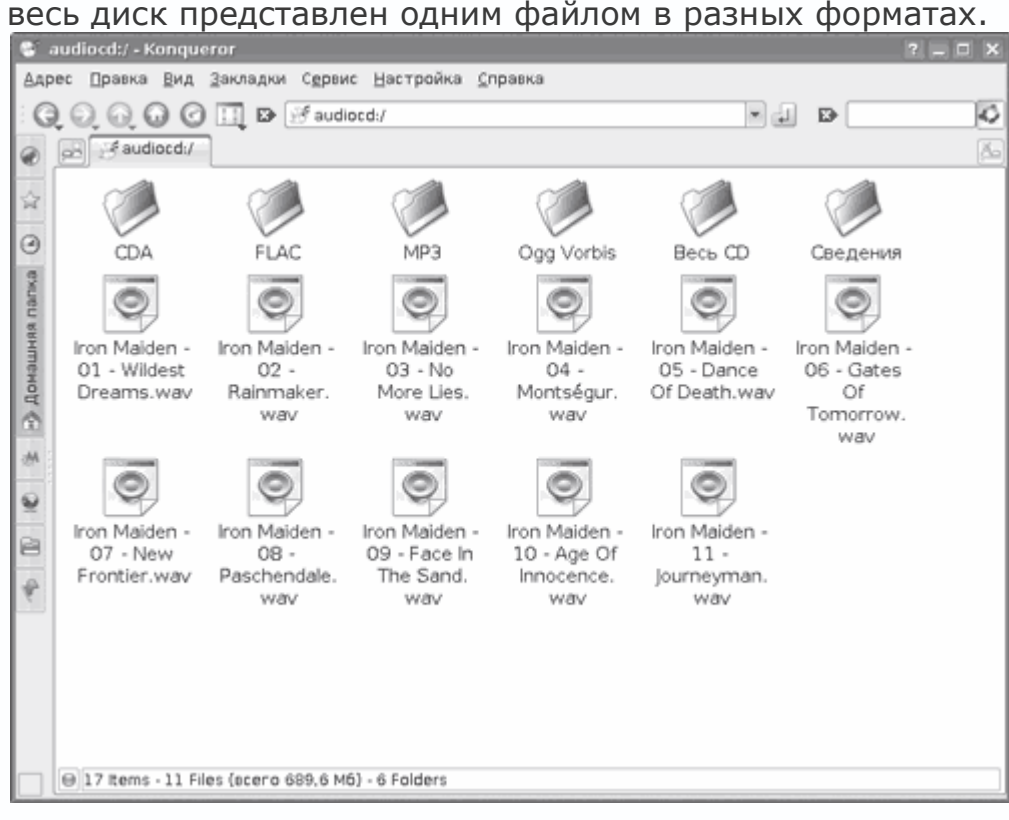

**Рис. 3.43.** Перекодирование файлов в Konqueror

Остается скопировать их в любое место на жестком диске, в процессе чего файлы автоматически перекодируются в выбранный формат.

# *Программа KAudioCreator*

По умолчанию в Kubuntu и некоторых других дистрибутивах, использующих в качестве рабочей среды KDE, для извлечения аудио используется программа KAudioCreator. Сайт проекта расположен по адресу http://www.icefox.net/programs/?program=KAudioCreator, хотя здесь можно получить только ранние версии, последние релизы помещены в CVS – дерево разработки проекта KDE – и включены в пакет kdemultimedia. Программа хорошо интегрируется в KDE и является удобным интерфейсом к рассмотренным ранее консольным утилитам. Язык интерфейса KAudioCreator (рис. 3.44) выбирается автоматически в зависимости от языковых установок KDE. Вызвать KAudioCreator можно из контекстного меню Извлечь и закодировать дорожки, появляющегося при щелчке на значке устройства при вставленном аудиодиске, либо через меню K. Программа проста в использовании. Достаточно

вставить диск, отобрать дорожки, которые необходимо извлечь, и нажать кнопку Копировать. Выполнив команду меню Файл → Копировать, можно выбрать формат, в который следует перекодировать аудиодорожки. Используя другие пункты меню Файл, можно указать или скорректировать свойства альбома, обратиться с запросом к базе CDDB, выбрать все дорожки диска и преобразовать файл. Выполнив команду Настройка  $\rightarrow$  Настроить KAudioCreator, можно выставить, каким должно быть имя файла после перекодирования, установить параметры сервера CDDB и автоматическое обращение к нему при вставке нового диска.

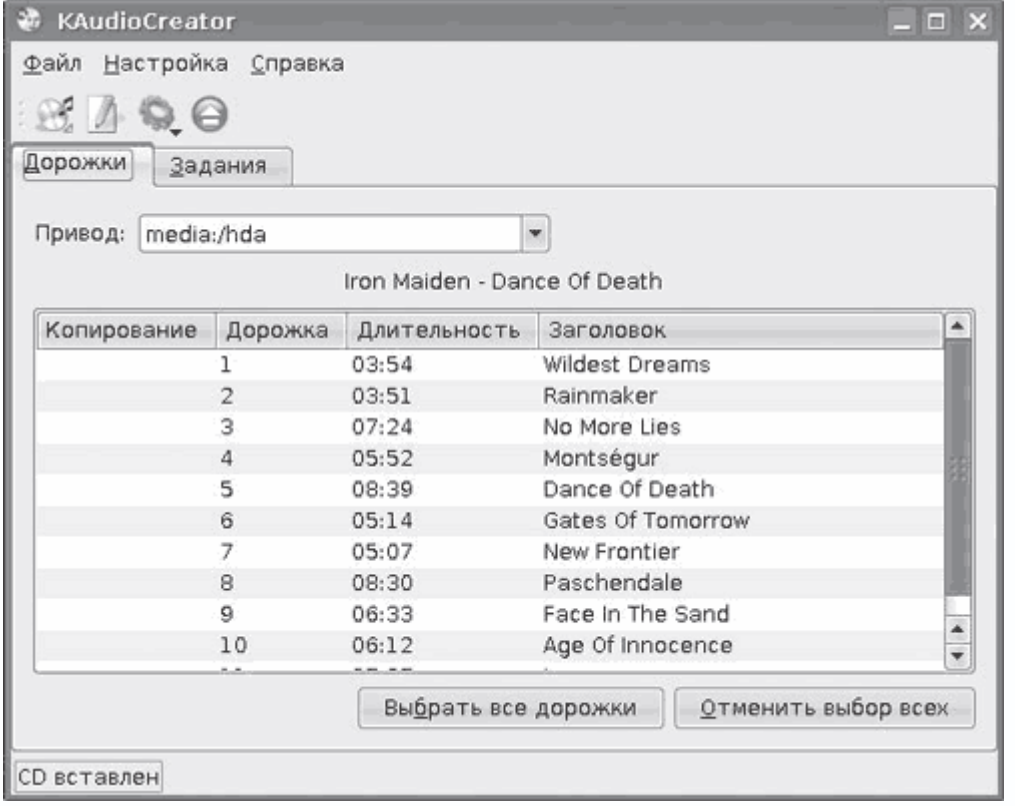

**Рис. 3.44.** Программа KAudioCreator

Здесь же на вкладке Копирование указывается количество дорожек, копируемых за один проход. На вкладке Кодек выбирается и настраивается кодек, при помощи которого будут копироваться файлы, и устанавливается приоритет процесса кодирования.

# *Программа для GNOME – Sound Juicer*

В дистрибутиве Ubuntu диски копируются и кодируются при помощи программы Звуковыжималка – Sound Juicer (http://burtonini.com/blog/computers/sound-juicer). Это простая в использовании утилита, построенная на библиотеках GNOME и требующая наличия Gstreamer. Интерфейс локализован и понятен (рис. 3.45), разобраться с ним сможет даже новичок. В использовании она еще проще предыдущей.

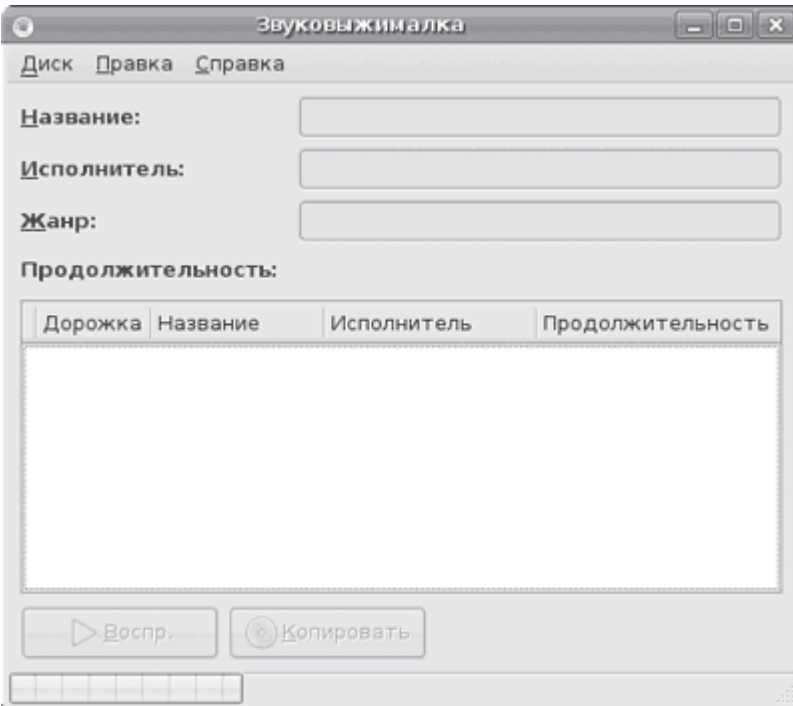

**Рис. 3.45.** Звуковыжималка для GNOME

Звуковыжималка умеет раскладывать файлы с разных дисков (альбомов) по своим каталогам. Это указывается на вкладке Параметры в поле Названия дорожек. Здесь же выбирается и настраивается кодек. Для удобства пользователя применены профили вывода – достаточно выбрать нужное качество и кодек. При необходимости можно создавать свои профили и корректировать имеющиеся.

# *Утилита RipperX*

RipperX (http://sourceforge.net/projects/ripperx/) – симпатичная программа с интерфейсом Gtk+ (рис. 3.46). Интерфейс не локализован, однако разобраться с копированием и кодированием аудиодисков при помощи RipperX просто. RipperX не только позволяет задавать битрейт, но и знает о таких режимах, как VBR, поэтому можно указать битрейт или выбрать качество; если нет возможности настроить параметры по вкусу в поле Extra Options (Дополнительные параметры), их можно передать программе, приписав нужные команды.

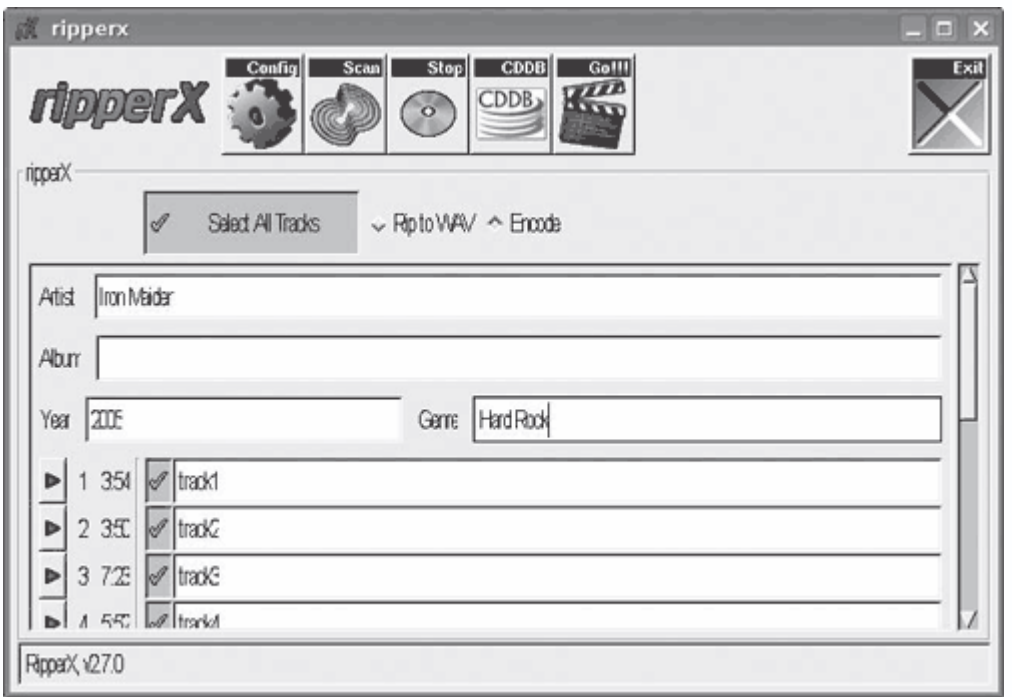

Рис. 3.46. Интерфейс RipperX

Для каждого скопированного диска с помощью соответствующего параметра можно автоматически создавать отдельный каталог, что при массовом копировании ускоряет процесс, избавляет от риска затереть другие файлы, да и найти нужный альбом будет проще. Дополнительно с помощью внешних программ можно прослушать как Audio CD, так и получившиеся файлы. Для записи в ID3-тег RipperX запрашивает информацию о диске с сервера freedb.org. При необходимости нужные поля можно заполнить прямо в главном окне программы. В настройках кроме MP3 можно выбрать кодирование в Ogg Vorbis или FLAC, установить приоритет кодирования, задать имя файла и прочее. Программа есть в репозитарии Ubuntu, поэтому установить RipperX просто.

# Программа Grip

Эту программу раньше можно было встретить в каждом дистрибутиве Linux. При помощи Grip (http://nostatic.org/grip/, рис. 3.47) можно реализовать все возможности по копированию аудиодорожек, которые доступны в командной строке. Grip понимает все популярные MP3кодеки, в том числе знает об Ogg Vorbis, FLAC и некоторых других. Дополнительно в Other (Другие) можно задать собственную программу для кодирования файлов. Доступны все основные параметры, которые можно задать в командной строке, в том числе есть возможность скопировать весь диск целиком или часть дорожки. Для копирования файлов используется cdparanoia или CDDA2WAV. Есть режим работы с поврежденными дисками,

определяющий возможные царапины на их поверхности. При кодировании автоматически

создается плейлист в формате M3U.

| Grip                          |                     |        |        | - 0<br>×                |  |  |
|-------------------------------|---------------------|--------|--------|-------------------------|--|--|
| Треки<br>Извлечение           | Конфигурация Status |        | Помощь | О программе             |  |  |
| Dance Of Death<br>Iron Maiden |                     |        |        |                         |  |  |
| Трек                          |                     |        |        | Length Извлечение       |  |  |
| 01 Wildest Dreams             |                     |        |        | $\overline{\mathbf{x}}$ |  |  |
| 02 Rainmaker                  |                     |        |        | u                       |  |  |
| 03 No More Lies               |                     |        |        | m.                      |  |  |
| 04 Montségur                  |                     |        |        | H                       |  |  |
| 05 Dance Of Death             |                     |        |        | $\sim$                  |  |  |
| 06 Gates Of Tomorrow          |                     |        |        | ⊟                       |  |  |
| 07 New Frontier               | 5:07                | $\sim$ |        |                         |  |  |
| 08 Paschendale                |                     |        | 8:30   | ۰                       |  |  |
| 09 Face In The Sand           |                     |        | 6:33   | o                       |  |  |
| 10 Age Of Innocence           |                     |        | 6:12   | u                       |  |  |
| 11 Journeyman                 |                     |        | 7:07   | lн                      |  |  |
| 01                            | 68:25               |        |        |                         |  |  |
| $\blacktriangleright$ II<br>н | œ                   | E      | ы      | 123                     |  |  |
|                               | Θ<br>40             | Ø      |        | п<br>Φ                  |  |  |

Рис. 3.47. Программа Grip

Информация о дорожке может быть получена с баз CDDB и добавлена в ID3-теги, есть возможность задания кодировки тегов. Поддерживается работа с мультипроцессорными SMPсистемами.

Эта программа для тех, кто хочет полностью контролировать процесс и не боится поближе познакомиться с первоосновами, то есть с консольными утилитами. Помимо кодирования и копирования, Grip является и проигрывателем аудиодисков. При воспроизведении он может работать в паре с другой программой того же автора DigitalDJ.

Помимо описанных выше, в репозитарии Ubuntu можно найти еще некоторые интересные решения. Это, например, две программы с почти одинаковыми названиями - soundKonverter (http://kaligames.de/) и soundConverter. Первая - это мощная утилита для конвертирования музыкальных файлов в самые разнообразные форматы с возможностью копирования дорожек с аудиодиска, построенная на библиотеках KDE Qt. Вторая - простая программа, позволяющая конвертировать музыкальные файлы, имеющиеся на жестком диске, с интерфейсом Gtk+.

#### Аудиоредакторы

Не так давно хороших, не говоря о профессиональных, программ для обработки звука в Linux практически не было. Сегодня многие профессиональные звуковые карты уже работают с Linux, да и само ядро с помощью «заплаток» научили работать со звуком практически в режиме реального времени. Появились и нужные программы. В итоге для Linux известно больше десятка аудиоредакторов, ориентированных на разное применение, – от простых, позволяющих всего лишь удалить ненужную часть мелодии, до профессиональных. Остановимся на решениях, которые доступны в репозитарии дистрибутива Ubuntu и ориентированы на обычного пользователя. Такие программы, как станция звукозаписи Ardor, секвенсеры Rosengarden и Muse, оставим профессионалам.

#### **Аудиоредактор audacity**

Аудиоредактор Audacity уже обрел популярность и заслужил хорошую оценку пользователей и специалистов. Главное достоинство проекта – многоплатформенность. Кроме Linux, этот редактор, написанный с использованием кроссплатформенных библиотек wxWidgets, доступен для Windows, Mac OS X и некоторых других, хотя версии, написанные для различных систем, несколько отличаются (например, в Windows и Mac OS X реализована поддержка модулей VST (Virtual Studio Technology)). В программе есть возможность импорта файлов в форматах WAV, AIFF, AU, IRCAM, MP3, FLAC, Ogg Vorbis и др. Можно также сохранять получившийся результат в форматах WAV, MP3 и Ogg Vorbis. В связи с требованием Thomson Multimedia выплачивать сборы за средства кодирования MP3 функция сохранения файлов в этом формате будет работать только при наличии установленных отдельно библиотек lame и libmad. Реализована запись с одновременным прослушиванием дорожек с микрофона, линейного входа или других источников.

При наличии соответствующей звуковой карты может вестись запись с 16 каналов. С версии 1.1.0 полностью поддерживается 32-битный звук. Интерфейс редактора переведен на несколько десятков языков, среди которых есть русский. При первом запуске редактора будет предложено выбрать язык интерфейса. Правда, из-за проблем с различными локалями в дистрибутивах возможно появление нечитаемых надписей меню, в этом случае придется использовать английский интерфейс (рис. 3.48). Для этого следует удалить файл ~/.audacity, который находится в домашнем каталоге пользователя, и запустить редактор повторно.

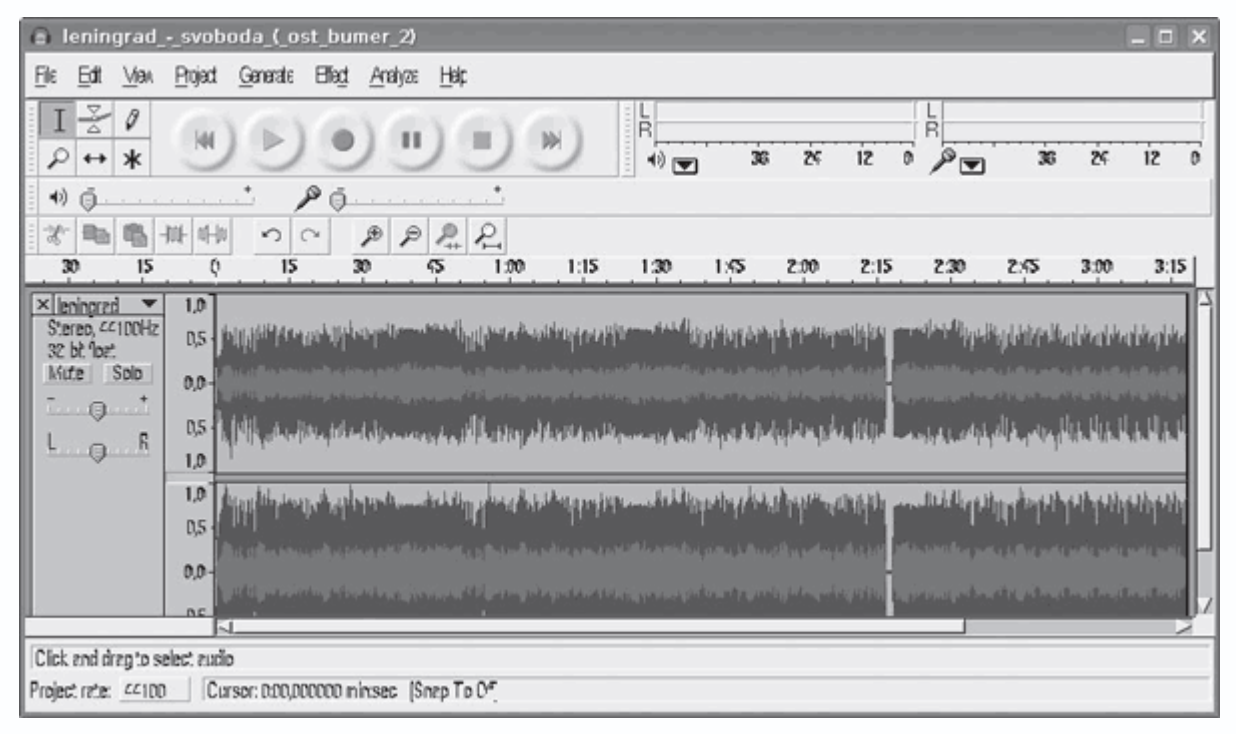

**Рис. 3.48.** Окно аудиоредактора Audacity

В качестве звукового движка Audacity использует PortAudio (веб-сайт http://www.portaudio.com/). Как и положено звуковому редактору, поддерживаются все общие операции: Cut (Вырезать), Copy (Копировать), Paste (Вставить), Split (Разделить) (перемещение выбранной дорожки в отдельную), Duplicate (Дублировать) (копирует выбранную дорожку), Silence (Тишина) (стирание выбранных аудио-данных) и Insert Silence (Вставить тишину) (вставка тишины в позицию курсора), удаление шума по образцу, изменение темпа с сохранением высоты тона, изменение высоты тона с сохранением темпа и многие другие. При помощи этого редактора просто свести несколько дорожек с разными качественными характеристиками, которые в режиме реального времени будут автоматически преобразованы до характеристик проекта. Реализована многоуровневая отмена операций. Есть возможность вывода осциллограмм каналов, спектральный анализатор (с экспортом результата в таблицу), возможность различных амплитудных и частотных преобразований, звуковые эффекты. Некоторые эффекты и расширения есть в поставке Audacity. Кроме этого, возможно подключение плагинов LADSPA (Linux Audio Developer's Simple Plugin API, http://www.ladspa.org/) либо на функциональном языке Nyquist (http://audacity.sourceforge.net/download/nyquistplugins).

На сайте проекта http://audacity.sourceforge.net/ и в поставке можно найти подробную документацию. Русский перевод доступен по адресу http://wiki.linuxmusic.ru/doku.php?id=book:main:c7:2:1.

### **Редактор ReZound**

Это функциональный аудиоредактор, достаточный для домашнего пользователя. Реализовано динамическое размещение элементов меню (рис. 3.49), интерфейс локализован, хотя в Kubuntu с меню те же проблемы, что и в Audacity. Понимает все поддерживаемые библиотекой libaudiofile и другие форматы (WAV, AIFF, OGG Vorbis, MP3, FLAC и MIDI). Результат можно сохранить в файл собственного формата с раширением REZ. Домашняя страница проекта – http://rezound.sourceforge.net/. Поддерживаются интерфейсы ввода/вывода OSS/ALSA и PortAudio. Для полноценной работы желательно наличие звукового сервера JACK (http://jackit.sourceforge.net/), который доступен в репозитарии Ubuntu. Поддерживаются 16– и 32-битный звук и плагины LADSPA. Этот редактор быстро справляется с редактированием больших файлов. Для анализа мелодии можно использовать встроеный анализатор частоты. Возможно несколько вариантов записи: без ограничения, с установкой предела по времени, запись начинается при достижении установленого уровня и прочее плюс всевозможные виды воспроизведения композиции (loop, выделенное, до/после выделенного, от позиции, указаной мышью). Есть полный набор функций для редактирования. Так, копировать и вырезать нужный отрезок можно двумя способами (обычным в буфер обмена и вставкой в автоматически создаваемый новый файл), а вот видов вставки несколько больше, это обычная (insert) вставка, замена участка (replace), наложение записей (оverwrite), несколько вариантов микширования (mix) и вставка тишины в дорожку.

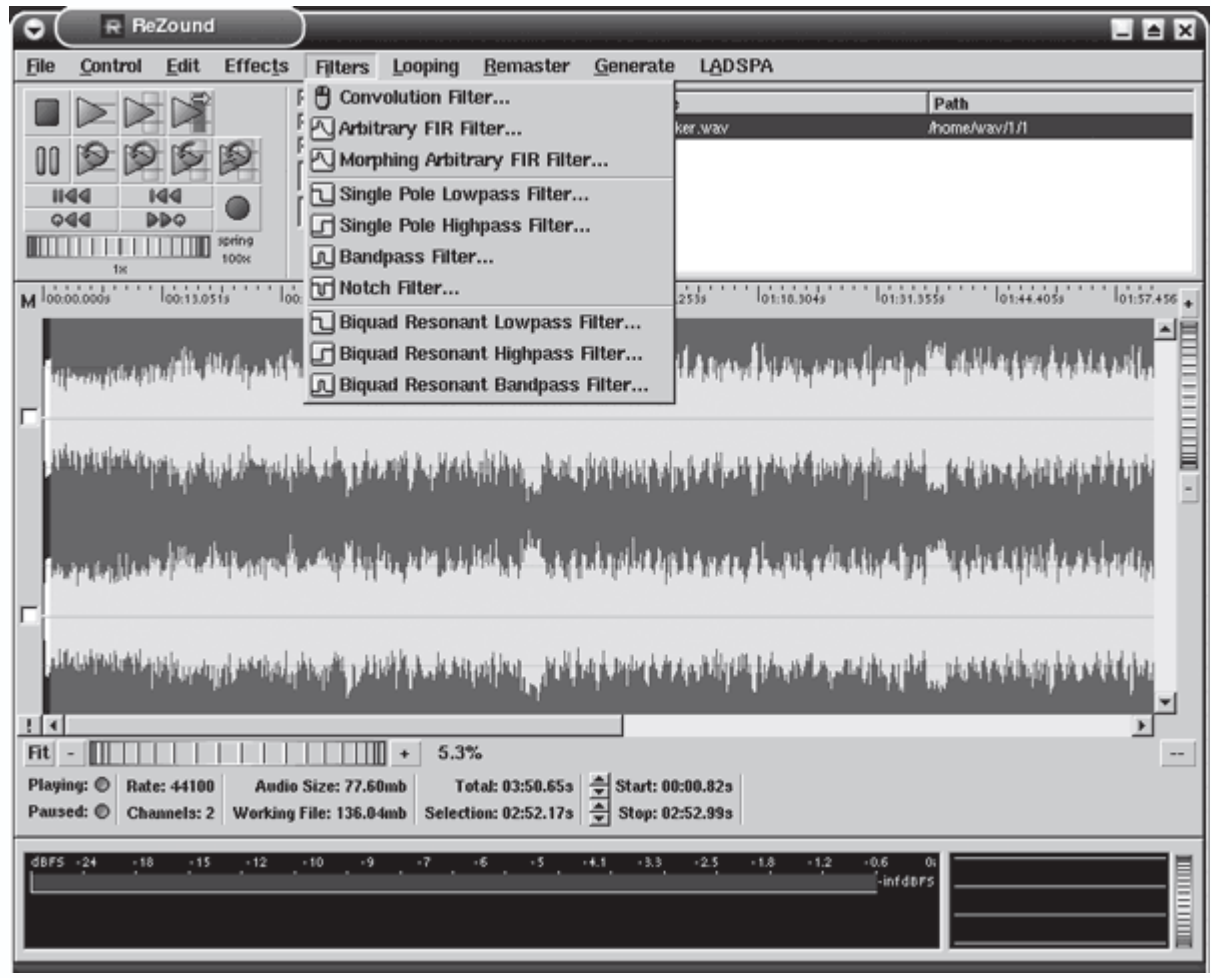

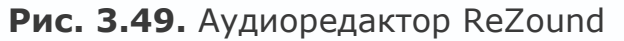

Есть также добавление (add), создание дубликата, удаление и перестановка каналов и эффекты и манипуляции с данными – реверс, изменение, нормализация громкости и тишины, ресамплинг и прочее. Имеется множество различных фильтров, как предустановленных, так и задаваемых пользователем, причем возможна установка различных значений как на одном фильтре, так и на двух (в последнем случае рабочим значением будет результирующая функция). Есть встроенный генератор шума (всех цветов) и частоты любого тона. Работает на Linux, Solaris, BSD-системах. Индивидуальная особенность – возможность записи проекта на CD. Все это – далеко не полный список возможностей программы.

# **Редактор WaveSurfer**

WaveSurfer назван на сайте проекта (http://www.speech.kth.se/wavesurfer/) инструментом визуализации и манипулирования звуковыми данными, причем основной упор сделан именно на отображение информации. Разрабатывается в Центре речевой технологии (Centre for Speech Technology (CTT), http://www.speech.kth.se/ctt/) в Стокгольме (Швеция) и распространяется по BSD-подобной лицензии. Он должен понравиться как новичку, так и

опытному пользователю. WaveSurfer имеет простой и гибкий интерфейс, который может быть адаптирован к различным задачам (рис. 3.50).

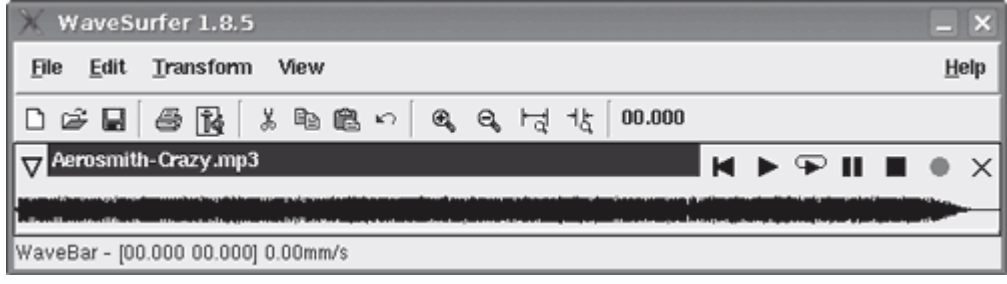

**Рис. 3.50.** Интерфейс WaveSurfer

Работает на множестве платформ – Linux, Windows 95/98/NT/2K/XP, Macintosh, Sun Solaris, HP-UX, FreeBSD и SGI IRIX. Понимает следующие звуковые форматы (чтение и запись): WAV, AU, AIFF, MP3, CSL, SD, Ogg Vorbis и NIST/Sphere, при этом размер файла лимитирован только свободным местом на жестком диске. Особенно ценны в WaveSurfer анализаторы звука (спектрограмма, форма волны). Возможно создание пользовательских конфигураций, функциональность можно расширить за счет дополнительных модулей. Разработки этого редактора фактически прекращены, однако его можно использовать как автономный инструмент для широкого диапазона задач в исследовании звука и образовании. WaveSurfer также может служить платформой для разработки специализированных прикладных программ.

### **Редактор mhWaveEdit**

Этот совсем простой редактор (http://www.mtek.chalmers.se/~hjormagn/mhwaveedit.html) обладает несколько меньшими функциями по сравнению с решениями, описанными выше. Программа содержит минимум необходимых функций и не претендует на конкуренцию с гигантами обработчиков звука.

Он умеет загружать, проигрывать, записывать и сохранять файлы в форматах WAV, MP3 и Ogg Vorbis (при наличии в системе нужных библиотек). Поддержка других форматов возможна за счет libsndfile. Вывод звука возможен через ALSA, JACK, PortAudio или EsounD. При небольшом размере файла он редактируется в оперативной памяти. Имеются стандартные функции, позволяющие выбирать заданные участки, перемещать их, вырезать и копировать; программа умеет конвертировать аудио в разные частоты и режимы (моно/стерео), а также разбивать (а потом объединять) сигнал на несколько каналов и управлять скоростью воспроизведения. Предоставляет скромный набор эффектов, основанных на изменении громкости и скорости (эффектов задержки сигнала нет). Поддерживаются плагины LADSPA. Есть возможность увеличения/уменьшения выводимого

изображения сигнала аудиодорожки для детальной обработки. В качестве микшера по умолчанию используется xmixer. Для оптимизации работы предусмотрена загрузка редактируемого файла в оперативную память, если его объем мал (в противном случае он обрабатывается прямо с жесткого диска). Интерфейс прост и локализован (рис. 3.51). Это все

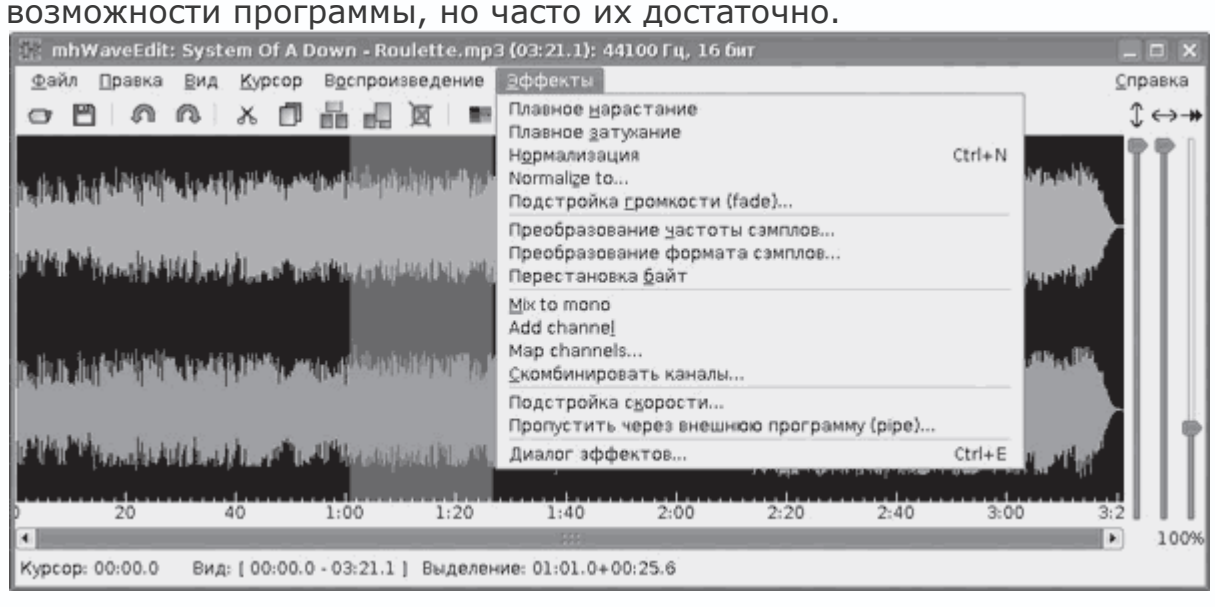

**Рис. 3.51.** Основное окно аудиоредактора mhWaveEdit

Практически аналогичными возможностями обладает аудиоредактор Sweep, который также доступен в репозитарии Ubuntu.

### **Редакторы субтитров**

Тем, кто занимается обработкой видео, или просто пользователям, которые любят комфортный просмотр фильмов, приходится сталкиваться с субтитрами. Субтитры – это текстовая строка внизу экрана, с помощью которой дублируются диалоги и поясняется происходящее на экране. Субтитры полезны не только людям со слабым слухом, но и, например, при изучении иностранного языка. Пригодятся они и в случае, когда нельзя найти переведенный фильм. Субтитры предпочитают те, кто хочет просмотреть фильм на языке оригинала без испорченной звуковой дорожки. Команда sudo apt-cache search subtitle в Kubuntu выдает небольшой список приложений:

• ksubtile (ksubtile.sourceforge.net) – редактор субтитров для KDE;

• subtitleripper (subtitleripper.sourceforge.net/) – простой риппер DVD-субтитров, в работе которого необходим *transcode*;

• submux-dvd (www.boutell.com/lsm/lsmbyid.cgi/002188) – мультиплексор субтитров, с помощью которого можно добавить их в файлы *.vob*.

К сожалению, после ввода команды sudo apt-get install ksubtile subtitleripper submux-dvd из всех указанных программ у автора установился только Ksubtile. Это простой и удобный редактор субтитров, который хорошо интегрируется в среду КDE и позволяет переносить, растягивать и редактировать файлы субтитров SRT и некоторых других форматов, которые понимает MPlayer. Он обеспечивает простой в использовании интерфейс к MPlayer, что позволяет упростить синхронизацию субтитров с фильмом. Единственным его недостатком является отсутствие поддержки кодировок, отличных от английской. Следует напомнить, что DVD: rip, о котором говорилось ранее, также умеет захватывать субтитры с DVD-фильмов; субтитры в формате VobSub можно снять и с помощью mencoder, который входит в состав MPlayer.

По умолчанию включены не все репозитарии Ubuntu, поэтому добавьте в файл /etc/apt/sources.list новый репозитарий:

deb http://archive.ubuntu.com/ubuntu/ dapper universe multiverse

Обновите список пакетов и получите еще несколько программ.

#### **Пакет SubtitleRipper**

Этот пакет включает пять консольных утилит - srttool, subtitle2pgm, pgm2txt, vobsub2pgm, subtitle2vobsub, выполняющих каждая свою задачу. Используя их, можно конвертировать DVD-субтитры в subrip-текстовый или VobSub форматы. Поток превращается в файл формата РСМ или РРМ, а затем распознается и становится обычным текстом при помощи утилиты досг (http://jocr.sourceforge.net/), который будет установлен в качестве зависимостей (для ksubtitleripper обязательной). Для полноценной работы первой понадобится и transcode (http://www.transcoding.org/), которую нужно установить, набрав sudo apt-get install transcode.

Для извлечения субтитров в ASCII из vob-файлов, принадлежащих первому фильму, находящемуся в текущем каталоге, выполните следующие команды:

> \$ cat vts 01 ?, vob | tcextract -x ps1 -t vob -a 0x20 | subtitle2pam -o movie 1 \$ pam2txt movie 1 \$ srttool -s -i movie 1.srtx -o my movie 1.srt

Это долгий процесс, и на маломощном компьютере на эту операцию уйдет немало времени. В итоге получится файл my\_movie\_1.srt, содержащий субтитры. Параметров у команд немного, остановимся только на -а 0х20. Фильмы могут содержать несколько субтитров, значение 0x20 соответствует первому, 0x21 - второму и так далее. Субтитры в формате

VobSub получаются на порядок быстрее, но они несколько больше по размеру. Сначала извлеките поток субтитров командой

 $$cat vts_01$  ?.vob | tcextract -x ps1 -t vob -a 0x20 > my\_sub.ps1

Затем перекодируйте в формат VobSub:

\$ subtitle2vobsub -i vts 01 0.ifo -p mysub.ps1 -o movie name

В документации описаны все возможные варианты и комбинации использования этих утилит.

Есть также фронтэнд к subtitleripper для библиотек KDE - ksubtitleripper

(http://ksubtitleripper.berlios.de/), который позволяет получить файл субтитров в формате SRT из исходных файлов VOB и SUB. Запускаете, набрав в терминале ksubtitleripper, затем в поле Vob or Sub Files (Файлы формата Vob или Sub) указываете источник, в поле Directory (Директория) – каталог для сохранения файлов и нажимаете кнопку ОК (рис. 3.52). Вот и все. В случае если досг не может распознать некоторые буквы, пользователю задается вопрос, параллельно производится проверка правописания. Поддерживаются три кодировки - UTF8,

DOS и стандартная английская.

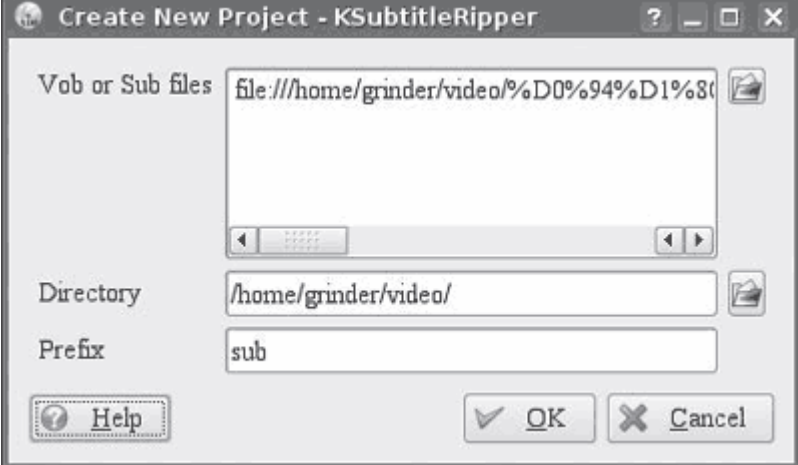

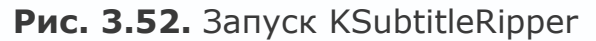

# Редактирование субтитров в subtitle editor

Эта программа с удобным интерфейсом GTK+ позволяет создавать и редактировать готовые субтитры, в том числе и на русском языке (http://kitone.free.fr/subtitleeditor/). Используя subtitle editor, можно легко добавлять, редактировать или удалять субтитры с удобной системой поиска и замены, конвертировать частоту кадров, контролировать время и отслеживать ошибки. Поддерживает несколько форматов субтитров (SSA, ASS, SubRip (srt) и MicroDvd (sub)). Распространяется под лицензией GNU GPL.

В репозитарии Ubuntu этой программы нет, но это не значит, что придется разбираться с компиляцией. Добавляете в /etc/apt/sources.list новый репозитарий:

> deb http://repository.debuntu.org/ dapper multiverse deb-src http://repository.debuntu.org/ dapper multiverse

После этого обновляете базу и устанавливаете:

\$ sudo apt-get install subtitleeditor

Запускаете программу, набрав в окне терминала subtitleeditor или выбрав соответствующий пункт меню после выполнения команды  $K \rightarrow My$ льтимедиа.

Редактирование субтитров - это частный случай создания новых субтитров, поэтому кратко рассмотрим этот процесс. Перед началом работы выполните команду Options  $\rightarrow$  Preferences (Параметры  $\rightarrow$  Установки) и затем на вкладке Encoding (Кодировка), нажав кнопку Add (Добавить), добавьте кодировку (большинство использует СР1251, но можно и остальные, начинающиеся на Cyrillic (Кириллица)). Затем, воспользовавшись стрелками, переместите основную кодировку в начало списка. При создании субтитров это роли не играет, но при сохранении можно будет указать любую из выбранных кодировок. Для создания нового файла субтитров выполните команду File  $\rightarrow$  New (Файл  $\rightarrow$  Новый). Вставить новую запись можно, выполнив команду Edit  $\rightarrow$  Insert After (Редактировать  $\rightarrow$  Вставить после), - появится новая строка (рис. 3.53).
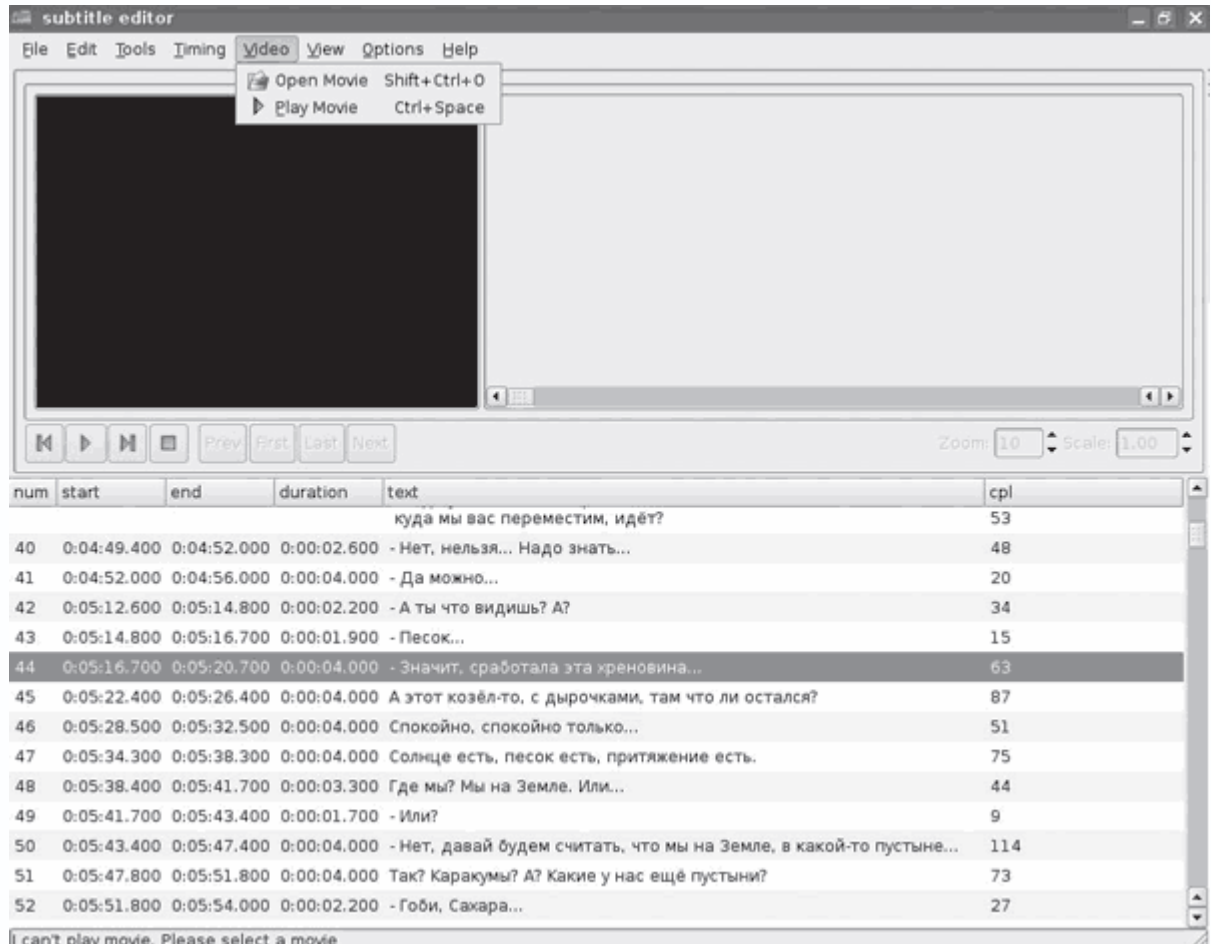

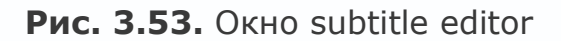

Название и количество колонок могут быть разными, для добавления/удаления новых выберите нужные, выполнив команду View  $\rightarrow$  Columns (Вид  $\rightarrow$  Колонки), хотя все колонки тоже не нужны. Возможен предварительный просмотр видео. Записи нумеруются по порядку, при необходимости можно добавить запись в любое место, сдвинув их вниз. Двойным щелчком кнопки мыши на колонках start (начало) и end (конец) добавляете соответственно время начала и окончания показа текущего субтитра, в duration (продолжительность) будет подсчитано время показа. В поле text (текст) вводите текст, который будет отображаться на экране, не забыв нажать Enter по окончании ввода. В списке Style (Стиль), воспользовавшись раскрывающимся списком, выбираете стиль выводимого текста. По умолчанию присутствует только один стиль – Default (По умолчанию). Для добавления своего стиля выполните команду Tools  $\rightarrow$  Style Editor (Инструменты  $\rightarrow$  Редактор стиля). Пользоваться Style Editor (Редактор стиля) просто. Прописываете в поле Name (Имя) название стиля, затем в поле Fonts (Шрифты) выбираете шрифт и эффекты (жирный, подчеркивание и другие), в Appearence Color (Цвет появления) – цвет, в Border (Граница) – толщину рамки, в

Transformations (Трансформации) можно настроить некоторые эффекты, а в Aligment (Выравнивание) – выравнивание текста. Затем нажимаете Insert и создаете новую строку, повторяя все операции сначала.

При вводе времени легко ошибиться, и время начала показа одного субтитра может перекрываться предыдущим; для проверки правильности выполните команду Tools  $\rightarrow$  Check  $Time$  (Инструменты  $\rightarrow$  Проверка времени).

После создания нового субтитра его, скорее всего, понадобится синхронизировать с фильмом. Рассинхронизация возможна при различной частоте кадра (framerate) в фильме и созданном файле субтитров или в простом запаздывании или опережении субтитров. Можно использовать возможности видеопроигрывателя. В MPLayer нажатие Y сдвигает субтитры на одну фразу вперед, подгоняя ее к настоящему моменту, G – листает на одну фразу назад, а клавиши Z и X подгоняют субтитры, ориентируясь не по порядку фраз, а по времени. Эту проблему легко решить в subtitle editor. Для изменения выполните команду Tools  $\rightarrow$  Change FPS (Инструменты  $\rightarrow$  Изменить FPS) и установите новое значение в поле New (Новый). Узнать значение частоты кадра видеофильма просто, так как практически каждый видеопроигрыватель позволяет просмотреть информацию об открытом файле. Например, при запуске mplayer выдается такая информация:

*\$ mplayer movie.avi*

*VIDEO: [DIVX] 352x216 24bpp 25.000 fps 94.1 kbps (97.5 kbyte/s)*

Аналогичную информацию во всплывающем окне отображает Konqueror при наведении на видеофайл указателя мыши. В случае если субтитры запаздывают или спешат, отмечаете время, когда нужно показать субтитр, с которого произошел сдвиг. Затем щелкаете на нужном субтитре и выполняете команду Edit  $\rightarrow$  Move (Редактировать  $\rightarrow$  Сдвинуть). В появившемся окне вводите время сдвига, после нажатия ОК время показа субтитров, идущих следом за редактируемым, будет автоматически пересчитано. Для первичной синхронизации субтитров можно воспользоваться также командой Tools  $\rightarrow$  Scale (Инструменты  $\rightarrow$  Масштаб).

В subtitle editor есть еще некоторые полезные функции. Выполнив команду Tools  $\rightarrow$  Split (Инструменты → Разделить), можно сохранить субтитры не целиком, а только в выбранном диапазоне с указанием формата. Для объединения субтитров воспользуйтесь командой Tools  $\rightarrow$  Join (Инструменты  $\rightarrow$  Объединить). Имеется проверка орфографии (Tools  $\rightarrow$  Spell Check (Инструменты → Проверка орфографии)).

Для Linux доступен еще по крайней мере один неплохой редактор субтитров GNOME Subtitle Editor - GSubEdit (http://gsubedit.sourceforge.net/). В нем используется интерфейс GTK+, поэтому его можно рекомендовать тем, кто предпочитает среду GNOME.

## Программы для записи дисков

Устройства для записи CD и DVD давно вошли в стандартную комплектацию компьютера. Для записи диска нужна соответствующая программа. Команда sudo apt-cache search burn выдает длинный список приложений. Все описываемые ниже программы являются фронтэндами к консольным утилитам mkisofs, cdrecord и dvd+rw-tools. Пишущие приводы поддерживаются путем эмуляции SCSI, поэтому не удивляйтесь, что в свойствах устройства может быть сказано, что оно имеет SCSI-интерфейс.

Несколько слов о том, как записать диск в консоли. Этот процесс в Linux разбит на два этапа. Сначала создается ISO-образ: mkisofs -r -o cd\_image.iso путь\_к\_файлам. Для записи образа на компакт-диск выполните следующую команду:

\$ cdrecord -v dev=0,0,0 speed=4 -data cd image

Параметр dev указывает на идентификатор привода для записи дисков. Узнать его можно, выполнив команду cdrecord -scanbus. При помощи cdrecord можно создать и аудиодиск:

\$ cdrecord -v speed=4 dev=0,0,0 -audio track1.wav track2.wav

Для записи DVD используется другая команда:

\$ growisofs -Z /dev/dvd=disk.iso

Хотя growisoft позволяет записывать диски на лету, без создания промежуточного образа:

\$ growisofs -dvd-compat -Z /dev/dvd -dvd-video./temp

Из командной строки также можно быстро отформатировать перезаписываемый DVD или CD. Например, чтобы полностью отформатировать DVD-RW, достаточно выполнить такую команду:

\$ dvd+rw-format -force=full /dev/dvd

Для быстрого форматирования не используется параметр full. Аналогично форматируется и  $CD-RW$ :

 $$$  cdrecord dev=0,0,0 balnk=fast

Эти команды имеют много параметров, но обычный пользователь вряд ли захочет запоминать их, поэтому перейдем к фронтэндам. Как и в случае с другими программами, имеются их разные типы.

#### Примечание

В некоторых дистрибутивах, например openSUSE 10.3, традиционные утилиты заменены их аналогами, например cdrecord на wodim, mkisofs - на genisoimage, cdda2wav - на icedax.

### Интерактивные сценарии cddoit и burn

Сценарий cddoit (http://www.geocities.com/cddoit/index.html), написанный на языке оболочки bash, обеспечивает нужную интерактивность при записи диска и других операциях. Выбирать номер пункта меню можно, не вникая в параметры консольных утилит: создать аудиодиск, диск с данными, смешанный диск (также загрузочный и мультисессионный (в том числе и корректно закрывать созданные другими программами)), конвертировать аудиофайлы в различных форматах, копировать аудиодиск, а также прослушивать музыку с поддержкой распространенных форматов. Заглянув на вкладку Others (Другие), можно дополнительно просматривать наличие свободного места на диске, встроенный менеджер модулей ядра обеспечивает просмотр и загрузку. Возможна запись по расписанию с помощью программы at, переименование файлов, вывод списка SCSI-устройств, монтирование созданного образа для просмотра. Это далеко не полный список возможностей программы. После первого запуска в домашнем каталоге пользователя образуется каталог cddoit, откуда программа будет брать данные для работы.

Пакета cddoit в репозитарии Ubuntu нет, но зато доступен его аналог burn, также позволяющий в интерактивном режиме создать аудиодиск из файлов WAV, MP3 и Ogg Vorbis, диск с данными и копировать диск.

### Утилита CDW

Целый ряд утилит имеет простой интерфейс, построенный на библиотеках ncurces; хотя такие приложения запускаються в консоли, пользователь может свободно перемещаться по меню, используя клавиатуру. В репозитарии Ubuntu есть одна из таких программ - CDW (http://cdw.sourceforge.net/). Меню CDW включает несколько пунктов, правда, на английском языке, однако их назначение должно быть понятно (рис. 3.54).

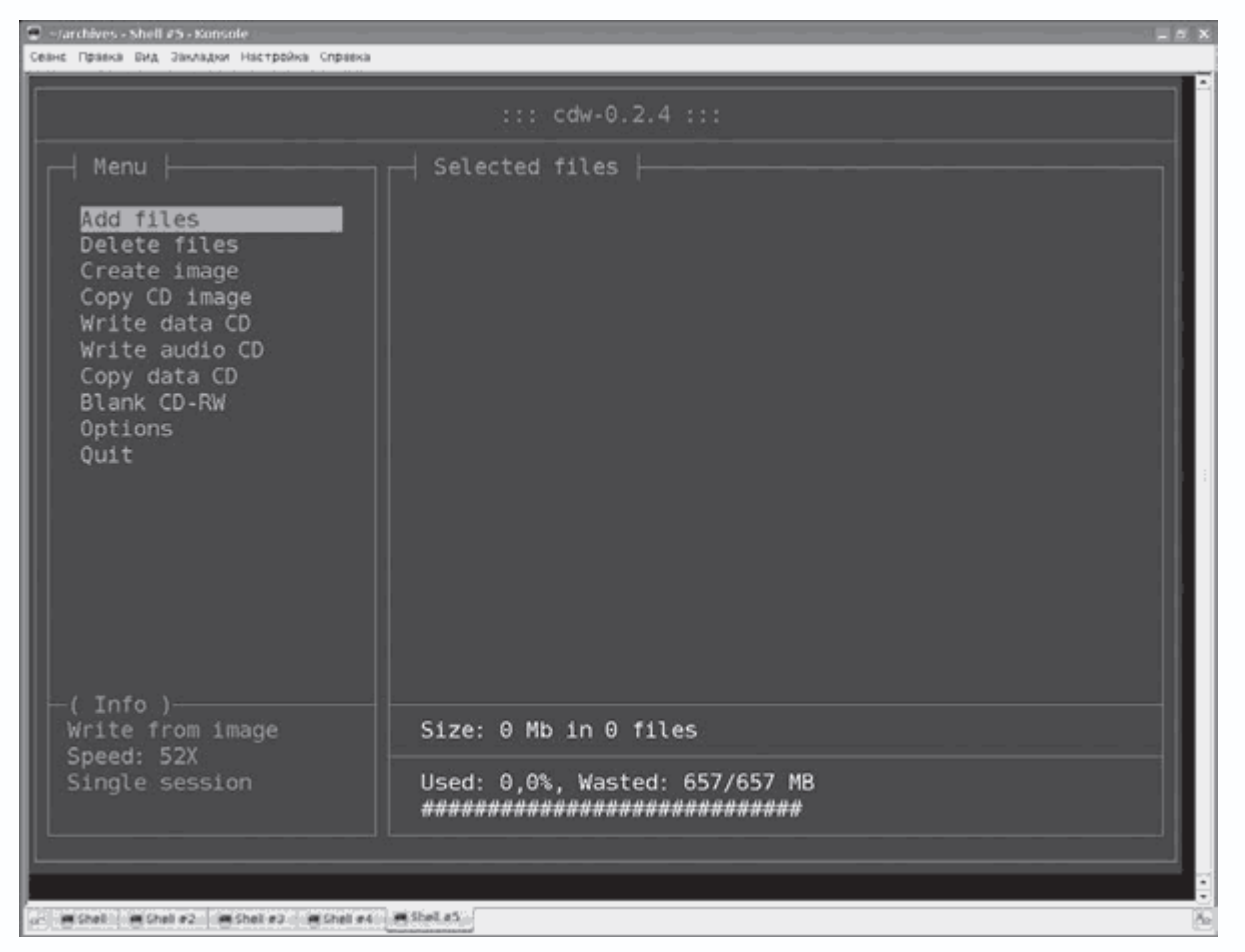

**Рис. 3.54.** Утилита CDW

Выбрав пункты Add files (Добавить файлы) или Delete files (Удалить файлы), пользователь может быстро добавить в проект файлы, которые он планирует записать на диск, или удалить их. Остальные пункты позволяют создавать аудиодиск или диск с данными, копировать диск, записывать образ и форматировать перезаписываемый носитель. Есть версия CDW с графическим интерфейсом, построенным на библиотеках GTK+, но она давно не развивалась.

# **Программы записи с графическим интерфейсом**

Без программ, имеющих графический интерфейс, конечно, не обошлось, причем в современных дистрибутивах, скорее всего, уже ничего не придется устанавливать. Здесь уже приняты свои стандарты, хотя бывают исключения. Так, если в дистрибутиве используется рабочее окружение KDE, то с большой вероятностью можно сказать, что в качестве программы для записи предложена K3B, если GNOME – плагин к файловому менеджеру Nautilus nautilus-cd-burner. Последний прост в использовании: достаточно выбрать в меню Переход рабочего стола GNOME или файлового менеджера Nautilus пункт Создать CD/DVD (рис. 3.55), и появится окно, в которое следует перетащить и оставить файлы, подготовленые для записи.

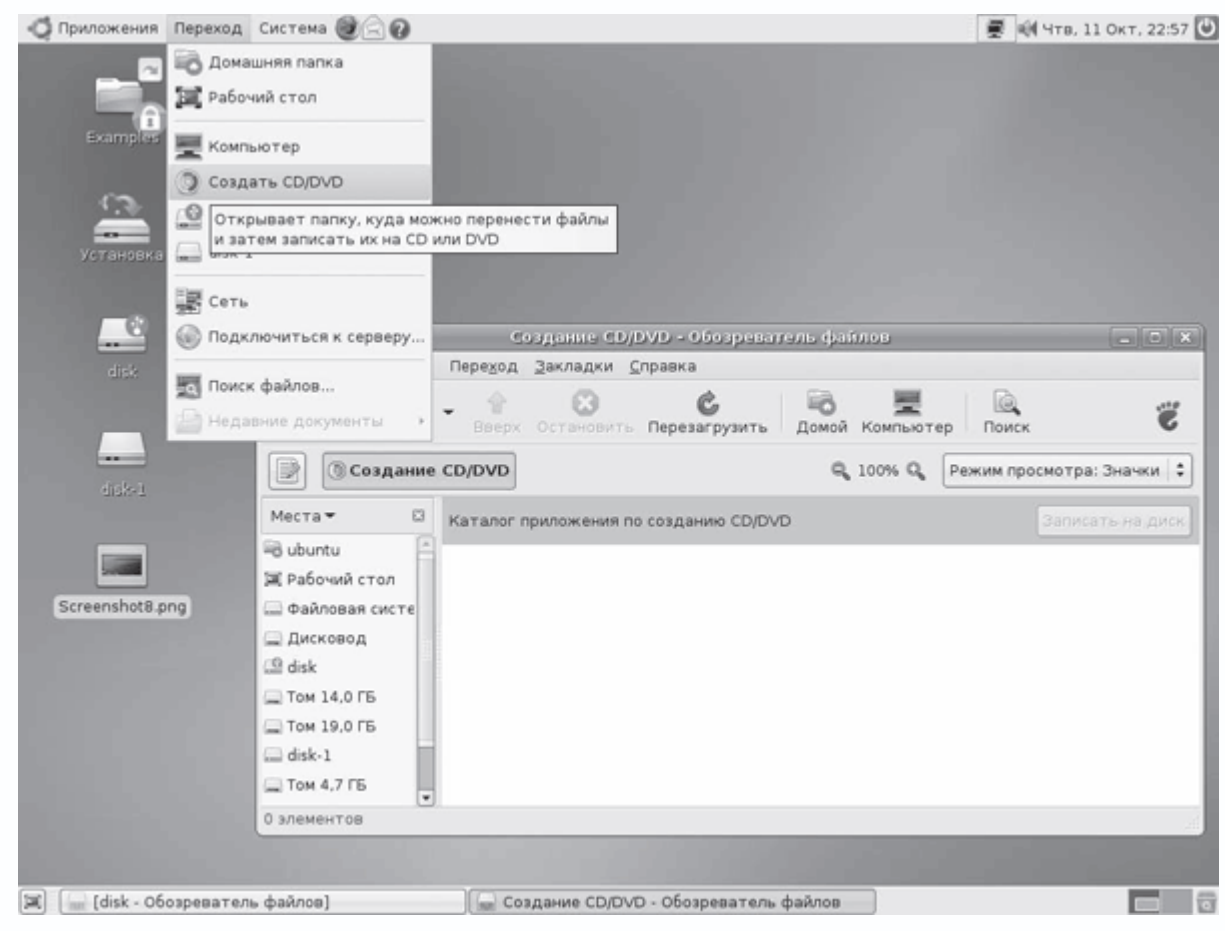

**Рис. 3.55.** Окно записи диска в GNOME

После переноса всех файлов нажмите кнопку Записать на диск, об остальном программа побеспокоится сама. Для записи аудиодисков в комплекте Ubuntu идет отдельная утилита Serpentine (http://developer.berlios.de/projects/serpentine), которая также сделана в стиле минимализма GNOME. Используя меню Добавить или перетаскивая файлы в окно программы, заполняете содержимое диска, обращая внимание на индикатор Вместимость носителя; когда диск заполнен, нажимаете кнопку Записать на диск. В результате получается Audio CD, который можно слушать на большинстве проигрывателей.

# *Утилита K3b*

По умолчанию во всех дистрибутивах, использующих рабочую среду KDE, в качестве программы для записи CD и DVD предлагается K3b (http://k3b.sourceforge.net/), построенная на библиотеках Qt. Она обладает простым, хорошо проработанным и локализованным интерфейсом (рис. 3.56).

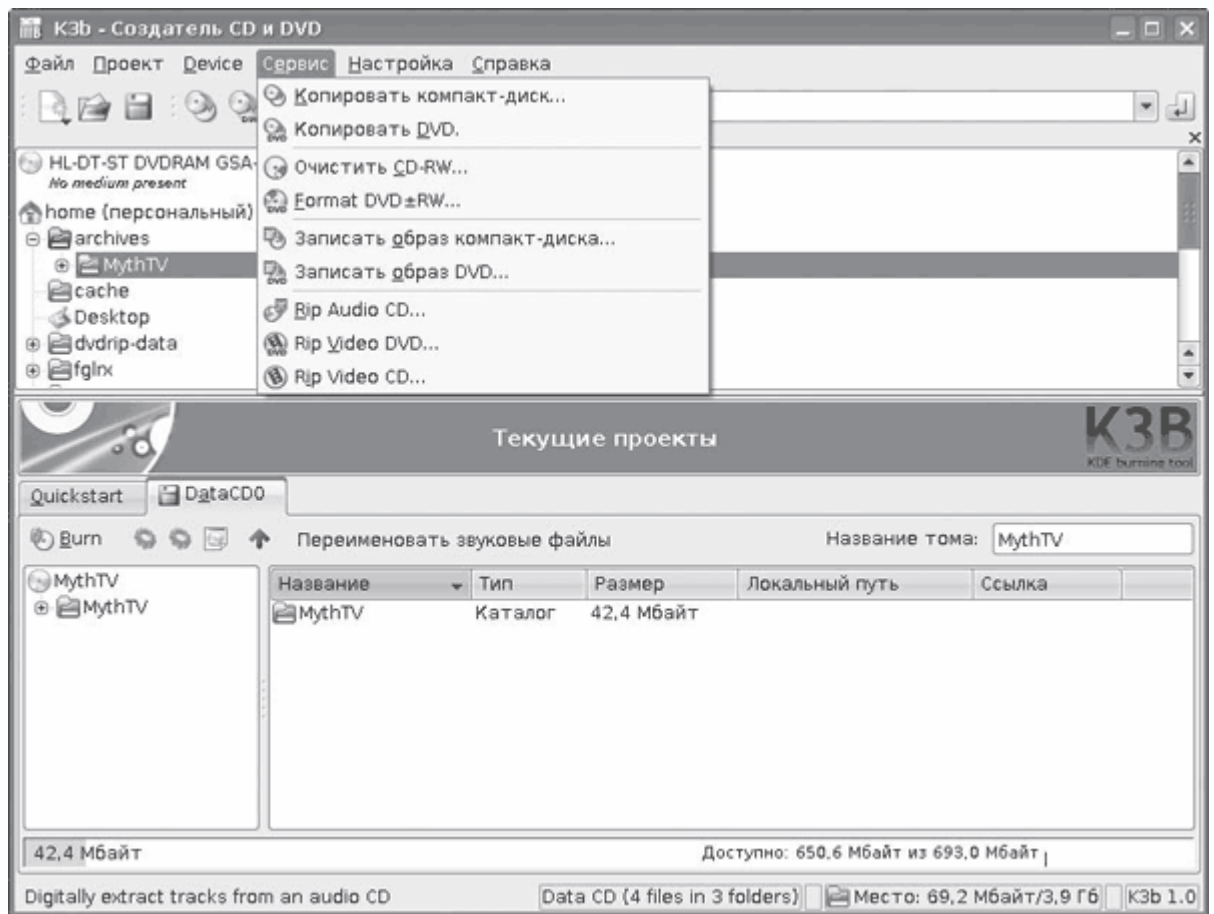

**Рис. 3.56.** Программа K3b

Разобраться с настройками может любой пользователь, до этого установивший хотя бы одну программу в Windows. Для непосредственной записи используются консольные утилиты вроде cdrecord, cdparanoia, dvd+rw-tools, vcdimager и многие другие. Такая многофункциональность и интеграция со средой KDE послужили причиной большой популярности K3b среди пользователей.

# *Примечание*

*Для локализации интерфейса K3b в Kubuntu необходимо установить пакет k3bi18n.*

Она позволяет создавать разные виды дисков: с данными, Audio CD (в том числе с поддержкой CD-Text), CD-Extra, Video CD и DVD. Поддерживаются добавление файлов и каталогов на диск простым перетаскиванием, запись дисков на лету без предварительного создания образа, преименование файлов и каталогов в проекте, поддержка многосессионных CD и форматов Rockridge (информация записывается вместе с правами доступа, ссылками и так далее) и Joliet (имена, совместимые с Windows). При помощи K3b легко скопировать CD (в

том числе Audio CD) и DVD-/+R(W), стереть перезаписываемые CD-RW и DVD-/+RW. Готовые образы в форматах ISO, CUE и BIN можно также записать на носители. K3b умеет воспроизводить музыку и копировать аудио– и видеодиски. Поддерживается работа с CDDB, локальной и удаленной, полученный WAV-файл можно перекодировать в форматы MP3, FLAC, Ogg Vorbis, а DVD – в популярные DivX и XviD. Для файлов формата MP3 и Ogg возможно автоматическое переименование в вид artist-title.mp3 (при условии, что эта информация предварительно занесена в ID3-тег файла). В программе реализован довольно сложный механизм последующей каталогизации скопированных файлов: они систематизируются по каталогам на основании данных об альбоме, его названии, имени артиста и номере дорожки.

K3b хорошо умеет распознавать носители, автоматически определять наличие поддержки приводом Overburn, Burnfree, Justlink, максимальные скорости чтения и записи. Желающие могут воспользоваться гибкой системой проектов, которые способны служить шаблонами для указания специфических настроек записи некоторых дисков.

### *Программа Arson*

Для Linux существует достаточно хороших графических утилит для записи – их количество можно сравнить с количеством аудиопроигрывателей. Рассмотрим одну довольно популярную в свое время программу – Arson (http://arson.sourceforge.net/). Это простая в использовании программа, написанная с использованием библиотек KDE (рис. 3.57).

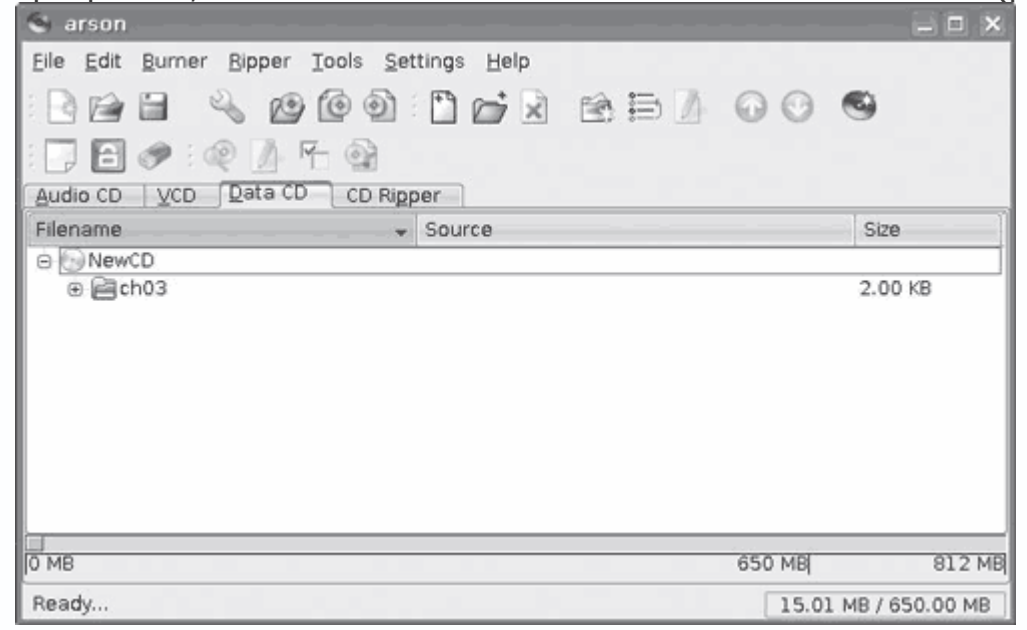

**Рис. 3.57.** Окно программы Arson

При помощи простого перетаскивания кнопкой мыши из Konqueror в ней можно быстро создать диск с данными с предварительным созданием образа и на лету, аудио– и видеодиск (VCD и SVCD) во всех возможных вариантах, а также скопировать аудиодиск в файлы форматов WAV, MP3, AIFF, AIFC, Ogg Vorbis и FLAC со всевозможными настройками битрейта, качества, кодека и автоматической записи информации об исполнителе в ID3-тег. При создании аудиодиска возможна нормализация громкости. В качестве исходных данных можно указать непосредственно музыкальный файл, понимает Arson и плейлисты. Дополнительно есть возможность скопировать уже имеющийся образ в файл, копировать диск, форматировать перезаписываемые диски и редактировать информацию о диске для последующей ее записи в ID3-тег MP3-файла. Возможностей у программы очень много.

В репозитарии Ubuntu есть еще несколько программ для записи дисков с простым и понятным интерфейсом. Это, например, Brasero (http://www.gnome.org/projects/brasero/), разрабатывающийся в проекте GNOME и построенный на библиотеках Gtk+. По принципу использования Brasero напоминает K3b. В первом окне пользователь выбирает, какой проект он хочет создать (рис. 3.58).

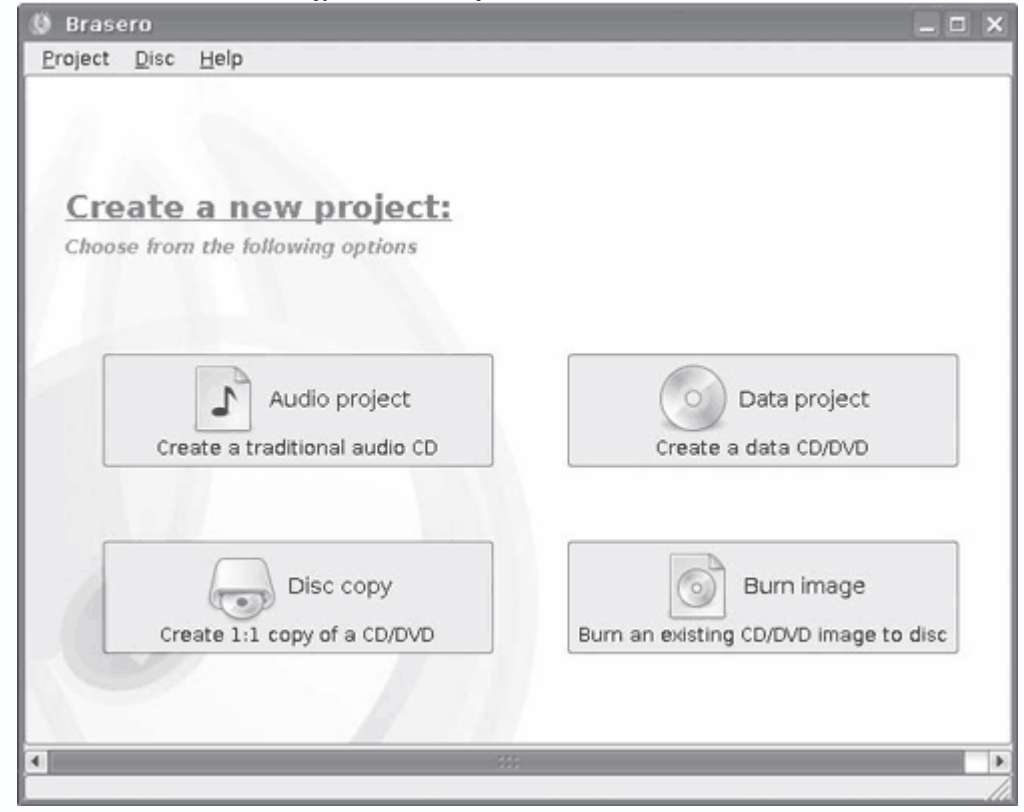

**Рис. 3.58.** Выбор проекта в Brasero

Это может быть создание аудиодиска, диска с данными, копирование CD/DVD и запись ранее созданного образа. Файлы в проект можно добавить при помощи встроенного файлового менеджера или перетаскиванием. Возможно переименование файлов и каталогов в проекте и использование фильтров для отбора файлов. Поддержка технологии HAL позволяет

определять привод автоматически. При помощи пунктов меню Brasero можно сохранить образ на диск без его записи и отформатировать носитель. Поддерживается запись мультисессионных дисков и Joliet.

## **Редактирование ID3-тегов**

Пользователи редко задумываются над необходимостью правильного заполнения информационных тегов в музыкальных файлах. Однако с ростом коллекции найти что-либо становится все труднее. Можно рассортировать файлы вручную, переименовывая и копируя каждый, но проще заполнить поля ID3-тегов и всю сортировку или поиск затем выполнить автоматически. Практически все программы для копирования аудиодисков умеют автоматически заполнять поля тегов, основываясь на информации в специальных базах.

## **Работа с тегами в проигрывателях**

Прежде чем искать специализированные утилиты, стоит вспомнить о возможностях по работе с тегами, заложенных в некоторых проигрывателях. Например, в Amarok в окнах Файлы или Коллекция достаточно выбрать каталог, альбом или отдельную композицию и в контекстном меню выбрать пункт Метаданные (Edit Track Information) (Редактировать информацию о дорожке). Перейдя в появившемся окне на вкладку Теги, можно редактировать информацию в ID3-тегах (рис. 3.59).

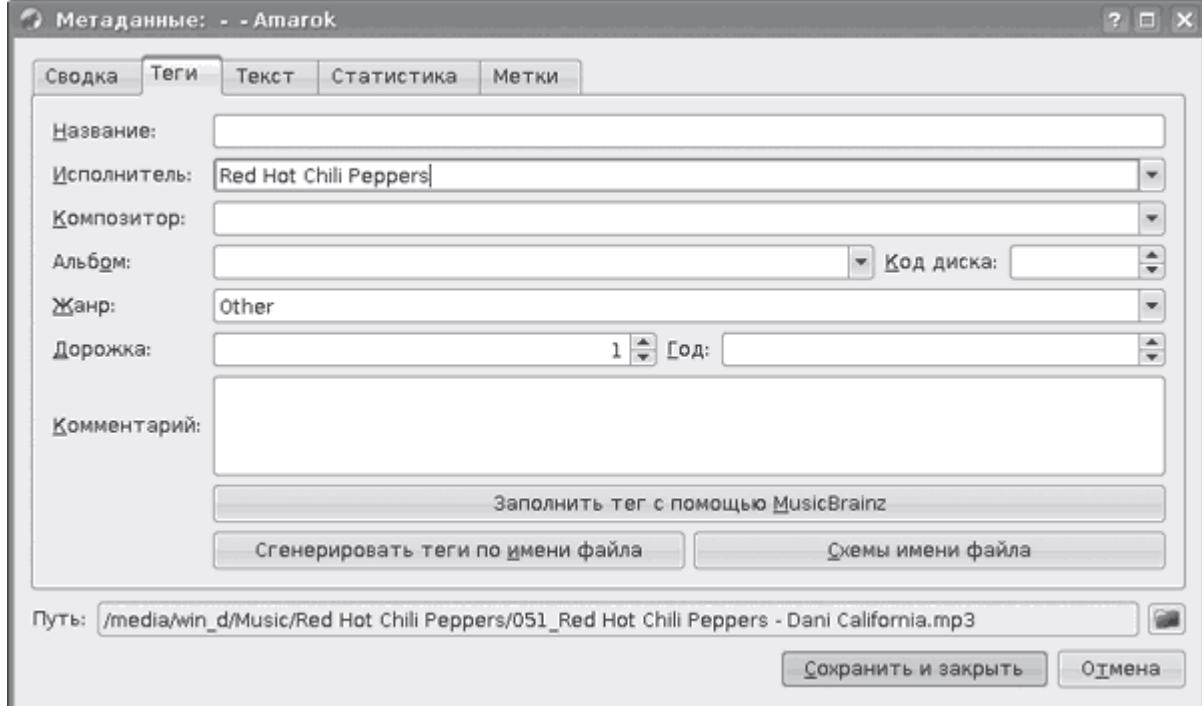

**Рис. 3.59.** Редактирование тегов в Amarok

Для альбома или группы файлов будут доступны все пункты, кроме индивидуальных Название и Дорожка. Занести информацию о названии композиции можно, установив флажок

Редактировать данные о каждой композиции отдельно и перемещаясь по файлам при помощи кнопок внизу. Нажатием кнопок в открывшемся поле также можно автоматически заполнить теги, используя сервис MuzicBrainz, или сгенерировать теги по имени файла. В последнем случае необходимо задать шаблон имени файла, на основании которого будут определены поля тега. В Amarok занесено несколько схем, при необходимости можно добавить свою или изменить имеющуюся. По окончании правки следует нажать кнопку Сохранить и закрыть. На основании информации в ID3-тегах в Amarok можно легко рассортировать файлы по каталогам. Для этого в контекстном меню следует выполнить команду Управление файлами  $\rightarrow$ Упорядочить файлы. По каталогам файлы сортируются по типу, исполнителям, или можно задать свой шаблон. В качестве имени каталога по умолчанию используется название альбома. Есть возможность установить обложку альбомов в качестве рисунка для созданных каталогов, автоматически заменить пробелы в имени файлов на символы подчеркивания и другие.

В других проигрывателях также есть возможность работы с тегами медиафайлов. Например, в BMP можно автоматически редактировать некоторую информацию для файлов альбома, для чего на вкладке достаточно выбрать Albums  $\rightarrow$  Edit Metadata (Альбомы  $\rightarrow$ Редактировать метаданные). Проигрыватель JuK также имеет встроенный редактор тегов, понимающий форматы MP3, Ogg Vorbis, FLAC и MPC; информация из тегов может быть использована для переименования файлов.

Перейдем к специализированным приложениям. В Ubuntu команда sudo aptcache search id3 выдаст большой список приложений и библиотек. Познакомимся с некоторыми из них.

#### **Консольные утилиты**

Традиционно в Linux очень много консольных утилит, редактирование и просмотр информационных тегов не исключение. Например, Eyed3 (http://eyed3.nicfit.net/) представляет собой простой сценарий на языке Python, умеющий выводить и редактировать информацию, записанную в ID3-теги. Поддерживаются версии тегов v1.0/v1.1 и v2.3/v2.4. Возможно конвертирование тегов в разные версии и переименование файлов. При запросе пользователю выводится также информация о файле – битрейт, продолжительность звучания, режим стерео, размер и прочее. На странице проекта можно скачать как сами исходные тексты утилиты, так и пакеты для некоторых дистрибутивов и систем (Gentoo, Debian, SUSE, RedHat/Fedora, Solaris x86/SPARC). Для вывода записанной в теги информации достаточно запустить утилиту без параметров с указанием файла или каталога.

*\$ eyeD3 \*.mp3*

Заголовки (рис. 3.60) соответствуют параметрам eyeD3, то есть, чтобы вставить тег, можно ввести такую команду:

*\$ eyeD3 1.mp3 –artist="Red Hot Chili Peppers" –album= «Stadium Arcadium» –title= «Desecration Smile» –track=15 –genre=Rock –year=2006*

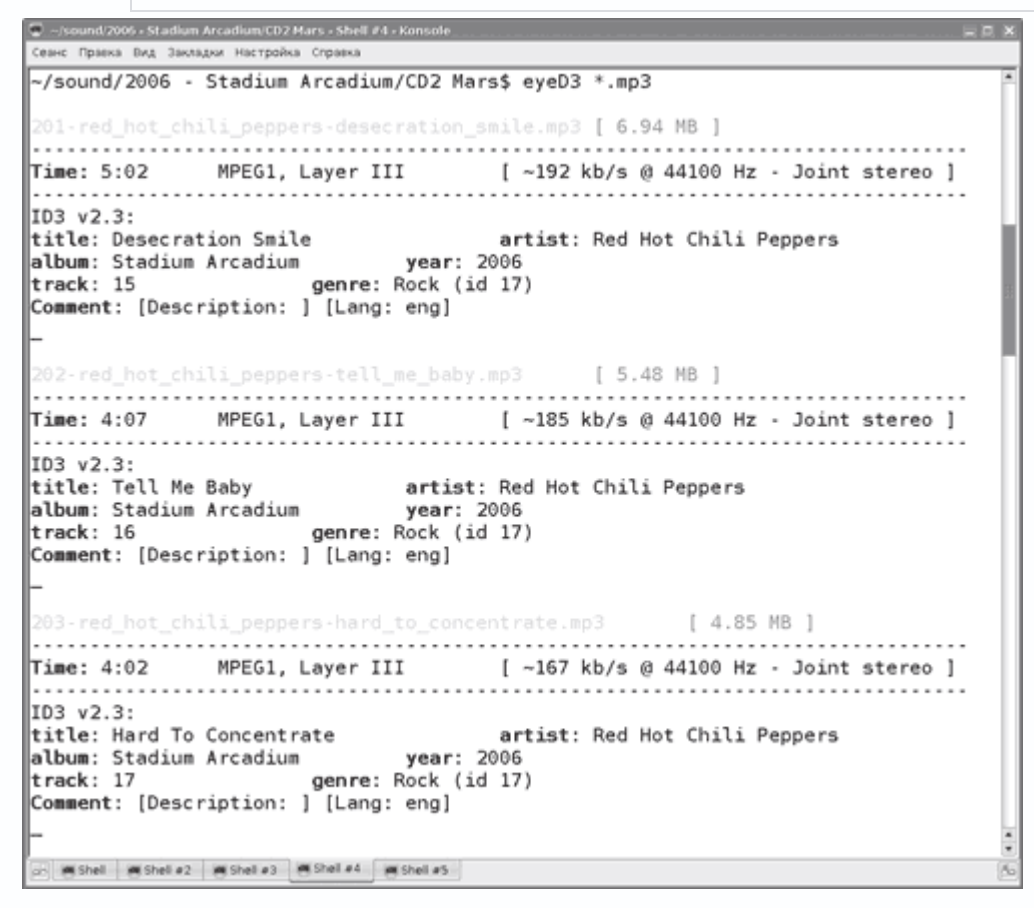

**Рис. 3.60.** Вывод утилиты eyeD3

Дополнительно используя параметр –add-image, можно добавить в тег изображение. Кроме пути к файлу рисунка через двоеточие следует указать тип изображения. Список поддерживаемых типов можно получить, введя –list-imagetypes. Желательно использовать параметр –set-encoding, чтобы указать кодировку.

Поддерживаются следующие значения: latin1, utf8, utf16-BE, utf16-LE.

### *Примечание*

*BE и LE соответствуют Big Endian и Little Endian. Эти кодировки отличаются порядком следования байт – от меньшего к большему или наоборот. BE часто называют юникодом с обратным порядком байтов.*

Параметр –rename позволяет переименовать файл или группу файлов, в качестве аргумента можно использовать следующие переменные: %A (артист), %a (альбом), %t (заголовок), %n (номер дорожки) и %N (общее количество дорожек).

## *Примечание*

*Перекодировать теги просто: достаточно выполнить команду вроде find -iname '\*.mp3' -print0 | xargs -0 mid3iconv -eCP1251 –remove-v1.*

Кроме eyeD3, в репозитарии любого дистрибутива можно найти еще некоторое количество подобных решений, работающих в консоли, – id3, id3ed, id3ren, id3tool, id3v2, mp3info, lltag и другие.

# **Программы с графической оболочкой**

Перейдем к инструментам, имеющим графическую оболочку.

# *Программа EasyTAG*

EasyTAG (http://easytag.sourceforge.net/) – это удобная программа для просмотра и редактирования тегов в файлах форматов MP3, MP2, FLAC, MusePack, MP4/AAC, Monkey Audio и Ogg Vorbis с понятным и локализованным интерфейсом, построенным на библиотеках Gtk+

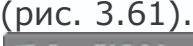

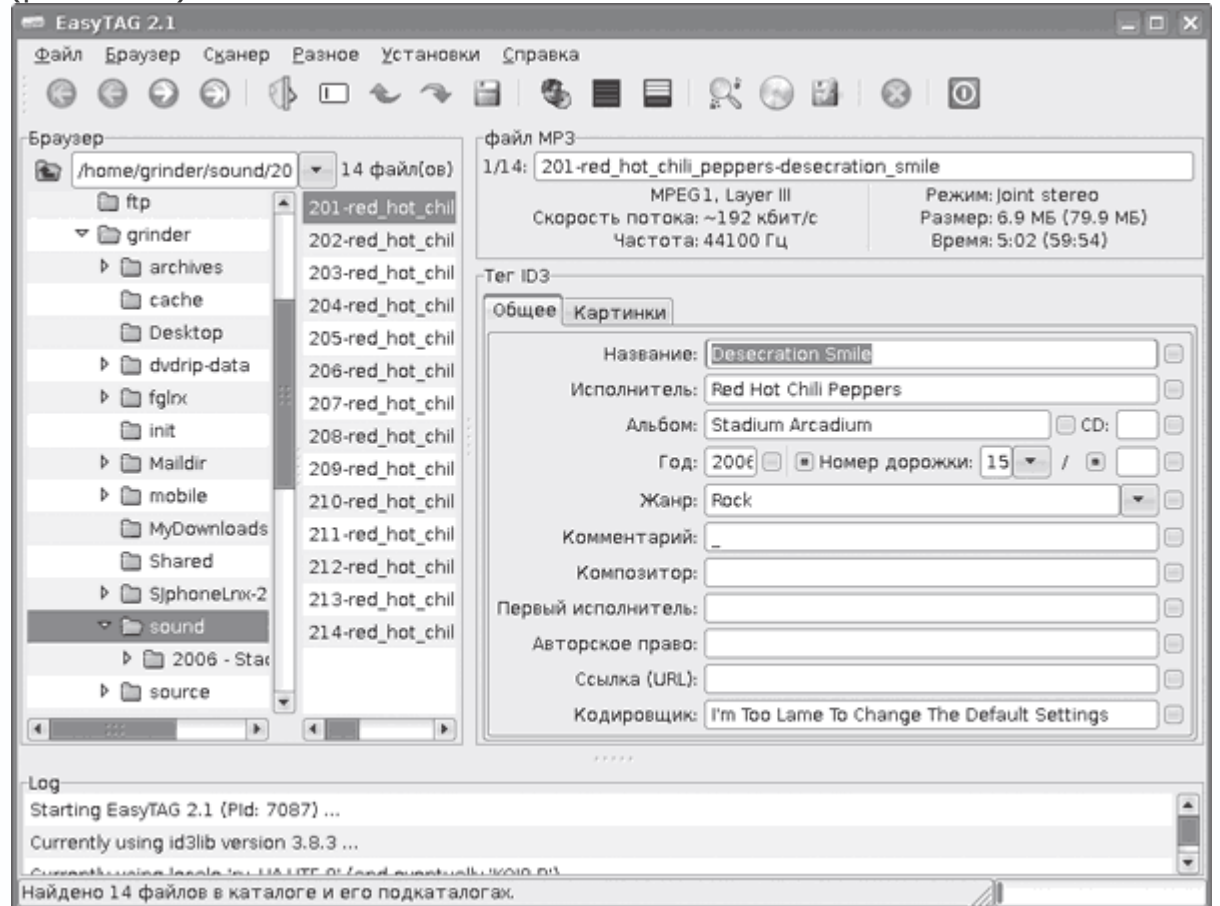

### **Рис. 3.61.** Работа с EasyTAG

На данный момент параллельно развиваются две версии приложения – для библиотек GTK версий 1.2 и 2.х. Есть сборки как для Linux, так и для Windows. Для установки этой программы в Kubuntu достаточно выполнить команду sudo apt-get install easytag*.* После запуска EasyTAG сначала просканирует домашний каталог пользователя в поисках файлов в поддерживаемых форматах. На вкладках Общее и Картинки можно легко отредактировать любое поле, доступное в тегах: Название, Исполнитель, Альбом, Год (выпуска), Номер дорожки, Жанр, Комментарий, Композитор и другие. При этом реализовано рекурсивное заполнение тегов, в том числе и в подкаталогах, удаление, переименование и сохранение. При вводе некоторых данных (названия альбома, даты и прочих) реализовано автозаполнение полей. Кроме информации в тегах, пользователю выводятся сведения о файле (битрейт, время звучания, размер, режим стерео и другие). При наличии соединения с Интернетом для заполнения полей тегов можно использовать один из серверов CDDB, для чего достаточно нажать кнопку Поиск CDDB. Возможны автоматическое заполнение тегов исходя из названий файлов и обратная операция – переименование каталогов и файлов исходя из содержимого тегов. Для этого могут использоваться шаблоны или специальный текстовый файл. При помощи сканера тегов и имен файлов информация в выбранных полях тегов легко конвертируется в строчные или заглавные буквы, доступны транслитерация символов и изменение кодировки. Пробелы или подчеркивания в названиях полей конвертируются друг в друга. Ошибку при вводе поможет исправить многоуровневая отмена действий. Имеется встроенный деревообразный браузер просмотра, возможен вывод файлов по исполнителю и альбому. Доступны многочисленные варианты сортировки (по тегу или свойствам файла) и поиска нужных файлов. Из отобранных файлов можно составить M3Uплейлист, для чего нужно выполнить команду Разное  $\rightarrow$  Сохранить список записей. При необходимости прямо из окна программы можно запустить внешний проигрыватель и прослушать выбранные мелодии.

#### *Программа Kid3*

Kid3 (http://kid3.sourceforge.net/) – это понятный и простой в использовании редактор тегов файлов в форматах MP3, Vorbis Ogg, FLAC или MPC. Интерфейс, основанный на Qtбиблиотеках, используемых в KDE, локализован (рис. 3.62).

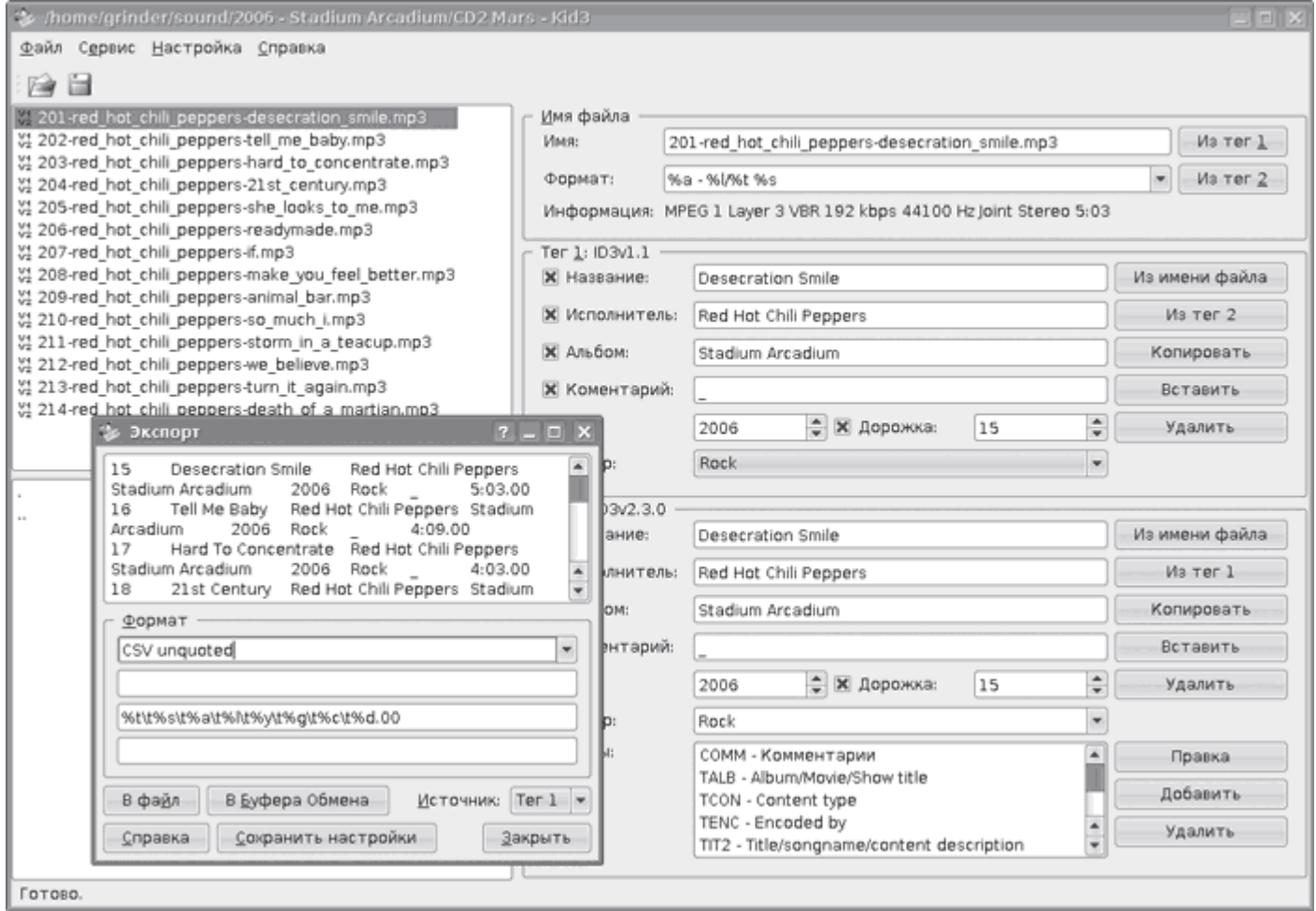

**Рис. 3.62.** Интерфейс Kid3

В репозитарии Ubuntu нужный пакет есть, но часто это не самая последняя версия. Последний релиз можно скачать с сайта проекта. Здесь предлагаются как архивы с исходными текстами, так и пакеты для Debian и Ubuntu (от 6.06 и выше). В отдельном списке приведены ресурсы, на которых можно найти пакеты для других дистрибутивов Linux и операционных систем – openSUSE, Fedora, Gentoo, Mandriva, Slackware, AltLinux, Free/NetBSD, Solaris и Mac OS X. Как и остальные программы этого обзора, Kid3 позволяет редактировать информацию в тегах сразу нескольких файлов разных версий v1.1, v2.3 и v2.4 и конвертировать версию тега. Записи в тегах легко преобразовать в верхний или нижний регистр. Поддерживается работа с базами gnudb.org, TrackType.org, MusicBrainz и Discogs.com. Поддерживается заполнение тегов на основании имени файла и наоборот, переименование файлов и создание каталогов по полям тегов. Информация из тегов экспортируется в плейлисты разных форматов, а также в файлы CSV, HTML, Kover XML и другие.

В репозитарии Ubuntu есть еще один удобный и простой в обращении редактор тегов – Ex Falso, который входит в пакет quodlibet (http://www.sacredchao.net/quodlibet). Написан с использованием библиотек GTK/pygtk (рис. 3.63).

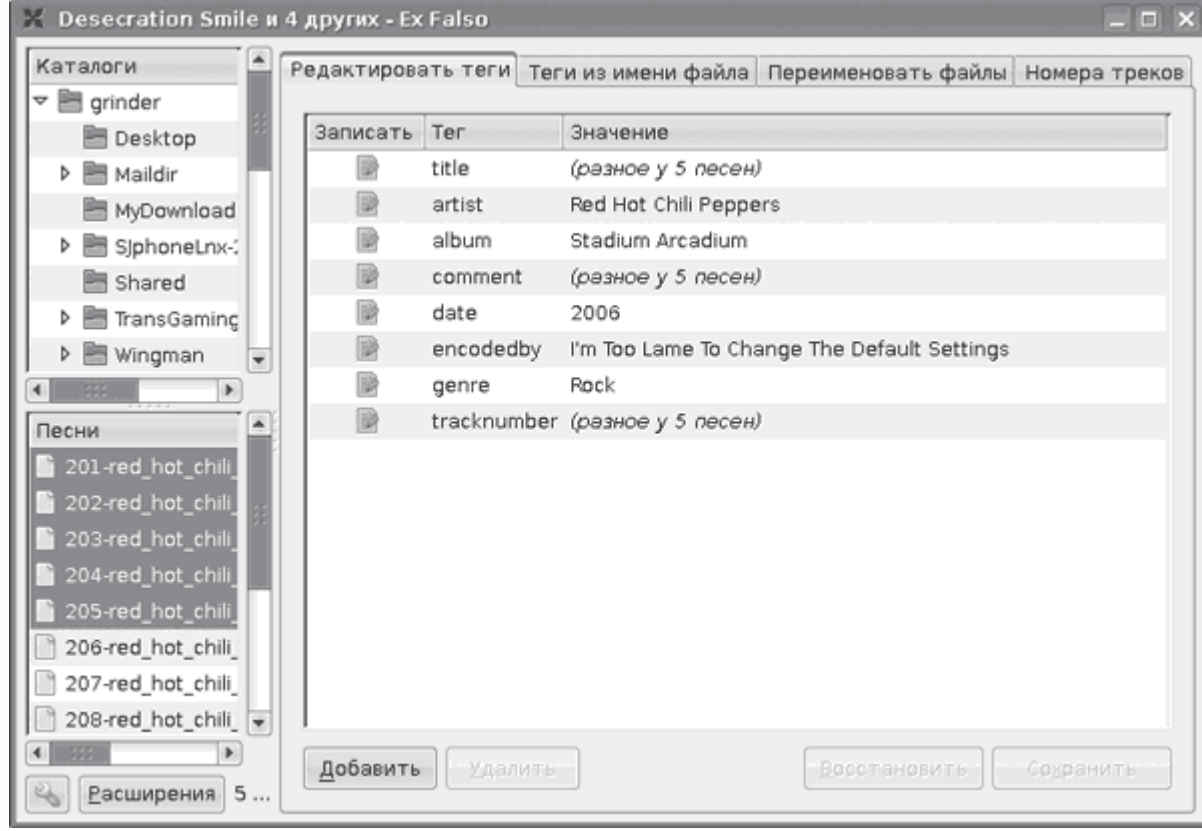

**Рис. 3.63.** Программа Ex Falso

С его помощью можно просмотреть и отредактировать теги в файлах форматов MP3, Ogg Vorbis, FLAC, MPC, WavPack и MOD/XM/IT.

Поддерживаются автодополнение ввода, переименование файлов, генерация тегов по шаблону и редактирование тегов в нескольких файлах сразу. В последнем случае теги, которые не будут редактироваться, помечаются как различные.

Это были только некоторые программы, однако их возможностей вполне достаточно для выполнения поставленной задачи.

# **Глава 4 Программы для работы в Интернете**

- Веб-браузеры
- Программы для работы с почтой
- Менеджеры закачек
- Программы для чтения RSS-новостей
- Программы для работы с ICQ, IRC и Jabber

## • Клиенты IP-телефонии

Не секрет, что китами, на которых держится Интернет, являются компьютеры под управлением различных вариантов UNIX-систем, среди которых немало серверов, работающих на Linux. Традиционно в Linux есть много удобных программ для работы в Интернете, ориентированных как на профессионалов, так и на рядового пользователя.

## Веб-браузеры

В Linux нет своего доминирующего веб-браузера, который встраивается в ядро, как в Windows, и пользователю так или иначе приходится его использовать. В некоторых дистрибутивах после установки доступно сразу несколько браузеров и есть возможность выбрать любой, исходя из эстетических соображений, личных пристрастий, задач и системных ресурсов. Еще больше браузеров доступно в репозитариях дистрибутивов. Некоторые из браузеров уже знакомы пользователям Windows. Это Mozilla, Mozilla Firefox, Netscape и Opera. Функциональность их ничем не отличается от Windows-версии, поэтому при желании можно использовать привычный браузер.

## Примечание

Версию Opera для Linux можно скачать по адресу http://www.opera.com/download/index.dml?platform=linux. Для локализации интерфейса Firefox необходимо установить пакет mozilla-firefox-locale-ru-ru.

Команда sudo apt-cache search browser в Ubuntu покажет большой список приложений, библиотек и расширений к веб-браузерам. Остановимся на некоторых из них.

### Консольный Интернет

Без консоли, как всегда, не обошлось. Команда поиска выдаст не одно, а несколько решений. Многие разработчики используют эти браузеры, чтобы проверить качество своего HTML-кода, любят их и администраторы. Сайты некоторых проектов GNU оптимизированы для просмотра в консольных браузерах. Из всех можно выделить два самых популярных решения - lynx и links. Второй имеет версию (пакет links2), запускающуюся как в консоли, так и в X-Window.

Lynx - это легкий (даже сверхлегкий) браузер, понимающий практически все стандарты, принятые сейчас в Интернете. Он позволяет обращаться к документам, находящимся в кеше, но не отображает правильно фреймы и таблицы. Он вполне пригоден для использования, особенно на маломощных машинах. Еще одна его особенность в том, что он особенно щепетильно относится к интерпретации кода, поэтому при наличии серьезных изъянов

браузер просто откажется работать. При запуске можно использовать дополнительные ключи, все они описаны в документации. Например, ключ -dump выводит как сам документ (без работающих гиперссылок), так и отдельно все гиперссылки, имеющиеся в нем, что позволяет отобрать и загрузить необходимые файлы, используя один из менеджеров закачки. Параметр –source выведет вместо документа его исходный текст.

Браузер Links (рис. 4.1) отлично справляется с выводом таблиц, здесь можно активировать меню, которое, к тому же, русифицировано. В остальном он практически не отличается от

|                | ~ - Shell #2 - Konsole                              |                                                                                                    | $-3x$                          |
|----------------|-----------------------------------------------------|----------------------------------------------------------------------------------------------------|--------------------------------|
|                | Сеанс Правка Вид Закладки Настройка Справка         |                                                                                                    |                                |
| I [ IMG ]      | Knigi<br>Audioknigi NEW!<br>Izdatel'stvo            | Komp'yuternaya literatura - Izdatel'skij dom < <piter>&gt; (pl of 8)    <br/>English version<br/>Otdel sbyta<br/>Proekty<br/>Glavnaya Novinki Novosti Rejting prodazh Fajly/Download Klub Professional Partnerskaya programma</piter> | ε<br>L                         |
| <b>TEMY</b>    | <b>SERII</b>                                        | Poisk<br>[ Najti ] Rasshirennyj                                                                                                    | P<br>P <sub>0</sub>            |
| [IMG]          | Komp'yuternaya literatura (501)                     | knigi:<br>poisk<br>[X] vse<br>$[X]$ v<br>Ιl<br>$\mathbf{I}$<br>prodazhe<br>[ ] ISBN<br>avtor<br>kod KP<br>polya                                                                                                    | $\mathbf{I}$<br><b>II</b>      |
| [IMG]          | `Ekonomika i biznes (375)                           | [X] v arhive                                                                                                    | $\mathbf{I}$<br>$\overline{1}$ |
| [IMG]<br>[IMG] | Estestvennye nauki (9)<br>Gumanitarnye nauki (93)   | Hotite poluchat' soobscheniya obo vseh novyh knigah,<br>vyshedshih po dannoj teme?<br>(dostupno tol'ko zaregistrirovannym pol'zovatelyam)                                                                                             | $\overline{1}$                 |
| [IMG]          | Psihologiya (94)                                    | Komp'yuternaya literatura                                                                                                    | P <sub>0</sub>                 |
| [IMG]          | Psihoterapiya i psihoanaliz (8)                     | Podkategorii: Ofisnye prilozheniya   Samouchiteli raboty<br>na PK   Grafika   SAPR   ZHelezo. Remont. Modernizaciya                                                                                                    | Ho<br>Po                       |
| [IMG]          | Populyarnaya psihologiya (54)                       | Komp'yuternye seti   Programmirovanie   Matematicheskie<br>pakety   Bazy dannyh   Operacionnye sistemy   Bezopasnost'                                                                                                    | Iz<br>ak                       |
| [IMG]          | Tehnicheskie nauki (11)                             | Informacionnye tehnologii. Raznoe   Internet  <br>Informatika   Informacionnye sistemy   Cifrovaya i                                                                                                    | ٧a                             |
| [IMG]          | YUridicheskie nauki (64)                            | tradicionnaya fotografiya   Mul'timedia                                                                                                    |                                |
| [IMG]          | Medicinskaya literatura (31)                        | 501 knig, pokazano s 1 po 10                                                                                                    |                                |
| [IMG]          | Krasota i zdorov'e (112)                            | Sortirovat' po: alfavitu   bestselleram   date vyhoda  <br>cene                                                                                                    |                                |
| [IMG]          | Dom. Byt. Dosug. (16)                               | $1$ 11 21 31 41 51 61 71 81 91 $\gg$                                                                                                    | Do                             |
|                | [IMG] `Ezoterika (25)<br>Text field, name textfield |                                                                                                    |                                |
|                | on am shell am Shell #2                             |                                                                                                    |                                |

**Рис. 4.1.** Страница сайта издательства Питер в Links

Lynx.

### **Веб-браузеры для графической среды**

Веб-браузер Dillo (http://www.dillo.org/) когда-то считался перспективным проектом, его разработка шла ускоренными темпами. Целью создателей Dillo являлось создание быстрого веб-браузера, по скорости сравнимого с Lynx, но работающего в графической среде с возможностью показа изображений. Его последняя версия 0.8.6 датирована 2 мая 2006 года, и разработки заморожены. Браузер написан на языке С практически с нуля, для своего функционирования он требует библиотеки Gtk+ (рис. 4.2). При этом необязательно наличие установленного GNOME, для анализа страниц используется переработанный анализатор gzilla

от браузера Mozilla. Браузер Dillo умеет работать с cookie, поддерживает защищенное SSLсоединение, но не умеет работать с фреймами, JavaScript и Java. Кроме Linux, Dillo доступен для других UNIX-систем – BSD и Mac OS X. Есть версии для iPAQ, Psion, QNX и даже Sony PlayStation2. Благодаря своим небольшим размерам Dillo часто является основным браузером

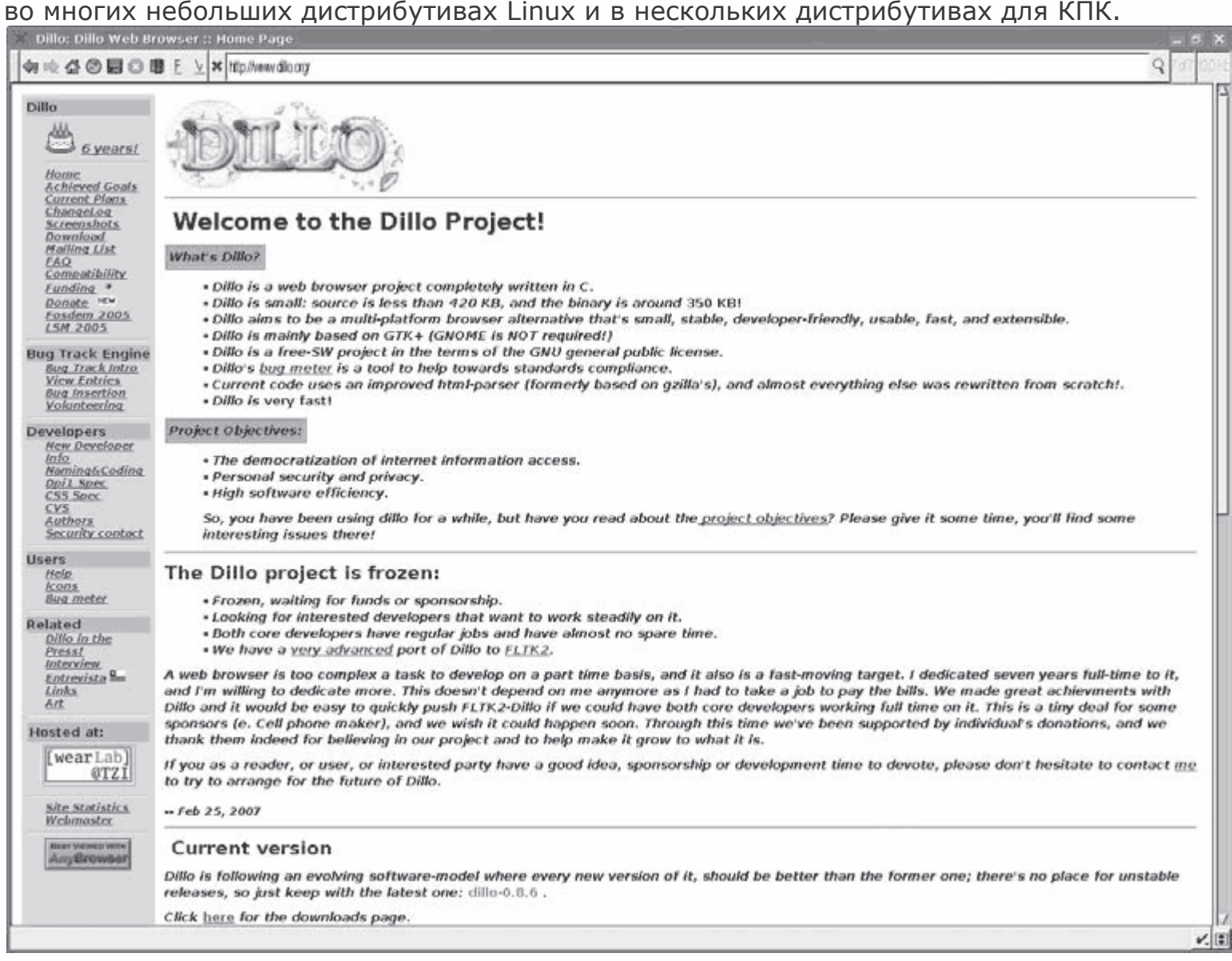

**Рис. 4.2.** Быстрый веб-браузер Dillo

В дистрибутиве Ubuntu с рабочим столом GNOME в качестве основного и единственного веб-браузера предложен Firefox. Однако штатным для GNOME является другой браузер – Epiphany (англ. «прозрение»). Проект Epiphany (http://www.gnome.org/projects/epiphany/) начат в 2002 году одним из разработчиков браузера Galeon Марко Песенти Гритти, который ушел ввиду разногласий по поводу будущего этого браузера. Сегодня разработка Galeon

фактически прекращена, и планируется, что его наиболее существенные возможности, отсутствующие в Epiphany, будут реализованы в виде расширений к последнему. Этот браузер построен на движке Gecko, который используется в Firefox, SeaMonkey, K-Meleon и некоторых других браузерах, поэтому Epiphany отображает веб-страницы аналогично Firefox, поддерживает работу с cookies и блокировку всплывающих окон. При этом есть информация, что в будущем движок, возможно, будет заменен новым – Webkit.

# *Примечание*

*WebKit – это компонент для просмотра HTML, разработанный компанией Apple для браузера Safari, используемого в Mac OS X. Он основан на коде библиотек KHTML и KJS проекта KDE. В самом KDE WebKit появится в версии 4.1.*

Как и у среды GNOME, идеология разработки Epiphany – простота (рис. 4.3). Этот браузер лишен посторонней функциональности (почтовый клиент, редактор веб-страниц и другие) и несложен в использовании.

| <b>A The Linux Kernel Archives</b>                                                                                                    |                                                                                                    |         |  |  |  |
|----------------------------------------------------------------------------------------------------|----------------------------------------------------------------------------------------------------|---------|--|--|--|
| Файл Правка Вид Перекод Закладки Инструменты Вкладки Справка                                                                                                    |                                                                                                    |         |  |  |  |
| $\bigcirc$<br>$\odot$<br>B.<br>6 国                                                                                                    |                                                                                                    |         |  |  |  |
| A http://www.kernel.org/                                                                                                    |                                                                                                    | Перейти |  |  |  |
|                                                                                                    |                                                                                                    |         |  |  |  |
|                                                                                                    |                                                                                                    |         |  |  |  |
| New Year                                                                                                    |                                                                                                    |         |  |  |  |
|                                                                                                    | <b>The Linux Kernel Archives</b>                                                                                                    |         |  |  |  |
|                                                                                                    |                                                                                                    |         |  |  |  |
|                                                                                                    |                                                                                                    |         |  |  |  |
|                                                                                                    |                                                                                                    |         |  |  |  |
|                                                                                                    |                                                                                                    |         |  |  |  |
| $-1$ $ \times$<br><b>Extensions</b>                                                                                                    | res. This is the primary site for the Linux kernel source, but it has much more than just Linux kernels. Frequently Asked Questions                                                                                                    |         |  |  |  |
| <b>Loaded Extensions</b>                                                                                                    |                                                                                                    |         |  |  |  |
| ×<br><b>Ad Blocker</b>                                                                                                    |                                                                                                    |         |  |  |  |
| Block the pest!                                                                                                    | Protocol<br>Protocol<br>Location<br>Location                                                                                                    |         |  |  |  |
| Creative Commons license viewer<br>Shows the Creative Commons license                                                                                                    | http://www.kernel.org/pub/<br>http://www.eu.kernel.org/pub/<br><b>HTTP</b><br><b>HTTP</b>                                                                                                    |         |  |  |  |
| Greasemonkey                                                                                                    | ftp://ftp.kernel.org/pub/<br>ftp://ftp.eu.kernel.org/pub/<br>FTP<br>FTP.                                                                                                    |         |  |  |  |
| Исполнение пользовательских скр                                                                                                    | RSYNC rsync://rsync.kernel.org/pub/<br><b>RSYNC</b><br>rsync://rsync.eu.kernel.org/pub/                                                                                                    |         |  |  |  |
| Live HTTP headers<br>Live HTTP headers                                                                                                    |                                                                                                    |         |  |  |  |
| Push Scroll<br>Drag the page on middle mouse click                                                                                                    | stable version of the Linux kernel is:<br>2.6.23.1<br>2007-10-12 16:47 UTC E V<br>C Changelog                                                                                                    |         |  |  |  |
| <b>Python Console</b>                                                                                                    | prepatch for the stable Linux kernel tree is:<br>2.6.24-rc1<br>2007-10-24 04:09 LITC B V<br>C Changelog                                                                                                    |         |  |  |  |
| Opens an interactive Python console                                                                                                    | 2.4 version of the Linux kernel is:<br>2.4.35.3<br>2007-09-23 22:05 UTC E V<br>C Changelog                                                                                                    |         |  |  |  |
| Автоматическая прокрутка<br>Прокрутка при шелчке средней кно                                                                                                    | brepatch for the 2.4 Linux kernel tree is:<br>2.4.36-pre1 2007-09-09 17:50 UTC B V<br>C Changelog                                                                                                    |         |  |  |  |
| Автоматически перезагружать                                                                                                    | 2.2 version of the Linux kernel is:<br>2.2.26<br>2004-02-25 00:28 UTC F V<br>Changelog<br>prepatch for the 2.2 Linux kernel tree is:<br>$2.2.27 - 0.2$<br>2005-01-12 23:55 UTC B V VI<br>Changelog                                       |         |  |  |  |
| Периодически перезагружать вкла                                                                                                    | mm patch to the stable Linux kernels is:<br>2.6.23-mm1 2007-10-12 03:58 UTC B V<br>Changelog                                                                                                    |         |  |  |  |
| Боховая панель<br>Добавляет боковую панель в окно                                                                                                    |                                                                                                    |         |  |  |  |
| <b>Варкант favicon</b><br>Загружает лауксоп. ісо в качестве                                                                                                    | F = full source, # = patch baseline, Y = view patch, VI = view incremental, C = current changesets<br>Changelogs are provided by the kernel authors directly. Flease don't write the webmaster about them.<br>Custamize the patch viewer |         |  |  |  |
| Выберите стиль<br>Выбор из различных стилей, предо                                                                                                    |                                                                                                    |         |  |  |  |
| Группы экладок<br>Группирует открытые заново вкла                                                                                                    | Ed@nonprofit.corporation                                                                                                    |         |  |  |  |
| Действия<br>Исполнять различные команды с по                                                                                                    | rd. ISC and Umali Universitet, we are introducing new kemal org servers at ISC in Anniterdam and Umali Universitet, Sweden. These servers are available as a<br>nc.eu.kernel.org.                                                        |         |  |  |  |
| org. and raync all kernel org are worldwide round-robins among all four servers.<br>Жесты<br>re, and hope to soon provide additional services in Europe.<br>Выполнение различных действий с<br>or this effort, and huge thanks to ISC and UMU for volunteering to host our servers!<br>٠<br><b>Rifficial collection of the district col-</b> |                                                                                                    |         |  |  |  |
| Спраека<br>Закрыть:                                                                                                    | 300.05 natures from Hamlett Jucket J. These servers are dual municipe Year F5315 natures with 36.08.84M natures with 39.00.00 at 5000.00 M 545 date. These natures have a reduced.                                                       |         |  |  |  |

**Рис. 4.3.** Браузер Epiphany с окном модулей расширения

Вместо иерархического дерева каталогов с закладками, используемого в большинстве сегодняшних браузеров, в Epiphany каждой закладке присваивается одна или несколько категорий, после чего дерево категорий формируется автоматически. Наиболее часто посещаемые закладки сохраняются отдельно. Некоторое время придется привыкать, но потом такая схема становится удобной. В Firefox аналогичную схему собираются ввести с версии 3.0. Epiphany также поддерживает так называемые умные закладки (когда закладке может передаваться в качестве аргумента некоторая текстовая строка, которая будет вставлена в ссылку в указанном месте). Такой подход позволяет, например, использовать закладки для быстрого обращения к поисковым системам; если такую закладку поместить на панель инструментов, рядом с ее кнопкой появляется текстовое поле ввода.

Как и Firefox, Epiphany поддерживает расширения. Некоторые из них входят в основной пакет. В Ubuntu часть расширений к Epiphany включена в отдельный пакет epiphanyextensions.

Теперь самое время вспомнить о Konqueror (http://konqueror.kde.org/), стандартно

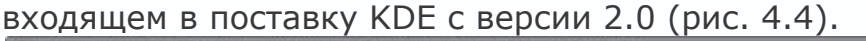

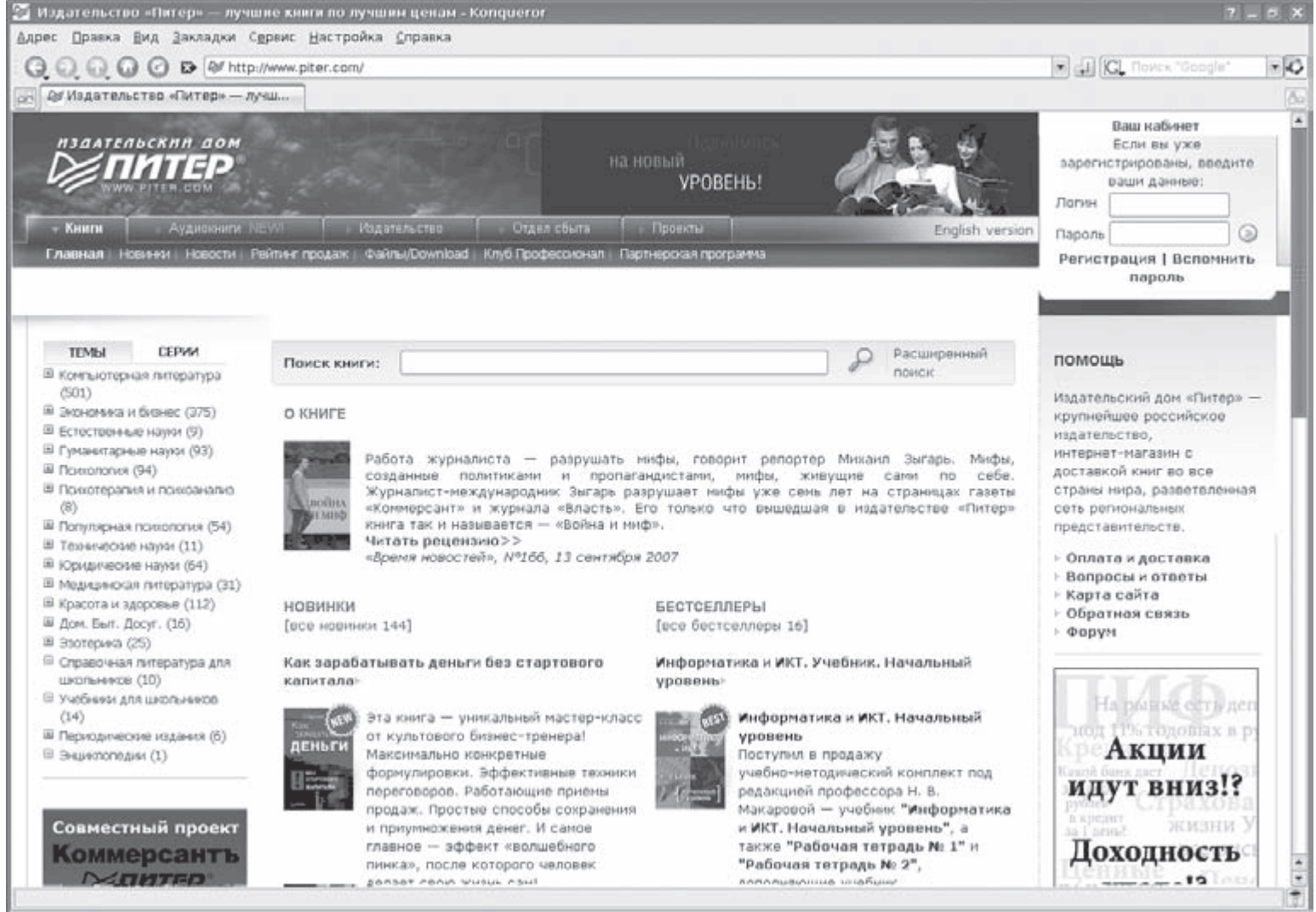

**Рис. 4.4.** Konqueror – браузер и файловый менеджер

Это веб-браузер и файловый менеджер в одном лице, не говоря уже о возможности просмотра графики, видео, прослушивания музыки и копирования аудиодисков. Konqueror с самого начала неразлучен с KDE и является ключевым компонентом этой графической среды. Раньше у него были проблемы с отображением веб-страниц, но теперь его можно назвать полноценным браузером. Он поддерживает все современные технологии Интернета.

При установке в системе русского языка в качестве основного все пункты меню будут автоматически русифицированы. Реализована возможность импорта закладок из других

браузеров и конфигурирования полностью по своему вкусу, включая внешний вид. Не забывайте также о предустановленных профилях, позволяющих превратить Konqueror из файлового менеджера в удобный веб-браузер. Просматриваемую страницу можно переслать в любую внешнюю программу или сохранить в заархивированном виде. Особенно интересной является возможность разделения главного окна на несколько независимых частей. Как и в Opera, браузеру можно назначить псевдоним, что решает возможные проблемы с отображением страниц. Копдиегог понимает модули для некоторых других браузеров, которые легко импортировать. Для наиболее часто посещаемых узлов можно создать сокращения для ввода, Konqueror предоставляет полный контроль над кешем и Cookie (последние можно настроить конкретно для каждого узла). Поддерживаются все методы шифрования, которые можно встретить в Интернете, с возможностью их настройки и проверки правильности подписи.

Для вывода HTML-кода программа использует собственный движок KHTML. Технология KParts позволяет легко встроить в Konqueror функциональность других программ, что и используется для просмотра файлов различных типов - звуковых, видео, изображений и документов KOffice.

### Примечание

Название Konqueror - это игра на именах других браузеров. Сначала был Navigator (англ. «мореплаватель»), потом Explorer (англ. «исследователь»), и теперь Konqueror (англ. conqueror - «завоеватель», «победитель»). Буква С заменена на традиционную для среды KDE букву К.

Благодаря поддержке технологии KIO он предоставляет гибкие возможности работы как с локальными файлами, так и с файлами, расположенными на удаленных серверах по протоколам FTP, SSH (fish://) и DAV (webdav://).

### Программы для работы с почтой

Одним из наиболее широко используемых и любимых сервисов Интернета является электронная почта. Часть пользователей предпочитает работу через веб-интерфейс, однако наличие соответствующих программ обязательно для любой операционной системы. Linux не является исключением. Необходимые приложения в этой системе как доступны отдельным пакетом, так и интегрированы в состав другого приложения (Mozilla, Opera) или программы для организации групповой работы. Среды KDE и GNOME имеют интегрированные почтовые клиенты, хотя в некоторых дистрибутивах их заменяют альтернативными приложениями. Рассмотрим некоторые из них. Не будем останавливаться на консольных вроде mutt, который

является незаменимым инструментом на серверах, где графическая оболочка чаще всего не устанавливается.

### **Почтовый клиент KMail**

В дистрибутивах, использующих рабочую среду KDE, штатным почтовым клиентом является KMail (http://kontact.kde.org/kmail/). После установки он интегрируется с менеджером персональной информации Kontact и может использоваться как в качестве самостоятельного приложения, так и в составе Kontact. Для работы он использует адресную книгу KaddressBook также из состава Kontact. Являясь частью рабочей среды, KMail не сильно нагружает систему, очень быстро загружается и занимает мало места в оперативной памяти. Меню и настройки программы выполнены в традиционном стиле KDE (рис. 4.5), поэтому освоение KMail обычно не вызывает проблем. Сообщения создаются в стандартном окне редактора. Поддерживается отображение писем в текстовом формате и в HTML (используется KHTML) с поддержкой различных кодировок. Имеются возможности, повышающие удобства работы с письмами. Среди них – цветовое выделение, фильтры и вывод фотографий отправителя, привязанных к записям в адресной книге.

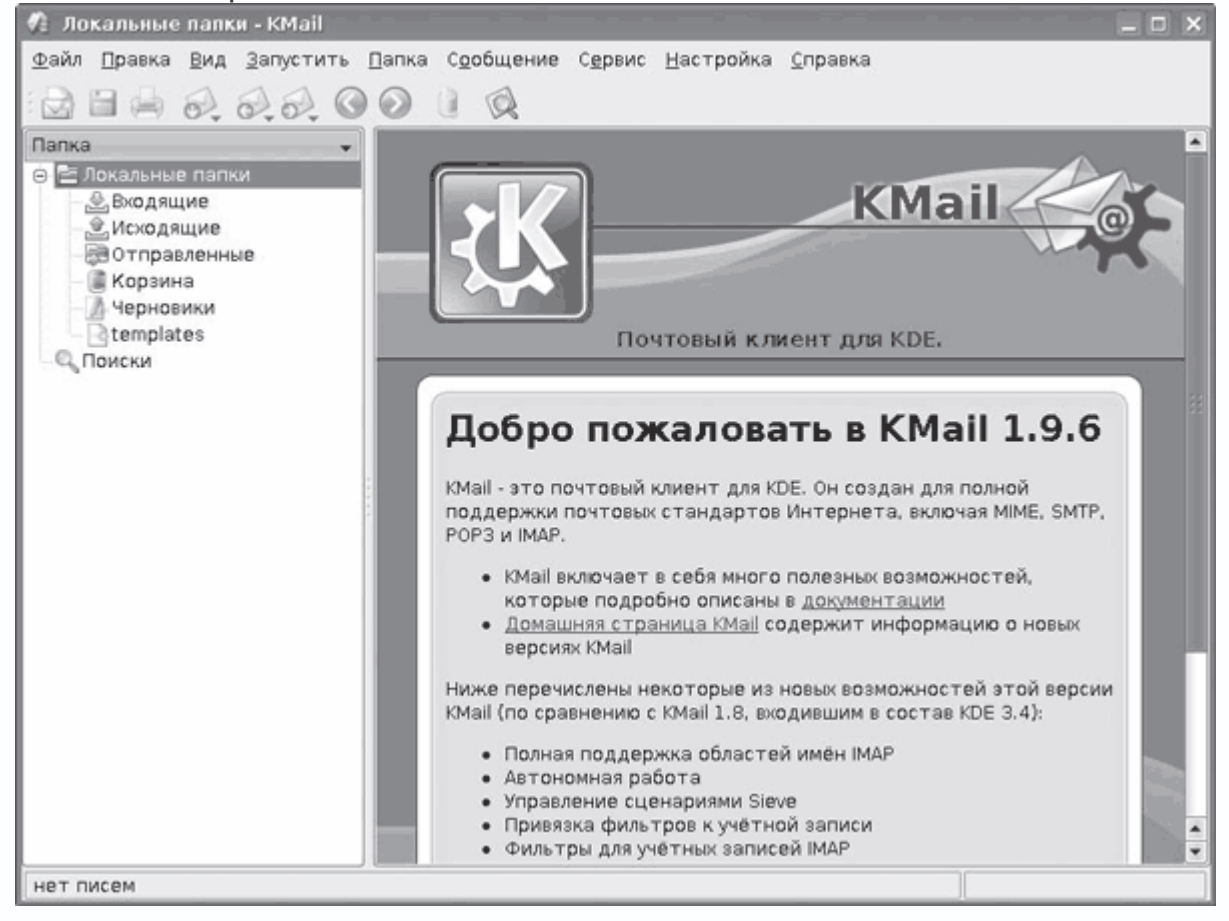

**Рис. 4.5.** Почтовый клиент KMail

Есть возможность отложенной отправки сообщения. Как и положено почтовому клиенту, KMail поддерживает отправку почтовых сообщений по протоколу SMTP и получение писем с почтовых ящиков по протоколам IMAP и POP3. Возможны все варианты аутентификации, принятые сегодня, как защищенные (SSL, TSL, DIGEST-MD5, CRAM-MD5 и другие), так и обычные, использующие простой текст. Сообщения могут быть зашифрованы и подписаны при помощи PGP, GnuPG и SMIME.

Поддерживаются все национальные кодировки, проверка правописания, работа с письмами в формате HTML, функции поиска, мощные фильтры, импорт почтовых баз и настроек с других почтовых клиентов (Mozilla Thunderbird, Netscape, Microsoft Outlook и Outlook Express, The Bat! и других) и еще многие функции, присущие почтовому клиенту. KMail имеет две группы фильтров. Одна обрабатывает почту на сервере, вторая – уже после получения в локальной системе.

Возможность фильтрации почты до загрузки сообщений позволяет более экономно расходовать трафик. KMail может использовать внешние программы для проверки почты на спам и вирусы. В состав дистрибутива часто входит не одно специализированное приложение, и KMail может использовать их все. Он также позволяет хранить пароли при помощи KWallet (специального приложения из состава KDE ) в зашифрованном виде, предотвращающем похищение паролей.

#### **Mozilla Thunderbird**

Кроссплатформенный почтовый клиент и приложение для работы с группами новостей – Mozilla Thunderbird (http://www.mozilla-europe.org/ru/products/thunderbird/) является составной частью проекта Mozilla. Поддерживает все необходимые протоколы – SMTP, POP3, IMAP, NNTP и RSS. Доступны версии для Linux, Microsoft Windows и Mac OS X, причем набор возможностей на всех платформах одинаков. Интерфейс Thunderbird, как и веб-браузера Mozilla Firefox, основан на технологии XUL, разработанной в Mozilla Foundation. В результате пользовательский интерфейс не отличается от других приложений, разработанных для конкретной платформы, структура меню и настроек во многом повторяет веб-браузер (рис. 4.6).

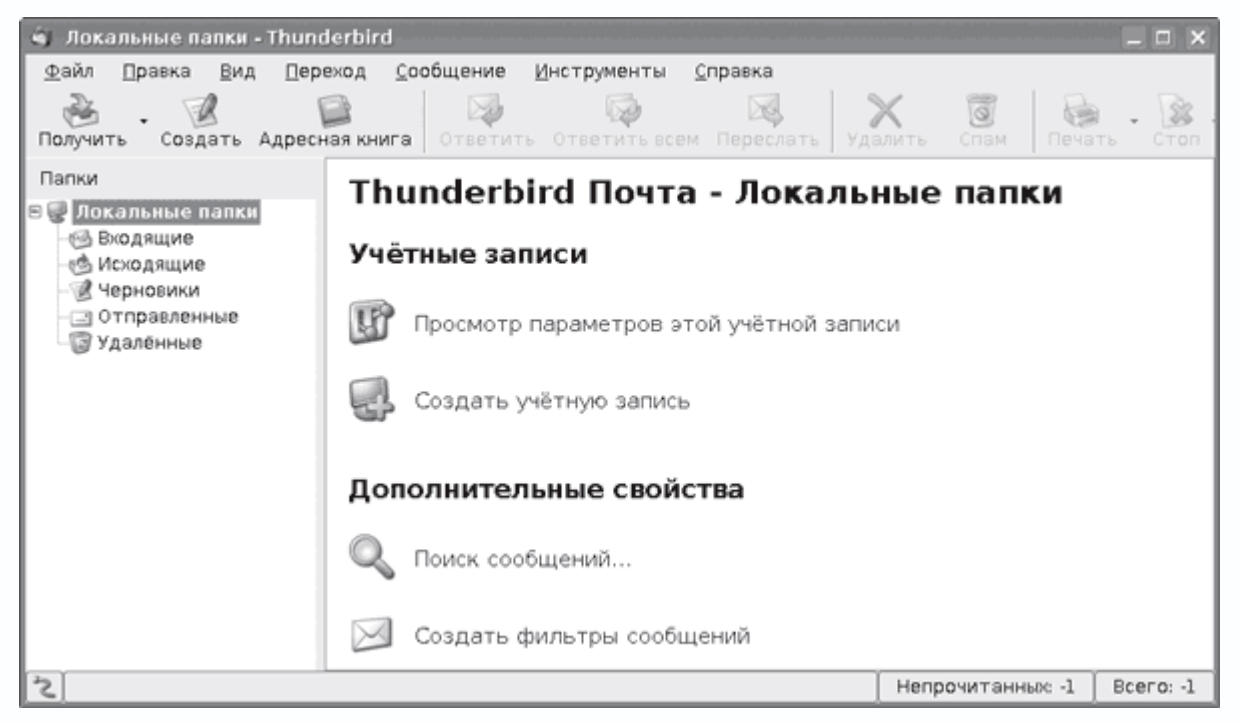

**Рис. 4.6.** Внешний вид Mozilla Thunderbird

Например, процедура ввода пароля учетной записи сделана по принципу браузера. При создании новой учетной записи такого пункта нет. Это смущает новичков, но при первом же обращении к серверу будет предложено ввести пароль, который можно сразу запомнить.

По умолчанию Mozilla Thunderbird напоминает интерфейс почтового клиента Outlook Express. При желании его внешний вид можно изменить при помощи тем, большое количество которых доступно по адресу https://addons.mozilla.org/thunderbird/themes/. На этом же сайте можно найти различные расширения, увеличивающие функциональность почтового клиента. Некоторые из расширений имеются в репозитарии в виде пакетов. Например, чтобы иметь возможность шифровать сообщения, необходимо установить enigmail, в Ubuntu это пакет mozilla-thunderbird-enigmail. Темы и расширения можно также установить и обновить прямо из окна Thunderbird – достаточно выбрать в меню Инструменты нужный пункт.

### *Примечание*

*Для локализации интерфейса Mozilla Thunderbird в Kubuntu установите пакет mozilla-thunderbird-locale-ru.*

Поддерживается работа с виртуальными папками. Сообщение может отображаться в нескольких папках на основании заданных пользователем фильтров. При этом письмо существует в единственном экземпляре, не занимая лишнего места на диске. Полученные из разных ящиков сообщения могут храниться в отдельной для каждого ящика или в общей

папке. Сообщения можно набирать как в обычном текстовом формате, так и в HTML. Встроенный редактор HTML построен на коде полноценного редактора Mozilla Composer и не имеет равных. Mozilla Thunderbird располагает библиотекой смайликов, а также умеет автоматически находить спам, помечая сообщения.

# Почтовый клиент Evolution

Почтовым клиентом и по совместительству программой для управления контактами и временем для оконной среды GNOME является Evolution

(http://www.gnome.org/projects/evolution/). Изначально он разработан и поддерживается фирмой Novell, с сентября 2004 года входит в состав GNOME. Возможна интеграция Evolution в панель GNOME, что позволяет быстро получить доступ к задачам. Очевидно, изза происхождения идеология Evolution несколько не соответствует простоте, принятой в этой среде; если вы знакомы с Outlook, то с освоением Evolution проблем не будет. Интерфейс изначально локализован (рис. 4.7).

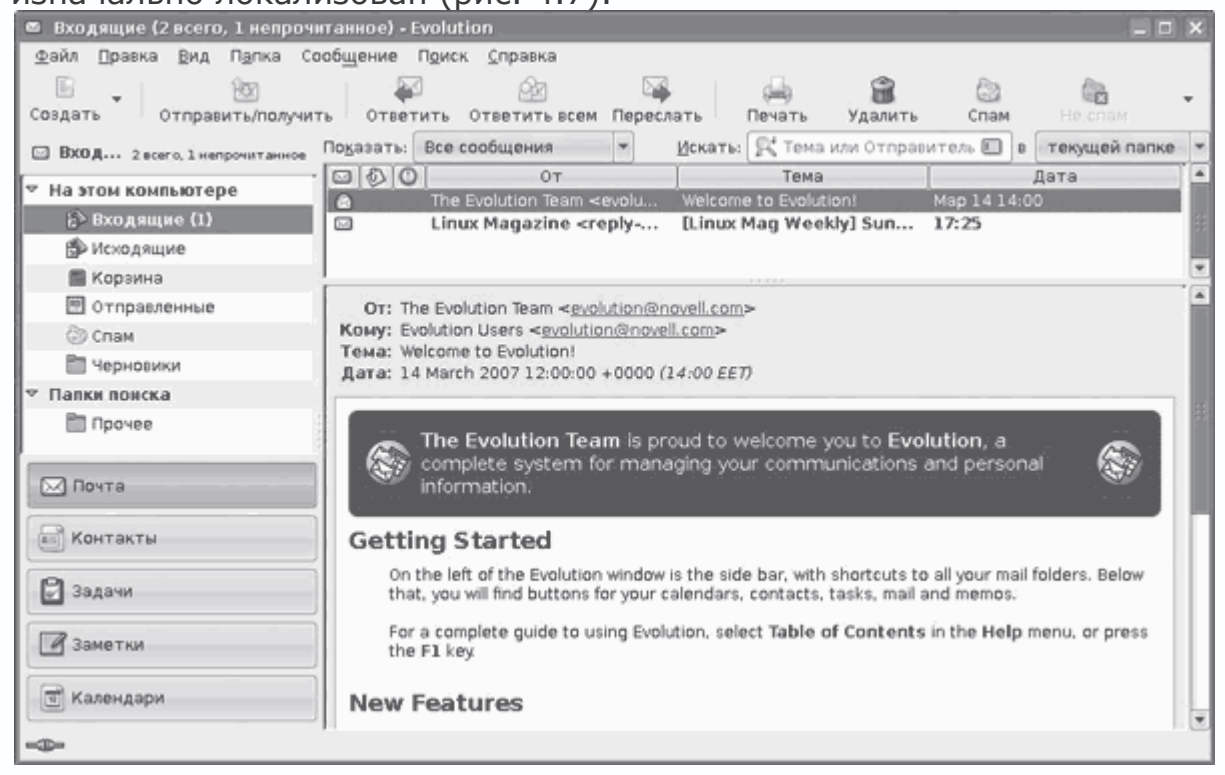

Рис. 4.7. Интерфейс Evolution

При первом запуске появляется мастер, который поможет произвести предварительную настройку. В некоторых случаях мастер самостоятельно помогает найти нужный параметр. Например, если вы не знаете, какой метод аутентификации используется сервером, достаточно нажать кнопку Проверка поддерживаемых типов, и все остальное мастер сделает сам. Панель инструментов практически не настраивается. Как и положено, поддерживаются

все распространенные почтовые протоколы – IMAP, POP и SMTP с различными вариантами аутентификации. Кроме почтовых протоколов, поддерживается работа с популярными серверами групповой работы (Microsoft Exchange 2000/2003, Novell GroupWise и другими). Evolution может использоваться для чтения новостных групп. Шифрование или электронная подпись сообщений производится при помощи PGP/GnuPG и содержит встроенный антиспамфильтр. При наличии в системе SpamAssasin Evolution может задействовать для проверки почты и его.

Он поддерживает прием и отправку сообщений в текстовом формате и HTML. По умолчанию для принятых сообщений никогда не отображаются картинки, а для новых используются текстовый формат и кодировка Unicode. Evolution грамотно обрабатывает цитаты, вставляя в начало каждой строки HTML-сообщений сплошную вертикальную черту, а в текстовые письма – символ >. Библиотека графических смайликов поможет выразить эмоции. При наличии словарей возможна проверка орфографии. Evolution может считывать информацию из списка контактов клиента сетей мгновенного обмена сообщениями Pidgin и добавлять в свою адресную книгу. Как и в предыдущих решениях, возможна организация виртуальных папок и есть система фильтров.

Флагманским почтовым клиентом проекта GNOME является Balsa (сайт http://balsa.gnome.org/). Здесь виден подход разработчиков, присущий большинству приложений этой среды, – простота. Balsa получился очень легким и менее требовательным к системным ресурсам, чем все остальные подобные приложения, доступные в Linux. В остальном это полноценный почтовый клиент, имеющий все необходимые функции для работы с почтой. Поддерживается получение почты по протоколам POP3 и IMAP и отправка при помощи SMTP, в том числе и с использованием защищенных соединений. Интерфейс Balsa локализован, при установке словарей возможна проверка орфографии. Для удобства набираемое сообщение можно отредактировать во внешнем редакторе, вызываемом из меню Balsa, в качестве последнего предлагается GNOME Editor. Balsa поддерживает одновременную работу с несколькими почтовыми ящиками. Сообщения можно создавать и отправлять как в обычном текстовом формате, так и в HTML. Работа с HTML обеспечивается за счет библиотеки libgtkhtml. Умеет совместно работать с другими приложениями из GNOME, например с адресной книгой. Сообщения можно зашифровать или подписать при помощи GPG/OpenPGP. Поддерживается система фильтров, полученные сообщения автоматически сортируются по указанным папкам. Это простой и понятный почтовый клиент.

Sylpheed (http://sylpheed.sraoss.jp/en/) – это очень популярный в Linux почтовый клиент, отличающийся легковесностью и быстротой, базирующийся на библиотеках GTK. По времени загрузки он может сравниться с Balsa. Без проблем собирается в любой UNIX-системе, кроме Linux, работает в различных вариантах BSD и Mac OS X, есть порт для Windows. По удобству работы и функциям он практически ничем не уступает популярному The Bat!. Кроме меню, практически все действия можно выполнить с клавиатуры, используя горячие клавиши. Для хранения почты используется стандартный MH, при необходимости можно прочитать почту другой программой. Одним из основных его разработчиков является японец Хироюки Ямамото, который явно понимает проблему кодировок, поэтому изначально Sylpheed научился работать со многими кодировками, включая Unicode. Поддерживаются работа с несколькими учетными записями и все основные протоколы работы с почтой – POP3, APOP, IMAP, SMTP (с авторизацией и без) и их защищенные варианты, использующие SSL/TLS. Возможно шифрование или подпись сообщений – для этих целей используется PGP. Интерфейс локализован и внешне напоминает Outlook (рис. 4.8), разобраться в настройках сможет любой пользователь.

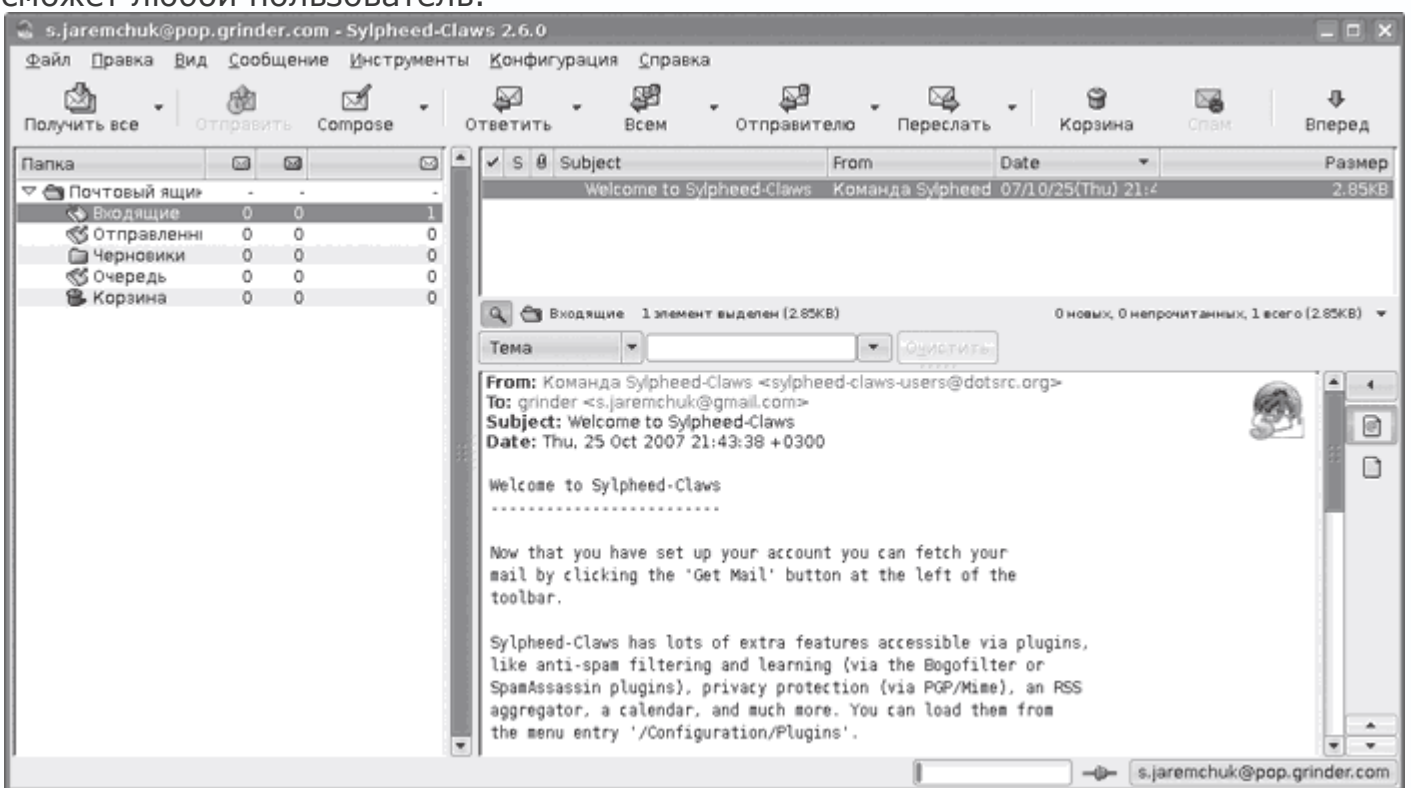

**Рис. 4.8.** Почтовый клиент Sylpheed

Следует отметить и удобную систему фильтров, позволяющую организовать отбор поступающих писем в несколько этапов. Помимо встроенных действий можно создать свои. Реализованы поиск, импорт и экспорт mbox-файлов, раскраска цитат и встроенный показ рисунков.

Существует две версии этого почтового клиента. Вторая ветка называется Sylpheed-Claws. Она предназначена скорее для разработчиков, здесь обкатываются интересные или спорные решения, которых пока нет в основной. В репозитариях дистрибутивов часто можно найти пакеты обеих веток.

#### **Утилиты для проверки почты**

Каждый раз запускать для проверки писем почтовый клиент, даже если он все делает сам, несколько неудобно. Тяжелые приложения забирают системные ресурсы, которые никогда не бывают лишними. На помощь приходят специальные утилиты для проверки почтовых ящиков. В Linux они тоже есть. Традиционно сложилось, что для Linux существует большое количество утилит для проверки почты в локальных ящиках, хранящихся в форматах mbox и maildir. В основном такие программы построены на основе легендарной консольной утилиты biff и ее графическом варианте xbiff. Есть среди них и весьма оригинальные. Например, cdbiff (http://0xcc.net/cdbiff/) при поступлении нового письма открывает привод CD-ROM. Включим в обзор только те приложения, которые умеют проверять почту на удаленных серверах, работающих по протоколам POP3 и IMAP.

#### **Проверка писем в GMail**

Начнем с программ, ориентированных на работу только с Gmail. К сожалению, Google Talk и Gmail Notifier, предлагаемые разработчиками этого почтового сервиса, работают только под Windows, поэтому за дело взялись сторонние программисты. KCheckGMail (http://kcheckgmail.sourceforge.net/) – это небольшая утилита, ориентированная на использование в рабочей среде KDE; после запуска она прячется в панель и сообщает о поступлении новой почты на указанную в настройках учетную запись GMail. Пароли могут храниться в Бумажнике KDE – KWallet. Интерфейс программы настройки переведен на восемь языков, среди которых есть русский. На сайте программы кроме исходных текстов есть ссылки на пакеты, собранные для Debian, Ubuntu и Linspire. Остальным придется, наверное, компилировать. Хотя в репозитарии Ubuntu KCheckGMail есть, поэтому можно ввести sudo aptget install kcheckgmail. После вызываете утилиту и в появившемся окне на вкладке Логин вводите учетные данные; для использования хранителя паролей KWallet необходимо установить соответствующий флажок, для доступа к которому нужно в появившемся окне также ввести пароль. На вкладке Сеть устанавливаются интервал времени для проверки и использование защищенного соединения HTTPS. При случайном щелчке на значке открывается веб-браузер. Такую реакцию можно изменить на вкладке Поведение (рис. 4.9).

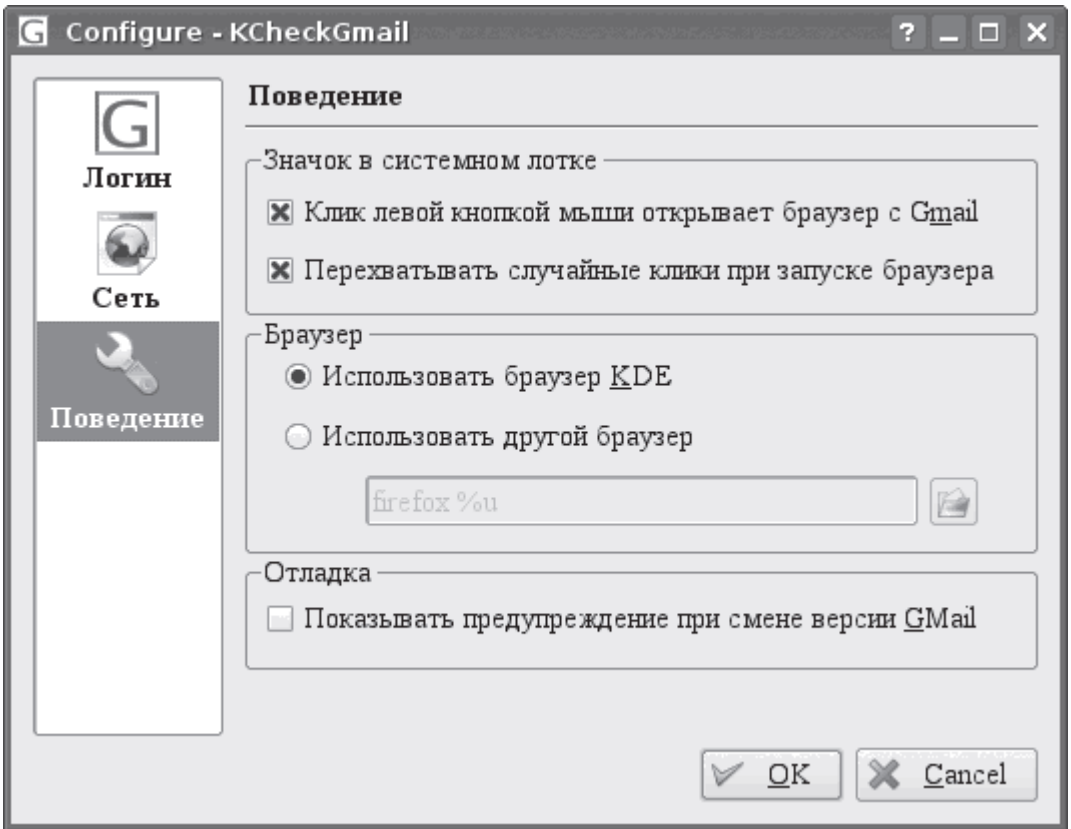

**Рис. 4.9.** Окно настроек KCheckGMail

В области Браузер можно при помощи переключателя указать любой другой веб-браузер, который будет открываться при щелчке кнопкой мыши на значке KCheckGMail. Вызвав щелчком правой кнопки мыши контекстное меню, можно настроить уведомления при возникновении определенных событий.

Есть еще несколько утилит для работы с почтовым ящиком GMail. Это GMailWatch (http://www.employees.org/~ashokn/gmailwatch/), апплет на панель GNOME, имеющий множество настроек и возможностей. Он написан под старую версию 1.2 библиотек GTK+, поэтому в современных дистрибутивах выглядит не очень. Апплет для панели GNOME CheckGmail (http://checkgmail.sourceforge.net/), кроме показа информации о новом сообщении, дает возможность прочитать его в окне браузера, отметить письмо как прочитанное, удалить и отметить как спам. Поддерживает работу через прокси-сервер, можно настроить проигрывание звука, мигание светодиодов на клавиатуре, для работы с KDE Wallet необходимо дополнительно использовать сценарий с http://hoenicke.ath.cx/kwallet/. На сайте проекта кроме исходных текстов можно найти ссылки на пакеты для RedHat/Fedora, Debian, Ubuntu (в последнем он уже включен в репозитарий). Еще один апплет, о котором необходимо знать, – это GmNotify (http://gmnotify.sourceforge.net/), который уже не ориентирован на конкретную среду и будет работать одинаково в GNOME, KDE и XFCE. В

первую очередь его отличает возможность работы сразу с несколькими ящиками GMail, по щелчку на имени отправителя открывается окно для написания ответа.

### **Универсальные утилиты проверки почты**

Утилита проверки почты KDE Korn является частью модуля KDE pim (http://pim.kde.org/). Умеет проверять наличие информации по протоколам mbox, pop3, imap4, qmail, kmail, nntp и некоторым другим, поддерживает основные методы аутентификации. В репозитарии Ubuntu, как и во многих других дистрибутивах, этот пакет есть. Для установки достаточно ввести sudo apt-get install korn.

Вероятно, из-за большого количества возможностей Korn не очень интуитивен в настройках, поэтому придется пройтись по вкладкам. После запуска появится окно Настройки Korn, где следует ввести имя почтового ящика. Затем выделяете имя и нажимаете Edit (Редактировать). В окне Box Configuration (Конфигурация ящика) имеется четыре вкладки. На вкладке View (Вид) указывается, как будет выглядеть окно почтового ящика в обычном режиме и при поступлении новой почты (рис. 4.10).

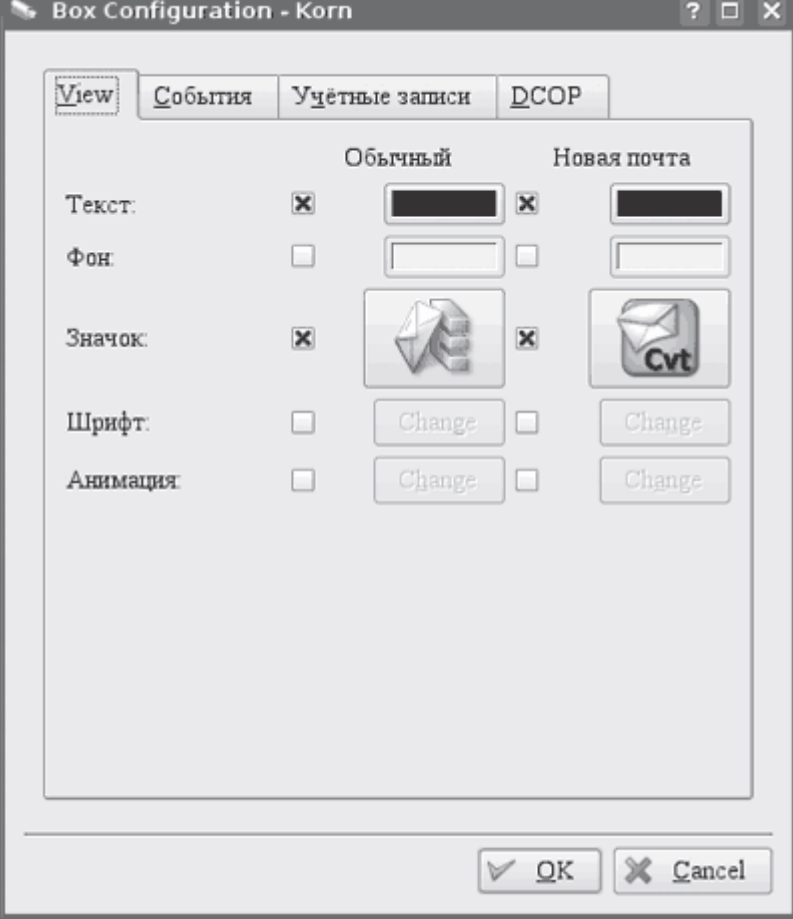

**Рис. 4.10.** Настройки Korn

Можно также определить цвет окна и фона, шрифт, выбрать значок – обычный или анимированный. На вкладке События настраивается оповещение при получении новой почты и при щелчке кнопкой мыши на значке. При необходимости можно указать, какую команду нужно выполнить, проиграть звук, показать всплывающее сообщение. Настройки доступа к почтовому ящику производятся на вкладке Учетные записи. Здесь вводится информация о сервере, выбирается протокол, выставляются время проверки почты и индивидуальные события при появлении нового письма для конкретного ящика. После всех настроек Korn прячется в системную панель и периодически сигнализирует о приходе новой почты – во всплывающем сообщении будет показан заголовок письма. Просмотреть его можно прямо из Korn, выбрав в контекстном меню пункт Просмотр почты.

Легкая программа mailtc (http://mailtc.sourceforge.net/), построенная на библиотеках GTK+, прежде всего ориентирована на работу с легковесными оконными менеджерами, однако нормально работает и в KDE, GNOME, XFCE и других. Умеет работать с несколькими почтовыми ящиками (при приходе сообщения на один из них значок будет принимать определенный цвет), проверять почту по протоколам POP3 и IMAP, с простой и APOP-, CRAM-MD5– и SSL/TL-аутентификацией. В репозитарии Ubuntu mailtc отсутствует, для его компиляции потребуются библиотеки libgtk2.0-dev. При первом запуске появится окно с предупреждением о том, что ни один ящик не настроен, что нужно сделать, чтобы программа работала, после чего запускается собственно программа настройки. Для вызова ее в следующий раз следует запустить mailtc с ключом -c. На вкладке General (Общие) выставляется время проверки почтовых ящиков в минутах и указывается программа для чтения почты. Учетные записи настраиваются на вкладке Mail accounts (Почтовые ). В списке Icon colour (Цвет значка) можно выбрать цвет значка, которым будет помечаться всплывающее сообщение при приходе нового письма. Спецификой mailtc является система фильтров, можно задать значения полей Тема (Subject) и Отправитель (Sender), при совпадении (Containts) или несовпадении (Does not contain) mailtc будет сигнализировать. После всех настроек mailtc готов к работе; он исчезнет с экрана и в дальнейшем будет беспокоить только при обнаружении нового сообщения в одном из почтовых ящиков.

Очень хороша и проста в использовании программа Gnubiff (веб-сайт http://gnubiff.sourceforge.net/), которая предназначена для среды GNOME и интегрируется в панель. Умеет проверять наличие новых сообщений с нескольких почтовых ящиков по протоколам pop3, apop, imap4, mh, qmail и mailfile, с поддержкой обычной аутентификации и SSL, в том числе с указанием сертификата. Среди необычных возможностей – фильтрация спама. При получении нового сообщения пользователю выводится его заголовок. В

репозитарии Ubuntu gnubiff есть, для установки вводите sudo apt-get install gnubiff. После запуска в левом верхнем углу экрана появится небольшое изображение пингвина. Для настройки следует обратиться к контекстному меню, выбрав в нем пункт Preferences

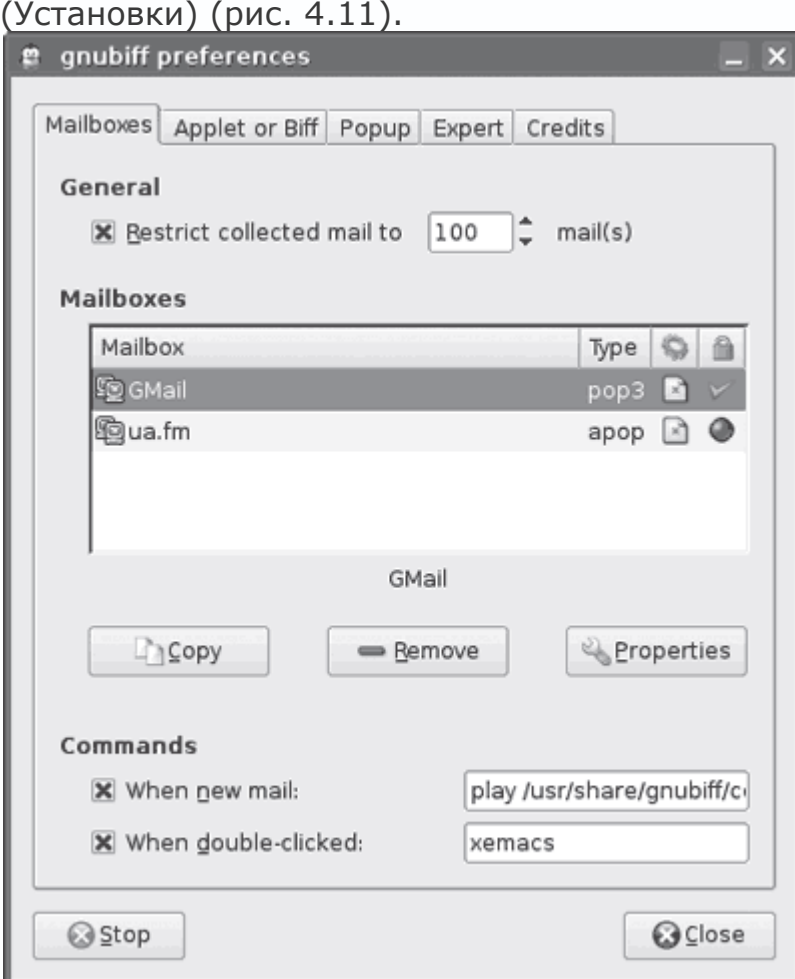

**Рис. 4.11.** Настройки Gnubiff

Несколько сбивает с толку то, что кнопки для создания нового ящика здесь нет, но все решается просто. По умолчанию есть одна учетная запись, выбираете ее и нажимаете кнопку Properties (Свойства). В появившемся окне вводите имя (Name), в раскрывающемся списке выбираете тип почтового ящика, затем вводите адрес сервера, имя пользователя и пароль. Нажав кнопку Details (Детали), можно указать отличный от умолчания порт, введя его номер в поле other (другой). Метод аутентификации установлен в Autodetect (Автоопределение), в большинстве случаев gnubiff самостоятельно справляется с определением метода. В Delay (Отложить) указывается время, через которое будет проверяться почтовый ящик. Для создания второй записи выделяете первую и нажимаете кнопку Copy (Копировать), затем редактируете параметры, как было описано выше. В Applet or Biff (Апплет или действие)

настраиваются расположение и внешний вид значка, текст, выводимый при отсутствии писем и приходе нового сообщения, а в Рорир (Всплывающее) - поведение всплывающего окна и вывод заголовков писем.

Это далеко не все программы, о которых можно рассказать. Стоит обратить внимание и на KBiff (http://kbiff.granroth.org/), asMail (http://asmail.sourceforge.net/) для пользователей среды AfterStep, bbmail (http://bbtools.sourceforge.net/) для Blackbox и многие другие.

### Менеджеры закачек

До обзора специализированных решений хотелось бы напомнить, что такие браузеры, как Opera и Firefox, имеют неплохие менеджеры закачек. К Firefox также есть плагин FlashGot (http://www.flashgot.net/), по популярности занимающий первое место среди плагинов для этого браузера и умеющий автоматически определять установленные в системе менеджеры закачек, перехватывать ссылки с файлами определенных в настройках расширений и передавать их выбранному менеджеру закачек. Применительно к Linux FlashGot умеет совместно работать с такими менеджерами, как Aria, cURL, Gnome Gwget, KDE Kget и Downloader 4 X.

### Закачка с командной строки

Самым популярным инструментом для закачки файлов и целых сайтов является утилита GNU Wget, которая, как правило, устанавливается по умолчанию во многих дистрибутивах Linux. Эта утилита поддерживает все популярные протоколы HTTP/HTTPS и FTP, умеет работать через HTTP-прокси-сервер. Wget удобна, так как является неинтерактивной программой: указав на сайт, можно вообще о ней забыть. Повлиять на ее работу можно, только уничтожив процесс (например, нажав Ctrl+D в той консоли, где запущена программа). При использовании веб-браузера пользователь должен постоянно отвечать на какие-то вопросы, а скачивание больших объемов информации может быть утомительно. Здесь же для копирования сайта целиком достаточно ввести команду:

### \$ wget http://server.org/

Через некоторое время в текущем каталоге появится полная копия сайта; чтобы при обрыве соединения закачка возобновлялась, добавляете параметр -с. Так можно скачать отдельный файл.

### \$ wget -c http://server.org/file.rar

Параметр - гуказывает на рекурсивный обход, а -l - на его глубину. Обойдите рекурсивно все каталоги сайта на глубину не более 10:

# \$ wget -r -110 http://server.org/

Наиболее часто используемые параметры можно указать в конфигурационном файле wgetrc, который создается в домашнем каталоге пользователя. Удобно скачивать файлы по расписанию. Например, создайте задачу для закачки файла в 02.00 (необходимо, чтобы в системе был запущен демон atd):

> $$at 0200$ at> wget -c http://server.org/file.rar at> Нажимаете Ctrl+D

Wget - удобная и популярная программа, но, к сожалению, развивающаяся очень медленно, поэтому стоит обратить внимание на cURL (http://curl.haxx.se/), которая поддерживает на порядок большее количество протоколов: FTP, FTPS, HTTP, HTTPS, SCP, SFTP, TFTP, TELNET, DICT, FILE и LDAP. Она знает о сертификатах SSL, прокси, cookies, возможна аутентификация пользователей по имени и паролю. Например, чтобы скачать заглавную страницу сайта, вводите

\$ curl http://www.linux.org/ -o linux.html

Параметров у нее довольно много, остановимся на самом интересном - -r/-range. С его помощью можно указать только на часть файла. Что это дает? Находите несколько зеркал и загружаете файл частями с каждого зеркала, а затем собираете.

\$ curl -r 0-350000000 http://releases.ubuntu.com/kubuntu/7.10/kubuntu-7.10desktop-i386.iso -o kubuntu 7 10 1 & \$ curl -r 350000001- http://de.releases.ubuntu.com/kubuntu/7.10/kubuntu-7.10desktop-i386.iso -o kubuntu 7 10 2 &

После того как обе части будут скачаны, соединяете их следующей командой:

cat kubuntu 7 10  $*$  > kubuntu-7.10-desktop-i386.iso.

Проверяете контрольную сумму при помощи md5sum и, если все нормально, записываете дистрибутив на диск.

Aria (http://aria.rednoah.com/) в свое время была весьма удобной утилитой для скачивания файлов по протоколам FTP и HTTP, имеющей множество функций и настроек. Программе можно было указать заранее заготовленный список файлов, дальше она все делала сама. Параллельно проверялась целостность закачанных файлов, и при необходимости закачка повторялась. На сегодня интерфейс, основанный еще на первой версии библиотек GTK, вряд
ли кого-то удовлетворит. Хотя, повозившись с установками шрифтов в файле ~/.aria/rc.aria, можно попробовать придать этому менеджеру нормальный внешний вид. На замену первой версии уже продвигается Aria2 (http://aria2.sourceforge.net/), в которой Татсухиро Тзукаява отказался от графического интерфейса, и вся работа в ней происходит исключительно в командной строке. Поясняется это малой нагрузкой на систему и большими возможностями командной строки. Возможно, в XXI веке такая позиция будет оценена немногими, но те, кто понимает все удобства такого подхода, пока только «за». Поддерживаются протоколы HTTP/HTTPS/FTP/BitTorrent и Metalink. Изначально поддерживается сегментирование файла, поэтому в одной строке можно задать несколько зеркал, указывающих на один файл. Утилита сама разобьет файл на части, скачает, соберет и проверит.

Например, так можно качать файл с помощью одного соединения:

\$ aria2c http://server.com/file.zip

Так будут задействованы два подключения к одному серверу:

\$ aria2c -s 2 http://server.com/file.zip

Теперь файл забирается с двух разных серверов:

\$ aria2c http://server.com/file.zip http://example.com/file.zip

В одной команде можно смешивать разные протоколы, скачивая файл с серверов НТТР и FTP. C torrent aria2 работает аналогично. Просто при помощи параметра -T указываете файл .torrent:

\$ aria2c -T test.torrent

Если указывается гиперссылка на файлы torrent или metalink, то дополнительных параметров прописывать не нужно, программа сама разберется, что необходимо делать.

## Графические менеджеры закачек

По умолчанию в Kubuntu в качестве менеджера закачки с графическим интерфейсом предлагается Downloader for X (http://www.krasu.ru/soft/chuchelo) Максима Кошелева. У него, наверное, не самый удобный интерфейс GTK+ (рис. 4.12), но многие пользователи думают иначе.

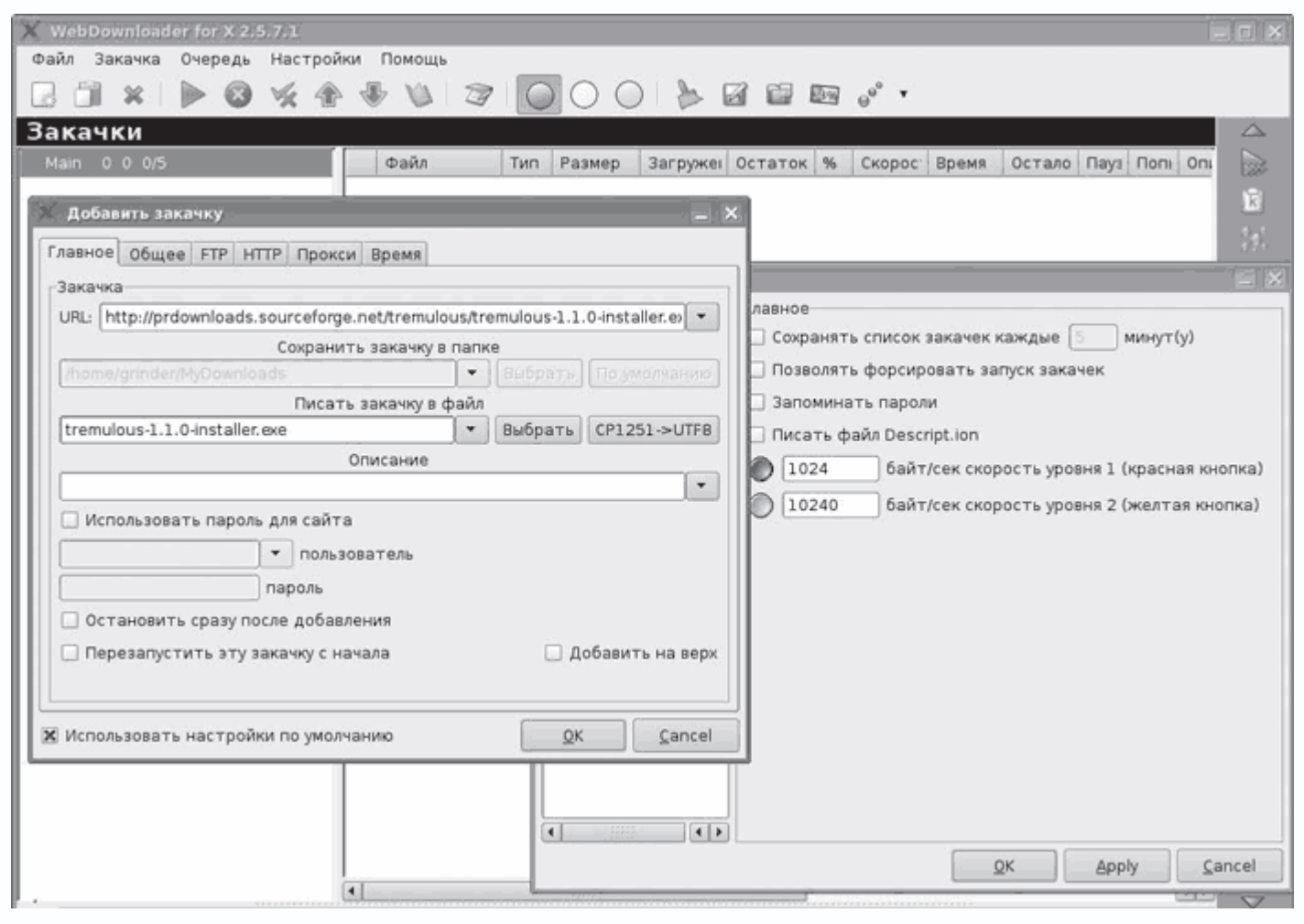

**Рис. 4.12.** Менеджер закачек Downloader for X

Те, кто ранее пользовался Download Master, найдут много знакомого в D4X – все на своих местах и там, где ожидаешь найти нужный параметр. Предусмотрен запуск программы без графического интерфейса. D4X умеет закачивать файлы по протоколам FTP и HTTP, в том числе рекурсивно, ведет отдельный каталог для каждой закачки, работает через проксисервер. Среди полезных возможностей – встроенный планировщик для выполнения различных операций по расписанию, выборочный фильтр при закачке по HTTP, FTP-поиск для нахождения ближайшего сервера, ограничение скорости закачки и скачивание файла в несколько потоков для увеличения скорости. Реализована функция дистанционного управления программой, добавление файлов перетаскиванием, возможность ввода паролей для доступа к сайтам.

Утилита KGet (рис. 4.13) является полнофункциональным менеджером закачек, разработанным для среды KDE. После установки (в Ubuntu sudo apt-get install kget) интегрируется с Konqueror. Вначале KGet развивался как отдельный проект, но уже с версии 3.1 все разработки ведутся совместно с командой KDE.

|      | ● Автономный режим - KGet                              |                 |         |            |                   | $\Box$ $\Box$ $\times$                        |
|------|--------------------------------------------------------|-----------------|---------|------------|-------------------|-----------------------------------------------|
| Файл | Вид Передача Параметры                                 | Настройка       | Справка |            |                   |                                               |
|      | <b>POOOXOQXQOOF</b>                                    |                 |         |            |                   |                                               |
|      | Сос <sup>-</sup> Локальное имя файла                   | Докач Попыток % |         | Bcero      | Скорость Осталось | <b>Адрес (URL)</b>                            |
| l⊕   | 142.shtml                                              |                 |         | нет данных |                   | http://www.opennet.ru/prog/sml/142.shtml      |
| la   | kubuntu-7.04-beta-desktop-i386.iso                     |                 |         | нет данных |                   | http://de.releases.ubuntu.com/kubuntu/7.04/ku |
|      |                                                        |                 |         |            |                   |                                               |
|      |                                                        |                 | 50000   |            |                   | $\left  1 \right $                            |
|      | Заданий: 2 Файлов: 2 Размер: 0 б Время: 00:00:00 0 б/с |                 |         |            |                   |                                               |

**Рис. 4.13.** Утилита KGet

Настроек у KGet немного. Можно выбрать тип соединения, указать поведение при разрыве связи и ограничить количество соединений. Есть возможность разорвать соединение по расписанию или по окончании всех закачек, но команду на разрыв придется вводить вручную. Для разных типов файлов можно указать свой каталог для сохранения, для этого достаточно указать маску файла в меню Папки. Ссылка на ресурс, скопированная в буфер обмена, легко добавляется в программу: в панели задач в контекстном меню значка программы выполняется команда Вставить, затем – каталог и имя файла, куда сохранить файл. Вторым вариантом добавления файла на закачку является активация пункта Цель для перетаскивания. В этом случае на рабочем столе появится стрелка, на которой достаточно оставить ссылку с браузера, и задача решена. Созданный в KGet файл ссылок можно использовать и в wget, который закачает все файлы. После выключения компьютера все задачи сохраняются, и файлы можно впоследствии докачать. При отсутствии желания разбираться в настройках KGet весьма удобен.

Программа GNOME Transfer Manager (http://gtm.sourceforge.net/) построена на библиотеках Gtk+, хотя проект уже некоторое время практически не развивается. Работает по протоколам HTTP, HTTPS и FTP. Параметров можно указать немного: прокси-сервер с информацией для аутентификации и команду, которая будет выполнена по окончании закачки. Как и в KGet, можно указать шаблон, чтобы GTM автоматически сортировал файлы по их расширению или имени. Отдельно вынесена возможность, названная Numeric Download (Номерная загрузка), автоматизирующая закачку файлов, имена которых отличаются только номером. Программа также имеет удобную статистику скачивания.

## **Программа для копирования сайтов**

Кроме многофункционального wget, в составе Linux есть и специализированные решения, предназначенные для создания локальных копий сайтов.

Крайне популярной является HTTrack Website Copier (http://www.httrack.com/). Скорее всего, эта программа уже есть в репозитарии вашего дистрибутива. В Ubuntu для установки следует выполнить команду sudo apt-get install webhttrack. После запуска из меню K загружается браузер, далее при помощи мастера в по шаговом режиме указывается, что нужно скачать и куда сохранить результат (рис. 4.14).

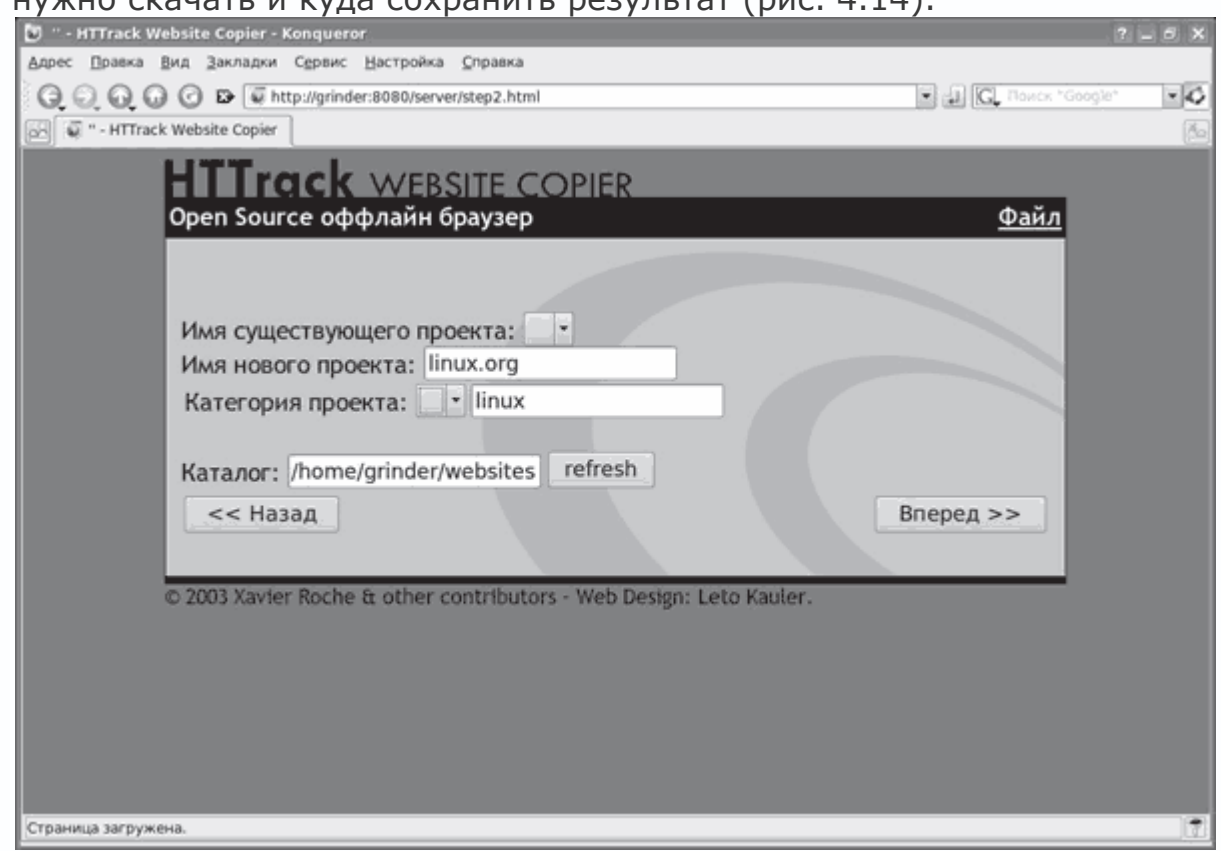

**Рис. 4.14.** Работа с HTTrack Website Copier

При копировании сайтов сохраняется оригинальная структура, поэтому при просмотре вся навигация по ресурсу ничем не отличается от работы в онлайн. В случае если сайт скачать за один раз не получилось, WebHTTrack умеет докачивать недостающее. Для уменьшения трафика можно использовать фильтры и отобрать только действительно необходимое.

Поиск в репозитарии любого дистрибутива даст еще не один десяток решений. В Linux также немало программ для работы в сетях P2P.

## **Программы для чтения RSS-новостей**

У каждого пользователя есть некоторое количество ресурсов, которые он посещает постоянно. Для отслеживания новой информации хотя бы на основных сайтах необходимо затратить время. Многие современные веб-браузеры и почтовые клиенты умеют работать с RSS-лентами, среди них Mozilla Firefox, Mozilla Thunderbird и Opera.

Для сбора и обработки информации RSS-каналов могут также использоваться специализированные приложения - RSS-агрегаторы. Одним из основных требований к таким приложениям является поддержка максимально большого числа стандартов (RSS, Atom, GData) и их версий, хотя некоторые сайты предлагают новости стразу в нескольких стандартах, чтобы пользователь менее зависел от программы.

В каждом современном дистрибутиве Linux наверняка есть хотя бы одна специализированная утилита для чтения RSS-каналов. В Kubuntu, зайдя на вкладку Интернет меню К, вы увидите ссылку Akregator (RSS Feed Reader). Список доступных в репозитарии других утилит можно получить, набрав в консоли

\$ sudo apt-cache search rss

# Утилита Akregator

Akregator (http://akregator.sourceforge.net/) предназначен для использования с рабочим окружением KDE (рис. 4.15). В нем поддерживаются все наиболее известные возможности, присущие другим аналогичным приложениям. Он читает новости в формате как RSS разных версий, так и Atom.

| Статус: © все<br>ЕЭ Поиск:<br>Дата -<br>Статья<br>Новости Akregator (14)<br>Weekly News #18: Happy 10th Birthday KDE<br>2006-10-20 10:15<br>Блог Akregator (10)<br>Ubuntu at LinuxWorld London<br>2006-10-18 14:34<br>HOBOCTH KDE (10)<br>Free Ubuntu stickers for UK users<br>2006-10-18 14:13<br>₿ Планета KDE (30)<br>Free Ubuntu laptops for French students<br>2006-10-18 13:19<br>Приложения KDE (20)<br>Squash a bug today!<br><b>Оформление KDE (20)</b><br>Weekly News #17<br>C Kubuntu (72)<br>Behind Ubuntu: Matt Zimmerman: 'Technologist'<br>CUbuntu Fridge (14)<br>Weekly News #16: Akademy, latest changes in Edgy<br>Where do all the old Microserfs go?<br>Планета Ubuntu (39)<br>Improved bug watches, reformatted CVE reports - Launchpad news<br>2006-10-03 22:59<br>Edgy Beta for Ubuntu 6.10 Released<br>2006-09-29 20:50<br>OpenOffice.org Design Competition<br>2006-09-29 08:16<br>Edgy Beta for Ubuntu 6.10 Released<br>Dara: Friday 29 of September 2006 20:50<br>With a new version of Ubuntu just one month away, the Beta release for Ubuntu 6.10<br>(still codenamed Edgy Eft) is now available!<br>The following are a highlight of significant new features for the release:<br>• The Ubuntu desktop now features the latest GNOME 2.16, OpenOffice.org<br>2.0.4rc2 and Xorg 7.1. | Ленты                   | Статьи | Mhy I started using Ubuntu |                  | <b>ITX</b> |
|----------------------------------------------------------------------------------------------------|-------------------------|--------|----------------------------|------------------|------------|
|                                                                                                    | <b>⊟Все ленты (229)</b> |        |                            |                  |            |
|                                                                                                    | <b>BEKDE (229)</b>      |        |                            |                  |            |
|                                                                                                    |                         |        |                            |                  |            |
|                                                                                                    |                         |        |                            |                  |            |
|                                                                                                    |                         |        |                            |                  |            |
|                                                                                                    |                         |        |                            |                  |            |
|                                                                                                    |                         |        |                            | 2006-10-18 12:42 |            |
|                                                                                                    |                         |        |                            | 2006-10-13 10:44 |            |
|                                                                                                    |                         |        |                            | 2006-10-13 06:06 |            |
|                                                                                                    |                         |        |                            | 2006-10-13 05:10 |            |
|                                                                                                    |                         |        |                            | 2006-10-04 20:39 |            |
|                                                                                                    |                         |        |                            |                  |            |
|                                                                                                    |                         |        |                            |                  |            |
|                                                                                                    |                         |        |                            |                  |            |
| . The Ubuntu Server edition now contains a task selection allowing easier installation<br>for email servers, web servers and other common configurations                                                                                                    |                         |        |                            |                  |            |

Рис. 4.15. Агрегатор новостных лент Akregator

Получаемые ленты новостей можно сортировать по категориям, в программе реализованы поиск по заголовкам статей и периодическая проверка новостей. Обеспечивается хорошая интеграция с KDE путем поддержки интерфейса, аналогичного Konqueror или KMail. Может быть интегрирован в менеджер личной информации Kontact; начиная с KDE 3.4, Akregator входит в состав пакета kdepim. После запуска в панели задач появляется значок, при помощи которого можно быстро перейти к некоторым функциям Akregator. По умолчанию для просмотра статей используется движок KHTML (компонент для просмотра документов HTML в среде KDE), при этом статья будет открыта на другой вкладке. Выполнив команду меню Статья  $\rightarrow$  Открыть во внешнем браузере, можно просмотреть информацию в любом внешнем веб-обозревателе.

Для добавления новой ленты скопируйте ее адрес в буфер обмена (ссылка на сайте обычно помечается специальным значком), затем откройте окно Akregator и выполните команду Лента  $\rightarrow$  Добавить ленту. В появившемся окне свойств добавляемой новостной ленты укажите ее название; если вы хотите, чтобы добавленная новостная лента обновлялась с отличным от используемого по умолчанию периодом, установите флажок Задать другой интервал обновлений и в появившемся поле укажите этот период в минутах, часах, днях или отключите автоматическое обновление. В Akregator заложена возможность автоматического архивирования статей. Индивидуальные параметры задаются на вкладке Хранение. Здесь можно указать использование настроек по умолчанию или выбрать хранение всех статей ленты, указать количество статей или время хранения статьи, отказаться от хранения. Установив флажок Загружать при просмотре статью целиком на вкладке Дополнительно, можно сразу получать статью, а не ссылку на нее. Список ресурсов можно как экспортировать, так и импортировать в файл формата OPML с расширениями OPML или XML. Этот список будет понятен и KNewsTicker. Все настройки и ленты сохраняются в каталоге пользователя ~/.kde/share/apps/akregator/.

### **Программа Blam**

RSS-агрегатор Blam (http://www.imendio.com/projects/blam/) ориентирован на рабочее окружение GNOME. Написан на C# в среде Mono, GTK# и RSS.NET. Утилита имеет простой и понятный в работе интерфейс (рис. 4.16), который, к сожалению, в настоящее время не локализован.

По своим основным возможностям Blam очень похож на Akregator, jlyfrj уступает ему. Поддерживаются все форматы RSS и RDF, экспорт и импорт в OPML. Для установки в Kubuntu необходимо ввести в консоли sudo apt-get install blam либо использовать Adept или Synaptic.

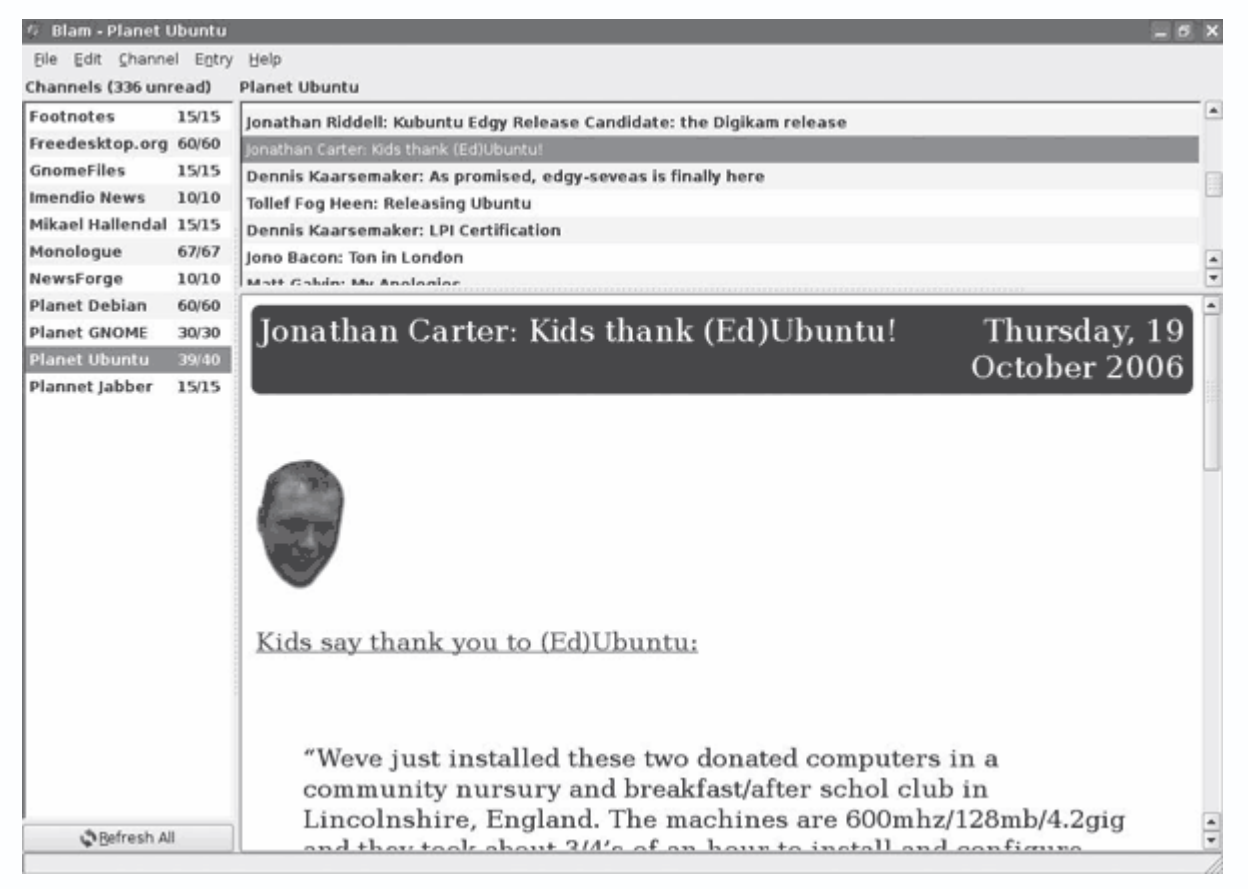

**Рис. 4.16.** Интерфейс Blam

Для добавления нового канала необходимо выполнить команду Channel  $\rightarrow$  Add (Канал  $\rightarrow$ Добавить) и в появившемся окне ввести ссылку. Для ввода другого названия в контекстном меню нужно выбрать пункт Edit (Редактировать). В отличие от Akregator, здесь нет возможности индивидуально настроить работу каждого канала, поэтому придется довольствоваться общими настройками, но их тоже немного. Выполнив команду Edit  $\rightarrow$ Settings (Редактировать  $\rightarrow$  Настройки), в появившемся окне Preferences (Установки) можно изменить только три параметра: Newest entries at the top (Более новые сообщения вверху), Automatically refresh all channels every (Автоматически обновлять все каналы каждые) (указать период в минутах) и в поле Theme (Тема) установить другую тему оформления. В поставке нет других тем, и найти их в Интернете автору не удалось.

# **Утилита Liferea**

Liferea (Linux Feed Reader, http://liferea.sourceforge.net/) также написан с использованием библиотек Gtk+. Это быстрый, легкий в использовании и установке агрегатор новостей. Liferea имеет удобный, понятный и локализованный пользовательский интерфейс (рис. 4.17) и отображает ленты новостей гораздо лучше, чем это делают неспециализированные утилиты вроде Thunderbird и Opera. Поддерживает все необходимые форматы, включая RSS/RDF, CDF, Atom, OCS и OPML. Автоматически определяет формат ленты, встраивается в область уведомлений, может отображать ссылки в собственном окне (с помощью Mozilla, для чего необходимо установить пакет liferea-mozilla), а также в любом внешнем веб-браузере,

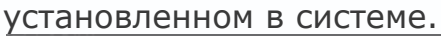

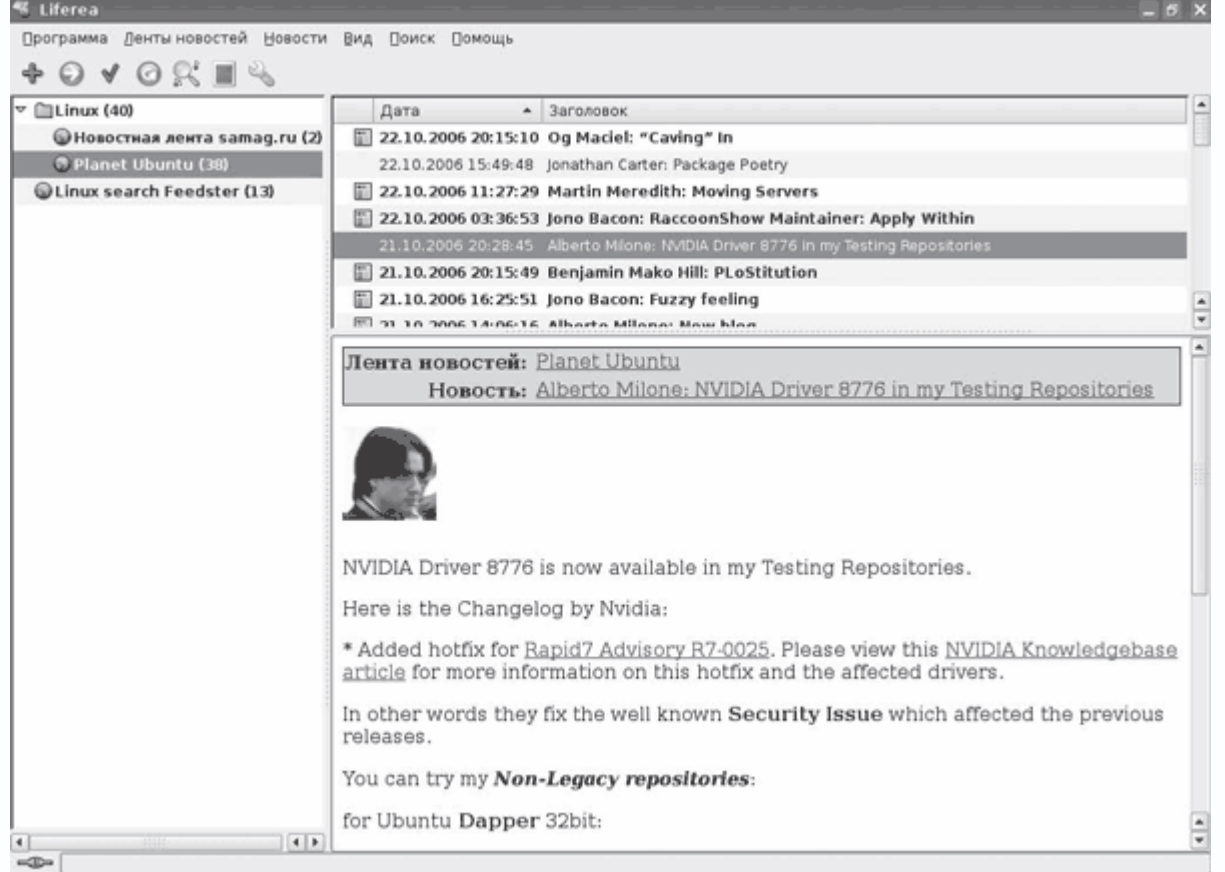

**Рис. 4.17.** Окно Liferea

Для установки в Kubuntu достаточно ввести sudo apt-get install liferea. Зависимостей Liferea требует немного, поэтому трафик будет небольшой. Liferea поддерживает возможность создания виртуальных папок (как в Evolution или The Bat!). Настраивая систему фильтров, отбирающих информацию по некоторым признакам, можно сразу сортировать ленты по тематическим папкам.

Для добавления новой ленты нажимаете значок **+**, расположенный на передней панели, либо выполняете команду контекстного меню Новый элемент  $\rightarrow$  Новая Подписка. В появившемся окне Свойства Подписки заполняете параметры. На вкладке Общие указываете название, которое будет выводиться в окне программы, и интервал обновления. Как и в Akregator, имеется возможность устанавливать для каждой ленты новостей свой собственный интервал обновления (только в минутах), использовать общие настройки или отказаться от автоматического обновления. Параметры сохранения новостей настраиваются на вкладке Кэш ленты новостей. Здесь можно указать использование общих настроек, снять ограничения по сохранению элементов, установить количество сохраненных элементов или отключить кеш. Активировав единственный параметр Automatically download all enclosures of this feed (Автоматически загружать все вложения этого ресурса) на вкладке Вложения, можно разрешить Liferea автоматически загружать отличный от ACSII или HTML- контент (музыку, видео и прочее), который становится все популярнее в RSS-ресурсах. При этом утилита, указанная при выполнении команды Программа  $\rightarrow$  Preferences (Установки)  $\rightarrow$  Вложения  $\rightarrow$ Download using (Загрузить при помощи) (по умолчанию wget), загрузит файл на компьютер, а затем сопоставленная с этим типом MIME-программа начнет его воспроизведение. Утилита умеет выводить новые заголовки во всплывающем окне, для этого необходимо зайти на вкладку GUI и установить соответствующий параметр. Здесь же активируется значок в панели задач. Реализован поиск по всем лентам новостей, а также поиск по новостям Feedster (http://www.feedster.com/). В последнем случае будет создана подписка на ленту новостей с указанной строкой поиска. Ее можно обновлять так же, как и обычную ленту.

### Консольный клиент Raggle

Консольный агрегатор новостей Raggle (http://www.raggle.org/) написан на языке Ruby и использует библиотеки ncurces. Поддерживает различные версии RSS, импорт и экспорт в OPML, автоопределение веб-браузера и поддержку прокси. Кроме Linux, Raggle прекрасно работает и в некоторых других UNIX-подобных операционных системах - FreeBSD, Mac OS X и OpenBSD. Для установки следует ввести sudo apt-get install raggle. Затем набираете в консоли raggle. Основные маневры в Raggle осуществляются при помощи клавиш. Так, для перемещения используются стрелки. Сначала перемещаетесь по полю Feeds (Ресурс), используя стрелки вверх/вниз, затем стрелкой вправо/влево переходите в поле Items (Пункты). Для добавления новой ленты нажимаете А и вводите внизу адрес; чтобы отредактировать название нового поля, нажимаете Е.

Как вариант это все можно ввести одной командой в строке терминала:

## \$ raggle -add -t «название» -u «адрес» -r «интервал\_обновления\_в\_минутах»

Название может быть взято из заголовка ленты. Для удаления поля переходите на него и нажимаете клавишу Delete; чтобы обновить текущее поле, нажмите U. Поддерживаются поиск (-f), сортировка по алфавиту (-s), просмотр исходного текста (-\), ввод команды оболочки (-!) и многие другие параметры. Для выхода из Raggle нажмите Q.

У Raggle есть еще одна интересная возможность - встроенный HTTP-сервер. Для его запуска в консоли следует набрать raggle -server номер порта и затем в строке веб-браузера ввести localhost:номер\_порта, и вы получите возможность просматривать новости и управлять некоторыми настройками Raggle через браузер (рис. 4.18). Все настройки сохраняются в файлах, расположенных в каталоге \$HOME/.raggle/. К сожалению, просмотреть новости на отличном от английского языке с помощью Raggle не удастся, хотя при использовании веб-

```
браузера можно нормально вывести названия каналов, установив кодировку UTF8.<br>В ваде - колднетог <2>
```
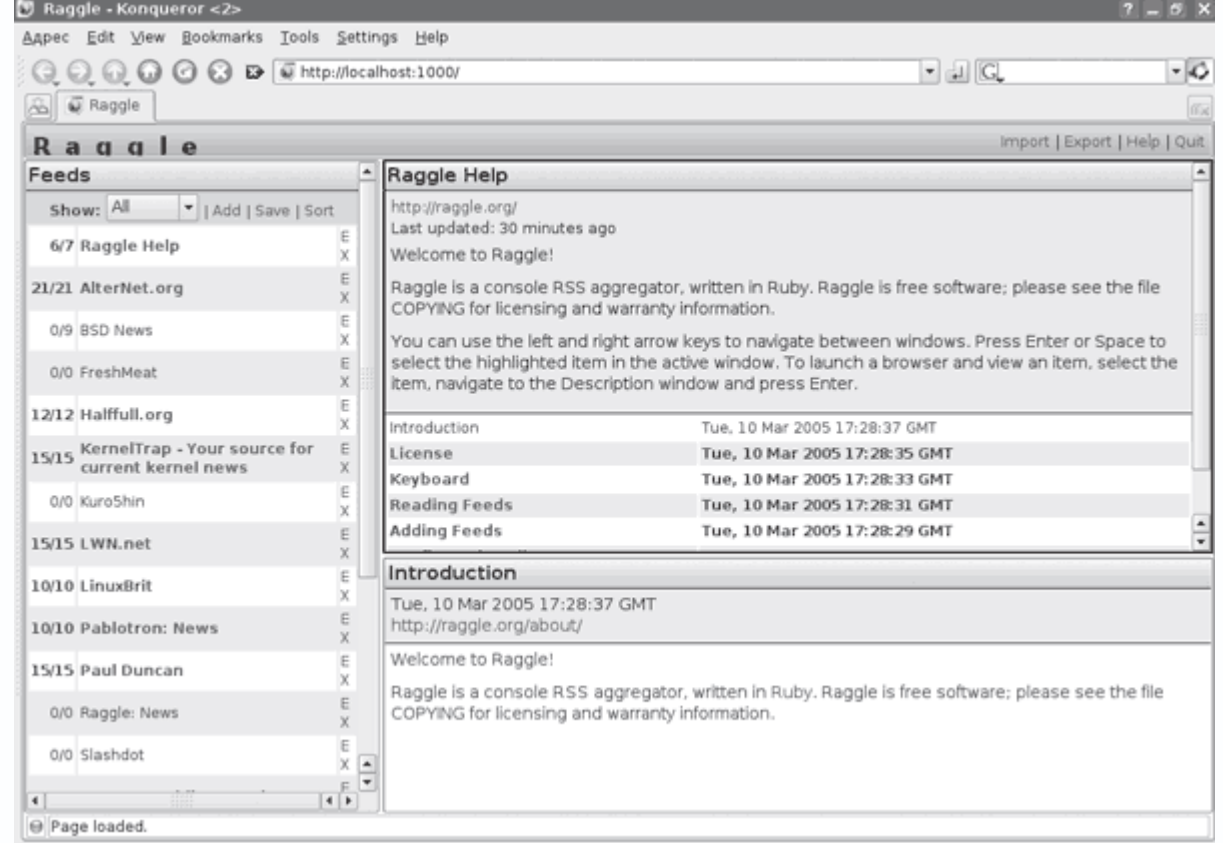

**Рис. 4.18.** Настройки Raggle через веб-интерфейс

# **Агрегатор новостей Yarssr**

Yarssr (Yet Another RSS Reader) (http://yarssr.sourceforge.net/) несколько отличается от описанных выше. После установки (sudo apt-get install yarssr) в системной панели KDE или GNOME появится значок, который будет уведомлять пользователя о появлении новой ленты. Для просмотра новости достаточно щелкнуть на ссылке – будет запущен веб-браузер. Первоначально требуется щелкнуть правой кнопкой мыши на значке и выбрать Preferences (Установки). Затем выбираете Add Feeds (Добавить ресурс) и в появившемся окне вводите параметры ленты. После нажатия ОК в окне Preferences (Установки) указываете интервал обновления (Update interval). Параметр Browser command (Команда браузера) отвечает за веб-браузер, который будет использован для открытия ссылки. Реализован импорт данных в формате OPML. Написан Yarssr на Perl с использованием библиотеки gtk2-perl.

**Программы для работы с ICQ, IRC и Jabber** 

Программы для мгновенного обмена сообщениями являются не менее популярными, чем электронная почта и другие сервисы Интернета. Посмотрим, что предлагает Linux.

## **Консольный интернет-пейджер CenterICQ**

CenterICQ (http://thekonst.net/ru/centericq) – это универсальный клиент сетей мгновенного обмена сообщениями, который поддерживает множество протоколов и работает в консоли. Поддерживаются ICQ, Yahoo!, AIM, IRC, MSN, Gadu-Gadu и Jabber. Он основан на библиотеке ncurses, кроме Linux без проблем компилируется и работает под различными вариантами BSD-систем, Sun Solaris, Windows и Mac OS X/Darwin. Сообщения программы переведены на 15 языков, среди которых есть русский (рис. 4.19).

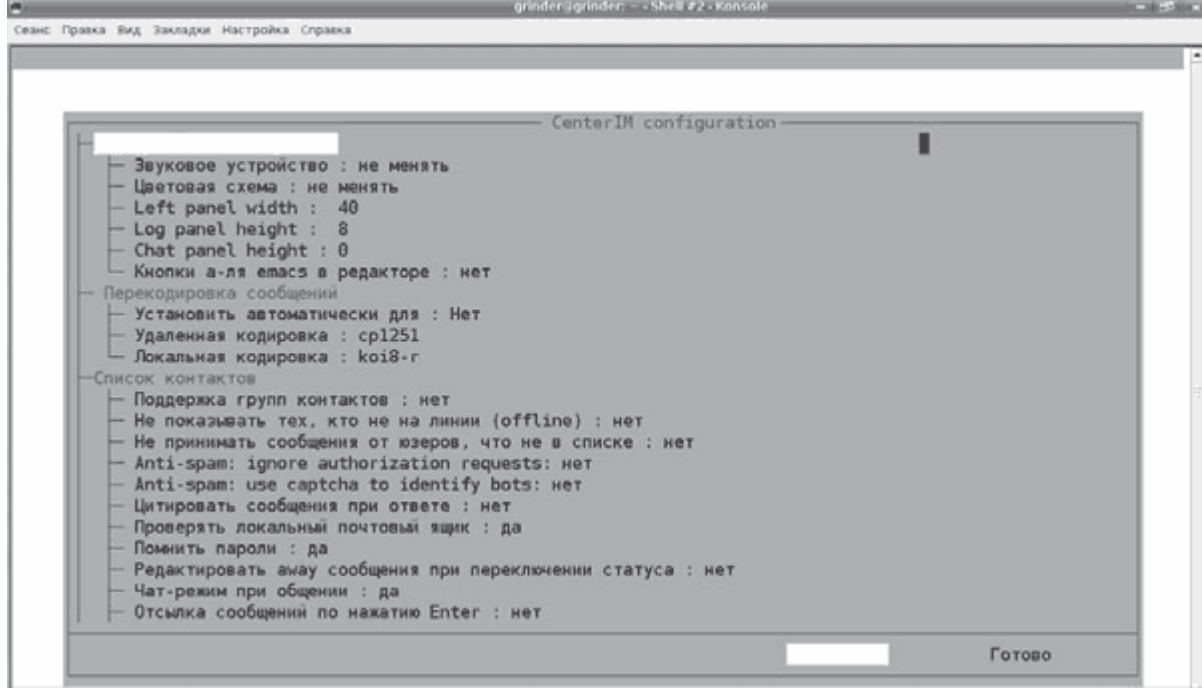

**Рис. 4.19.** Консольный клиент CenterICQ

Несмотря на работу в консоли, CenterICQ обладает всеми функциями, присущими привычному IM-клиенту. Это отсылка, прием и пересылка сообщений, рассылка сообщений по множеству пользователей, поддержка групп контактов, просмотр персональных данных пользователей, поиск пользоваелей и добавление в контактлист, редактирование сведений о себе, определение звуков для сообщений и пользователей, окна и меню. В случае если своего UIN еще нет, его можно зарегистрировать в CenterICQ. Есть возможность создать список игнорируемых пользователей и задать режим видимости/невидимости. Возможна отправка SMS на любые номера телефонов через шлюзы, поддерживаемые Mirabilis. Поддерживаются многопользовательские конференции. Сообщения можно шифровать при помощи GPG, возможно использование защищенных SSL-соединений. Последнее позволяет

соединяться с такими сервисами, как GTalk. Программа также имеет встроенный клиент LiveJournal, позволяя отправлять записи, управлять списком друзей и получать оповещения о новых записях в их журналах. Встроенный интерфейс для чтения RSS позволяет вовремя узнавать новости на каналах, где подписан пользователь. Интерфейс программы можно настроить, используя цветовые схемы. Для обработки сообщений можно подключать внешние программы.

## **Комбайн Kopete**

Kopete (http://kopete.kde.org/) – это программа для сетей мгновенного обмена сообщениями, поддерживающая большое количество протоколов, – ICQ, IRC, AIM, MSN, Jabber (c поддержкой Jingle для передачи голоса и видео), Yahoo!, Gadu-Gadu, SMS, Skype и Winpopup (рис. 4.20). Поддержка протоколов и других возможностей реализуется за счет подключаемых модулей, в любой момент ненужные модули можно отключить или добавить без глобальной перестройки рабочего окружения. Пользователи GMail могут также использовать Kopete для общения через сервис Gtalk, в котором для работы используется протокол Jabber. В дистрибутиве Kubuntu Kopete собран без поддержки jingle, поэтому при необходимости обмена голосовыми сообщениями между двумя клиентами Kopete (GTalk, PSI и другими) придется его компилировать самостоятельно, включив при конфигурировании параметр –enable-jingle. Некоторые советы по сборке даны на странице http://kopete.kde.org/buildtips.php, хотя сам процесс обычно проблем не вызывает.

|                                          | kopete                                                                                                    |                                                                                                    |
|------------------------------------------|----------------------------------------------------------------------------------------------------|----------------------------------------------------------------------------------------------------|
| Шаг 1: Выбор службы мгновенных сообщений |                                                                                                    |                                                                                                    |
|                                          | подключиться?                                                                                                   | Добро пожаловать в Kopete<br>К какой службе удалённых сообщений требуется                                                                                                    |
|                                          | Название                                                                                                    | Описание                                                                                                    |
|                                          | F AIM                                                                                                    | Протокол для подключения к АІМ                                                                                                    |
|                                          | 臺 Gadu-Gadu<br>⊕GroupWise<br>器ICO<br><b>C</b> IRC<br>, Jabber<br>※ Meanwhile<br>分 Testbed<br>WinPopup<br>髱Yahoo | Протокол для подключения к Gadu-Gadu<br>Программа обмена сообщениями Novell<br>Протокол для подключения к ICQ<br>Протокол для подключения к IRC<br>Протокол для подключения к Jabber<br>Протокол Meanwhile (Lotus Sametime)<br>MSN Messenger Протокол для подключения к MSN Mess<br>Тестовый протокол Kopete<br>Протокол для отправки сообщений Win<br>Протокол для подключения к Yahoo |
| Справка                                  |                                                                                                    | Вперед<br>Назад<br>Отмена                                                                                                    |

**Рис. 4.20.** Протоколы, поддерживаемые Kopete

Начало разработок датировано декабрем 2001 года, когда Дункан Претт начал разработку ICQ-клиента после очередного изменения версии протокола. Название произошло от чилийского алкогольного напитка Copete (Дункан родился в Сантьяго). Первый официальный релиз 0.2 был анонсирован 3 марта 2002 года. Целью нового проекта являлось обеспечение пользователей единым простым приложением, работающим со всеми системами мгновенного обмена сообщениями, а разработчиков – простым интерфейсом для создания новых модулей.

Постепенно в проект приходили новые участники, а Kopete обрастал плагинами. С августа 2003 года Kopete является частью интегрированного рабочего окружения KDE. Сегодняшний Kopete поддерживает одновременную регистрацию под несколькими учетными записями в одном протоколе, проверку орфографии на лету, интеграцию с KAddressBook и KMail, псевдонимы, персональные оповещения по протоколам и пользователям, поддержку вебкамер для MSN и Yahoo! и многое другое.

По умолчанию в Kopete использована кодировка UTF, но, выбрав в контекстном меню пункт Выбрать кодировку, можно установить персональную кодировку для общения с любым пользователем. Кнопка Свойства позволяет установить значок и оповещения, активируемые при изменении статуса конкретного пользователя. Некоторые оповещения можно настроить

глобально, выполнив команду Настройка  $\rightarrow$  Уведомления. Всего для редактирования доступно 19 событий и 7 действий (звук, журналирования, всплывающее окно, подсветка приложения, выполнение программы и прочее). Заставить работать протокол WinPopup можно, установив сервер Samba.

# *\$ sudo apt-get install samba*

По умолчанию стандартный внешний вид Kopete скучный, набор смайликов тоже никому не нравится, но в репозитарии уже есть несколько пакетов с темами и смайликами, найти которые можно командой

*\$ sudo apt-cache search kopete*

Как вариант, можно выполнить команду Настройка  $\rightarrow$  Внешний вид, нажать кнопку Загрузить новые темы и выбрать и установить любую понравившуюся с сайта проекта одним щелчком кнопки мыши. Любую тему можно также скачать отдельно (взяв с сайта http://www.kde-look.org/), а затем установить, нажав кнопку Установить новую тему.

По умолчанию в состав Kopete уже входит несколько модулей, но практически все они отключены. Доступны они при выполнении команды Настройка → Настроить модули (рис. 4.21).

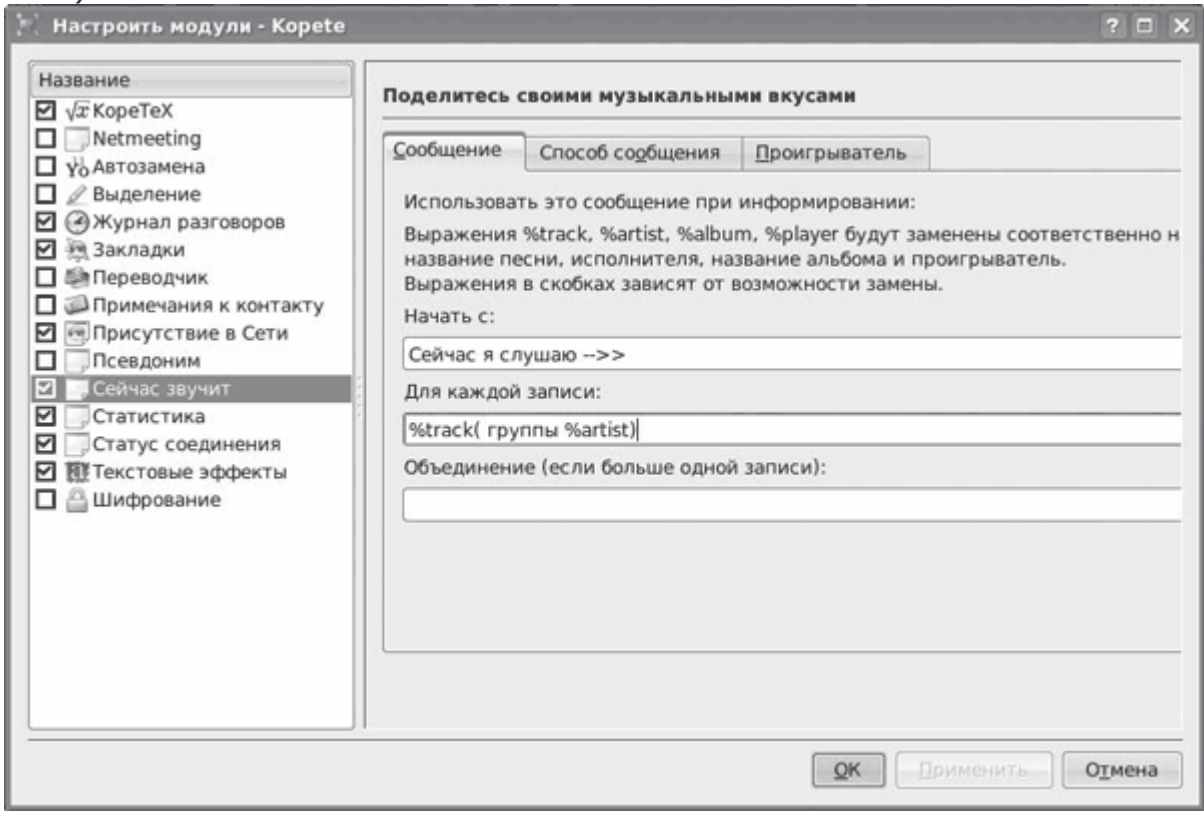

**Рис. 4.21.** Модули Kopete

Модуль KopeTeX позволяет вставлять формулы Latex прямо в окно разговора. Для его работы устанавливаете пакет ImageMagic, а саму формулу помещаете между двумя знаками доллара: \$\$ формула \$\$. Модуль NetMeeting разрешает общаться в видео и голосовом чате в этой системе, модуль Автозамена отвечает за автоматическую замену слов как для исходящих, так и входящих сообщений. Активировав модуль Выделение, можно выделять некоторое сообщение, попавшее под критерий, другим цветом или присваивать ему другую степень важности. Несколько иное назначение у плагина Текстовые эффекты. После его активации каждое новое сообщение будет выделено другим цветом, а установив соответствующие флажки, можно даже выделять другим цветом каждое слово или отдельную букву. На вкладке Эффекты есть еще два интересных параметра. Один позволяет подменять на лету буквы цифрами, то есть kopete превращается в k0p373. Второй параметр произвольно меняет регистр букв в слове (kOpeTe). Хотите выглядеть крутым хакером – можно их активировать, хотя читать такие сообщения трудно. Понять, о чем говорят на англоязычных форумах, можно, включив модуль Переводчик, выбрав свой язык по умолчанию и службу перевода (Google или BabelFish). Модуль Примечания к контакту не имеет настроек, но в контекстном меню пользователя появляется дополнительный пункт Заметки, выбрав который можно добавить небольшой комментарий, в котором указать, кто это и откуда, и когда с вами захочет поговорить человек, вы быстро вспомните, с кем имеете дело. Активировав модуль Журнал сообщений, вы сможете просмотреть, о чем говорили с ним в прошлый раз. При наведении указателя мыши на имя пользователя появляется окно подсказки с информацией о пользоваателе, изменить которую можно, выполнив команду Настройка  $\rightarrow$  Внешний вид  $\rightarrow$ Список контактов и нажав кнопку Изменить подсказки. Активируйте модуль Закладки, тогда все ссылки, приходящие в Kopete, автоматически будут добавляться в закладки. На выбор можно указать контакты, в которых будут отслеживаться URL (по умолчанию для всех).

Kopete умеет автоматически шифровать исходящие сообщения. Для этого следует активировать модуль Шифрование и указать личный PGP-ключ. При помощи модуля Псевдоним задаются легко запоминающиеся псевдонимы для команд, поддерживаемых одним из протоколов. Как и другие IM-клиенты, Kopete умеет вставлять в сообщения информацию о прослушиваемой пользователем мелодии. За это отвечает модуль Сейчас звучит (см. рис. 4.21). Очень удобен модуль Статус соединения, который умеет автоматически входить в сеть и выходить из нее в зависимости от наличия соединения с Интернетом. После его активации работа Kopete становится менее раздражающей: есть соединение – он молча соединяется, нет – тихо ждет. После активации модуля Статистика, выбрав в контекстном меню пункт Просмотреть статистику, вы сможете получить информацию о доступности и активности

выбранного контакта в любой промежуток времени - сколько он времени проводит в сети, среднюю длину сообщения и прочее. Зайдя на сайт http://www.kde-apps.org/, можно найти еще ряд модулей, тем и прочего. Так, например модуль amaroKopete позволяет подменять имя и фото на основании текущей песни, Send with Kopete (Послать с Kopete) добавляет в контекстное меню пункт, позволяющий отослать файл любому контакту прямо из файлового менеджера, Kopete countdown (Отсчет Kopete) будет выводить время, оставшееся до некого события, прямо в окно Kopete.

### **Программа Pidgin**

Еще один комбайн в данном обзоре. Программа Pidgin (http://pidgin.im/) является универсальным средством общения, поддерживающим такие протоколы, как AIM, MSN, Yahoo!, XMPP (Jabber), ICQ, IRC, SILC, SIP/SIMPLE, Novell GroupWise, Lotus Sametime, Bonjour, Zephyr, MySpaceIM, Gadu-Gadu и QQ. Она написана с использованием библиотек GTK+ и является мультиплатформенной, доступна для большинства UNIX-подобных систем, есть версия и для Windows. Несмотря на «гномье» происхождение, она одинаково хорошо интегируется в обе среды, прячась при закрытии в панель GNOME 2.x и KDE 3.x. Именно эта программа предлагается в качестве штатного средства работы в IM-сетях в дистрибутиве Ubuntu. Интерфейс переведен и внешним видом напоминает класический ICQ, поэтому проблем с освоением быть не должно (рис. 4.22). Первые версии пользователи не любили, но в этом нет вины разработчиков. На начальном этапе своего развития проект Pidgin носил длинное имя GTK+ AOL Instant Messenger. Компания AOL потребовала убрать ее название из имени продукта, поэтому название было сокращено до Gaim. Однако как только AOL зарегистрировала торговую марку AIM, появились новые претензии, и как результат программа долгое время практически не развивалась. Затем группа разработчиков Gaim приняла решение отказаться от использования этого имени, и клиент был переименован в Pidgin, библиотека libgaim - в libpurple, а консольный клиент gaim-text - в Finch.

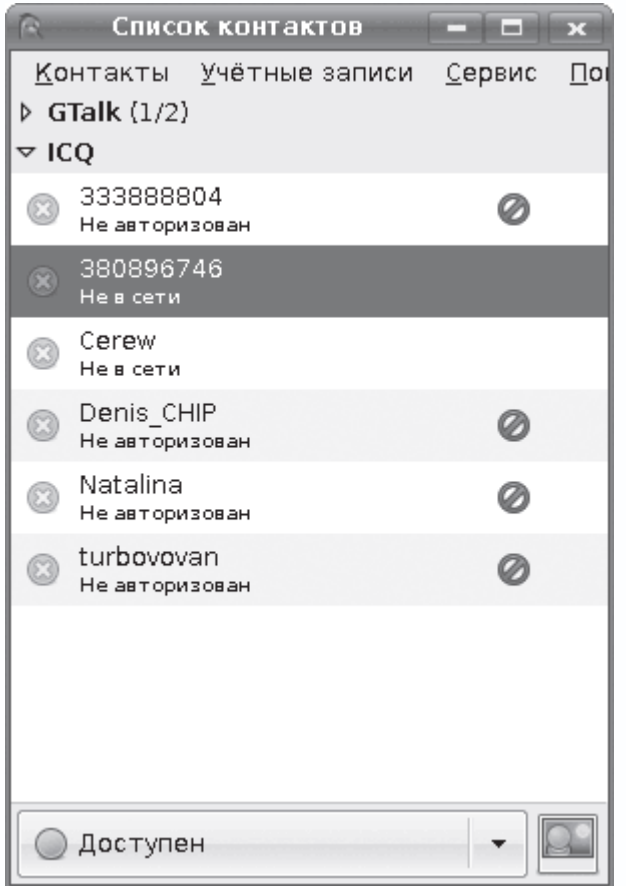

**Рис. 4.22.** Интерфейс Pidgin

Поддерживаются такие возможности, как передача файлов, различные статусы и программирование определенных действий при возникновении некоего события (отключение собеседника, набор текста и прочее). Есть возможность установить слежение за собеседником, получая уведомления о наступлении определенных событий. Программа позволяет добавлять комментарии к пользователям из контакт-листа и устанавливать аватары для каждой учетной записи. Может объединять несколько номеров в один контакт. Есть возможность раздельной настройки параметров конфиденциальности для всех учетных записей. Функциональность легко расширяется за счет установки дополнительных плагинов, обеспечивающих проверку орфографии, расширенную систему оповещения, ведение бесед на вкладках одного окна и управление движениями мыши. После установки все модули отключены; чтобы выбрать и активировать нужные, следует выполнить команду Сервис  $\rightarrow$ Модули. К сожалению, возможности установки индивидуальных кодировок нет, поэтому с некоторыми собеседниками могут возникнуть проблемы.

**Многопротокольный клиент SIM** 

Simple Instant Messenger (SIM, http://sim-im.org/) – еще один многопротокольный клиент обмена сообщениями с открытыми исходными текстами, работающий, кроме Linux, на платформах, поддерживаемых используемой им библиотекой Qt: Microsoft Windows, FreeBSD и Mac OS X. Основатель проекта SIM-ICQ Владимир Шутов покинул разработку проекта, но через некоторое время она была продолжена новой командой энтузиастов. Поддерживает протоколы OSCAR (ICQ и AIM), Jabber, LiveJournal, MSN, SMS и Yahoo!. После установки появится мастер, помогающий настроить первую учетную запись.

По окончании настройки можно начать работу или указать параметры следующей учетной записи. Впоследствии добавить новую учетную запись можно, воспользовавшись менеджером соединений. SIM поддерживает многочисленные кодировки, в том числе KOI8-R, UTF-8 и CP1251. Одинаково хорошо работает и в KDE, и в GNOME, и в Window Maker с Icewm. Поддерживаются все основные функции, присущие стандартному IM-клиенту (рис. 4.23), – работа с группами, показ статуса и информации пользователя, передача файлов, отсылка сообщения всем или выбранным собеседникам, гибкая настройка вариантов оповещения, графические смайлики. Есть возможнось фильтрации сообщений.

|      | grinder<br>- 533<br>$\Box$   |
|------|------------------------------|
| 88   | G <b>X</b> B CeTM            |
| ⊟    | Корень                       |
| ⊟    | $100(2)$ —                   |
|      | Cerew                        |
|      | turbovovan                   |
|      | New Users -                  |
| $=$  | $F$ riends $\longrightarrow$ |
| l ma | Family $\_\_$                |
| e    | Не в списке                  |
|      |                              |

**Рис. 4.23.** Клиент SIM

Список меню можно настроить по своему вкусу. Богатые возможности настройки безопасности, обязательная авторизация, «белый» и «черный» списки, показ статуса, разрешение прямых соединений, показ IP и другие. Функциональность можно расширить при помощи модулей, в поставку дистрибутивов обычно входят почти все модули, доступные на сайте проекта. Это модули проверки орфографии, фильтры сообщений и пользователей, поддержка GnuPG, показ прогноза погоды, монитор сети, удаленое управление, дополнительные темы и значки, прозрачность и другие. Отдельно хочется отметить возможность отсылки SMS-сообщений на мобильные телефоны.

**Однопротокольные решения** 

Помимо утилит, работающих с несколькими протоколами, существуют решения, поддерживающие один протокол.

### **ICQ-клиент Licq**

Licq (http://licq.sourceforge.net/) - это очень известная программа-клон стандартного ICQклиента, ранее присутствующая чуть ли не в каждом дистрибутиве Linux в качестве штатной программы для работы с этим протоколом. Утилита написана на C++, что позволяет компилировать ее для различных платформ, в том числе для Linux, \*BSD. Поддерживает несколько учетных записей, работает только по протоколу ICQ. Ведется история общения с пользователями, поддерживаются группы. По умолчанию в современных дистрибутивах устанавливается кодировка Unicode, но при необходимости ее можно изменить. К достоинствам этого клиента можно отнести возможность шифрования сообщений на основе SSL при условии, что у принимающей стороны также установлен клиент, поддерживающий шифрование. Используя дополнительный модуль, можно подключить шифрование на основе GPG. Для управления паролями и ключами используется специальный менеджер. Многие операции можно производить при помощи горячих клавиш.

По умолчанию пользовательский интерфейс построен на библиотеках Qt, но, подключив соответствующий плагин, можно использовать и другие интерфейсы - консольный или Gtk+. В Licq реализованы все стандартные возможности, привычные для пользователя ICQ: отправка и прием сообщений, чат, передача файлов, список контактов с пиктограммами и статусами пользователей. Реализован просмотр основной и расширенной информации о пользователе, добавление и редактирование информации о пользователях в контакт-листе при помощи графического интерфейса. Выбрав пункт меню Настройка внешнего вида (рис. 4.24), можно установить другой скин, значки и смайлики, что позволяет изменить облик Licq ПЛАКТИЧАСКИ ЛО НАУЗНАВААМОСТИ

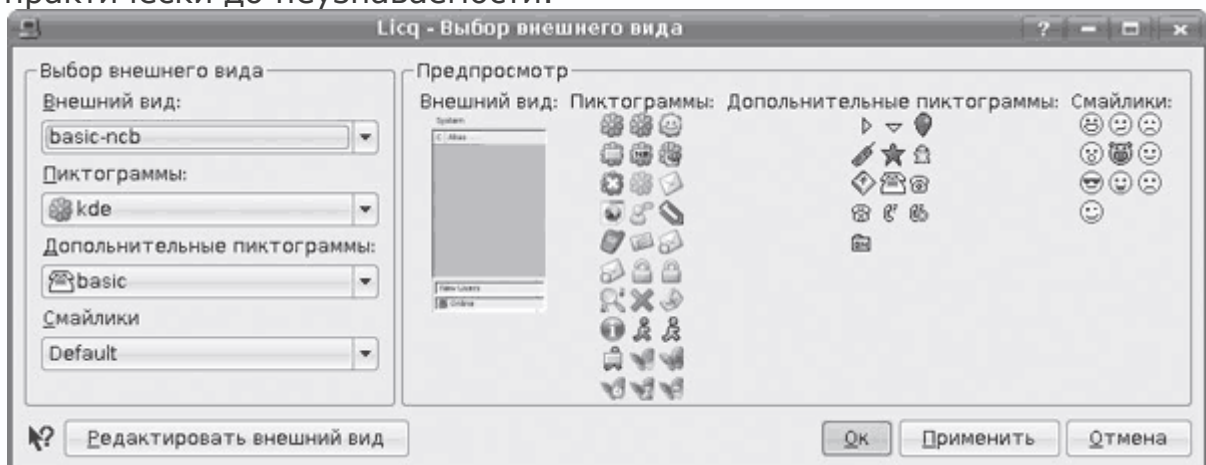

Рис. 4.24. Выбор внешнего вида Licq

### *Клиент Jabber IM – Psi*

Практически аналогичной функциональностью (естественно, с учетом протокола) обладает мультиплатформенный Jabber-клиент Psi (http://psi-im.org/). Доступны версии для Linux/UNIX, Windows и Mac OS X. Psi несильно нагружает систему, поэтому может быть рекомендован пользователям с маломощными компьютерами. Поддержка SSL позволяет работать с Google Talk. Интерфейс локализован частично, но разобраться с настройками просто. Используя набор смайликов и значков, интерфейс можно настроить по своему вкусу. По умолчанию Psi использует Unicode, но при необходимости можно указать любую кириллическую кодировку. Поддерживается шифрование сообщений при помощи OpenPGP.

## **Клиенты IRC**

Штатным клиентом для протокола IRC (Internet Relay Chat) в KDE является Konversation (http://konversation.kde.org/). Эта программа имеет простой и понятный локализованный многооконный интерфейс (рис. 4.25). Хорошо интегрируется в среду KDE, может получать информацию с адресной книги KDE KAddressBook. Поддерживаются раскраска чатов, вставка линии запоминания, работа с закладками, наблюдение за пользователями, автоматический вход в канал и получение списка каналов, работа со всевозможными кодировками. Поддерживается также несколько профилей пользователей. Возможна работа по зашифрованным SSL-соединениям. В Konversation есть очень удобная функция Охотник за URL, позволяющая отслеживать все ссылки, появляющиеся в открытых окнах.

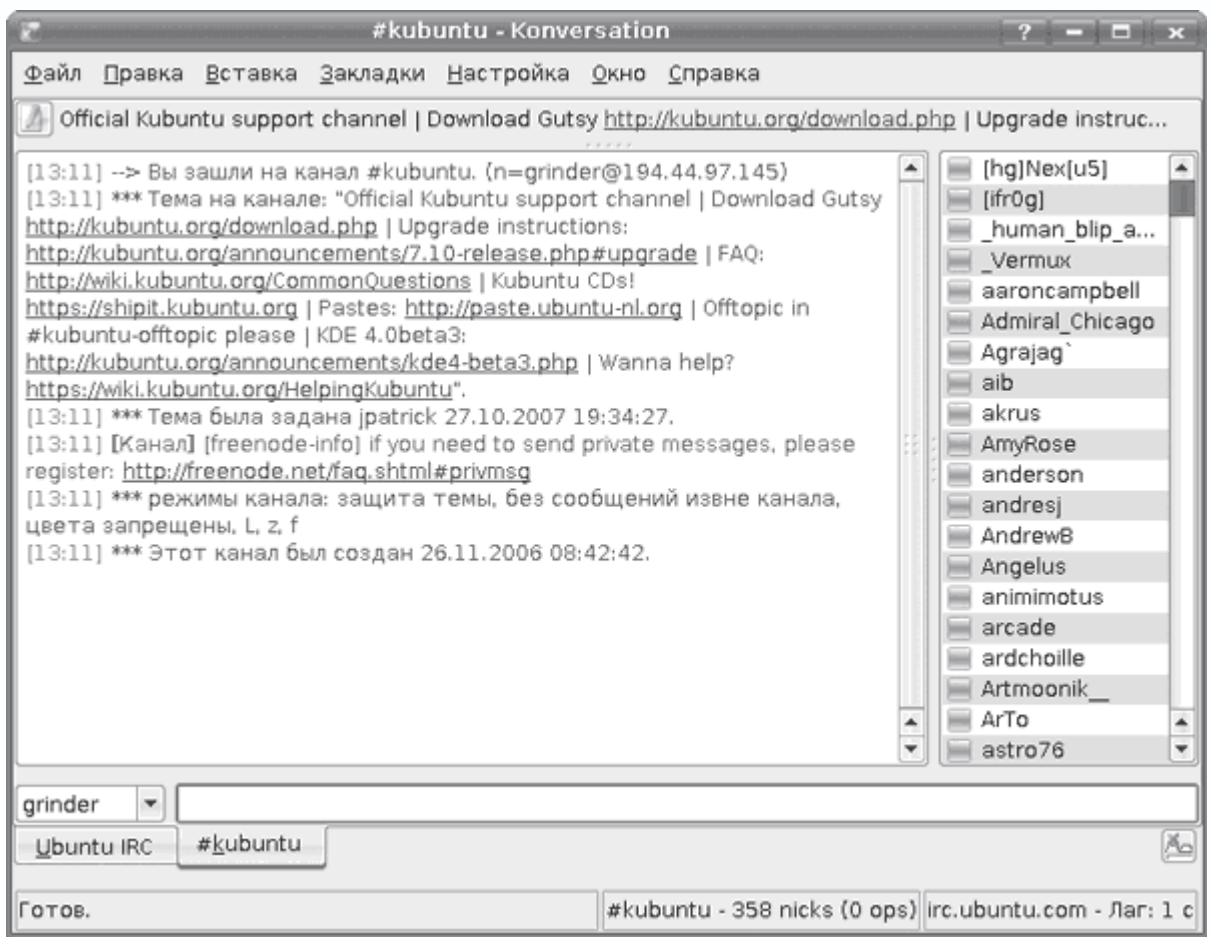

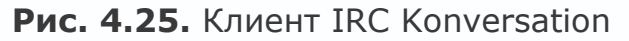

При необходимости можно открыть приватное общение с выбранным пользователем в отдельном окне. Есть контроль активности пользователя и отслеживание набранных им сообщений, визуальное и звуковое оповещение при наступлении определенных событий, «черный» список пользователей, прямая отправка и прием файлов. Поддержка многочисленных горячих клавиш обеспечивает быструю и удобную работу с этим клиентом. Это далеко не все возможности программы.

Вообще, в Linux очень популярны клиенты IRC. Кроме Konversation следует обратить внимание на KSirc, Kvirc, BitchX, XChat и другие.

## **Клиенты IP-телефонии**

Одним из популярных решений для организации своего сервиса интернет-телефонии является Asterisk, работающий в Linux, поэтому неудивительно, что для этой системы существует немалое количество программ, позволяющих общаться через IP-сети. Большой список утилит приведен по адресу

http://www.asteriskguru.com/tutorials/configuration asterisk softphone.html, в репозитарии

Ubuntu есть также другие решения. Рассмотим только два. Один встретит вас в дистрибутиве с KDE – Kubuntu, второй – в «гномьем» варианте Ubuntu.

#### **WengoPhone**

Мультиплатформенный программный клиент SIP-сетей WengoPhone (http://www.openwengo.org/) позволяет передавать речевую информацию и видеоизображение на другой компьютер либо (при поддержке провайдером) на стационарный или мобильный телефон. Проект разрабатывается группой добровольцев при поддержке провайдера SIP Wengo. Поддерживает разные стандарты протокола SIP и различные кодеки ILBC, AMR-WB, PCMA, PCMU, AMR и GSM. Для передачи текстовых сообщений между пользователями применяется протокол SIP SIMPLE, но большинство других клиентов работают с использованием XMPP, поэтому может возникнуть проблема несовместимости. WengoPhone также требует большой пропускной способности сети и не подойдет пользователям модемных соединений.

При первом запуске программы появится окно Configure your account (Конфигурация учетной записи), в котором по умолчанию предлагается подключиться к сервису Wengo, но WengoPhone не привязан к конкретному сервису, как Skype, поэтому, выбрав вариант Other (power users only) (Другое (для подготовленного пользователя)), можно вручную указать свой сервер, например spinet.ru. Кроме Linux, клиенты доступны для Windows и Mac OS X. Наряду с традиционным, есть упрощенный вариант Classic, можно также использовать расширение в Firefox. Это не только средство телефонии, это комбайн, дающий возможность пользователю общаться по нескольким самым популярным протоколам – MSN, AIM/ICQ, Yahoo!, Jabber. Все контакты объединены в один список, в котором отображается текущий статус пользователя. Поддерживаются конференция нескольких участников и отправка SMS. Использование разных протоколов полностью прозрачно. Интерфейс WengoPhone, построенный на библиотеках Qt, не локализован, но с основными функциями разобраться просто (рис. 4.26). Оформление изменяется при помощи стилей, которые можно указывать прямо в строке запуска. Например:

# *\$ wengophone -style plastique*

Поддерживаются все возможные операции с контакт-листом: поиск и добавление собеседников, история вызовов, установка статуса. Здесь же находятся настройки аудио и видео. Для ведения беседы в чате можно использовать набор смайликов, устанавливать тип и цвет шрифтов. Поддерживаются отправка и получение файлов.

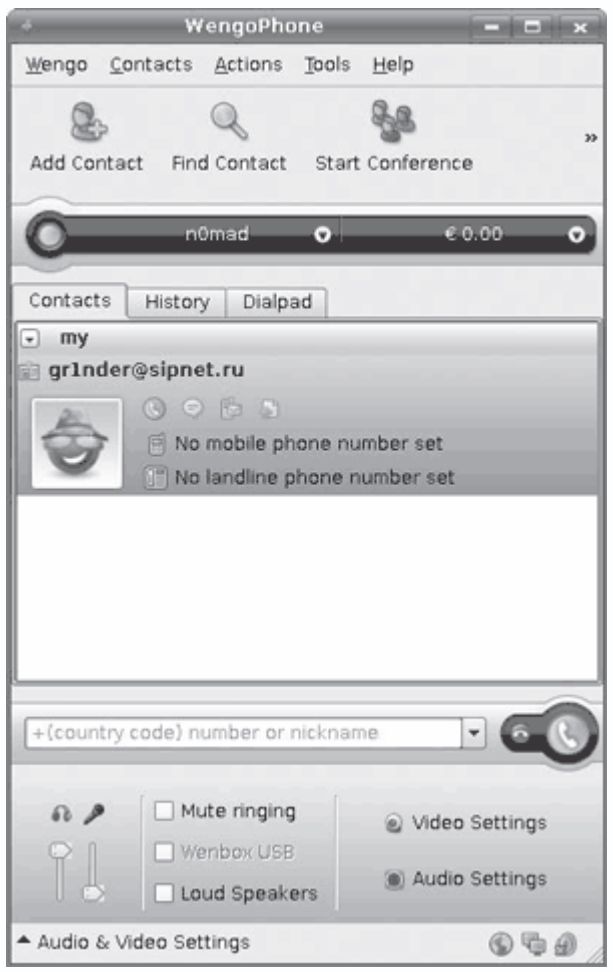

**Рис. 4.26.** Клиент SIP WengoPhone

## **Клиент Ekiga**

В дистрибутиве Ubuntu в качестве приложения для IP-телефонии и проведения видеоконференций используется Ekiga (http://www.ekiga.org/). Первая версия этой программы была написана Демиеном Сандрасом, который сегодня является одним из руководителей проекта, в качестве дипломной работы и называлась GNOMEMeeting. Сегодня Ekiga – часть рабочей среды GNOME, в которую легко интегрируется. Есть версия и для Windows. Ekiga поддерживает протоколы SIP и H.323 (при помощи OpenH323) и способна взаимодействовать с другими SIP-совместимыми клиентами, в том числе и c Microsoft NetMeeting. Поддерживает множество аудио– и видеокодеков высокого качества. При наличии Novell Evolution можно обмениваться листами контактов. Менеджер учетных записей позволяет легко работать с несколькими серверами SIP. При первом запуске появляется мастер первоначальной настройки, который поможет сконфигурировать Ekiga (рис. 4.27); автоматически обнаруживаются звуковые карты, устройства Video4Linux и видеокамеры, подключенные к порту FireWire. Как и большинство клиентов, он поддерживает текстовый чат между собеседниками SIP, вывод статуса, поиск пользователей и прочее.

|                                             | Ekiga                                            |                | $-18$            |
|---------------------------------------------|--------------------------------------------------|----------------|------------------|
| <b>Вызов</b>                                | Правка<br>Вид                                    | Сервис Справка |                  |
| sip:                                        |                                                  |                |                  |
| $\overline{\mathbf{3H}}$<br>$\frac{99}{99}$ | Ожидание<br>Зарегистрированные учётные записи: 0 |                |                  |
| S                                           |                                                  | $2$ abc        | $3$ def          |
| ⊛<br>ß.                                     | 4 ghi                                            | $5$ jkl        | 6 <sub>mno</sub> |
|                                             | 7 pgrs                                           | 8 tuv          | $9$ wxyz         |
|                                             |                                                  |                |                  |
| 四                                           |                                                  | $\Omega$       | #                |

Рис. 4.27. Программа Екіда

Программа работает стабильно, интерфейс локализован, так что освоить работу с ней будет просто.

# Глава 5 Программы для работы с графикой

- Растровые редакторы
- Редакторы векторной графики
- Программы для просмотра изображений
- Программы для работы с фотографиями
- Система автоматизированного проектирования QCad

Принято считать, что обработка растровой и векторной графики - задача исключительно для профессионального и дорогого софта. Это не соответствует действительности. Сегодня обработкой изображений занимаются не только профессионалы, но и рядовые пользователи, которым не нужна вся функцинальность таких программ, тем более что за нее нужно платить. В Linux доступны мощные решения, которые способны в некоторых случаях противостоять таким приложениям, как Adobe Photoshop или Corel Draw. Поиск по слову graphics на сайте http://freshmeat.net/ выдаст ссылки более чем на 2600 проектов, но широкой известностью пользуются только несколько десятков. Не следует забывать об OpenOffice.org Draw, Karbon14 и Krita, о которых было рассказано в главе 2 данной книги.

# Растровые редакторы

Первый растровый редактор, доступный в Linux, с которым вы сейчас познакомитесь, - это GIMP.

### **Растровый редактор GIMP**

GIMP – это мощная бесплатная программа для создания, сборки и редактирования изображений, распространяемая на условиях GNU GPL. Поддерживает растровую и частично векторную графику. Проект, основанный в 1995 году Спенсером Кимбеллом и Питером Маттисом как дипломный, получил известность и в настоящий момент поддерживается группой добровольцев со всего мира, а программа официально стала частью проекта GNU. Изначально сокращение GIMP означало General Image Manipulation Program, но затем оно было измененено на GNU Image Manipulation Program. Сайт проекта расположен по адресу http://www.gimp.org/, есть GIMP и в репозитариях пакетов всех дистрибутивов Linux, ориентированных на пользователя. В случае если в качестве рабочего окружения использован GNOME, то GIMP, скорее всего, также будет в списке установленных программ. Первый релиз GIMP 0.54 базировался на библиотеках Motif, а версия 0.99, выпущенная в 1997 году, была построена уже на Gimp Toolkit и Gtk+.

GIMP умеет многое. Он может применяться как программа для рисования, ретуширования, масштабирования и кадрирования цифровых фотографий, раскраски, конвертации изображений в разные форматы, в том числе и пакетной обработки, создания баннеров для веб-сайтов, логотипов, коллажей, комбинирования изображений с использованием слоев, защиты изображений от копирования и многого другого. В GIMP присутствует достаточный набор инструментов цветокоррекции (микшер каналов, кривые, яркость-контраст, баланс цветов, уровни, обесцвечивание и другие). Среди поддерживаемых форматов – BMP, GIF, JPEG, PNG, TIFF, MNG, PCX, PDF, PS, PSD, SVG, TGA, XPM, ABR и многие другие.

В программе есть возможность работы с каналами и слоями, полная поддержка альфаканала, редактируемые текстовые слои, большое количество инструментов выделения и рисования (кисть, карандаш, распылитель, штамп). Параметры любого инструмента можно гибко настроить, изменив толщину линий, форму, прозрачность и прочее. Размеры обрабатываемого изображения зависят только от наличия свободного места на жестком диске. Количество одновременно открытых изображений неограничено. Поддерживаются графические планшеты. В настоящее время использование GIMP в коммерческом дизайне, полиграфии и фотографии сопряжено с некоторыми сложностями, которые разработчики обещают постепенно устранить. Возможности GIMP можно расширить, используя доступные плагины, которых уже насчитывается больше сотни. Частично поддерживаются некоторые средства Adobe Photoshop: файлы в формате PSD, файлы кистей, расширения в формате 8bf и действия (actions). Средств автоматической записи сценариев в GIMP нет, но этот недостаток компенсируется большим количеством языков, на которых можно самостоятельно писать

сценарии. Готовые решения можно найти в Интернете. Например, по ссылке http://www.linuxartist.org/gimp.html доступен большой список ресурсов по GIMP. Руководство пользователя на русском языке есть по адресу http://docs.gimp.org/ru/. На русскоязычном сайте поддержки продукта http://www.gimp.ru/ можно ознакомиться с обучающими статьями, рассчитанными как на начинающих, так и на опытных пользователей.

Новичков, знакомых с Adobe Photoshop, пугает необычный многооконный интерфейс программы (рис. 5.1). При первом запуске вместо привычного диалога с главным меню и линейкой инструментов открывается только небольшая панель с кнопками. Однако по прошествии некоторого времени к этому можно привыкнуть.

Многие считают GIMP первым подтверждением того, что в процессе разработки свободного програмного обеспечения может появиться продукт, которым смогут пользоваться не только хакеры. До этого свободные программы создавались хакерами и для хакеров. Можно сказать, что GIMP подготовил почву для многих других известных сегодня проектов – Mozilla Firefox, OpenOffice.org KDE, GNOME и прочих.

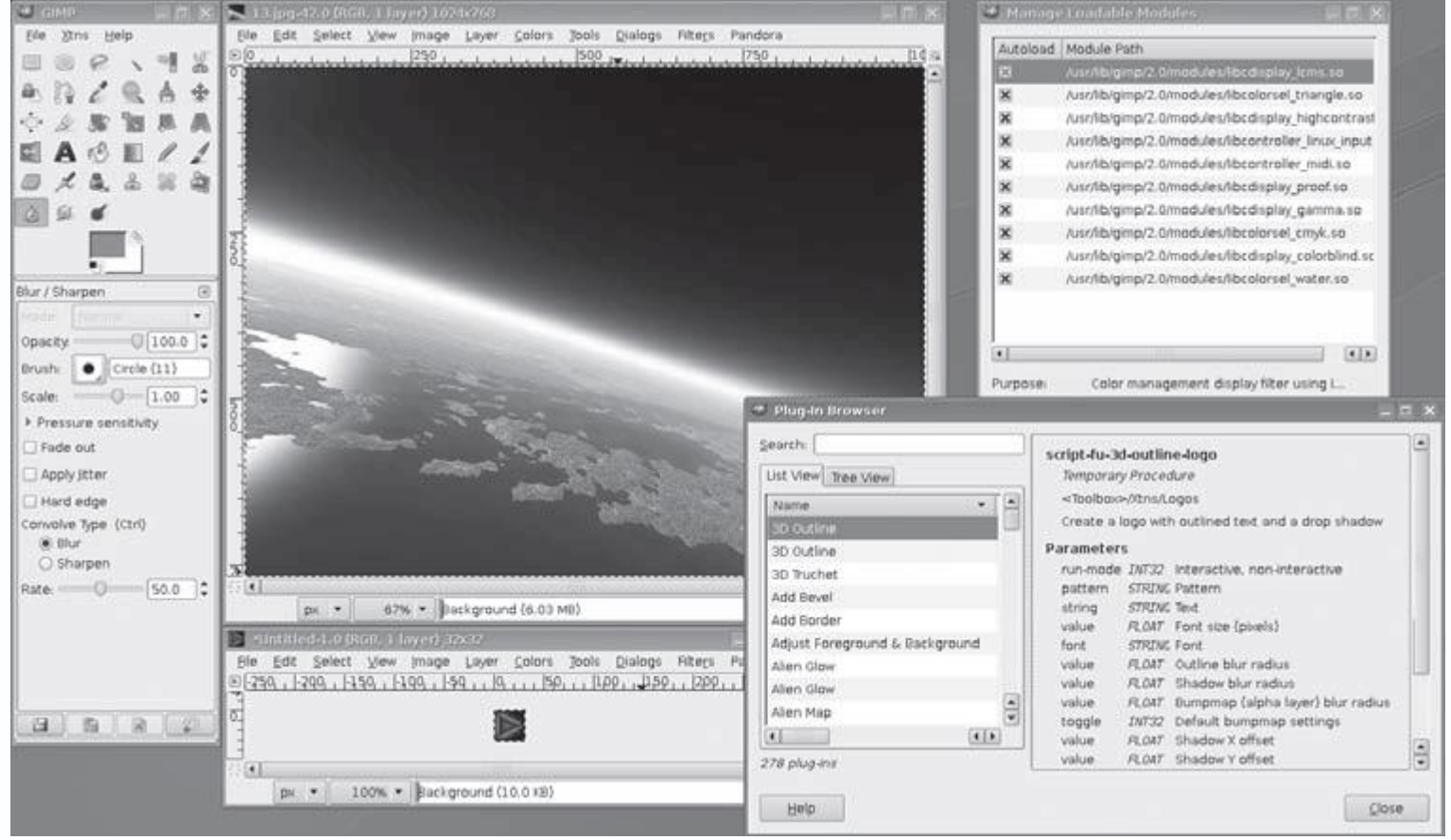

**Рис. 5.1.** Интерфейс GIMP

*Ответвления GIMP*

GIMP послужил основой для других продуктов. Изначально он был ориентирован на UNIXсистемы, в которых видеоподсистема реализована иначе, чем в Windows. При другом фокусе окна и поддержке нескольких виртуальных рабочих столов перемещаться между окнами программы становится неудобно. В Windows предпочтительней однооконный интерфейс, такой, как в Adobe Photoshop. В 1997 году финский программист Тор Диллквист начал перенос GIMP (вместе с библиотекой GTK+) на платформу Microsoft Windows (http://www.gimp.org/windows/). В настоящее время все проблемы, связанные с нестабильностью работы, позади, а версия GIMP для Windows по своим возможностям идентична исходной.

В 1998 году вышел еще один продукт, базирующийся на Gimp 1.0.4 и предназначенный для ретуширования кинопленок. Изначально он получил название Film Gimp или HOLLYWOOD Gimp. Спонсорами нового проекта выступили некоторые кинокомпании, заинтересованные в этом бесплатном продукте. Сначала Film Gimp расматривался только как часть проекта Gimp, в просьбе включить его в основной код было отказано. После этого Film Gimp пошел другим путем: нужно было показать, что это отдельный и вполне самостоятельный проект, не уступающий другим и преследующий конкретные цели. Сначала на сайте появилась надпись Film Gimp is Not GIMP, а в марте 2003 года название было сменено на CinePaint. Сайт проекта переместился на новый домен – http://www.cinepaint.org/. Это первоначально внесло путаницу, так как многие считали, что CinePaint – это FilmGimp для Windows. После окончательного отделения от GIMP новый руководитель проекта Робин Рув поставил целью поддержку максимального количества платформ. Меньше чем за год CinePaint кроме Linux был портирован под SGI IRIX, Alpha, Mac/XDarwin, FreeBSD, Solaris, IA64, S390, HP-UX, Mac/Aqua и Windows. В последнее время проект переписывается под новым именем Glasgow.

CinePaint умеет работать с 32-битным цветом в канале, что существенно больше того, что может передать монитор, но критично для кинопроектора. Для самого высокого качества изображения используются другие форматы, в которых не применяется сжатие или сжатие без потери качества вроде Kodak Cineon, Maya IFF, 32-bit TIFF и ILM OpenEXR. CinePaint поддерживает практически все форматы, используемые в этой области, а также все, доступные в GIMP. Приходится работать с большим количеством файлов, поэтому имеется специальный инструмент. Теперь нужно указать только первый файл в каталоге – остальные будут найдены автоматически, то есть CinePaint знает, что каталог – это фильм. Файлы, создаваемые CinePaint, несовместимы с GIMP, главным образом из-за разницы в поддерживаемой глубине цвета. По этой же причине GIMP не поддерживает кисти и текстуры CinePaint.

GIMP может показаться сложным, в этом случае стоит отметить, в Linux доступно большое количество более простых в использовании растровых редакторов, причем по функциональности они обходят известный Paint из состава Windows. Например, XPaint (http://sf-xpaint.sourceforge.net/) хотя и прекратил свое развитие, но его можно найти в репозитариях большинства дистрибутивов Linux. Это очень простой в работе редактор, имеющий все функции, присущие непрофессиональным программам для работы с изображениями (рис. 5.2). С его помощью можно рисовать и редактировать изображения, поддерживаются одновременная работа с несколькими файлами, копирование, вставка фрагментов и снятие снимков экрана. Доступны форматы PPM, XBM, TIFF, GIF, JPEG, PNG и другие.

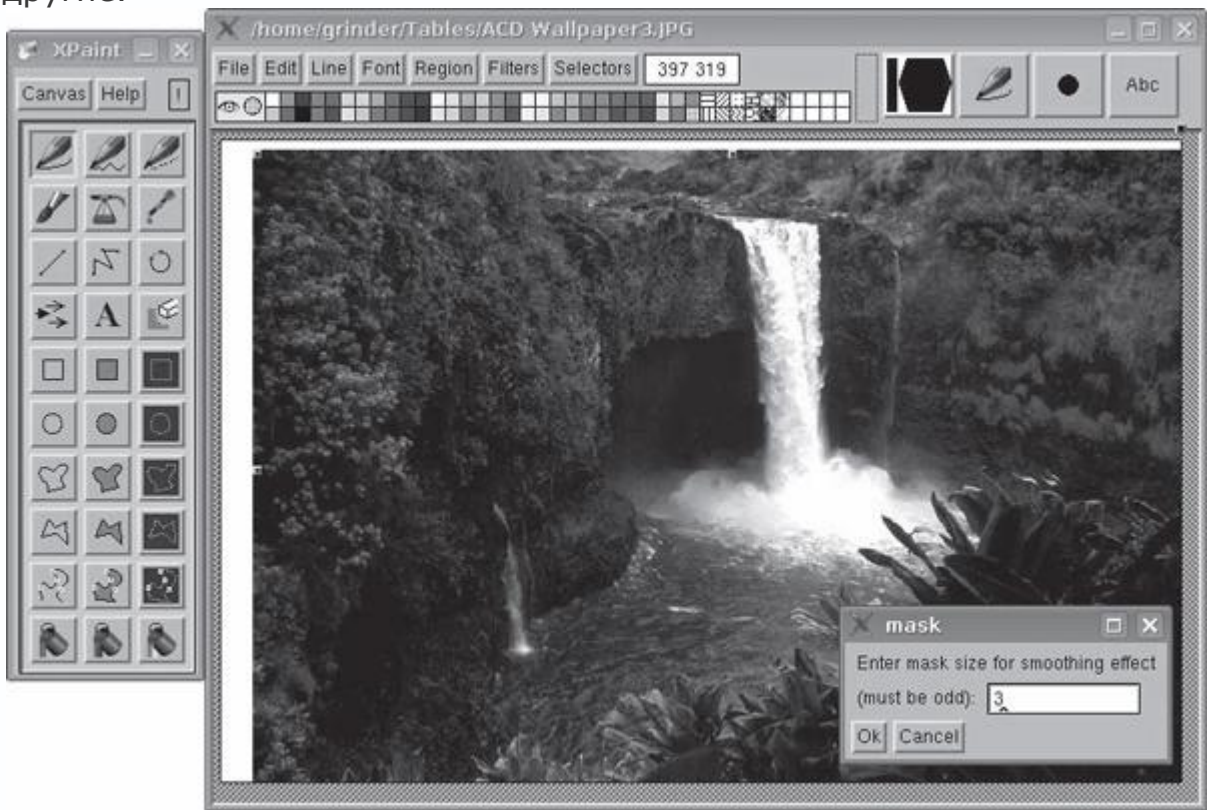

Рис. 5.2. Программа XPaint

Еще одна программа - это GNU Paint (http://www.gnu.org/software/gpaint/), небольшая удобная утилита для рисования в среде GNOME, разрабатываемая под эгидой проекта GNU. Это ответвление XPaint под новую графическую среду. Все функции их совпадают, но gpaint имеет более удобный современный интерфейс.

В пакете kdegraphics или отдельной утилитой в репозитарии доступна программа для рабочего стола KDE KolourPaint (http://kolourpaint.sourceforge.net/). По внешнему виду она очень напоминает Paint, но по функциональности и удобству превосходит его. Например, изменения в ней можно отменить на 500 уровнях.

Это список можно продолжать долго. В Linux еще одна программа для рисования, достойная внимания, – Tux Paint.

### **Tux Paint**

Tux Paint (http://www.tuxpaint.org/) – это простая и интересная программа для рисования, ориентированная на детей от трех лет. Изначально она была создана для Linux, но сейчас портирована и на другие системы – Microsoft Windows, Mac OS X и BeOS. Интерфейс сделан ярким и максимально понятным ребенку, действия имеют забавное звуковое сопровождение, все переведено на множество языков, среди которых есть русский (рис. 5.3). Все элементы меню представлены в виде значков, поэтому программой может пользоваться ребенок, не умеющий читать. Мультипликационный пингвин Tux поможет быстро освоить программу – подскажет, для чего нужен тот или иной инструмент, и даст совет. Даже если ребенок еще не может самостоятельно рисовать, не проблема – в Tux Paint имеется большой набор штампов, причем этот набор в дистрибутивах часто увеличен.

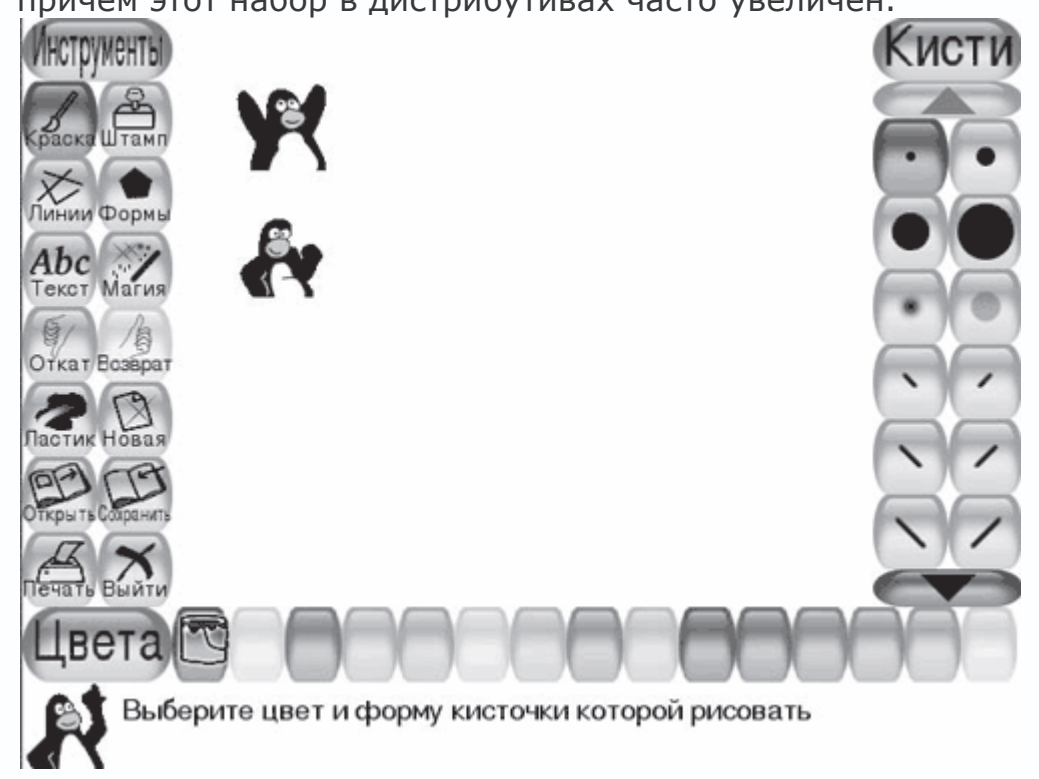

**Рис. 5.3.** Программа Tux Paint

Вставлять готовые шаблоны просто, в правой инструментальной панели на кнопках появятся миниатюры штампов. Для каждого можно подобрать индивидуальный звук. Для рисования можно использовать кисти, линии, формы и прочие инструменты, присущие

простым редакторам. В комплекте имеются некоторые фильтры и 17 эффектов. Полный список инструментов занимает на сайте три экрана. Есть режим показа слайд-шоу. В настройках можно отключать некоторые функции программы для ограничения использования этого графического редактора детьми. Tux Paint может работать в полноэкранном режиме, по умолчанию устанавливается разрешение 800 x 600, но его можно изменить. Большинство настроек производится путем редактирования конфигурационного файла или при помощи графической утилиты Tux Paint Config.

### **Редакторы векторной графики**

Векторная графика сегодня популярна как никогда, очевидно, поэтому редакторов векторной графики в Linux на порядок больше, чем растровой.

### **Редактор Inkscape**

Векторный графический редактор Inkscape (http://www.inkscape.org/) является практически полноценным и, главное, бесплатным аналогом CorelDraw или Adobe Illustrator. Его можно применять для создания художественных и технических иллюстраций, изображений для офисных презентаций и веб-графики, в том числе анимированной. Результат работы сохраняется в файл формата SVG (Scalable Vector Graphics), который развивается и поддерживается консорциумом W3C.

Сам формат SVG базируется на языке разметки XML, к нему можно писать расширения, что и используется в Inkscape. Возможен импорт файлов в таких форматах, как JPEG, PNG, TIFF, EPS, PostScript, Dia, AI, Sketch, XPM, GIF, BMP, и экспорт файлов в форматы PNG, SVG, EPS, PostScript, PDF 1.4, Dia, AI, Sketch, POV-Ray, LaTeX, OpenDocument Draw. Формат CorelDraw CDR Inkscape не поддерживает, вероятно, по причине лицензионных ограничений. Сам проект возник на основе другого редактора векторной графики – Sodipodi, который ранее входил в состав GNOME Office. Группу программистов и дизайнеров, умеющих писать код, перестали устраивать условия разработки последнего. На тот момент для Linux было доступно всего два редактора векторной графики, которые можно было использовать в работе, – Sodipodi и SKetch (позднее Skencil). До уровня CorelDraw они явно не дотягивали. Через некоторое время разработка Sodipodi была приостановлена, Skencil (http://www.skencil.org/) сопровождает небольшая группа, поэтому он живет внутренней жизнью, в которую вовлечены только наиболее преданные пользователи. Inkscape стал самым популярным свободным векторным редактором. Практически во всех репозитариях дистрибутивов Linux Inkscape есть, на сайте проекта доступны сборки для Windows и Mac OS X.

Программа имеет все привычные инструменты: Выделение, Масштабирование, Правка узлов, Прямоугольник, Эллипс, Звезда, Спираль и прочие. Поддерживаются такие

возможности, как фигуры, контуры, текст, маркеры, клоны, альфа-канал, трансформации, градиенты, текстуры и группировка, слои, сложные операции с контурами, векторизация растровой графики, текст по контуру, заверстанный в фигуру текст, редактирование XMLданных напрямую и многое другое. Расширенные возможности работы с клонами объектов, создание узора из клонов при помощи одной из 17 групп симметрии и использование стилей помогают существенно сэкономить время. Возможна коллективная работа над проектом с использованием протокола XMPP (Jabber). Поддерживаются графические планшеты, в этом случае Inkscape понимает наклон и силу нажатия стилуса. Поддерживаются сценарии, написанные на Perl, Python и Ruby. Благодаря постоянному участию в программе Google's Summer of Code функциональность Inkscape постоянно развивается - появились базовая поддержка фильтров SVG, импорт в PDF, ПсевдоЗD, растровые эффекты и многое другое.

Интерфейс понятен (рис. 5.4), прост в освоении и локализован (в некоторых дистрибутивах по умолчанию). На сайте доступна русскоязычная документация. Реализация некоторых возможностей показана в видеоуроках, помогающих быстро освоиться в Inkscape. По адресу http://tavmjong.free.fr/INKSCAPE/MANUAL/html/index.php доступна книга Inkscape: Guide to a Vector Drawing Program («Inkscape: гид по программе векторной графики»), написанная Тавмжонгом Бахом, содержание которой обновляется к выходу каждой новой версии.

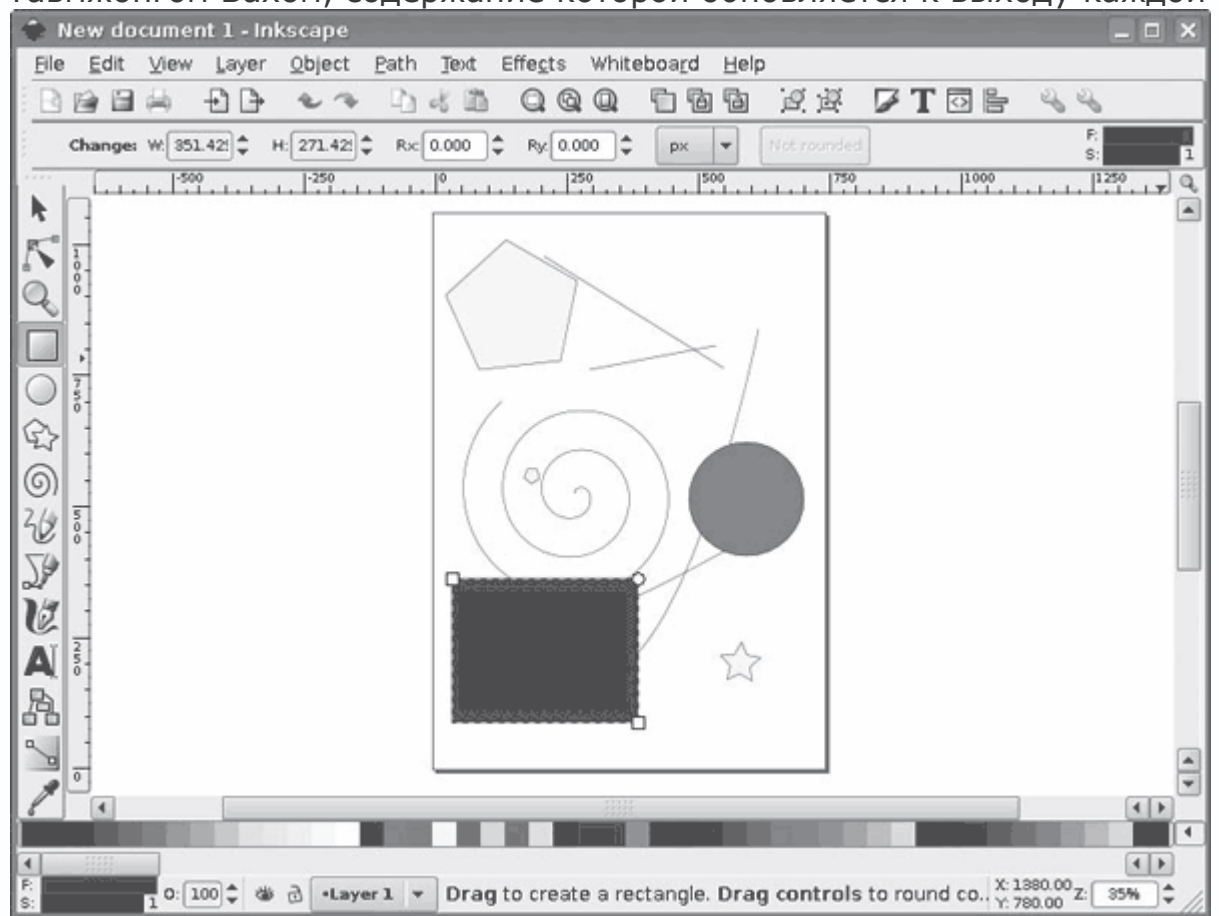

### Рис. 5.4. Редактор Inkscape

### **Редактор Skencil**

Skencil - это еще один редактор векторной графики. Первый релиз под именем Sketch 0.5.0 появился в октябре 1998 года. Skencil позволяет манипулировать объектами, передвигая их, изменяя их размеры или цвет, вращая, разрезая и так далее. Skencil написан на языке Python (на C - только некоторые модули), поэтому для работы потребуется наличие интерпретатора этого языка. В настоящее время ведется работа по портированию на GTK+ с мультидокументным интерфейсом. Хотя, по мнению автора, он сильно отстал по возможностям от Inkscape, который развивается ускоренными темпами, и сократить разрыв разработчикам Skencil будет нелегко. Кроме Linux, на разных архитектурах (i386, DEC Alpha, m68k, PowerPC и SPARC) возможна работа с FreeBSD и Solaris на IRIX64 6.4 и AIX.

В комплекте имеется большое количество графических объектов - прямоугольники, эллипсы, кривые Безье, текст. Поддерживается импорт внешних растровых изображений JPEG, PNG и некоторых других (все типы, распознаваемые Python Imaging Library), поддерживается формат Encapsulated PostScript (EPS), а также некоторые эффекты. Поддержка плагинов позволяет нарастить функциональность, в комплекте идут некоторые из них. Количество операций отмены неограничено. Некоторые часто повторяющиеся действия можно автоматизировать при помощи сценариев.

Этот проект имеет ответвление, названное sK1 (http://sk1project.org/), который поддерживает CMYK-цветность, расширенное управление цветом и импорт файлов CDR, движок рендеринга Cairo, а также обладает более современным интерфейсом, построенным на Ttk (Tile widgetset), одинаково хорошо смотрящийся как в GNOME, так и в KDE. Хотелось бы обратить внимание на утилиту UniConvertor, которая также доступна на этом же сайте. Это конвертер файлов векторых форматов. Он поддерживает импорт CorelDraw версий 7 (CDR/CDT/CCX/CDRX/CMX), Adobe Illustrator до 9, PS, EPS, CGM, WMF, XFIG, SVG, Skencil/Sketch, sK1, AFF и экспорт AI, SVG, Skencil/Sketch, sK1, CGM и WMF.

#### **Редактор Xara Xtreme**

Пакет Хага Xtreme, ставший популярным еще в середине 90-х годов, представляет собой продукт класса «два в одном», так как сочетает в себе мощный набор инструментов, позволяющих создавать и редактировать как векторные, так и растровые изображения. Популярности этому продукту добавило соглашение с корпорацией Corel, при котором Xara Studio выпускалась под именем CorelXARA. Основной его специализацией было создание вебграфики. По окончании действия договора компания Хага получила качественный полнофункциональный продукт с невысокой ценой и большим количеством лояльных

пользователей. Основным достоинством этого редактора является соблюдение баланса между мощностью продукта и простотой освоения. Изначально это был платный продукт для Windows-систем, но в 2006 году было объявлено о портировании его под Linux под именем Xara Xtreme for Linux (Xara Xtreme LX или коротко Xara LX, рис. 5.5), причем пользователям этой системы он предоставляется под лицензией GNU GPL, то есть бесплатно и с исходным кодом. Сайт проекта расположен по адресу http://xaraxtreme.org/.

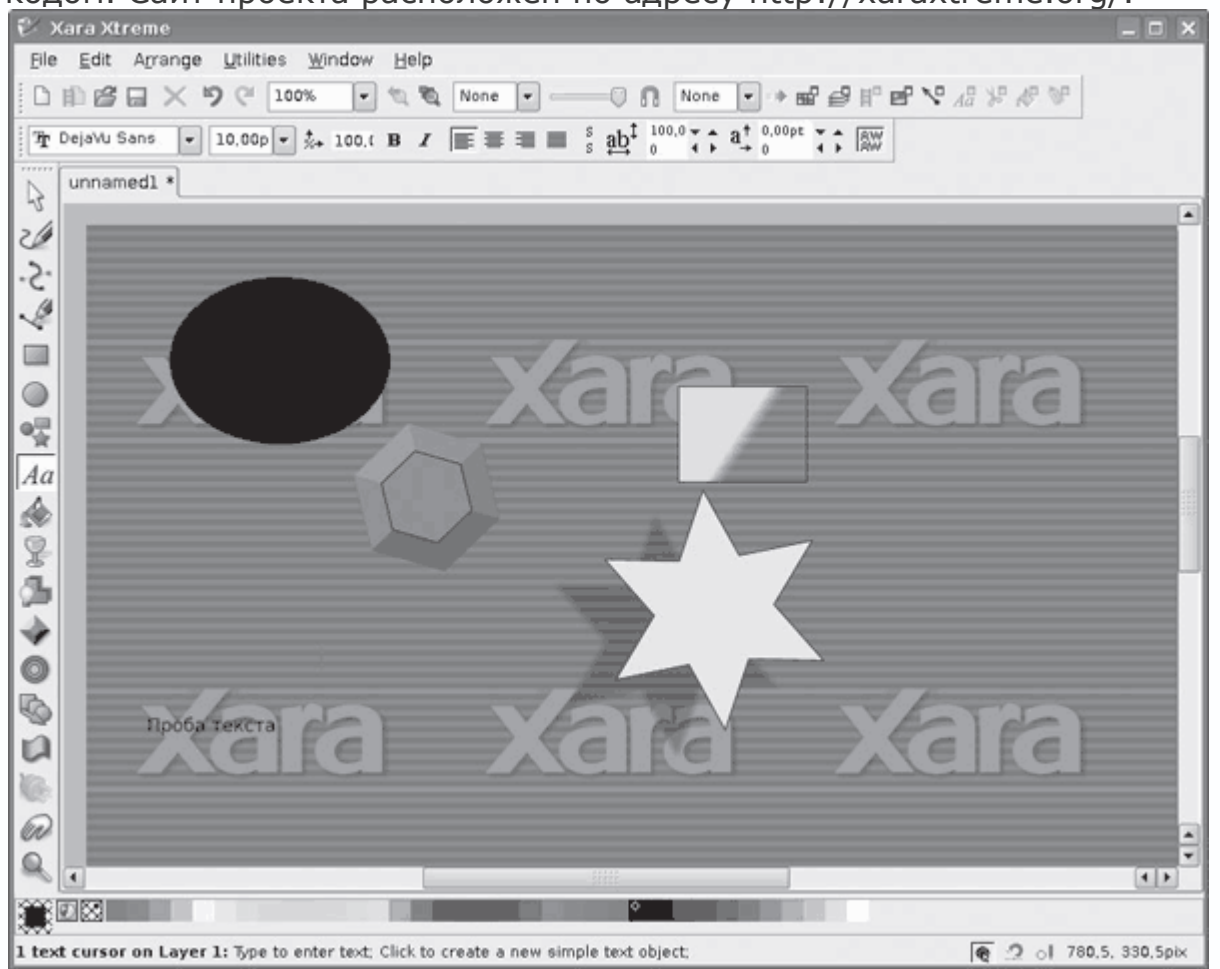

**Рис. 5.5.** Программа Xara LX

В Xara LX пока реализованы не все функции, доступные в версии для Windows, но имеющихся достаточно для решения большинства задач. По завершении портирования он будет стоять на одной ступени с Inkscape, и пользователю придется выбирать между ними. Пока поддерживаются импорт и экспорт в JPG, GIF, PNG, частично в SVG и собственный XAR. В наличии все популярные графические инструменты, простой и понятный интерфейс, который легко перестроить под свои нужды. Проект предлагает обширную документацию на английском языке и видеоуроки, помогающие быстро освоить работу с ним. В качестве библиотеки пользовательского интерфейса используется кроссплатформенный WxWidgets.

Существует еще один продукт – XFig (http://www.xfig.org/), который популярен в среде технических специалистов, но не слишком подходит для создания художественных иллюстраций.

## **Программы для просмотра изображений**

Под Linux существует множество программ для просмотра изображений во множестве форматов. Популярные файловые менеджеры Nautilus и Konqueror умеют показывать изображения в виде эскизов. При щелчке на изображении в Nautilus обычно вызывается программа Eye of GNOME, используемая в этой среде по умолчанию. Отдельно вызываются другие приложения вроде GQView или gThumb (в Ubuntu 7.10). В Konqueror есть собственный модуль просмотра изображений *khtmlimage*. Выполнив команду Вид → Режим просмотра → Просмотр изображений или Photobook (Фотоальбом), можно установить режим просмотра изображений в каталоге. Поддерживается создание галереи изображений, для чего достаточно выполнить команду меню Сервис  $\rightarrow$  Создать галерею изображений. Сгенерированные HTML-файлы и уменьшенные копии картинок можно использовать при публикации в Интернете. Изменить программу для просмотра изображений по умолчанию можно, выполнив команду Привязки файлов  $\rightarrow$  Image (Изображение). На вкладке Общие устанавливается приоритет вызова приложений при щелчке на файле, а на вкладке Встраивание – программа для просмотра изображений в окне Konqueror. Не стоит забывать, что популярная программа от Google Picasa также портирована в Linux (http://picasa.google.com/linux/).

## **Программа Eye of GNOME**

Eye of GNOME (http://www.gnome.org/projects/eog/) представляет собой простую, но быструю и функциональную программу просмотра и каталогизации изображений (рис. 5.6).

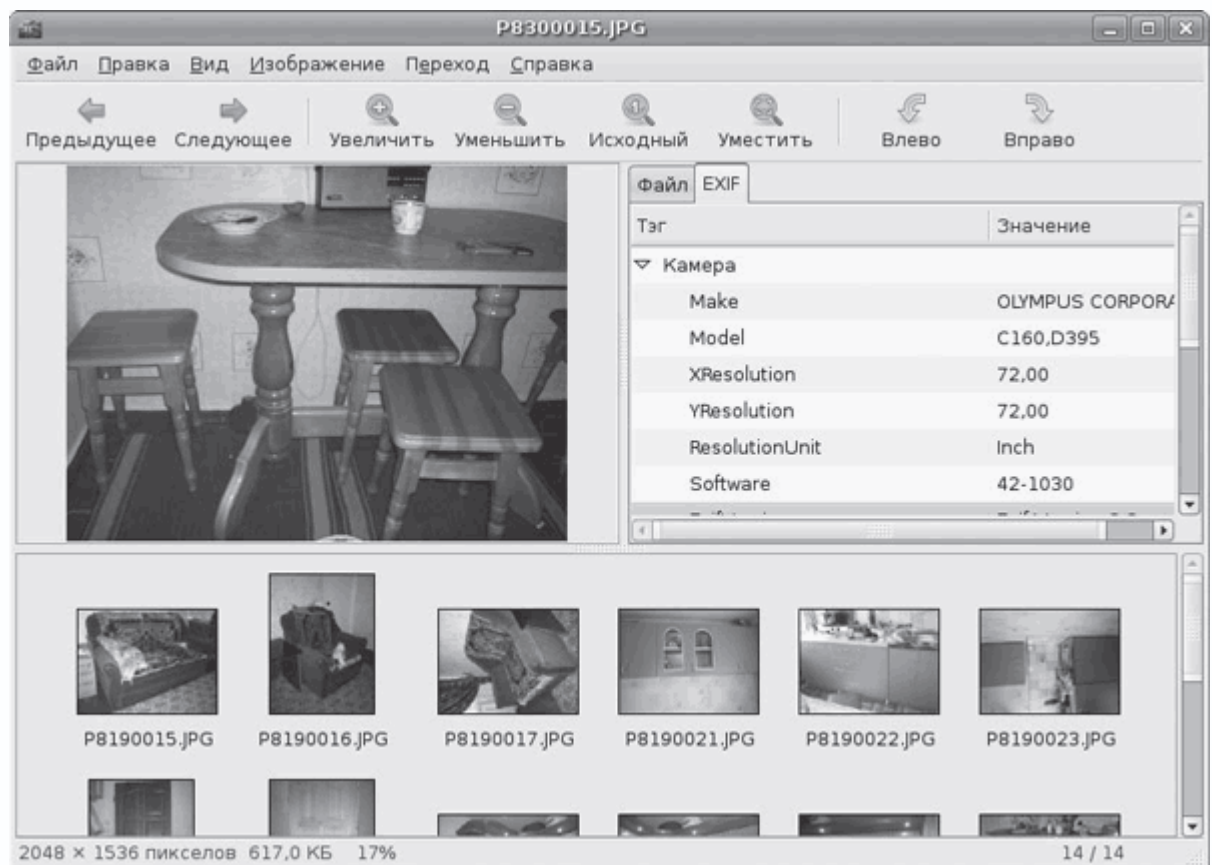

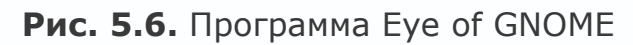

В приложении широко используется библиотека GNOME Canvas, благодаря чему оно может быстро и качественно показать изображение на экране. Программа распознает все графические форматы, поддерживаемые библиотекой gdk-pixbuf, включая PNG, GIF, JPEG, BMP, PNM, RAS, TIFF, ICO и XPM. Одним из преимуществ является занимаемый приложением малый объем памяти даже при большом увеличении масштаба изображения, причем сохраняется хорошее качество. Кроме изменения масштаба возможен поворот изображения. Eye of GNOME также отображает EXIF-метаданные об изображении, например, полученные из цифровых фотокамер. Умеет работать с коллекциями. Поддержка технологии Bonobo позволяет легко встраивать изображения в другие приложения рабочей среды GNOME. При наличии в каталоге нескольких приложений EOG может последовательно выводить их на экран. При необходимости рисунок можно сделать фоном рабочего стола прямо из меню программы.

# **Программа gThumb**

Программа gThumb (http://gthumb.sourceforge.net/) – это еще одно решение для рабочего стола GNOME. Базируется на коде другого подобного проекта – GQView, но по сравнению с ним имеет более простой и понятный интерфейс. Одно из главных достоинств gThumb –

умение работать с цифровыми камерами. Программа работает с ними напрямую, позволяя открывать, смотреть и удалять изображения. С ее помощью можно перенести фотографии на компьютер. Поддерживается просмотр, в том числе и в полноэкранном режиме, файлов в форматах BMP, JPEG, GIF (с анимацией), PNG, TIFF, ICO, XPM (рис. 5.7).<br>Сприложения переход система ОДО

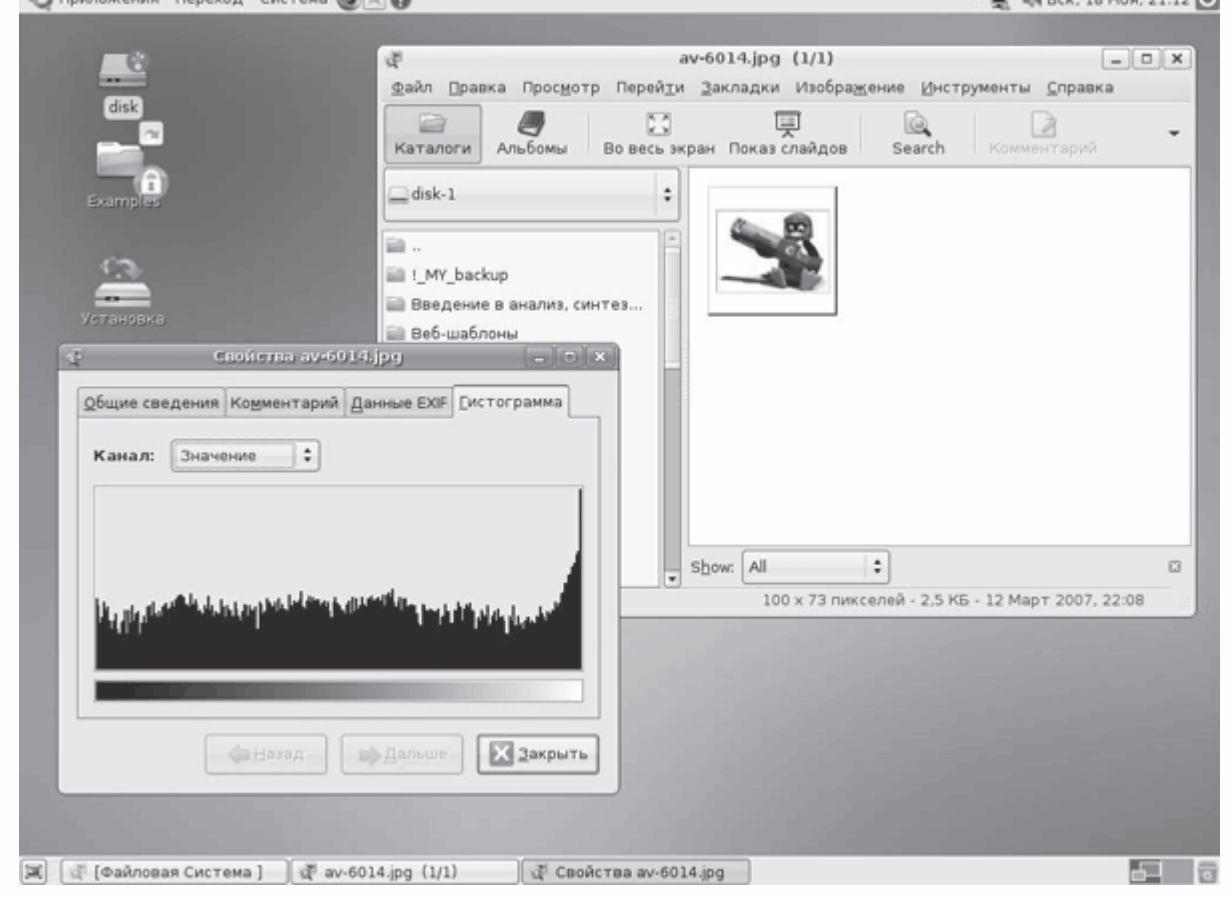

**Рис. 5.7.** Программа gThumb

При просмотре изображения можно вращать. Реализован показ слайд-шоу в полноэкранном режиме. Имеются простые функции для обработки рисунков. Можно изменить размер, обрезать, обесцветить, инвертировать, уменьшить количество цветов, отрегулировать яркость и контраст. Изображение можно сделать фоном рабочего стола, создать альбом для помещения на веб-сайте и сгенерировать HTML-файл. Файлы можно копировать или перемещать в другой каталог. Метаданные об изображении выводятся в окне свойств в более удобном виде, чем EOG. Доступны также гексаграммы цветности. Некоторые метаданные можно редактировать. К изображению добавляются комментарии. Реализован поиск изображений и дубликатов файлов, результат поиска можно сохранять в отдельный каталог. Доступно несколько вариантов сортировки файлов. Есть отдельный пункт для
конвертирования графических файлов в различные форматы и JPEG-трансформация. Возможно массовое переименование файлов. Отобранные файлы можно записать на CD/DVD.

#### **Программа Gwenview**

Gwenview (http://gwenview.sourceforge.net/) – быстрая и легкая программа для просмотра изображений для среды KDE, построеная на Qt-библиотеках. Gwenview не включен в репозитарий разработки KDE, но он развивается при активном участии программистов из KDE. Может открывать и сохранять файлы во всех популярных форматах, подерживаемых KDE, в том числе анимацию MNG или GIF. Начиная с версии 1.4, понимает SVG– и видеофайлы, а также, благодаря отдельному компоненту, XCF-файлы GIMP. Корректно выводит изображения с альфа-каналом. Реализованы все стандартные режимы просмотра: слайд-шоу, полноэкранный просмотр, вывод миниатюр изображений, повороты и зеркалирование, масштабирование, полная сетевая прозрачность на базе KIO и режим перетаскивания файлов. Интерфейс локализован, понятен и прост (рис. 5.8). Можно выбрать один из вариантов интерфейса, предназначенных для поиска изображения или показа. Как и остальные программы, умеет считывать EXIF-информацию, которую показывает в режиме обзора, причем на ее основе может автоматически ориентировать изображение. К изображению можно добавить комментарий. Поддержка технологии Kparts позволяет встраивать Gwenview в такие приложения, как Konqueror, и использовать его при просмотре графики в Интернете.

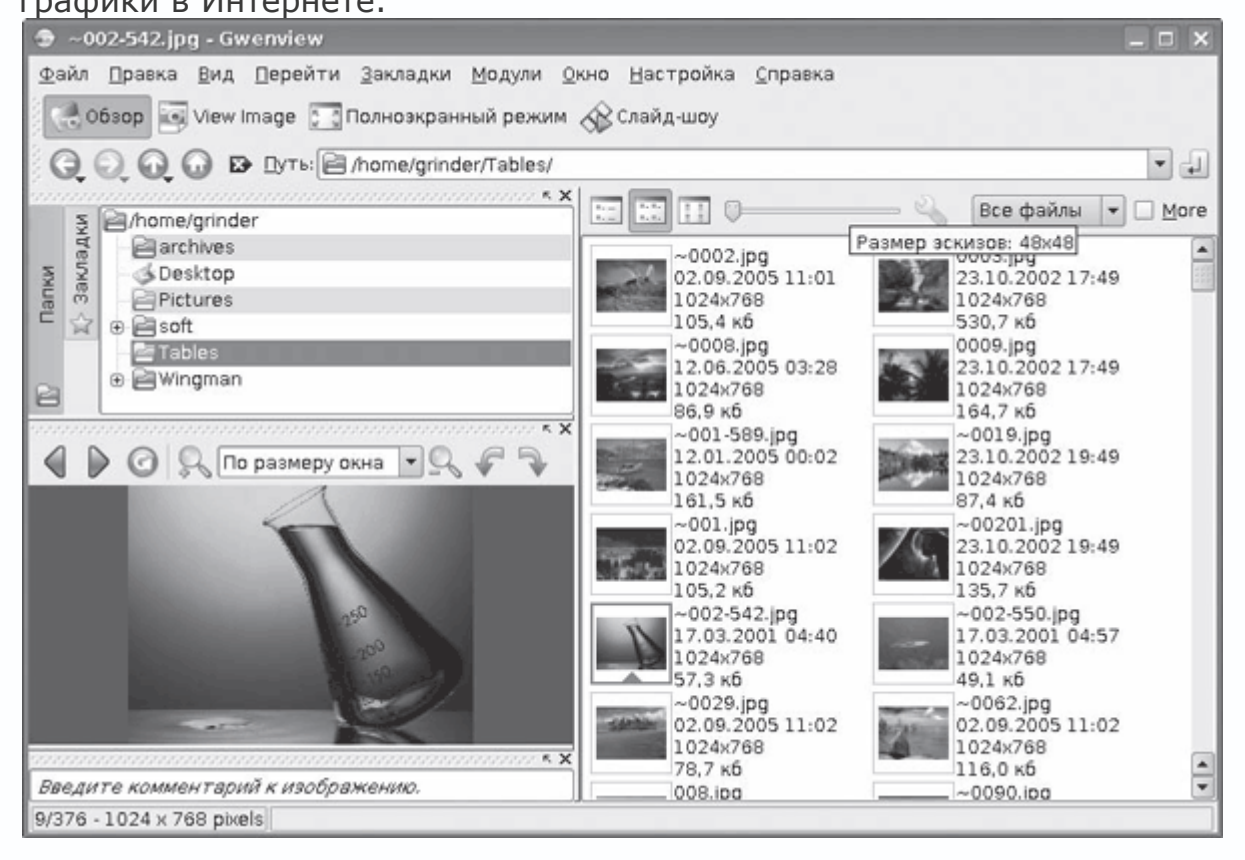

### **Рис. 5.8.** Окно программы Gwenview

Дополнительные возможности предоставляются на основе KIPI (KDE Image Plugin Interface, http://extragear.kde.org/apps/kipi) – технологии, также поддерживаемой в таких продуктах, как DigiKam, KimDaBa и ShowImg. В Kubuntu пакет *kipi\_plugins* устанавливается вместе с Gwenview. Все модули доступны в меню Модули. С их помощью можно преобразовать изображение, прочитать, удалить или изменить метаданные, отправить по электронной почте, создать календарь, изображения для Интернета, импорт изображений со сканера, цифрового фотоаппарата и снимка экрана, запись на CD/DVD. Есть модуль для экспорта на сайт Flickr (http://www.flickr.com/) или другой сетевой ресурс с возможностью синхронизации изображений. Возможна пакетная обработка файлов: переименование, использование эффектов, рамок, фильтрации изображения, изменения размера и многое другое.

Возможности Gwenview могут показаться избыточными, тогда можно порекомендовать более простую программу – KView, которая если не установлена, то обязательно есть в репозитарии каждого дистрибутива. По своим возможностям она схожа с EOG.

### **Программы для работы с фотографиями**

Цифровое фото сегодня не редкость, для работы с фотографиями в Linux есть специализированные решения.

### **Менеджер фотографий F-Spot**

Разбираться с большим количеством фотографий непросто. На помощь придет утилита F-Spot. Программа F-Spot (http://f-spot.org/) предназначена для организации коллекций фотографий. Обладает простым и понятным интерфейсом, переведенным на русский язык (рис. 5.9).

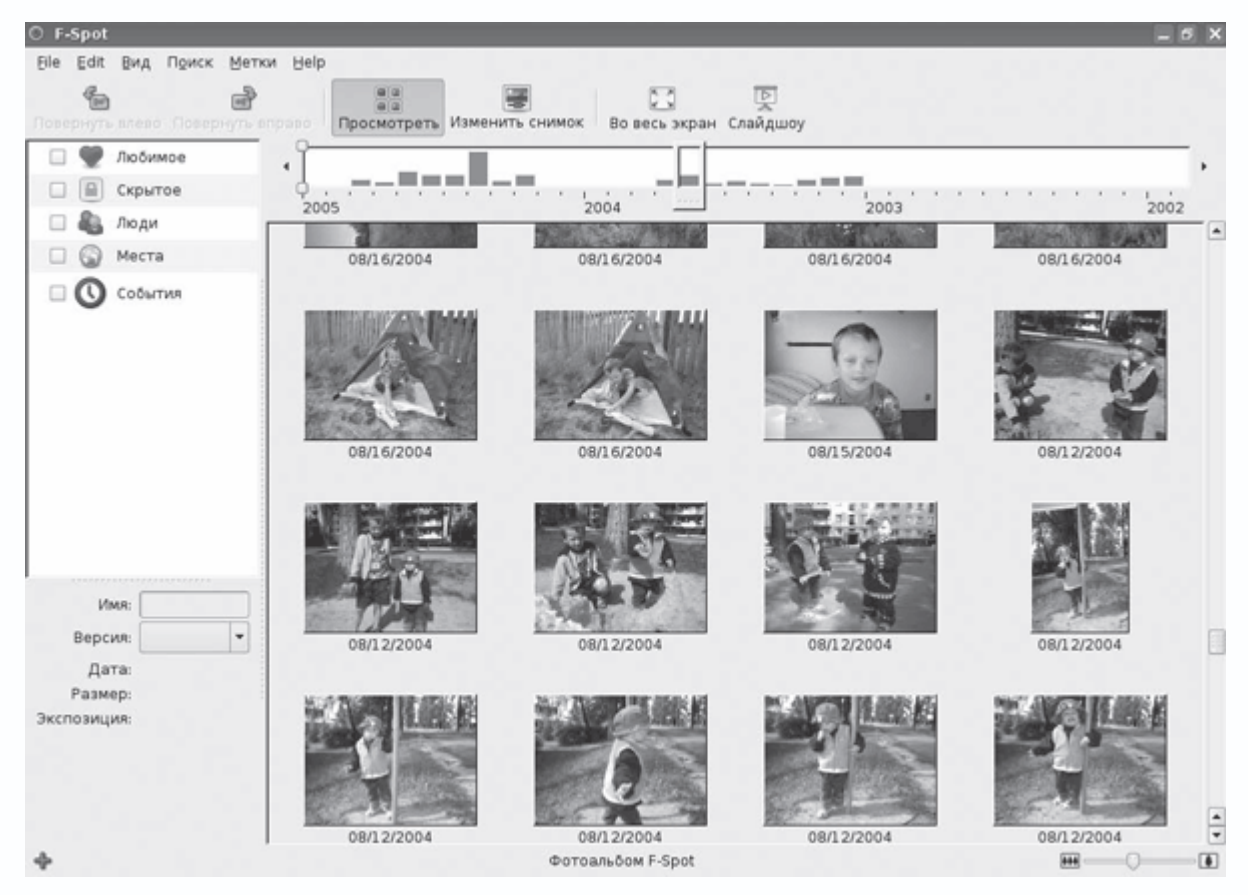

**Рис. 5.9.** Менеджер фотографий F-Spot

Поддерживает 16 графических форматов файлов – JPEG, GIF, TIFF, RAW и другие. Фотографии могут быть импортированы с жесткого диска, цифровой фотокамеры или iPod. Для удобства поиска и группировки фотографий по сходным событиям используется система меток. Из отобранных снимков можно сделать слайд-шоу в полноэкранном режиме и даже установить их в качестве хранителя экрана. Создан F-Spot на платформе Mono, которая является открытым аналогом Microsoft.NET. F-Spot – это проект с открытым исходным кодом, распространяется по лицензии GNU GPL. Работает только в GNU/Linux.

Программа доступна в репозитариях пакетов большинства дистрибутивов – RedHat, SUSE и Debian. Есть он и в репозитарии Ubuntu, поэтому установить F-Spot просто.

# *\$ sudo apt-get install f-spot*

В зависимости включены и некоторые другие библиотеки – Mono, SQlite, libgphoto2 и libdbus. Вначале необходимо импортировать существующие фотографии, для чего требуется указать каталог, в котором они хранятся. Проследите, чтобы был установлен флажок Включая подкаталоги. Файлы могут быть не только проанализированы, но и скопированы в отдельный подкаталог Photos, расположенный в домашнем каталоге пользователя. При этом все снимки

будут заново рассортированы по папкам в соответствии с датой, взятой из метаданных. Например, 31 декабря 2007 года будет соответствовать каталог /home/<user>/Photos/2007/12/31. При большом количестве снимков этот процесс займет некоторое время. В дальнейшем импортировать снимки можно будет прямо из камеры, которые F-Spot распознает автоматически.

Сверху расположена шкала времени, используя которую можно быстро перейти к интересующему периоду. Первый снимок автоматически увеличится и уменьшится в размере, обозначая его начало. При посмотре можно увеличить размер изображений. На месте имени стоит дата снимка, имя файла, а также некоторая информация (размер, экспозиция), взятая из метаданных файла. Отметив файл щелчком кнопки мыши, с ним можно произвести некоторые операции. Например, создать новую копию файла или версию (в терминологии программы), с которой можно безопасно экспериментировать. Копия снимка появится рядом, только дата будет подсвечена шрифтом другого цвета. Снимки можно поворачивать.

F-Spot предоставляет весь набор функций, достаточных для простой обработки фотографий. Для правки снимка необходимо дважды щелкнуть на нем либо нажать кнопку Изменить снимок на панели. К снимку можно добавить небольшой комментарий и кадрировать. Доступно свободное выделение участка: 4 x 3 (книга), 4 x 6 (открытка), 5 x 7, 8 x 10 и квадрат. При любом изменении у файла появляется вторая версия. Переход между исходной и измененной версиями осуществляется при помощи раскрывающегося списка либо через команду File (Файл)  $\rightarrow$  Версия. При каждом изменении исходного файла будет добавляться его новая версия, общее количество версий не ограничено. F-Spot позволяет подстроить цвета снимка и устранить эффект красных глаз. Все изменения сразу отображаются на фото, поэтому подобрать результат просто. Одним нажатием кнопки снимок можно сделать черно-белым, отдельная кнопка позволяет применить эффект сепии, при котором снимок станет похож на старое фото.

В меню Edit (Редактировать) находятся еще несколько функций, среди которых возможность увеличить резкость снимка и настроить время. Последнее полезно, если время на фотоаппарате на момент фотографирования было установлено неверно. При редактировании времени можно обратиться к календарю, причем, если для редактирования выбрано несколько снимков, появится дополнительный пункт, позволяющий автоматически сдвинуть время последующих фотографий на указанный интервал, поэтому снимки, сделанные позже, будут всегда располагаться в надлежащей последовательности. Когда время фотографий выставлено правильно, можно быстро отбирать их, используя функции поиска.

Для упрощения отбора однотипных снимков в F-Spot использовано понятие Метка. По умолчанию программа имеет пять предустановленных меток: Любимое, Скрытое, Люди, Места и События. При необходимости можно добавить свои. Для прикрепления метки к файлу или группе файлов необходимо выделить их, затем в контекстном меню выбрать пункт Добавить метку и указать метку. Каждая фотография может иметь несколько меток, что очень удобно. Выполнив команду Edit  $\rightarrow$  Preferences (Редактировать  $\rightarrow$  Установки) и активировав метку в поле Хранитель экрана, можно сделать так, чтобы выбранные фотографии сменяли друг друга в качестве хранителя экрана. В этом же меню можно разрешить запись меток и описаний внутри метаданных в файлах поддерживаемых форматов.

Выполнив команду Вид → Просмотреть метаданные (рис. 5.10), можно увидеть информацию об изготовителе и модели используемой фотокамеры, установке экспозиции, ориентировании при съемке и использовании вспышки.

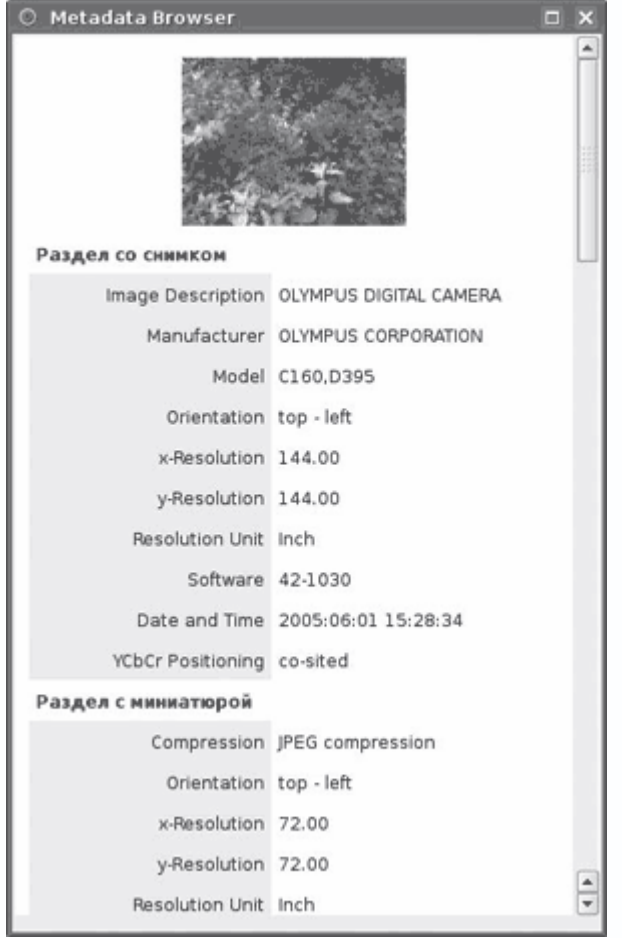

**Рис. 5.10.** Просмотр метаданных в F-Spot

При установленном почтовом клиенте Evolution можно отправить электронное сообщение с отобранными фотографиями без вызова основного окна программы. Не обошла F-Spot и мода на онлайн-ресурсы, предназначенные для хранения почты. В случае если вы пользуетесь Flickr от компании Yahoo, 23 (http://www.23hq.com/) или Picasa Web

(http://picasaweb.google.com/), экспортировать фотографии можно несколькими щелчками кнопки мыши. В меню есть пункт, позволяющий скопировать снимки в отдельный каталог на жестком диске или записать на компакт-диск. При этом не обязательно сразу записывать фотографии на диск, эту операцию можно отложить, постепенно добавляя файлы в проект.

#### **Программа digiKam**

DigiKam (http://www.digikam.org/) – это очень удобная и понятная программа, ориентированная в первую очередь на работу с фотографиями, однако подходящая для работы с изображениями вообще. Построена на Qt-библиотеках, интегрируется в среду KDE. Поддерживаются изображения с 16-битным цветом во всех популярных графических форматах, в том числе и RAW-изображения. Распознаются метаданные в нескольких форматах – Exif, Makernote, IPTC и GPS. Метаданные можно не только читать, но и править. К изображениям можно добавлять комментарии и корректировать дату снимка, записанную в них.

Работа с коллекцией файлов основана на понятии Альбом. Пользователь создает новый альбом и импортирует в него файлы изображений, указав каталог, камеру или сканер. Кроме названия каждый альбом отличают дата создания и коллекция, то есть группа, к которой он принадлежит. По умолчанию есть несколько коллекций: Друзья, Праздники, Природа и т. д. Количество файлов в альбоме отображается вверху страницы. Файлы, входящие в альбом, выводятся в уменьшеном виде (рис. 5.11), их размер можно изменить, воспользовавшись ползунком внизу окна.

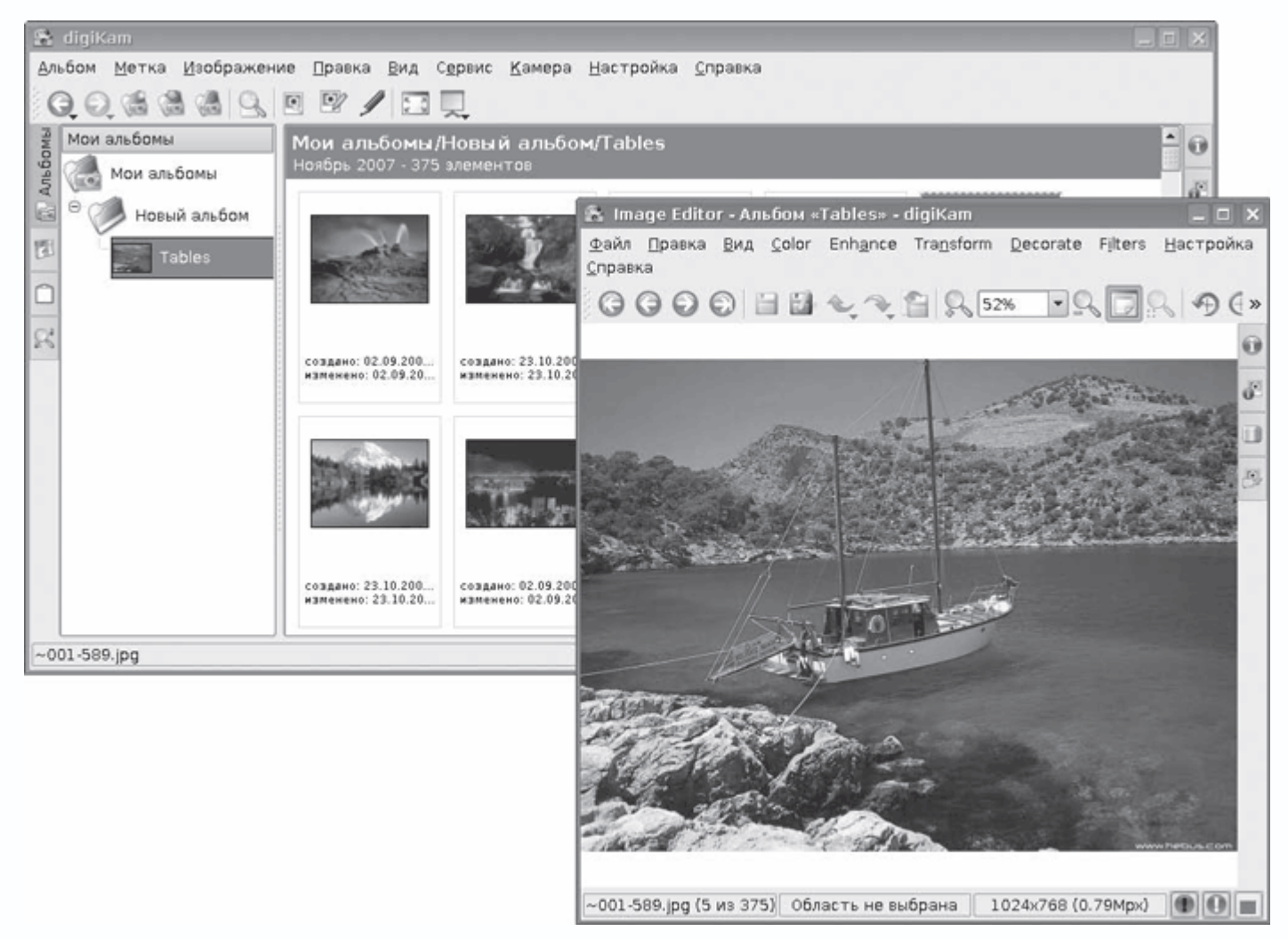

**Рис. 5.11.** Программа digiKam

При щелчке на файле изображение будет развернуто до размеров окна. Воспользовавшись контекстным меню, можно переименовать, повернуть файл, сделать его экскизом альбома, указать рейтинг и связать с меткой. Для удобства просмотра отдельные изображения можно собрать в Light Table (Стол просмотра). Пункт меню Изменить вызовет встроенный редактор изображений ShowFoto (он может быть установлен как отдельное приложение, пакет в репозитарии так и называется). Редактор имеет все необходимые функции, позволяющие подготовить изображение для печати: устранение эффекта красных глаз, кадрирование, коррекция цвета, изменение яркости, контрасности, гаммы, негатив, обесцвечивание, настройка баланса белого, смешение каналов цвета и изменение глубины цвета. В наличии большой набор различных фильтров: подавление шума, перекрашивание, дождевые капли, масляная краска, угольный карандаш, различные искажения и другие. Возможно добавление рамки, наложения текста и прочее. Действие фильтров и эффектов показывается в отдельном окне, по этой причине подбирать нужные параметры просто. Поддерживается KIPI, поэтому

возможности экспорта и эффекты полностью совпадают с Gwenview. Некоторые действия, вроде переименования и эффектов, можно применить сразу ко всем файлам, входящим в альбом, или отмеченным рисункам.

#### **Система автоматизированного проектирования QСad**

QCad Community Edition (http://www.qcad.org/) – эта мощная, но простая в использовании программа для разработки двухмерных чертежей с открытым исходным кодом, доступная как для Linux, так и для Windows и Mac OS X. Версия QCad Community Edition выходит через несколько месяцев после релиза профессиональной (и платной) версии. Во многих компаниях и странах QCad принят как стандартное решение. Пользователям предоставляются широкие возможности по работе с линиями, объектами, текстом, штриховкой и многим другим. Реализована поддержка слоев.

Обычно САПР (Система автоматизации проектных работ, или англ. Computer-Aided Design – CAD) довольно сложны в использовании, но к QCad это не относится. Даже начинающий быстро освоит его и через некоторое время сможет создавать профессиональные чертежи. Панель инструментов QCad устроена удобно, интерфейс не загроможден лишними функциями (рис. 5.12). На панели расположено всего несколько кнопок, отвечающих за общие разделы черчения. Нажав нужную кнопку, пользователь увидит специальную панель со всеми доступными функциями. Для возврата к общей панели достаточно щелкнуть правой кнопкой мыши на любой кнопке. QCad предоставляет все необходимые инструменты для черчения точек, прямых, дуг, окружностей, эллипсов, ломаных, текста, размеров, штриховки и прочего. В комплект входит 35 шрифтов. Может работать с растровыми изображениями и слоями и имеет множество других полезных инструментов. Всего содержит около 40 инструментов построения и 20 – изменения. В библиотеке деталей содержится около 4800 объектов.

| • QCad - [безымянный документ 1]<br><b>DX</b>                                   |                    |                                                       |                                  |                                      |  |  |  |  |  |  |  |
|---------------------------------------------------------------------------------|--------------------|-------------------------------------------------------|----------------------------------|--------------------------------------|--|--|--|--|--|--|--|
| Вид Выбор Черчение<br>⊕айл<br>Правка                                            | Размер Изменение   | Привязка<br>Инфо<br>Сдой                              | Блок<br>Помощь<br>Окно           | $-6x$                                |  |  |  |  |  |  |  |
| 9600<br>$1120$ RRRRE &<br>$\Box$<br>日台<br>$\mathcal{P}$<br>$\overrightarrow{a}$ |                    |                                                       |                                  |                                      |  |  |  |  |  |  |  |
| <b>ЕКрасный</b><br>По слою<br>По слою<br>٠<br>$\blacktriangledown$              |                    |                                                       |                                  |                                      |  |  |  |  |  |  |  |
| 3 <br>Closed<br>Degree:<br>$\overline{ }$<br>□                                  | Отменить           |                                                       |                                  |                                      |  |  |  |  |  |  |  |
|                                                                                 |                    |                                                       | ۰                                | $\propto$<br>,,,,,,,,,,,,,,,,        |  |  |  |  |  |  |  |
| ←                                                                               |                    |                                                       |                                  | -  陽<br>GB.<br>۰<br>$+$              |  |  |  |  |  |  |  |
| m                                                                               |                    |                                                       |                                  | 0.0000                               |  |  |  |  |  |  |  |
|                                                                                 |                    |                                                       |                                  |                                      |  |  |  |  |  |  |  |
|                                                                                 |                    |                                                       |                                  |                                      |  |  |  |  |  |  |  |
| $+$<br>F                                                                        |                    |                                                       |                                  |                                      |  |  |  |  |  |  |  |
| $-1$                                                                            | Ð                  |                                                       |                                  |                                      |  |  |  |  |  |  |  |
|                                                                                 |                    |                                                       |                                  |                                      |  |  |  |  |  |  |  |
| $\Rightarrow$<br>$+$                                                            |                    |                                                       |                                  | $\mathbf{\times}$<br>,,,,,,,,,,,,,,, |  |  |  |  |  |  |  |
| $-\oplus$<br>e                                                                  |                    |                                                       |                                  | ab<br>◉<br>彻<br>$\div$               |  |  |  |  |  |  |  |
|                                                                                 |                    |                                                       |                                  | 団<br>Ø                               |  |  |  |  |  |  |  |
| $\mathbb{Z}$<br>$\mathbb{F}_2$                                                  |                    |                                                       |                                  |                                      |  |  |  |  |  |  |  |
|                                                                                 |                    |                                                       |                                  |                                      |  |  |  |  |  |  |  |
|                                                                                 |                    |                                                       | $\frac{1}{\sqrt{2}}$             |                                      |  |  |  |  |  |  |  |
| $\blacktriangleleft$                                                            |                    |                                                       | 10/100<br>$\left  \cdot \right $ |                                      |  |  |  |  |  |  |  |
| <b>X</b> Сохранен чертеж:                                                       |                    |                                                       |                                  |                                      |  |  |  |  |  |  |  |
| Specify next control point or [close/undo]<br>70.30                             |                    |                                                       |                                  |                                      |  |  |  |  |  |  |  |
| 130.60<br>143.1782 < 24.7751*                                                   | 76.1577 < 23.1986* | Specify next control point or [closerundo] [T] Hassa, | Выбрано объектов:<br>$\Omega$    |                                      |  |  |  |  |  |  |  |

Рис. 5.12. Окно программы QCad

Под главным окном расположена командная строка, в которой можно контролировать ход черчения и выполнять сценарии.

В качестве основного рабочего формата программа использует DXF, являющийся стандартом для CAD-систем, но может также экспортировать файлы с расширением EPS. Вероятно, из-за лицензионных ограничений QCad не поддерживает DWG-файлы, которые используются в AutoCAD.

QCad является самым популярным решением, хотя и не единственным. О других вариантах можно почитать, например, в статье «САПР и компьютерная графика» (http://www.linuxrsp.ru/artic/kon/LinuxandCAD.html).

# Глава 6 Рабочий стол

- Оконные менеджеры
- Композитные оконные менеджеры
- Интерактивные приложения рабочего стола

Все UNIX-системы, в том числе и Linux, построены по модульному принципу. Фактически, Линус Торвальдс предложил только ядро, и пользователи самостоятельно собирали из приложений свой дистрибутив. Через некоторое время нашлись те, кому это показалось

неудобным, – так были созданы первые комплекты со средствами для их установки. Практически любой компонент может быть заменен аналогом. Это касается и рабочих столов. Видеоподсистема X-Window предлагает только средства для вывода графики и поддержку видеокарты, монитора, клавиатуры и мыши, а вид рабочего стола – это задача оконного менеджера.

#### **Оконные менеджеры**

Все оконные менеджеры делятся на собственно оконные менеджеры и уже выросшие из них так называемые интегрированные графические среды. Последние отличаются тем, что, помимо базовых функций управления окнами, предоставляют дополнительные утилиты и приложения, которые написаны специально для этой среды и хорошо интегрируются с ней. Интегрированных графических сред три – KDE, GNOME и XFce, а оконных менеджеров насчитывается не один десяток. Ссылки на сайты проектов большинства из них вы найдете, например, на http://www.xwinman.org/. Используемая при создании оконного менеджера библиотека является ответственной за то, каким образом X-Window будет отрисовывать меню, кнопки, значки и другие графические элементы. С одной стороны, это неудобно, так как в разных дистрибутивах рабочий стол может выглядеть иначе, и неподготовленный пользователь может запутаться. С другой стороны, каждый может выбрать себе среду по вкусу или ресурсам. Установив простой оконный менеджер, можно работать в самом современном дистрибутиве на устаревшем оборудовании.

#### **Среда KDE**

Среда рабочего стола KDE (K Desktop Environment, http://www.kde.org/) построена на основе кроссплатформенных библиотек Qt от Trolltech. Обилие программ, практически не отличающихся функционально, но зато сильно отличающихся внешним видом и поведением, только отпугивало пользователей от \*nix-систем в целом и Linux в частности, поэтому основной идеей этого проекта было создание такой среды, в которой бы все приложения выглядели и вели себя одинаково. Новая среда должна быть интуитивно понятна и проста в эксплуатации. Первое время библиотеки Qt не были доступны под свободной лицензией, что вызывало постоянные споры. В ноябре 1998 года инструментарий Qt стал использовать свободную лицензию – Open Source Q Public License (QPL), а в сентябре 2000 года Trolltech выпустила \*nix-версию библиотек Qt под лицензией GNU GPL, версия 4.0 Qt-библиотек распространяется под GPL уже для всех платформ. KDE имеет интуитивно понятный Windowsподобный интерфейс (рис. 6.1), поэтому пользователь, работавший в Windows, быстро осваивается в ней. Интерфейс KDE переведен на десятки языков мира, среди которых есть русский.

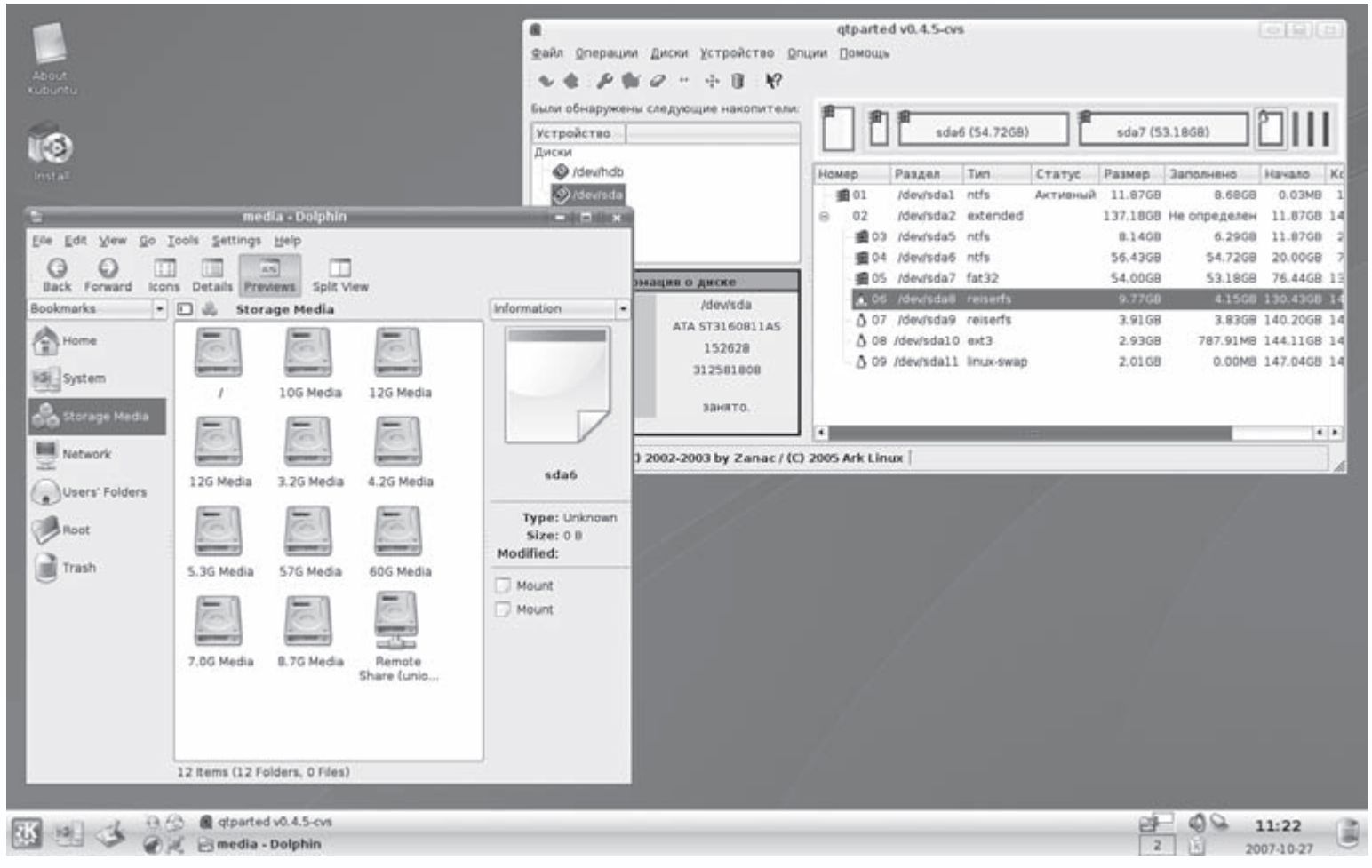

Рис. 6.1. Рабочий стол КDE

На сегодня среда КDE насчитывает десятки приложений в самых разных категориях: работа с мультимедиа и графикой, системные утилиты, офисный пакет KOffice, органайзеры, сетевые утилиты и программы для работы в Интернете, игры, пакет веб-разработчика, образовательные программы и программы для людей с ограниченными возможностями. Еще несколько приложений разрабатывается не в The KDE Team, но при ее непосредственном содействии и поддержке. К тому же существует много программ, написанных под библиотеки Qt сторонними разработчиками. Все они интегрируются в рабочую среду, при щелчке на файле будет вызвано соответствующее приложение. Так, файловый менеджер Konqueror за счет поддержки технологии KPart умеет показывать видео, рисунки, воспроизводить музыку и многое другое. Кроме того, на панель добавляются апплеты, выполняющие различные функции и делающие среду еще удобнее.

# Примечание

Для установки KDE в Ubuntu достаточно выполнить команду sudo aptitude install kubuntu-desktop.

Фактически, достаточно установить базовую систему и KDE со всеми приложениями, и пользователь получит полный набор программ для повседневной работы. Так и делают во многих дистрибутивах, распространяющихся на одном CD. Именно интеграция, насыщенность приложениями и большое количество настроек вызывают критику KDE сторонниками другого рабочего стола - GNOME. Центр разработки KDE расположен в Германии и, очевидно, поэтому он является графической средой, используемой по умолчанию в дистрибутивах, выпускаемых в Европе.

В KDE 4.0 переработана графическая подсистема, в частности поддерживается OpenGL, и KDE получает некоторую функциональность, присущую композитным оконным менеджерам вроде Compiz, то есть трехмерные эффекты можно выводить при помощи самого KDE. Изменена мультимедийная подсистема, появились новые приложения, темы оформления и многое другое, что сделало KDE еще боле удобной средой. Талисманом KDE является зеленый дракон Kongi. На сайте http://kde-look.org/ можно найти большое количество тем формления, обоев, скинов, системных звуков, апплетов для рабочего стола KDE и сопутствующих приложений. Некоторые операции по установке модулей и тем с интернет-ресурсов можно произвести прямо из меню приложений или Центра управления KDE.

#### Среда GNOME

Среда GNOME (GNU Network Object Model Environment - сетевая объектная среда GNU, http://www.gnome.org/) возникла как ответ общества GNU на разработку KDE, когда библиотеки Qt еще не были свободны. Новая рабочая среда создавалась на основе инструментария GTK+, созданного ранее для графического редактора GIMP и распространяемого на условиях GNU GPL. Цели проекта схожи с KDE - разработка полностью свободной среды, доступной всем пользователям вне зависимости от уровня их технических навыков, физических ограничений и языка, на котором они говорят.

Кроме самой среды, разрабатывается и набор инструментов для создания новых приложений, интегрируемых в GNOME. В отличие от KDE, в GNOME несколько иное понимание того, как пользователь должен взаимодействовать с рабочим столом. Все это отражено в документе GNOME Human Interface Guidelines (Руководство по созданию человеческого интерфейса GNOME (HIG)). Принцип прост - дать пользователю минимум настроек, и он, вместо того чтобы каждый раз настраивать среду под свои нужды, будет использовать один и тот же оптимальный вариант, предложенный разработчиком. В результате многие настройки, ранее доступные в GNOME, были удалены и признаны ненужными. По этой причине GNOME не любят пользователи, которые хотят перестроить рабочий стол под свои запросы. Сторонними программистами написаны специальные

приложения, помогающие активировать скрытые настройки GNOME. Основным средством взаимодействия между приложениями является D-Bus, специально разработанный для настольного применения. При создании ветки 2.x планировалось использование механизмов CORBA и Bonobo, но от них предполагается постепенно отказаться. Как и для KDE, для GNOME написаны десятки приложений, которые могут взаимодействовать между собой, в том числе и сторонними программистами. По сравнению с KDE, GNOME потребляет меньшее количество ресурсов.

### *Примечание*

*Для установки GNOME в Kubuntu нужно выполнить команду sudo aptitude install ubuntu-desktop.*

Интерфейс GNOME и приложений на 100 % переведен на русский язык. Рабочий стол внешне напоминает Windows, хотя есть и отличия (рис. 6.2). Так, по умолчанию GNOME имеет две панели, расположенные по верхнему и нижнему краям рабочего стола. На панели можно добавлять небольшие приложения – апплеты, которые встраиваются в панель для выполнения различных функций, выводя дату и время, список открытых окон и прочее. Аналогично KDE, у GNOME есть также свой ресурс http://gnome-look.org/, где можно скачать разнообразные «украшения».

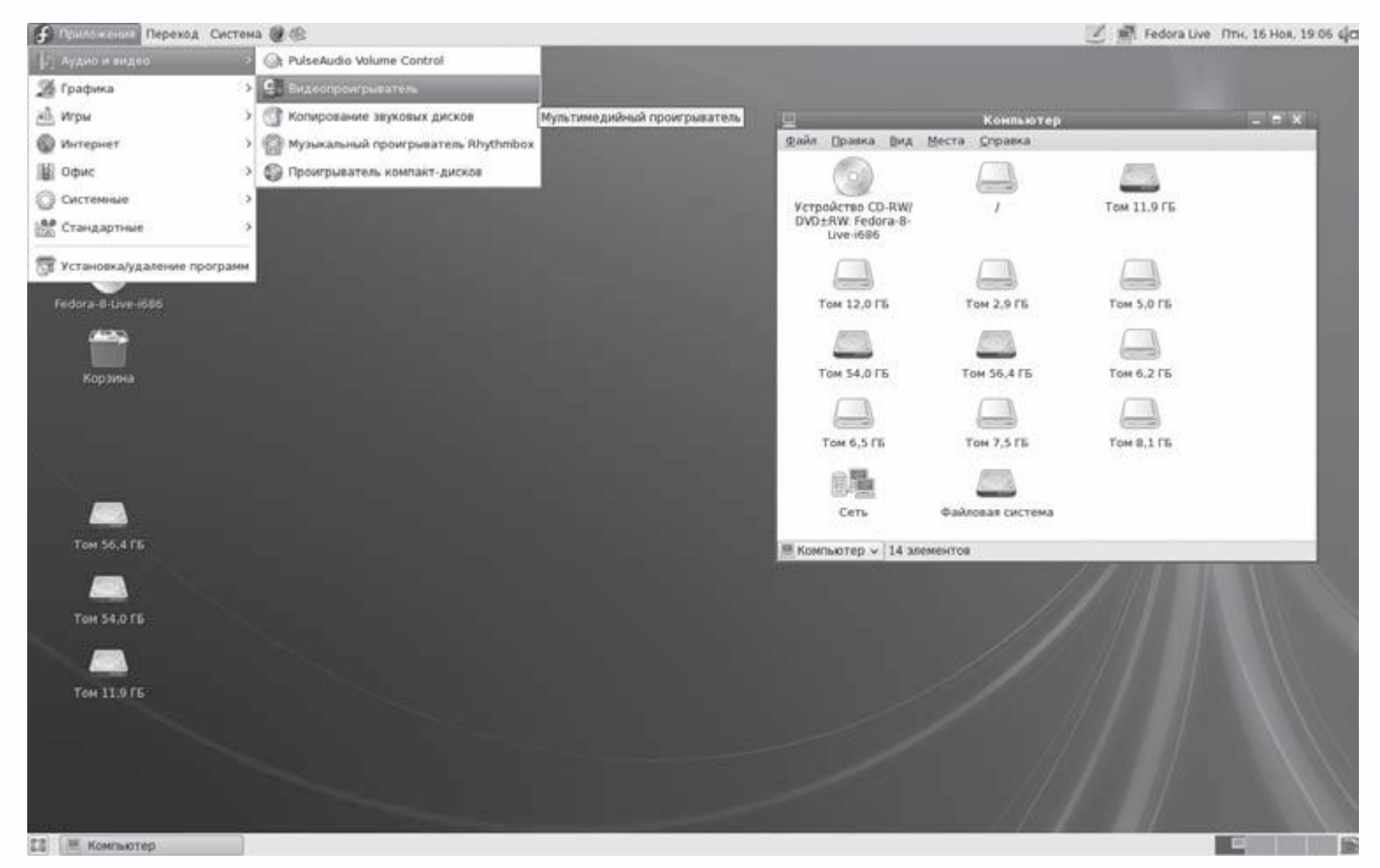

**Рис. 6.2.** Рабочий стол GNOME

Как и в случае ядра Linux, стабильные выпуски GNOME имеют четные младшие номера версии (например, 2.20), а версии в разработке – нечетные. Центр разработки GNOME расположен в США, поэтому он наиболее популярен в дистрибутивах, выходящих по ту сторону океана.

# **Среда XFce**

Cреда рабочего стола XFce (http://www.xfce.org/) также построена на библиотеках GTK+, поэтому приложения из состава GNOME будут запускаться без подгрузки дополнительных библиотек и модулей. Работает во всех UNIX-подобных операционных системах – Linux, NetBSD, OpenBSD, FreeBSD, Solaris и других. Целью разработки являлось минимальное потребление ресурсов системы с сохранением удобства: если для KDE и GNOME рекомендуемыми являются 256 Мбайт оперативной памяти, то для XFce достаточно 128 Мбайт. Абсолютно все настройки в данной среде производятся при помощи мыши (рис. 6.3), в конфигурационные файлы можно не заглядывать. В качестве оконного менеджера использован Xfwm (собственной разработки).

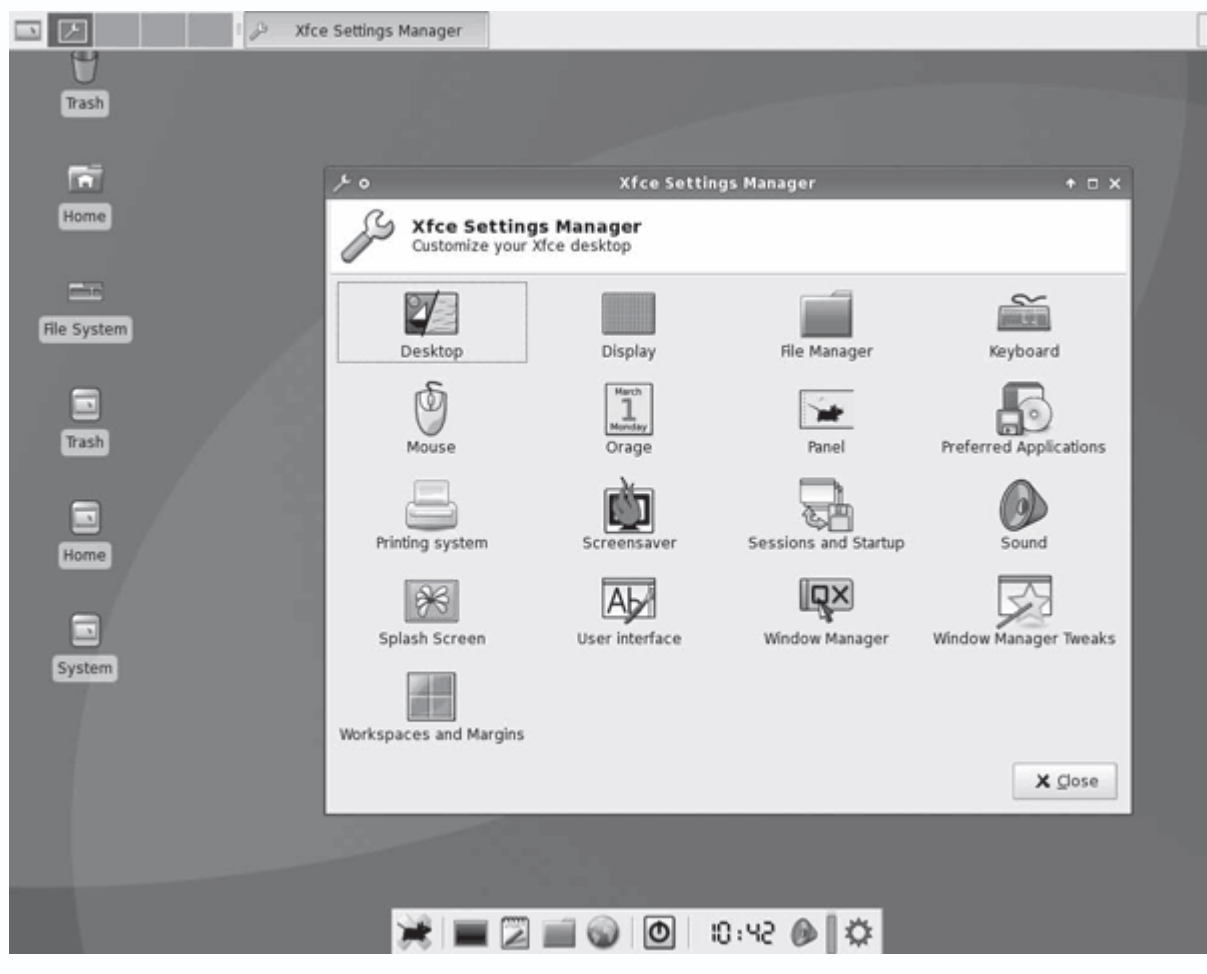

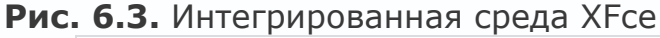

### Примечание

Для установки XFce в Ubuntu или Kubuntu необходимо выполнить команду sudo aptitude install xubuntu-desktop.

Первые версии ХЕсе очень напоминали коммерческое рабочее окружение CDE, но постепенно это отличие пропадает.

Фактически, ХЕсе был переписан дважды: при переходе с версии 2 на 3 и с 3 на 4. В ХЕсе полностью реализован взгляд на создание программ в UNIX - модульность построения с возможностью их многократного использования. Функциональные компоненты вынесены в отдельные приложения, а пользователь имеет возможность конфигурировать систему оптимальным образом. Так, библиотеки ХЕсе используются в программах других разработчиков. Это текстовой редактор Mousepad, аудиопроигрыватель xfmedia и эмулятор терминала Terminal. Как и положено интегрированной среде, в Хfсе есть свои приложения. Так, в качестве файлового менеджера используется Thunar, календаря - Orage, программы записи CD/DVD - Xfburn, архиватора - Xarchiver и прочие. На сайте http://xfce-look.org/ вы найдете всевозможные украшения для Xfce.

### **Оконный менеджер IceWM**

Как уже говорилось выше, оконных менеджеров в Linux предостаточно. Самыми популярными являются AfterStep, Blackbox, Enlightenment, Window Maker, IceWM и twm (стандартный менеджер для X Window System). Все они имеют свои особенности, и каждый по-своему интересен. Остановлюсь на одном их них.

Целью проекта IceWM (http://www.icewm.org/) было создание быстрого, с минимальным потреблением памяти и процессорного времени, удобного в использовании менеджера окон с интуитивным интерфейсом и широкими возможностями для его настройки пользователем. Менеджер написан на языке C++, разработка началась с нуля в 1997 году. IceWM может эмулировать внешний вид Motif, OS/2 и Windows и настраивать внешний вид окон с помощью собственных растровых изображений. Поддерживается русский язык интерфейса.

Именно легкость и Windows-подобный интерфейс (рис. 6.4) с панелью задач (некоторые из простых оконных менеджеров ее не имеют) понравились многим пользователям, работающим на маломощных компьютерах либо не желающих расходовать ресурсы.

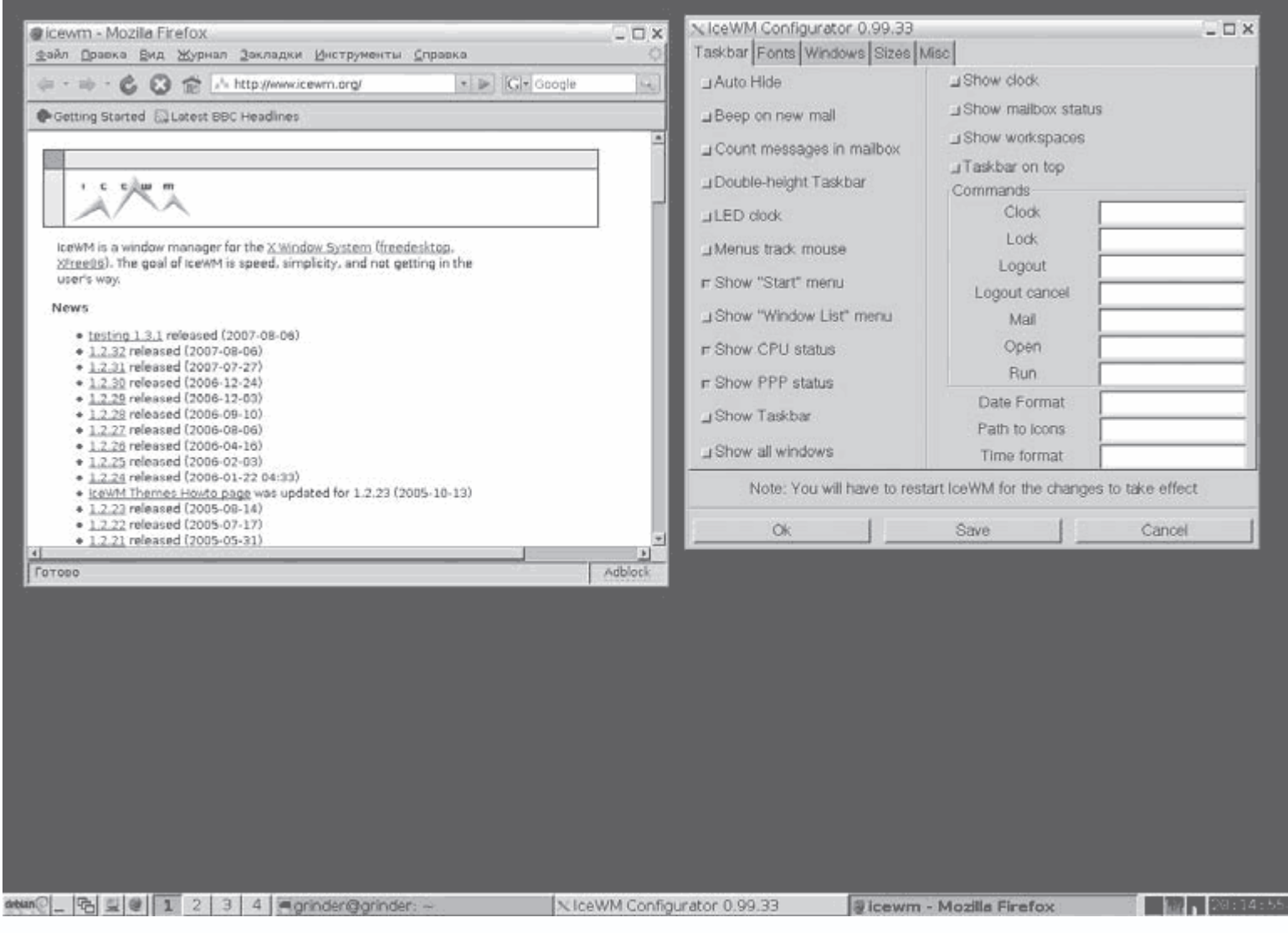

**Рис. 6.4.** Оконный менеджер IceWM

# *Примечание*

*Для установки IceWM в (K)Ubuntu достаточно выполнить команду sudo aptitude install icewm icewm-common icewm-themes.*

Несмотря на таких соперников, как KDE и GNOME, IceWM до сих пор входит в число самых популярных оконных менеджеров, и проект продолжает свое развитие, сохраняя приоритеты в легкости и эргономичности.

Все настройки, в том числе добавление программ в меню и панель быстрого запуска, производятся путем редактирования понятных конфигурационных файлов, расположенных в каталоге ~/.icewm. Доступны также графические утилиты сторонних программистов, упрощающие процесс для начинающих. Среди них – IceWM Control Center (http://icecc.sourceforge.net/) и IceWM Control Panel (http://www.phrozensmoke.com/projects/icewmcp/). При установленных средах KDE или

GNOME содержимое их меню будет портировано. Дополнительные темы оформления доступны по ссылкам в разделе Themes (Темы) сайта проекта и на сайте http://themes.freshmeat.net/browse/925/.

#### Композитные оконные менеджеры

Мода на трехмерные рабочие столы не обошла и Linux. Более того, пользователи этой системы могли увидеть готовое решение даже раньше выхода Windows Vista. Самое главное заключается в том, что при использовании оконных менеджеров 3D системные требования не изменяются. Для работы в KDE с Beryl достаточно компьютера с процессором 633 МГерц и оперативной памятью 256 Мбайт. Идея трехмерного рабочего стола проста. В каждом графическом адаптере около 90 % (и более) занимает чип, отвечающий за вывод трехмерных изображений, поэтому если создавать рабочие столы, которые бы использовали возможности OpenGL/DirectX, то они будут работать на порядок быстрее и эффективнее, а выглядеть лучше. Это поняли в мире как UNIX, так и Windows. В Windows идея трехмерного рабочего стола была реализована в Vista, UNIX же оброс проектами, которые решали задачу посвоему. Это Novell XGL/Compiz, AIGLX проекта X.Org и Looking Glass (http://lg3d.dev.java.net/) и многие другие. Реализация этой идеи потребовала новой видеоподсистемы и оконных менеджеров, которые могли бы использовать новые возможности. В настоящее время самым популярным является решение Compiz Fusion (http://compiz-fusion.org/), возникшее от слияния двух проектов - Beryl (http://www.beryl-project.org/) и Compiz (http://compiz.org/). Beryl и Compiz - это комбинированные оконные менеджеры, работающие поверх Xql или AIGLX, использующие OpenGL и 3D-компонент графической карты для отрисовки рабочего стола. Они имеют общие корни. Некоторое время паралельно с менеджером Compiz развивалась еще одна ветка проекта - так называемая community branch. Compiz-quinn, главным разработчиком которого является человек, известный как Quinnstorm, отличался от стандартной версии лучшей интеграцией со средами GNOME и KDE, а также имел собственный менеджер настроек (CSM) и более гибкий декоратор окон (CGWD, сейчас Emerald). В итоге Дэвид Ривимен из Novell решил, что Compiz-quinn далеко ушел от оригинального проекта, и пора разделиться. Некоторое время проекты развивались отдельно, но уже в апреле 2007 года было объявлено о слиянии Beryl и Compiz в единый проект CompizFusion. Теперь разработчики Compiz взяли на себя ответственность за ядро (Compizcore), а команда Beryl будет заниматься плагинами (Compiz-extra). В данный момент работа над проектом Beryl прекращена, однако основные модули будут перенесены в новый проект CompizFusion.

Пакет с CompizFusion, как и Beryl, есть в репозитарии всех дистрибутивов Linux. Разработчики предлагают свой репозитарий для пользователей Ubuntu, для подключения которого достаточно добавить в /etc/apt/source.list такие строки:

> deb http://ppa.launchpad.net/amaranth/ubuntu feisty main deb-src http://ppa.launchpad.net/amaranth/ubuntu feisty main

B Ubuntu затем следует выполнить команду:

\$ sudo apt-get install compiz compizconfig-settings-manager

В Kubuntu команда несколько иная:

\$ sudo apt-get install compiz compizconfig-settings-manager compiz-kde emerald

Теперь для запуска выполните команду compiz -replace, настройки производятся путем выполнения команды *ccsm* или выбора пункта Advanced Desktop Effects Settings (Дополнительные настройки эффектов рабочего стола) в меню.

Дальнейшие настройки зависят только от вашей фантазии и мощности системы, хотя 3Dэффекты, выставленные на максимум, не очень нагружают систему. Например, чтобы перенести приложение на другой рабочий стол, достаточно захватить его при помощи кнопки мыши и передвинуть на край рабочего стола. Для перехода на следующий виртуальный стол можно использовать среднюю кнопку мыши или комбинацию клавиш Ctl+Alt+Left/Right и Up/Down (рис. 6.5).

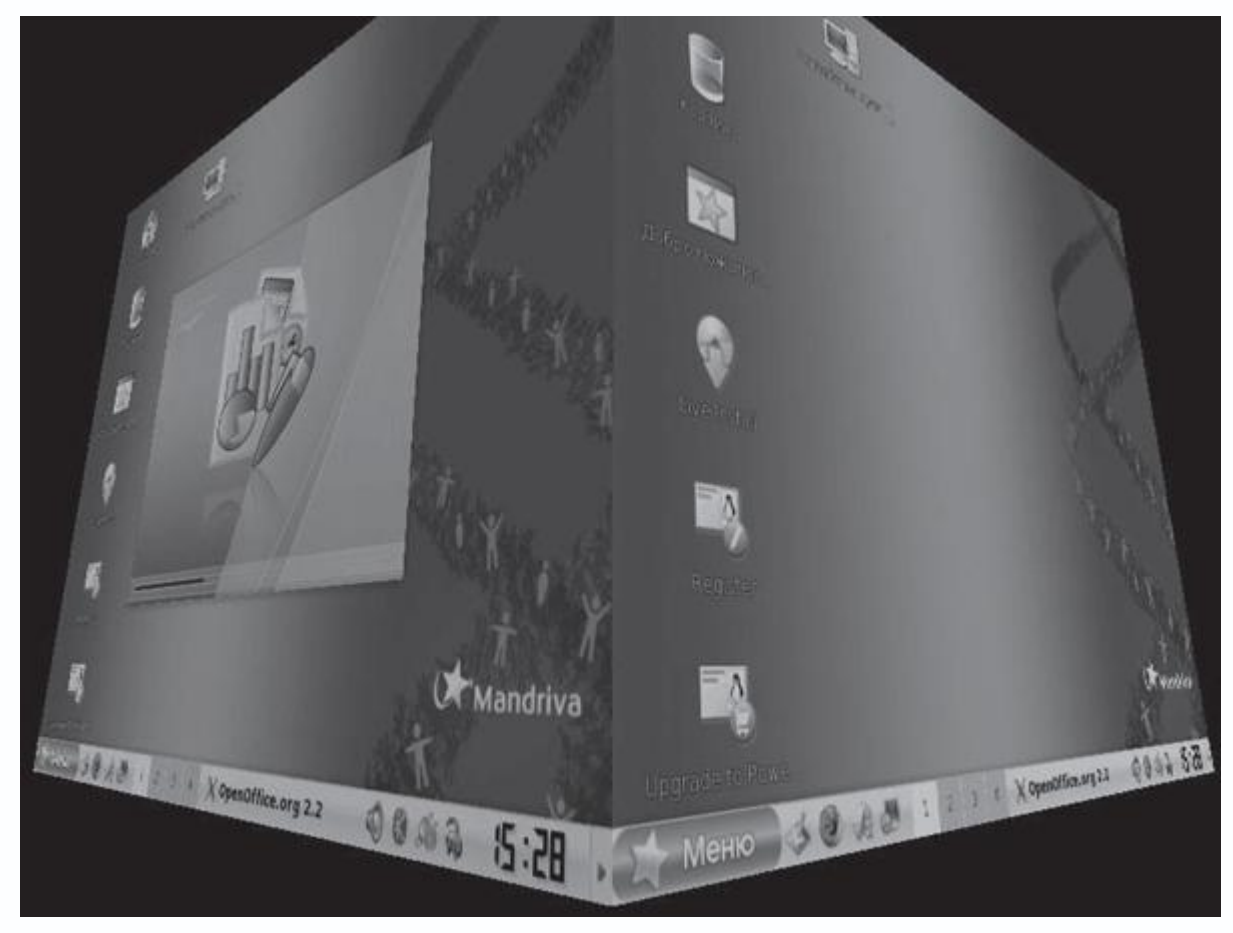

**Рис. 6.5.** Оконный менеджер CompizFusion

При подведении указателя мыши к верхнему правому углу все окна приложений выстроятся на рабочем столе, позволяя быстро выбрать нужное. Окно разворачивается, как скатерть, сворачивается, как будто Хоттабыч возвращается в кувшин, а если потянуть за край окна, он отогнется, как ткань.

# **Интерактивные приложения рабочего стола**

Одним из интересных вариантов изменения функциональности рабочего стола являются интерактивные приложения (widget), которые можно разместить прямо на нем. Это не только красиво, но и удобно, так как нужное приложение или индикатор всегда находится под рукой.

# **SuperKaramba**

Для среды KDE доступна SuperKaramba (http://netdragon.sourceforge.net/), в GNOME это GNOME Desktop Applets – GDesklets (http://www.gdesklets.org/). Они обладают практически аналогичными возможностями, но GDesklets не ограничен работой только в одной среде. В настоящее время GDesklets работает в большинстве современных рабочих столов UNIX, в том числе GNOME, KDE и Xfce. Количество доступных десклетов на порядок меньше, чем для SuperKaramba, зато сложнее запутаться.

Сначала была Karamba (http://karamba.sourceforge.net/), созданная автором Хансом Карлссоном как аналог программы для Windows Samurize. Karamba включала ряд модулей и настраивалась исключительно при помощи конфигурационных файлов. Сейчас проект не развивается, последняя версия 0.17 датирована 14 апреля 2003 года. Однако хорошие идеи не пропадают, и эта была вскоре подхвачена энтузиастами. Так возник проект SuperKaramba, совместимый по модулям с Karamba. До недавнего времени этот проект развивался отдельно, но теперь он официально входит в состав ветки KDE 3.5.x. В последнем релизе KDE 4.0, который продвигается на рабочие столы пользователей, он уже интегрирован в рабочую среду и отдельно устанавливать его не нужно.

SuperKaramba представляет собой стартовую площадку, которая сама ничего не делает и не умеет. Все функции реализуются при помощи дополнительных модулей – апплетов. Имеющиеся сегодня модули позволяют управлять проигрыванием музыки и видео, показывать различную системную информацию, а также информацию из Интернета (сводки новостей, погоды, наличие почты на сервере) (рис. 6.6) и многое другое. С их помощью можно создавать панели различного назначения и выводить на рабочий стол небольшие игры.

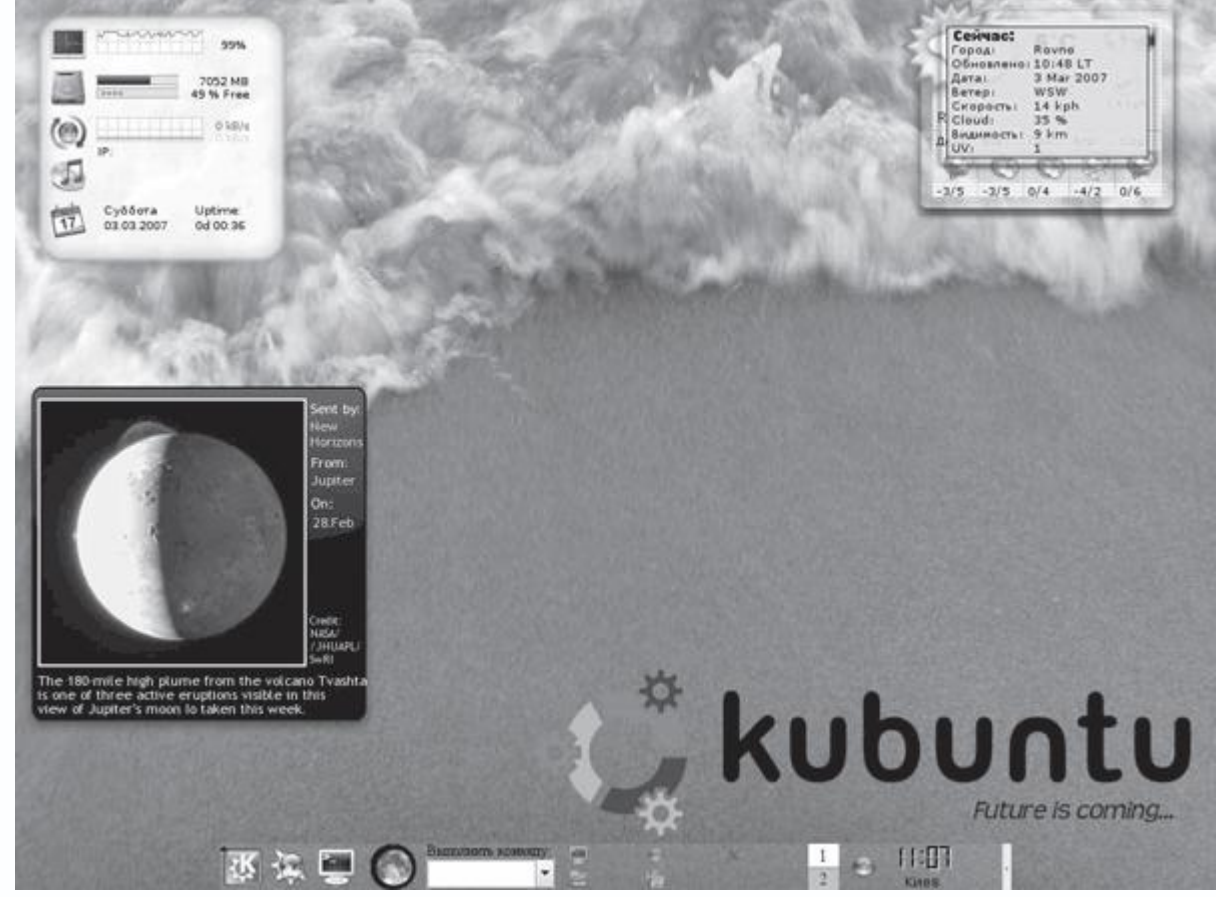

## **Рис. 6.6.** Апплеты SuperKaramba

Большой список апплетов находится на сайте http://www.kde-look.org/, самые популярные удобнее отбирать и загружать в самом SuperKaramba. В этом случае, чтобы получить апплет, после запуска программы необходимо нажать кнопку Скачать апплеты, после чего появится окно, предназначенное для их выбора. В самом правом диалоге отображается краткая информация о выбранном апплете, а иногда и маленький экранный снимок. Для каждого апплета выводится номер версии и рейтинг, выставленный пользователями. Нажав кнопку Details (Детали), можно получить более подробную информацию. Нажатие кнопки Установить закачает модуль.

Большую часть апплетов после запуска можно или даже нужно настраивать. Для этого, щелкнув на нужном апплете правой кнопкой мыши, вызовите контекстное меню, в котором должен быть активным пункт Настроить апплет. Для расположения апплета на выбранном месте нужно захватить его при помощи кнопки мыши и перетащить.

## **Комбайн GKrellM**

Популярная программа мониторинга GKrellM (http://www.gkrellm.net/, рис. 6.7) умеет выводить информацию о загрузке процессора, памяти, работе сетевых интерфейсов, наличии почты, управлять проигрывателями и многое другое. Все возможности реализуются

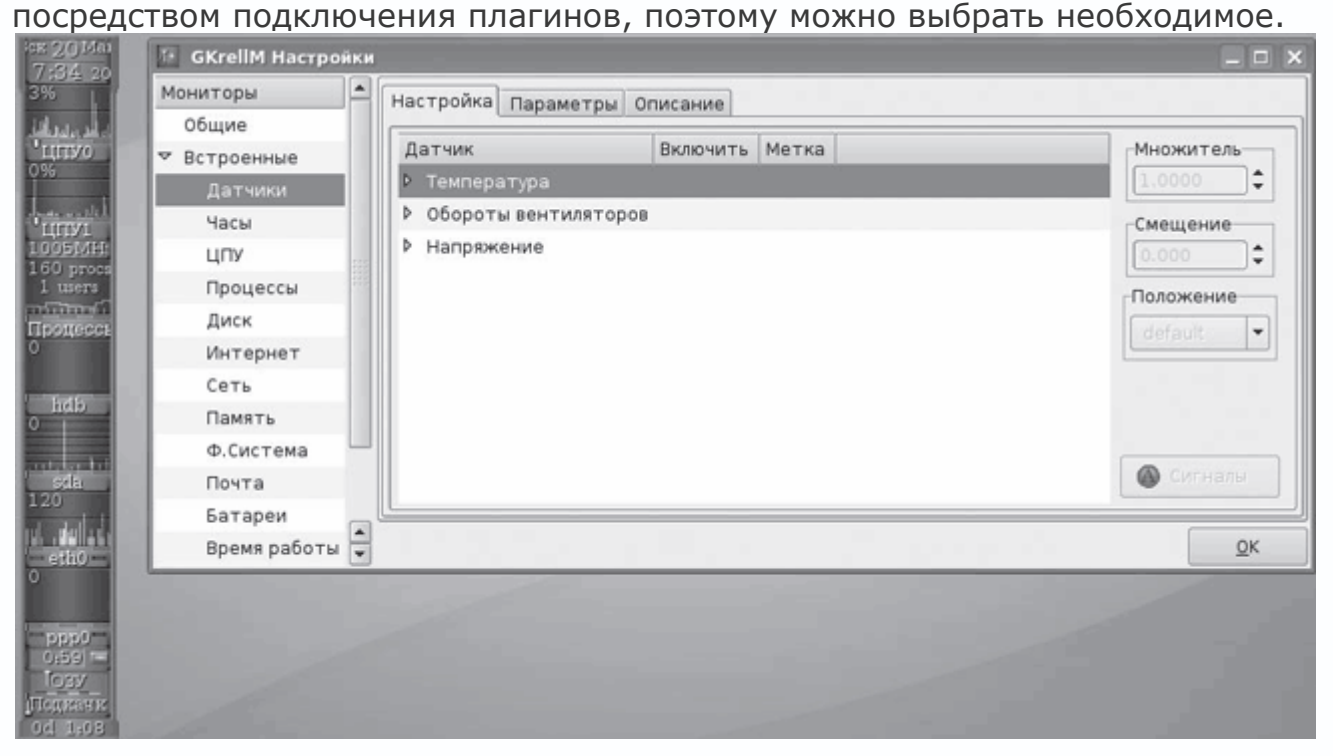

**Рис. 6.7.** GKrellM с окном настройки

Для самостоятельной сборки потребуются gtk 2.0, gdk 2.0, glib 2.0, но в репозитарии Ubuntu он уже есть: выполнив команду sudo apt-cache search gkrellm, вы найдете не только саму программу, но и большое количество плагинов и тем к ней, способных удовлетворить самые изысканные запросы. После установки плагины следует настроить. Например, мониторинг температуры процессора и работа кулеров настраиваются так. Щелкаете один раз правой кнопкой мыши на дате и в появившемся окне настройки выполняете команду Встроенные  $\rightarrow$  Датчики. Разворачиваете все пункты и отмечаете нужные датчики. После активации датчика в окне справа можно установить другое значение множителя и указать расположение датчика в окне GKrellM. Для температурных датчиков убедитесь, что на вкладке Параметры снят флажок, определяющий температуру по Фаренгейту. Нажав кнопку Сигналы, указываете допустимые параметры для конкретного датчика, при превышении которых будет выдаваться сигнал предупреждения или тревоги. Настройки остальных модулей также просты, тем более что интерфейс локализован.

Это еще не все. Например, для тех оконных менеджеров, которые поддерживают так называемые dock-apps, - AfterStep, WindowMaker, FVWM, BlackBox и прочих, для тех же целей можно взять их с сайта - http://dockapps.org/. Здесь шесть категорий докапсов, в которых находится около трехсот решений для любого случая.

### Глава 7 Полезные утилиты

- Файловые менеджеры
- Работа с клавиатурой
- Программы-каталогизаторы
- $\bullet$  Программа Tellico
- Поиск информации
- Поисковая машина Beagle
- Программы для работы с мобильным телефоном
- Менеджер персональной информации Kontact
- Запись видео с экрана
- Антивирус ClamAV
- Запуск игр Windows под Linux

В данной главе будут рассмотрены приложения, которые не вошли ни в одну из категорий, представленных в других главах.

#### Файловые менеджеры

На протяжении всей книги уже не раз упоминалось о двух популярных файловых менеджерах - Kongueror из KDE и Nautilus из GNOME. Пользователям, работающим в консоли, можно предложить Midnight Commander (пакет *mc*). Две панели сине-белого цвета со строкой меню, расположенной сверху, и подсказкой к горячим клавишам внизу напомнят знаменитый Norton Commander. Программа позволяет производить все операции, присущие файловому менеджеру, имеет множество настроек, работает быстро, разрешает работать с сетевыми ресурсами, например FTP-сервером, с его помощью можно устанавливать пакеты, работать с архивами и многое другое. Нажатием F2 можно получить список встроенных команд, свои команды добавлять просто.

### Файловый менеджер Dolphin

В КДЕ 4.0 на смену Kongueror в качестве файлового менеджера по умолчанию предлагается Dolphin (http://enzosworld.gmxhome.de/) (рис. 7.1), который заменит Konqueror, как когда-то случилось с КFM - файловым менеджером в KDE 1.х.

Он не будет совмещать в себе все функции, которыми располагает Konqueror, а будет только файловым менеджером, то есть просмотр рисунков, прослушивание музыки, выход в сеть и прочая привычная функциональность будут недоступными - для этого будут вызываться сторонние приложения. Пока нет и, наверное, не будет многооконности, зато он будет понятней рядовому пользователю. В Dolphin система навигации несколько напоминает принятую в Windows Vista. Окно визуально разбито на три части. В левой отображены закладки, в середине - сами файлы и каталоги, а справа выводится информация по выбранному файлу. Здесь же находятся пункты, предлагающие действия, которые можно произвести с данным объектом, не прибегая к меню (зашифровать, заархивировать, отправить по почте, открыть как root и другие). Нажав кнопку Split View (Разделить вид), среднее окно можно разделить на две независимые части, что удобно при копировании файлов из одного каталога в другой. По умолчанию адресная строка не выводится, открыть ее можно, нажав неприметную кнопку Edit Location (Изменить расположение) (Ctrl+L). Закладки в левую панель можно добавлять перетаскиванием.

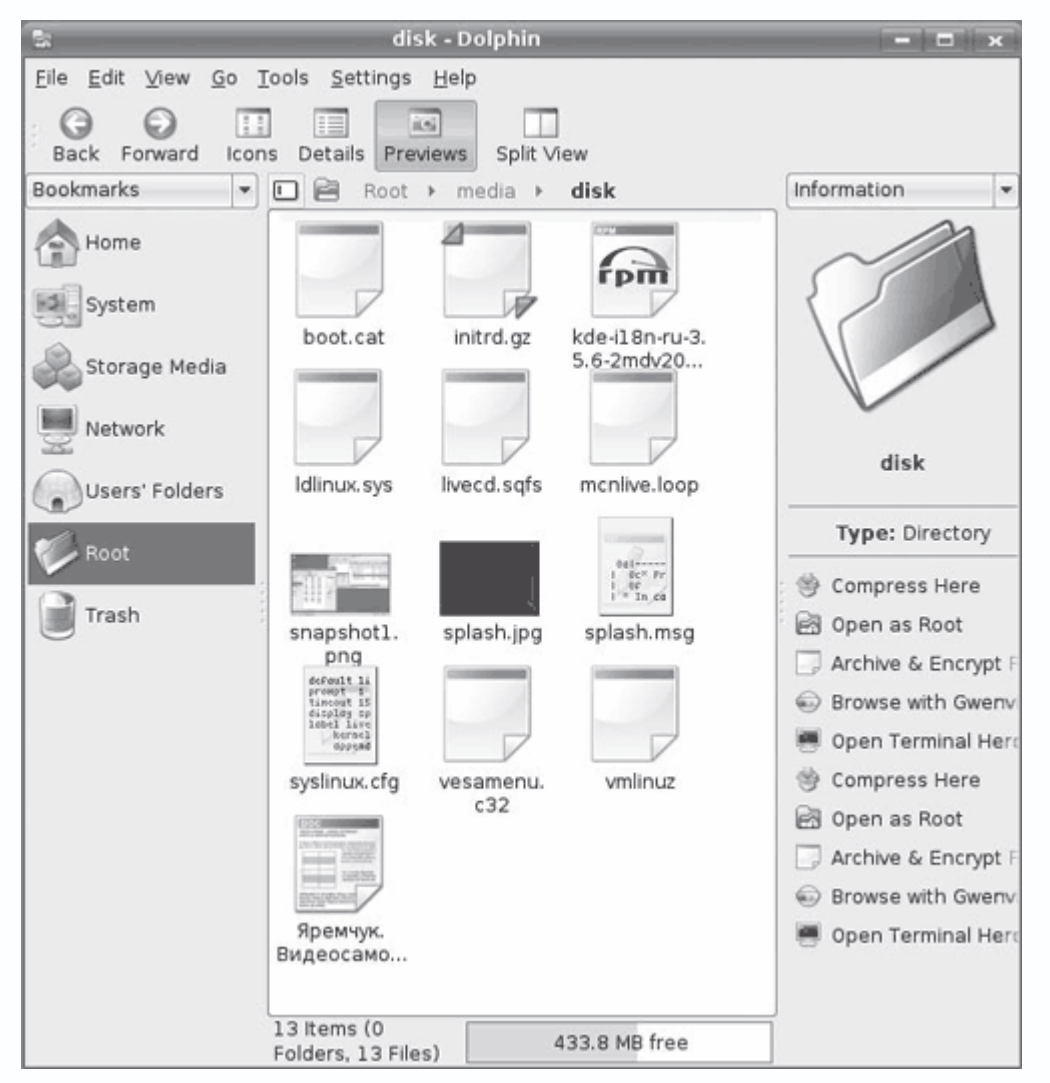

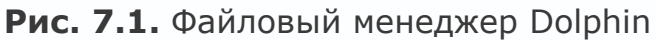

# **Файловый менеджер Krusader**

Krusader (http://krusader.sourceforge.net/) – на сегодня самый мощный и популярный двухпанельный файловый менеджер для Linux. Krusader предоставляет весь набор возможностей по управлению файлами, которые могут понадобиться во время работы, а полное перечисление займет не одну страницу. Интерфейс локализован, прост и лаконичен (рис. 7.2), обеспечивает понятную рабочую среду, удобную как для начинающих, так и для более опытных пользователей.

| II Krusader - root-mode                                                                                                    |              |                  |              |                                                         |               |                   | $?$ $\Box$ $\Box$ $\times$ |  |  |  |
|----------------------------------------------------------------------------------------------------|--------------|------------------|--------------|---------------------------------------------------------|---------------|-------------------|----------------------------|--|--|--|
| Правка Вид Навигация Действия Инструменты Настройки<br>Файл<br>Окно<br>Помощь                                                                                                    |              |                  |              |                                                         |               |                   |                            |  |  |  |
| 000023648005242<br>Θ                                                                                                    |              |                  |              |                                                         |               |                   |                            |  |  |  |
| E) /                                                                                                    |              |                  | an I         | <b>E</b> /home/grinder                                  |               |                   |                            |  |  |  |
| 2.9 Гб свободно из 7.5 Гб (38%) на / ( (reiserfs) ]                                                                                                    |              |                  | O            | 4,6 Гб свободно из 6,2 Гб (74%) на /home [ (reiserfs) ) |               |                   |                            |  |  |  |
| Имя -                                                                                                    | Расші Размер | Изменен          | $\n  np =\n$ | Имя -                                                   | Расші Размер  | Изменен           | $\Box p$ :                 |  |  |  |
| <b>多bin</b>                                                                                                    | ≺KAT≽        | 27.10.2007       | rwx1         | ⊙.                                                      | <kat></kat>   |                   |                            |  |  |  |
| <b>boot</b>                                                                                                    | <kat></kat>  | 27.10.2007  PWX  |              | de clamtk                                               | $<$ KAT $>$   | 21.11.2007  rww.  |                            |  |  |  |
| s drom                                                                                                    | 116          | 27.10.2007  PWX  |              | ,config                                                 | <kat></kat>   | 09.11.2007  rwx   |                            |  |  |  |
| 易 dev                                                                                                    | <kat></kat>  | 21.11.2007  PWX  |              | 易.dbus                                                  | <kat></kat>   | 28.10.2007  NWK   |                            |  |  |  |
| <b>B</b> etc                                                                                                    | <kat></kat>  | 21.11.2007  rwx  |              | ontconfig.                                              | <kat></kat>   | 12.11.2007  rwx   |                            |  |  |  |
| <b>涉home</b>                                                                                                    | <kat></kat>  | 27.10.2007  rwx  |              | <b>.fonts</b>                                           | $<$ KAT $>$   | 28.10.2007  rwx   |                            |  |  |  |
| initrd                                                                                                    | <kat></kat>  | 17.10.2007  rwx  |              | ◎ .gastman                                              | <kat></kat>   | 18.11.2007  rwx   |                            |  |  |  |
| 易lib                                                                                                    | <kat></kat>  | 27.10.2007  NWX  |              | .gconf                                                  | <kat></kat>   | 21.11.2007  nwx   |                            |  |  |  |
| <b>M</b> media                                                                                                    | <kat></kat>  | 21.11.2007  nwx  |              | <b>.gconfd</b>                                          | <kat></kat>   | 21.11.2007  rwx   |                            |  |  |  |
| <b>多mnt</b>                                                                                                    | <kat></kat>  | 08.10.2007  PWX  |              | gimp-2.4                                                | <kat></kat>   | 17.11.2007  rww.  |                            |  |  |  |
| 易 opt                                                                                                    | <kat></kat>  | 17.10.2007  nwx  |              | 涉.gizmo                                                 | ≺KAT>         | 03.11.2007  rwx   |                            |  |  |  |
| proc                                                                                                    | <kat></kat>  | 21.11.2007  PWAK |              | dizmo-cache.                                            | $<$ KAT $>$   | 03.11.2007  rwx   |                            |  |  |  |
| 易 root                                                                                                    | <kat></kat>  | 20.11.2007 rwx   |              | <sup>38</sup> .gnome2                                   | <kat></kat>   | 28.10.2007  rww.图 |                            |  |  |  |
|                                                                                                    | 1.1.1.1999   | <b>********</b>  |              | $\cdots$                                                | $1000 - 1000$ | $\ldots$          |                            |  |  |  |
| 0 из 21, 0 б (0) из 74 б (74)                                                                                                    |              |                  |              | 0 из 69, 0 6 (0) из 3,1 Мб (3 244 348)<br>grinder<br>an |               |                   |                            |  |  |  |
| $\left\lfloor \frac{\alpha}{2} \right\rfloor$<br>$\ $ />                                                                                                    |              |                  |              |                                                         |               |                   | ▼ 中国                       |  |  |  |
| <b>F7 Нов. Каталог</b><br><b>F2 Терминал</b><br><b>F3 Вид</b><br><b>F4 Правка</b><br><b>F5 Копировать</b><br><b>F6 Переместить</b><br><b>F8 Удалить</b><br><b>F9 Переименовать</b><br>F10 Выход |              |                  |              |                                                         |               |                   |                            |  |  |  |
| .fonts/ Каталог                                                                                                    |              |                  |              |                                                         |               |                   |                            |  |  |  |

**Рис. 7.2.** Файловый менеджер Krusader

Krusader имеет несколько режимов отображения панелей, выбираемых через контекстное меню размещения пользовательского интерфейса, менеджер монтирования файловых систем и определения загруженности дисков. Он способен достоверно определять тип файла по его внутренней структуре. С его помощью легко копировать, перемещать, удалять и просматривать файлы. Умеет работать с архивами следующих форматов: tar, zip, bzip2, gzip, rar, ace, arj и rpm. Подержка KIO Slaves обеспечивает прозрачную работу по многим сетевым протоколам, включая FTP и сети Windows. Возможна синхронизация директорий, поддерживаются сравнение файлов по содержанию, продвинутые возможности поиска в файловой системе, мощные средства для масового переименования посредством Krename и множество других возможностей, которые понравятся опытным пользователям. Последние также оценят поддержку комбинаций клавиш, позволяющих работать, не используя мышь. Доступны эмулятор терминала и командная строка. Ведется история всех событий.

В среде GNOME также есть двухпанельный аналог – GNOME Commander (http://www.nongnu.org/gcmd/).

# **Работа с клавиатурой**

Большинство современных клавиатур снабжено мультимедийными кнопками, да и мышь уже имеет не две-три, а четыре-пять кнопок. На диске, прилагающемся к клавиатуре, или на сайте производителя доступны драйвера и другие полезные программы только для Windows. В Linux все необходимое пишут сами пользователи.

#### **Программа Sven**

Первоначальным назначением программы Sven (http://sven.linux.kiev.ua/) была настройка дополнительных клавиш на мультимедийной клавиатуре, но начиная с версии 0.4 Sven научился исправлять ошибки при наборе текста и изменять клавиатурную раскладку наподобие известной в Windows программы Punto Switcher. Более того, даже если используется обычная клавиатура, с ее помощь можно эмулировать мультимедийные клавиши, используя вместо них клавиатурные сочетания. Можно также назначать действия на кнопки мыши. Понимает приблизительно 10 000 русских слов и 9500 английских. В случае если программа не переключилась сама, можно изменить раскладку вручную при помощи специально заданной клавиши (по умолчанию Break).

Отдельной клавишей (Scroll Lock) можно изменять регистр слов (верхний, нижний, первая буква – верхний, остальные – нижний). Индикатор-переключатель раскладки клавиатуры запоминает свое состояние для каждого окна, поэтому при частом переключении между приложениями пользователю не нужно дополнительно изменять раскладку. Программа имеет большие возможности – с ней действительно стоит познакомиться. Все настройки производятся при помощи графической программы, построенной на библиотеках GTK+. Sven тестирован под Linux, но должен работать и на \*BSD-системах. Используемый оконный менеджер не имеет значения.

Некоторые оконные менеджеры не имеют панели задач. В этом случае программу следует запускать с ключом -i. После запуска в панели задач появится значок с флагом текущей раскладки, а на рабочем столе отобразится плавающее окно, которое можно свободно перемещать по экрану. В нем выводятся статистика набора текста, индикатор клавиатуры, текущие дата и время. Щелчок правой кнопкой мыши приведет к появлению контекстного меню, при помощи которого можно получить информацию о процессах, выбор любого пункта из списка вызовет меню, позволяющее его остановить. Отсюда же можно управлять встроенными командами, среди них команды для работы с Audio CD, изменение громкости и работа с буфером обмена. Двойной щелчок кнопки мыши отобразит окно настройки параметров работы (рис. 7.3).

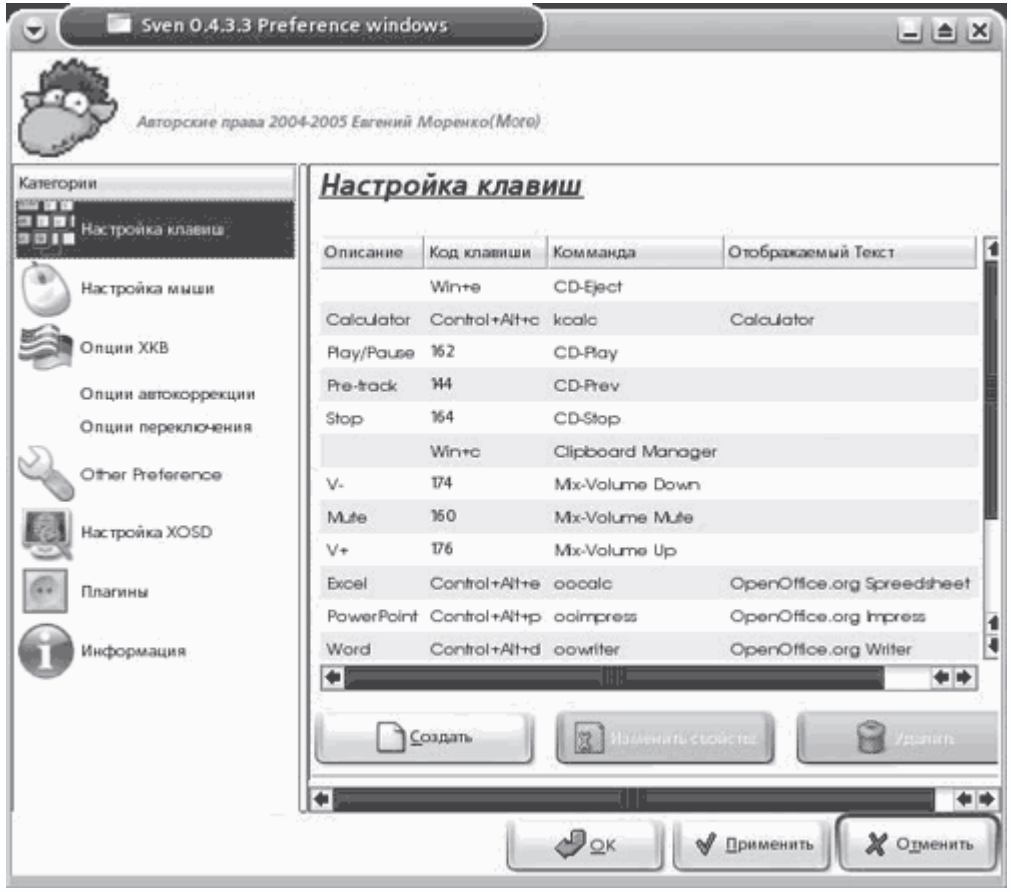

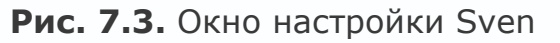

# Xneur - аналог Punto Switcher

Программа X Neural Switcher - XNeur (http://www.xneur.ru/) анализирует вводимые пользователем символы и, если их последовательность не характерна для текущего языка, переключает раскладку и переписывает последнее слово. Для распознавания языков используются словари aspell и механизм регулярных выражений. События могут озвучиваться через через библиотеку OpenAL либо через звуковой движок Gstreamer. Кроме русского и английского поддерживаются некоторые другие языки - украинский, белорусский, румынский (молдавский) и французский.

Функционально Xneur разделен на две части. Демон хneur, считывая конфигурационные файлы, работает в фоне и, собственно, реализует все возможности программы. Для удобной настройки используется графический интерфейс, точнее два - gxneur (написан с использованием библиотек GTK+) и kXNeur (интерфейс для KDE) (рис. 7.4). По умолчанию задействуются общесистемные настройки, однако пользователь может создать каталог ~/.xneur, в котором будут располагаться индивидуальные настройки.

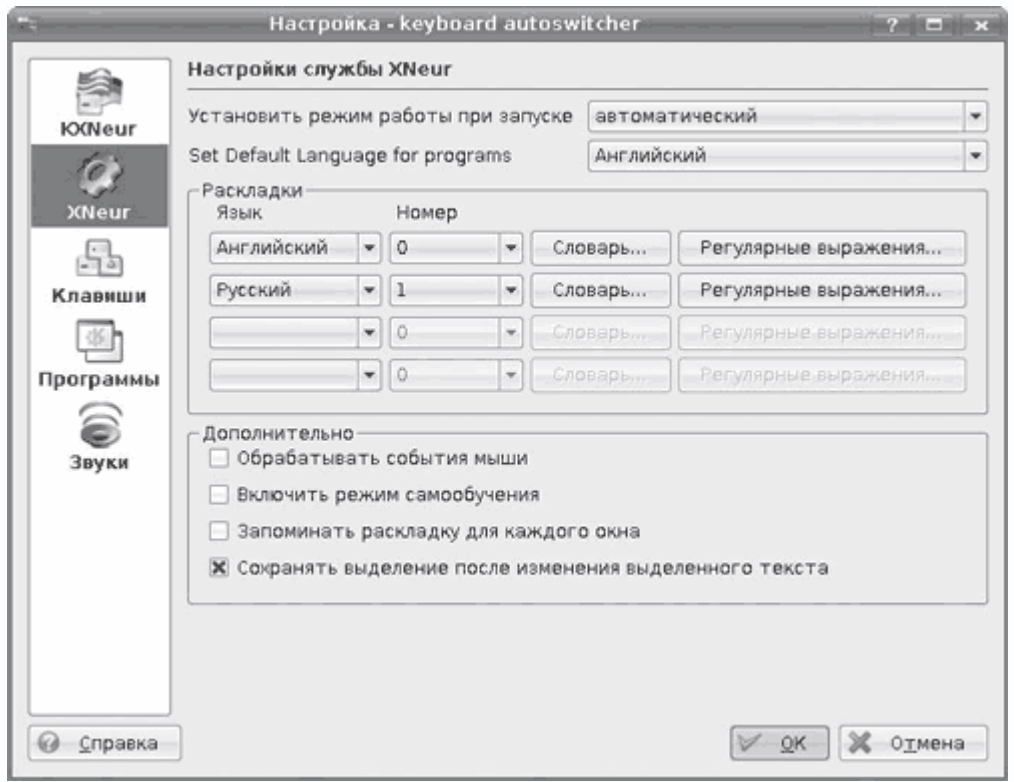

**Рис. 7.4.** Интерфейс настройки KXNeur

Изначально программа разрабатывалась для Linux, позже была реализована корректная работа в FreeBSD. Кроме исходных текстов на сайте доступны пакеты для Debian, Ubuntu, ASP Linux, CentOS/RHEL, Fedora 7 и 8. Есть Xneur и в репозитарии российского дистрибутива ALT Linux.

# **KeyTouch**

Программа KeyTouch (http://keytouch.sourceforge.net/) предназначена исключительно для настройки мультимедийных клавиш. С ее помощью любой клавише можно назначить действие, отличающееся от установок по умолчанию.

При первом запуске в появившемся окне будет предложено выбрать тип клавиатуры. В случае если нужной нет, выбирайте любую. Функциональное назначение (точнее, код) клавиш стандартизировано, если что-то не будет работать, эту клавишу легко настроить вручную. Интерфейс не переведен на русский язык, но прост и понятен (рис. 7.5).

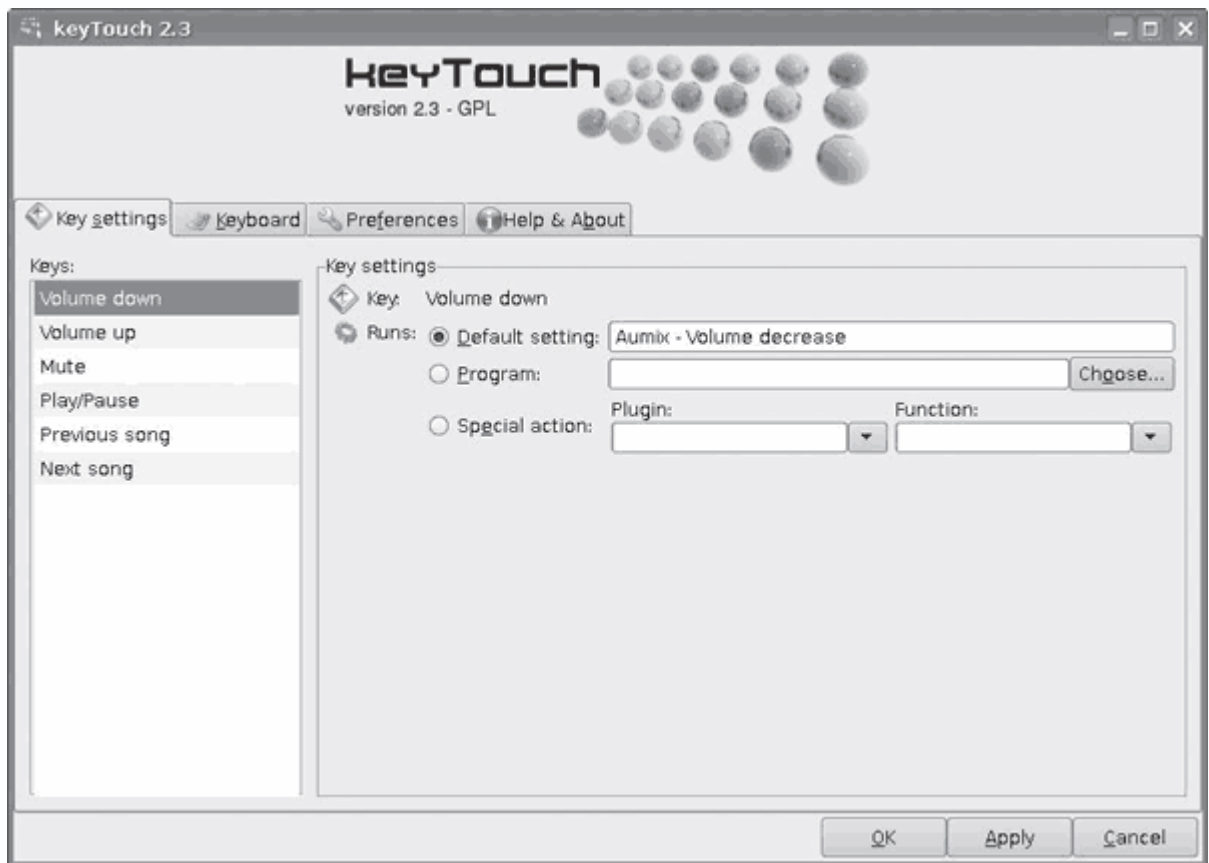

**Рис. 7.5.** Настройки KeyTouch

На сайте программы кроме исходных текстов и пакетов для некоторых дистрибутивов можно найти готовые настройки для мультимедийных клавиатур большинства известных производителей.

### **Программы-каталогизаторы**

У каждого человека постепенно скапливается большое количество различного материала: книги (бумажные и электронные), стопки журналов, фильмы, музыка, видеоигры, марки, монеты и прочее, связанное с хобби и стилем жизни. Со временем разобраться в этом становится все проблематичнее. Помочь решить такую проблему могут специальные программы. В Linux они тоже есть. Можно найти десяток программ подобного назначения, которые отличаются используемыми библиотеками и основными возможностями.

Alexandria Book Collection Manager (http://alexandria.rubyforge.org/) – это приложение для среды GNOME, предназначенное для каталогизации книг. Умеет хранить всю необходимую информацию об имеющихся книгах: код EAN/ISBN, название, автор, ключевые слова, рисунок обложки с возможностью импорта с различных онлайн-ресурсов.

Популярностью пользуется и Gcstar (http://www.gcstar.org/), также написанный с использованием Gtk-библиотек. Это более универсальный менеджер, позволяющий управлять

информацией любого типа. Пользователь сам устанавливает критерии, по которым заносит описания предмета в каталог. Реализованы все сопутствующие элементы – поиск, автоматическая загрузка информации с веб-ресурсов, а также экспорт базы или ее части в различные форматы (HTML, XML, CSV и XML-формат программы Tellico).

Простая в использовании программа GCfilms (http://home.gna.org/gcfilms/) позволяет вести коллекцию фильмов. Она поможет в борьбе с должниками, показывая, кто не отдал диск вовремя. В GCfilms удобно реализована возможность поиска информации по всевозможным критериям (непросмотренные, неотданные, актеры, жанр и прочее).

#### **Программа Tellico**

Tellico (http://www.periapsis.org/tellico) – это очень удобный и понятный в работе менеджер коллекций. После установки в Tellico вы найдете типовые шаблоны для коллекций – книг, библиографий, комиксов, видео, музыки, игр, монет, марок, вин и некоторые другие. Пользователь может добавить свои поля или категории, количество которых не ограничено. Поддержано любое количество полей нескольких типов – обычные текстовые, параграф, список, переключатель, числовое, гиперссылка, данные и изображение. Информация сохраняется в понятный человеку файл формата XML, что делает простым его анализ даже вручную. Реализованы поиск по всем значениям, сортировка и группировка по некоторым параметрам, информацию можно отбирать при помощи системы фильтров. Умеет работать с ISBN (International Standard Book Number – учетный номер международного стандарта) – уникальной 10-цифровой комбинацией, позволяющей однозначно идентифицировать книги и некоторые другие подобные изделия, изданные интернационально. Поддержан импорт информации, хранящейся в файлах формата Bibtex, RIS, CSV, а также аудиофайлов, аудиодисков и плейлистов проигрывателей в форматах CDDB (http://freedb.org/), MP3 и Ogg Vorbis. Собранная информация экспортируется во многие форматы. Сведения можно получать из Интернета, например поля книг можно заполнять с сайта amazon.com**,** Библиотеки Конгресса (США) и ISBNdb.com, – реализован поиск прямо из окна программы (рис. 7.6).

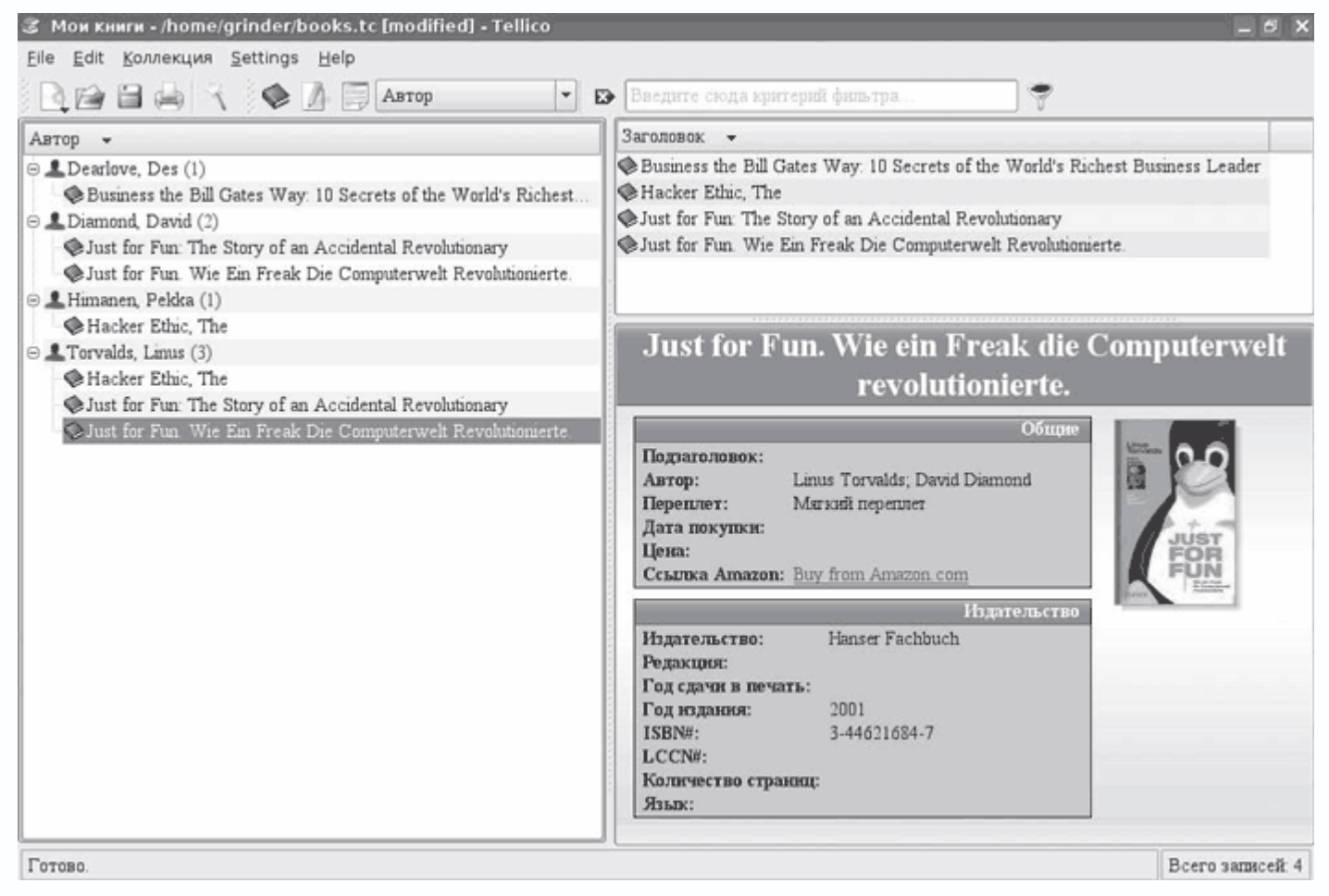

**Рис. 7.6.** Поиск книги на Amazon.com

Кроме того, из диалога программы можно загрузить дополнительные модули. Пока их четыре: gcfilm-search (для импорта информации из программы GCfilms), amarok-search (для поиска песен в списке Amarok и импорта в базу Tellico), Open ILS supercat (импорт информации о книгах с http://open-ils.org/) и модуль импорта информации о видеофильмах с сайта allocine.fr.

При использовании для заполнения Интернета среди данных присутствует ссылка на сайт с информацией о книге или другом объекте. Обычно перейти на нее можно, щелкнув на рисунке.

В некоторых позициях вроде марок и монет нет предустановленных источников для поиска, его придется добавлять самостоятельно. После введения всех данных не забудьте сохранить коллекцию, выполнив команду File  $\rightarrow$  Save (Файл  $\rightarrow$  Сохранить).

Одной из самых важных возможностей Tellico является создание отчетов, для удобства имеется несколько готовых шаблонов. Особенно полезен шаблон Долги, в котором сразу видно, кто что взял и не вернул. Созданный отчет можно распечатать либо сохранить в файл.

В репозитариях большинства дистрибутивов Tellico есть, на сайте проекта также можно найти ссылки на пакеты для Debian, Mandriva, Pardus, Fedora, openSUSE, Linspire, Gentoo, PCLinuxOS, FreeBSD и OpenBSD. Один из майнтейнеров проекта Debian Редис Боудин, выпускающий deb-пакеты Tellico для этого дистрибутива, с мая 2003 года параллельно собирает их и для Ubuntu. Его сайт можно найти по адресу http://www.imalip.info/tellico.

#### Поиск информации

Исторически сложилось так, что в UNIX-системах преобладают текстовые, а не бинарные форматы, для редактирования которых достаточно приложения вроде Блокнота Windows. Здесь даже в офисных пакетах традиционно используется XML-подобный формат. При поиске информации в документах LaTeX, HTML, текстовых файлах и конфигурационных файлах системы можно использовать обычные утилиты. Задав подобный вопрос на тематическом форуме, вы, скорее всего, получите один и тот же ответ - grep, slocate и find.

Работает это достаточно просто. Например, чтобы найти файл, вводите в консоли find / пате имя файла. Все они имеют большое количество дополнительных параметров, позволяющих найти все и вся.

Смена ориентировки на обычного пользователя потребовала приложений, которые могут найти информацию в документах, в том числе и Microsoft Word, внутри архивов и в тегах музыкальных файлов, поэтому в Linux в последнее время активно начали разрабатываться утилиты с нужной функциональностью. Особенно популярны две из них - Beagle и Strigi.

#### Поисковая машина Beagle

Проект Beagle (http://beagle-project.org/Main Page) предоставляет пользователям Linux мощную и удобную систему поиска в массе каталогов. Этот проект был назван самым ожидаемым продуктом 2005 года. После того как компания Ximian, которая разрабатывала Beagle, была выкуплена Novell, проект получил значительную, в том числе и финансовую, поддержку и стал развиваться быстрее. В настоящий момент разработки еще далеки от финального релиза, однако включение Beagle в такие дистрибутивы, как Fedora и OpenSUSE, свидетельствует о зрелости проекта. Разрабатывается Beagle в среде Mono, свободной альтернативе Microsoft.NET для Linux. При этом Beagle умеет индексировать и искать данные:

- в документах пакетов OpenOffice.org, MS Office, AbiWord, PDF, RTF;
- в графических файлах JPG и PNG и тегах музыкальных файлов OGG и MP3;
- в почте Kmail, Thunderbird и Evolution (включая контакты и календарь);
- в журналах IM-клиентов Gaim и Kopete и агрегаторах новостных лент Liferea, Akregator и Blam;
	- на веб-страницах Firefox, Epiphany и истории Konqueror;

• в документации Texinfo, Man, Docbook, Monodoc;

• в исходных кодах С, С++, С#, Fortran, Java, JavaScript, Lisp, Matlab, Pascal, Perl, PHP, Python, Ruby, Scilab, скриптах shell;

• в обычных текстовых файлах.

Это далеко не полный список.

В отличие от большинства подобных приложений, которые для быстрого поиска сначала индексируют разделы жесткого диска, создавая базу данных, и впоследствии периодически повторяют эту операцию для ее обновления, в Beagle для создания и обновления информации в базе данных используется демон beagled, который постоянно находится в оперативной памяти и отслеживает все изменения в файлах.

К Beagle разработано несколько графических фронтэндов к демону, например kerry (рис. 7.7), который является интерфейсом для KDE, и kio-beagle, который позволяет интегрировать beagle в файловый менеджер Konqueror, реализуя протокол beagle:/.

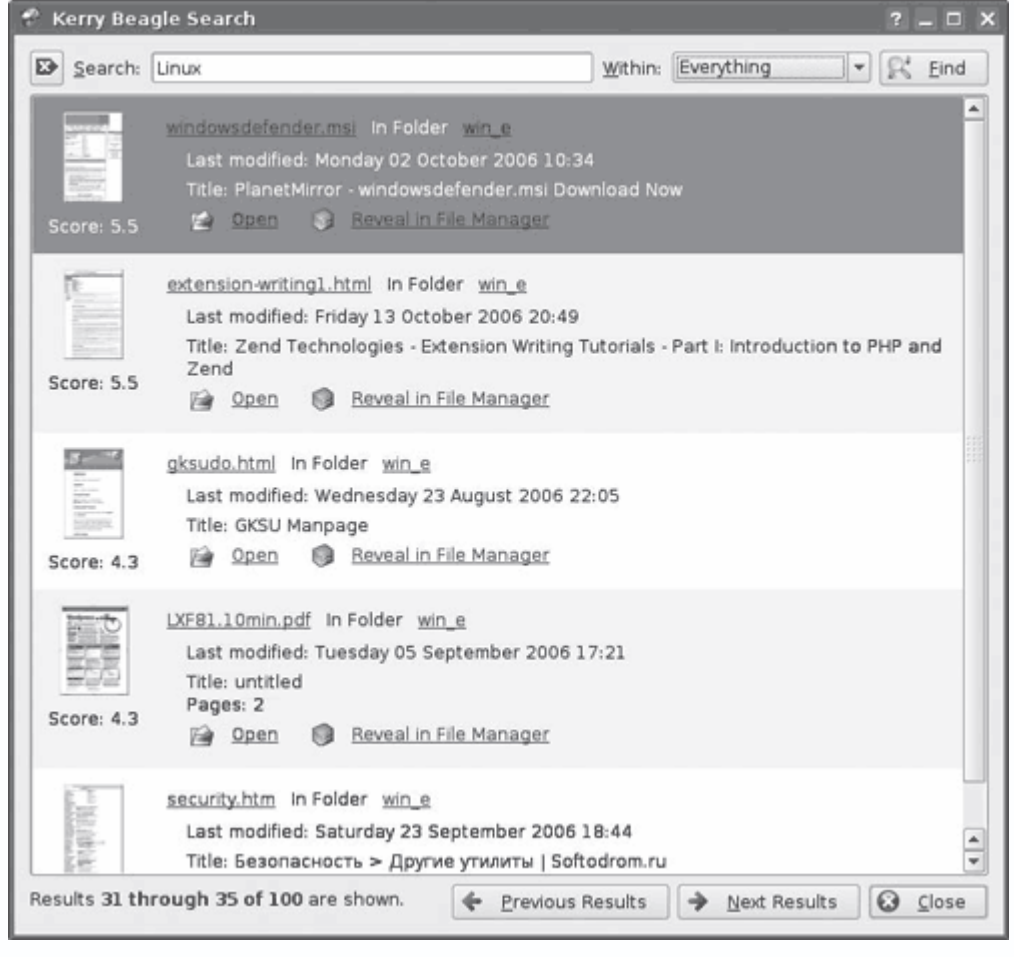

**Рис. 7.7.** Кеггу-интерфейс к Beagle

Результат поиска выводится не сплошным текстом, а удобными для чтения блоками, в которых легко найти нужную информацию. Внизу будет показано общее количество документов, в которых найдено слово. Рядом с файлом выводятся информация о соответствующей релевантности, имя файла, каталог, в котором он находится, время последней модификации, информация, взятая из блока *title* или аналогичного, количество страниц в документе. Любой документ можно тут же открыть сопоставленной ему программой: просмотреть в текстовом редакторе или веб-браузере, открыть в почтовом клиенте, если это фрагмент разговора ICQ – можно сразу ответить собеседнику.

Система локального поиска Strigi (http://www.vandenoever.info/software/strigi) сегодня является серьезным конкурентом Beagle. Ее отличают быстрота, малая загрузка системы и удобный для программистов интерфейс, что позволяет создавать для нее новые и часто более легковесные фронтэнды. Все управление им производится через веб-интерфейс. Для быстрого поиска нужной информации следует вначале запустить демон, а затем проиндексировать имеющиеся разделы.

### **Программы для работы с мобильным телефоном**

Linux поддерживает все возможные типы подключения мобильного телефона к компьютеру – кабель, инфракрасный порт и Bluetooth. В последних дистрибутивах этот процесс упростился. Сразу после подключения телефона к компьютеру, работающему под управлением Kubuntu с использованием Bluetooth, он уже готов принимать и отправлять файлы (это касается и других современных дистрибутивов, использующих KDE). От пользователя практически ничего не требуется. Так, чтобы передать файл на телефон, достаточно в контекстном меню Konqueror выбрать команду Действия → Передать через Bluetooth. Появится окно Bluetooth File Transfer (Передача файла через Bluetooth), будет произведен поиск подключенных устройств, найденные будут отображаться в поле Устройство. В окно Отправляемый файл можно перетаскивать другие файлы, подготовленные для отправки на телефон или другое Bluetooth-устройство. Нажимаете кнопку Отправить, и файл отсылается. Обратный процесс не сложнее. При попытке отправить файл с телефона появляется запрос на разрешение приема файла, нажимаете кнопку Принять и указываете каталог, в который нужно сохранить принятый файл; чтобы в дальнейшем система автоматически принимала решение на прием или блокировку, устанавливаете флажок Запомнить это устройство. Если все это не работает, попробуйте запустить демон kbluetoothd.

## **Утилита KmobileTools**

Очень удобное приложение на библиотеках KDE KmobileTools (веб-сайт http://www.kmobiletools.org/), которое позволяет контролировать мобильные телефоны с

компьютера. Поддерживаются отправка SMS, набор номера, телефонная книга и мониторинг соединения. Интегрируется в среду KDE и может работать с менеджерами персональной информации Kontact и KAddressBook. Работоспособность протестирована с телефонами Motorola, Nokia, Siemens, SonyEricsson и LG. Должно поддерживаться любое устройство, понимающее AT-команды, но в особых случаях придется подбирать их самостоятельно. В репозитарии Ubuntu эта программа есть. Достаточно набрать sudo apt-get install kmobiletools, и можно работать. По умолчанию программа будет искать телефон по /dev/modem, поэтому удобнее сразу после настройки телефона создать символическую ссылку с таким именем. После подключения в основном окне (рис. 7.8) будет выведена информация о заряде батареи и уровне сигнала. Интерфейс не переведен, но разобраться с настройками просто.

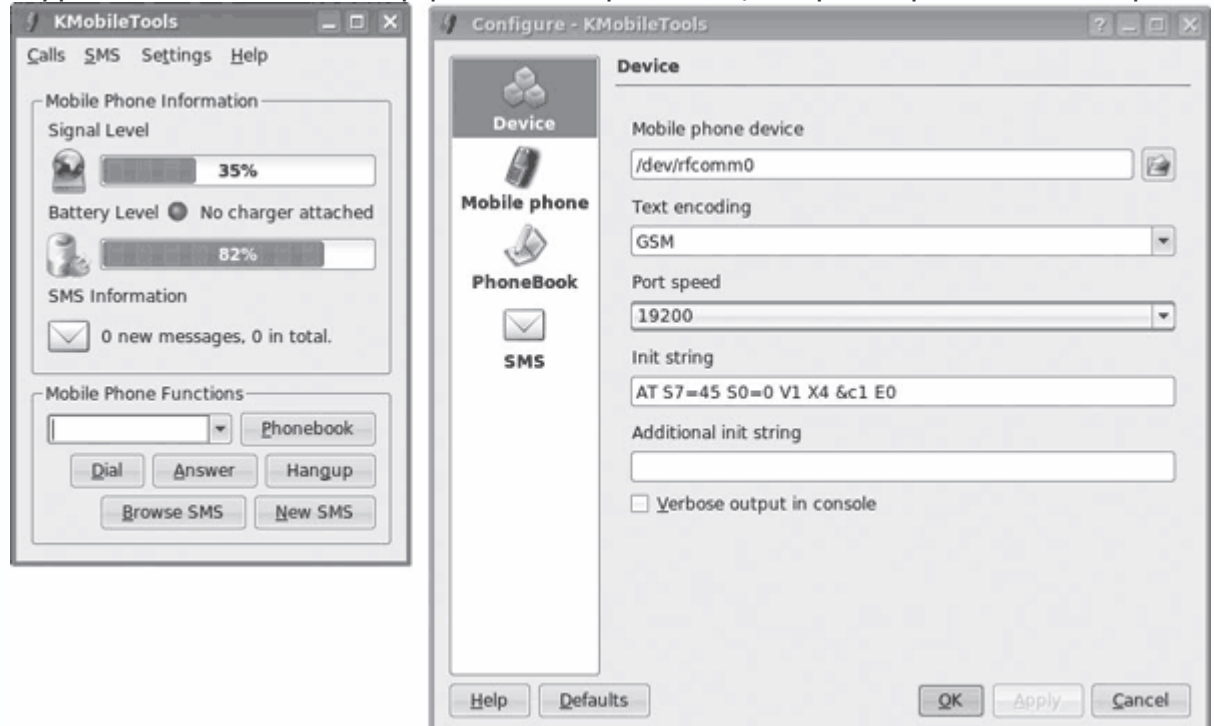

**Рис. 7.8.** Окно KMobileTools

Сначала синхронизируйте контактную книгу, нажав кнопку Phonebook (Телефонная книга) и нажав Refresh (Обновить). Теперь, чтобы отправить SMS, достаточно нажать кнопку New SMS (Новый SMS), затем Pick Number (Изъять номер), выбрать номер из списка и нажать Add Destination (Добавить адресат); если SMS отправляется нескольким абонентам, повторите операцию. Наберите текст в поле внизу и отправьте (Send SMS (Отправить SMS)). Аналогично можно сразу набрать номер любого абонента и прочитать полученный SMS.

# **Утилита Kandy**
Для синхронизации телефонной книги мобильного телефона и KAddressBook можно использовать программу Kandy (http://kandy.kde.org/). Она также есть в репозитарии Ubuntu, поэтому установить ее просто: sudo apt-get install kandy. После установки следует выполнить команду Настройка → Настроить Kandy и в поле Последовательное устройство указать файл устройства, к которому подключен телефон. Интерфейс Kandy разделен на две панели адресов, позволяющих визуально сравнить списки.

Для слияния или синхронизации адресных книг нажимайте одноименные кнопки. В Kandy есть терминал, с помощью которого можно управлять телефоном посредством AT-команд (рис. 7.9). Особых знаний не нужно, просто выполняете команду из списка, и в окне справа выводится результат. В основном окне также показана информация об уровне сигнала и заряде батарей. Отсюда же можно установить время на телефоне.

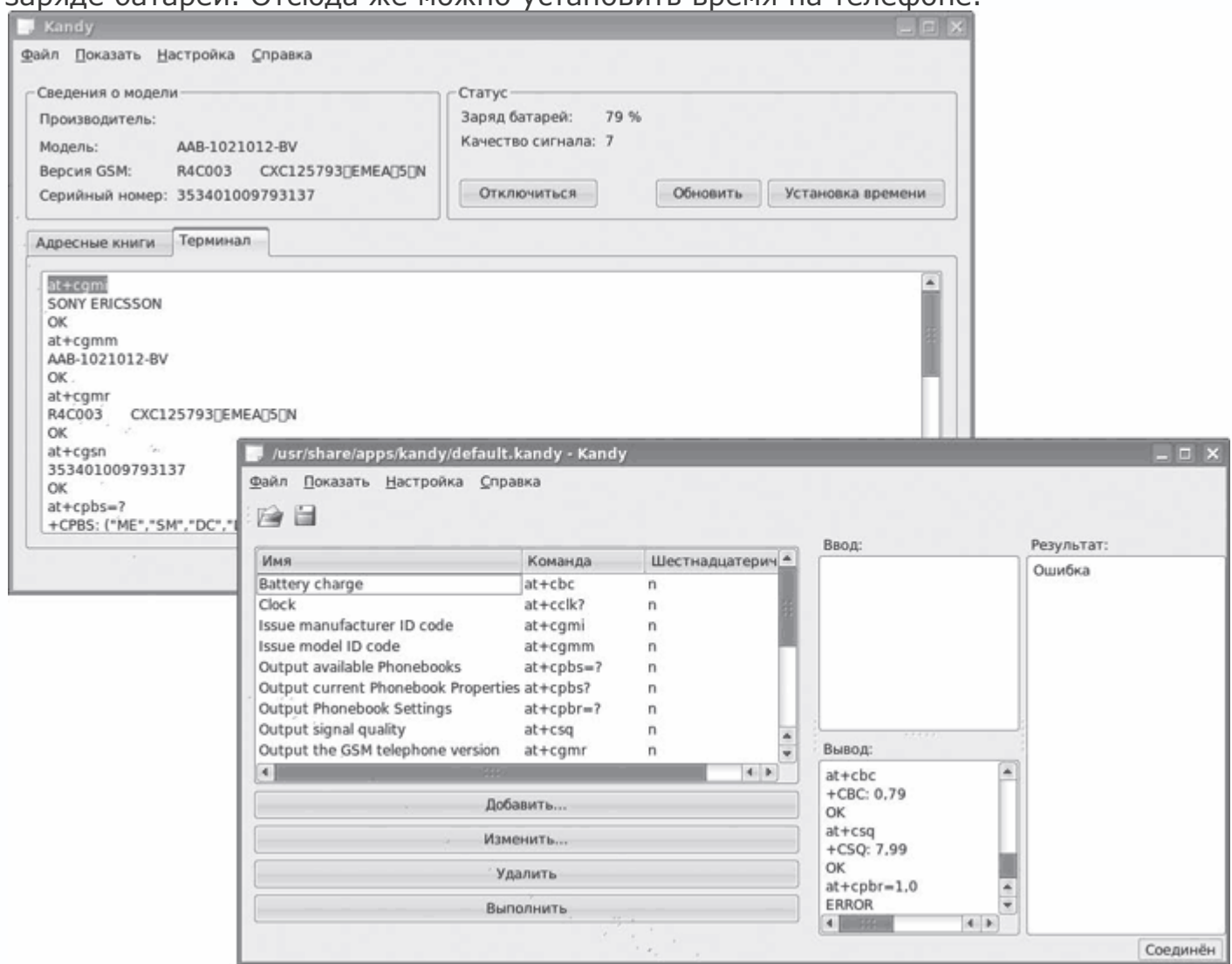

**Рис. 7.9.** Настройки Kandy

**Утилиты SCMxx и gscmxx** 

Две программы с практически аналогичной функциональностью - SCMxx (http://www.hendrik-sattler.de/scmxx/) и графический интерфейс к ней gscmxx (http://gscmxx.sourceforge.net/). С их помощью можно копировать файлы на мобильный телефон и обратно, удалять ненужное, работать с адресной книгой, отправлять SMS, синхронизировать время, получать информацию о состоянии телефона и прочее. Например, так можно посмотреть текущее состояние телефона:

## \$ scmxx -info -device /dev/rfcomm0

В комплект входят еще три утилиты - adr2vcf, apoconv и smi. Первые предназначены для преобразования адресных книг в разных форматах, вторая - бинарных SMS-файлов в текстовый или CSV. В списке поддерживаемых телефонов только Siemens, однако можно работать с некоторыми телефонами других производителей, например SonyEricsson. Графическая оболочка имеет несколько меньшую функциональность.

## Утилиты Gammu/Wammu

Еще одна пара – Gammu (http://www.gammu.org/) и интерфейс Wammu (http://wammu.eu/). Использование кроссплатформенной библиотеки wxPython позволяет запускать утилиты не только в Linux, но и в FreeBSD, OpenBSD и Windows. Интерфейс Wammu не переведен, но разобраться с ним несложно (рис. 7.10).

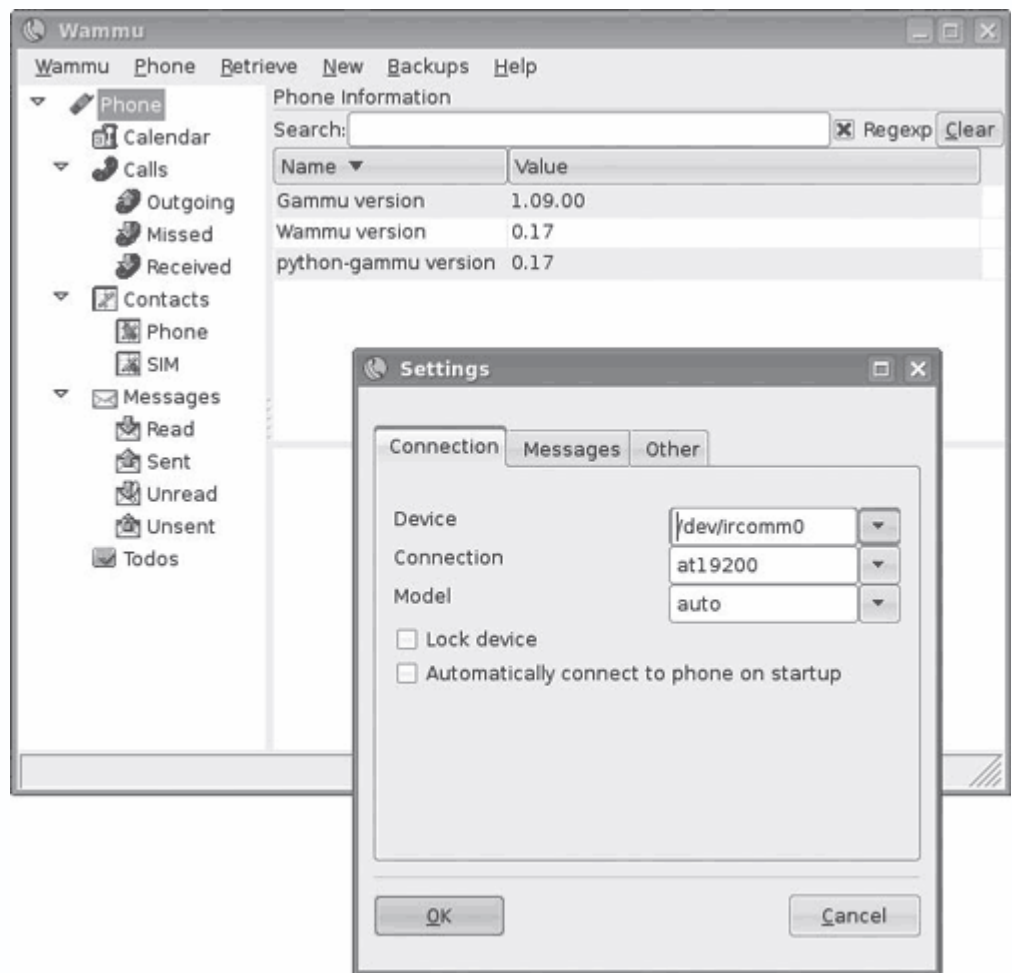

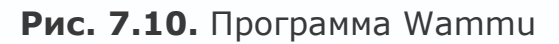

По умолчанию в списке поддерживаемых телефонов только Nokia и Siemens, но Gammu/Wammu должны работать и с другими марками. В Ubuntu для их установки используется команда sudo apt-get install gammu wammu. Принцип настройки аналогичен другим программам, описанным выше: после запуска заходите в Settings (Настройки) и, выполнив команду Connection  $\rightarrow$  Device (Соединение  $\rightarrow$  Устройство), выбираете устройство. Теперь можно редактировать и импортировать список контактов в телефоне и на SIM-карте, список задач, отправлять и просматривать полученные SMS и MMS, экспортировать сообщения в клиента электронной почты, редактировать закладки WAP, синхронизировать время и управлять некоторыми настройками телефона, вроде поиска FM-станций. Все это можно делать прямо из консоли. Графический интерфейс несколько отстает от возможностей консольной утилиты.

# **Утилита gnokii**

Как и предыдущие две программы, она построена по классической схеме. Консольная часть называется gnokii, а графическая оболочка – xgnokii. Xgnokii не локализована, но пункты

меню стандартны и разобраться будет просто. В списке поддерживаемых телефонов – почти весь модельный ряд от Nokia, возможна работа и с телефонами других производителей, но часть функциональности, специфичной для Nokia, будет недоступна. Поддерживаются отправка и получение SMS, чтение и резервирование телефонных книг, логотипов, установка мелодий, управление закладками и настройками WAP-браузера, настройка будильника, набор номера для голосовой связи, ответ на входящий звонок и прочее. Xgnokii имеет встроенный простой растровый редактор, позволяющий самостоятельно создавать логотипы и заставки.

Заслуживает внимания сценарий BlueamaroK (http://www.kdeapps.org/content/show.php?content=33258), который позволяет управлять проигрывателем Amarok через Bluetooth. Используя мобильный телефон, можно останавливать и запускать воспроизведение, просматривать плейлист, выбирать мелодию, редактировать некоторую информацию и прочее. В репозитарии Ubuntu его нет. После установки в Amarok выполняете команду Сервис  $\rightarrow$  Управление сценариями  $\rightarrow$  Установить сценарий и указываете полученный архив. Далее нажимаете кнопку Выполнить и указываете устройство, к которому подключен телефон. В случае успеха на экране мобильного появится надпись BlueamaroK либо текущая мелодия. На телефоне входите в меню «Связь», выбираете «Аксессуары», затем BlueamaroK – и получаете доступ к функциям управления проигрывателем.

Быстро отправить SMS можно с помощью GNOME Phone Manager, который в Kubuntu устанавливается командой sudo apt-get install gnome-phonemanage. После его запуска в панели задача, появится значок; выполните команду Preferences (Установки) и в поле Connection (Соединение) укажите устройство. Когда телефон обнаружен, достаточно нажать кнопку Send Message (Отправить сообщение), ввести номер телефона (синхронизации с адресной книгой нет) и набрать сообщение.

Пользователям мобильных телефонов Motorola на базе P2K

(C380/C650/E398E680/E680i/A780 и др.) можно порекомендовать файловый менеджер moto4lin (http://moto4lin.sourceforge.net/). С его помощью можно легко закачать, скачать и удалить файлы на телефоне, в том числе и Java-мидлеты, отредактировать память SEEM, в которой хранится некоторая информация о телефоне.

Пользователям мобильных телефонов Siemens серии 45–65 можно посоветовать SieFS (http://chaos.allsiemens.com/siefs). Эта программа использует псевдофайловую систему FUSE и позволяет монтировать телефон как обычный раздел диска:

*\$ sudo mount -t siefs /dev/ttyS0 /media/mobile*

**Менеджер персональной информации Kontact** 

Используя специальное программное обеспечение, можно оптимально организовать рабочее время - как личное, которого всегда не хватает, так и группы сотрудников. Среда KDE предлагает менеджер персональной информации (Personal Information Management -PIM) KDE Kontact (http://kontact.kde.org/), который входит в состав Kubuntu.

Благодаря технологии Kparts под одной оболочкой было объединено несколько приложений, предназначенных для разных задач. В итоге получился многофункциональный пакет программ, состоящий из клиентов электронной почты, новостей, сводки погоды, адресной книги, календаря и планировщика задач, предназначенный для управления персональной информацией пользователя. Основанный на компонентной структуре, Kontact предоставляет те же функциональные возможности, что и отдельные приложения, а также дополнительные функции благодаря глубокой интеграции. Соединение нескольких приложений позволило фактически стереть границу между ними: пользователь одним щелчком может получить нужную информацию в едином приложении. Стало возможным легко переносить и синхронизировать данные между ними и другими программами и устройствами. Объекты между приложениями можно перетаскивать при помощи кнопки мыши.

Некоторые из компонентов уже упоминались выше в предыдущих главах - Kmail, aKregator, Kopete и Konversation. Это еще не все. Так, компонент Contacts (Контакты) отвечает за работу со списками контактов пользователя. Реализован посредством KAddressbook - программы, глубоко интегрированной в KDE и успешно работавшей совместно с другими программами задолго до его появления в составе Kontact. Приложение основано на библиотеке kabc и поддерживает ресурсы, которые могут использоваться для хранения контактов во множестве различных мест - на локальной файловой системе, серверах LDAP или базах данных SQL. Для хранения данных по умолчанию используется формат vCard, поэтому в интерфейсе пользователя показаны в основном поддерживаемые этим стандартом поля. На каждого пользователя можно прописать около 35 параметров: имя, домашний адрес, номера телефонов, e-mail, ICQ, IRC и многие другие, в том числе и указать индивидуальные настройки шифрования. При необходимости всегда можно добавить собственное поле. Пользователю предлагается несколько форм представления информации: таблица, пиктограмма или карточка. Для сохранения и загрузки контактов KAddressBook может одновременно использовать несколько ресурсов. Реализован поиск по всем параметрам, а также набор фильтров, позволяющих быстро отбирать пользователей по определенным критериям; поддержаны импорт и экспорт в файлы других стандартов адресных книг. Интерфейс во многом напоминает Microsoft Outlook.

Kontact больше подходит для повседневной работы, чем для первичной настройки отдельных компонентов. Из окна Kontact доступны только самые необходимые функции, для более тонкой настройки компонента следует вызвать его отдельно. Например, импорт и экспорт адресной книги возможны только из окна KАddressbook. Для экспорта и импорта настроек в/из KАddressbook в почтовый клиент, отличный от KMail, например Mozilla Thunderbird или The Bat!, сохраните их в любом поддерживаемом формате.

Следующий компонент – Calendar (Календарь). Это персональный планировщик, позволяющий организовать время (рис. 7.11).

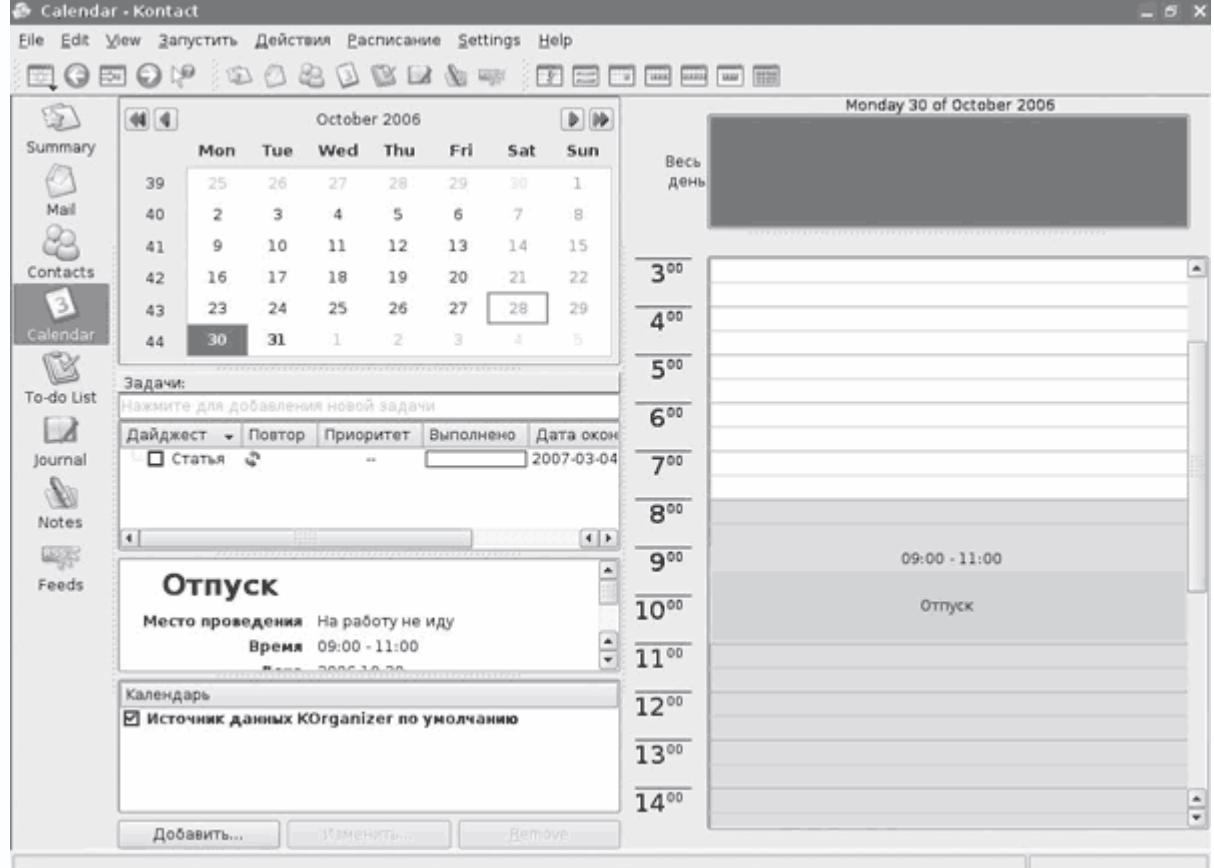

**Рис. 7.11.** Компонент Calendar

Реализован посредством KOrganizer. С его помощью можно планировать встречи, записывать события и вести список текущих задач. События могут быть разбиты по категориям, которые будут подсвечены своим цветом, при этом можно легко изменить категорию события и добавить новую. Поддерживаются синхронизация с PalmPilot и работа с несколькими календарями. Задачи выведены на отдельную вкладку To-do List (Список «Сделать»); удобно, что часто повторяющиеся задачи можно создать несколькими способами, например используя шаблоны. Задачи могут быть разбиты на подзадачи, которые при необходимости переводятся затем в отдельную задачу, для чего достаточно выбрать пункт в

контекстном меню. После ввода всех задач и событий на отдельной вкладке можно просмотреть свою занятость за любой период времени. Используя кнопки на передней панели, можно быстро просмотреть задачи или события на день, неделю, месяц или перейти к ближайшей записи. Журнал событий ведется на вкладке Journal (Журнал). Простой интуитивный интерфейс позволит освоить работу с ними за несколько минут. Кроме того, о наступлении времени ближайшей задачи предупредит компонент KArm.

При выборе компонента Notes (Заметки) пользователь увидит знакомый KNotes, запускаемый по умолчанию во многих дистрибутивах Linux и предназначенный для ведения заметок. Заметки можно выделить определенным цветом, чтобы было проще найти нужную, распечатать на принтере, интеграция в Kontact делает удобным помещение заметок в e-mail.

Выбрав News (Новости), вы также встретите знакомый KNode (веб-сайт http://knode.sourceforge.net/). Это полнофункциональная программа для чтения новостей, используемая в KDE по умолчанию. KNode умеет работать с несколькими новостными серверами, читать и создавать МІМЕ-сообщения, показывать вложения (текст и изображения), имеет функции поиска по новостным группам и фильтрования сообщений.

Компонент Sync (Синхронизация) представлен универсальным приложением, предназначенным для синхронизации данных со всеми видами устройств KitchenSync. Поддержка различных устройств (PDA, смартфоны, мобильные телефоны) реализуется в виде плагинов. Обеспечивается также интерфейс для доступа к данным других компонентов Kontact и внешних приложений. Пока KitchenSync работает не полностью, и в Kontact синхронизация данных может быть представлена двумя приложениями - KPilot (http://www.kpilot.org/) (для синхронизации с Palm-совместимыми устройствами) и Kandy.

Компонент Summary (Обзор) написан специально для KDE Kontact. Его задача - краткий обзор событий в других компонентах. Выполнив команду Settings (Настройки)  $\rightarrow$  Настроить Дайджест, можно настроить вывод любой информации, собранной в Интернете и доступной в формате RDF, а также список непрочитанных почтовых сообщений, сводки погоды (необходим KWeather), список ближайших встреч, задач, особых дат и заметки.

#### Запись видео с экрана

Рассказывая об интерфейсе или порядке работы с той или иной программой, нельзя обойтись без снимков с экрана. На словах не передать достоинства и недостатки интерфейса, сложно указать конкретную кнопку, которую необходимо нажать пользователю для выполнения операции. Возможно, поэтому сегодня все более популярными становятся видеопособия, рассказывающие и, главное, показывающие процесс выполнения конкретной задачи. Ранее для создания такого пособия в Linux приходилось прибегать к виртуальным

машинам либо запускать приложения, написанные для Windows, через Wine. Теперь ситуация изменилась, так как появились удобные инструменты, позволяющие создавать готовые презентационные ролики.

#### **Программа Istanbul**

Istanbul (http://live.gnome.org/Istanbul) – это очень удобный и простой в работе инструмент, написанный с использованием библиотек GTK+. Результат работы сохраняется в видеофайл, кодированный свободным кодеком Ogg Theora. Как вариант, можно передать созданный поток серверу Icecast для трансляции по сети. Работает в GNOME, KDE, XFce и других оконных менеджерах. После запуска приложения в панели задач появится кнопка, при помощи которой запускается процесс захвата и установливаются параметры. Для видео можно изменить размеры и частоту кадров будущего файла. Результат возможно сохранить на жесткий диск, установив флажок Save To Disk (Сохранить на диск) и в поле File name (Имя файла) указав каталог и имя файла с расширением OGG. Таким же образом указывается адрес Icecast-сервера.

## **Программа Wink**

Wink (http://www.debugmode.com/wink/) – это мощная и простая в работе программа, написанная с использованием библиотек wxWidgets. Wink не распространяется с открытым исходным кодом, но является свободной для персонального и делового использования. С ее помощью можно делать снимки с экрана, добавлять к ним комментарии, подписи и кнопки для перехода между кадрами. Результат может быть записан в файл формата Macromedia Flash, исполняемый EXE для переноса на другой компьютер, PDF, PostScript, HTML и некоторые графические форматы BMP/JPG/PNG/TIFF/GIF. Wink умеет генерировать HTML-код, необходимый для просмотра файла браузером. Flash-файл больше подходит для схематического представления действий пользователя, тогда как видеоформат предпочтителен в случае быстрых изменений и сложных изображений. Для удобства можно создать шаблон, который затем многократно использовать. Может работать в Linux, и есть версия для Windows 98/ME/2000/XP.

При захвате можно выбрать область. Это может быть весь экран (Screen), отдельное окно (Window) либо часть экрана (Rectangle). Последний параметр можно выбрать произвольно, указав размеры в окне Region (Место), или воспользоваться одним из предустановленных значений. Нажатие клавиши Pause приведет к захвату одиночного изображения, комбинация Shif+Pause запустит/остановит автоматический захват. По окончании захвата проект можно отредактировать.

Окно редактирования разбито на три части. Посередине отображается кадр, который редактируется, внизу показаны уменьшенные изображения всех кадров проекта, справа – окно свойств (рис. 7.12). Команды редактирования можно вызвать из меню при помощи окна свойств, расположенного справа, или воспользовавшись горячими клавишами. C кадрами, расположенными внизу, можно производить любые действия: вырезать, копировать, удалять, вставлять кадры из буфера обмена, копии или пустые кадры. Также можно обрезать (Crop All Frames) либо изменить размер всех кадров проекта (Resize All Frames). Можно не только отредактировать положение курсора, но и изменить его форму, изменить время показа кадра, добавить подпись и многое другое.<br>Н<sup>ойк</sup>

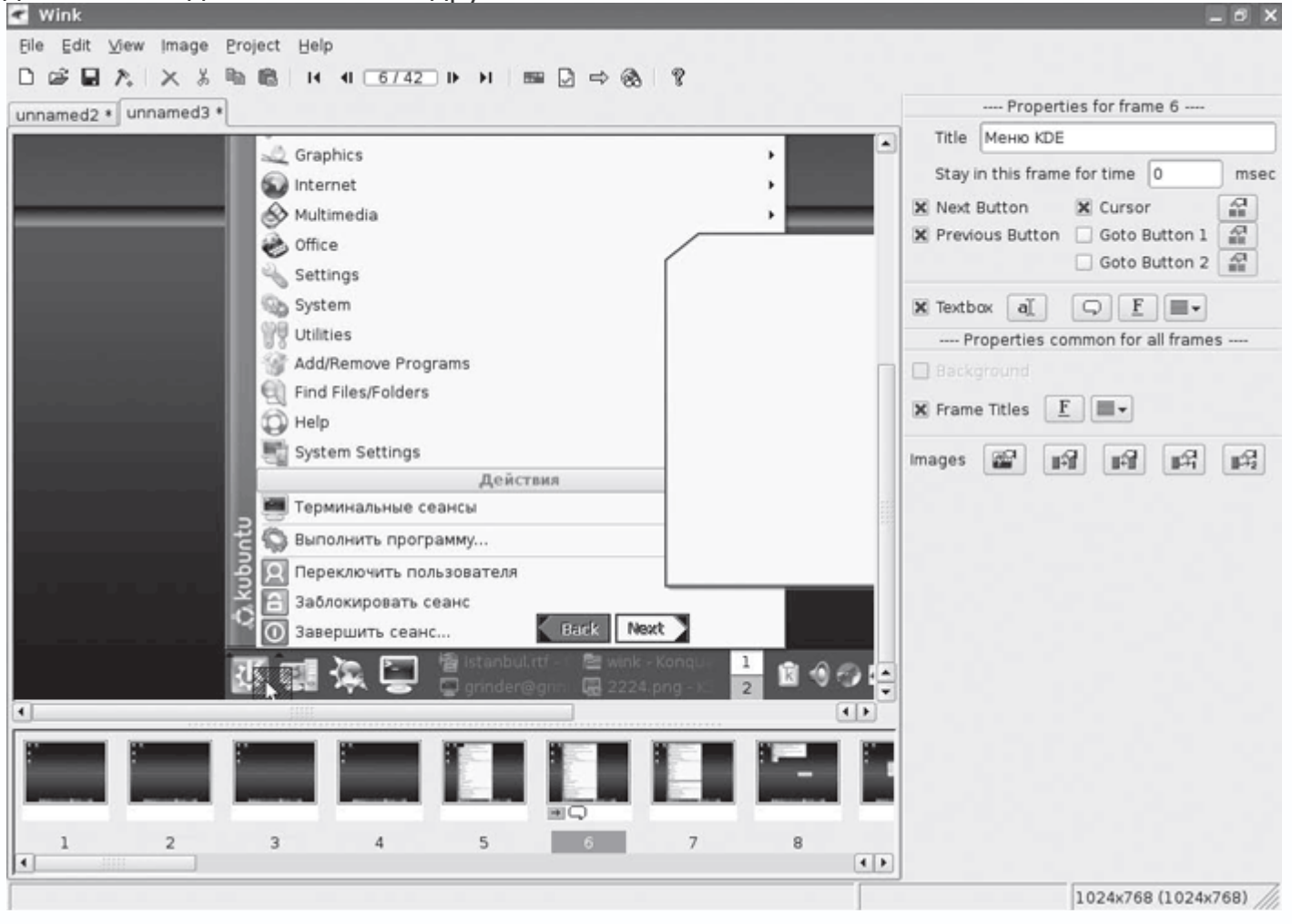

**Рис. 7.12.** Редактирование проекта в Wink

# **Антивирус ClamAV**

Сегодня никого не нужно убеждать в необходимости использования антивируса для защиты компьютера. Антивирусные решения, предлагаемые для Linux, в основном ориентированы на серверы. Имея свою операционную систему, мир OpenSource не мог оставить незамеченной отсутствие такого необходимого продукта, как антивирус, который можно было бы включать в состав дистрибутивов, использовать на серверах и рабочих станциях и развивать в нужном направлении.

Проект, который занимается разработкой свободного антивируса, распространяющегося под лицензией GPL, называется Clam AntiVirus, или ClamAV (http://www.clamav.net/). Первоначальной целью разработчиков этого продукта была интеграция с почтовыми серверами для проверки вложений на предмет вирусов, но на сегодня он широко применяется и в настольных системах. Антивирус работает на многих операционных системах: Linux, Solaris, FreeBSD, OpenBSD, NetBSD, AIX, Mac OS X, BeOS, HPUX, SCO UNIX, есть порты под Windows, работает и на нескольких архитектурах Intel, Alpha, Sparc, Cobalt MIPS boxes, PowerPC, RISC 6000, что уже вызывает уважение. POSIX-интерфейс и общедоступные библиотеки позволяют быстро адаптировать его к другим приложениям. Работает с архивами и сжатыми файлами, в настоящее время встроена поддержка RAR, Zip, Gzip, Bzip2 и некоторых других.

На сегодня в базу данных антивируса ClamAV занесено 170 036 сигнатур вирусов, червей и троянов. Конечно, по сравнению с другими подобными продуктами это немного, но количество записей в антивирусной базе можно считать по-разному.

Это открытый продукт, поэтому в его развитие может сделать вклад любой пользователь: например, если вам удалось обнаружить вирус, на который ClamAV не реагирует, то, заполнив форму по адресу http://www.clamav.net/sendvirus.html или отправив архив zip с паролем virus по адресу virus@clamav.net, можно помочь в добавлении его в базу данных.

В репозитариях пакетов ClamAV есть, поэтому с установкой проблем возникнуть не должно. Антивирус состоит из нескольких консольных утилит:

• clamscan – утилита командной строки, предназначенная для проверки файлов и каталогов на наличие вирусов;

• clamd – антивирусный демон, прослушивающий подключения к сокетам UNIX или TCP и сканирующий каталоги по требованию;

• clamdscan – простой интерфейс к демону clamd; позволяет также сканировать файлы и каталоги, при этом используются те же параметры, что и в clamscan, поэтому может полностью заменить его;

• clamav-milter (при конфигурировании с параметром –enable-milter) – представляет собой антивирусный интерфейс к sendmail, использует для просмотра почты clamd;

• freshclam – утилита автоматического обновления через Интернет вирусной базы данных, позволяющая поддерживать ее в самом современном состоянии;

• sigtool – генерирует вирусную сигнатуру, используя внешний антивирусный сканер, который способен обнаружить неизвестный ClamAV вирус; может создавать шестнадцатеричный дамп и формировать и распаковывать базу данных CVD (ClamAV Virus Database).

Обеспечена возможность проверки файлов при доступе с применением дополнительного модуля dazuko. Здесь использован традиционный подход, применяемый в UNIX при написании приложений. Так, ClamAV используется для простой проверки файлов при сканировании, если же необходимо, чтобы антивирус постоянно находился в оперативной памяти в качестве монитора и проверял файлы при каждой попытке обращения, применяется дополнительный модуль Dazuko (http://dazuko.org/).

Проверить текущий каталог на наличие вирусов можно, набрав clamscan без каких-либо параметров. В результате вы получите список проверенных файлов и отчет. Список просканированых файлов позволяет проверить работу утилиты с различными типами файлов на начальном этапе, но в большинстве случаев лучше добавить параметр - і для вывода только зараженных файлов. Указать файлы, находящиеся в другом каталоге, можно, перечислив их в строке запуска или, если проверяется каталог, указав путь к нему (не забудьте параметр - гдля рекурсивного обхода (для проверки работы антивируса с пакетом поставляется несколько тестовых файлов)).

## \$ clamscan -r -i /mnt/hda5

Утилита автоматического обновления антивирусных баз может запускаться в двух режимах: интерактивном (из командной строки) и как демон. Утилита использует базу http://database.clamav.net/ для автоматического выбора зеркала. В комплекте имеется также список таких баз, занесенный в файл mirror.txt, утилита пробует по порядку соединиться с первым и, в случае неудачи, следует далее по списку. Можно подобрать оптимальный вариант и поставить его первым. Для начала следует запустить утилиту без параметров; если все нормально, то далее следует создать лог-файлы, необходимые для работы.

#### Интерфейсы к ClamAV

За относительно небольшое время своего развития ClamAV получил достаточное количество интерфейсов и многого другого, упрощающего работу и интеграцию в приложения. Список некоторых из них можно найти в файле README, а в файле clamdoc.pdf дано их краткое описание, занимающее несколько страниц.

Самым известным и быстро развивающимся фронтэндом на сегодня является KlamAV (http://klamav.sourceforge.net/), построенный на Qt-библиотеках и предназначенный для защиты от вирусов в первую очередь при использовании в среде KDE (рис. 7.13).

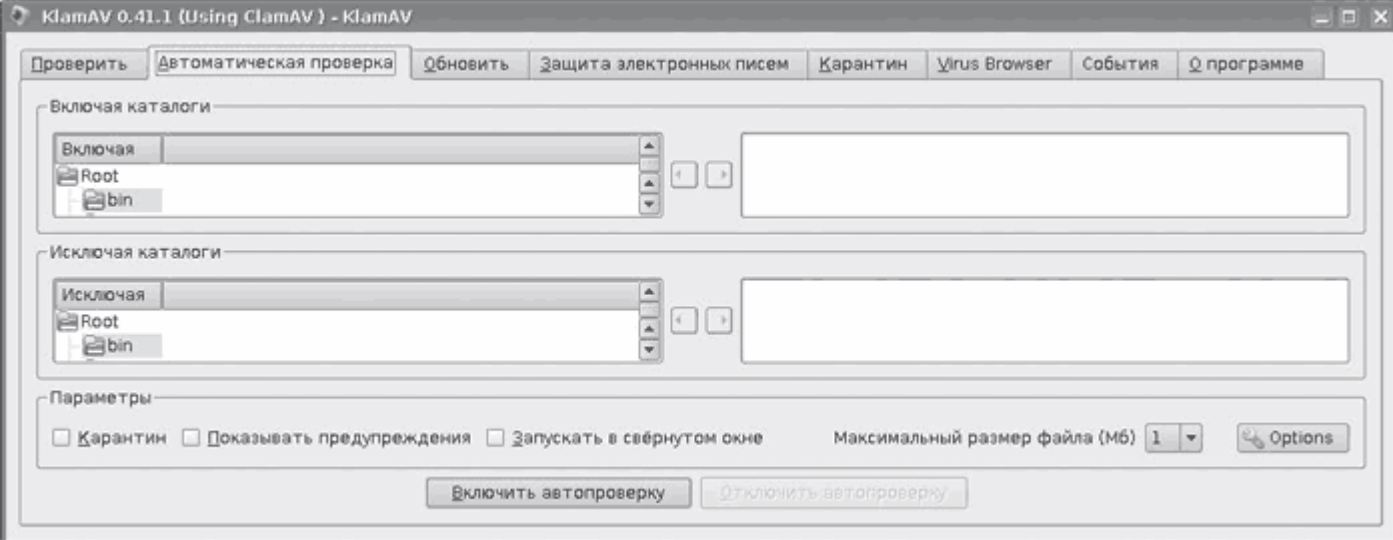

**Рис. 7.13.** Интерфейс KlamAV

Поддерживаются сканирование при доступе и ручной режим сканирования, обновление антивирусных баз, карантин, просмотр почты для KMail и Ximian Evolution. Для удобства поставляется вместе с Dazuko. Clamaktion (http://web.tiscali.it/rospolosco/clamaktion/) позволяет пользователям KDE 3 проверять файлы и каталоги при помощи контекстного меню. Кроме того, почтовые клиенты KMail и Sylpheed Claws дают возможность просматривать почтовые вложения при помощи ClamAV.

# **Запуск игр Windows под Linux**

Для Linux существует мало игр. Неказуальных игр, позволяющих убить время, в Linux предостаточно, при установке дистрибутива пользователь найдет их несколько десятков. Есть и проекты OpenSource, предлагающие довольно серьезные игры в самых разообразных жанрах, – космические стратегии, шутеры от первого лица, тактические симуляторы и многие другие. Они пользуются популярностью и имеют стабильный контингент игроков. Однако пользователя обычно интересуют проекты, о которых говорят каждый день. Некоторые игры – Neverwinter Nights, Savage: Battle for Newreth, Wolfenstein, Quake и другие имеют реализацию под Linux. Вопрос в том, что качество и скорость Linux-реализации часто хуже, чем Windows, и таких проектов немного.

Привлечь разработчиков игр и программ в Linux непросто, поэтому исправить ситуацию пробуют путем эмуляции программного интерфейса. В среде Linux сегодня известно множество эмуляторов, распространяемых по лицензии GPL: dosemu – MS DOS; Cygwin, Wine

- Windows; A64 - Amiga; Snes9x - Super Nintendo; Spectemu - ZX Spectrum и так далее. К сожалению, настройка большинства из них - дело нетривиальное, требующее правки конфигурационных файлов и чтения документации до полного просветления. Не каждый решится на такой шаг, особенно когда заранее не уверен, что игра вообще запустится.

#### **Проект Wine**

Wine (http://www.winehg.org/) - это альтернативная реализация Windows API для UNIXподобных систем. В этих системах она позволяет выполнять многие приложения, написанные для Windows. Название является рекурсивным акронимом от Wine Is Not an Emulator (Wine не эмулятор). По прошествии 15 лет разработок Wine хотя и получил большие возможности, но так и не стал удобным в настройке. Он не является стабильным продуктом, и нельзя сказать, что с его помощью удастся запустить любую программу для Windows. Однако чудеса бывают: чтобы установить Battlefield 1942, автору было достаточно выбрать в меню Konqueror пункт Запустить с помощью и указать Wine. Игра установилась, но на этом приятные моменты закончились. На странице http://appdb.winehq.org.ru/browse newest apps.php можно найти список программ и игр, которые удалось запустить в Wine.

В Kubuntu в подменю Advanced (Расширенные) меню Настройки системы есть пункт Программы Windows, являющийся, по сути, еще одним интерфейсом к утилите настроек Wine winecfg. С его помощью можно указать некоторые настройки Wine, но до полного комфорта далеко.

#### Проект Cedega

Большей популярностью пользуются коммерческие решения, позволяющие запускать многие приложения, написанные для Windows в Linux, построенные на основе исходных кодов Wine. В первое время Wine выходил под лицензией MIT, которая разрешала одностороннее использование открытого кода без каких-либо обязательств публиковать изменения. Впоследствии разработчики Wine выбрали более жесткую в этом отношении GPL, но проектам, стартовавшим в 2001 году, этот шаг помешать уже не мог.

Главным отличием коммерческих решений от Wine является наличие более понятного рядовому пользователю графического средства настройки, хотя они и отличаются узкой специализацией. Так, основное направление CrossOver (ранее CrossOver Office, http://www.codeweavers.com/) - это поддержка наиболее затребованных офисных и других приложений Windows вроде Microsoft Office, Lotus Notes, Macromedia Dreamweaver и Flash MX, Adobe Photoshop, Apple iTunes и прочих, поддерживаются и некоторые игры (Half-Life, Counter-Strike, World of Warcraft). Со списком поддерживаемых приложений и качеством можно ознакомиться на странице http://www.codeweavers.com/compatibility/browse/rank.

Специализация Cedega (ранее WineX, http://www.TransGaming.com/) понятна даже из названия компании разработчика (TransGaming Technologies) - игры. Официальный список игр, поддерживаемых Cedega, еще три года назад превысил три сотни, сейчас же этот список насчитывает около 1300 игр; некоторые поддержаны частично, но все равно в этой области Cedega вне конкуренции. Полный список игр приведен на странице http://transgaming.org/gamesdb, в числе которых есть и популярные онлайн-игры. Чтобы остаться на плаву, разработчики следят за новинками, тестируют и улучшают поддержку наиболее популярных игр. Многие игры работают в Cedega так же быстро, как и в своей ОС. Для этого добавлена более качественная поддержка API DirectX, знает Cedega и о некоторых технологиях защиты от копирования, применяемых в современных играх. Начиная с версии 4.0, Cedega поддерживает технологии DirectX 9.0.

Весь процесс установки, обновления и удаления игр осуществляется через единый центр управления с понятным интерфейсом (рис. 7.14).

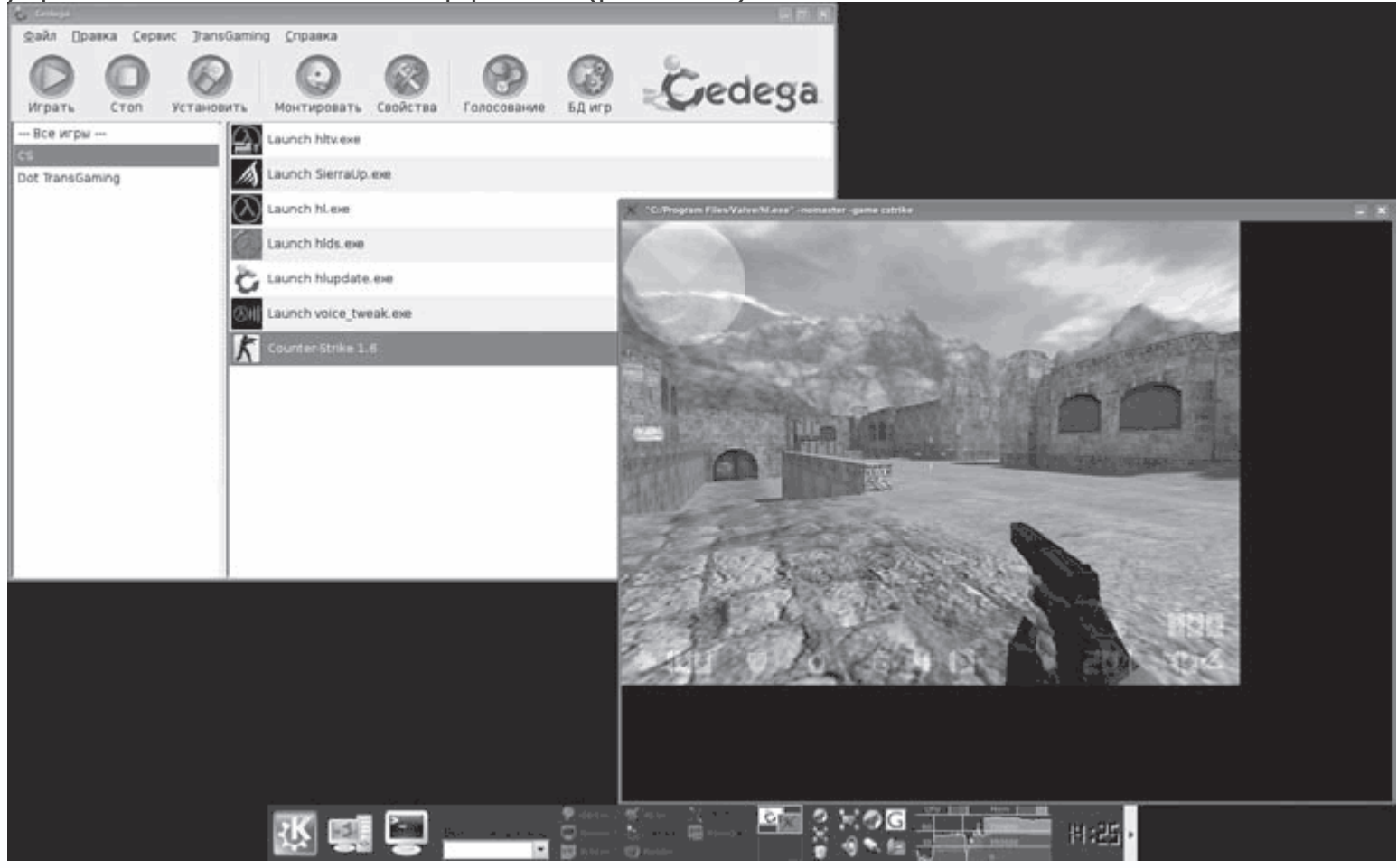

Рис. 7.14. Counter Strike в Linux

Наличие установленной Windows для работы Cedega (и CrossOver) совершенно не обязательно, но они умеют запускать уже установленные в этой ОС приложения. Официально поддерживаются дистрибутивы Red Hat/Fedora, SUSE, Mandriva, Debian, Ubuntu, Knoppix, Mepis, Lindows, Gentoo и Slackware. Cedega распространяется по подписке, которая, помимо возможности получения новых версий программы и права на техподдержку (в течение времени действия подписки), позволяет участвовать в голосовании, над поддержкой каких игр работать разработчикам далее. Стоимость ежемесячной подписки 5\$, годовая подписка обойдется в 55\$. По окончании подписки программой можно пользоваться неограниченное время, но обновлять ее нельзя. Cedega доступен и в некоторых дистрибутивах максимальной оснащенности, например Mandriva Linux 2007 Discovery и PowerPack.

Есть еще один вариант получения Cedega: TransGaming открывает часть исходного кода, выкладывая его в свободный доступ через CVS (http://transgaming.org/cvs), отдавая должное Wine и привлекая сторонних программистов к написанию патчей. Однако в нем нет графического интерфейса и еще ряда разработок, принадлежащих TransGaming.

#### Примечания

 $\blacksquare$ 

Баребоне-система - полусобранный компьютер, состоящий из корпуса с блоком питания, предустановленной в корпусе материнской платой и системой охлаждения (кулеры). Обычно эти компьютеры изготавливаются в качестве нестандартных решений и не могут быть собраны из разнообразных комплектующих. Покупателю остается дополнить систему процессором, оперативной памятью, жестким диском и другими устройствами ввода-вывода.